# **MEIDEN AC SPEED CONTROL EQUIPMENT THYFREC-VT240S**

**200V System 0.75 to 90kW Normal Duty 400V System 0.75 to 475kW Normal Duty**

# **INSTRUCTION MANUAL**

———————— **NOTICE** ————————

- 1. Read this manual thoroughly before using the VT240S, and store in a safe place for reference.
- 2. Make sure that this manual is delivered to the final user.

# MEIDENSHA CORPORATION

# **Contents**

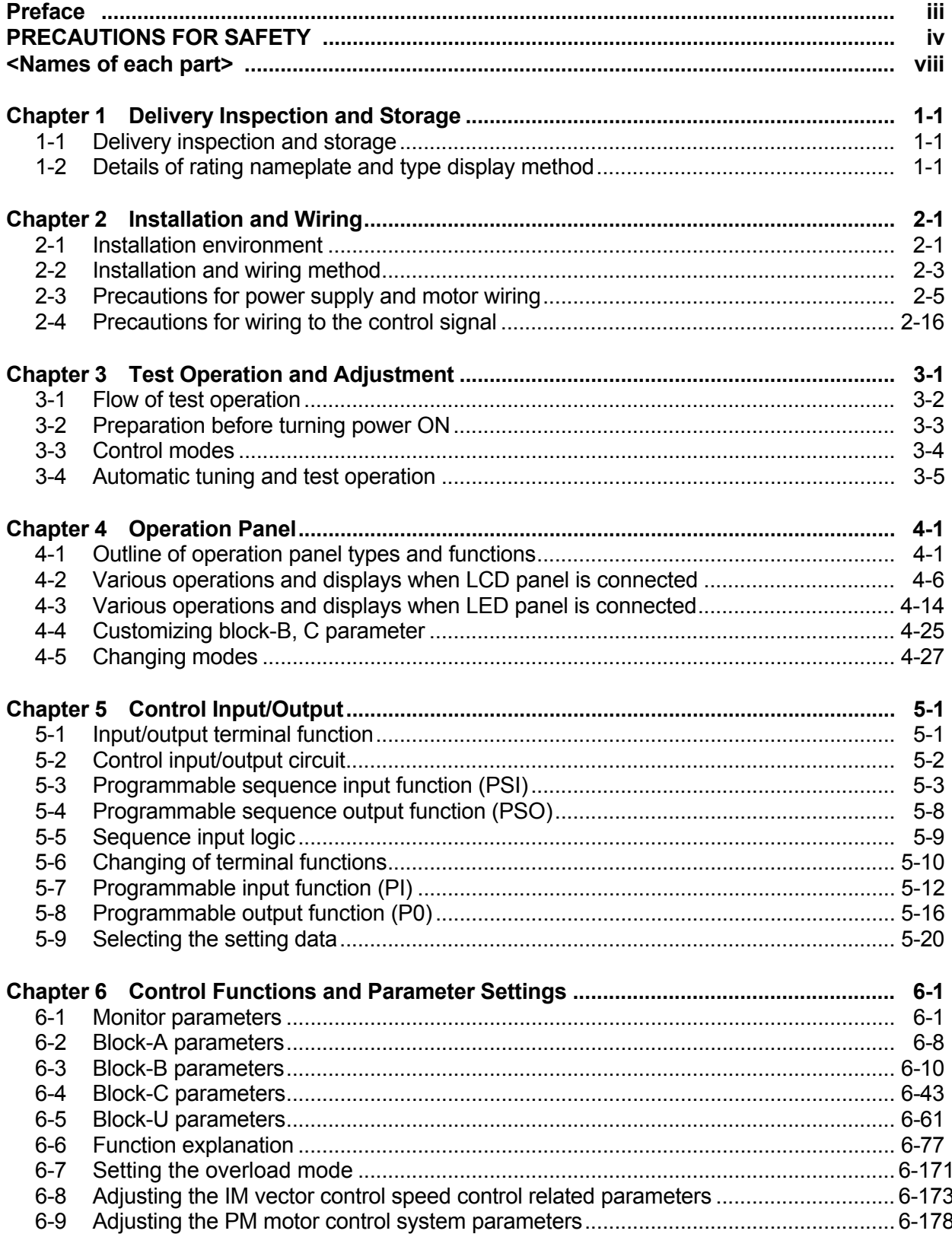

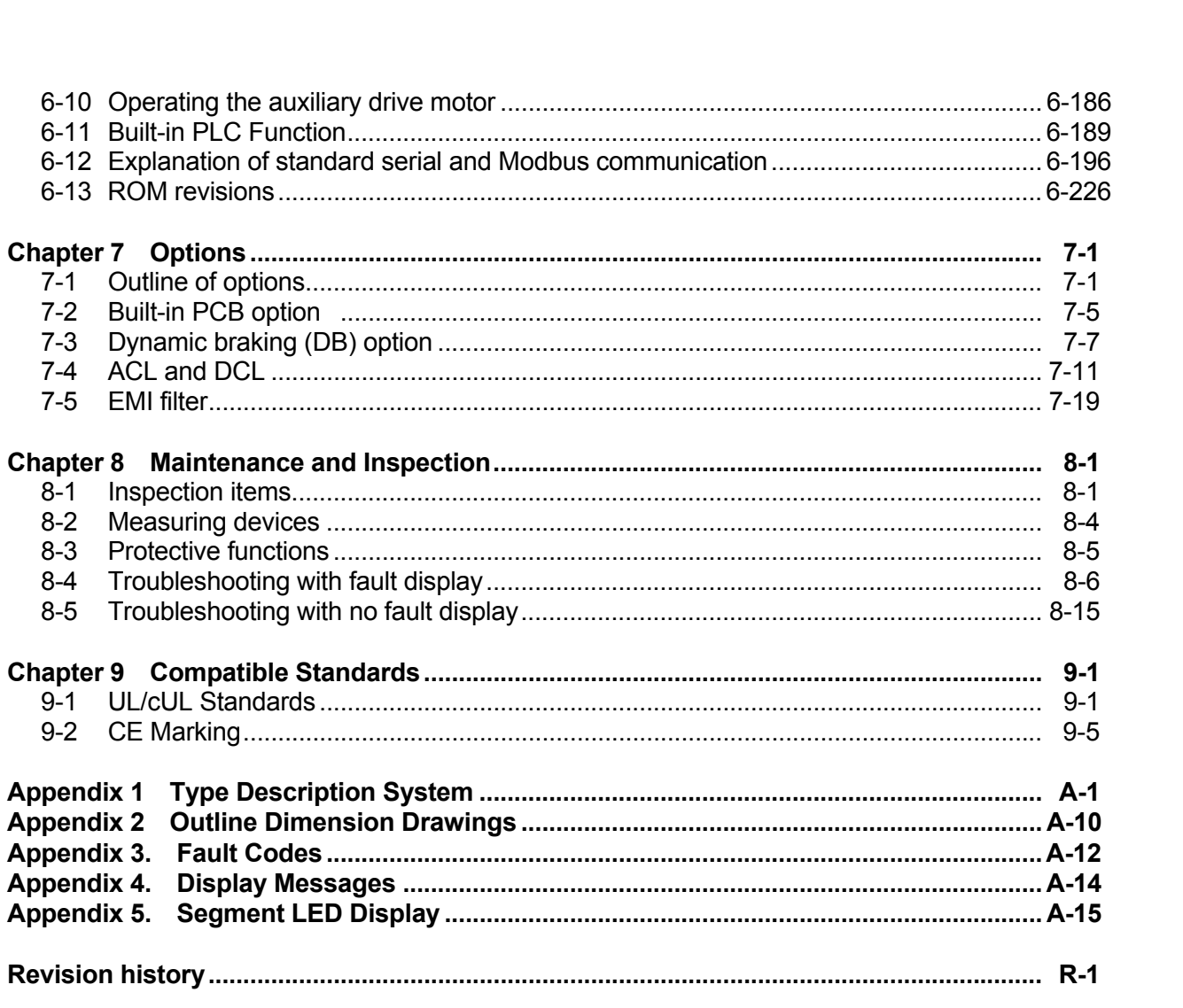

# **Preface**

Thank you for purchasing the "Meiden AC Speed Control Equipment THYFREC-VT240S". THYFREC-VT240S is a highly functional inverter that is easy to use. Please read this manual thoroughly before use, and keep the manual at hand for later reference. Also make sure that this manual is delivered to the final users.

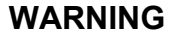

ALWAYS READ THIS MANUAL THOROUGHLY BEFORE USING THE VT240S.

THIS INVERTER CONTAINS HIGH VOLTAGE CIRCUITS THAT MAY BE FATAL TO HUMANS. USE EXTREME CAUTION DURING INSTALLATION. MAINTENANCE MUST BE PERFORMED BY QUALIFIED TECHNICIANS, AND ALL POWER SOURCES MUST BE DISCONNECTED BEFORE ANY MAINTENANCE. SUFFICIENT NOTICE MUST BE GIVEN TO THE GENERAL OPERATORS AND WORKERS BEFORE STARTING.

- ELECTRIC SHOCK MAY OCCUR IF THE FOLLOWING POINTS ARE NOT OBSERVED.
	- (1) DO NOT OPEN THE FRONT COVER WHILE THE POWER IS ON.
	- (2) A CHARGE STILL REMAINS IN THE INVERTER WHILE THE INDICATOR IS LIT EVEN IF THE POWER HAS BEEN TURNED OFF. DO NOT OPEN THE FRONT COVER IN THIS CASE. WAIT AT LEAST 10 MINUTES AFTER THE INDICATOR GOES OUT.
	- (3) DO NOT CONTACT THE ELECTRICAL CIRCUIT WHILE THE "CHARGE" LED ON THE UNIT IS LIT. PERFORM SERVICING, ETC., AFTER WAITING AT LEAST 10 MINUTES AFTER THE LAMP GOES OUT.
	- (4) ALWAYS GROUND THE INVERTER CASE. THE GROUNDING METHOD MUST COMPLY WITH THE LAWS OF THE COUNTRY WHERE THE INVERTER IS BEING INSTALLED.
- THE INVERTER MAY BE DESTROYED BEYOND REPAIR IF THE FOLLOWING POINTS ARE NOT OBSERVED.
	- (1) OBSERVE THE INVERTER SPECIFICATIONS.
	- (2) CONNECT ADEQUATE CABLES TO THE INPUT/OUTPUT TERMINALS.
	- (3) ALWAYS KEEP THE INVERTER INTAKE/OUTTAKE PORTS CLEAN, AND PROVIDE ENOUGH VENTILATION.
	- (4) ALWAYS OBSERVE THE CAUTIONS LISTED IN THIS INSTRUCTION MANUAL.
- THERE MAY BE SOURCES OF NOISE AROUND THIS INVERTER AND MOTOR DRIVEN BY THIS INVERTER. CONSIDER THE POWER SUPPLY SYSTEM, INSTALLATION PLACE AND WIRING METHOD BEFORE INSTALLATION. INSTALL THIS INVERTER AWAY FROM DEVICES THAT HANDLE MINUTE SIGNALS, SUCH AS MEDICAL EQUIPMENT IN PARTICULAR. ALSO SEPARATE THE DEVICES ELECTRICALLY, AND TAKE SUFFICIENT NOISE MEASURES.
- TAKE SUFFICIENT SAFETY MEASURES WHEN USING THIS INVERTER FOR PASSENGER TRANSPORTATION, SUCH AS IN LIFTS (ELEVATORS).
- LONGEVITY MIGHT BECOME REMARKABLY SHORT BY THE TEMPERATURE CHANGE'S BY THE CURRENT OF THE REPETITION ALWAYS JOINING IN THE POWER DEVICE WHEN USED BY THE USAGE WITH HIGH REPETITION FREQUENCY OF DRIVING AND THE STOP (ELEVATOR AND CRANE, ETC.).

WHEN USED BY SUCH A USAGE, DIRATING (FRAME RAISING OF THE INVERTER, CURRENT DECREASE WHEN STARTING AND STOPPING, AND DECREASE OF THE CAREER FREQUENCY) IS NEEDED.

PLEASE INQUIRE SEPARATELY ABOUT DETAILS.

# **PRECAUTIONS FOR SAFETY**

Items to be observed to prevent physical damage or property damage and to ensure safe use of this product are noted on the product and in this instruction manual.

- Please read this instruction manual and enclosed documents before starting operation to ensure correct usage. Thoroughly understand the device, safety information and precautions before starting operation. After reading, always store this manual where it can be accessed easily.
- The safety precautions are ranked as "**DANGER**" and "**CAUTION**" in this instruction manual.

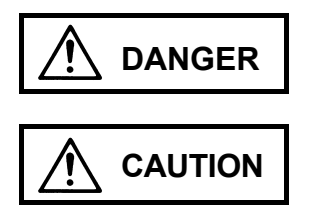

- **DANGER** : When a dangerous situation may occur if handling is mistaken leading to fatal or major injuries.
- **CAUTION** When a dangerous situation may occur if handling is mistaken leading to medium or minor injuries, or physical damage.

Note that some items described as  $\bigcap_{n=1}^{\infty}$  **CAUTION** | may lead to major results depending on the

situation. In any case, important information that must be observed is described.

● This instruction manual is written on the premise that the user has an understanding of the inverter. Installation, operation, maintenance and inspection of this product must be done by a qualified person. Even qualified persons must undergo periodic training.

#### **Qualified refers to satisfying the following conditions.**

- o The person has thoroughly read and understood this instruction manual.
- The person is well versed in the installation, operation, maintenance and inspection of this product, and understands the possible dangers.
- The person is informed on matters related to starting, stopping, installation, locks and tag displays, and has been trained in the operation and remedies.
- $\circ$  The person has been trained on the maintenance, inspection and repairs of this product.
- The person has been trained on protective tools used to ensure safety.

# **1. Transportation and installation**

#### $\lambda$ **CAUTION** • Always transport the product with an appropriate amount according to the products weight. Failure to observe this could lead to injuries. • Install the inverter, dynamic braking unit and resistor, and other peripheral devices on non-combustible material such as metal. Failure to observe this could lead to fires.<br>
• Do not place the product near inflammable • Do not place the product near inflammable items. Failure to observe this could lead to fires. • Do not hold the front cover while transporting the product. Failure to observe this could lead to injuries from dropping. • Do not let conductive materials such as screws or metal pieces and inflammable materials such as oil enter the product. Failure to observe this could lead to fires. • Install the product in a place that can withstand the weight of the product, and follow the instruction manual. Failure to do so could lead to injuries from dropping. • Do not install and operate an inverter that is damaged or that has missing parts. Failure to observe this could lead to injuries. • Always observe the conditions described in the instruction manual for the installation environment. Failure to observe this could lead to faults.

# **2. Wiring**

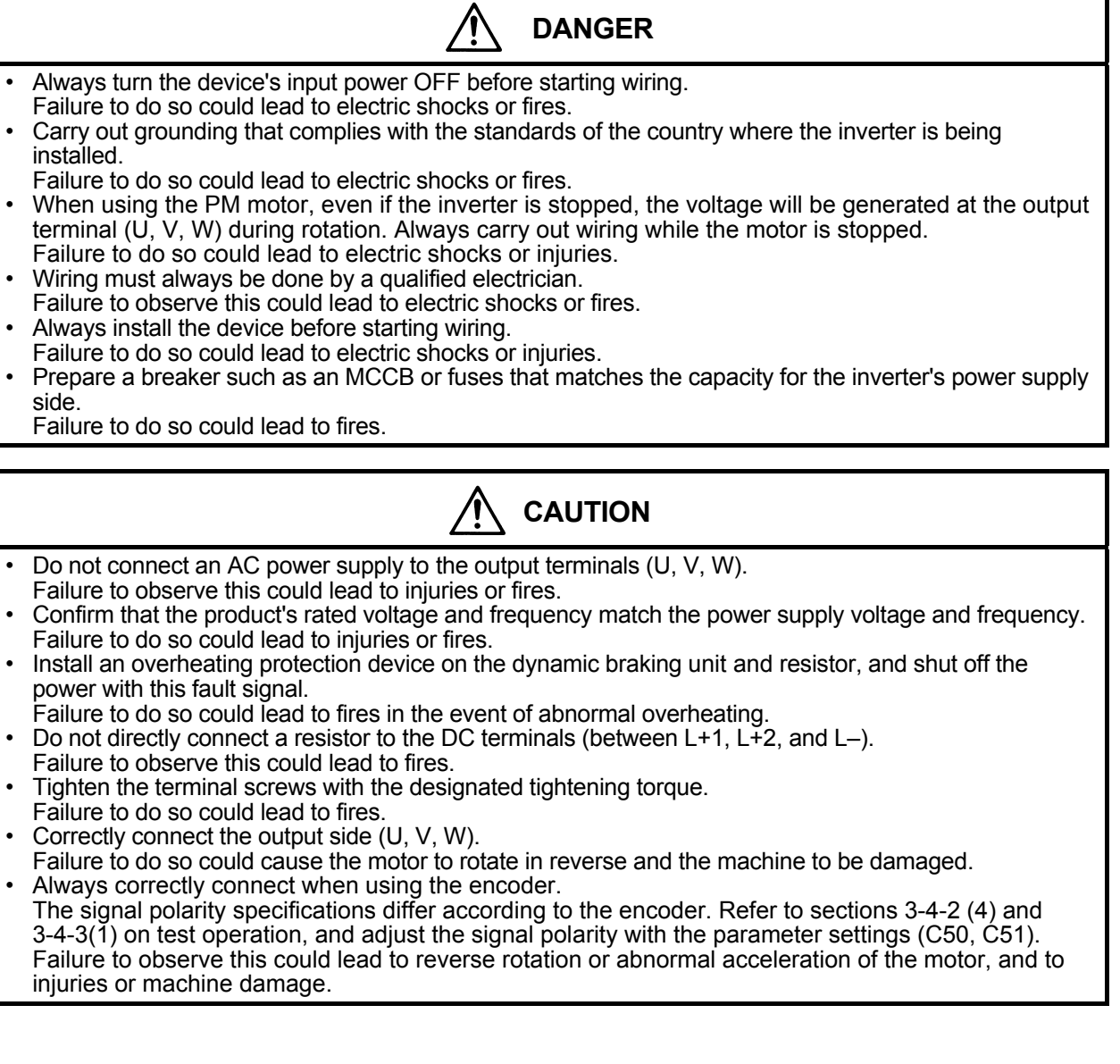

### **3. Operation**

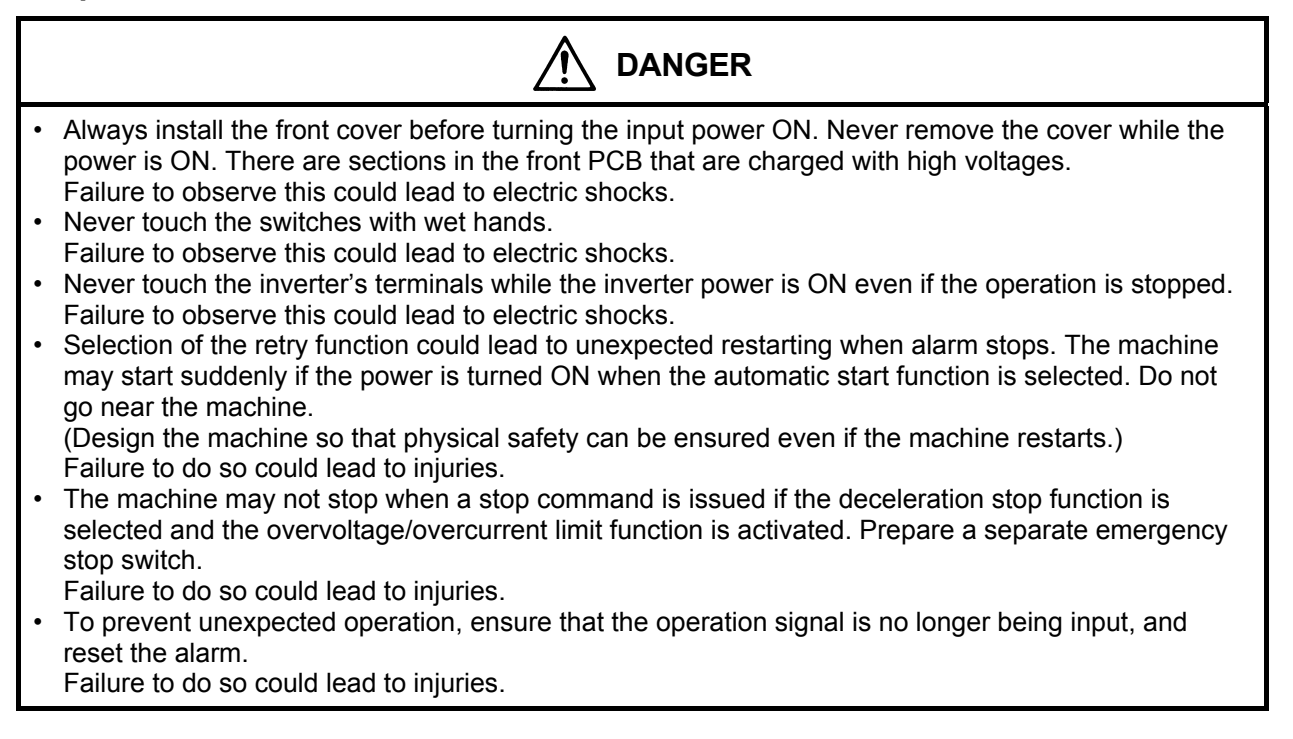

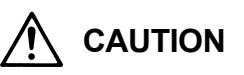

- The heat sink and dynamic braking resistor are heated to high temperatures, so never touch them. Failure to observe this could lead to burns.
- Do not block the inverter's ventilation holes. Failure to observe this could lead to fires.
- The inverter operation can easily be set from low speeds to high speeds, so confirm that the operation is within the tolerable range for the motor or machine before making settings. Failure to do so could lead to injuries.
- Prepare holding brakes when necessary. Holding is not possible with the inverter's brake functions. Failure to do so could lead to injuries.
- Confirm the operation of the motor as a single unit before operating the machine. Failure to do so could lead to injuries or machine damage due to unforeseen movements. Always prepare a safety backup device so that the machine is not placed in a hazardous situation when an error occurs in the inverter.

Failure to do so could lead to injuries or machine damage or fires.

# **4. Maintenance, inspection and part replacement**

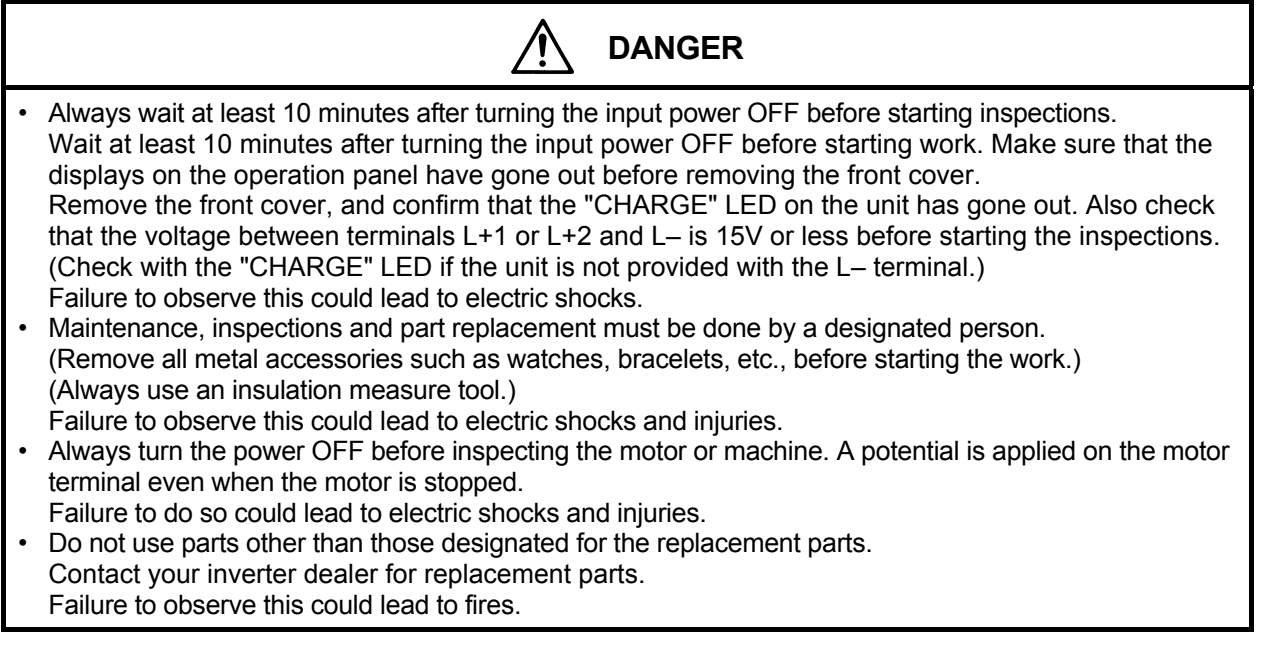

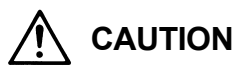

• Vacuum the inverter with a vacuum cleaner to clean it. Do not use water or organic solvents. Failure to observe this could lead to fires or damage.

## **5. Others**

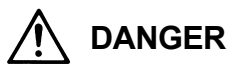

• Never modify the product. Failure to observe this could lead to electric shocks or injuries.

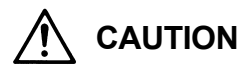

• Dispose of this product as industrial waste.

# **<Names of each part>**

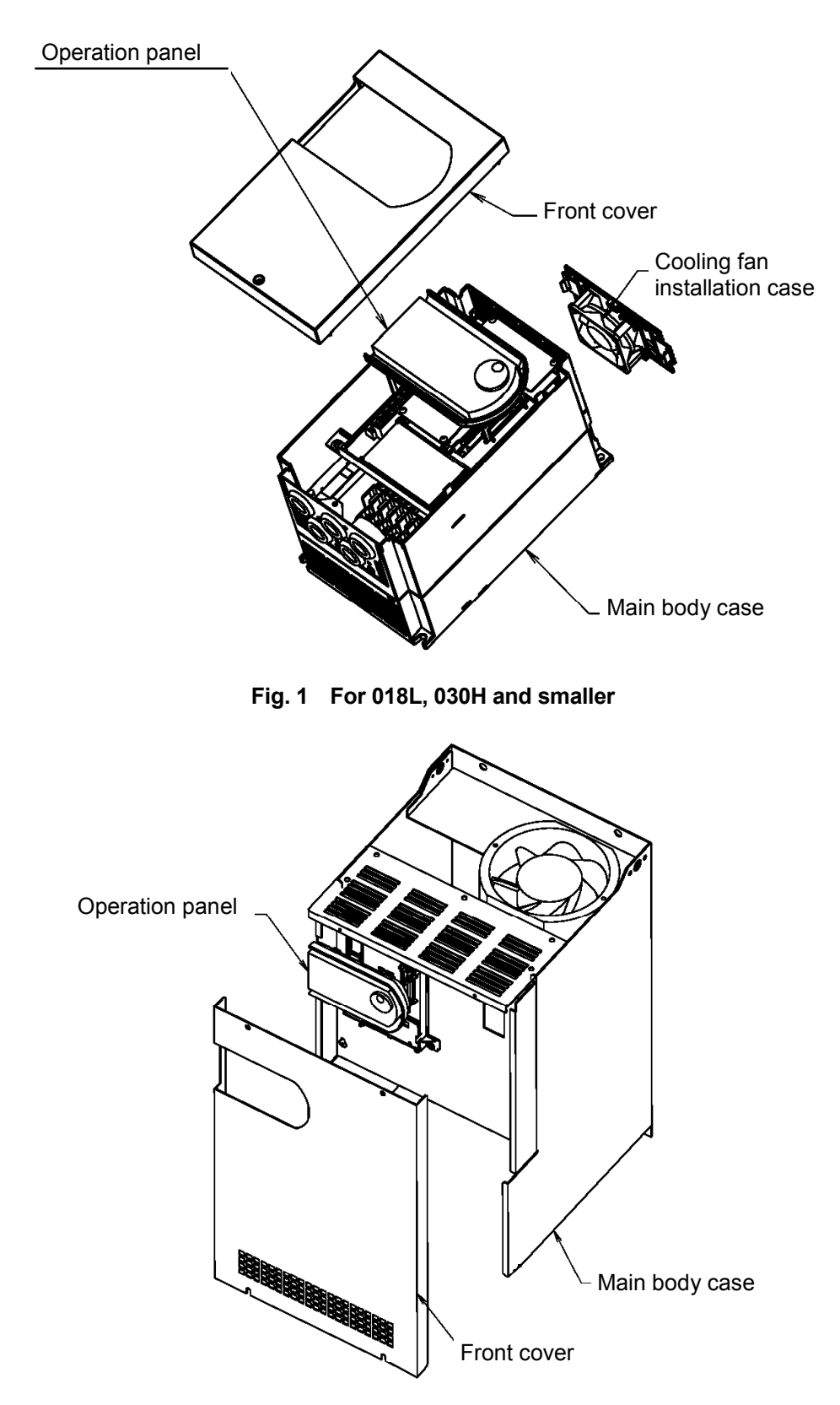

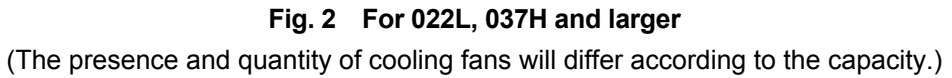

# **Chapter 1 Delivery Inspection and Storage**

# **1-1 Delivery inspection and storage**

- (1) Remove the inverter from the packaging, and check the details on the rating nameplate to confirm that the inverter is as ordered. The rating nameplate is on the left side of the unit.
- (2) Confirm that the product has not been damaged.
- (3) If the inverter is not to be used for a while after purchasing, store it in a place with no humidity or vibration in the packaged state.
- (4) Always inspect the inverter before using after storing for a long period. (Refer to 8-1.)

# **1-2 Details of rating nameplate and type display method**

(1) The following details are listed on the rating nameplate.

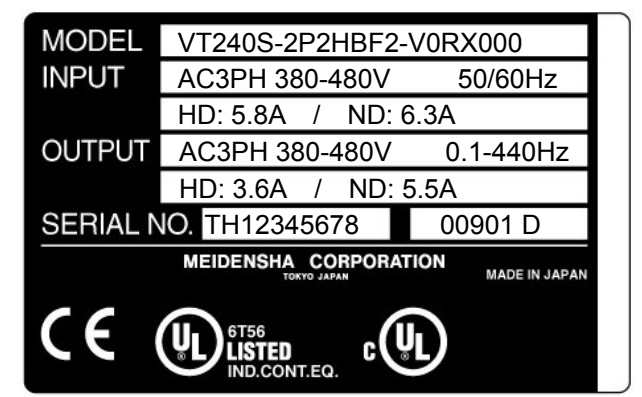

**(Note 1)** Refer to Chapter 9 for details on UL Instruction.

(2) Using the above type as an example, the type is displayed as follows:

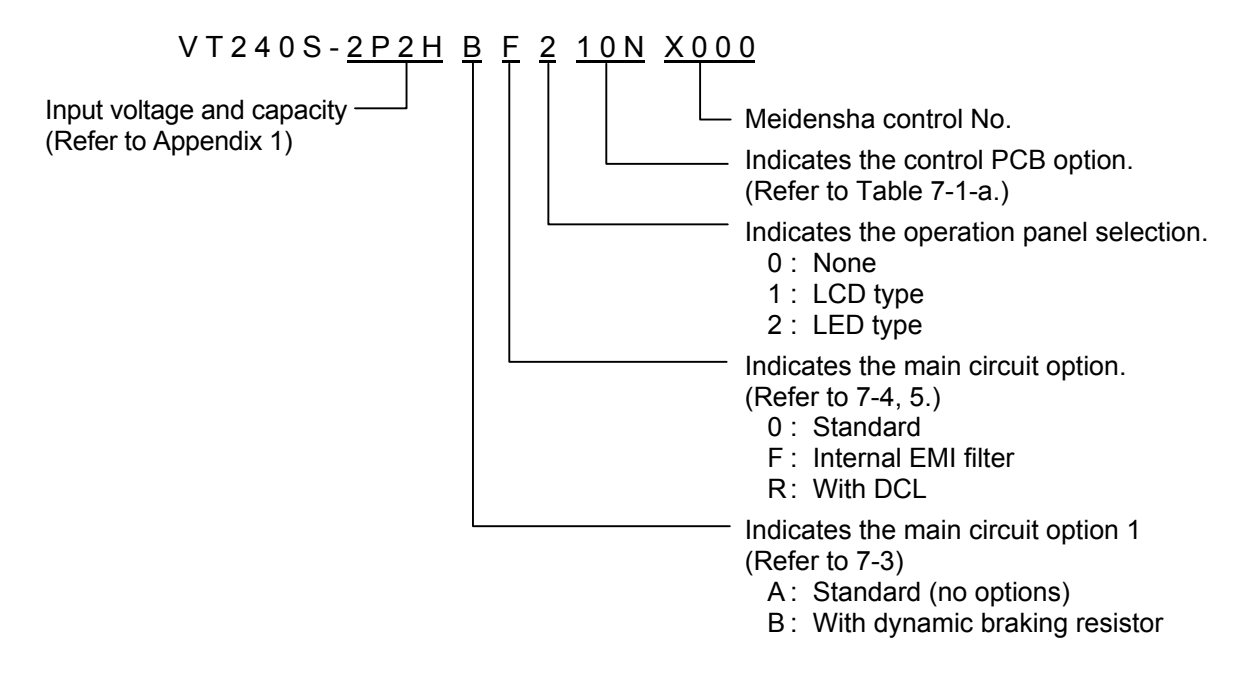

# **Chapter 2 Installation and Wiring**

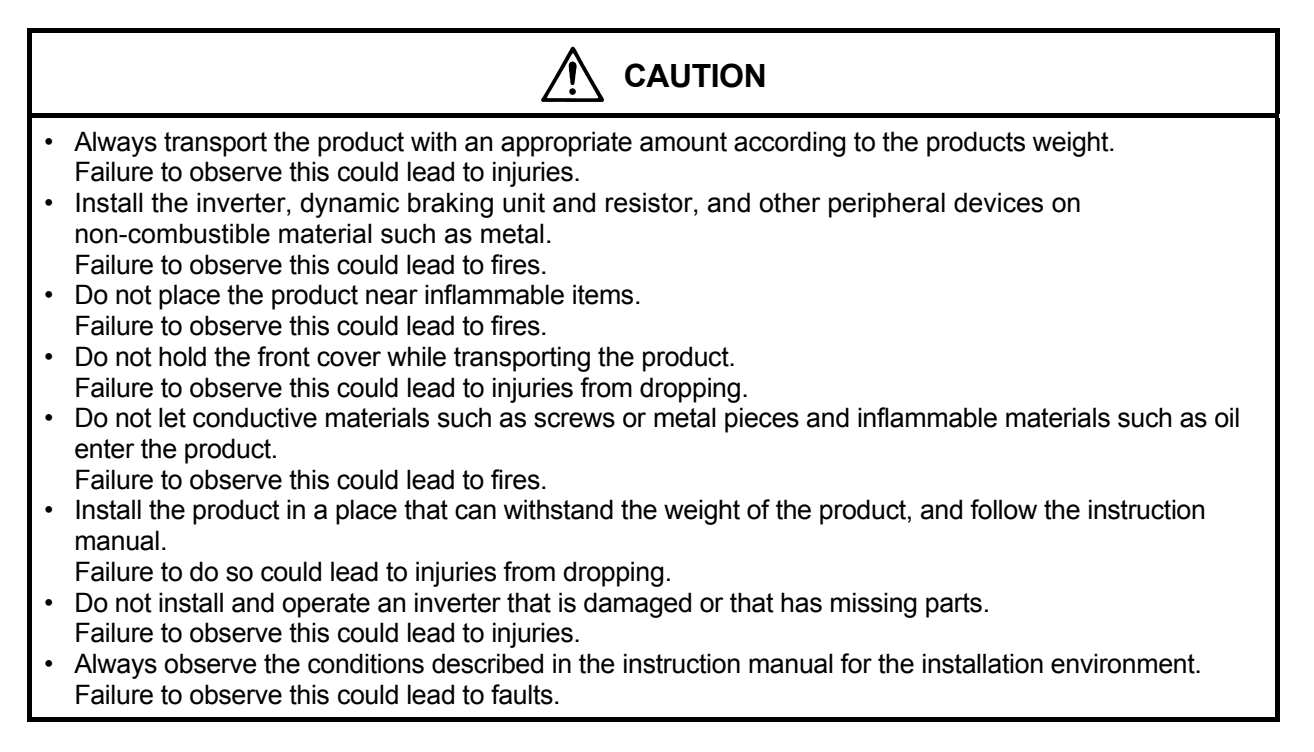

# **2-1 Installation environment**

Observe the following points when installing the inverter.

- (1) Install the inverter vertically so that the cable lead-in holes face downward.
- (2) Make sure that the ambient temperature is  $-10^{\circ}$ C to 50°C. (Refer to Appendix 1.)
- (3) Avoid installation in the following environment.

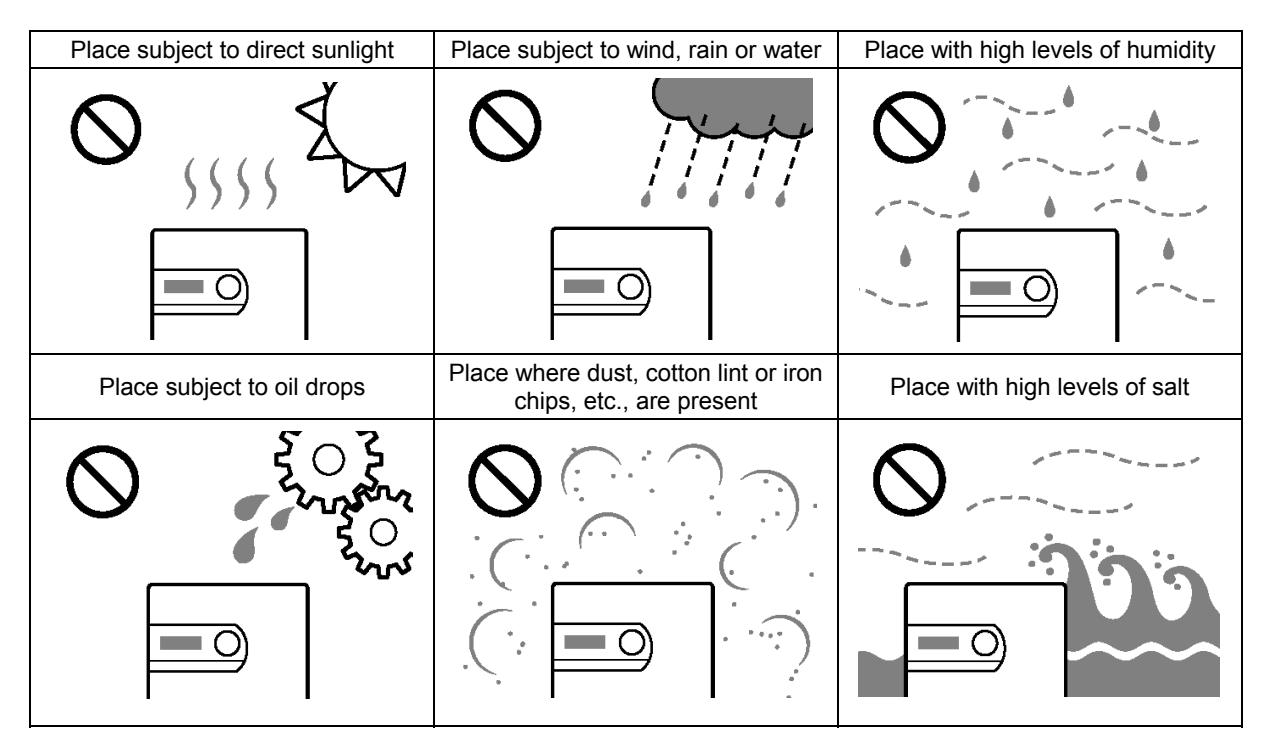

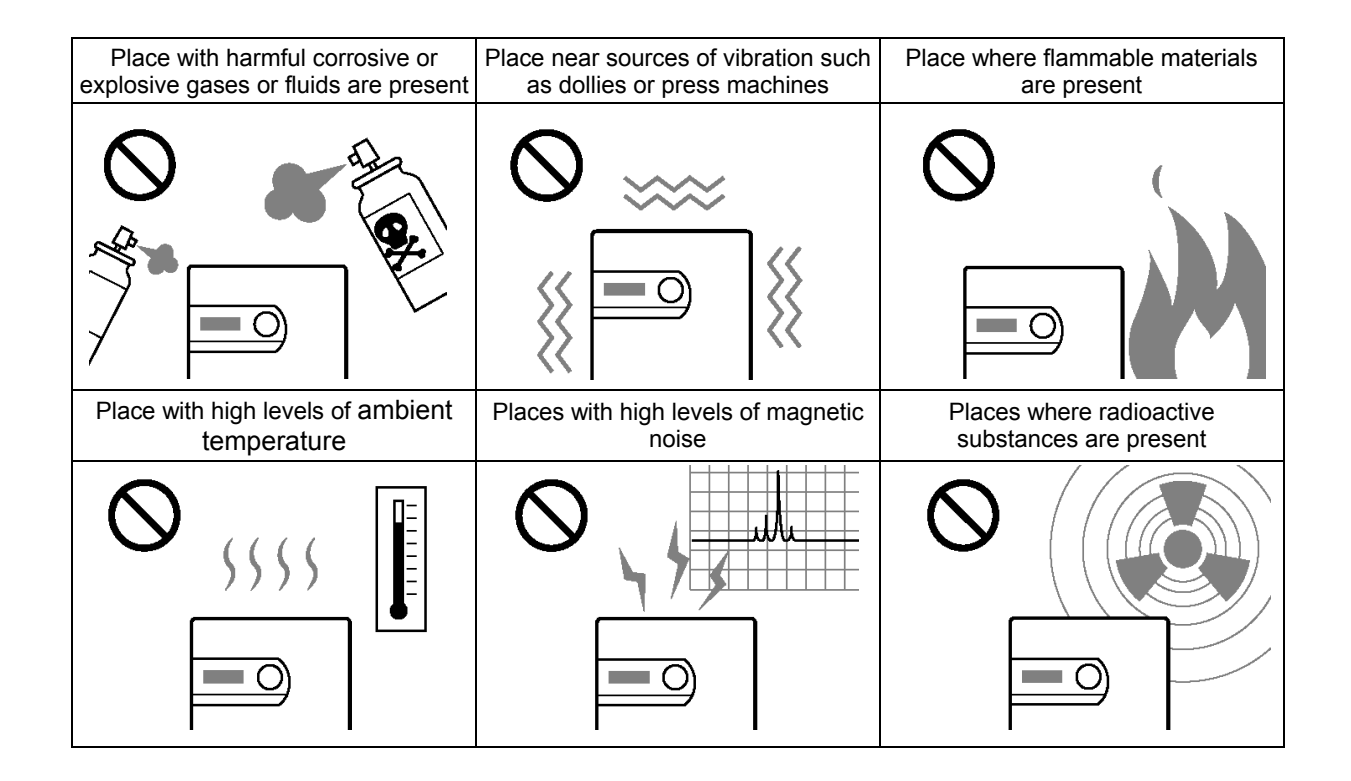

(4) Ensure ventilation space around the inverter. (Refer to Fig. 2-1.)

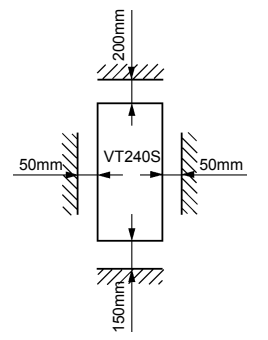

For 018L, 030H and smaller **For 022L, 037H** and larger

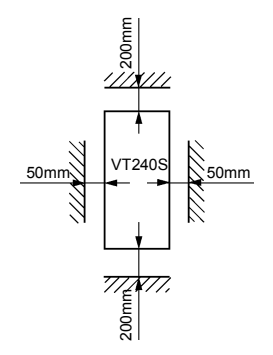

**Fig. 2-1** 

# **2-2 Installation and wiring method**

Installation and wiring for the 018L and 030H and below, and the wiring for the 022L and 037H and above are carried out with the front cover removed. The operation panel is fixed with the latches for the operation panel mounting holder, so the front cover can be removed with the operation panel attached.

To remove the operation panel, securely hold the panel with a thumb on the lower side and another finger on the top side as shown in Fig. 2-2-a, and pull the panel forward and off. To mount the operation panel, hold it the top and bottom sides with five fingers, and press the panel on horizontally. Confirm that the operation panel is securely fixed with the latches for the operation panel mounting holder.

The operation panel mounting holder opens and closes with the right side as a base point as shown in Fig. 2-2-b. When wiring to the control terminal block, open the left side of the main body case outward, and open the folder to 90°. When closing after wiring, confirm that the jaw on the left end of the holder is securely fit into the hole on the main body case.

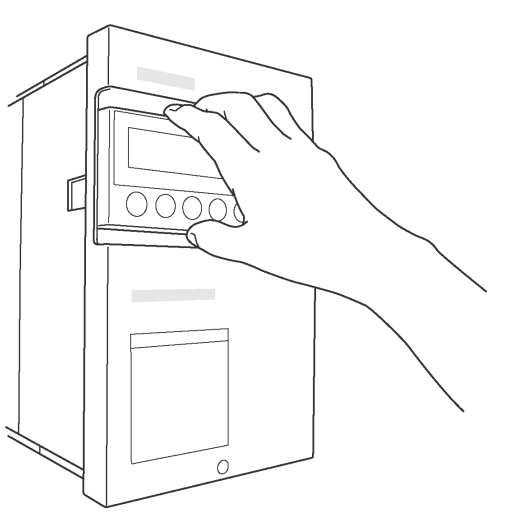

#### **(1) 018L, 030H and smaller (Fig. 2-2-c)**

Fix the VT240S at four places when installing. The lower two installation sections are notched. Remove the front cover, and wire to the main circuit and control terminal block.

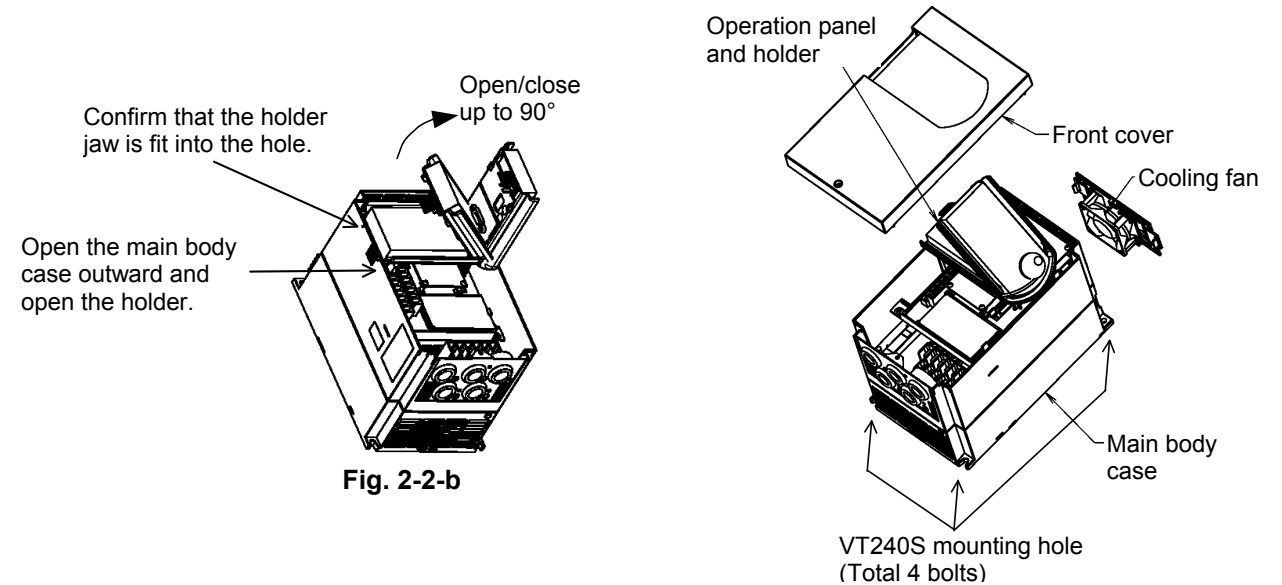

**Fig. 2-2-c** 

#### **(2) 022L, 037H and larger (Fig. 2-2-d)**

Fix the VT240S at four places when installing. The VT240S mass is more than 25kg, so installation by two workers is recommended. When two workers are installing the unit, they should confirm each step with signals. Wire in the same manner as step (1).

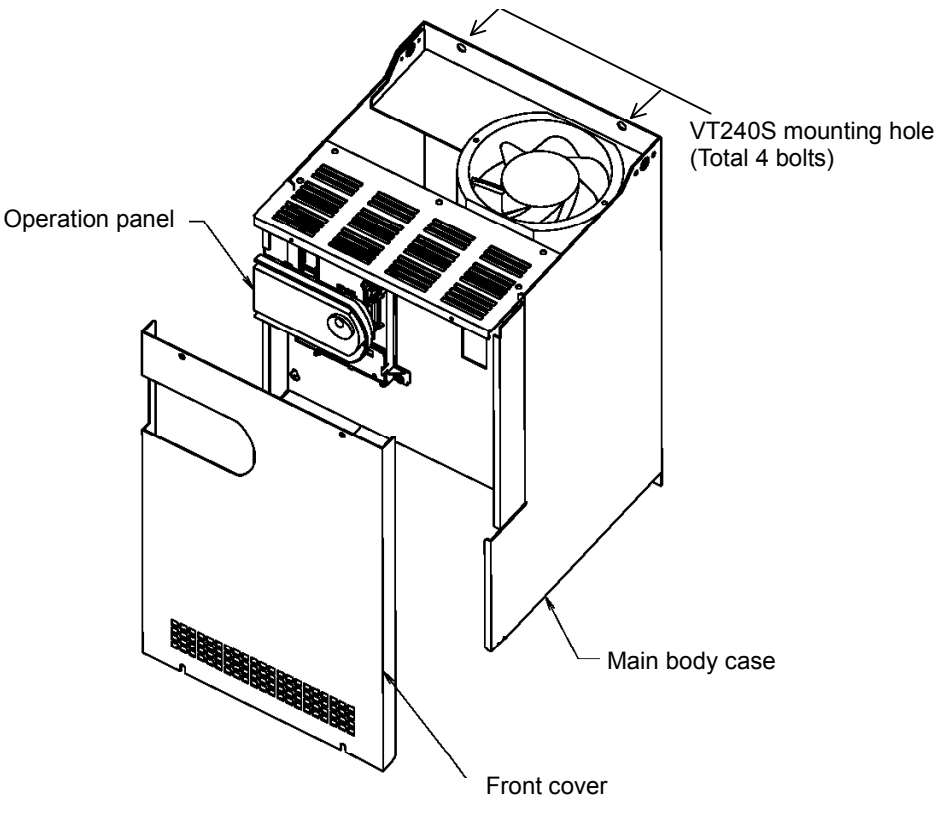

**Fig. 2-2-d**

**DANGER**

# **2-3 Precautions for power supply and motor wiring**

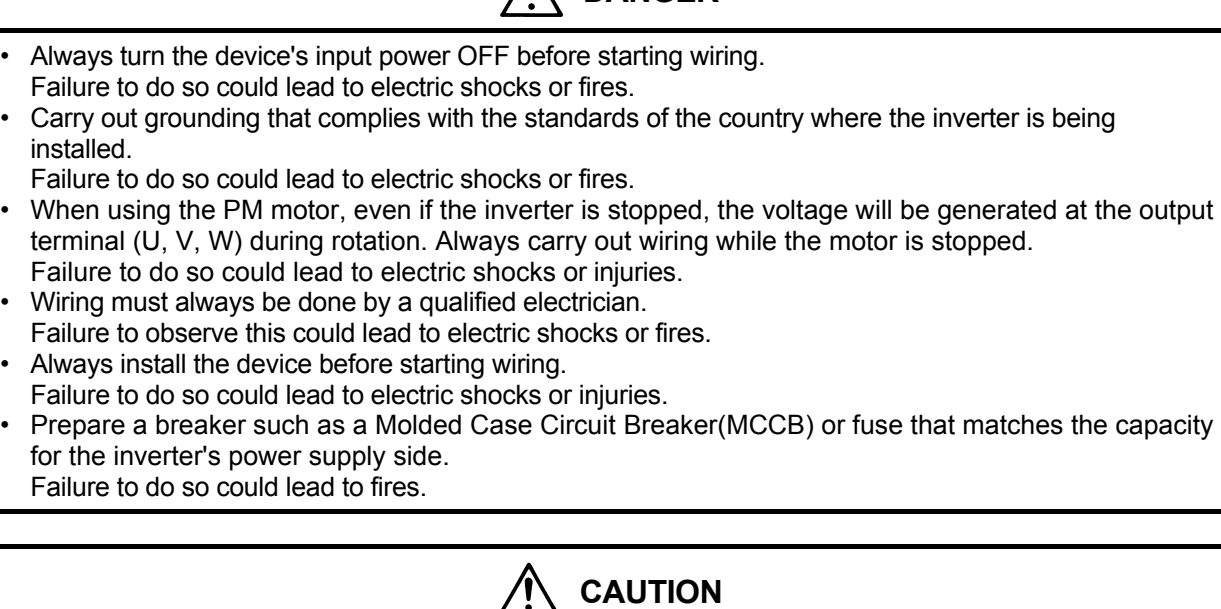

- Do not connect an AC power supply to the output terminals (U, V, W). Failure to observe this could lead to injuries or fires.
- Confirm that the product's rated voltage and frequency match the power supply voltage and frequency. Failure to do so could lead to injuries or fires.
- Install an overheating protection device on the dynamic braking resistor, and shut off the power with an error signal.
- Failure to do so could lead to fires in the event of abnormal overheating.
- Do not directly connect a resistor to the DC terminals (between L+1, L+2 and L–). Failure to observe this could lead to fires.
- Tighten the terminal screws with the designated tightening torque. Failure to do so could lead to fires.
- Correctly connect the output side (U, V, W).
- Failure to observe this could lead to reverse rotation of the motor, and to injuries or machine damage.
- Always correctly connect when using the encoder.

The signal polarity specifications differ according to the encoder. Refer to sections 3-4-2 (4) and 3-4-3(1) on test operation, and adjust the signal polarity with the parameter settings (C50, C51). Failure to observe this could lead to reverse rotation or abnormal acceleration of the motor, and to injuries or machine damage.

Refer to Fig. 2-3-a and wire the main circuits for the power supply and motor, etc. Always observe the following precautions for wiring.

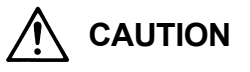

There is a risk of electric shocks.

The VT240S has a built-in electrolytic capacitor, so a charge will remain even when the inverter power is turned OFF. Always observe the followings before carrying out wiring work.

- Wait at least 10 minutes after turning the power OFF before starting work. Make sure that the displays on the operation panel have gone out before removing the cover.
- After removing the cover, confirm that the "CHARGE" LED in the unit has gone out. Also check that the voltage between terminals L+1 or L+2 and L– is 15V or less before starting the wiring work. (Check with the "CHARGE" LED if the unit is not provided with the L– terminal.)

#### **(a) 018L, 022H and smaller**

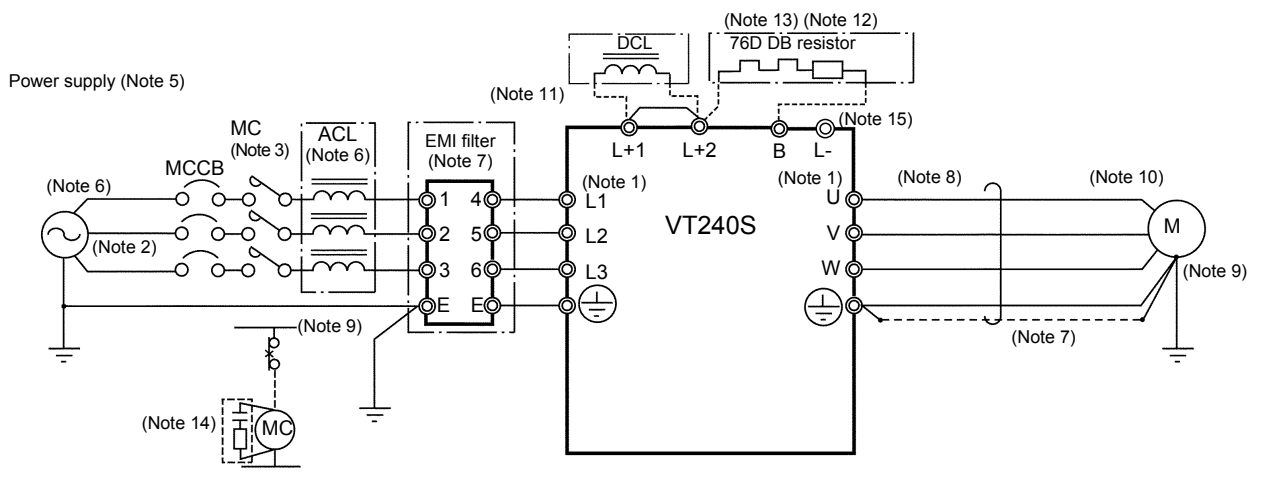

#### **(b) 022L to 090L, 030H to 055H**

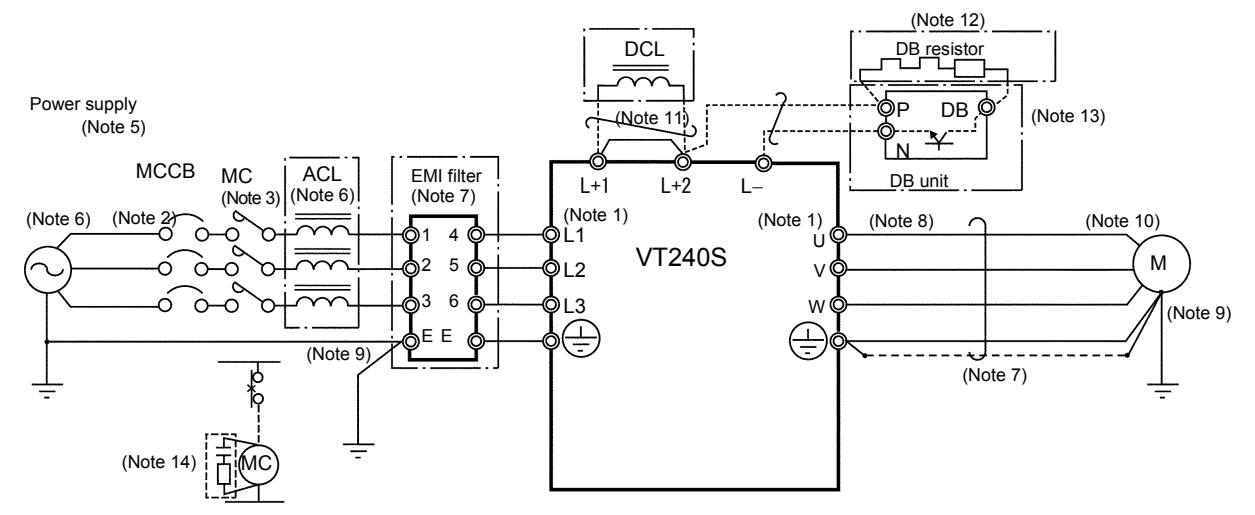

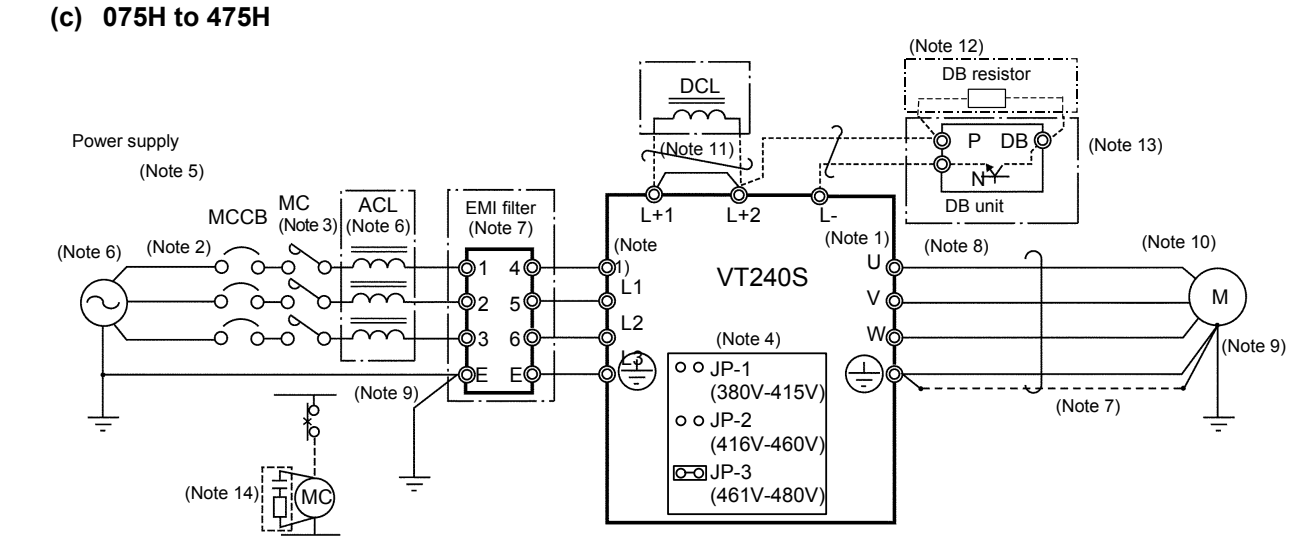

#### **Fig. 2-3-a Example of main circuit wiring**

#### **(Note 1) Configuration of inverter's main circuit**

The inverter input terminals are L1, L2 and L3. The output terminals to the motor are U, V and W. Do not connect the power supply to the U, V, W terminals. Incorrect wiring will lead to inverter damage or fires.

The VT240S main circuit configuration is largely divided into three types according to the capacity zone.

(1) The first type is the 011L/015H and smaller capacities. The L+1 and L+2 terminals are located in the step before the pre-charge circuit. The DB circuit is built-in, and the use of the built-in DB resistor can be selected with options. The use of the built-in EMI filter can also be selected with options. Note that the external EMI filter must be used for the 7P5L and 011L capacity.

With the 011L/015H and smaller capacity, the L+2 and L- terminals for connecting the PWM converter are provided as a standard. Contact the inverter dealer when using the PWM converter.

- (2) The second type is the 015L, 018L/018H, and 022H capacities. The L+1 and L+2 terminals are located in the step after the pre-charge circuit. The DB circuit is built-in, but the DB resistor must be prepared by the customer. With the 018H and 022H capacities, the use can be selected with the built-in EMI filter options. Use an external EMI filter with the 015L and 018L capacities.
- (3) The third type is the 022L/030H and larger capacities. The L+1 and L+2 terminals are located in the step after the pre-charge circuit. The built-in DCL can be selected as an option. A standalone DCL can also be selected. With the 030H, the use of the built-in EMI filter can be selected with options. Use an external EMI filter with the 022L/037H and larger capacities.

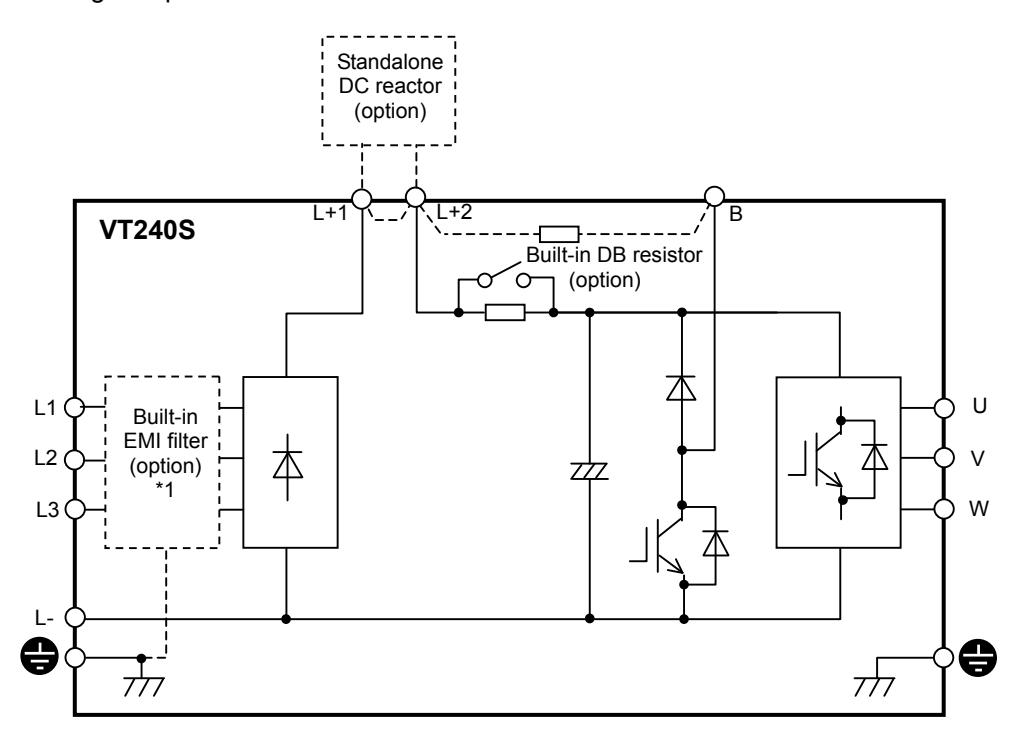

\*1) Incompatible with 7P5L and 011L

(1) 011L/015H and smaller capacities

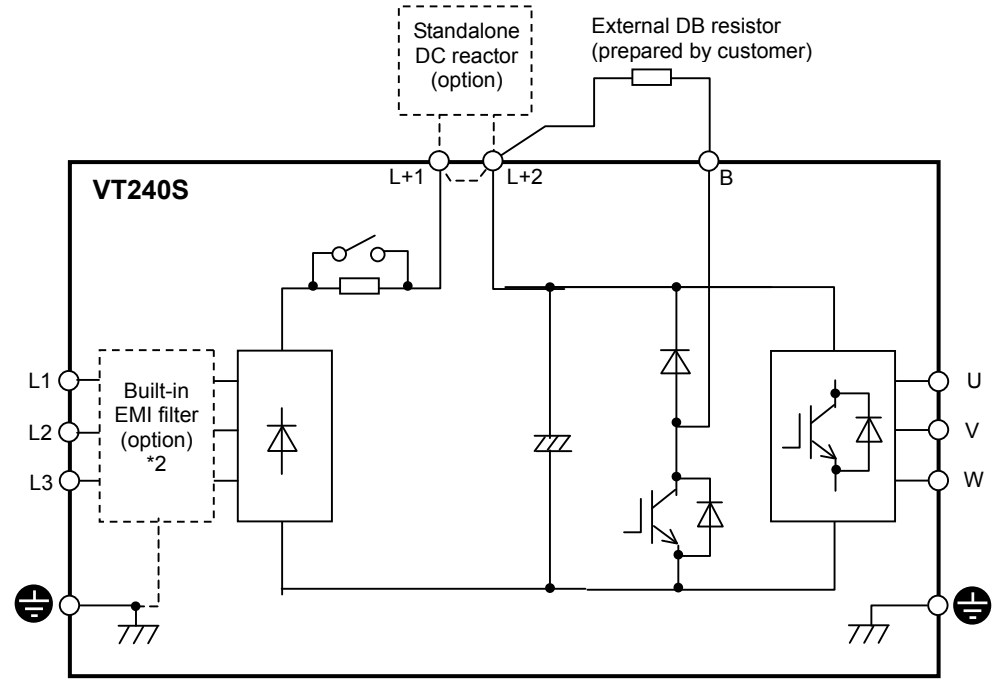

\*2) Incompatible with 015L and 018L

<sup>(2) 015</sup>L, 018L/018H, 022H

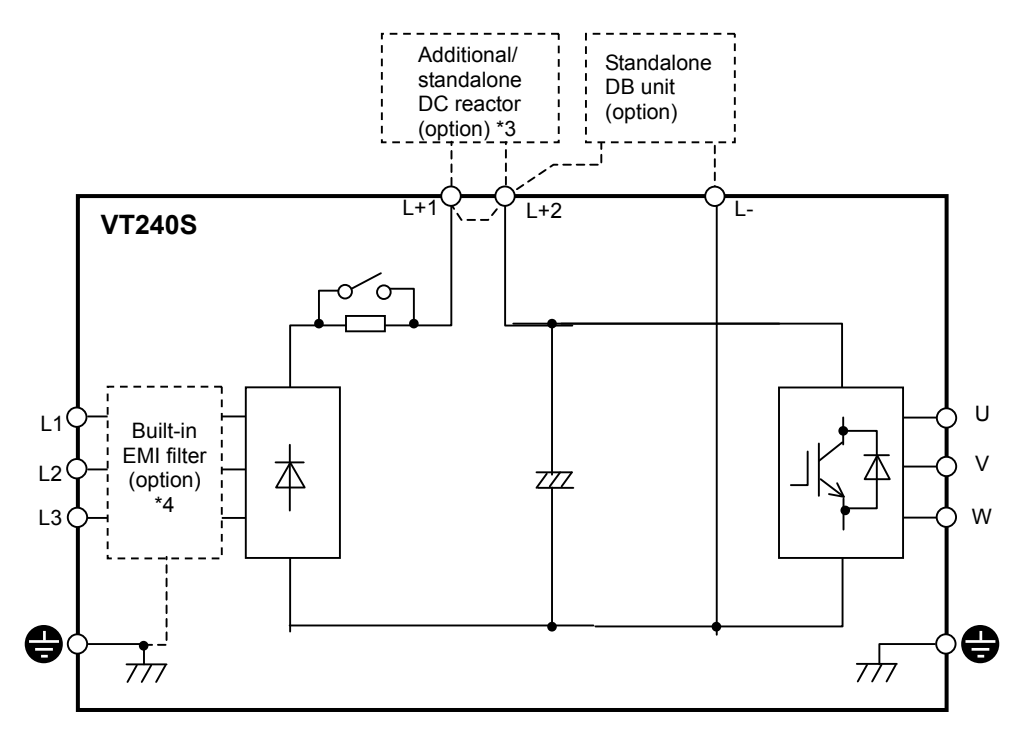

\*3) Only standalone type is available for 030H

\*4) Only compatible with 030H

(3) 022L/030H and larger capacities

#### **(Note 2) Wire size**

Use wires having the wire size shown in Table 2-3-a and Table 2-3-b for the main circuit wiring shown in Fig. 2-3-a.

Table 2-3 gives the screw sizes, applicable wire sizes and tightening torque for the main circuit terminal shown in Fig. 2-3-b.

|                           |                   |                 | Power supply, motor, DCL wiring |                 |                          | Dynamic braking wiring |                        |                         |                 |                          |               |
|---------------------------|-------------------|-----------------|---------------------------------|-----------------|--------------------------|------------------------|------------------------|-------------------------|-----------------|--------------------------|---------------|
| Inverter type<br>VT240S-□ |                   | <b>Terminal</b> | Wire size                       |                 | <b>Tightening torque</b> |                        | <b>Terminal</b>        | <b>Wire size</b>        |                 | <b>Tightening torque</b> |               |
|                           |                   | screw size      | <b>AWG</b>                      | mm <sup>2</sup> | $N \cdot m$              | Ib-in                  | screw<br>size          | <b>AWG</b>              | mm <sup>2</sup> | $N \cdot m$              | Ib-in         |
| 0P7L                      |                   | M <sub>4</sub>  | 14                              | 2.1             | 1.8                      | 15.9                   | M4                     | 14                      | 2.1             | 1.8                      | 15.9          |
| 1P <sub>5</sub> L         |                   | M <sub>4</sub>  | 14                              | 2.1             | 1.8                      | 15.9                   | M <sub>4</sub>         | 14                      | 2.1             | 1.8                      | 15.9          |
|                           | 2P2L              | M <sub>4</sub>  | 14                              | 2.1             | 1.8                      | 15.9                   | M4                     | 14                      | 2.1             | 1.8                      | 15.9          |
|                           | 4P <sub>0</sub> L | M <sub>4</sub>  | 10                              | 5.3             | 1.8                      | 15.9                   | M4                     | 14                      | 2.1             | 1.8                      | 15.9          |
|                           | 5P5L              | M <sub>4</sub>  | 8                               | 8.4             | 1.8                      | 15.9                   | M4                     | 14                      | 2.1             | 1.8                      | 15.9          |
|                           | <b>7P5L</b>       | M <sub>5</sub>  | 8                               | 8.4             | 3.0                      | 26.5                   | M <sub>5</sub>         | 14                      | 2.1             | 3.0                      | 26.5          |
|                           | 011L              | M <sub>5</sub>  | 6                               | 13.3            | 3.0                      | 26.5                   | M <sub>5</sub>         | 14                      | 2.1             | 3.0                      | 26.5          |
|                           | 015L              | M <sub>6</sub>  | 3                               | 26.7            | 4.5                      | 39.8                   | M <sub>6</sub>         | 14                      | 2.1             | 4.5                      | 39.8          |
|                           | 018L              | M <sub>8</sub>  | 2                               | 33.6            | 9.0                      | 79.7                   | M <sub>8</sub>         | 12                      | 3.3             | 9.0                      | 79.7          |
|                           | 022L              | M <sub>8</sub>  | 1                               | 42.4            | 9.0                      | 79.7                   | M <sub>8</sub>         | 10                      | 5.3             | 9.0                      | 79.7          |
|                           | 030L              | M8              | $1/0 \times 2P$                 | 53.5×2P         | 9.0                      | 79.7                   | M <sub>8</sub>         | 10                      | 5.3             | 9.0                      | 79.7          |
|                           | 037L              | M10             | $1/0 \times 2P$                 | $53.5\times2P$  | 10.0                     | 88.5                   | $M5(L-)$<br>$M10(L+2)$ | 6                       | 13.3            | 2.0<br>28.9              | 17.4<br>255.7 |
|                           | 045L              | M10             | $1/0 \times 2P$                 | $53.5\times2P$  | 10.0                     | 88.5                   | $M5(L-)$<br>$M10(L+2)$ | 6                       | 13.3            | 2.0<br>28.9              | 17.4<br>255.7 |
|                           | 055L              | M10             | $1/0 \times 2P$                 | 53.5×2P         | 28.9                     | 255.7                  | M10                    | 6                       | 13.3            | 28.9                     | 255.7         |
|                           | Power supply      |                 | $4/0\times2P$                   | 107.2×2P        |                          |                        |                        |                         |                 |                          |               |
| 075L                      | Motor             | M10             | $3/0\times2P$                   | 85.0×2P         | 28.9                     | 255.7                  | M10                    | 6                       | 13.3            | 28.9                     | 255.7         |
| 090L                      | Power supply      | M10             | 250×2P                          | $127\times2P$   | 28.9                     | 255.7                  | M10                    | 4                       | 21.2            | 28.9                     | 255.7         |
|                           | Motor             |                 | $4/0\times2P$                   | 107.2×2P        |                          |                        |                        |                         |                 |                          |               |
|                           | 0P7H              | M4              | 14                              | 2.1             | 1.8                      | 15.9                   | M4                     | 14                      | 2.1             | 1.8                      | 15.9          |
|                           | 1P5H              | M4              | 14                              | 2.1             | 1.8                      | 15.9                   | M4                     | 14                      | 2.1             | 1.8                      | 15.9          |
|                           | 2P2H              | M4              | 14                              | 2.1             | 1.8                      | 15.9                   | M4                     | 14                      | 2.1             | 1.8                      | 15.9          |
|                           | 4P0H              | M <sub>4</sub>  | 14                              | 2.1             | 1.8                      | 15.9                   | M4                     | 14                      | 2.1             | 1.8                      | 15.9          |
|                           | 5P5H              | M4              | 12                              | 3.3             | 1.8                      | 15.9                   | M4                     | 14                      | 2.1             | 1.8                      | 15.9          |
|                           | 7P5H              | M4              | 10                              | 5.3             | 1.8                      | 15.9                   | M4                     | 14                      | 2.1             | 1.8                      | 15.9          |
| 011H                      |                   | M4              | 8                               | 8.4             | 1.8                      | 15.9                   | M4                     | 14                      | 2.1             | 1.8                      | 15.9          |
| 015H                      |                   | M <sub>5</sub>  | 8                               | 8.4             | 3.0                      | 26.5                   | M <sub>5</sub>         | 14                      | 2.1             | 3.0                      | 26.5          |
| 018H                      |                   | M <sub>5</sub>  | 6                               | 13.3            | 2.0                      | 17.4                   | M <sub>5</sub>         | 14                      | 2.1             | 2.0                      | 17.4          |
|                           | 022H              | M <sub>5</sub>  | 6                               | 13.3            | 2.0                      | 17.4                   | M <sub>5</sub>         | 14                      | 2.1             | 2.0                      | 17.4          |
|                           | 030H              | M <sub>6</sub>  | 4                               | 21.2            | 4.5                      | 39.8                   | M <sub>6</sub>         | 12                      | 3.3             | 4.5                      | 39.8          |
|                           | 037H              | M <sub>8</sub>  | $\overline{c}$                  | 33.6            | 9.0                      | 79.7                   | M <sub>8</sub>         | 10                      | 5.3             | 9.0                      | 79.7          |
|                           | 045H              | M <sub>8</sub>  | $\mathbf{1}$                    | 42.4            | 9.0                      | 79.7                   | M <sub>8</sub>         | 6                       | 13.3            | 9.0                      | 79.7          |
|                           | 055H              | M <sub>8</sub>  | 1/0                             | 53.5            | 9.0                      | 79.7                   | M <sub>8</sub>         | 6                       | 13.3            | 9.0                      | 79.7          |
|                           | 075H              | M10             | $1/0 \times 2P$                 | 53.5×2P         | 28.9                     | 255.7                  | M10                    | 6                       | 13.3            | 28.9                     | 255.7         |
|                           | 090H              | M10             | $1/0 \times 2P$                 | $53.5\times2P$  | 28.9                     | 255.7                  | M10                    | 6                       | 13.3            | 28.9                     | 255.7         |
|                           | 110H              | M10             | $1/0 \times 2P$                 | $53.5\times2P$  | 28.9                     | 255.7                  | M10                    | 6                       | 13.3            | 28.9                     | 255.7         |
|                           | Power supply      |                 | $3/0\times2P$                   | 85.0×2P         |                          |                        |                        |                         |                 |                          |               |
| 132H                      | Motor             | M10             | $2/0 \times 2P$                 | 67.4×2P         | 28.9                     | 255.7                  | M10                    | 6                       | 13.3            | 28.9                     | 255.7         |
|                           | 160H              | M10             | $4/0\times2P$                   | 107.2×2P        | 28.9                     | 255.7                  | M10                    | 6                       | 13.3            | 28.9                     | 255.7         |
| 200H                      |                   | M10             | 300×2P                          | $152\times2P$   | 28.9                     | 255.7                  | M10                    | 6                       | 13.3            | 28.9                     | 255.7         |
| 250H                      |                   | M16             |                                 |                 | 125                      |                        | M16                    | 4                       | 21.2            | 125                      | 1106          |
|                           |                   |                 | 400×2P                          | 203×2P          |                          | 1106                   |                        |                         |                 |                          |               |
| 315H                      | Power supply      | M16             | 300×4P                          | $152\times4P$   | 125                      | 1106                   | M16                    | 4                       | 21.2            | 125                      | 1106          |
|                           | Motor             |                 | $4/0\times4P$                   | 107.2×4P        |                          |                        |                        |                         |                 |                          |               |
| 400H                      | Power supply      | M16             | 400×4P                          | $203\times4P$   | 125                      | 1106                   | M16                    | 4                       | 21.2            | 125                      | 1106          |
|                           | Motor             |                 | 350×4P                          | $177\times 4P$  |                          |                        |                        |                         |                 |                          |               |
|                           | 475H              | M16             | 400×4P                          | $203\times4P$   | 125                      | 1106                   | M16                    | $\overline{\mathbf{4}}$ | 21.2            | 125                      | 1106          |

**Table 2-3-a Terminal and applicable wire (for normal-duty)** 

|                                   |                       |                 | Power supply, motor, DCL wiring |                                |                          | Dynamic braking wiring |                         |            |                 |                          |                            |
|-----------------------------------|-----------------------|-----------------|---------------------------------|--------------------------------|--------------------------|------------------------|-------------------------|------------|-----------------|--------------------------|----------------------------|
| Inverter type<br>VT240S- <b>□</b> |                       | <b>Terminal</b> | Wire size                       |                                | <b>Tightening torque</b> |                        | Terminal<br>screw       | Wire size  |                 | <b>Tightening torque</b> |                            |
|                                   |                       | screw size      | <b>AWG</b>                      | $\text{mm}^2$                  | N • m                    | lb-in                  | size                    | <b>AWG</b> | mm <sup>2</sup> | N∙m                      | lb-in                      |
| 0P7L                              |                       | M4              | 14                              | 2.1                            | 1.8                      | 15.9                   | M4                      | 14         | 2.1             | 1.8                      | 15.9                       |
| 1P5L                              |                       | M4              | 14                              | 2.1                            | 1.8                      | 15.9                   | M4                      | 14         | 2.1             | 1.8                      | 15.9                       |
| 2P2L                              |                       | M4              | 14                              | 2.1                            | 1.8                      | 15.9                   | M4                      | 14         | 2.1             | 1.8                      | 15.9                       |
|                                   | 4P0L                  | M4              | 14                              | 2.1                            | 1.8                      | 15.9                   | M4                      | 14         | 2.1             | 1.8                      | 15.9                       |
|                                   | 5P5L                  | M4              | 10                              | 5.3                            | 1.8                      | 15.9                   | M4                      | 14         | 2.1             | 1.8                      | 15.9                       |
|                                   | 7P5L                  | M <sub>5</sub>  | 8                               | 8.4                            | 3.0                      | 26.5                   | M <sub>5</sub>          | 14         | 2.1             | 3.0                      | 26.5                       |
|                                   | 011L                  | M <sub>5</sub>  | 8                               | 8.4                            | 3.0                      | 26.5                   | M <sub>5</sub>          | 14         | 2.1             | 3.0                      | 26.5                       |
|                                   | 015L                  | M <sub>6</sub>  | 6                               | 13.3                           | 4.5                      | 39.8                   | M <sub>6</sub>          | 14         | 2.1             | 4.5                      | 39.8                       |
|                                   | 018L                  | M8              | 3                               | 26.7                           | 9.0                      | 79.7                   | M <sub>8</sub>          | 14         | 2.1             | 9.0                      | 79.7                       |
|                                   | 022L                  | M8              | $\overline{\mathbf{c}}$         | 33.6                           | 9.0                      | 79.7                   | M <sub>8</sub>          | 12         | 3.3             | 9.0                      | 79.7                       |
|                                   | 030L                  | M <sub>8</sub>  | 1                               | 42.4                           | 9.0                      | 79.7                   | M <sub>8</sub>          | $10$       | 5.3             | 9.0                      | 79.7                       |
| 037L                              |                       | M10             | $1/0 \times 2P$                 | 53.5×2P                        | 10.0                     | 88.5                   | $M5(L-)$<br>M10 (L+2)   | 10         | 5.3             | 2.0<br>28.9              | 17.4<br>255.7              |
|                                   | 045L                  | M10             | $1/0 \times 2P$                 | $53.5\times2P$                 | 10.0                     | 88.5                   | $M5(L-)$<br>$M10 (L+2)$ | 6          | 13.3            | 2.0<br>28.9              | $\overline{17.4}$<br>255.7 |
|                                   | 055L                  | M10             | $1/0 \times 2P$                 | 53.5×2P                        | 28.9                     | 255.7                  | M10                     | 6          | 13.3            | 28.9                     | 255.7                      |
|                                   | 075L                  | M10             | $1/0 \times 2P$                 | $53.5\times2P$                 | 28.9                     | 255.7                  | M10                     | 6          | 13.3            | 28.9                     | 255.7                      |
| 090L                              | Power supply          | M10             | $4/0\times2P$                   | 107.2×2P                       | 28.9                     | 255.7                  | M10                     | 6          | 13.3            | 28.9                     | 255.7                      |
|                                   | Motor                 |                 | $3/0\times2P$                   | 85.0×2P                        |                          |                        |                         |            |                 |                          |                            |
|                                   | 0P7H                  | M4              | 14                              | 2.1                            | 1.8                      | 15.9                   | M4                      | 14         | 2.1             | 1.8                      | 15.9                       |
|                                   | 1P5H                  | M4              | 14                              | 2.1                            | 1.8                      | 15.9                   | M4                      | 14         | 2.1             | 1.8                      | 15.9                       |
|                                   | 2P2H                  | M4              | 14                              | 2.1                            | 1.8                      | 15.9                   | M4                      | 14         | 2.1             | 1.8                      | 15.9                       |
|                                   | 4P0H                  | M4              | 14                              | 2.1                            | 1.8                      | 15.9                   | M4                      | 14         | 2.1             | 1.8                      | 15.9                       |
| 5P5H                              |                       | M4              | 14                              | 2.1                            | 1.8                      | 15.9                   | M4                      | 14         | 2.1             | 1.8                      | 15.9                       |
|                                   | 7P5H                  | M4              | 12                              | 3.3                            | 1.8                      | 15.9                   | M4                      | 14         | 2.1             | 1.8                      | 15.9                       |
|                                   | 011H                  | M4              | 10                              | 5.3                            | 1.8                      | 15.9                   | M4                      | 14         | 2.1             | 1.8                      | 15.9                       |
|                                   | 015H                  | M <sub>5</sub>  | 8                               | 8.4                            | 3.0                      | 26.5                   | M <sub>5</sub>          | 14         | 2.1             | 3.0                      | 26.5                       |
| 018H                              |                       | M <sub>5</sub>  | 8                               | 8.4                            | 2.0                      | 17.4                   | M <sub>5</sub>          | 14         | 2.1             | 2.0                      | 17.4                       |
|                                   | 022H                  | M <sub>5</sub>  | 6                               | 13.3                           | 2.0                      | 17.4                   | M <sub>5</sub>          | 14         | 2.1             | 2.0                      | 17.4                       |
|                                   | 030H                  | M6              | 6                               | 13.3                           | 4.5                      | 39.8                   | M <sub>6</sub>          | 14         | 2.1             | 4.5                      | 39.8                       |
|                                   | 037H                  | M <sub>8</sub>  | 4                               | 21.2                           | 9.0                      | 79.7                   | M <sub>8</sub>          | 12         | 3.3             | 9.0                      | 79.7                       |
|                                   | 045H                  | M <sub>8</sub>  | $\overline{c}$                  | 33.6                           | 9.0                      | 79.7                   | M <sub>8</sub>          | $10$       | 5.3             | 9.0                      | 79.7                       |
| 055H                              |                       | M <sub>8</sub>  | $\mathbf{1}$                    | 42.4                           | 9.0                      | 79.7                   | M8                      | 6          | 13.3            | 9.0                      | 79.7                       |
| 075H                              |                       | M10             | 1/0                             | 53.5                           | 28.9                     | 255.7                  | M10                     | 6          | 13.3            | 28.9                     | 255.7                      |
| 090H                              |                       | M10             | $1/0 \times 2P$                 | $53.5\times2P$                 | 28.9                     | 255.7                  | M10                     | 6          | 13.3            | 28.9                     | 255.7                      |
|                                   | 110H                  | M10             | $1/0 \times 2P$                 | $53.5\times2P$                 | 28.9                     | 255.7                  | M10                     | 6          | 13.3            | 28.9                     | 255.7                      |
|                                   | 132H                  | M10             | $1/0 \times 2P$                 | $53.5\times2P$                 | 28.9                     | 255.7                  | M10                     | 6          | 13.3            | 28.9                     | 255.7                      |
|                                   | Power supply          |                 | $3/0\times2P$                   | 85.0×2P                        |                          |                        |                         |            |                 |                          |                            |
| 160H                              | Motor                 | M10             | $2/0 \times 2P$                 | 67.4×2P                        | 28.9                     | 255.7                  | M10                     | 6          | 13.3            | 28.9                     | 255.7                      |
| 200H                              |                       | M10             | $4/0 \times 2P$                 | 107.2×2P                       | 28.9                     | 255.7                  | M10                     | 6          | 13.3            | 28.9                     | 255.7                      |
| 250H                              |                       | M16             | 300×2P                          | $152\times2P$                  | 125                      | 1106                   | M16                     | 6          | 13.3            | 125                      | 1106                       |
| 315H                              |                       | M16             | 400×2P                          | 203×2P                         | 125                      | 1106                   | M16                     | 4          | 21.2            | 125                      | 1106                       |
|                                   | Power supply          |                 | 300×4P                          | $152\times4P$                  |                          |                        |                         |            |                 |                          |                            |
| 400H                              | Motor                 | M16             | $4/0\times4P$                   | 107.2×4P                       | 125                      | 1106                   | M16                     | 4          | 21.2            | 125                      | 1106                       |
| 475H                              | Power supply<br>Motor | M16             | 400×4P<br>350×4P                | $203\times4P$<br>$177\times4P$ | 125                      | 1106                   | M16                     | 4          | 21.2            | 125                      | 1106                       |

**Table 2-3-b Terminal and applicable wire (for heavy-duty)** 

#### **(Note 3) Breaker for wiring**

Install a Molded Case Circuit Breaker(MCCB), fuse or magnetic contact (MC) on the inverter's power supply side. Refer to Table 7-1-b and select the MCCB or Fuses.

When using as a UL/cUL Standard certified product, install the UL certified fuse as explained in section 9-1.

#### **(Note 4) Selection of power voltage for auxiliary equipment power supply**

For the 400V Series (075H and larger), switch the auxiliary equipment power supply selection connector according to the rated voltage of the power being used. If the following settings do not apply to the power voltage being used, select the closest power voltage.

For 380V to 415V, short circuit across JP-1

For 416V to 460V, short circuit across JP-2

For 461V to 480V, short circuit across JP-3 (factory setting state)

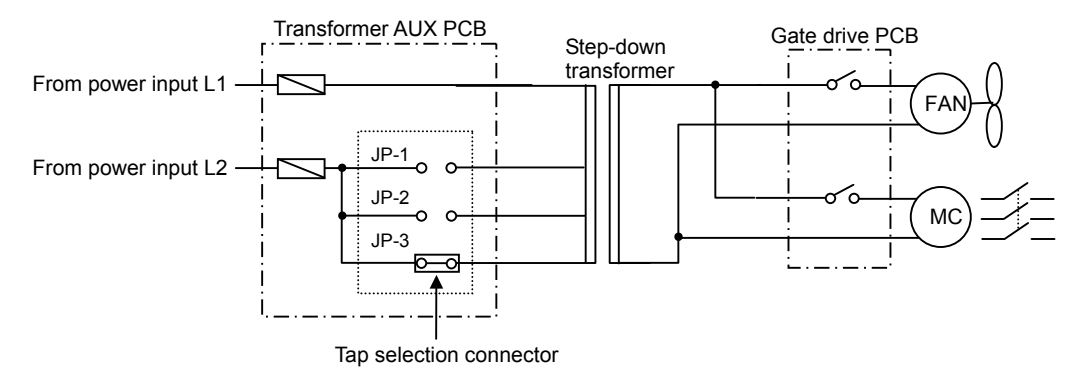

#### **(Note 5) Power voltage/frequency**

Prepare the power supply to match the following power voltage and frequency.

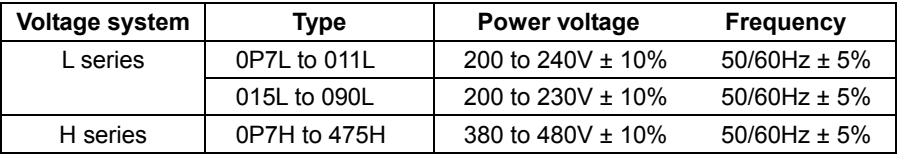

#### **(Note 6) Power supply capacity**

Make sure that capacity of the transformer used as the inverter's power supply is within the following range. (For 4% impedance transformer)

Heavy-duty rating (045L, 055H and smaller)...................... 500kVA or less Heavy-duty rating (055L, 075H and larger), Normal-duty .. Capacity that is 10-times or less inverter capacity

If the above values are exceeded, install an ACL on the inverter's input side. (Refer to Table 7-1-b.)

#### **(Note 7) Noise measures**

The inverter will generate high harmonic electromagnetic noise, so using the following noise measures is recommended.

- a) Insert a EMI filter on the input side of the inverter. Refer to Table 7-1-b and select the EMI filter. A unit with built-in EMI filter is available as an option.
- b) Keep the length of the wire between the EMI filter and inverter as short as possible, and wire it as far away from the EMI filter's power supply side.
- c) Use a shield cable for the inverter and motor wiring, and connect the shield to the inverter's  $\bigoplus$  terminal and motor grounding terminal. Note that if the cable is long, the higher harmonic leakage current may increase, the overcurrent limit function may malfunction, and in extreme cases, the current detector in the unit could be damaged. In this case, lower the carrier frequency as low as possible, and increase the inverter capacity as required.
- d) Separate the main circuit wiring from the control circuit wiring. Do not place the wires in the same conduit, lay them in parallel or bundle them, etc. If the wires must be laid in parallel, separate them by 30cm or more, and pass each through a metal conduit. If the wires need to be intersected, make sure that they intersect at a right angle.

#### **(Note 8) Inverter output**

- a) Do not insert a power factor improvement capacitor on the output side of the inverter.
- b) When inserting a magnetic contactor on the output side of the inverter, prepare a sequence control circuit so that the magnetic contactor will not open and close when the inverter runs.
- c) Directly connect the motor to the inverter's load. Do not connect relay it through a transformer or Slidac, etc.

#### **(Note 9) Grounding**

Always ground the inverter unit grounding terminal and the ground. Ground according to the regulations of the country where the inverter is being used.

#### **(Note 10) Inverter output surge voltage (For 400V series)**

If the wiring between the inverter and motor is long (20m or more), the surge voltage applied on the motor will increase, and the motor insulation could deteriorate. In this case, lower the carrier frequency as low as possible (4kHz or less), and use a motor with reinforced insulation for inverter drive, or connect a surge absorber dedicated for the inverter output.

#### **(Note 11) DCL**

Always short circuit across L+1 and L+2 when not using the DCL. (Factory setting state) When connecting the optional DCL, connect it to L+1 and L+2. Always remove the short-circuit bar at this time. Twist the wiring to DCL, and keep it as short as possible.

#### **(Note 12) DB (Dynamic Braking) unit (022L, 030H or more)**

When connecting the optional DB unit, follow Fig. 2-3-a (b) (c) and connect the L+2 and L–. The DB unit and inverter unit will both be damaged if the connection is incorrect. Twist the wiring to the DB unit, and keep it as short as possible (3m or less). Refer to Section 7-3 for details.

#### **(Note 13) DB resistor protection**

When using the thermal relay(76D) or the optional DB unit, use the overload detection reply of the DB unit in order to protect the DB unit and the inverter unit. For the details, please refer to section 7-3.

#### **(Note 14) Installation of surge absorber**

Install a surge absorber on the magnetic contactor and relay coils installed near the inverter.

#### **(Note 15) L- terminal**

015L,018L,018H and 022H doesn't mount L- terminal.

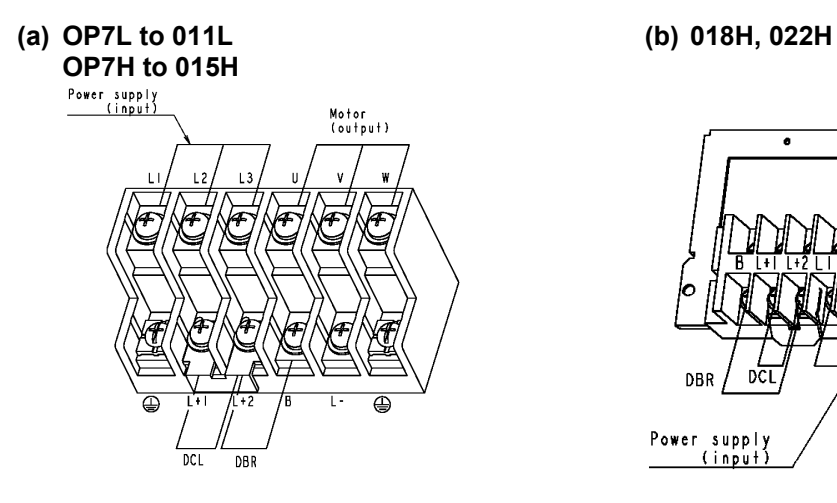

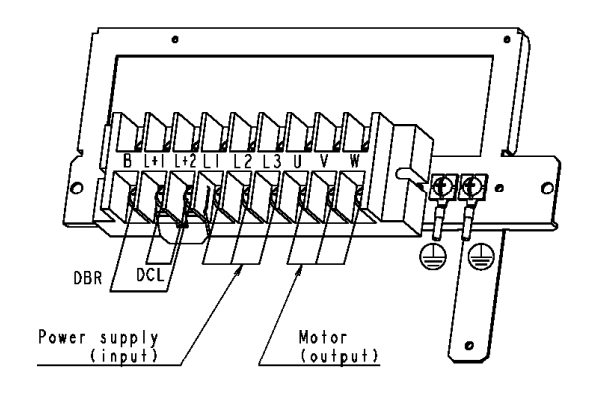

**(c) 015L (d) 030H** 

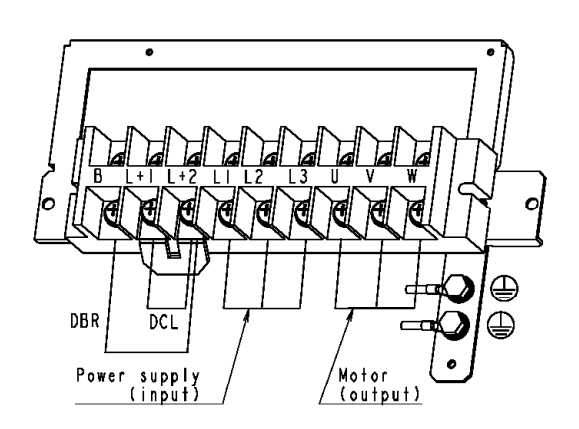

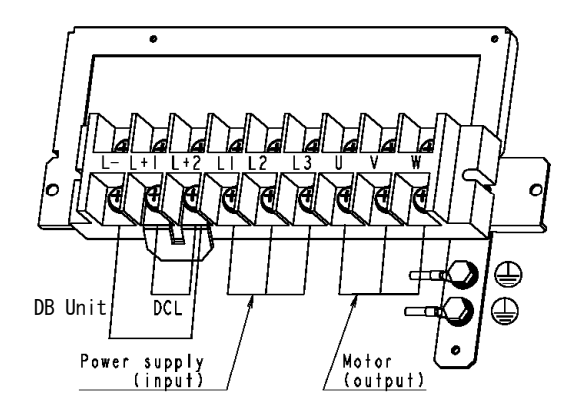

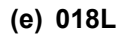

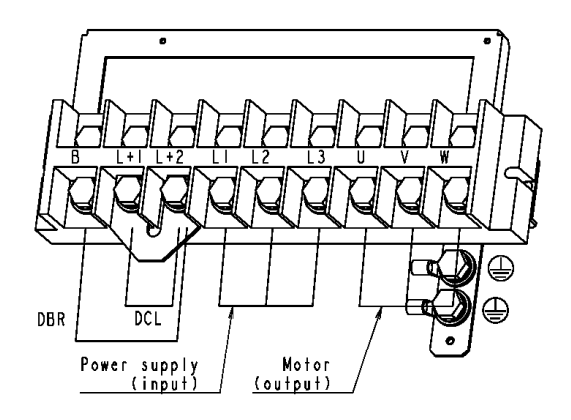

**Fig. 2-3-b Terminal block wiring** 

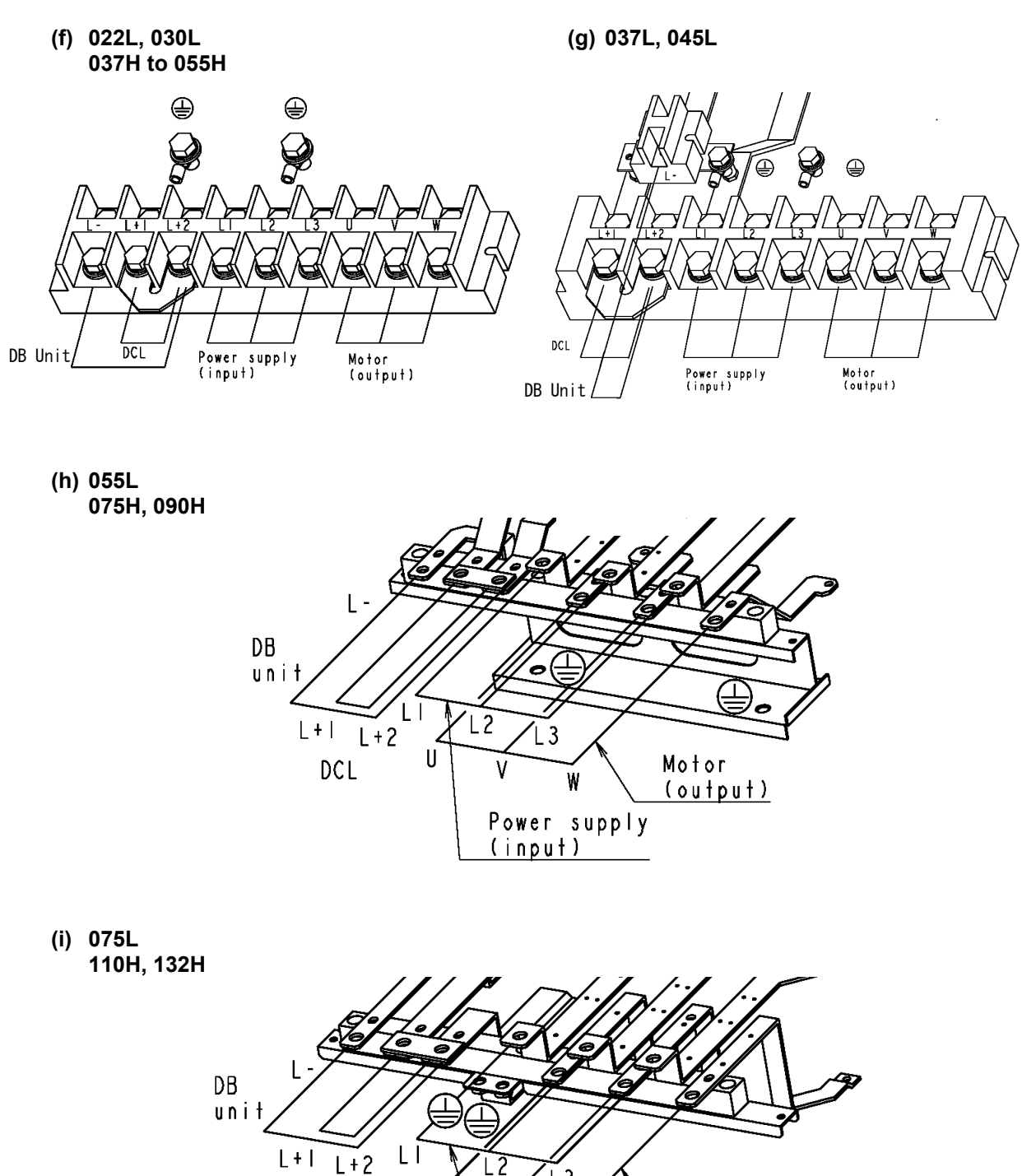

 $\overline{3}$  $DCL$ Motor U W  $($ output) Power supply  $(input)$ 

**Fig. 2-3-b (cont.) Terminal block wiring** 

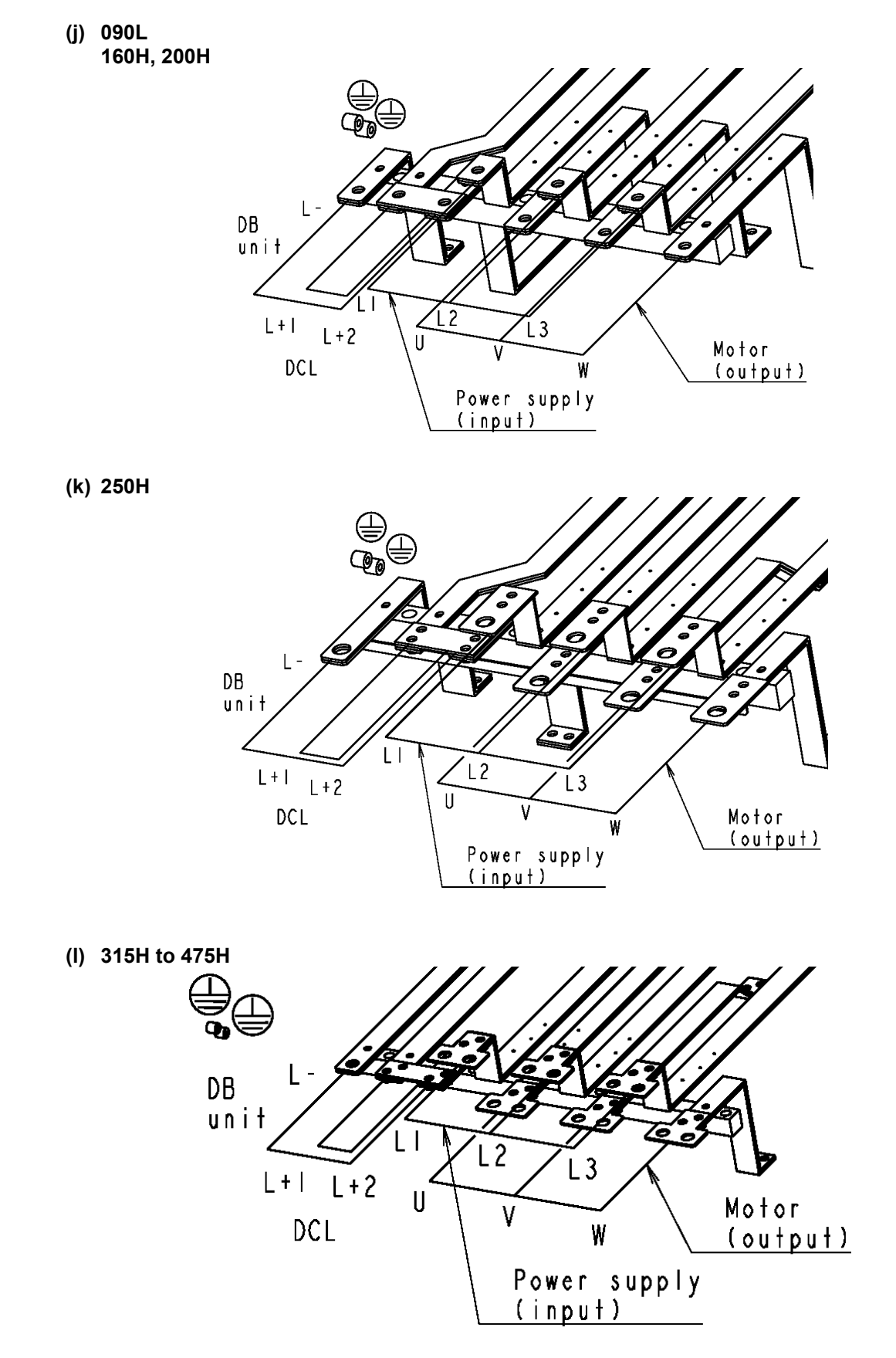

**Fig. 2-3-b (cont.) Terminal block wiring** 

### **2-4 Precautions for wiring to the control signal**

- (1) When wiring (control circuit wiring) to the control terminal block, separate the main circuit wiring (terminals L1, L2, L3, L+1, L+2, L–, B, U, V, W) and the other drive wires and power wires. Do not place the wires in the same conduit, lay them in parallel or bundle them, etc.
- (2) Use a 0.13 to 0.8mm² wire for wiring to the control circuit. In this case, tighten TB1 and TB2 with a 0.6N·m tightening torque. The TB3 tightening torque must be 0.25N·m.
- (3) The length of the sequence input/output contact wire must be 30m or less.
- (4) The sequence output PSO3 can output the pulse output (max.: 6kHz) by changing DS1-4 and setting the pulse output. When using the speed detection option, do not set the pulse output if using the pulse output function provided with the option.
- (5) Use a twisted pair wire or twisted pair shield wire for wiring to the analog signal circuit such as the setters and meter. (Refer to Fig. 2-4-a.) Connect the shield wire to the TB1 COM terminal of the VT240S. The wire length must be 30m or less.
- (6) The analog output is dedicated for the indicators such as the speedometer and ammeter. It cannot be used for control signals such as the feedback control.
- (7) RY24 and RY0 are designed exclusively for the drive's internal sequence circuits. These are not designed to supply power to any external devices.
- (8) After wiring, always check the mutual wiring.
	- At this time do not carry out a megger check or buzzer check on the control circuit.
	- Are there any wire scraps or foreign matter left around the terminals?
	- Are any screws loose?
	- Is the wiring correct?
	- Is any terminal contacting any other terminal?
	- Is the setting of the EL-BIT and the dip switch correct?

#### **2. Installation and Wiring**

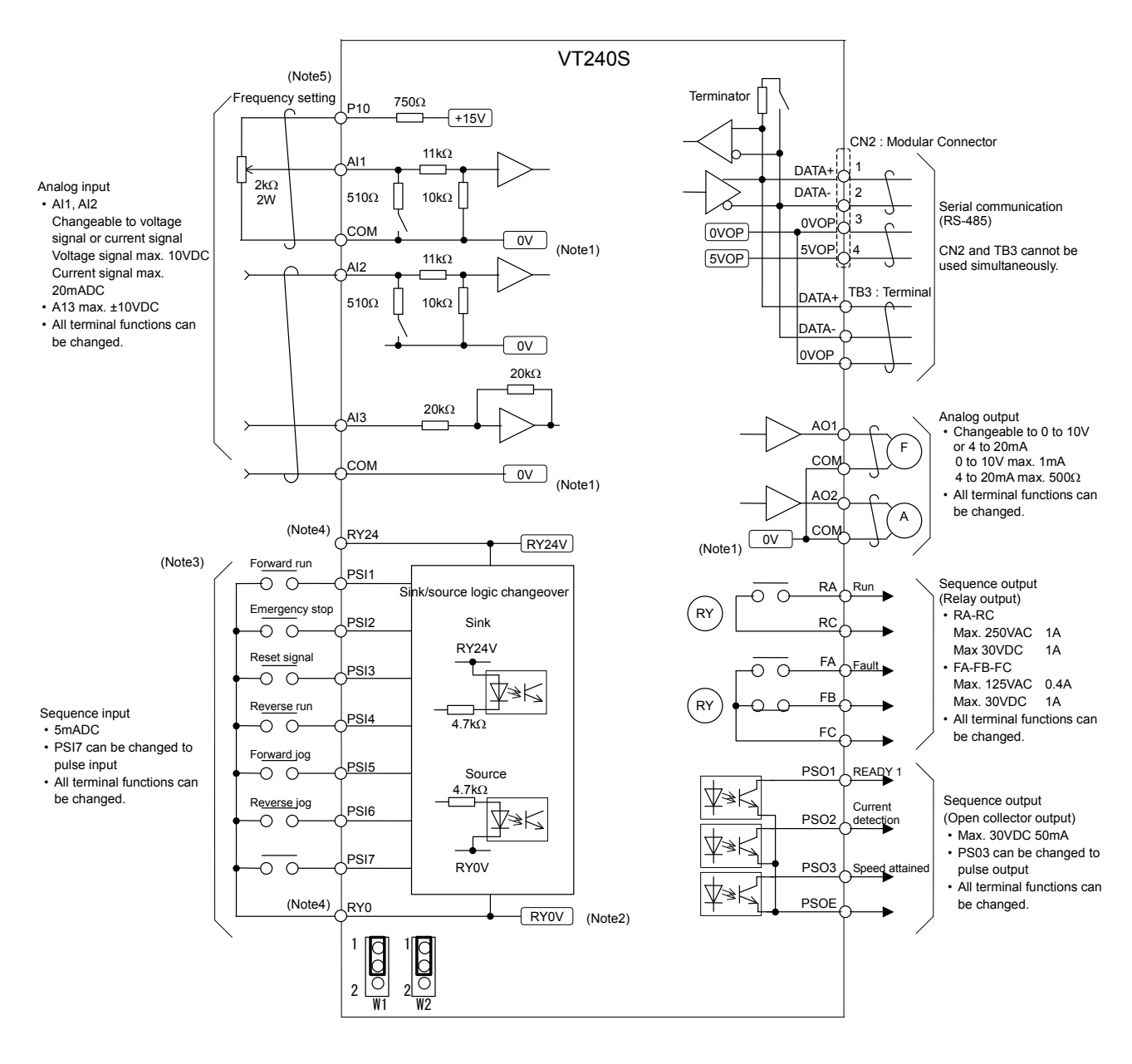

# **(Notes)**

#### **Fig. 2-4-a**

- 1. Four COM terminals are internally connected.<br>2. No connection shall be made between RY0.
- 2. No connection shall be made between RY0, COM and 0VOP since this section is insulated.
- 3. This diagram is an example of the sink logic connection.<br>4. RY24 and RY0 must not be shorted.
- 4. RY24 and RY0 must not be shorted.<br>5. P10 and COM must not be shorted.
- P10 and COM must not be shorted.

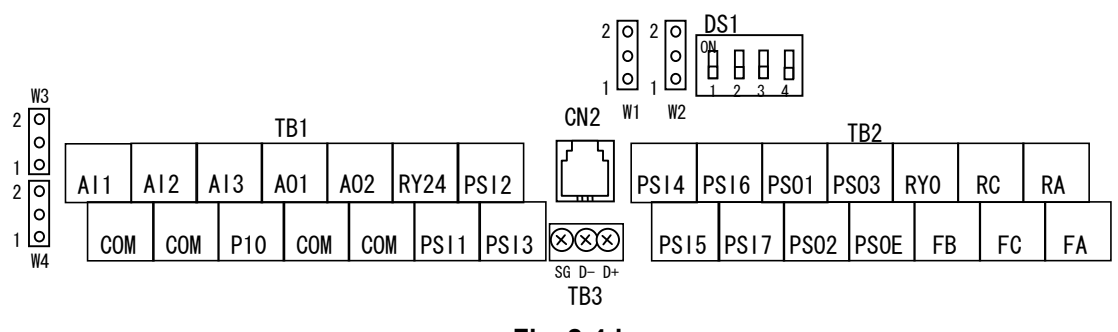

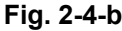

- 1) Control terminal TB1,TB2
	- The terminal block is laid out in two rows.
	- Terminal screw size is M3.

#### 2) Dip switches DS1

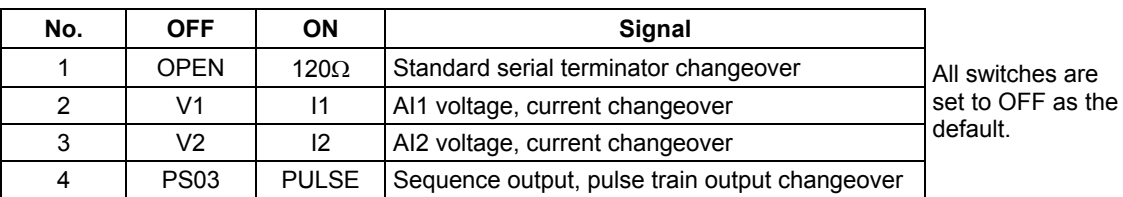

#### 3) EL-BIT W1,W2,W3,W4

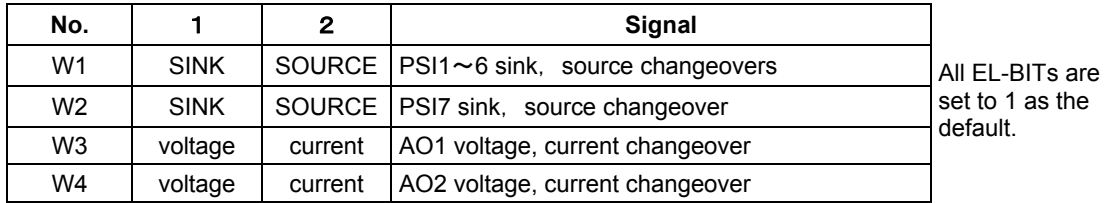

- 4) Standard serial or Modbus transmission CN2 (Connector type: 4-pole modular, Hirose Electric TM3P-44P or equivalent)
	- A signal level is based RS-485. The terminus resistance (120Ω) can set up on/off in DS1-1. ((DS1-1=120Ω): Connected, (DS1-1=OPEN): Not connected)
	- The direction of a signal is based on VT240S.
	- 5VOP and 0VOP are not designated to supply power externally.

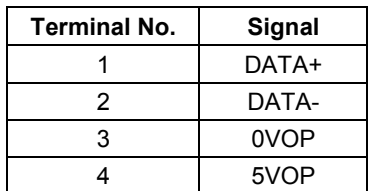

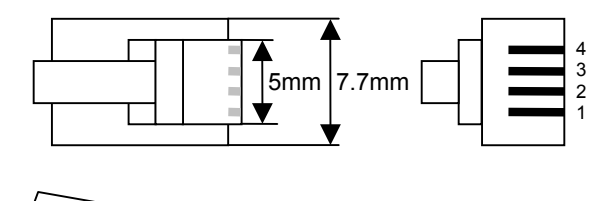

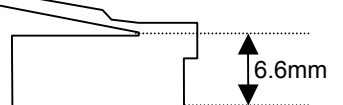

**Outline drawing of connector** 

#### 5) Standard serial or Modbus transmission TB3

- CN2 and TB3 DATA+, DATA- and 0VOP are connected in the PCB.
- The terminal size is M2.
- The applicable wire size is AWG26 to AWG16.

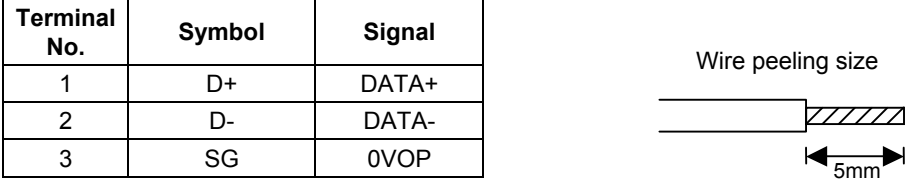

#### **Notes for moving Operation panel holder**

Do not raise the operation panel holder with an angle of larger than 90°, so that the holder should not be fallen off.

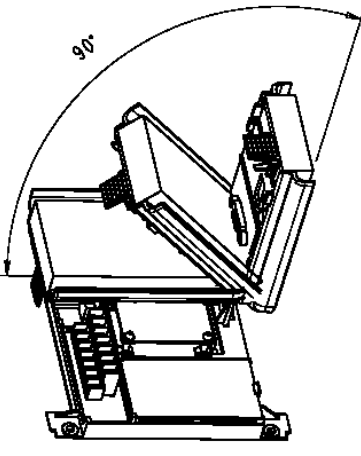

**Fig. 2-4-c** 

**Fig. 2-4-d** 

If the operation panel holder should be taken off, push the hinges of the holder lightly and insert them into the original positions.

# **Chapter 3 Test Operation and Adjustment**

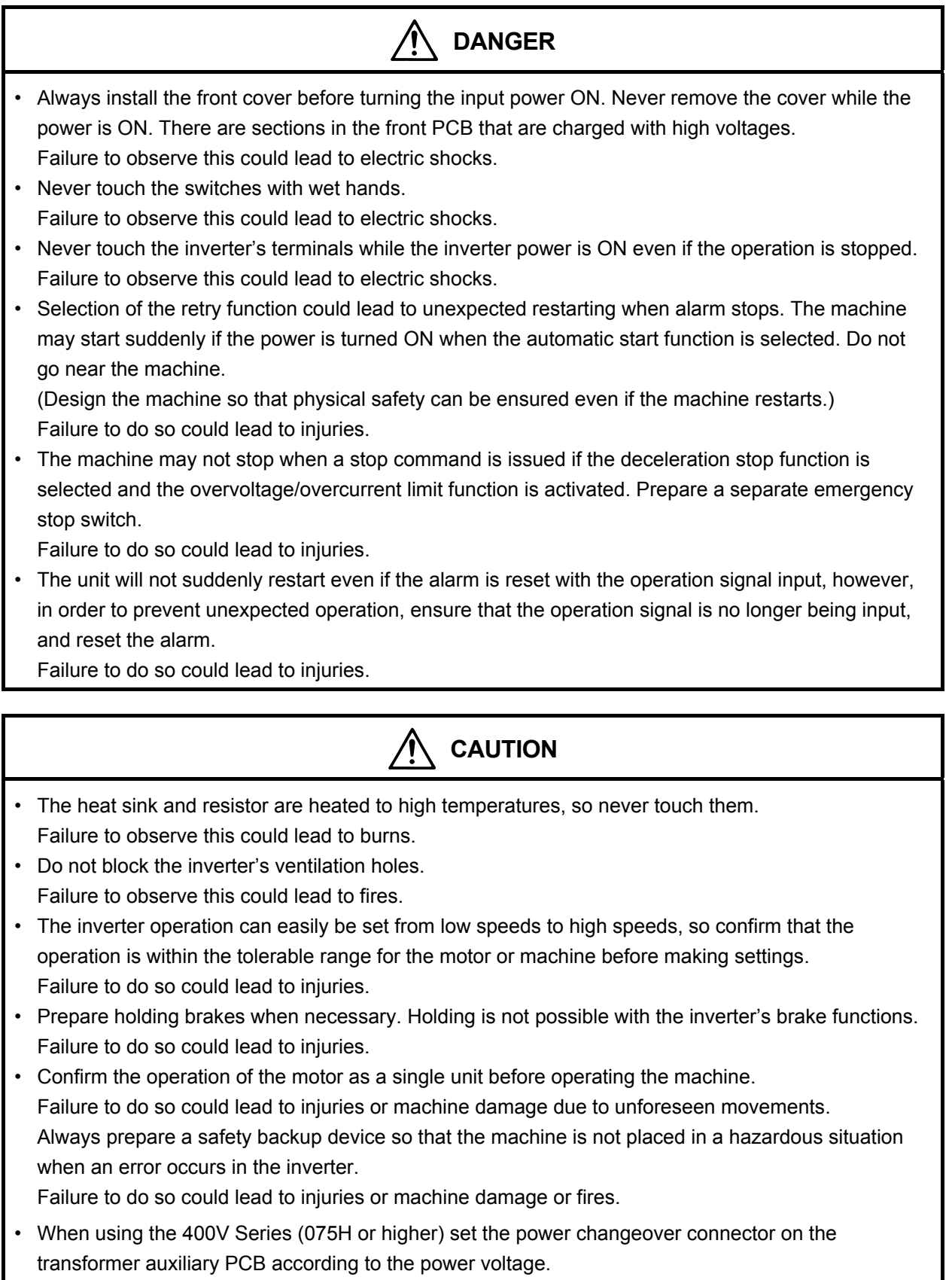

Failure to do so could lead to fires.

The VT240S has various setting items. Some of these include settings that must be made according to the power supply and motor before actually starting operation.

The methods for the VT240S basic test operation and adjustment are explained in this section.

### **3-1 Flow of test operation**

Carry out test operation according to the flow shown in Fig. 3-1. The procedures above the dotted line in Fig. 3-1 are explained in this section.

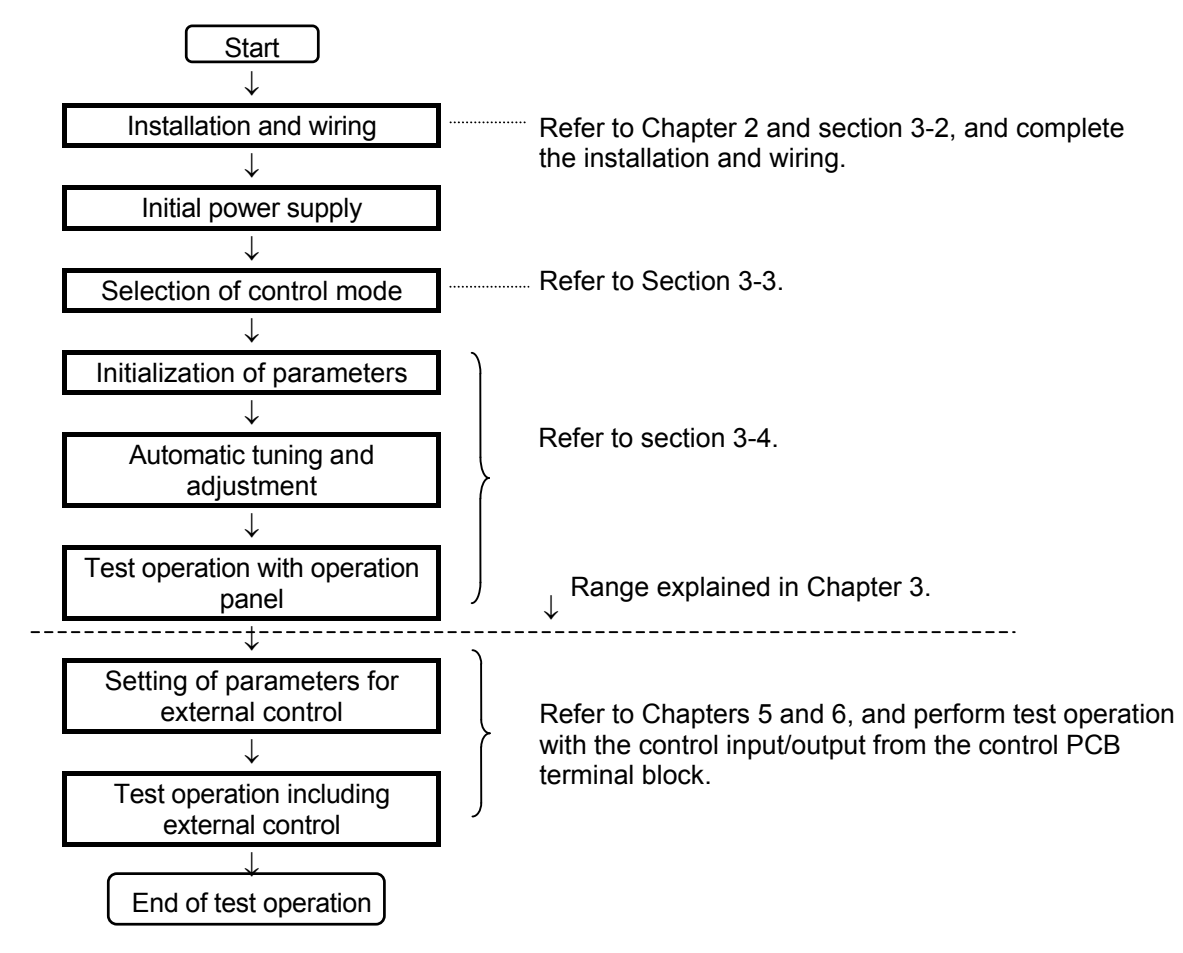

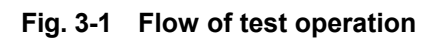

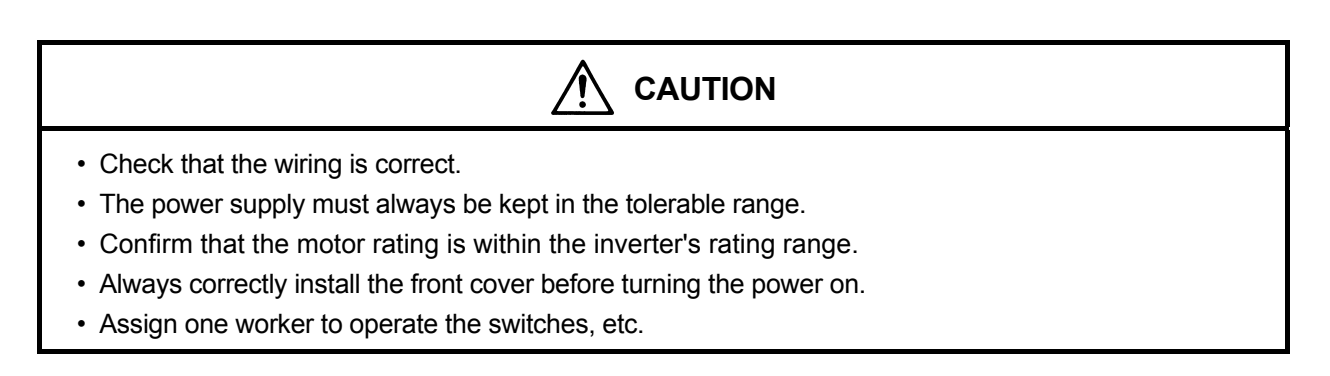

## **3-2 Preparation before turning power ON**

Always confirm the following points before turning ON the power after completing wire.

- (1) Remove the coupling and belt coupling the motor and machine, so that the machine can be run as a single unit.
- (2) Confirm that the power supply wire is correctly wired to the input terminals (L1, L2, L3).
- (3) With the 400V Series (075H or higher), there are some sections in the inverter which operate with an AC power supply, such as fan and magnetic contactor. In this case, set the power changeover connector on the transformer auxiliary PCB according to the power voltage.

If this connector is not set correctly, the fan and magnetic contactor could burn.

For 380V to 415V, short circuit across JP-1

For 416V to 460V, short circuit across JP-2

For 461V to 480V, short circuit across JP-3 (factory setting state)

(4) Make sure that the power voltage and frequency are within the tolerable range.

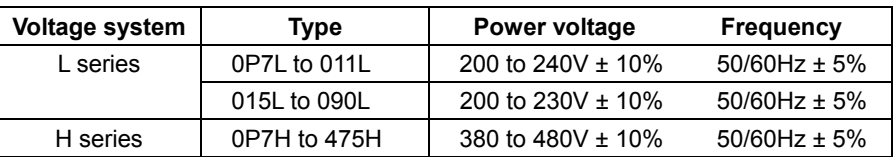

(5) Refer to section 2-3, and correctly connect the main circuit wiring.

(6) Securely fix the motor with the specified method.

(7) Make sure that none of the terminal section screws are loose.

- (8) Make sure that there is no short circuit state in the terminals caused by wire scraps, etc.
- (9) Always correctly install the front cover and outer cover before turning the power ON.
- (10) Assign an operator, and make sure that the operator operates the switches.

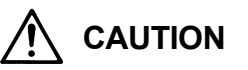

Make sure that there is no abnormal noise, smoke or odors at this time. If any abnormality is found, turn the power OFF immediately.

 $3 - 3$ 

### **3-3 Control modes**

With the VT240S, four control modes and two overload modes can be selected. These are set with the parameter C30-0 (control mode selection). Refer to the Appendix Table 1 Table of control specifications for details.

 $*$  C30-0 is set with a 2-digit value ( $f0$ ,  $f1$ ). Refer to section 3-4 for the setting methods.

#### **(1) Control modes**

There are four VT240S motor control modes. Refer to the following table, and select the mode which suits the application.

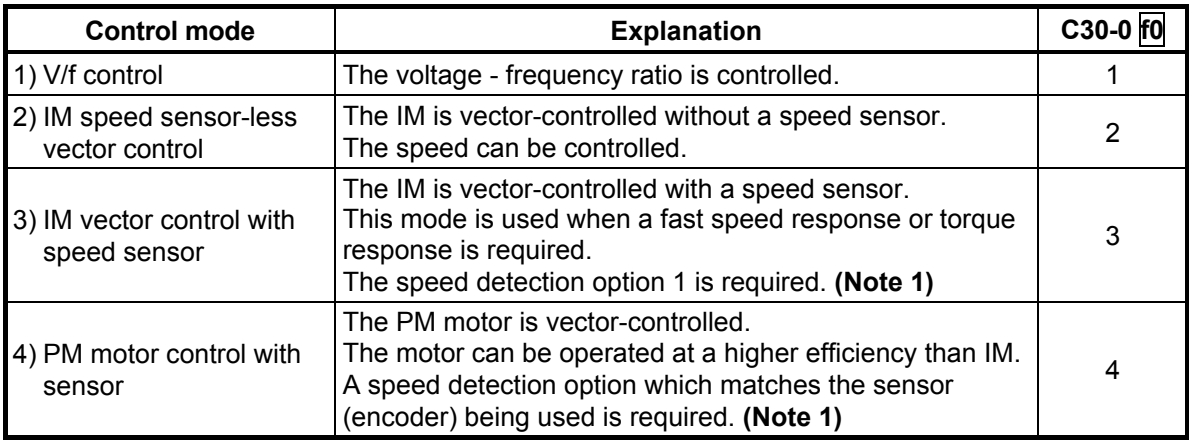

**(Note 1)** : Refer to Table 7-1-a (Chapter 7) for details on the speed detection options.

#### **(2) Device overload mode selection**

The following two modes can be selected according to the load being used. If the load and device capacity do not differ, the device could be overloaded. Refer to the following table, and select the mode that matches the load being used.

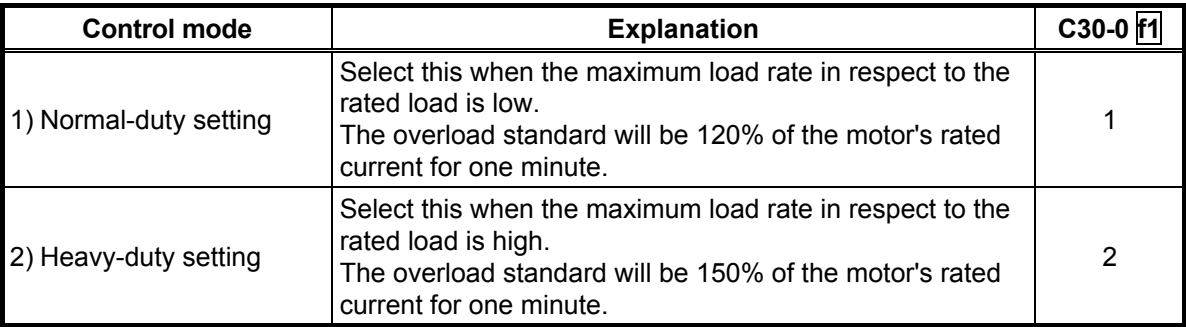

### **3-4 Automatic tuning and test operation**

Automatic tuning measures the constants of the connected motor, and automatically adjusts the parameters so that the system is used to the fullest.

The VT240S automatic tuning function performs differ measurements for each of the four control modes. Carry out automatic tuning each time the motor being used or the applicable control mode is changed. The automatic tuning mode is set with parameter B19-0 (automatic tuning selection).

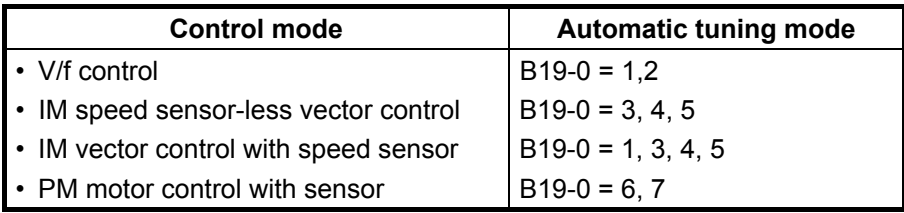

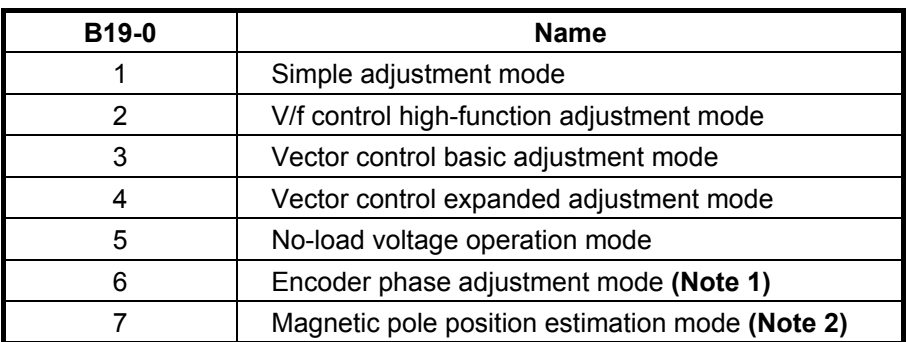

Carry out parameter initialization and automatic tuning as shown in the following flow chart. Refer to Chapter 4 for details on changing the parameters and operating the operation panel.

An adjustment mode dedicated for elevators (with brakes) is provided for the PM motor vector control with speed sensor. Refer to section 3-4-4 when using this mode for elevator applications. Refer to section 3-4-3 when using for applications other than elevators.

**(Note 1)** B19-0=6 : The encoder phase adjustment mode automatically adjusts the parameters which set the phase angle between the encoder Z phase pulses and PM motor U-phase coil. The motor circuit constants are not adjusted automatically. **(Note 2)** B19-0=7 : The magnetic pole position estimation mode is used to adjust the PM motor control magnetic pole position estimation function. This mode does not automatically adjust the parameters.

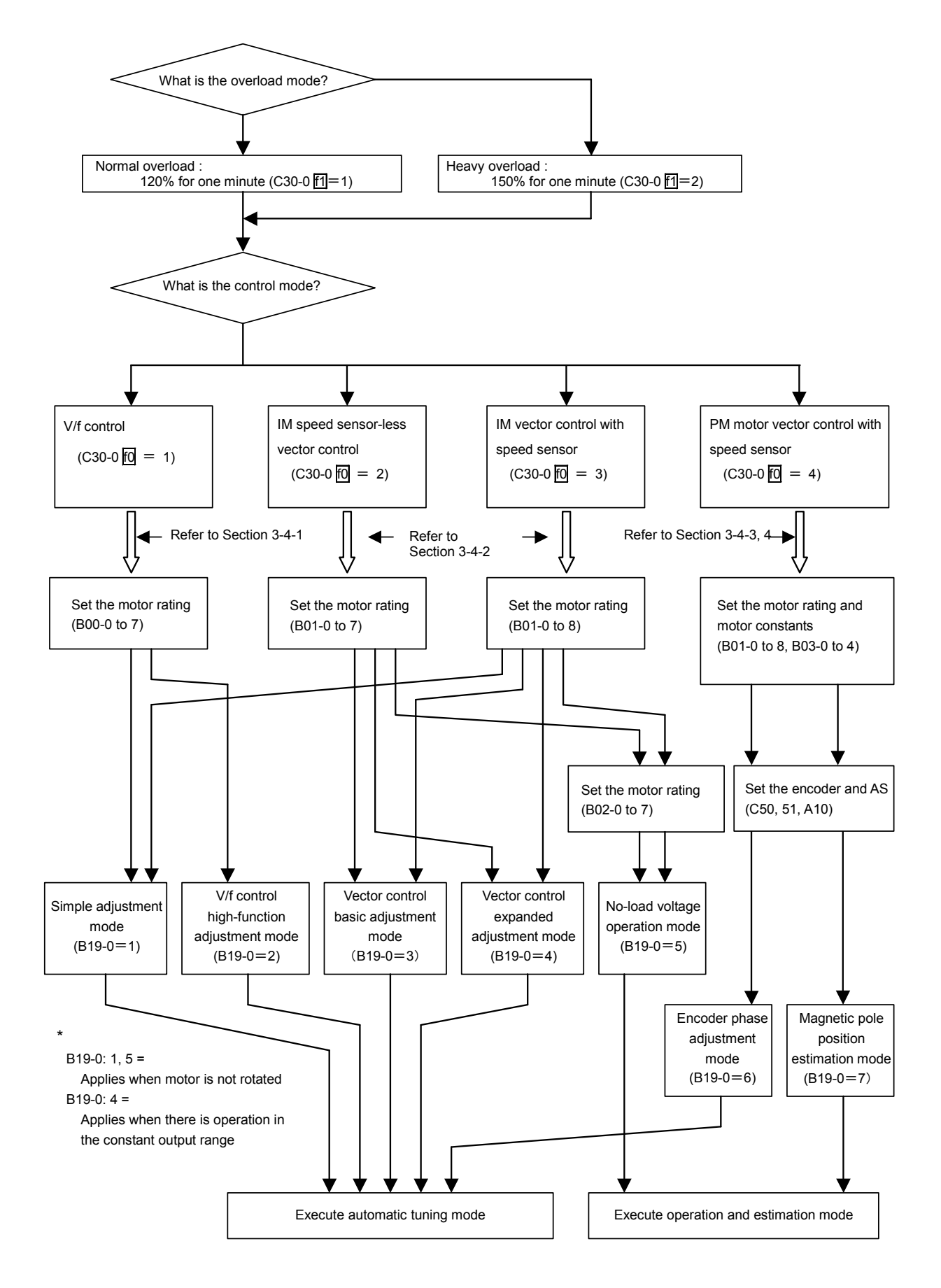

**Fig. 3-4 Selection of automatic tuning mode** 

# **3-4-1 V/f control (C30-0 f0 = 1) automatic tuning and test operation**

#### **(1) Automatic tuning (V/f control mode)**

The following two modes can be selected for the V/f control automatic tuning. Using B19-0 (automatic tuning selection), select the automatic tuning mode that matches the working conditions.

1) B19-0 = 1: Mode 1: simple adjustment mode (Execution time: approx. 10 seconds)

 The basic parameters, such as boost voltage and brake voltage, are adjusted without rotating the motor.

 The following parameters shown in Table 3-4-1-a are automatically adjusted by executing Mode 1.

| Applicable mode             | Parameter No. | <b>Name</b>                 |  |  |  |
|-----------------------------|---------------|-----------------------------|--|--|--|
|                             | $A02-2$       | Manual torque boost setting |  |  |  |
| $C30-0$ $\overline{f0}$ = 1 | $A03-0$       | DC brake voltage            |  |  |  |
| $B19-0=1$                   | B02-0, 1      | R1: Primary resistance      |  |  |  |
|                             | B02-4, 5      | Lo: Leakage inductance      |  |  |  |

**Table 3-4-1-a** 

2) B19-0 = 2: Mode 2: V/f control high-function adjustment mode (Execution time: approx. 1 minute)

 The parameters related to the slip compensation and max. torque boost are adjusted while rotating the motor.

 The magnetic saturation characteristics are measured at the voltage boost, and are adjusted to match the max. torque boost.

 The following parameters shown in Table 3-4-1-b are automatically adjusted by executing Mode 2.

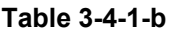

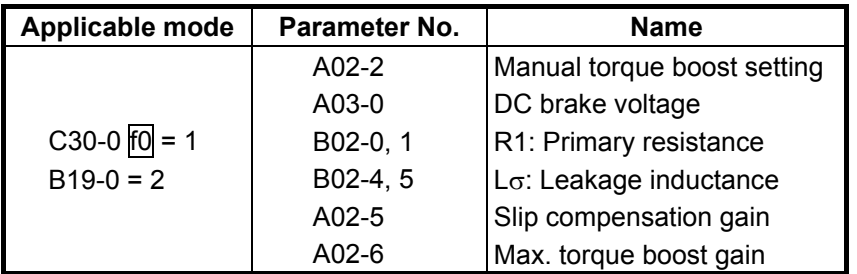

- **(Note 1)** When the V/f control mode (C30-0  $\overline{f0}$  = 1) is selected, modes other than B19-0=1, 2 cannot be used. If B19-0 is set incorrectly, set it again.
- **(Note 2)** If the base frequency of the motor is applied on a motor exceeding 120Hz, select Mode 1 (B19-0 = 1). Adjust the slip compensation gain (A02-5) and max. torque boost gain (A02-6) manually.
# **CAUTION**

# **Precautions for executing V/f control automatic tuning**

- Even when Mode 1 is executed, the motor may rotate due to vibration, etc.
- If the vibration is large, turn the  $\binom{5}{0}$  key immediately to stop operation.
- With Mode 2, the motor will automatically start rotating.
- Always check the safety on the load side before executing automatic tuning, regardless of the Mode 1 or 2 setting.
- During automatic tuning, the motor may rotate, so always confirm safety before starting automatic tuning.
- If the automatic tuning function does not end correctly, always turn the inverter power OFF before investigating or confirming the operation.
- Automatic tuning can be started only in the local operation mode (when "LCL" LED on operation panel is ON). Confirm that the "LCL" LED is ON.
- If the motor has an unstable frequency band, automatic tuning may not end normally. In this case, the maximum torque boost function cannot be used.
- If the load is less than 10% and the fluctuation does not occur, automatic tuning can be carried out with the load and machine connected. However, the performance may not be complete.
- Always carry out automatic tuning before using the maximum torque boost function.
- The contact output FLT will function if the automatic tuning does not end correctly. In equipment that uses this contact, keep the operation of the related devices in mind.

# **(2) Automatic tuning operation procedures (V/f control mode)**

Carry out V/f mode automatic tuning with the following procedures. Refer to Chapter 4 for details on using the operation panel.

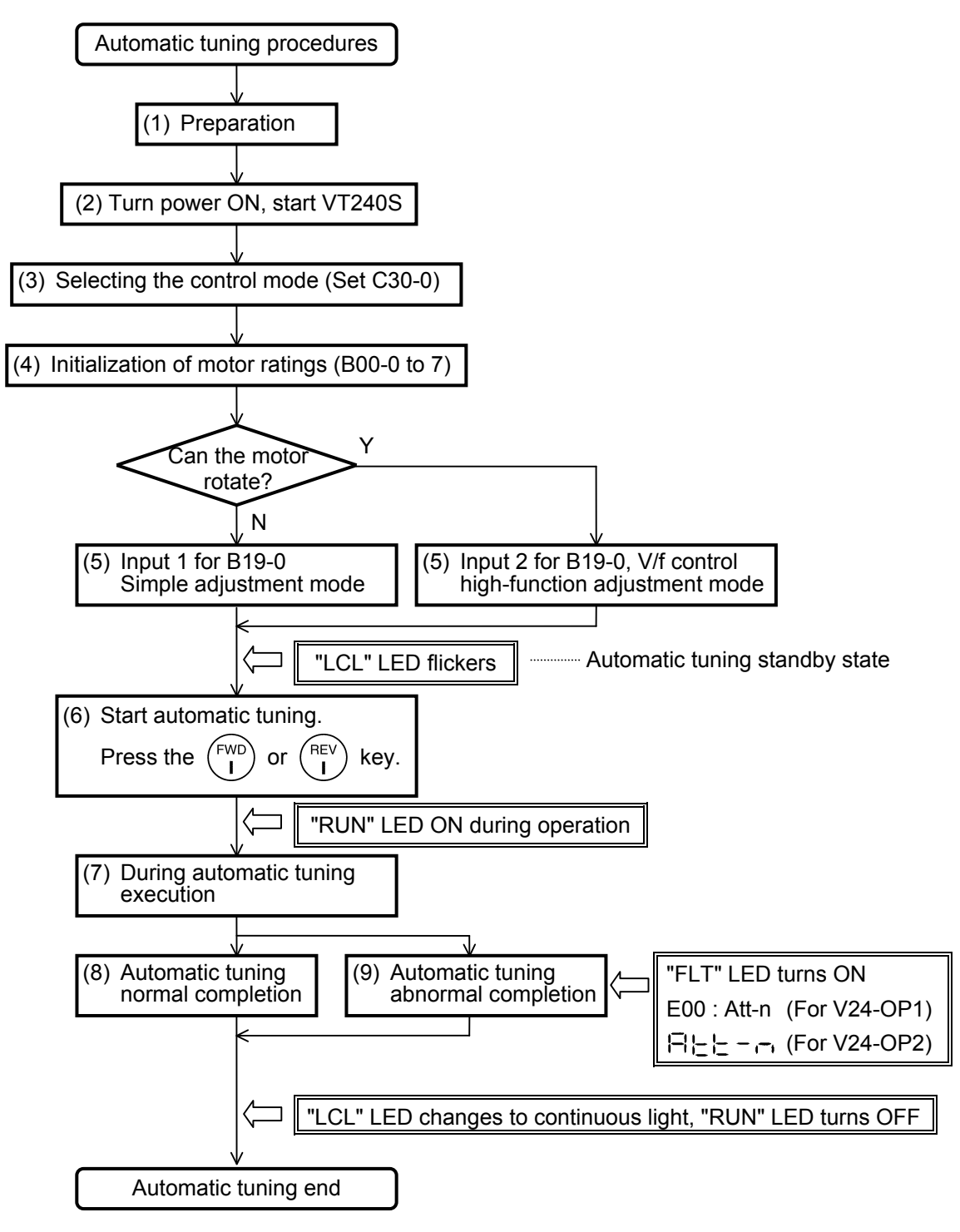

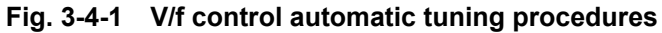

# **1) Preparation**

Separate the motor and load, machine, etc., and confirm the safety on the load side.

# **2) Turning the power ON and starting VT240S**

Turn the power ON.

(For V24-OP1) After carrying out an initial check of the operation panel for approx. 5 seconds, the display changes as shown on the right. The "LCL" LED also turns ON.

(For V24-OP2)

All LEDs on the numeric display will turn ON for a short time, and then " ", " " and " " will appear.

The "LCL" and "Hz" LEDs will also turn ON.

# **3) Selecting the control mode**

- Set A05-2 to 1. (Set the hardware option function display ON.)
- Set the control mode selection: C30-0 f1 f0.

This parameter must be set first. **(Note 1)**

V/f control mode is to be used, so set C30-0  $f_0$  = 1.

Set c30-0  $f1$   $f0$  as shown below according to the load.

Normal-duty setting: C30-0  $f1$   $f0 = 11$ 

Heavy-duty setting:  $C30-0$   $|f1|$   $|f0| = 21$ 

**(Note 1)** The default value is set to V/f control and Normal-duty setting (C30-0=11).

There are some parameters which will change automatically when C30-0 is changed, so also set this first.

# **4) Initialization of motor constants**

 Input the motor rating parameters. Set the parameters shown in Table 3-4-1-c. Automatic tuning will automatically change the parameters, so it is recommended to write down the values set in Table 3-4-1-a or Table 3-4-1-b.

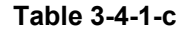

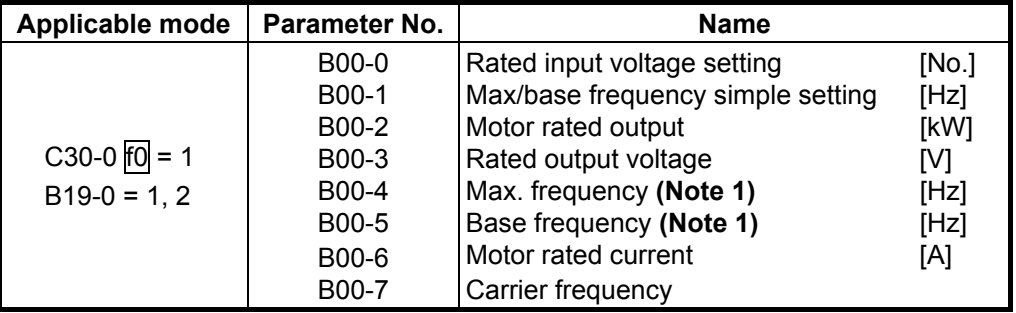

**(Note 1)** The max. frequency cannot be set below the base frequency, and the base frequency cannot be set above the max. frequency.

# **5) Selecting and executing the automatic tuning mode**

Select the automatic tuning mode and execute automatic tuning.

• The operation panel's operation mode must be set to "Local" to execute automatic tuning.

Make sure that the "LCL" LED is ON. If not, press the  $\left(\frac{LCL}{SET}\right)$  +  $\binom{5}{0}$  keys, and confirm that the "LCL" LED turns ON.

- Set A05-0 to 1. (Set the expanded setting display ON.)
- Using B19-0 (automatic tuning selection), select the automatic tuning mode according to the working conditions. Refer to section 3-4-1 (1) for details on the automatic tuning mode.
- The automatic tuning standby state will be entered when the  $\left(\frac{LCL}{SFT}\right)$ ) key is pressed.

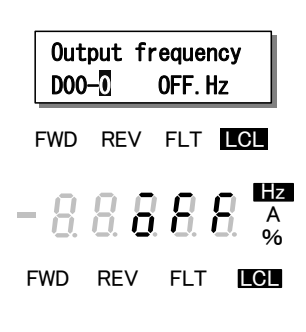

- During the automatic tuning standby state and the automatic tuning execution state, the LCL LED will flicker.
- To exit the automatic tuning standby state, press the  $\binom{570P}{6}$  key.

# **6) Starting automatic tuning**

Automatic tuning will start when the  $\binom{FWD}{I}$  key or  $\binom{REV}{I}$  key is pressed according to the required rotation direction.

To stop, press the  $\binom{STOP}{O}$  key or input the emergency stop signal (EMS) from the terminal block.

\* Once automatic tuning starts, all panel operations other than the  $\frac{1}{100}$  or

keys (  $\circ$   $\circ$   $\circ$   $\circ$   $\circ$  knobs with V24-OP1) are disabled until the operation ends.

# **7) During automatic tuning execution**

The progression state can be confirmed with D22-0.

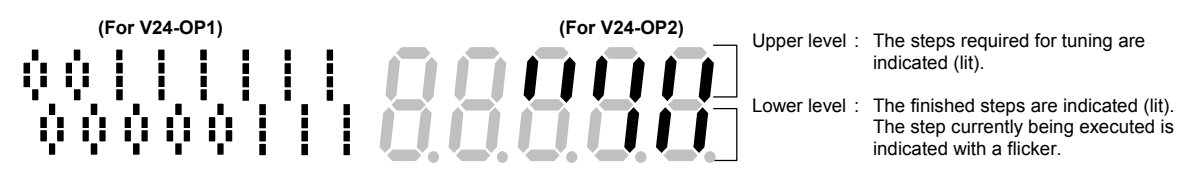

# **8) Normal completion of automatic tuning**

When the automatic tuning ends normally, the "LCL" LED will change from a flicker to a stable light. The "RUN" LED will change from a flicker to the OFF state. Refer to section 3-4-1 (1) for the adjustment items.

# **9) Abnormal completion of automatic tuning**

If automatic tuning ends abnormally, the "FLT" LED will turn ON and a message will appear. Investigate and check according to the error codes. Refer to section 3-4-5 for details on the error codes.

# **(3) Test operation (V/f control mode)**

When finished with automatic tuning, test run the isolated motor, and make sure that there are no errors.

An example for when the maximum frequency (B00-4) and base frequency (B00-5) are 50Hz is given below.

Use the following procedures to test the operation with the operation panel. Refer to Chapter 4 for details on using the operation panel.

**CAUTION**

To prevent incorrect operation during the test operation, make sure that signals are not input into the sequence input terminal.

1) To enable operation with the operation panel, confirm that the "LCL" LED is ON. If not, press the LCL

쓺) + keys, and confirm that the "LCL" LED turns ON.

2) Set speed setting input point selection: C02-0= 3 (panel fixed).

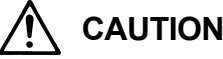

The motor will rotate with the next step.

Confirm the safety around the motor before starting the next step.

3) Press the  $\left(\frac{RST}{MO}\right)$  and display D00-0 on the monitor. Then press the  $\binom{FWD}{I}$  key. Operation will start. The "FWD" lamp will turn ON, and the display will change from "OFF" to a value display. The value will gradually increase, and after several seconds, will change to "10.00". This is because as the factory settings, the direct setting frequency (A00-0) is set to 10Hz and the acceleration ramp time 1 (A01-0) is set to 10sec.

# **CHECK**

- 1. Did the motor run?
- 2. Is the run direction correct? Check the wiring and operation if abnormal.
- 3. Is the rotation smooth?
- 4) Press the  $\binom{Rev}{I}$  key and confirm that the motor runs in reverse.

**(Note)** Do not carry out this step if a load which cannot be run in reverse is connected.

- 5) Press the  $\binom{6}{0}$  key and stop the motor.
- 6) Press the  $\binom{FWD}{I}$  key. The motor will forward run at the output frequency 10Hz.

Change the frequency to 50Hz with the following operation.

- 7) Press the  $\binom{RST}{M00}$  key several times. The Display will alternate between " $\binom{R}{M}$ ,  $\binom{R}{N}$ " and " $\left| \cdot \right|$   $\left| \cdot \right|$   $\left| \cdot \right|$ " (with the V24-OP1, the  $\bullet$  section of "A00- $\bullet$ : 10.00Hz" will flicker).
- 8) Press the  $\left(\frac{LCL}{SET}\right)$  key once.

The display will stop at " $\left[\right]$ ,  $\left[\right]$ , and the last digit will flicker. (With the V24-OP1, the flicker will move to the 2nd decimal digit of the frequency display.)

This completes the preparation for changing the output frequency. The digit to change can be moved with the  $(\blacktriangleleft)$  key. The output frequency can be incremented/decremented with the

 $A(\bigcirc \Phi)$  keys (  $\bigcirc \Phi$   $\bigcirc$  knobs with V24-OP1).

- 9) Move the digit with the  $\textcircled{\textsf{A}}$  key, and using the  $\textcircled{\textsf{A}}$  key ( $\textcircled{\textsf{B}}$  knob with V24-OP1), raise the frequency to "50.00Hz". Then, press the  $\left(\frac{101}{351}\right)$  key. The output frequency will rise to 50Hz. **(Note)** The operation panel frequency change operation is set to "Change in real time"
	- (C11-2=1) with the factory shipment settings. Thus, even if the  $\left(\frac{L\alpha}{SE}\right)$  key is not pressed,

the frequency will change in real time using the  $(\triangle)(\blacktriangledown)$  keys (  $\bigcirc \blacktriangledown \blacktriangleleft$  knobs with V24-OP1).

When the  $\left(\frac{L\alpha}{\Im\Gamma}\right)$  key is pressed, the current setting value will be saved.

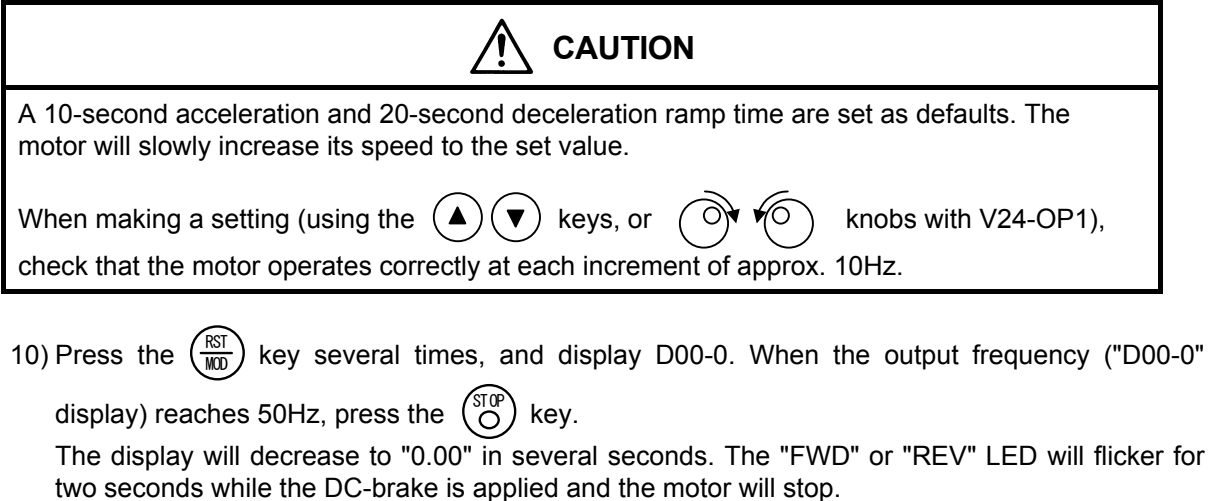

11) Press the  $\binom{f(x)}{1}$  key, and test the reverse run at 50Hz.

**(Note)** Do not carry out this step if a load which cannot be run in reverse is connected.

This completes the test operation with the operation panel.

After this, refer to Chapter 4 and carry out the settings and adjust the load operation to match the user's application.

# **3-4-2** IM speed sensor-less vector control (C30-0  $f0 = 2$ ) and **IM vector control with speed sensor (C30-0**  $\overline{f0}$  **= 3) automatic tuning test operation**

# **(1) Before automatic tuning**

When using IM vector control with speed sensor, the speed detection option is required in addition to the VT240S standard unit.

When using the IM vector control with speed sensor, use with FWD, F.RUN as forward run and Rev, R.RUN as reverse run.

With the VT240S, the counterclockwise rotation (CCW) looking from the motor shaft is defined as forward run, and clockwise rotation (CW) is defined as reverse run.

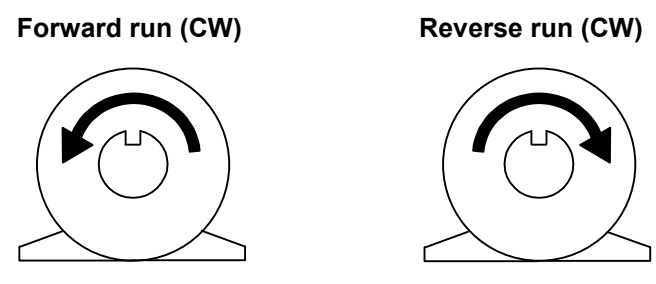

**Fig. 3-4-2-a Definition of VT240S motor rotation direction** 

Refer to Table 3-4-2-a, and confirm that the speed detection option compatible with the encoder in use has been prepared. Refer to Chapter 7 for details on the speed detection option.

**Table 3-4-2-a** 

| <b>Encoder type</b>            | <b>Speed detection option</b><br>(Instruction Manual No.) |
|--------------------------------|-----------------------------------------------------------|
| 1) Complementary output method | V24-DN1 (ST-3453)                                         |
| 2) Line driver output method   | V24-DN2 (ST-3454)                                         |

# **(2) Outline of automatic tuning (IM vector control mode)**

The following four modes can be selected for the IM speed sensor-less vector control or IM vector control with speed sensor automatic tuning.

Using B19-0 (automatic tuning selection), select the automatic tuning mode according to the load conditions. **(Note 1)**

1) B19-0 = 1: Mode 1: simple adjustment mode (Execution time: approx. 10 seconds) **(Note 1)** The basic parameters for IM vector control with speed sensor are automatically adjusted without rotating the motor.

 The following parameters shown in Table 3-4-2-b are automatically adjusted by executing Mode 1.

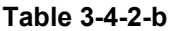

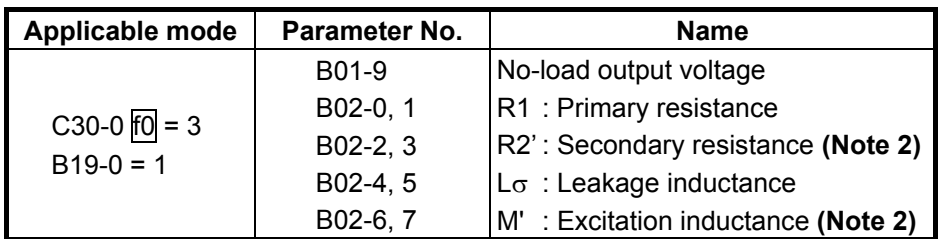

2) B19-0 = 3: Mode 3: Vector control basic adjustment mode (Execution time: approx. 30 seconds) The motor is rotated and the basic parameters for vector control are automatically adjusted. The following parameters shown in Table 3-4-2-c are automatically adjusted by executing Mode 3.

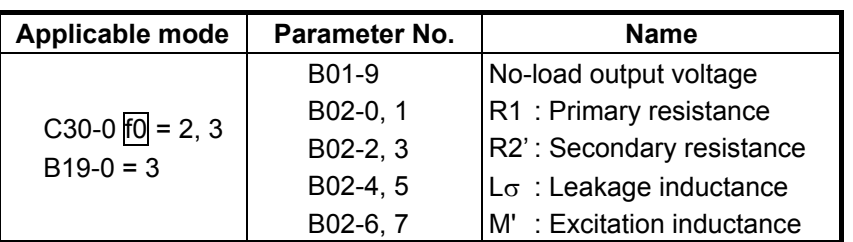

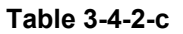

3) B19-0 = 4: Mode 4: Vector control extended adjustment mode (Execution time: approx. 1 minute) This mode is selected to carry out constant output range operation. The following parameters shown in Table 3-4-2-d are automatically adjusted by executing Mode 4.

| Applicable mode                           | Parameter No. | <b>Name</b>                       |  |  |
|-------------------------------------------|---------------|-----------------------------------|--|--|
| C30-0 $\overline{f0}$ = 2, 3<br>$B19-0=4$ | B01-9         | No-load output voltage            |  |  |
|                                           | B02-0, 1      | R1: Primary resistance            |  |  |
|                                           | B02-2, 3      | R2': Secondary resistance         |  |  |
|                                           | B02-4, 5      | $L_{\sigma}$ : Leakage inductance |  |  |
|                                           | B02-6, 7      | M': Excitation inductance         |  |  |
|                                           | B33-0 to 7    | M variable reference speed table  |  |  |
|                                           | B34-0 to 7    | M variable compensation table     |  |  |

**Table 3-4-2-d** 

- When carrying out constant output operation, the fluctuation compensation for the excitation inductance is adjusted in this mode, however, the motor will rotate to the maximum speed during automatic tuning, so special attention must be paid to safety.
- 4) B19-0=5: Mode 5: No-load voltage operation mode (Execution time; approx. 10 seconds) This mode automatically calculates and adjusts the motor's no-load voltage from the motor rated constants given in Table 3-4-2-f. When mode 5 is executed, the Table 3-4-2-e parameters are automatically adjusted.

Use this mode when the motor rated constants cannot be set with the motor design materials, etc.

**Table 3-4-2-e** 

| Applicable mode             | Parameter No.      | Name                   |
|-----------------------------|--------------------|------------------------|
| $C30-0$ $\overline{f0} = 2$ | B <sub>01</sub> -9 | No-load output voltage |
| $B19-0=5$                   |                    |                        |

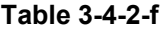

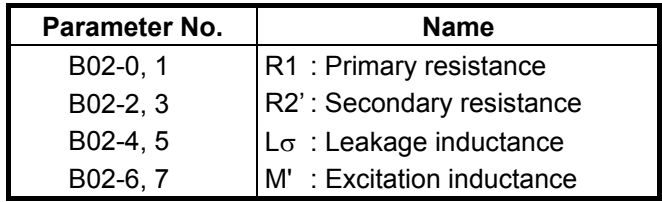

**(Note 1)** In the IM vector control mode (C30-0  $\overline{f0}$  = 2, 3), modes other than B19-0=1, 3, 4 or 5 cannot be used. If B19-0 is set incorrectly, set it again. When using IM speed sensor-less vector control, the simple adjustment mode (mode 1) cannot be used.

- **(Note 2)** In the simple adjustment mode (mode 1), the excitation inductance is estimated using the motor rated value, so there could be an error in the output voltage. In applications which require a high actual output torque accuracy in respect to the torque command (within  $\pm$ 10% of the rated output torque), make the following adjustments after automatic tuning.
	- 1) Carry out rated speed operation with a 10% or less load, and adjust B02-6, 7 (M': excitation inductance) so that B01-9 (no-load output voltage) and output voltage (D03-1) match.
	- 2) Carry out rated speed operation with a 100% load, and adjust B02-2, 3 (secondary resistance) so that the rated voltage (B01-3) and output voltage (D03-1) match. Refer to section 3-4-2(6) for details.

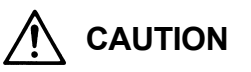

**Precautions for executing IM speed sensor-less vector control or IM vector control with speed sensor automatic tuning** 

- Always check the safety around the motor before starting automatic tuning.
- The motor could vibrate or start running.

The motor will automatically start rotating during automatic tuning.

- If the vibration is large during automatic tuning, press the  $\binom{STQ}{Q}$  key immediately and stop the operation.
- Separate the motor from the load and machine, etc., and carry out automatic tuning with the isolated motor.

Automatic tuning can be performed with a non-fluctuating load of 10% or less or if a machine is connected. However, if the applications require an accurate actual output torque in respect to the torque command, a sufficient performance may not be attained.

- The contact output FLT will function if the automatic tuning does not end correctly. In equipment that uses this contact, keep the operation of the related devices in mind.
- Automatic tuning cannot be used if the load is 10% or more or if the load fluctuates. Refer to the motor design materials, etc., and input the R1: primary resistance, R2': secondary resistance, Lσ: leakage inductance and M': excitation inductance. Then, when automatic tuning for the B19-0=5 no-load voltage operation mode is performed, the no-load voltage (B01-9) will be automatically set and operation with vector control will be possible. (Refer to section 6-6 Function explanation B02-0 to 9 Motor circuit constants for details on calculating R2',  $L_{\sigma}$  and M'.)
- If the automatic tuning function does not end correctly, always turn the inverter power OFF before investigating or confirming the operation.

# **(3) Automatic tuning operation procedures (IM vector control mode)**

Carry out automatic tuning with the following procedures. Refer to Chapter 4 for details on using the operation panel.

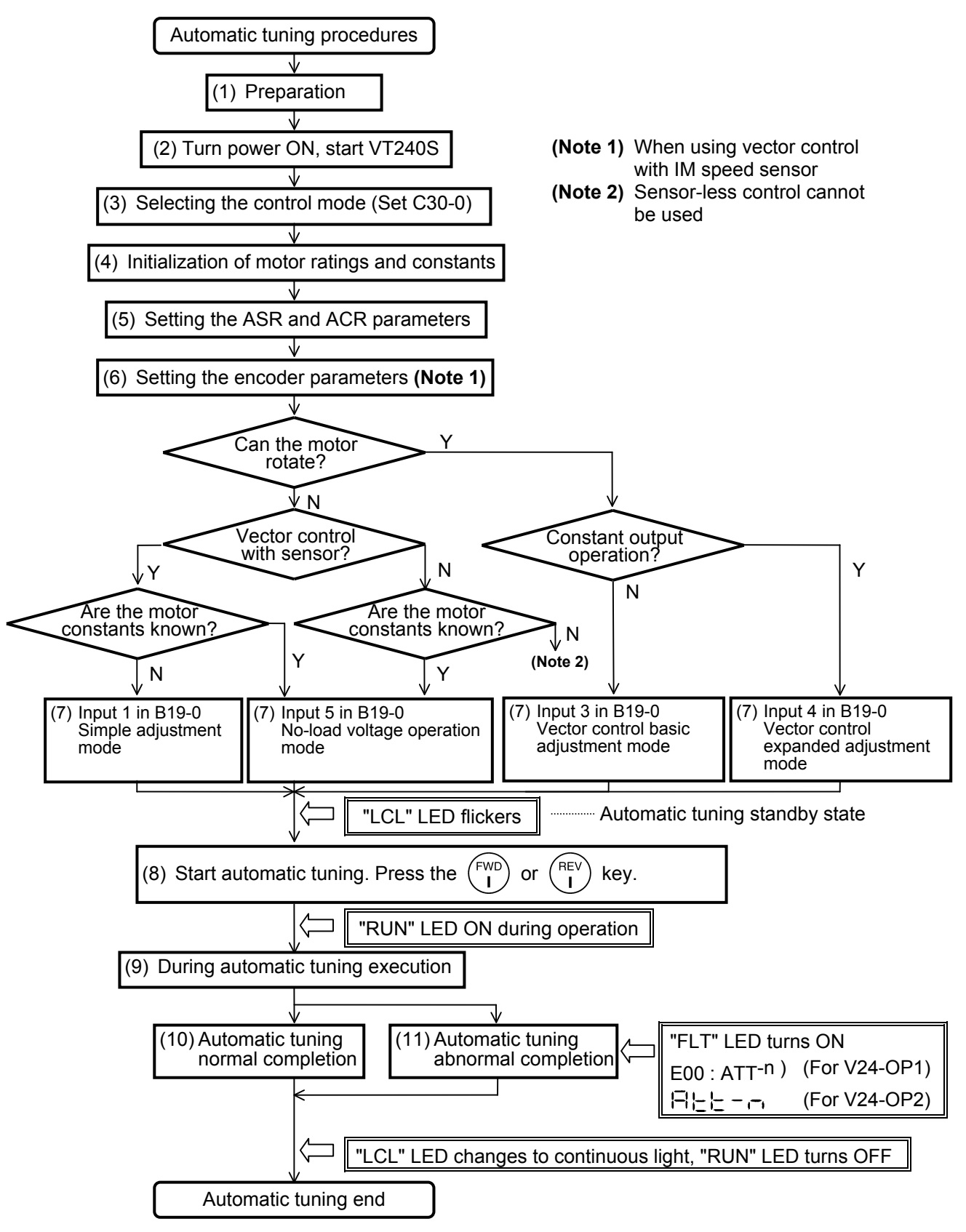

 **Fig. 3-4-2-b IM speed sensor-less vector control and IM vector control with speed sensor automatic tuning procedures** 

# **1) Preparation**

Separate the motor and load, machine, etc., and confirm the safety on the load side.

When using the IM vector control with speed sensor mode, make sure that the speed detection option PCB is correctly mounted on the control PCB, and that the encoder signal cable is correctly connected to the speed detection option.

# **2) Turning the power ON and starting VT240S**

Turn the power ON.

(In the case of V24-OP1)

After carrying out an initial check of the operation panel for approx. 5 seconds, the display changes as shown on the right. The "LCL" LED also turns ON.

(In the case of V24-OP2)

All LEDs on the numeric display will turn ON for a short time, and

then " $\overline{3}$   $\overline{5}$   $\overline{5}$   $\overline{5}$ ", " $\overline{3}$   $\overline{3}$   $\overline{3}$ " and " $\overline{5}$  $\overline{5}$   $\overline{5}$ " will appear.

The "LCL" and "Hz" LEDs will also turn ON.

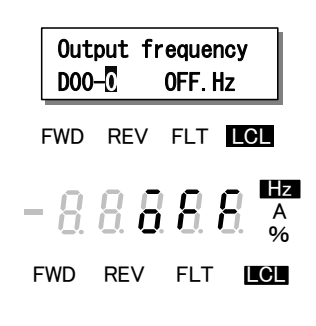

**(Note)** When the power is turned ON next (after setting C30-0  $\overline{f0}$  = 2, 3), "D00-2" will appear on the numeric display, and the "Hz" LED will not turn ON. This is because the mode is set to the IM vector control mode.

# **3) Selecting the control mode**

- Set A05-2 to 1. (Set the hardware option function display ON.)
- Set the control mode selection: C30-0 f1 f0. This parameter must be set first. **(Note 1)**

# **Tabele 3-4-2-g**

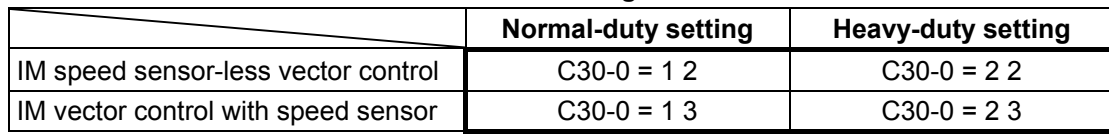

**(Note 1)** The default value is set to V/f control and Normal-duty setting (C30-0=11), so always change C30-0.

There are some parameters which will change automatically when C30-0 is changed, so also set this first.

# **4) Initialization of motor ratings and constants**

Input the motor rating parameters. Set the parameters shown in Table 3-4-2-h. Automatic tuning automatically changes the parameters, so the setting value shown in Table 3-4-2-b to f should be written down according to the automatic tuning mode being used.

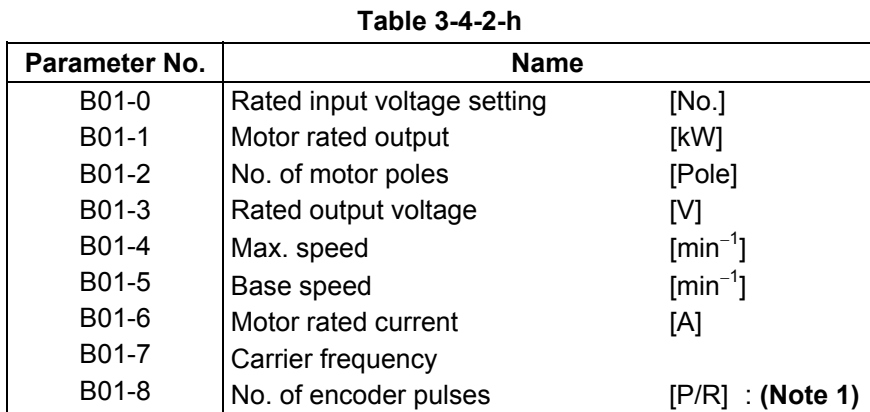

\* The max. speed cannot be set below the base speed, and the base speed cannot be set above the max. speed.

**(Note 1)** Always input B01-8 when using the vector control mode with speed sensor.

Set the motor circuit constant parameters shown in Table 3-4-2-i only when using the automatic tuning mode 5. Refer to the motor design documents and calculate and set these parameters.

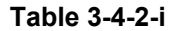

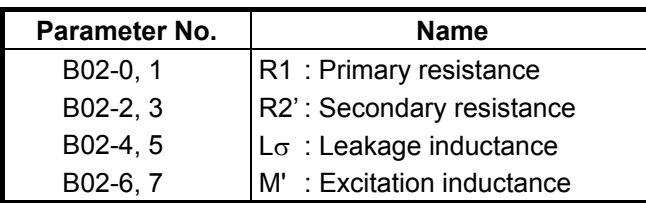

# **5) Setting the ASR and ACR parameters**

When performing automatic tuning, do not change the ASR (speed control) and ACR (current control) parameters shown in Table 3-4-2-j from the default values.

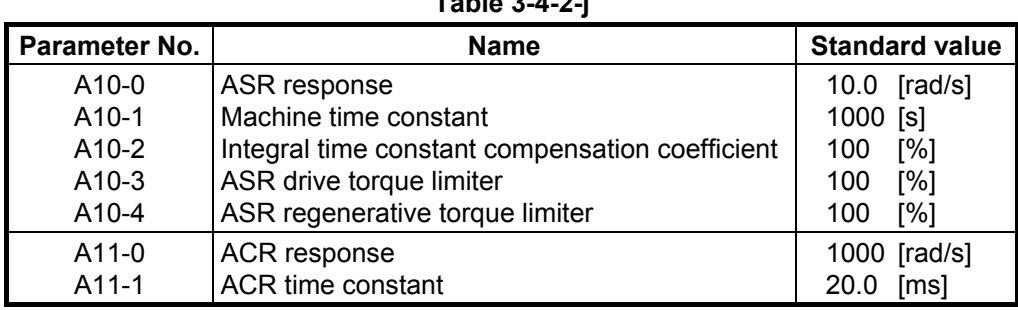

**Table 3-4-2-j** 

Use the following expression and set A10-1: machine time constant according to the inertia of the isolated PM motor being used. The machine time constant (Tm) refers to the time required to accelerate to the base rotation speed from the zero speed at the rated torque.

Tm [ms] = 10.97  $\times$  J [kg·m<sup>2</sup>]  $\times$  (Nbase [min<sup>-1</sup>])<sup>2</sup> / Power[W]

J : Total inertia [kg·m<sup>2</sup>] ( = 1/4  $\times$  GD<sup>2</sup> [kg·m<sup>2</sup>])

Nbase : Base rotation speed [min<sup>-1</sup>]

Power : Motor rated output [W]

# **6) Setting the encoder parameter**

The parameters to be set are listed in Table 3-4-2-k. IM vector control with speed sensor mode

**Table 3-4-2-k** 

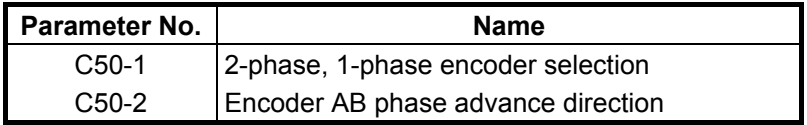

# **(1) C50-1: 2-phase, 1-phase encoder selection**

Set the number of signals (2-phase, 1-phase) of the encoder to be used.

C50-1=1: Select this for an encoder which outputs a 2-phase signal (A, B phase) which has a 90° phase difference.

The rotation direction can be judged, and stable speed control can be realized even at low speeds.

C50-1=2: Select this when using an encoder which outputs a 1-phase signal.

Connect the input signal to the A or B phase input, and leave the other phase unconnected. The 1-phase pulse signal validates functions which convert into 2-phase signals.

In the 1-phase signal mode, the rotation direction is recognized as the operation command direction. Forward run and reverse run cannot be determined.

In low-speed ranges, the speed detection error may occur because of chattering. When using low-speed operation or forward/reverse operation, use the 2-phase encoder.

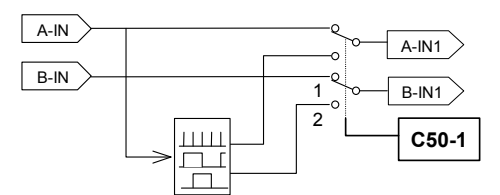

**2-phase oscillator** 

**Fig. 3-4-2-c 2-phase, 1-phase encoder selection** 

- **(Note 1)** When 1-phase input is selected, the speed detection direction (sign) is determined by the operation direction.
- **(Note 2)** When 1-phase input is selected and ACR control is being conducted with IM vector control with speed sensor, the direction is recognized with the rotation direction indicated in (Note 1). Pay attention to the acceleration direction.

#### **(2) C50-2: Encoder AB phase advance direction selection**

With the VT240S, the rotation in the counterclockwise direction (CCW) looking from the motor shaft is defined as forward run, and in the clockwise direction (CW) is defined as reverse run. Determine this parameter's setting value according to the phase relation of the encoder AB phase signals during forward run.

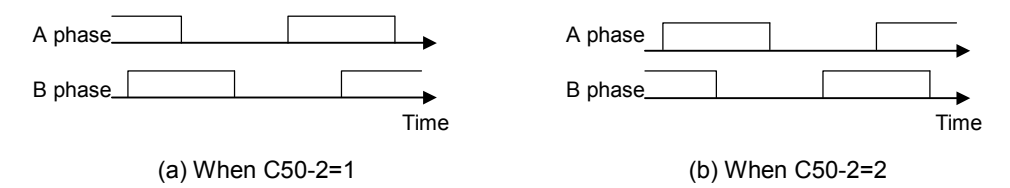

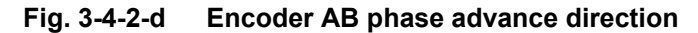

#### **7) Selecting and executing the automatic tuning mode**

- Select the automatic tuning mode and execute automatic tuning.
- The operation panel's operation mode must be set to "Local" to execute automatic tuning. Make sure that the "LCL" LED is ON. If not, press the  $\frac{1}{\sqrt{2}}$  + keys, and confirm that the

"LCL" LED turns ON.

- Set A05-0 to 1. (Set the expanded setting display ON.)
- Using B19-0 (automatic tuning selection), select the automatic tuning mode according to the working conditions. Refer to section 3-4-2 (2) for details on the automatic tuning mode.
- The automatic tuning standby state will be entered when the  $\left(\frac{LCL}{SE}\right)$  key is pressed.
- During the automatic tuning standby state and the automatic tuning execution state, the "LCL" LED will flicker.
- To exit the automatic tuning standby state, press the  $\binom{810^6}{6}$  key.

#### **8) Starting automatic tuning**

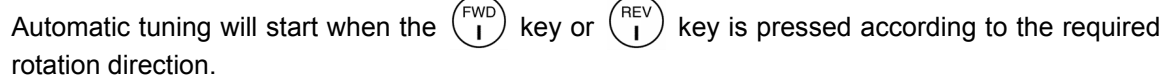

To stop, press the  $\binom{810}{0}$  key or input the emergency stop signal (EMS) from the terminal block.

\* Once automatic tuning starts, all panel operations other than operations other than the

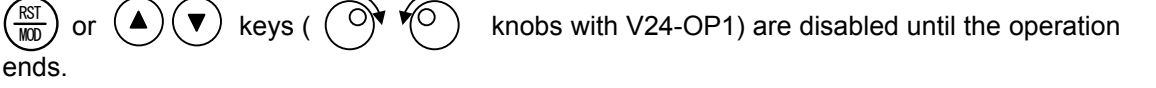

# **9) During automatic tuning execution**

The progression state can be confirmed with D22-0.

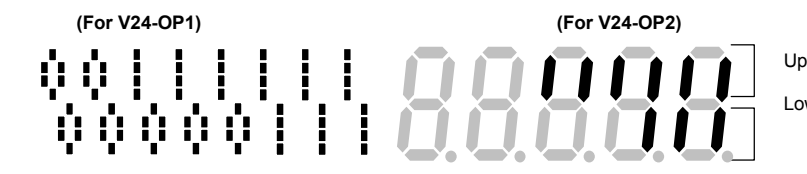

Upper level : The steps required for tuning are

indicated (lit). Lower level : The finished steps are indicated (lit). The step currently being executed is indicated with a flicker.

# **10) Normal completion of automatic tuning**

When the automatic tuning ends normally, the "LCL" LED will change from a flicker to a stable light. The "RUN" LED will change from a flicker to the OFF state. Refer to section 3-4-2 (2) for the automatically adjusted items.

### **11) Abnormal completion of automatic tuning**

If automatic tuning ends abnormally, the "FLT" LED will turn ON and a message will appear. Investigate and check according to the error codes. Refer to section 3-4-5 for details on the error codes.

# **(4) Test operation (IM vector control mode)**

When finished with steps (1) to (3), test the isolated motor and check for abnormalities. An example for when the maximum speed (B01-4) and base speed are 600 $min^{-1}$  is given below. The procedures for test operation using the operation panel are explained below. Refer to Chapter 4 for details on using the operation panel.

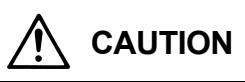

To prevent incorrect operation during the test operation, make sure that signals are not input into the sequence input terminal.

1) To enable operation with the operation panel, confirm that the "LCL" LED is ON. If not, press the LCL <u>뜺</u>) + keys, and confirm that the "LCL" LED turns ON.

2) Set speed setting input point selection: C02-0= 3 (panel fixed).

# **CAUTION**

- The motor will rotate with the next step.
- Confirm the safety around the motor before starting the next step.
- The moment of inertia differs for isolated motor operation and load (machine) operation. Set the machine time constants (A10-1) according to the motor and load. The motor will vibrate if the settings are too high.
- 3) Press the  $\binom{RST}{MO}$  and display D00-2 on the monitor. Then press the  $\binom{FWD}{I}$  key.

The "FWD" lamp will turn ON, and the display will change from "OFF" to a value display. The value will gradually increase, and after several seconds, will change to "300.0". This is because as the factory settings, the direct setting frequency (A00-2) is set to 300min<sup>-1</sup> and the acceleration ramp time -1 (A01-0) is set to 10sec.

# **CHECK**

- 1. Did the motor run?
- 2. Is the run direction correct? Check the wiring and operation if abnormal.
- 3. Is the rotation smooth?
- 4) Press the  $\binom{RFV}{I}$  key and confirm that the motor runs in reverse.

**(Note)** Do not carry out this step if a load which cannot be run in reverse is connected.

- 5) Press the  $\binom{5}{0}$  key and stop the motor.
- 6) Press the  $\binom{FWD}{I}$  key. The motor will forward run at 300min<sup>-1</sup>.

Change the frequency to  $600$ min<sup>-1</sup> with the following operation.

- 7) Press the  $\binom{RST}{M00}$  key several times. The Display will alternate between " $\binom{R}{M}$ ,  $\binom{R}{n}$ " and " $\left[\right]$ ,  $\left[\right]$ ,  $\left[\right]$ " (with the V24-OP1, the **2** section of "A00-2: 300.0min<sup>-1</sup>" will flicker).
- 8) Press the  $\left(\frac{LCL}{SET}\right)$  key once.

The display will stop at " $\frac{1}{2}$ ,  $\frac{1}{2}$ ,  $\frac{1}{2}$ , and the last digit will flicker. This completes preparation for changing the motor speed. The digit to be changed can be moved with the  $(\blacktriangle)$  key. The speed can be increased or lowered with the  $(\blacktriangle)$  ( $\nabla$ ) keys  $\big)$  knobs with V24-OP1).

- 9) Move the digit with the  $\bigodot$  key, and using the  $\bigodot$  key ( $\bigodot^*$  knob with V24-OP1), raise the frequency to "600.0"min<sup>-1</sup>. Then, press the  $\left(\frac{LCL}{SET}\right)$  key. The motor speed will gradually increase to 600min-1.
	- **(Note)** The operation panel frequency change operation is set to be changed (C11-2=1) in real time at the factory shipment settings, and therefore the output frequency is changed in

real time using the  $A(\bullet)$  **k**eys (  $\circledcirc$  **k**ools with V24-OP1), without having to press the  $\left(\frac{LCL}{SET}\right)$  key.

When the  $\left(\frac{L\alpha}{\Im\Xi}\right)$  key is pressed, the current setting value will be saved.

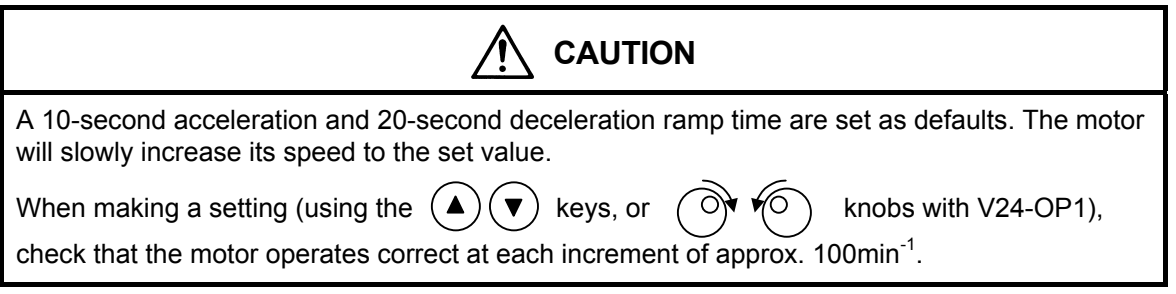

10) When the motor speed (D00-2 display) increases to 600min<sup>-1</sup>, press the  $\binom{STQ}{O}$  key.

The display will decrease to "0.0" in several seconds. The "FWD" or "REV" LED will flicker for two seconds while the DC-brake is applied and the motor will stop.

11) Press the  $\binom{f_{\text{REV}}}{}$  key, and test the reverse run at the maximum speed.

**(Note)** Do not carry out this step if a load which cannot be run in reverse is connected.

This completes the test operation with the operation panel.

# **(5) Manual adjustment when torque accuracy is required (IM vector control mode)**

In applications which require a high actual output torque accuracy in respect to the torque command (within ±10% of the rated output torque), the following manual adjustments may be required.

- 1) Adjusting the exciting inductance when performing automatic tuning with B19-0=1
	- When there is no constant output range

Run the motor at the base speed with no load (10% load or less), and adjust B02-6, 7 so that the no-load output voltage (B01-9) attained with automatic tuning and the output voltage (monitor D03-1 if measurement with rectified voltmeter is difficult) approximately match. In the same manner, the motor must be run at the base speed with 100% load, and the secondary resistance (B02-2, 3) adjusted so that the rated voltage (B01-3) and output voltage (monitor D03-1 if measurement with rectified voltmeter is difficult) approximately match. If the setting value of secondary resistance (B02-2,3) is made to increase during operation, output voltage will decrease. Moreover, if the setting value of secondary resistance (B02-2,3) is made to decrease during operation, output voltage will increase.

• When there is a constant output range

When running with a constant output range, the M fluctuation compensation must be adjusted. Set the speed table (B33-0 to 7) beforehand. The speed table should be set as shown below except in special cases.

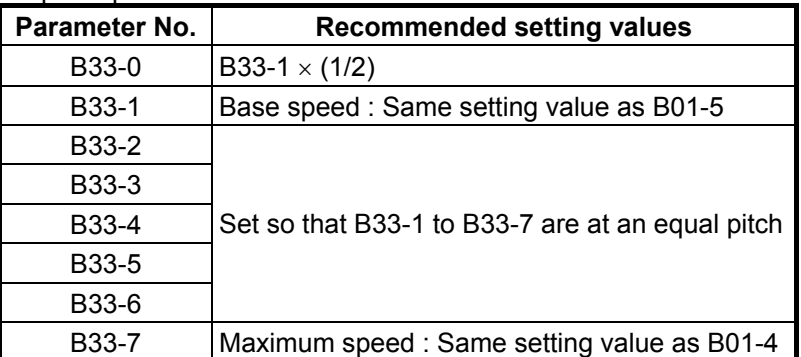

Run the motor at the base speed with no load (10% load or less), and adjust B02-6, 7 so that the no-load output voltage (B01-9) attained with automatic tuning and the output voltage (monitor D03-1 if measurement with rectifying voltmeter is difficult) approximately match. The motor must be run at the base speed with 100% load, and the secondary resistance (B02-2, 3) adjusted so that the rated voltage (B01-3) and output voltage (monitor D03-1 if measurement with rectified voltmeter is difficult) approximately match. In the same manner, adjust the M fluctuation compensation coefficient (B34-2 to 7) so that the output voltage matches the no-load voltage (B01-9) at each speed in B33-2 to 7. B34-0, 1 is the M fluctuation compensation coefficient at the B33-0, 1 speed, and normally is approx. 100%. This does not need to be adjusted except in special cases.

- \* If manual adjustment is difficult after the simple adjustment mode, execute automatic tuning with the automatic tuning mode 3, 4 (B19-0=3, 4). Note that the motor will rotate in this mode.
- 2) Adjusting the IM speed sensor-less vector control (when C30-0  $\overline{f0}$  = 2 mode is selected) When using IM speed sensor-less vector control, the following items must be adjusted.
	- Adjusting the ASR response

The ASR control response must be set to approx. 5rad/s for IM speed sensor-less vector control. Adjust ASR response (A10-0) to below the default value. Refer to section (3) for details on adjusting this item.

• Finely adjusting the primary resistance

Carry out test operation at the minimum speed to be used in the no-load (only inertial load) state, and finely adjust the primary resistance value. Adjust the primary resistance value (D02-0, 1) so that the speed amplifier output (D11-4) is approximately zero during forward run. Make sure that the output is not a negative value. In rare cases, if the output is a minus value, the operation may not stop because of the regenerative limiter (B31-3, 4, 5, 6).

**(Note 1)** The primary resistance value mantissa section (B02-0) can be changed during operation, but the B02-1 exponential section cannot be changed during operation. • Finely adjusting the leakage inductance and exciting inductance

After automatic tuning, run the motor with a rated load at the motor's rated speed, and adjust the leakage inductance (B02-4, 5) and exciting inductance (B02-6, 7) so that the output voltage (D03-1) is approximately the same as the rated voltage. (If a rated load cannot be set, adjust so that the voltage matches the load.) If the output voltage drops during the load operation, increase the leakage inductance [mH] in increments of 10% (+ΔL[mH]), and decrease the exciting inductance by -ΔL[mH]. If an overcurrent, etc., occurs in low-speed ranges after the above adjustment, decrease the above ΔL adjustment amount, or adjust the ACR response (A11-0, 1).

**(Note 2)** The B02-4 and B02-6 mantissa section can be changed during operation, but the B02-5, and B02-7 exponential section cannot be changed during operation.

- Adjusting the speed estimation Confirm that the motor speed % display (D00-3) is stable  $(\pm 1\%$  or less) during test operation. If not stable, adjust the speed estimation proportional gain (B31-1) and speed estimation integral gain (B31-2).
- 3) Adjusting ASR

Adjust the control parameters to match the user's system.

The main adjustment parameters are explained below.

• A10-0: ASR response : Set the speed control response with a Irad/sl unit. If the speed tracking is slow, increase this value. If this is set to high, the motor speed will hunt. • A10-1: Machine time constant 1 : Set the time required to accelerate from zero to the base speed at the rated torque.

Tm [ms] = 10.97  $\times$  J [kg·m<sup>2</sup>]  $\times$  (Nbase[min<sup>-1</sup>])<sup>2</sup> / Power [W]

J : Total inertial [kg·m<sup>2</sup>] (= 1/4  $\times$  GD<sup>2</sup> [kg·m<sup>2</sup>])

- Nbase : Base speed [min<sup>-1</sup>]
- Power : Motor rated output [W]
- A10-2: Integral time constant compensation coefficient:

Increase the compensation coefficient if overshooting is large during speed control.

- A10-3: ASR drive torque limiter : Increase this value when drive torque is required.
- A10-4: ASR regenerative torque limiter:

Increase this value when regenerative torque is required.

Refer to Section 6-8 for details on adjusting these parameters.

**(Note)** When the test operation of the isolated motor is finished, the parameter A10-1: machine time constant setting is set to match the isolated motor's inertia. After connecting the motor to the load, always reset this parameter to match the inertia of the user's machine.

After this, refer to Chapter 4 and carry out the settings and adjust the load operation to match the user's application.

Refer to Section 6-8 for details on adjusting the vector control system parameters.

# **3-4-3 Automatic tuning and test operation for PM motor with sensor control (C30-0 f0 =4)**

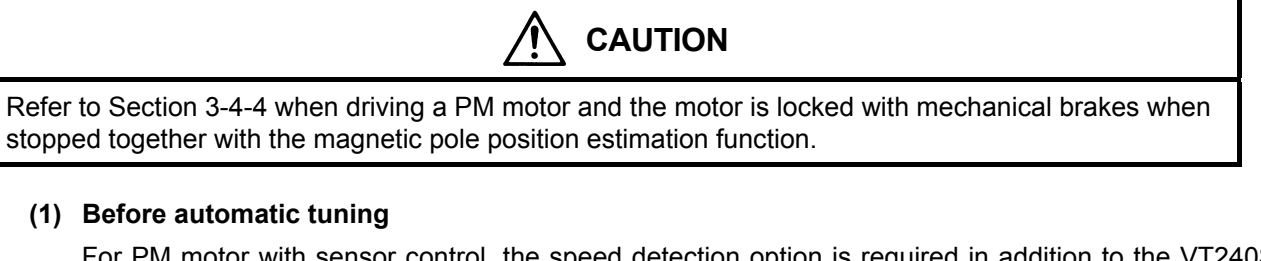

# For PM motor with sensor control, the speed detection option is required in addition to the VT240S standard unit.

When using the PM motor with sensor control, use with FWD, F.RUN as forward run and Rev, R.RUN as reverse run.

With the VT240S, the counterclockwise rotation (CCW) looking from the motor shaft is defined as forward run, and clockwise rotation (CW) is defined as reverse run.

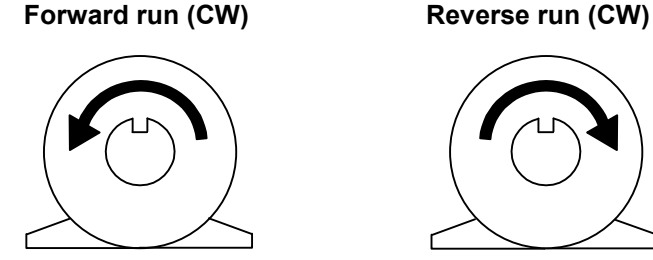

**Fig. 3-4-3-a Definition of VT240S motor rotation direction** 

Refer to Table 3-4-3-a, and confirm that the speed detection option compatible with the encoder in use has been prepared. Refer to Chapter 7 for details on the speed detection option.

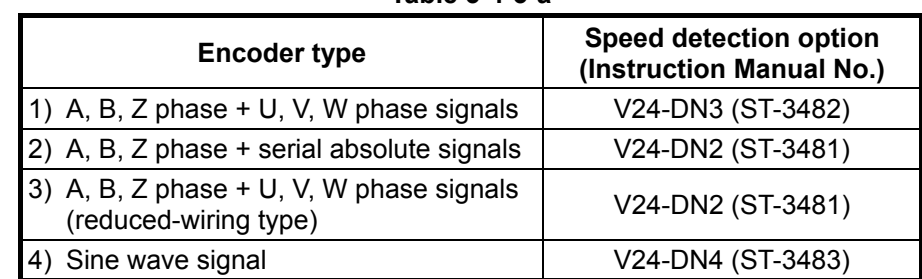

**Table 3-4-3-a** 

- 1) A, B, Z phase + U, V, W phase signals This incremental encoder outputs the A, B, Z phase and U, V, W phase pulse signals.
- 2) A, B, Z phase + serial absolute signals This encoder outputs the A, B, Z phase pulse signals and serial absolute signal.
- 3) A, B, Z phase + U, V, W phase signals (reduced-wiring type) With this encoder, the output signals are the same as the 1) type, but there are three output signal wires, and the A, B, Z phase and U, V, W phase output signals can be interchanged.
- 4) Sine wave signal

This encoder outputs a multi-cycle (i.e., 2048 cycle) 2-phase sine wave signals SIN, COS (equivalent to A, B phases) with one rotation, and outputs the Z-phase pulse and 1-cycle 2-phase sine wave signals SIN and COS with one rotation.

This automatic tuning must be carried out with the motor isolated from the load and machine. If mechanical brakes are applied on the motor, make sure that the brakes can be released during automatic tuning.

# **(2) Outline of automatic tuning (PM motor control mode)**

This automatic tuning is a function with automatically adjusts the phase angle (C51-4) of the encoder Z phase pulse and PM motor U phase coil. Automatic tuning in the PM motor control mode does not have the PM motor circuit constant measurement function. The number of encoder pulses and the encoder signal type selection must be set.

When C51-4 is automatically adjusted with this automatic tuning function, the phase does not need to be adjusted when installing this encoder onto the PM motor. Even if the adjustment has been completed, it should be readjusted to increase the adjustment accuracy.

B19-0=6: Mode 6: PM motor control encoder phase adjustment mode (Execution time: approx. 7 sec.)

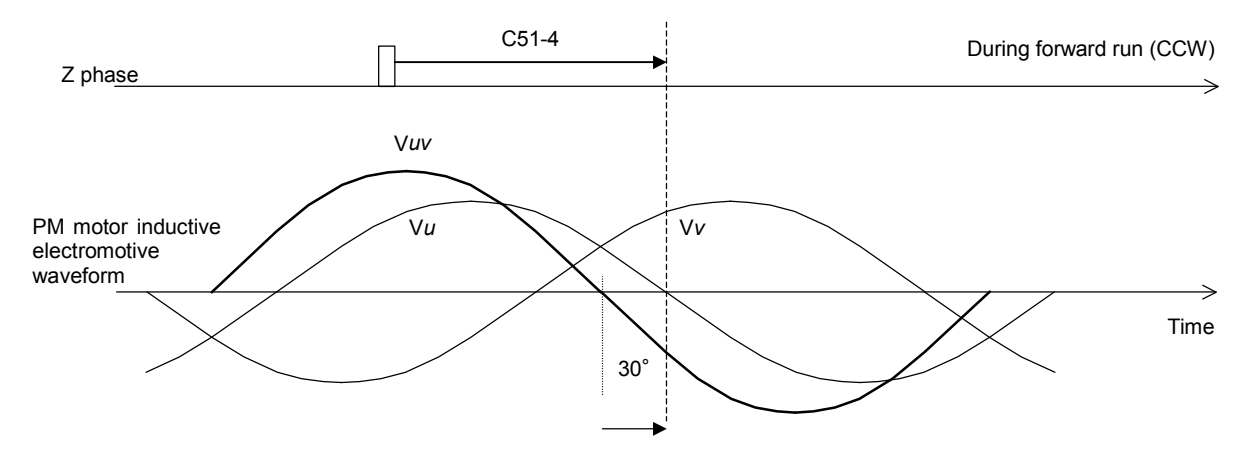

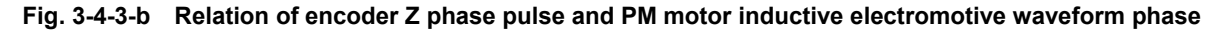

**(Note)** When using the PM motor with sensor control (C30-0  $\overline{f0}$  = 4), the automatic tuning function will not start even if  $B19-0 = 0$  to 5 is selected.

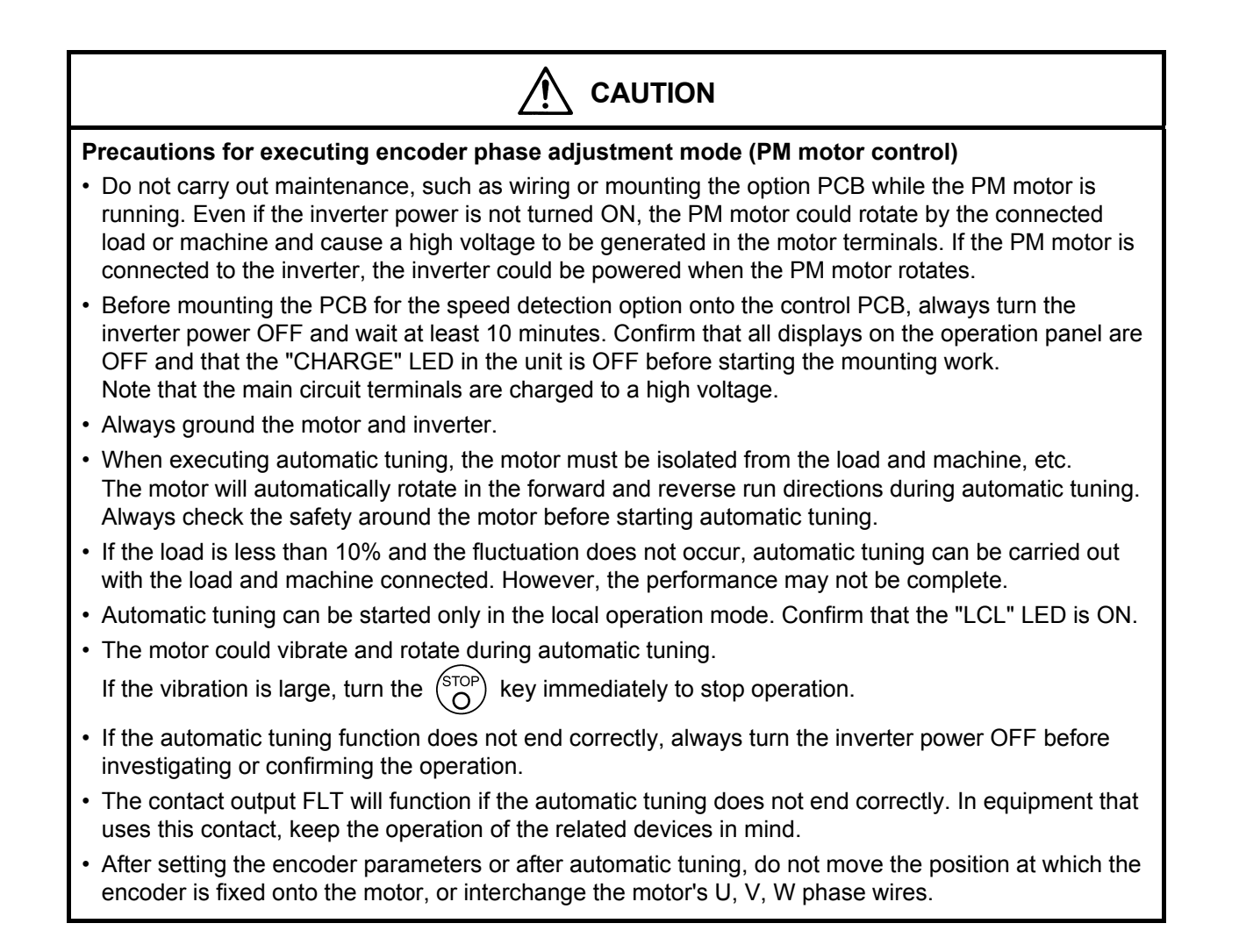

# **(3) Automatic tuning operation procedures (PM motor control mode)**

Adjust the magnetic pole position estimation function with the following procedure. Refer to Chapter 4 for details on using the operation panel.

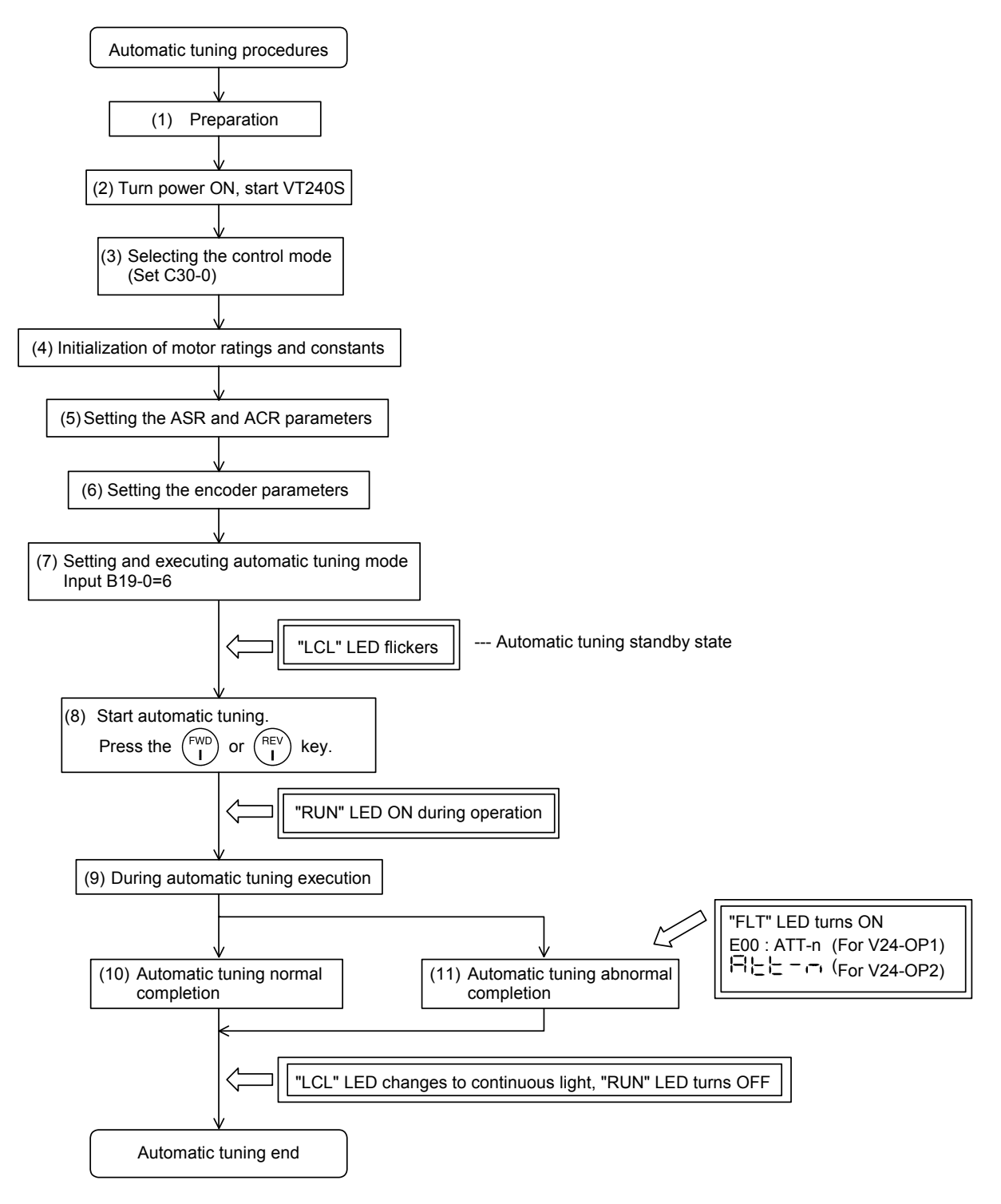

**Fig. 3-4-3-c Procedures for automatically tuning the encoder phase for PM motor control** 

# **1) Preparation (Before turning the power ON)**

Separate the motor and load, machine, etc., and confirm the safety on the load side. Confirm at the speed detection option PCB is correctly mounted on the control PCB, and that the encoder signal wire is correctly connected to the speed detection option. Refer to the instruction manual of the speed detection option being used for details on connecting the encoder signal wire.

# **2) Turning the power ON and starting VT240S**

Turn the power ON.

(In the case of V24-OP1)

After carrying out an initial check of the operation panel for approx. 5 seconds, the display changes as shown on the right. The "LCL" LED also turns ON.

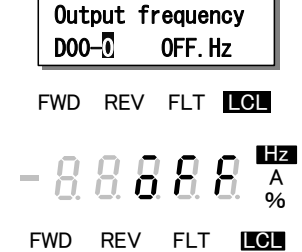

(In the case of V24-OP2)

All LEDs on the numeric display will turn ON for a short time, and then "  $\vdash$   $\vdash$   $\vdash$   $\vdash$   $\vdash$   $\vdash$   $\vdash$   $\vdash$   $\vdash$   $\vdash$   $\vdash$   $\vdash$   $\vdash$  will appear.

The "LCL" and "Hz" LEDs will also turn ON.

**(Note)** When the power is turned ON next (after setting C30-0  $\overline{f0}$  =4), "D00-2" will appear on the display, and the "Hz" LED will not light. This is because the mode is set to the PM motor vector control mode.

# **3) Selecting the control mode**

- Set A05-2 to 1. (Set the hardware option function display ON.)
- Set the control mode selection: C30-0 f1 f0.
- This parameter must be set first. **(Note 1)**

PM motor with sensor control mode is to be used, so set C30-0  $f_0 = 4$ .

Set  $c30-0$   $\overline{f1}$   $\overline{f0}$  as shown below according to the load.

Normal overload setting :  $C30-0$   $f1$   $f0 = 14$ 

Heavy overload setting : C30-0  $f1$  $f0 = 24$ 

**(Note 1)** The default value is set to V/f control and normal overload setting (C30-0=11), so always change C30-0.

There are some parameters which will change automatically when C30-0 is changed, so also set this first.

- **(Note 2)** If the fault "SP-5" occurs when the C30-0 setting is changed, the following causes can be considered.
	- The speed detection option is not mounted correctly.
	- The encoder signal wire is not connected correctly, or is broken.

Turn the inverter power OFF and check the state.

# **4) Initialization of motor rating and motor constants**

Input the parameters required for PM motor control. Set the parameters shown in Table 3-4-3-b.

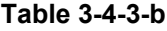

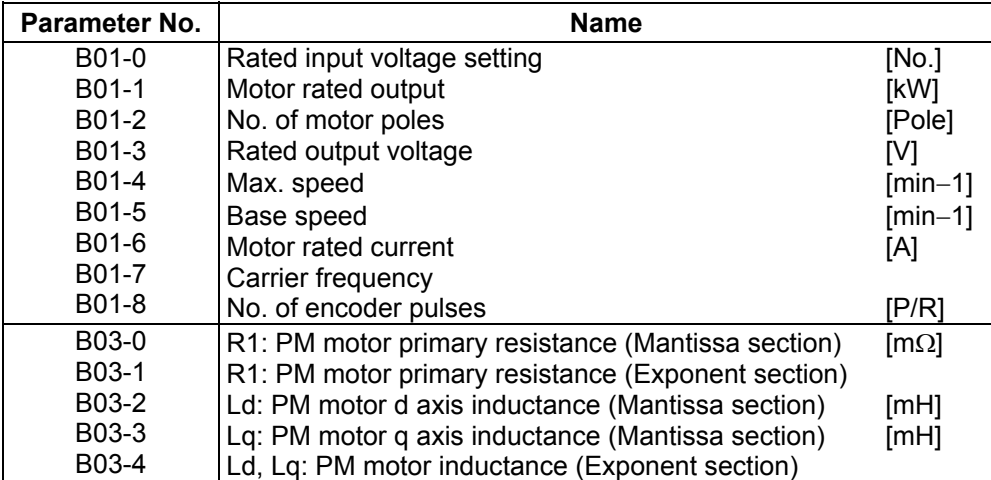

The max, speed cannot be set below the base speed, and the base speed cannot be set above the max. speed.

# **5) Setting the ASR and ACR parameters**

When performing automatic tuning, do not change the ASR (speed control) and ACR (current control) parameters shown in Table 3-4-3-c from the default values. Note that A10-1 must be set to the value obtained with the following expression.

| Parameter No. | <b>Name</b>                                     | <b>Standard value</b>    |
|---------------|-------------------------------------------------|--------------------------|
| $A10-0$       | ASR response                                    | $10.0$ [rad/s]           |
| $A10-1$       | Machine time constant                           | $1000$ [s]               |
| A10-2         | Integral time constant compensation coefficient | $\lceil\% \rceil$<br>100 |
| $A10-3$       | ASR drive torque limiter                        | [%]<br>100               |
| $A10-4$       | ASR regenerative torque limiter                 | [%]<br>100               |
| $A20-0$       | ACR response                                    | 1500 [rad/s]             |
| $A20-1$       | ACR time constant                               | ms1<br>10.C              |

**Table 3-4-3-c** 

Use the following expression and set A10-1: machine time constant according to the inertia of the isolated PM motor being used. The machine time constant (Tm) refers to the time required to accelerate to the base rotation speed from the zero speed at the rated torque.

Tm [ms] = 10.97  $\times$  J [kg•m<sup>2</sup>]  $\times$  (Nbase [min<sup>-1</sup>])<sup>2</sup> / Power [W]

J : Total inertia [kg•m<sup>2</sup>] ( = 1/4  $\times$  GD<sup>2</sup> [kgf•m<sup>2</sup>])

Nbase : Base rotation speed  $\text{[min}^{\text{-1}}\text{]}$ 

Power : Motor rated output [W]

The parameters shown in Table 3-4-3-d are used for automatic tuning. Set these parameters to the default values when executing automatic tuning.

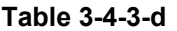

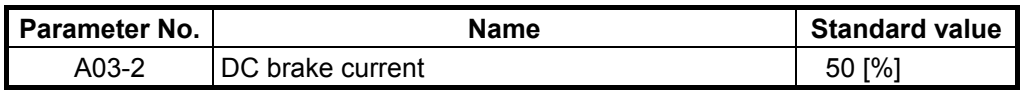

# **6) Setting the encoder parameters**

Four types of encoders can be used with the VT240S PM motor with sensor control. The types and corresponding speed detection options are shown in Table 3-4-3-e.

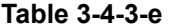

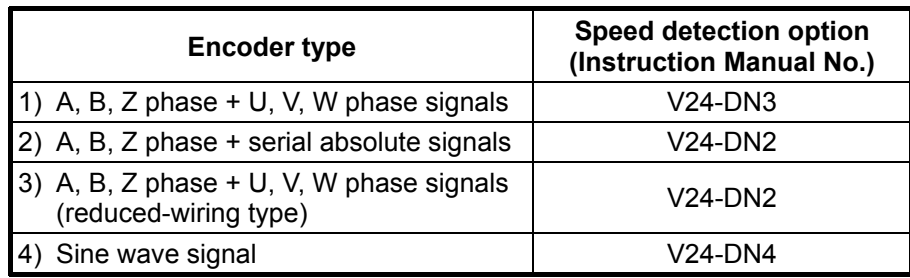

The parameters must be set to match the encoder being used.

The parameters which must be set for each encoder are shown below.

# **1) A, B, Z phase + U, V, W phase signals 2) A, B, Z phase + serial absolute signals**

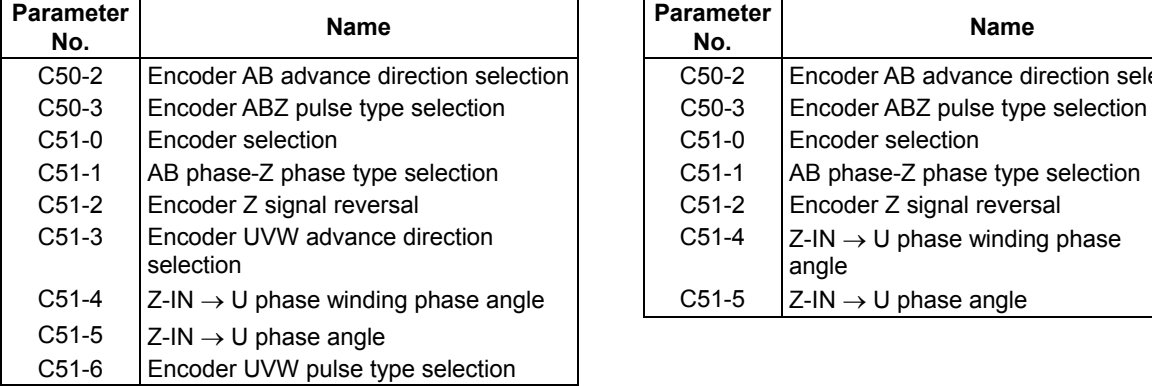

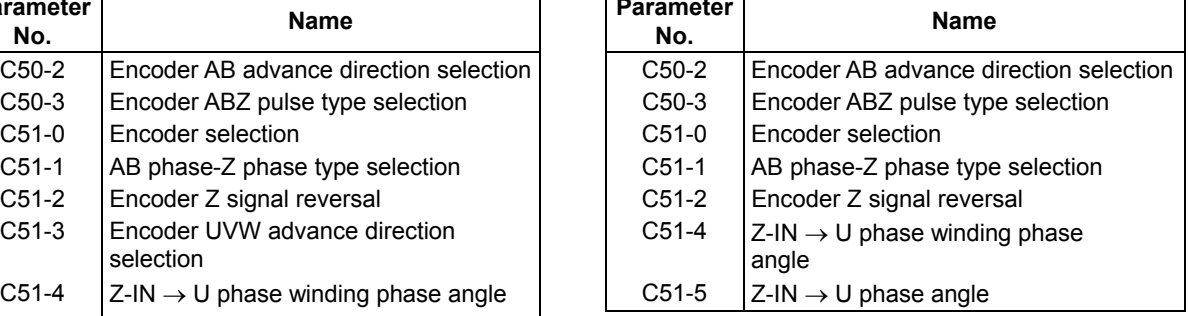

#### **3) A, B, Z phase + U, V, W phase signals 4) Sine wave signal (reduced-wiring type)**

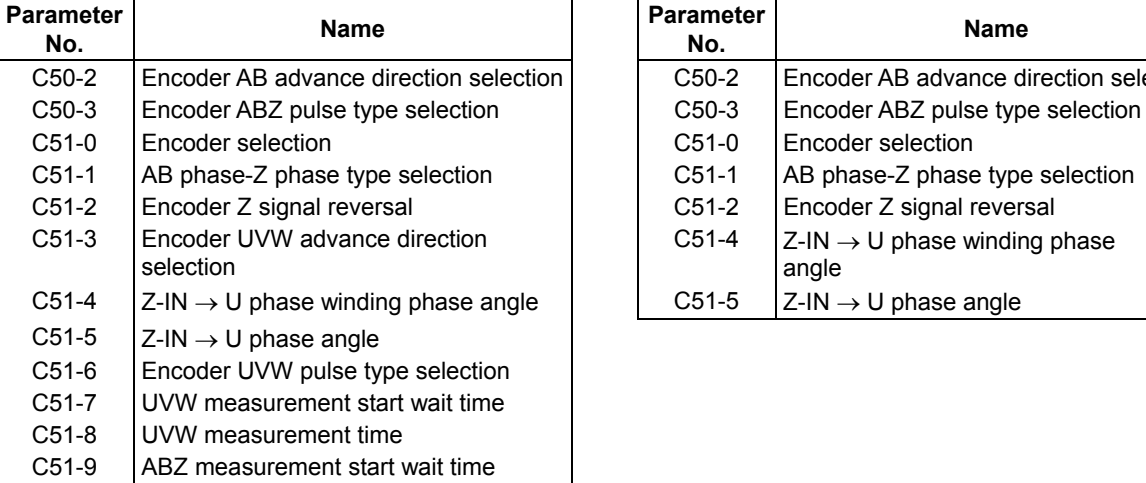

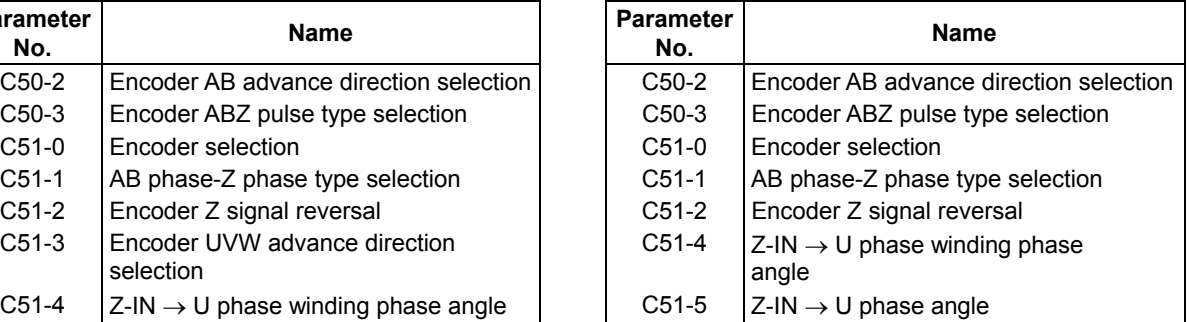

**(Note)** C51-4: Z-IN → U phase winding phase angle is automatically adjusted with automatic tuning. Refer to section 6-6 and set only when automatic tuning cannot be executed. The method for setting each parameter is shown below. Set these in order. When automatic tuning is executed, the parameters in Table 3-4-3-f are automatically changed, so the setting values should be noted down.

**Table 3-4-3-f** 

| Applicable mode   Parameter No. |         | Name                                           |
|---------------------------------|---------|------------------------------------------------|
| $B19-0=6$                       | $C51-4$ | $ Z-N \rightarrow U$ phase winding phase angle |

[1] C51-0: Encoder selection

Select the type of encoder signal to be used.

- $=1:$  A, B, Z phase + U, V, W phase signals
- =2 : A, B, Z phase + serial absolute signals
- $=3:$  A, B, Z phase + U, V, W phase signals (reduced-wiring type)
- =4 : Sine wave signal
- [2] C50-2: Encoder AB advance direction selection

With the VT240S, the rotation in the counterclockwise direction (CCW) looking from the motor shaft is defined as forward run, and in the clockwise direction (CW) is defined as reverse run. Determine this parameter's setting value according to the phase relation of the encoder AB phase signals during forward run.

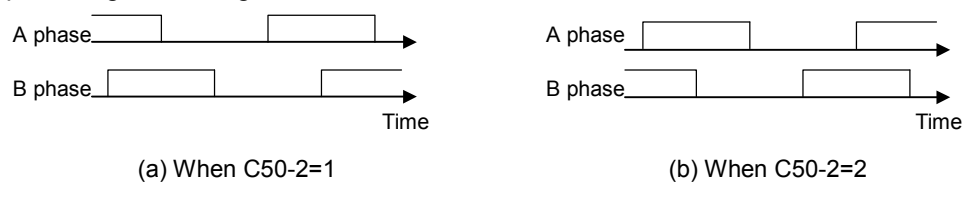

**Fig. 3-4-2-d Encoder AB advance direction selection** 

**(Note)** If C50-2 is set to 2, set C50-3 to 0.

- [3] C51-1 : AB phase-Z phase type selection
- [4] C51-2 : Encoder Z signal reversal

With the VT240S, the four patterns shown in Fig.-3-4-3-e are estimated for the A, B and Z phase pulse encoder signals.

C51-1 is set based on the phase relation of the A phase signal's rising edge and the Z phase signal. With this setting and at a time of reverse running, the A phase signal's down edge during the Z phase being high is the zero point.

To generate the A phase signal rising edge when the Z phase signal is High (Fig. (a)), set C51-1 to 0. In this case, the A phase signal rising edge will be the zero point (magnetic pole position). In all other cases, set C51-1 to 1. In this case, the Z phase signal's rising edge will be the zero point. (Fig. (b)). In this case, the Z phase rising edge is the zero point even at a time of the reverse running.

If the Z phase signal needs to be reversed to match the following signal definition, set C51-2 to 1.

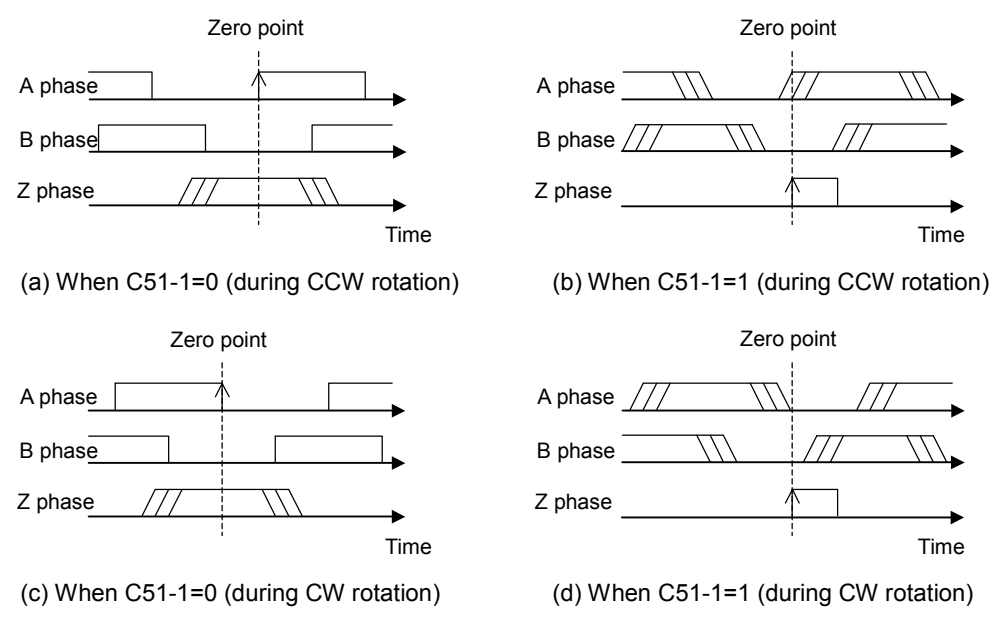

# **Fig. 3-4-3-e A, B and Z phase pulse encoder signals**

**(Note)** If C51-2 is set to 1, set C50-3 to 0.

[5] C50-3 : Encoder ABZ pulse type selection

Only when using an encoder with signal specifications that cannot be handled with the C50-2 and C51-2 settings, set C50-3 to reverse or interchange the signals. The signal conversion circuit will function with the combination shown in the table below according to the C50-3 setting value.

**(Note)** Set C50-3 to 0 (no signal reversal/interchange) when C50-2 and C51-2 have been set.

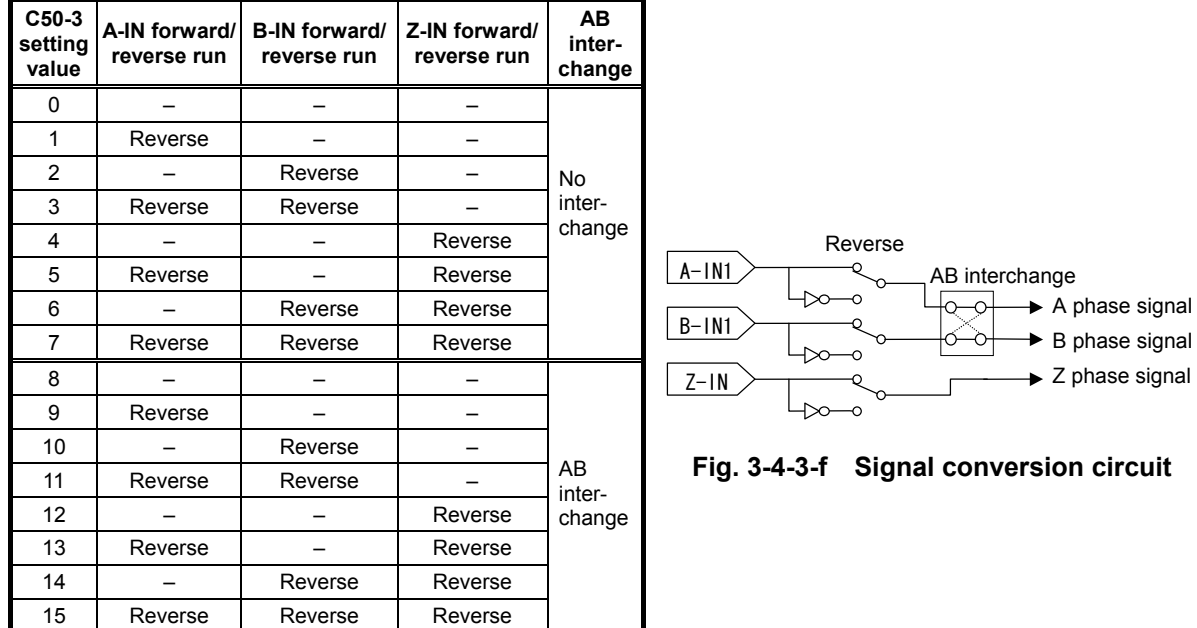

- [6] C51-3 : Encoder UVW advance direction selection
- [7] C51-6 : Encoder UVW pulse type selection

Set these parameters when using an A, B, Z phase  $+$  U, V, W phase signal or wire-reduced type A, B, Z phase + U, V, W phase signal encoder.

When using the wire-reduced type A, B, Z phase + U, V, W phase signal encoder, the VT240S defines the first signal input in the A, B, Z phase signal wire as the U, V, W phase signals respectively.

Refer to the following figure and set C51-3 according to the phase relation of the encoder's U, V, W phase signals during forward run (CCW rotation).

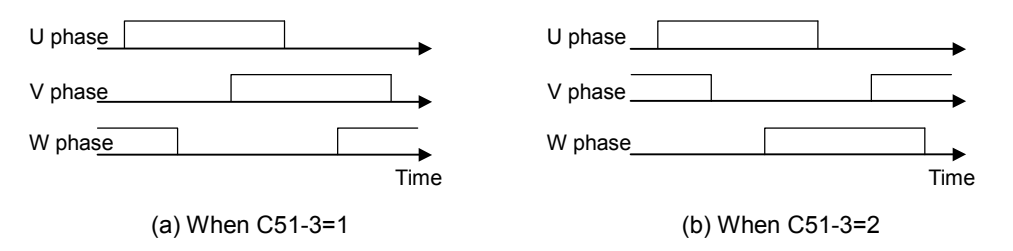

**Fig. 3-4-3-g Relation of UVW signal phases** 

Only when using an encoder with signal specifications that cannot be handled with the C51-3 setting, refer to the following figure and table, and set C51-6 to reverse the signals.

**(Note)** Set C51-6 to 0 (no interchange) when C51-3 is set to 2.

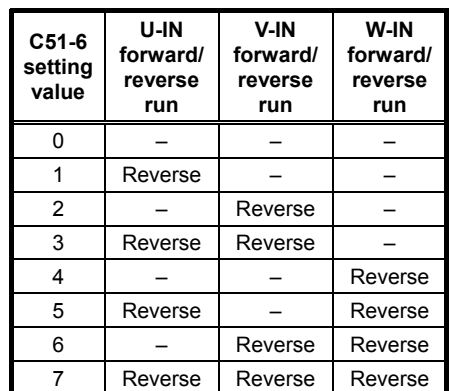

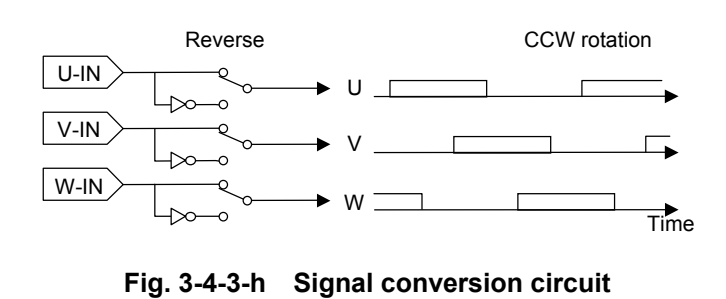

- [8] C51-5 : Z-IN  $\rightarrow$  U phase angle
	- 1) For A, B, Z phase + U, V, W phase signal or wire-reduced type A, B, Z phase + U, V, W phase signal

If there is a phase difference between the Z phase pulse and U phase pulse of the encoder being used, set that phase difference in C51-5.

If there is no phase difference between the Z phase pulse and U phase pulse, set "0°".

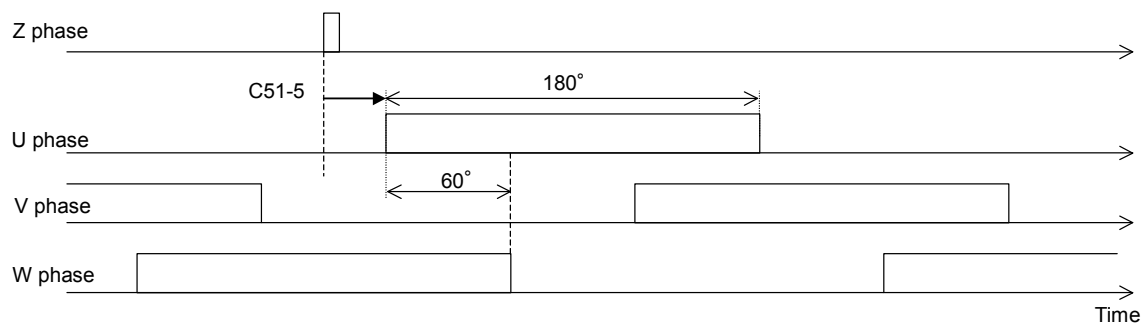

**Fig. 3-4-3-i Encoder Z phase and U, V, W phase signals (during CCW rotation)**

2) For A, B, Z phase + serial absolute

Only when there is a phase difference between the Z phase pulse and serial absolute signal zero point, set that phase difference with an angle unit.

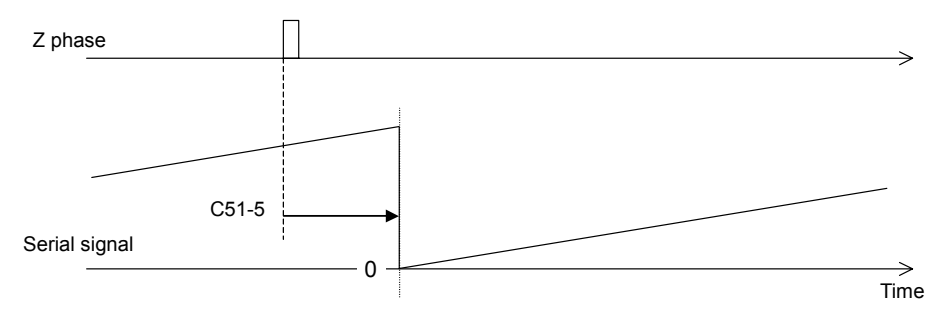

**Fig. 3-4-3-j Encoder Z phase and serial absolute signal (during CCW rotation)**

3) For sine wave signal

Set the phase of the sine wave signal generated by the Z phase pulse of the encoder in use in C51-5.

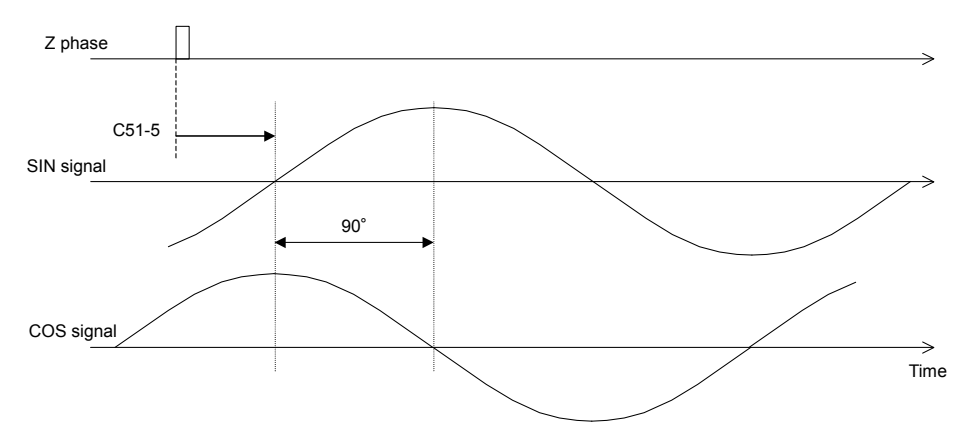

**Fig. 3-4-3-k Encoder Z phase and sine wave signal (during CCW rotation)** 

(9) Setting the parameters for the wire-reduced type A, B, Z phase + U, V, W phase signal encoder When using a wire-reduced type A, B, Z phase  $+$  U, V, W phase signal encoder, set the parameters shown below according to the specifications of the encoder in use.

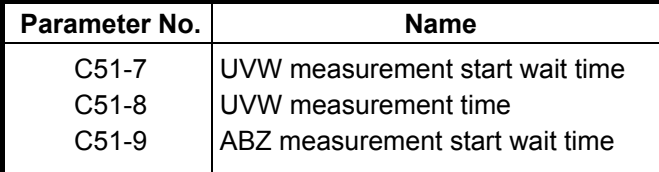

The A, B, Z phase signal wires have a high impedance (hereafter, HI-Z) when the encoder power is turned ON. Set the UVW signal measurement start time in C51-7 based on the time that all three wires are released from the high impedance state.

Set the UVW signal measurement end time in C51-8 based on the UVW signal measurement start time (C51-7).

(If the UVW signal cannot be measured before this time elapses, the fault "SP-6" will be output.) Set the time to wait before starting control with the ABZ signal in C51-9 based on the UVW signal measurement end time (C51-8).

**(Note)** The timer runs at a 2ms cycle, so all times set here must be as even umber.

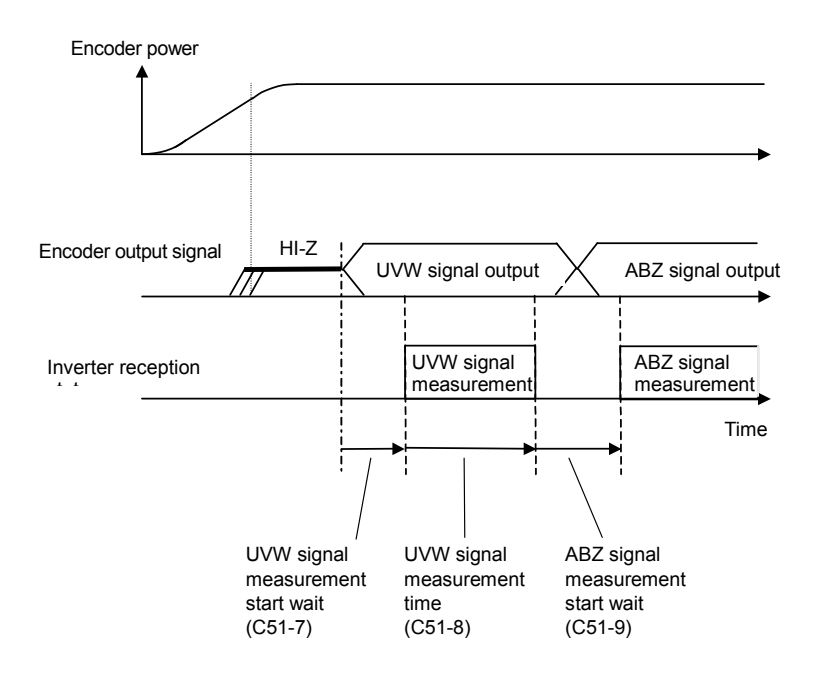

**Fig. 3-4-3-l Output signals for wire-saving type encoder**

# **7) Selecting and executing the automatic tuning mode**

Select the automatic tuning mode and execute automatic tuning.

- The operation panel's operation mode must be set to "Local" to execute automatic tuning. Make sure that the "LCL" LED is ON. If not, press the  $\left(\frac{LCL}{SFT}\right)$  +  $\binom{5}{0}$  keys, and confirm that the "LCL" LED turns ON.
- Set A05-0 to 1. (Set the expanded setting display ON.)
- Set B19-0 (automatic tuning selection) to 6.
- The automatic tuning standby state will be entered when the  $\left(\frac{LCL}{SE}\right)$  key is pressed.
- During the automatic tuning standby state and the automatic tuning execution state, the "LCL" LED will flicker.
- To exit the automatic tuning standby state, press the  $\binom{STOP}{O}$  key.

# **8) Starting automatic tuning**

Automatic tuning will start when the  $\binom{FWD}{I}$  key or  $\binom{FEV}{I}$  key is pressed according to the required rotation direction.

To stop, press the  $\binom{810}{0}$  key or input the emergency stop signal (EMS) from the terminal block.

\* Once automatic tuning starts, all panel operations other than the  $\binom{STQ}{Q}$ ,  $\binom{RSTQ}{WQ}$ and

keys (  $\circ$   $\circ$   $\circ$   $\circ$   $\circ$  knobs with V24-OP1) are disabled until the operation ends.

**(Note)** If mechanical brakes are applied on the motor, make sure that the brakes can be released during automatic tuning.

# **9) During automatic tuning execution**

The progression state can be confirmed with D22-0.

**(For V24-OP1) (For V24-OP2)**

Upper level : The steps required for tuning are indicated (lit).

Lower level : The finished steps are indicated (lit). The step currently being executed is indicated with a flicker.

# **10) Normal completion of automatic tuning**

When the automatic tuning ends normally, the "LCL" LED will change from a flicker to a stable light. The "RUN" LED will change from a flicker to a stable light.

# **11) Abnormal completion of automatic tuning**

If automatic tuning ends abnormally, the "FLT" LED will turn ON and a message will appear. Investigate and check according to the error codes. Refer to section 3-4-5 for details on the error codes.

### **(4) Test operation (PM motor control mode)**

After completing steps (1) to (3) above, perform test operation with the isolated motor, and make user there are no abnormalities.

An example for when the maximum speed (B01-4) and base speed are 600 $\text{min}^{\text{-1}}$  is given below. Use the following procedures to test the operation with the operation panel.

Refer to Chapter 4 for details on using the operation panel.

**CAUTION**

To prevent incorrect operation during the test operation, make sure that signals are not input into the sequence input terminal.

- 1) To enable operation with the operation panel, confirm that the "LCL" LED is ON. If not, press the LCL  $\frac{\overline{m}}{\overline{m}}$ ) + keys, and confirm that the "LCL" LED turns ON.
- 2) Set speed setting input point selection: C02-0= 3 (panel fixed).

**CAUTION**

The motor will rotate with the next step. Confirm the safety around the motor before starting the next step.

3) Press the  $\left(\frac{RST}{MOD}\right)$ ) and display D00-2 on the monitor. Then press the  $\binom{\text{FWD}}{I}$  key. Operation will start. The "FWD" lamp will turn ON, and the display will change from "OFF" to a value display. The value will gradually increase, and after several seconds, will change to "300.0". This is because as the factory settings, the direct setting frequency  $(A00-2)$  is set to 300min<sup>-1</sup> and the acceleration ramp time 1 (A01-0) is set to 10sec.

# **CHECK**

- 1. Did the motor run?
- 2. Is the run direction correct? Check the wiring and operation if abnormal.
- 3. Is the rotation smooth?

4) Press the  $\binom{FEV}{I}$  key and confirm that the motor runs in reverse.

**(Note)** Do not carry out this step if a load which cannot be run in reverse is connected.

5) Press the  $\binom{STOP}{O}$  key and stop the motor.

The operations for changing the speed during motor rotation are started next.

- 6) Press the  $\binom{FWD}{I}$  key. The motor will forward run at the output frequency 300min<sup>-1</sup>.
- 7) Press the  $\binom{RST}{M00}$  key several times. The Display will alternate between " $\binom{R}{M}$ ,  $\binom{R}{n}$ " and " $\left[\right]$ ,  $\left[\right]$ ,  $\left[\right]$ " (with the V24-OP1, the **2** section of "A00-2: 300.0min<sup>-1</sup>" will flicker).
- 8) Press the  $\left(\frac{LCL}{SET}\right)$  key once.

The display will stop at " $\frac{1}{2}$ ,  $\frac{1}{2}$ ,  $\frac{1}{2}$ , and the last digit will flicker.

This completes preparation for changing the motor speed. The digit to be changed can be moved with the  $\left(\blacktriangle\right)$  key. The speed can be increased or lowered with the  $\left(\blacktriangle\right)$   $\left(\blacktriangledown\right)$  keys knobs with V24-OP1).

- 9) Move the digit with the  $\bigodot$  key, and using the  $\bigodot$  key (  $\bigodot \checkmark$  ) knobs with V24-OP1), raise the frequency to "600.0"min<sup>-1</sup>. Then, press the  $\left(\frac{L\alpha}{3EI}\right)$  key. The motor speed will increase to 600min-1.
	- **(Note)** The operation panel motor speed change operation is set to be changed (C11-2=1) in real time at the factory shipment settings, and therefore the motor speed is changed in

real time using the  $(A)(\blacktriangledown)$  keys (  $\odot \blacktriangledown$   $\sim$  knobs with V24-OP1), without having to press the  $\left(\frac{LCL}{SET}\right)$  key.

When the  $\left(\frac{L\alpha}{3ET}\right)$  key is pressed, the current setting value will be saved.

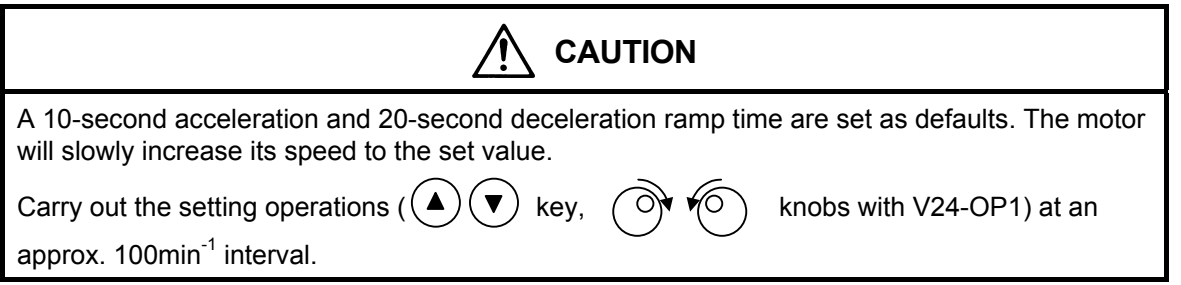

10) When the motor speed (D00-2 display) increases to 600min<sup>-1</sup>, press the  $\binom{STQ}{O}$  key.

The D00-2 display will drop to "0.0" in several seconds. The "FWD" or "REV" LED will flicker for two seconds while the DC-brake is applied and the motor will stop.

This is because the default setting is A03-1=2.0 and A03-2=50 (DC brake setting).

11) Press the  $\binom{f(EV)}{I}$  key, and test the reverse run at the maximum speed.

**(Note)** Do not carry out this step if a load which cannot be run in reverse is connected.

This completes the test operation with the operation panel.

After this, refer to Chapter 4 and carry out the settings and adjust the load operation to match the user's application.

Refer to Section 6-9 for details on adjusting the PM motor vector control system parameters.

**(Note)** When the operation of the isolated motor ends, the parameter A10-1: machine time constant setting matches the motor unit's inertia. Refer to Section 6-8 and reset this parameter to match the inertia of the user's machine.

# **3-4-4 Magnetic pole position estimation function and test operation for PM motor with sensor control (C30-0 f0 = 4)**

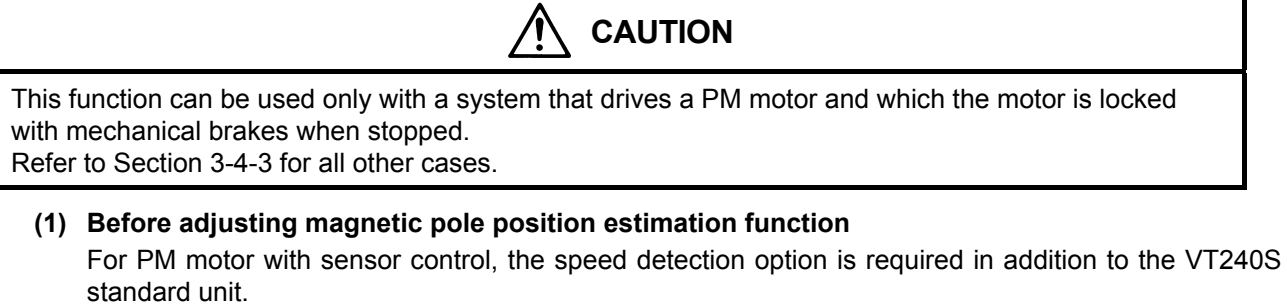

When using the PM motor control mode, use with FWD, F.RUN as forward run and Rev, R.RUN as reverse run.

With the VT240S, the counterclockwise rotation (CCW) looking from the motor shaft is defined as forward run, and clockwise rotation (CW) is defined as reverse run.

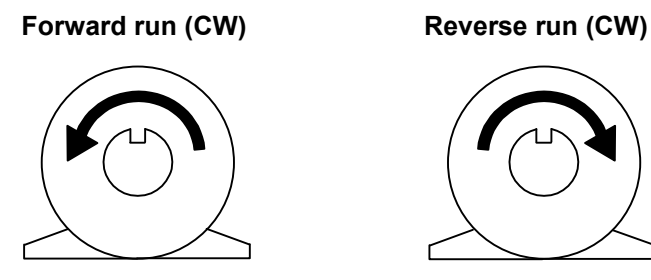

**Fig. 3-4-4-a Definition of VT240S motor rotation direction**

Refer to Table 3-4-4-a, and confirm that the speed detection option compatible with the encoder in use has been prepared. Refer to Chapter 7 for details on the speed detection option.

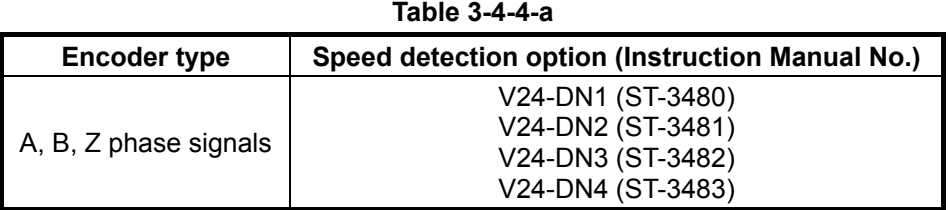

# **(2) Outline of magnetic pole position estimation function**

The magnetic pole position estimation function is a special function for driving the PM motor with an incremental encoder has only the A, B, Z phase signals instead of the U, V, W signals or absolute value signals. This function searches for the stopped PM motor's magnetic pole position in approx. two seconds when starting operation for the first time after turning the power ON.

After the motor starts running, the estimated magnetic pole position information is used for several rotations until the encoder's correct Z phase signal is detected. Once the Z phase signal is detected, the motor runs using that Z phase signal as a reference. If a fault occurs, the magnetic pole position is estimated again when operation starts again.

It may be necessary to adjust the magnetic pole position estimation function depending on the PM motor being used. When B19-0 is set to 7, the magnetic pole position estimation adjustment mode which executes the magnetic pole position estimation operation only once is enabled. Adjust the magnetic pole position estimation with this mode before starting the motor operation.

**(Note)** The parameters are not automatically adjusted just by setting B19-0 to 7 and pressing the

and  $\binom{Rev}{I}$  keys. This mode executes magnetic pole position estimation operation just once for adiustment purposes.

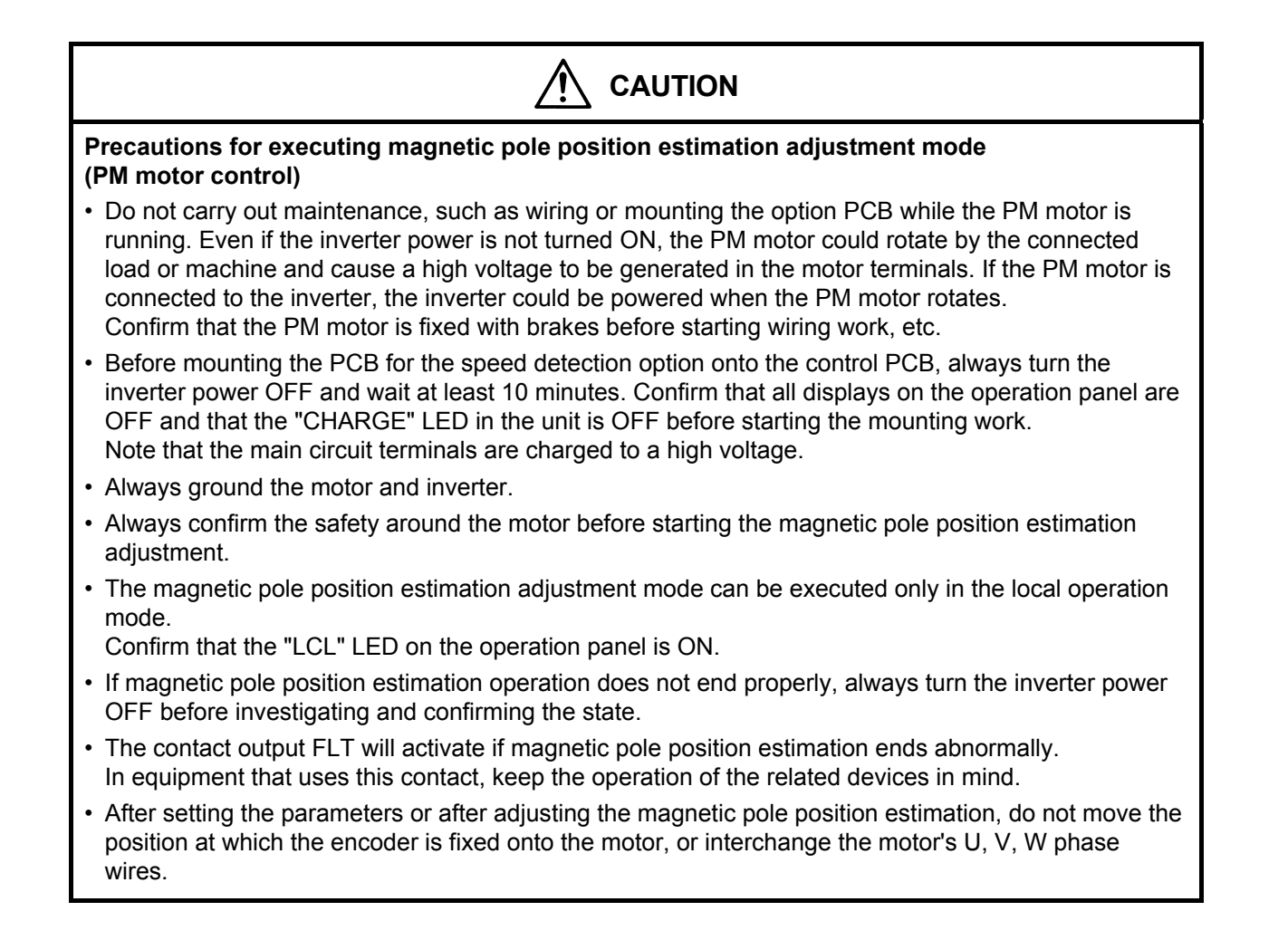

# **(3) Adjusting magnetic pole position estimation function**

Carry out automatic tuning with the following procedures. Refer to Chapter 4 for details on using the operation panel.

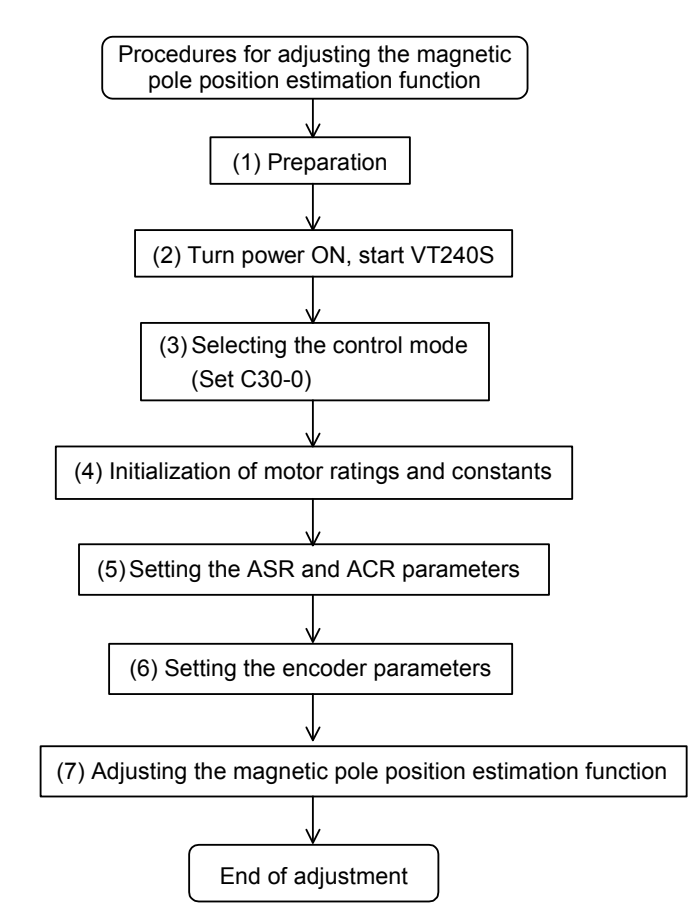

# **Fig. 3-4-4-b Procedures for adjusting magnetic pole position estimation function for PM motor control**

**1) Preparation (Before turning the power ON)** 

Confirm that the motor is locked with mechanical brakes. Confirm at the speed detection option PCB is correctly mounted on the control PCB, and that the encoder signal wire is correctly connected to the speed detection option. Refer to the instruction manual of the speed detection option being used for details on connecting the encoder signal wire.

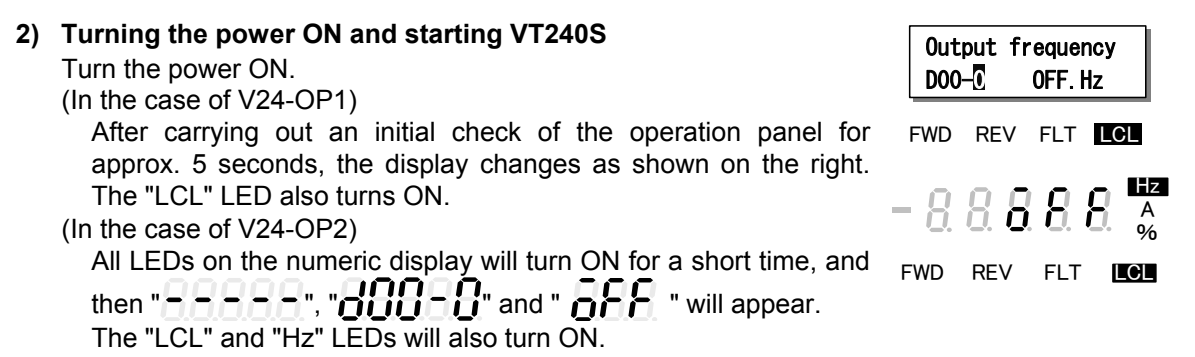

**(Note)** When the power is turned ON next (after setting C30-0  $\overline{f0}$  = 4), "D00-2" will appear on the display, and the "Hz" LED will not light. This is because the mode is set to the PM motor vector control mode.
### **3) Selecting the control mode**

- Set A05-2 to 1. (Set the hardware option function display ON.)
- Set the control mode selection: C30-0 f1 f0. This parameter must be set first.

PM motor with sensor control mode is to be used, so set C30-0  $f_0 = 4$ .

Set c30-0  $\overline{f1}$   $\overline{f0}$  as shown below according to the load.

Normal overload setting :  $C30-0$   $f1$   $f0 = 14$ 

Heavy overload setting :  $C30-0$   $f1$   $f0 = 24$ 

- **(Note 1)** The default value is set to V/f control and normal overload setting (C30-0=11), so always change C30-0.
- **(Note 2)** If the fault "SP-5" occurs when the C30-0 setting is changed, the following causes can be considered.
	- The speed detection option is not mounted correctly.
	- The encoder signal wire is not connected correctly, or is broken
	- Turn the inverter power OFF and check the state.

#### **4) Initialization of motor rating and motor constants**

Input the parameters required for PM motor control. Set the parameters shown in Table 3-4-4-b.

| Parameter No. | <b>Name</b>                                                         |                                   |  |
|---------------|---------------------------------------------------------------------|-----------------------------------|--|
| B01-0         | Rated input voltage setting<br>[No.]                                |                                   |  |
| B01-1         | Motor rated output<br>[kW]                                          |                                   |  |
| B01-2         | No. of motor poles<br>[Pole]                                        |                                   |  |
| B01-3         | Rated output voltage<br>[V]                                         |                                   |  |
| B01-4         | Max. speed                                                          | $\left[\text{min}^{-1}\right]$    |  |
| B01-5         | Base speed                                                          | $\lceil \mathsf{min}^{-1} \rceil$ |  |
| B01-6         | Motor rated current                                                 | [A]                               |  |
| B01-7         | Carrier frequency                                                   |                                   |  |
| B01-8         | No. of encoder pulses                                               | P/R1                              |  |
| B03-0         | R1: PM motor primary resistance (Mantissa section)<br>[m $\Omega$ ] |                                   |  |
| B03-1         | R1: PM motor primary resistance (Exponent section)                  |                                   |  |
| B03-2         | Ld: PM motor d axis inductance (Mantissa section)<br>[mH]           |                                   |  |
| B03-3         | Lg: PM motor q axis inductance (Mantissa section)<br>[mH]           |                                   |  |
| B03-4         | Ld, Lg: PM motor inductance (Exponent section)                      |                                   |  |

**Table 3-4-4-b**

\* The max. speed cannot be set below the base speed, and the base speed cannot be set above the max. speed.

#### **5) Setting the ASR and ACR parameters**

Do not change the ASR (speed control) and ACR (current control) parameters shown in Table 3-4-4-c from the default values before adjusting the magnetic pole position. Note that A10-1 must be set to the value obtained with the following expression.

| Parameter No. | <b>Name</b>                                     | <b>Standard value</b>    |
|---------------|-------------------------------------------------|--------------------------|
| A10-0         | ASR response                                    | 10.0 [rad/s]             |
| $A10-1$       | Machine time constant                           | $1000$ [s]               |
| $A10-2$       | Integral time constant compensation coefficient | $\lceil\% \rceil$<br>100 |
| A10-3         | ASR drive torque limiter                        | [%]<br>100               |
| A10-4         | ASR regenerative torque limiter                 | [%]<br>100               |
| $A20-0$       | ACR response                                    | 1500 [rad/s]             |
| $A20-1$       | ACR time constant                               | [ms]<br>10.0             |

**Table 3-4-4-c** 

Refer to the following expression, and set the A10-1: machine time constant setting to match the inertia of the entire load connected with the PM motor. The machine time constant (Tm) refers to the time required to accelerate to the base rotation speed from the zero speed at the rated torque.

Tm [ms] = 10.97  $\times$  J [kg•m<sup>2</sup>]  $\times$  (Nbase [min<sup>-1</sup>])<sup>2</sup> / Power [W]

J : Total inertia [kg•m<sup>2</sup>] ( = 1/4  $\times$  GD<sup>2</sup> [kgf•m<sup>2</sup>])

Nbase : Base rotation speed [min<sup>-1</sup>]

Power : Motor rated output [W]

#### **6) Setting the encoder parameters**

The encoder parameters shown in Table 3-4-4-d must be set.

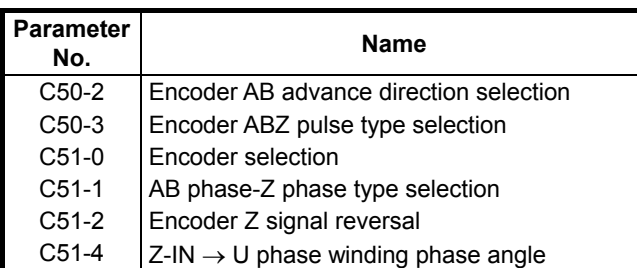

**Table 3-4-4-d** 

The method for setting each parameter is shown below. Set these in order.

[1] C51-0: Encoder selection

Use the default value when using the magnetic pole position estimation function.

[2] C50-2: Encoder AB advance direction selection

With the VT240S, the rotation in the counterclockwise direction (CCW) looking from the motor shaft is defined as forward run, and in the clockwise direction (CW) is defined as reverse run. Determine this parameter's setting value according to the phase relation of the encoder AB phase signals during forward run.

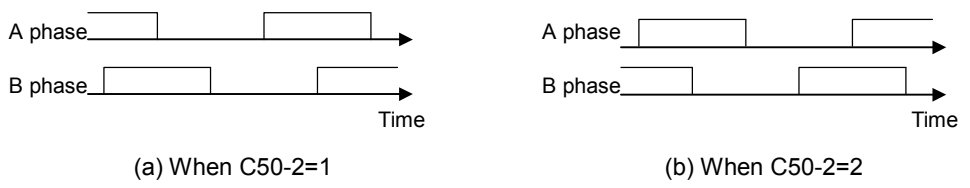

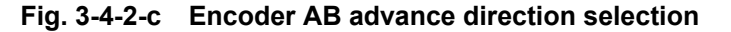

**(Note)** If C50-2 is set to 2, set C50-3 to 0.

- [3] C51-1 : AB phase-Z phase type selection
- [4] C51-2 : Encoder Z signal reversal

With the VT240S, the four patterns shown in Fig.-3-4-3-c are estimated for the A, B and Z phase pulse encoder signals.

C51-1 is set based on the phase relation of the A phase signal's rising edge and the Z phase signal. With this setting and at a time of reverse running, the A phase signal's down edge during the Z phase being high is the zero point.

To generate the A phase signal rising edge when the Z phase signal is High (Fig. (a)), set C51-1 to 0. In this case, the A phase signal rising edge will be the zero point (magnetic pole position). In all other cases, set C51-1 to 1. In this case, the Z phase signal's rising edge will be the zero point. (Fig. (b)). In this case, the Z phase rising edge is the zero point even at a time of the reverse running.

If the Z phase signal needs to be reversed to match the following signal definition, set C51-2 to 1.

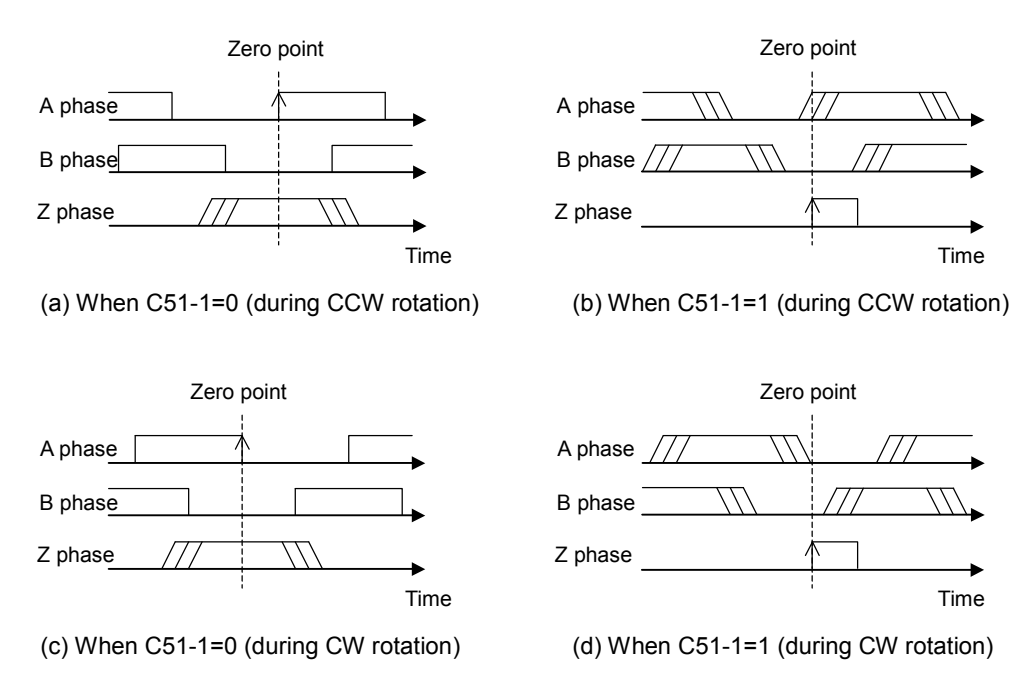

### **Fig. 3-4-4-d A, B and Z phase pulse encoder signals**

**(Note)** If C51-2 is set to 1, set C50-3 to 0.

[5] C50-3 : Encoder ABZ pulse type selection

Only when using an encoder with signal specifications that cannot be handled with the C50-2 and C51-2 settings, set C50-3 to reverse or interchange the signals.

The signal conversion circuit will function with the combination shown in the table below according to the C50-3 setting value.

**(Note)** Set C50-3 to 0 (no signal reversal/interchange) when C5-2 and C51-2 have been set.

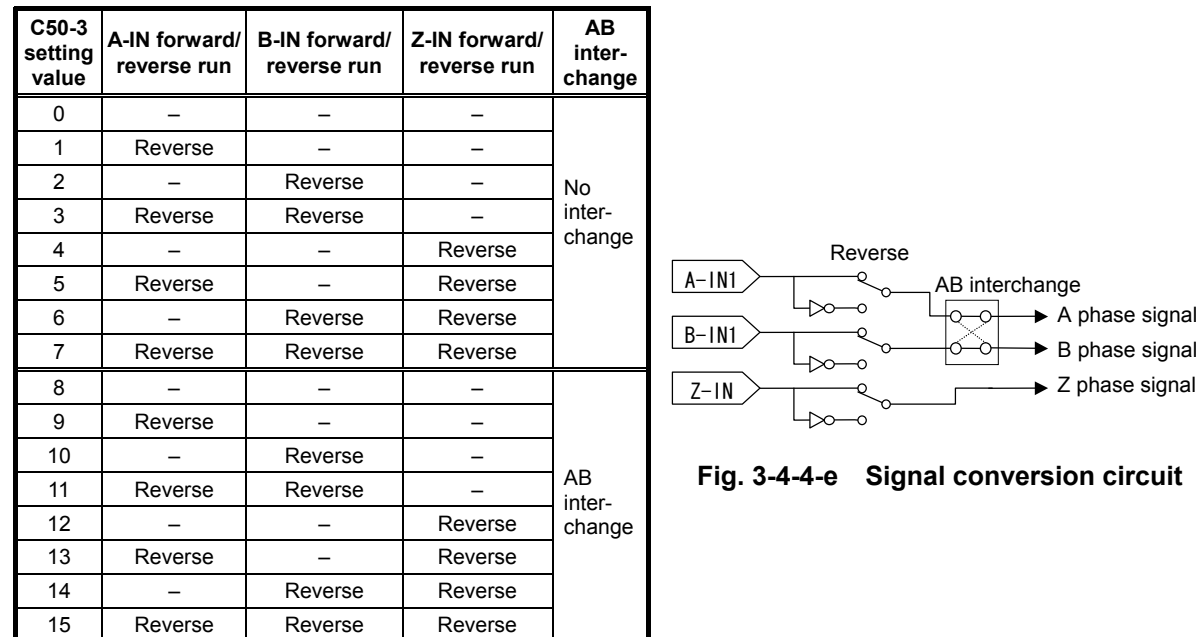

[6] C51-4: Z-IN  $\rightarrow$  U phase winding phase angle

This can be automatically adjusted with automatic tuning when the motor can be run in an isolated state without a load connection. Release the external brakes, and refer to Section 3-5-3 and carry out step 7 and following of the Fig. 3-4-3-c flow chart.

In other cases, this parameter is adjusted after the magnetic pole position estimation function has been adjusted. Proceed to adjustment of the magnetic pole position estimation.

#### **7) Adjusting the magnetic pole position estimation function The magnetic pole position estimation function is adjusted**.

- [1] Select the magnetic pole position estimation mode with the magnetic pole position estimation selection (B39-0 f0). When the magnetic pole position estimation function is used, normally  $\overline{f0}$  = 2 should be selected. If the motor has a reverse inductance (Ld<Lq), select  $f = 3$ . (Refer to Section 6-9 for an explanation on the PM motor circuit constant.) Select  $f_0$  = 3, when not using a magnetic pole position estimation function, or when you stop use.
- [2] When B19-0 is set to 7 and the  $\left(\frac{L\alpha}{\sqrt{8L}}\right)$  key is pressed, the magnetic pole position estimation mode which executes the magnetic pole position estimation operation once will start. To carry out the same operation again, repeat the above step.

When the magnetic pole position estimation function starts normally, the operation will end in approx. two seconds.

**(Note)** The parameters are not automatically adjusted just by setting B19-0 to 7 and pressing

the  $\binom{n}{1}$  and  $\binom{n}{1}$  keys. This mode executes magnetic pole position estimation operation just once for adjustment purposes.

### [3] Adjust the magnetic pole position estimation function

The parameters required for adjusting the magnetic pole position estimation function are shown in Table 3-4-4-e. The parameters which indicate the magnetic pole position estimation results are shown in Table 3-4-4-f.

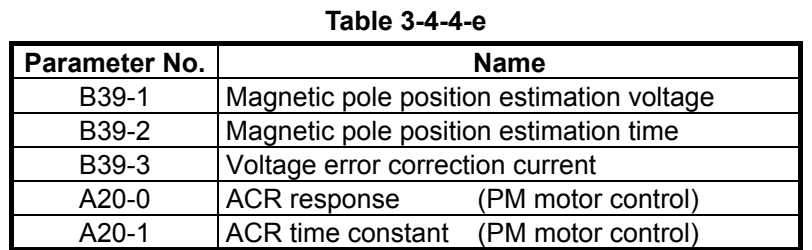

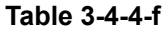

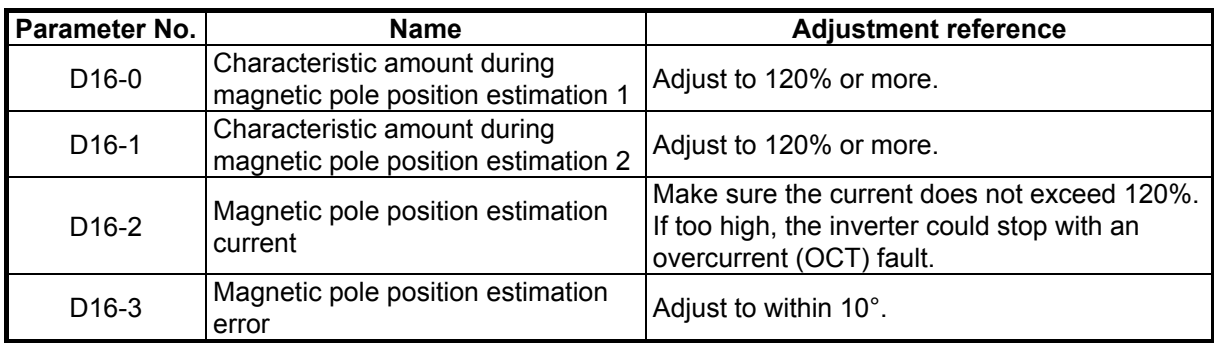

If B39-1, 2 (magnetic pole position estimation voltage) is increased, D16-0, 1 will increase. Adjust to match the adjustment reference conditions given in Table 3-4-4-f.

When D16-0, 1 is at the adjustment reference value, normally, the D16-3 value will be within the adjustment reference range.

If B39-1, 2 is too large, the noise during estimation will increase. If the generated noise is too large, decrease D39-1, 2 within the range that the adjustment reference given in Table 3-4-4-f is satisfied.

To decrease B39-1, 2, first decrease B39-1. If the noise is still large even after B39-1 is decreased by 20%, then decrease B39-2.

If D16-0 to 3 do not stabilize even after carrying out the magnetic pole position estimation operation repeatedly, it might stabilize by increasing B39-3 by approx. 20%. However, normally B39-3 can be set to the default value without problem.

If the magnetic pole position estimation function operation takes more than two seconds, ACR must be adjusted. Increase A20-0 (ACR response) or decrease A20-1 (ACR time constant) so that the magnetic pole position estimation operation ends in approx. two seconds.

If the magnetic pole position estimation results are not stable for any reason, the magnetic pole position estimation function cannot be used. Use an encoder with a magnetic pole position detection signal, such as a UVW signal or serial absolute signal. Refer to Section 3-5-3, set the encoder, and carry out test operation.

- [4] When finished adjusting the magnetic pole position estimation function, return the setting to B19-0=0.
	- **(Note 1)** When the magnetic pole position estimation adjustment mode is carried out with B19-0 set to 7, the SFP (magnetic pole position established) flag is set so the magnetic pole position will not be estimated the next item operation is set. B19-0 must be returned to 0.
	- **(Note 2)** After setting these parameters, do not move the encoder fixed onto the motor, or interchange the motor's U, V, W phase wires.

### **(4) Setting the parameters for the external brake function, etc.**

### **1) Setting the external brake control function**

The external brakes can be turned ON and OFF following the inverter's internal sequence. The external brake function has various wait time settings and interlock functions. This function is set. The parameters which need to be set are shown in Table 3-4-4-g.

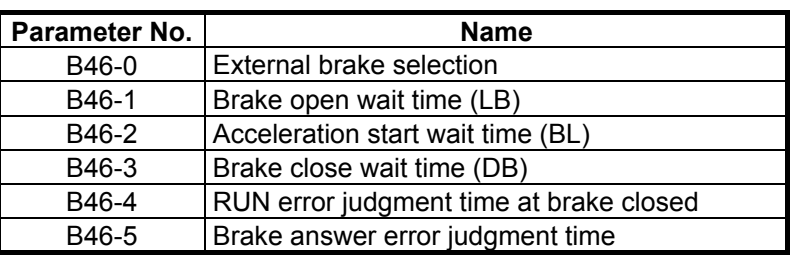

#### **Table 3-4-4-g**

[1] B46-0: External brake selection

Set B46-0 f0 to 2 to use the external brake control function. When B46-0  $\overline{f1}$  is set to 2, the interlock function using IDET is enabled. If IDET does not turn ON when the brakes are released (immediately after LB), the motor will stop with a fault "IO-C". Set the control mode for the acceleration wait time (LB, BL) with B46-0 <sup>[2]</sup>. When  $\sqrt{2}$  is set to 1, the normal operation mode is enabled. When  $f2$  is set to 2, the DC brake mode is enabled.

- [2] B46-1: Brake open wait time (LB) Set the time to wait (LB) from RUN to brake open.
- [3] B46-2: Acceleration start wait time (BL) Set the wait time (LB) from brake open to start of acceleration. If brake answer is enabled (B46-5≠0.0sec) set the time after brake answer. If brake answer is disabled (B46-5=0), set the time from the brake open command. When using normal operation mode setting, the program settings will not be changed during BL. and instead the settings prior to BL will be held.
- [4] B46-3: Brake close wait time (DB) Set the wait time (DB) from time from ZSP (zero speed) ON to brake close.
- [5] B46-4: RUN error judgment time at brake closed If RUN does not turn OFF at the time set in D46-4 after the brakes are closed, the host controller will judge that there is an error, and will stop the motor with the external brake RUN error (IO-D) fault. RUN error judgment can be turned OFF by setting 0.0sec.
- [6] B46-5: Brake answer error judgment time If brake command (MBRK) and brake answer (MBRK\_ans) do not match for longer than the time set in B46-5, it will be judged as an external brake fault, and the motor will stop with the external brake answer error (IO-E) fault. Brake answer error judgment can be turned OFF by setting 0.0sec.

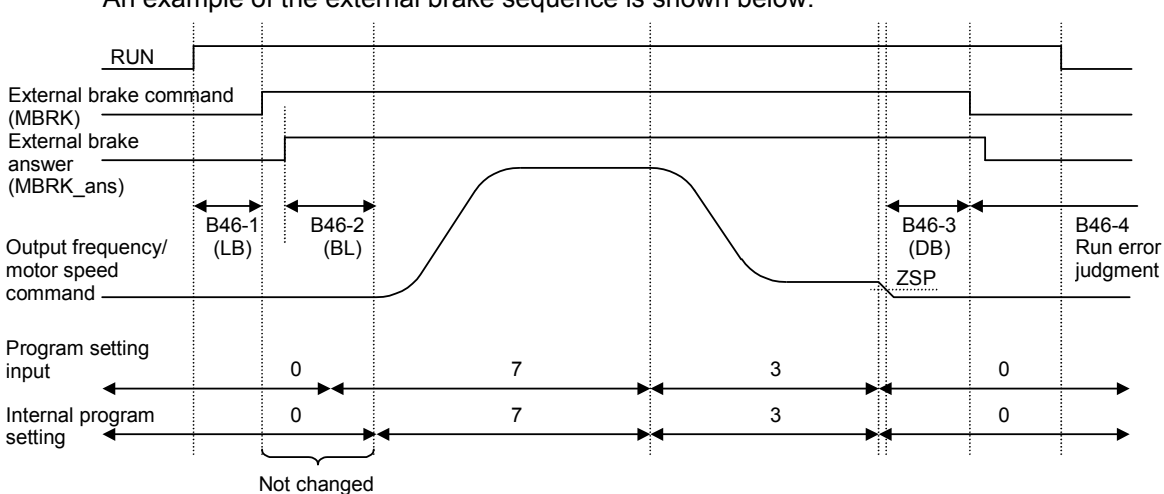

An example of the external brake sequence is shown below.

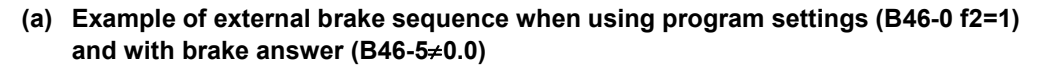

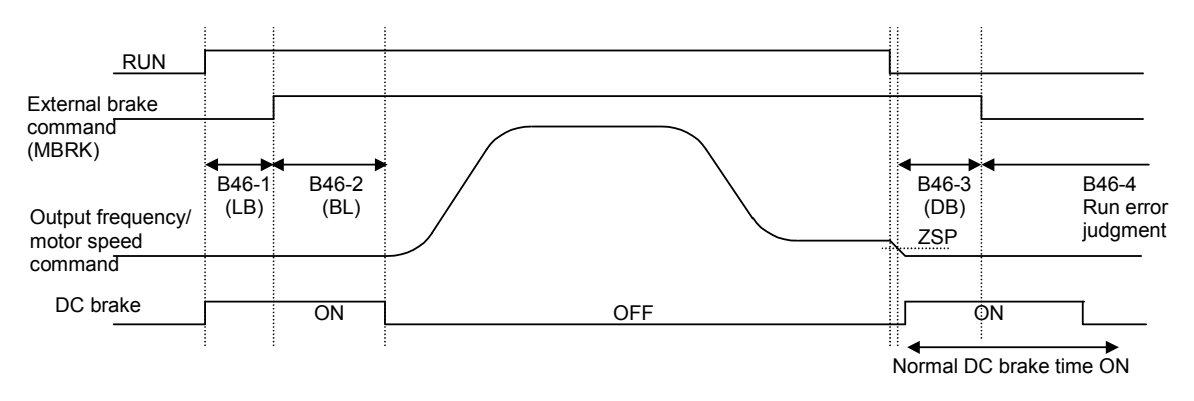

**(b) Example of external brake sequence when using DC brake (B46-0 f2=2) and no brake answer (B46-5=0.0.)** 

#### **Fig. 3-4-4-f Example of external brake sequence**

External brake control (B46) is sequenced with magnetic pole position estimation function. The external brake control starts after the magnetic pole position estimation is completed. Thus, the magnetic pole position estimation time does not need to be considered for the external brake function.

#### **2) Setting the external brake control sequence**

- [1] The J1 setting must be turned ON to use external brake control or the other sequence functions. Set C00-5 to 2.
- [2] Set the external brake signal (MBRK) sequence output function. Refer to the following table, and set "27" for the parameter corresponding to the output terminal being used. Set "-27" to reverse the signal.

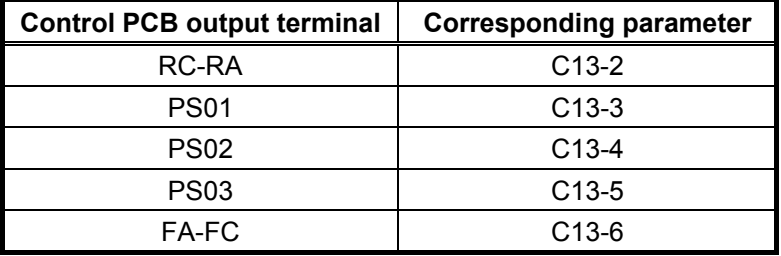

[3] Set the external rake answer signal (MBRK\_ans) sequence input function. Refer to the following table and set the value corresponding to the input terminal (control PCB PSI1 to 11) in C04-E. Set a negative value to reverse the signal.

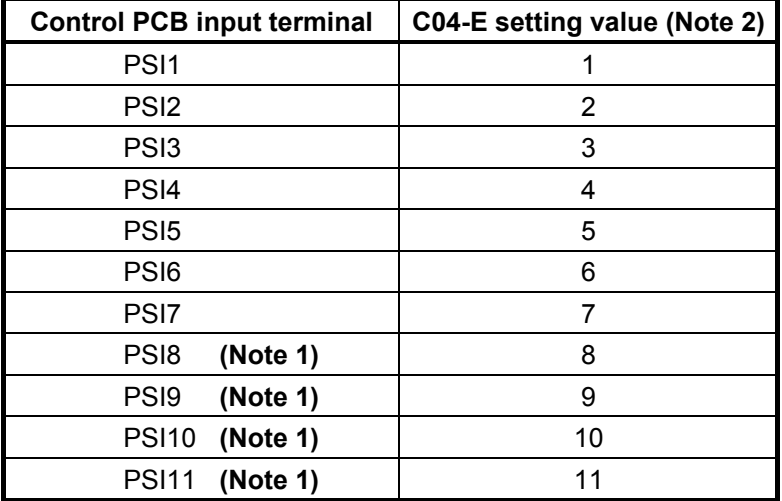

**(Note 1)** PSI8 to 11 are the relay option PCB's sequence input terminals. Prepare the relay option to use these.

**(Note 2)** Do not set C04-E to "0" or "16". The MBRK\_ans signal input will be fixed to OFF or fixed to ON.

#### **3) Setting the ACR reverse run prevention function**

If the motor must not rotate in the reverse direction of the run command, set the reverse run detection error level in C24-7. If the motor rotates in the reverse direction, it will stop with a fault. Set this parameter as a percentage of the error detection level speed using the base speed as 100%. This function is invalid when "0" is set.

#### **(5) Setting the C51-4: Z-IN** → **U phase winding phase angle parameter**

In the PM motor control mode, the C51-4: Encoder Z-IN  $\rightarrow$  U phase winding phase angle parameter must be set. Set this parameter.

If the settings up to this point have not been completed, refer to the previous section and complete the settings.

**(Note)** This can be automatically adjusted with automatic tuning when the motor can be run in an isolated state. Release the external brakes, and refer to Section 3-4-3 and carry out step 7 and following of the Fig. 3-4-3 flow chart. This step can be skipped if the parameter is set with automatic tuning.

This parameter must be set only once at the very start of operation.

After setting this parameter, do not move the encoder fixed onto the motor, or interchange the motor's U, V, W phase wires.

1) The motor must be rotated to set this parameter.

First, set the speed and ramp time parameters required for rotating the motor. Refer to Table 3-4-4-h and set each parameter.

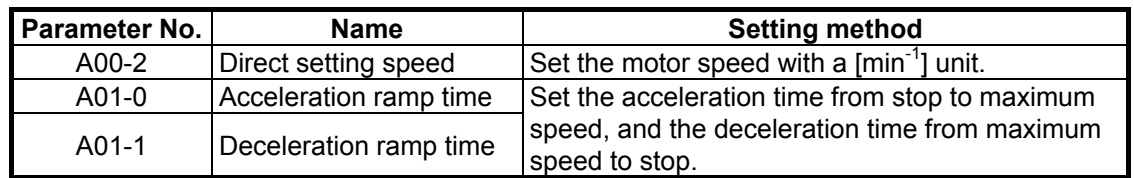

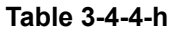

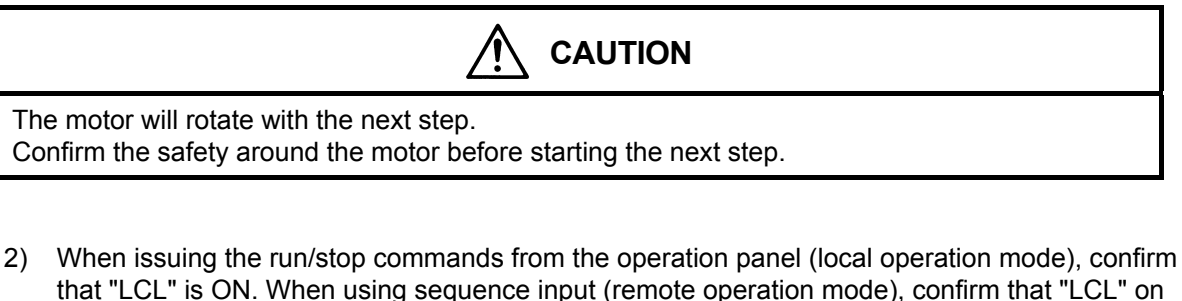

the operation panel is OFF. Press the  $\left(\frac{LCL}{SET}\right) + \binom{ST0P}{O}$  keys to change the operation mode.

- 3) Set B39-0  $\mathbf{f}$ 1 to 2. With this setting, the encoder's Z phase is not used, and the motor is run with the estimated magnetic pole phase. Start and stop in this mode.
- 4) Set the speed with the operation panel. Set the speed setting input point selection C02-0 to 3 (panel fixed). Set the motor speed in A00-2.
- 5) Open the external brakes to rotate the motor.
- 6) Input the forward run command.

To issue the command from the operation panel, press the  $\binom{FWD}{I}$  key.

7) Input the stop command, and stop the motor.

To issue the command from the operation panel, press the  $\binom{810}{\text{O}}$  key.

- 8) After stopping, set the value displayed at D26-0 in C51-4.
- 9) Set B39-0  $\overline{f1}$  to 1. The mode will return to the normal operation mode.

### **(6) Test operation**

When finished with automatic tuning, test run the isolated motor, and make sure that there are no errors.

Use the following procedures to test the operation with the operation panel.

Refer to Chapter 4 for details on using the operation panel.

When issuing the run/stop commands from the operation panel (local operation mode), confirm that "LCL" is ON. When using sequence input (remote operation mode), confirm that "LCL" on the

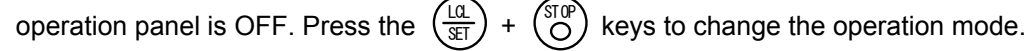

1) Set the speed from the operation panel. Set speed setting input point selection: C02-0= 3 (panel fixed). Set the motor speed in A00-2.

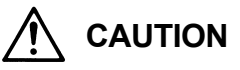

The motor will run. Confirm the safety around the motor before starting the next step.

- 2) Open the external brakes to rotate the motor.
- 3) Press the (  $\frac{MST}{MN}$ ) key to display the D00-2 on the monitor, and then input the forward run command

To issue the command from the operation panel, press the  $\binom{FWD}{I}$  key.

The "FWD" lamp will turn ON, and the display will start increasing from "  $\bigcap_{i=1}^{\infty} \bigcap_{i=1}^{\infty}$  ". Confirm the speed with D00-2, and make sure that it is equal to the A00-2 setting value.

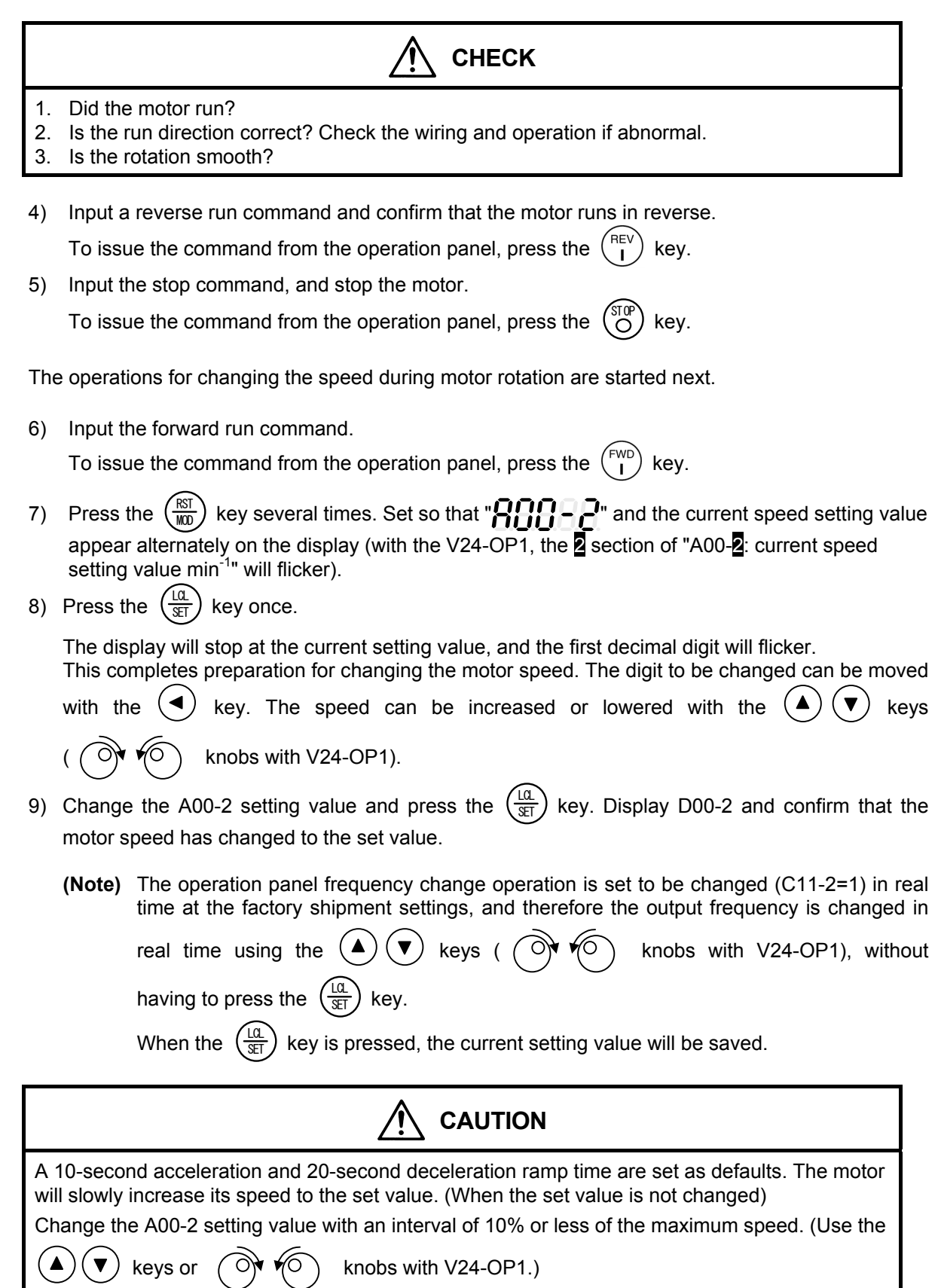

10) Confirm that the motor speed (D00-2 display) is the same as the setting value, and then input the

stop command. Press the  $\binom{STO}{O}$  key when using the operation panel.

The display will decrease to "0.0" in several seconds. The "FWD" or "REV" LED will flicker for two seconds while the DC-brake is applied and the motor will stop.

This completes the test operation.

**(Note)** When the test operation ends, the parameter A10-1: machine time constant setting matches the motor unit's inertia. Refer to Section 6-8 and reset this parameter to match the inertia of the user's machine.

#### **(7) Other functions of magnetic pole position estimation**

#### **1) Magnetic pole position estimation retry function**

If the characteristics amount measured during magnetic pole position estimation do not reach the reference value, the magnetic pole position estimation will be retried. The retry conditions are shown in Table 3-4-4-i.

The estimation is retried up to three times. If the reference is not reached after three retries, the operation will stop with a fault (ATT-9).

If this fault occurs, adjust the magnetic pole position estimation function again.

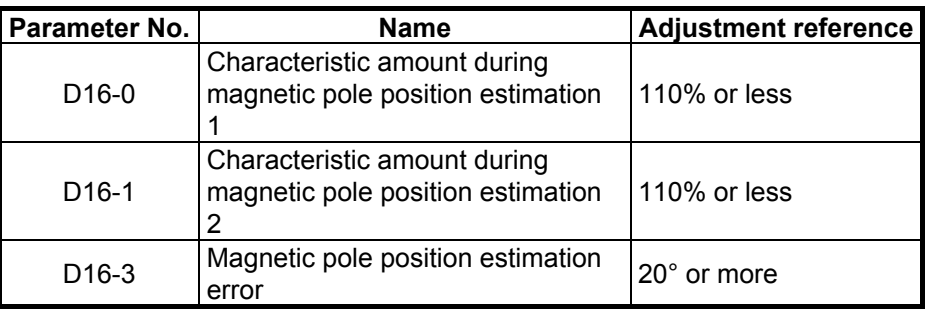

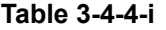

#### **2) Sequence output**

The magnetic pole position setting flag can be sequence output. If C13-2 to 6 is set to 40 (FPOS), when the magnetic pole position is set the output will turn ON from the control PCB terminal corresponding to each parameter. If C13-2 to 6 is set to -40, a signal with the sequence logic reversed will be output.

Whether to output the sequence output RUN signal during the magnetic pole position estimation period can be selected with parameter B39-0  $\overline{13}$ . (ON when 1 is set, OFF when 2 is set.)

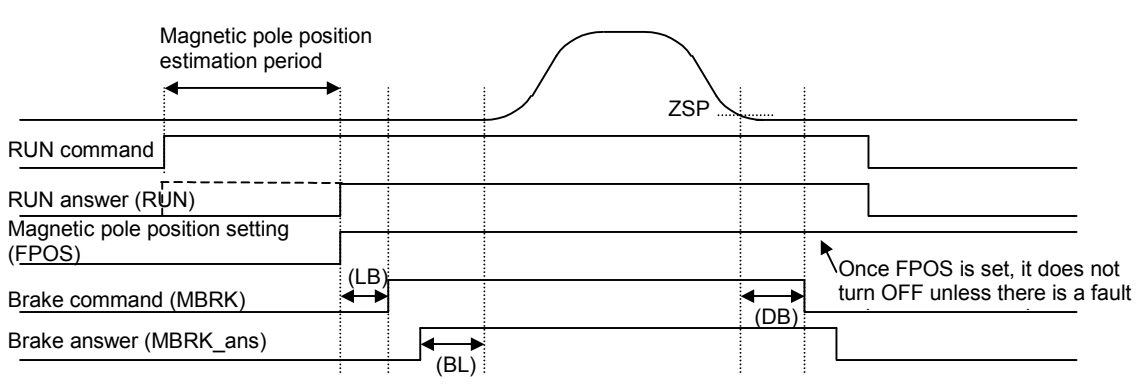

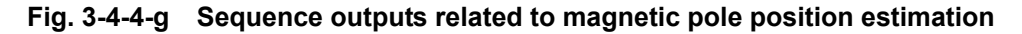

#### **(8) Other settings and adjustments**

This completes the adjustment of the magnetic pole position estimation function, setting of the external brake control function, and test operation.

Refer to Chapter 4 and set or adjust the sequence, etc., to match the user's application. Refer to Section 6-9 for details on adjusting the PM motor vector control system parameters.

### **3-4-5 Automatic tuning error messages**

If automatic tuning ends abnormally, the following message will appear. Investigate and confirm the state following the error code.

E00:ATT-n (for V24-OP1), FLL -n (for V24-OP2) n: Automatic tuning step

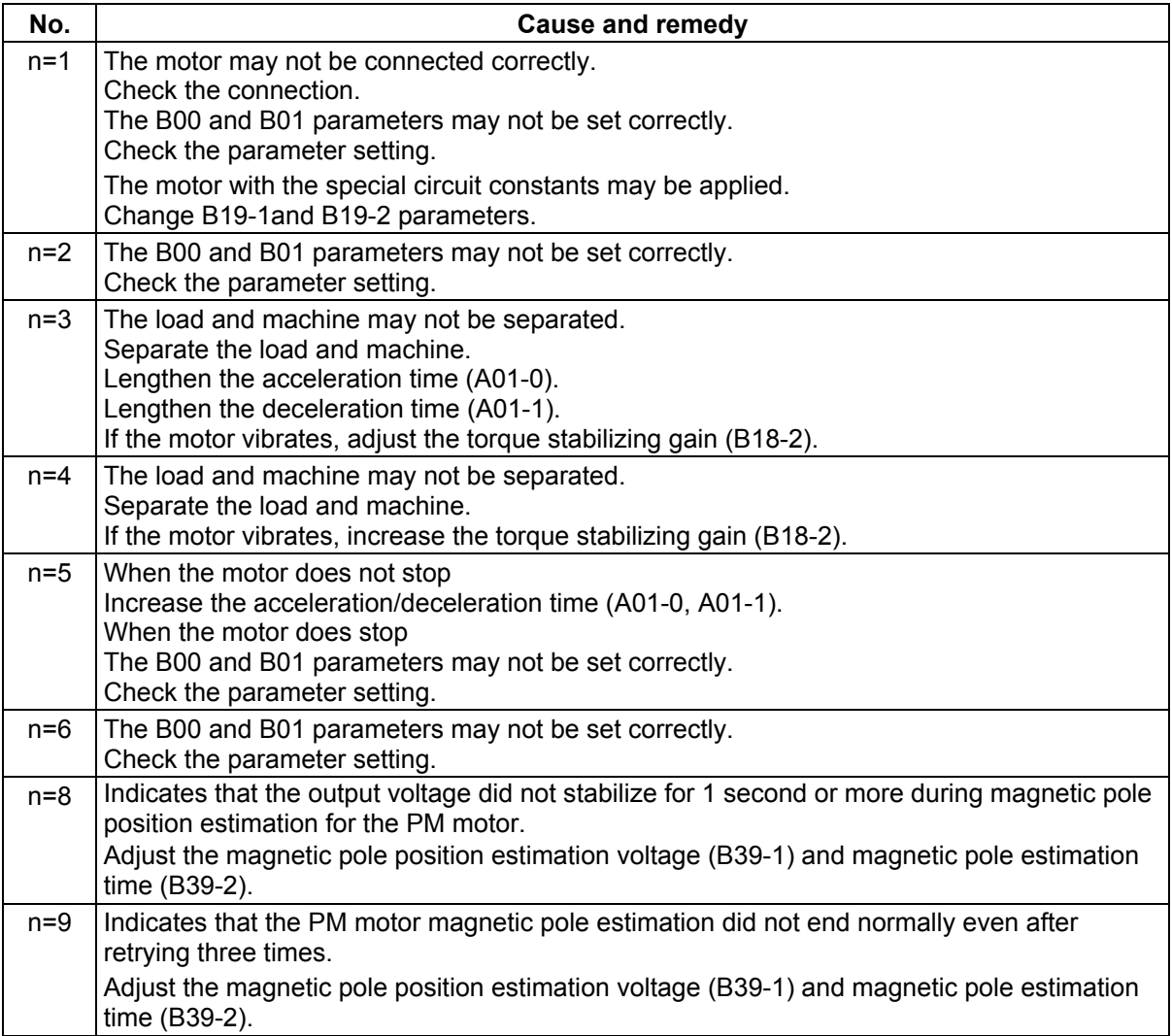

# **Chapter 4 Operation Panel**

# **4-1 Outline of operation panel types and functions**

There are two types of operation panels which can be used with the VT240S, the LCD panel (V24-OP1) and LED panel (V24-OP2). The configuration of the operation panels are indicated below.

### **LCD panel (V24-OP1)**

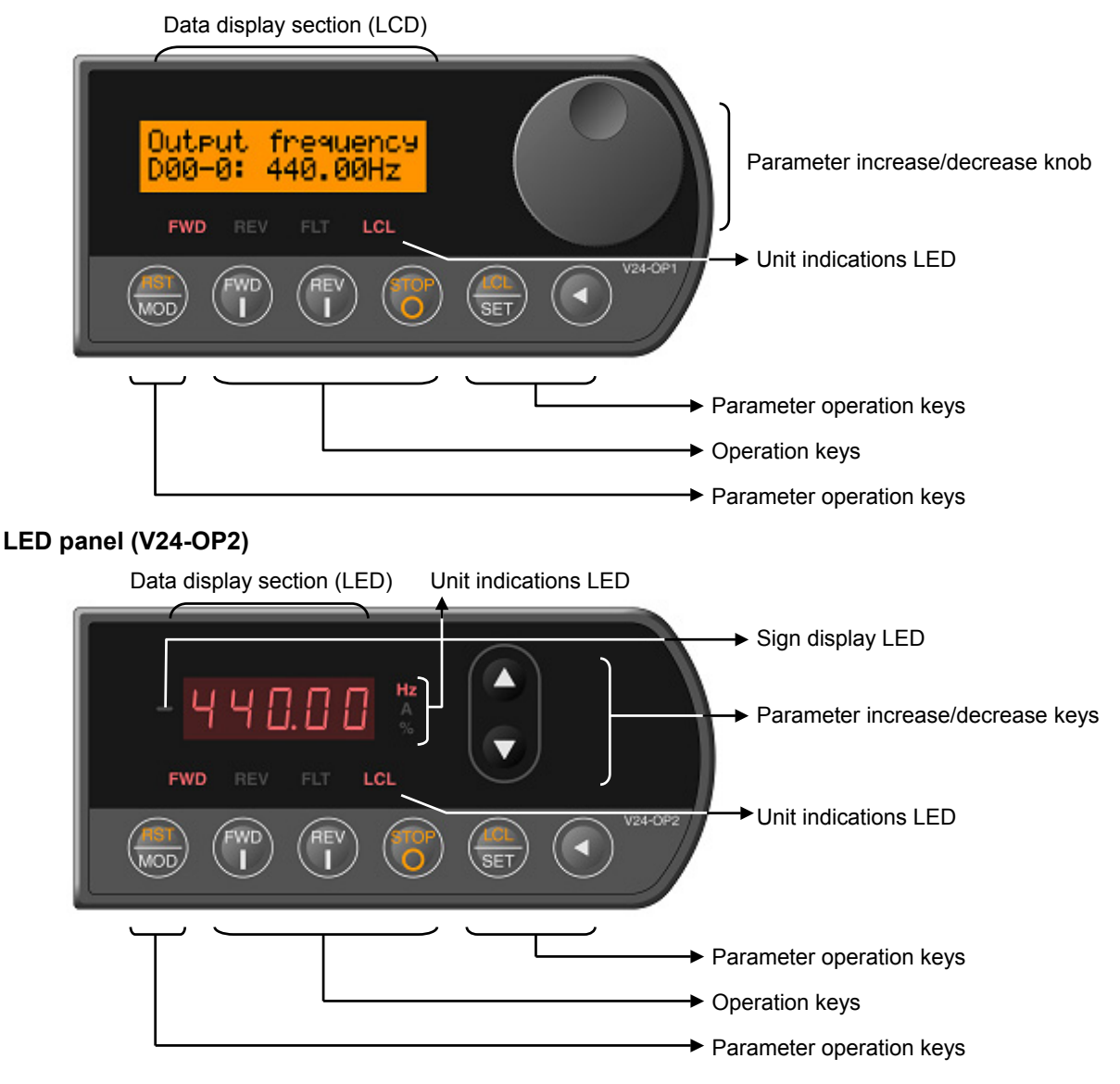

The functions of each section are shown in Table 4-1.

**CAUTION**

- A protective sheet is attached to the surface of the panel when shipped. Peel of this sheet before starting use.
- When peeling the protective sheet, press the knob lightly so that it should not be dropped.
- Do not drop the panel. The panel could break if strong impact is applied.
- If the display does not appear even when the inverter power is turned ON, the cable between the panel and inverter might not be connected properly. Check the connection.
- When using the operation panel away from the inverter by using an extension cable, do not place objects on the panel. The connector section could be damaged.

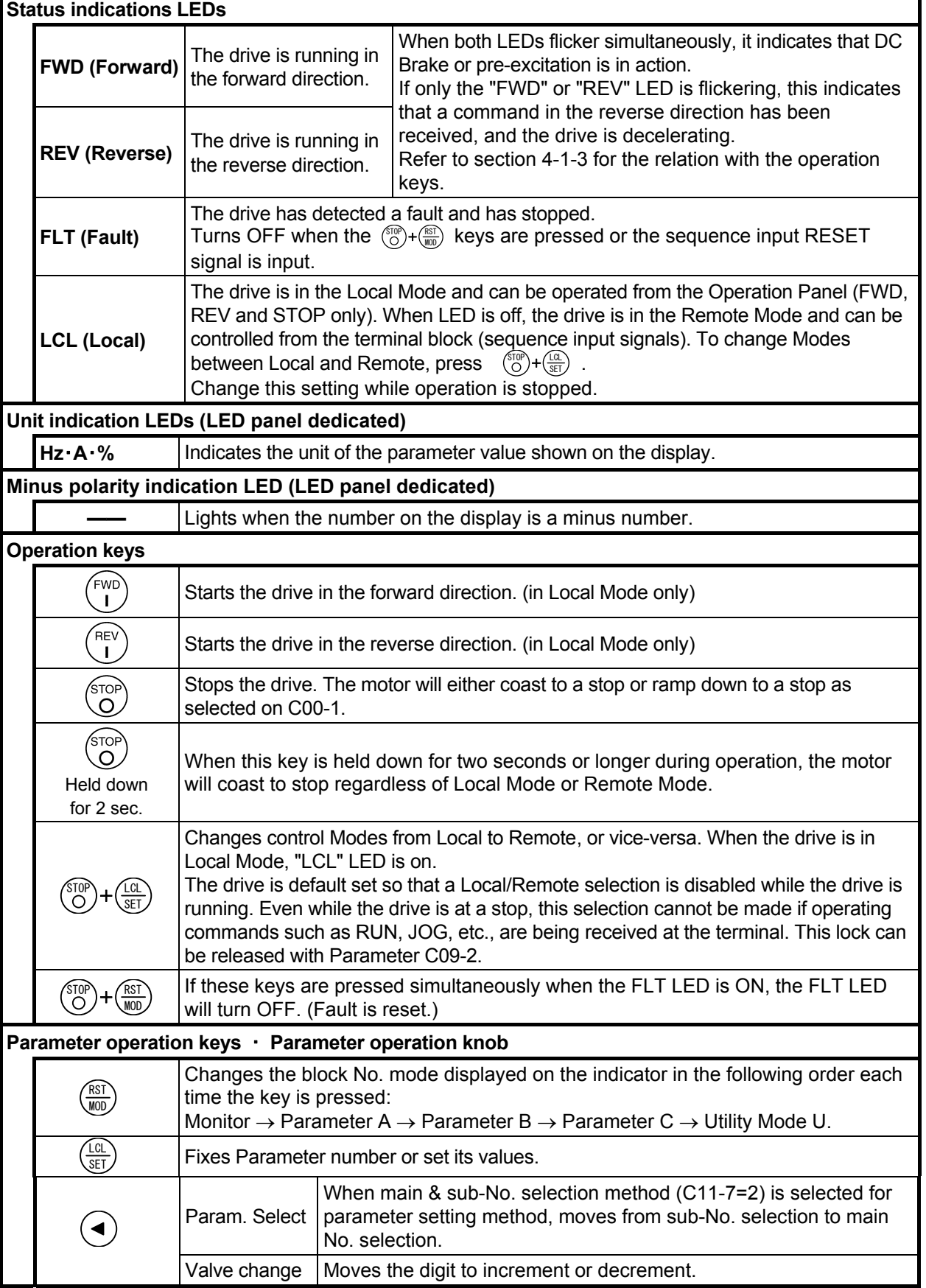

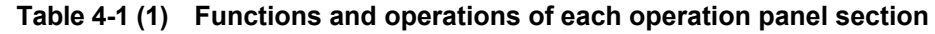

q,

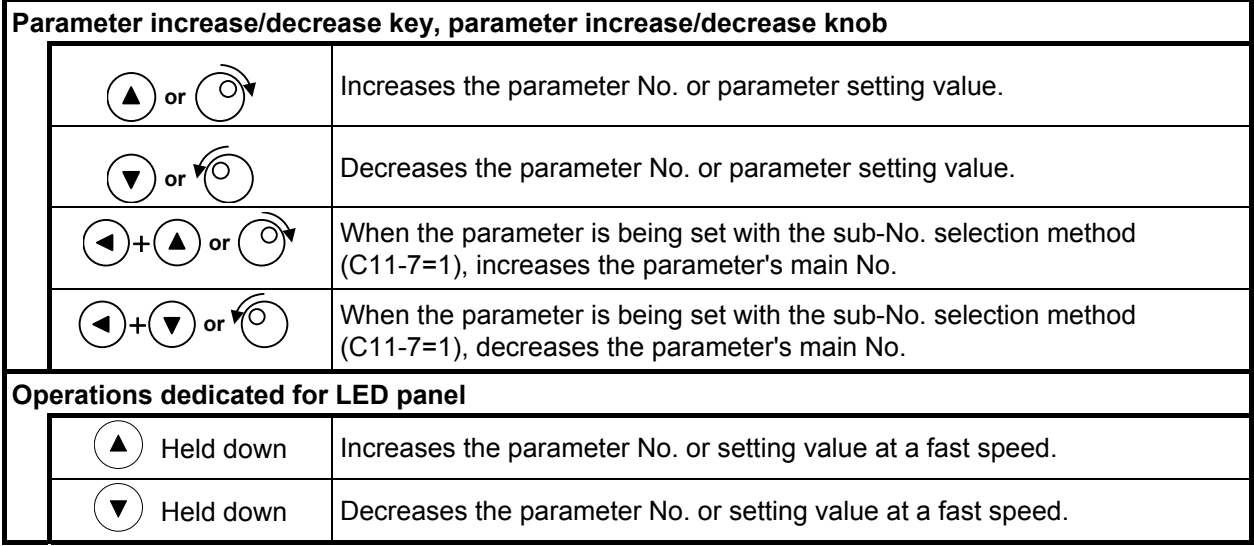

#### **Table 4-1 (2) Functions and operations of each operation panel section**

### **4-1-1 Data display section on each panel**

Each value display is explained in this section.

The LCD panel displays the characters, parameters and setting values with a 5\*8 dot, 16-digit \* 2-line LCD.

The LCD panel's LCD section is expressed with the following box in this manual.

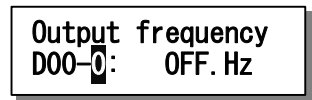

The LED panel displays the parameters and setting values with a 7-segment 5-LED + sign display LED. The LED panel's 7-segment section is expressed with the following display in this manual.

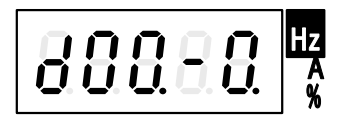

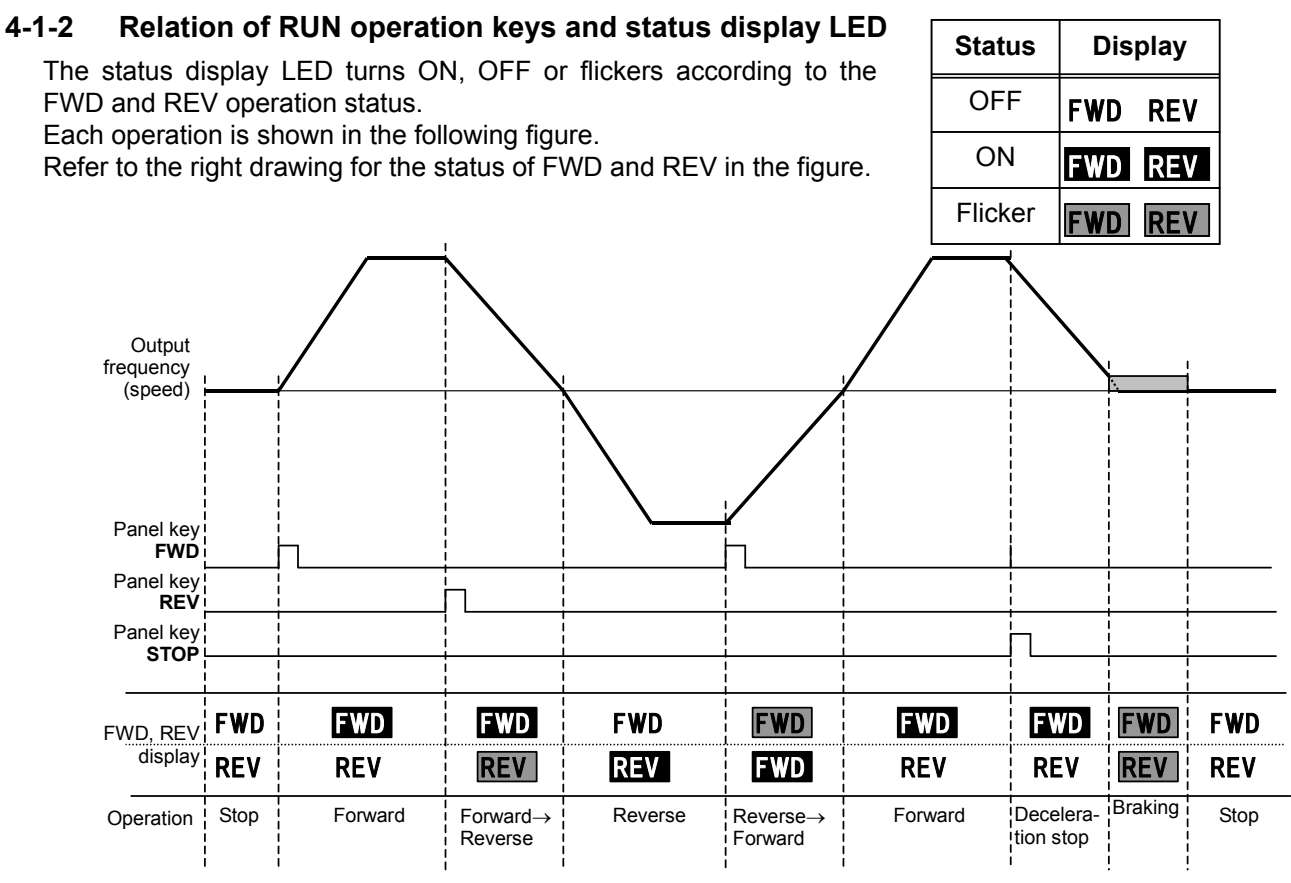

**Fig 4-1-2 Relation of panel key, RUN operation and FWD, REV** 

### **4-1-3 Selecting the operation method**

Two operation methods can be selected with the operation panel by setting the parameters. The parameters to be set and the operation methods are explained below.

#### **C11-7: Operation panel operation method selection**

- =1: Sub-No. selection method
	- Increase or decrease the parameter's sub-No. with the  $\odot \odot$  keys or  $\odot$ .

If the sub-No. exceeds the maximum value or minimum value, the main No. will increase or decrease by 1.

This method is easy to use when holding the panel in hand and operating. \* This method is the default method.

=2: Main & sub-no. selection method

The parameter is set by setting both the main No. and sub-No.

After entering the main No., press the  $\binom{m}{\text{est}}$  key to enter the sub-No. selection.

If the sub-No. exceeds the maximum value or minimum value, the number will loop within the sub-No.

# **4-1-4 Panel display at power ON**

### **(1) LCD operation panel (V24-OP1)**

The following display appears when the power is turned ON.

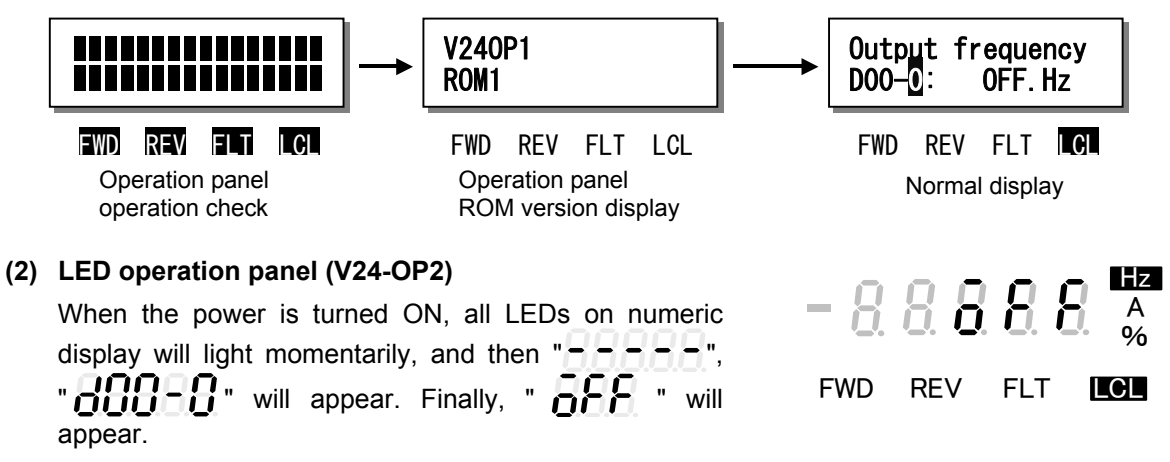

With either operation panel, the initial operation mode (C11-0) at power ON and the initially displayed parameters can be set (C11-3). In the above example, C11-0 is set to 1, and C11-3 is set to 0.00.0.

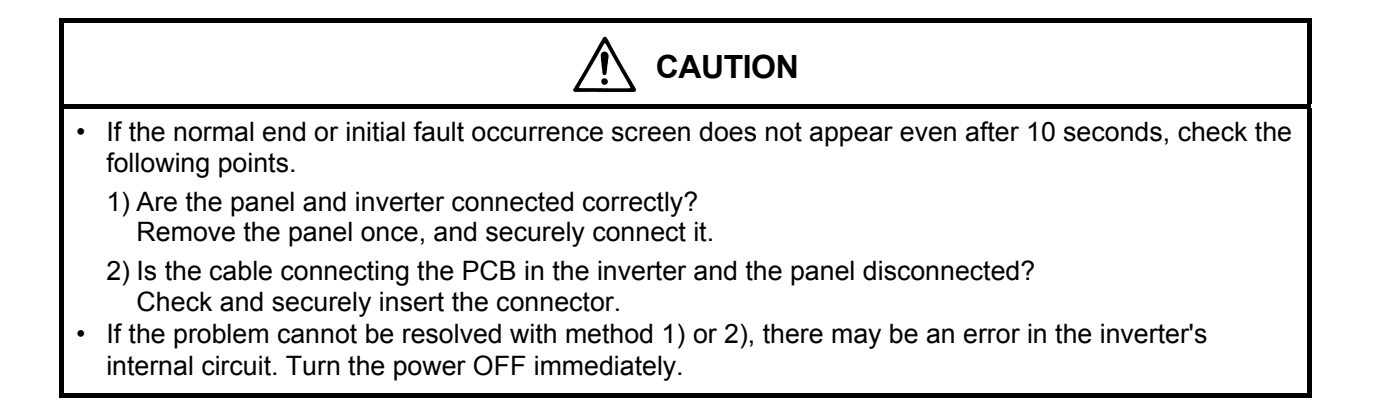

# **4-2 Various operations and displays when LCD panel is connected**

The various LCD panel operations and displays are displayed. First, the various operation methods and displayed for the sub-No. selection method (C11-7=1) are explained.

### **4-2-1 Details of data display section**

The outline of the Main screen is shown below.

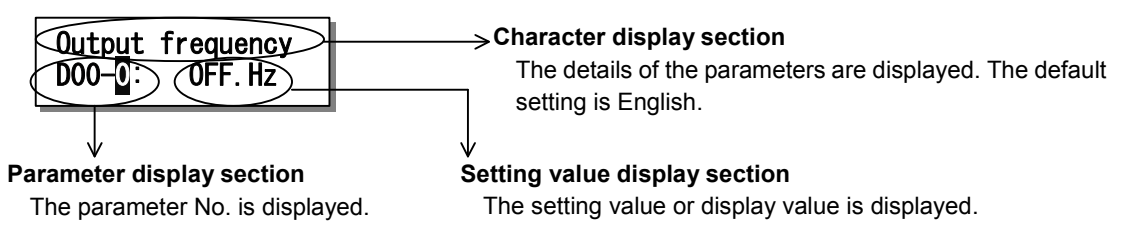

The parameter numbers are categorized in the following manner in this manual.

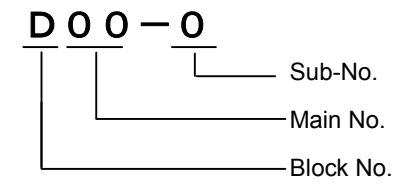

### **4-2-2 Operating and displaying the character display section**

The character display section starts left scrolling after two seconds. When the last character is displayed, the display remains for two seconds, and then the first display appears.

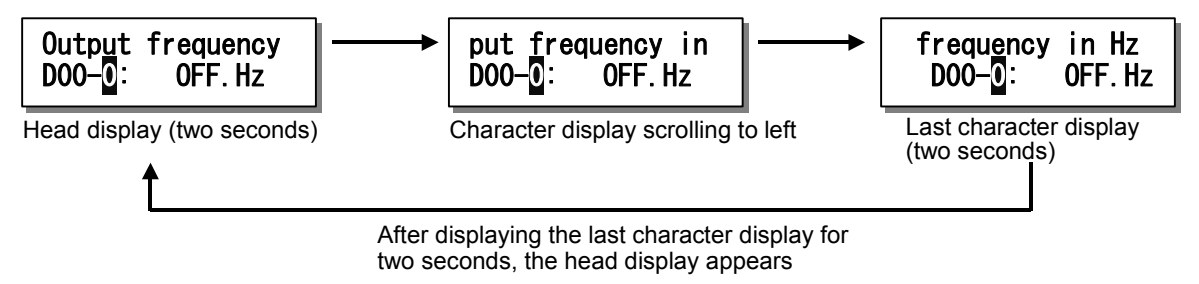

The character display can be selected from five languages, English, French, Italian, Spanish or German. Change the language with the parameter C11-4 setting value.

The default language is English.

Refer to section 4-2-5 Setting value operation and display for details on changing the setting value.

### **4-2-3 Operating and displaying parameter numbers**

The flicking character can be displayed. The parameter No. will increase when the parameter increase/decrease knob is turned to the right, and will decrease when the knob is turned to the left.

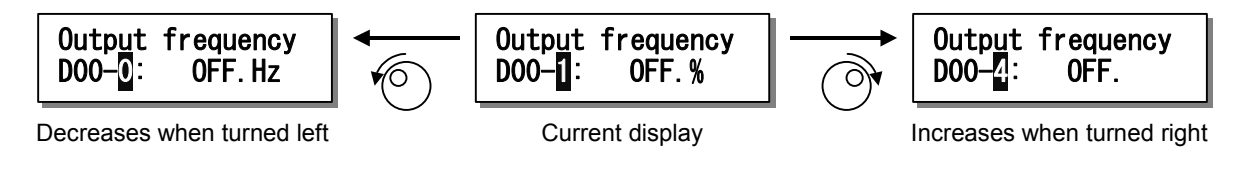

Only the parameter No. is displayed when the parameter increase/decrease knob is being turned. The setting value appears 0.1s after the knob is stopped. The characters on the upper line will start to scroll at the same time.

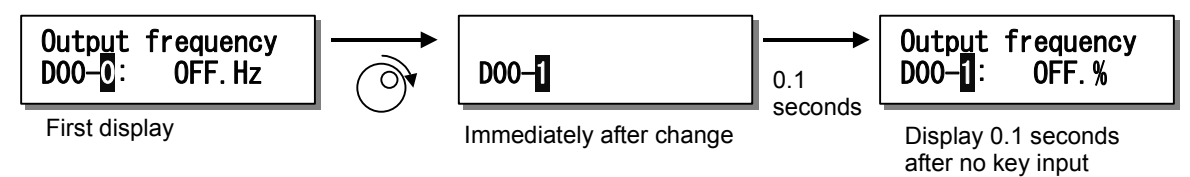

### **4-2-4 Changing the block No.**

If the  $\frac{RST}{MOD}$  key is pressed when the parameter No. is displayed or when setting the setting value, the block will change in the order of  $D \to A \to B \to C \to U \to D$ .

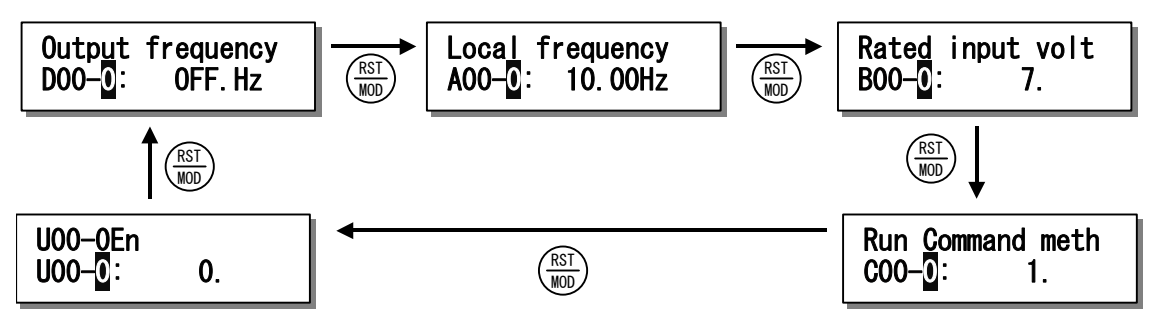

### **4-2-5 Operating and displaying setting values**

If the  $\frac{LCL}{SET}$  key is pressed when the Block- A, B, C or U is displayed, the operation will shift to the setting value setting.

The flickering character moves to the setting value side.

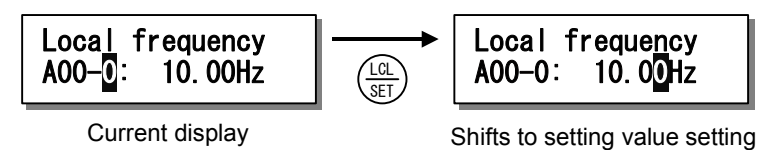

When setting the setting value, the value can be increased and decreased by turning the parameter increase/decrease knob.

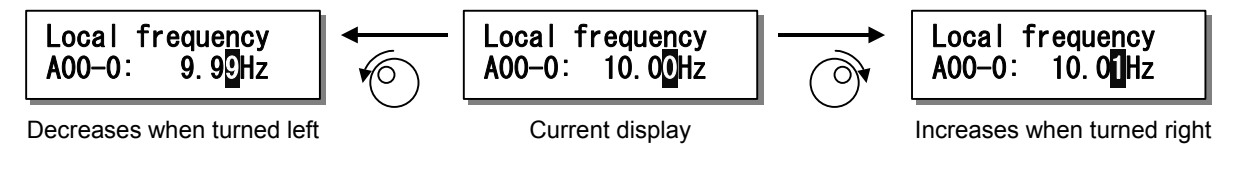

When the  $\left( \bullet \right)$  key is pressed, the digit to be changed (flickering character) can be moved one digit to the left.

If the  $\blacktriangleleft$  key is pressed when the flickering character is at the top digit, it will move to the last digit.

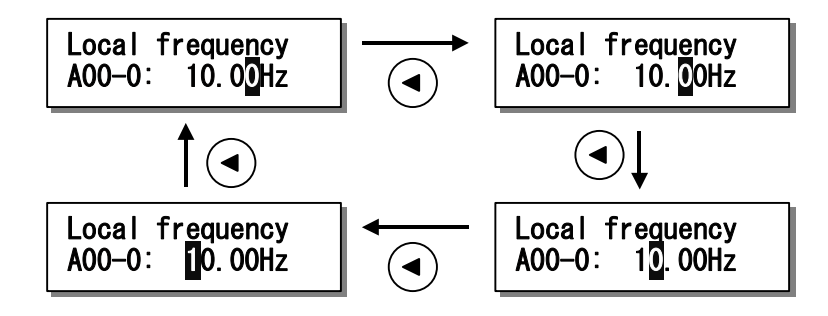

When the setting value has been decided, press the  $\left(\frac{LCL}{SET}\right)$  key again to enter the setting value. The character to be changed will also move to the parameter No.

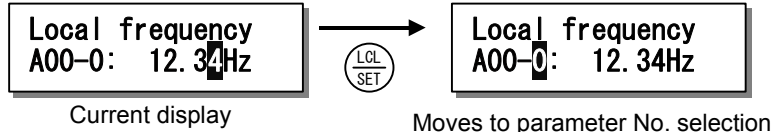

To return to the parameter No. selection without changing the parameter with setting value setting, press the  $\binom{RST}{MOD}$  key.

The display will change to the next block No. If the parameter for which the setting value was being changed is moved to, the setting value will return to the original value.

Note that the value will not return for A00-0: direct frequency setting and A00-2: direct speed setting.

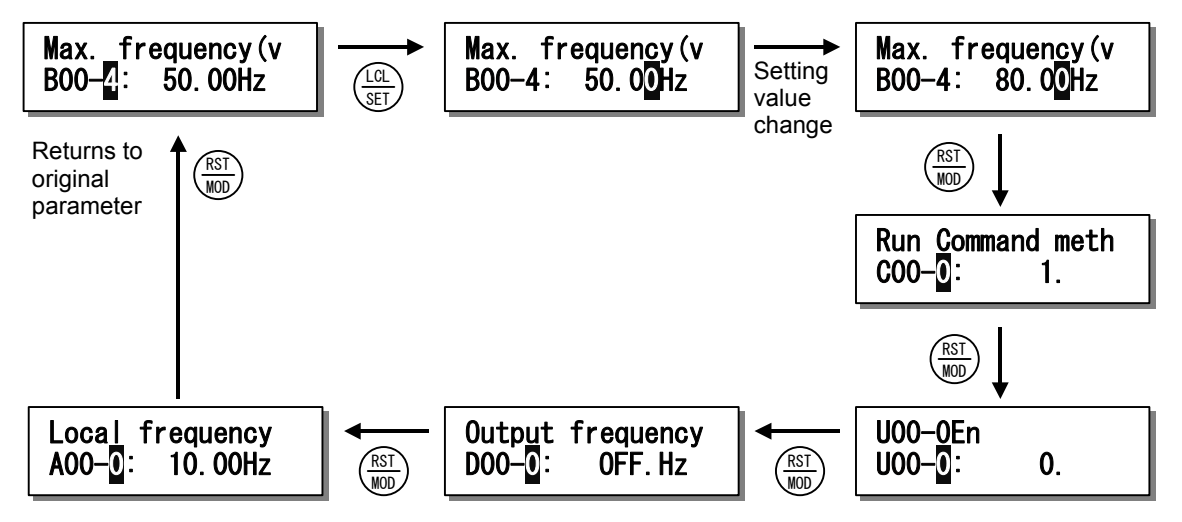

#### **4-2-6 Operating and displaying parameter numbers with main and sub-No. selection method**

An example of operations when C11-7=2: main & sub-No. selection method is explained in this section.

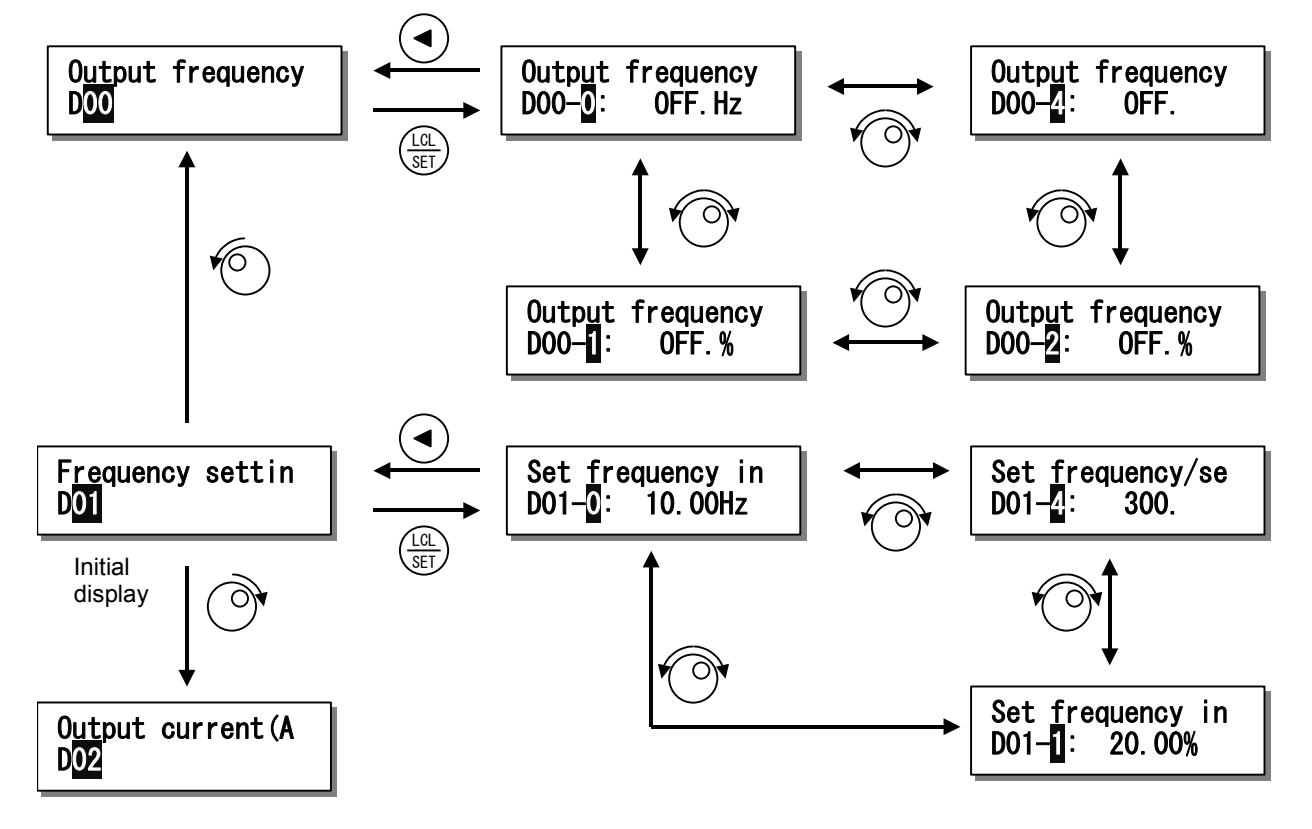

With this method, if the digit to be changed (flickering character) is at the parameter number's sub-No. and the parameter increase/decrease knob is turned, the main No. will not change, and only the sub-No. will change.

To move from the sub-No. selection to the main No., press the  $\overline{A}$  key. The digit to be changed will move to the main No.

If the parameter increase/decrease knob is turned when the digit to be changed is at the main No., the main No. will be changed.

To move from the main No. selection to the sub-No. selection, press the  $\frac{f_{\text{CCL}}}{\text{SET}}$  key. The digit to be changed will move to the sub-No.

If the  $\frac{LCL}{SET}$  key is pressed again when the sub-No. is selected, the display will change to the setting value setting.

Refer to section 4-2-5 operating and displaying the setting value, and set the setting value.

### **4-2-7 Displaying the sequence**

With the LCD panel, the D04-0 to 3: sequence input and D04-4 to 7: sequence output are displayed as shown below. The D04-4: Sequence output 1 is shown as a display example.

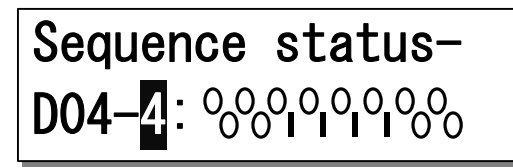

○ and | indicate the status of the corresponding sequence.

- O : Sequence OFF
- | : Sequence ON

○ and | are updated immediately when the sequence status changes. **Example** : Start of operation (Sequence output: RUN, ATN ON)

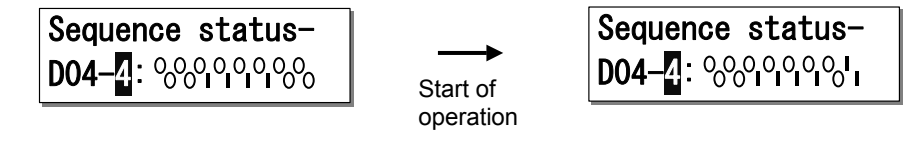

# **4-2-8 Displaying the fault history**

When the parameter is set to D20-0 and the  $\frac{LCL}{SET}$  key is pressed, the fault history display will appear. To return to the parameter selection from the fault history display status, press the  $\frac{LCL}{SET}$  key again, or press the  $\frac{RST}{MOD}$ key.

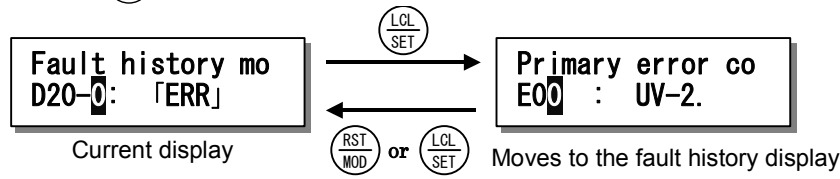

If the parameter increase/decrease knob is turned in the fault history display status, the numbers will loop between E00 and E37, and the fault corresponding to the number will display. Refer to section 4-3-7 Fault history display for details on E00 to E37.

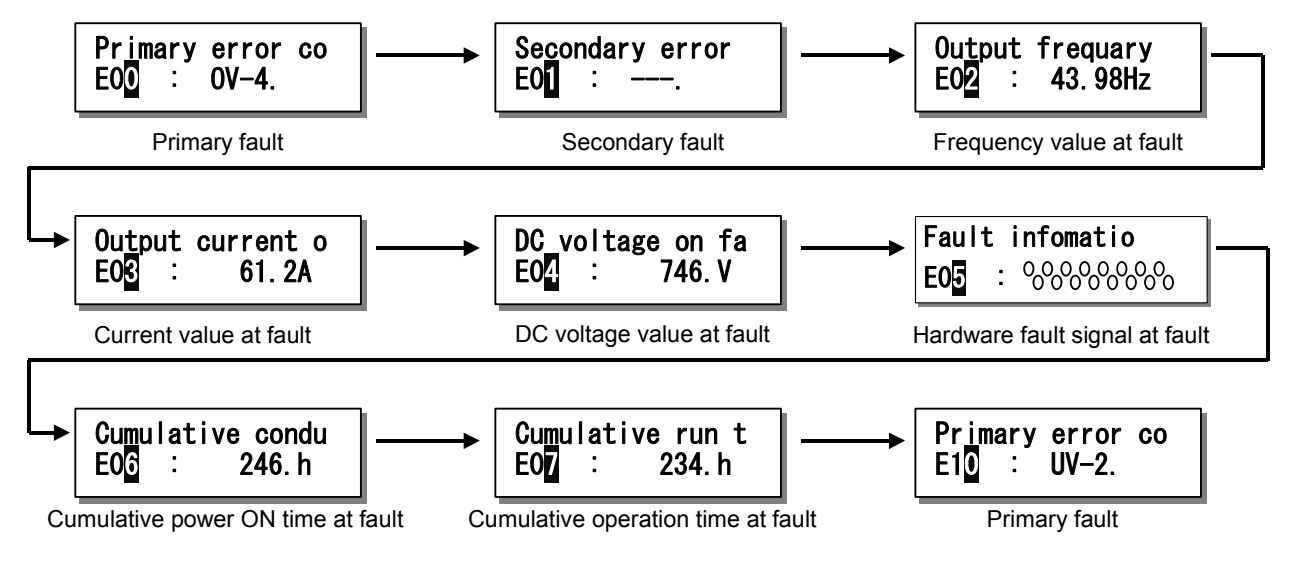

### **4-2-9 Operating and displaying during Block-A, B, C parameter change list selection**

If the  $\binom{LCL}{SET}$  key is pressed when the parameter is set to D20-2, the Block-A, B, C parameter change list will appear.

Press the  $\frac{RST}{MOD}$ ) key to return to the parameter selection from the Block-A, B, C parameter change list display.

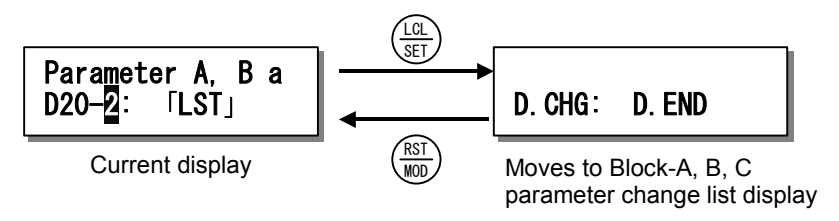

If the parameter increase/decrease knob is turned while the Block-A, B, C parameter change list is displayed, the parameters which were set or changed after power ON will appear in sequence.

If the  $\frac{LCL}{SET}$  key is pressed in this state, the display will change to parameter setting value setting.

The setting value can be changed in this state.

If the  $\frac{LCL}{SET}$  key is pressed again, the change list will reappear.

If the parameter increase/decrease knob is pressed to the last of the changed parameters, "D.CHG: D.END" will appear.

If the parameter increase/decrease knob is pressed further, the first parameter will appear.

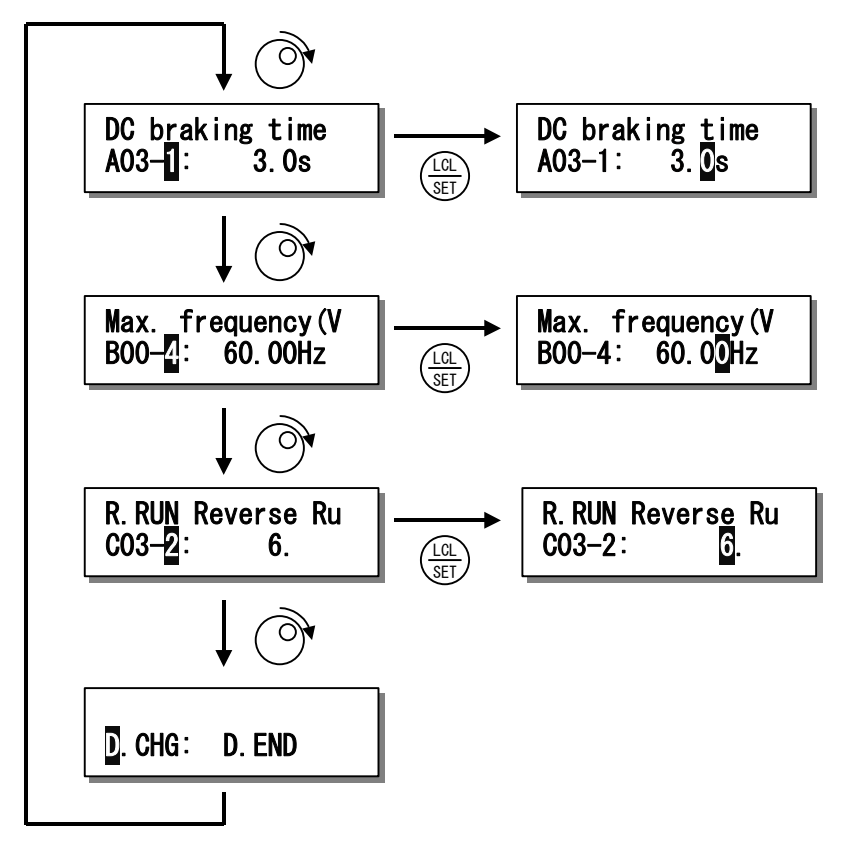

### **4-2-10 Displaying the LCD panel dedicated sequence characters**

If the  $\frac{LCL}{SET}$  key is pressed when the parameter is set to D20-3 or 4, the sequence input or output display will appear. The parameter No. and target are shown below.

D20-3 : Sequence input

D20-4 : Sequence output

The D20-4 sequence output is explained as an example in the following section. The operations are the same for D20-3 and 4.

To return to parameter selection, press the  $\frac{L_{\text{CAL}}}{\text{SET}}$  key or  $\frac{RST}{\text{M0D}}$  key.

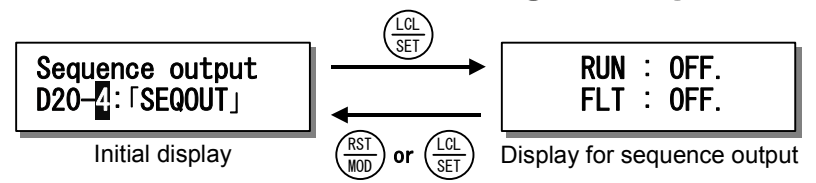

If the parameter increase/decrease knob is turned while the sequence details are displayed, the display will move up and down.

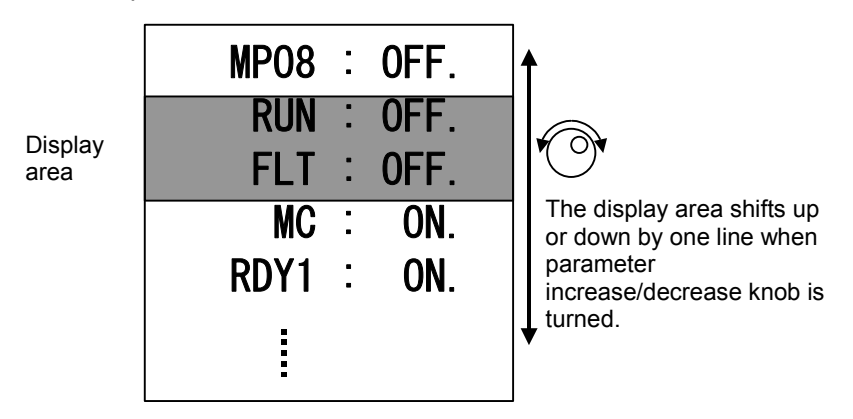

Refer to Chapter 6 List of Parameters for the names of the displayed sequences.

The ON and OFF status is updated immediately when the sequence status changes. **Example** : Start of operation (Sequence output: RUN is ON)

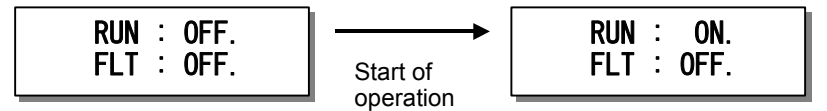

### **4-2-11 LCD panel display at fault occurrence, and resetting methods**

When a fault occurs in the inverter, the following type of display will appear on the LCD panel.

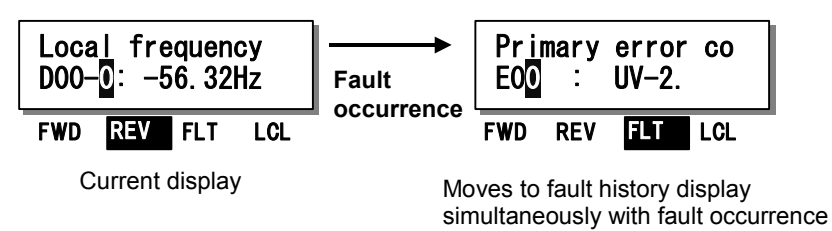

When a fault occurs, the inverter operation stops, and the "FLT" LED on status display LED turns On. At the same time, the head "E00" for the fault history and the fault code appear on the LCD panel. The cause of the fault is indicated at the fault code displayed at E00 to E07.

Refer to Appendix Table 3 Fault codes for details on the fault codes.

In the above figure, an undervoltage occurred during constant speed operation and a fault occurred. If the parameter increase/decrease knob is turned while the history is displayed, the fault details can be displayed in the range of E00 to E37.

To return to the normal parameter selection from the fault history display, press the  $\binom{RST}{MOD}$  key.

### **Resetting a fault:**

Refer to the details of E00 to E07 in the fault history display and the Appendix Table 3 Fault code table, and remove the cause of the fault.

The FLT LED will turn OFF when the  $\binom{S(T)}{K(T)}$  keys are pressed or the sequence input RESET is turned ON.

Refer to Chapter 5 section 5-3 Programmable sequence input function (PSI) for details on resetting the fault with the sequence input RESET.

The display in this case is shown below.

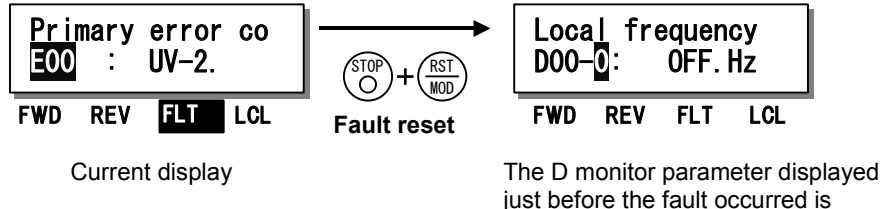

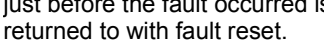

When the fault is reset, the LCD panel display will return to the D monitor parameter from the fault history state.

Confirm that the cause of the fault has been removed, and then resume operation.

# **4-3 Various operations and displays when LED panel is connected**

The various LED panel operations and displays are displayed. First, the various operation methods and displayed for the sub-No. selection method (C11-7=1) are explained.

### **4-3-1 Operating and displaying the parameter No.**

The methods for operating the parameter No. are shown below. Refer to Table 4-1 for details on the key functions.

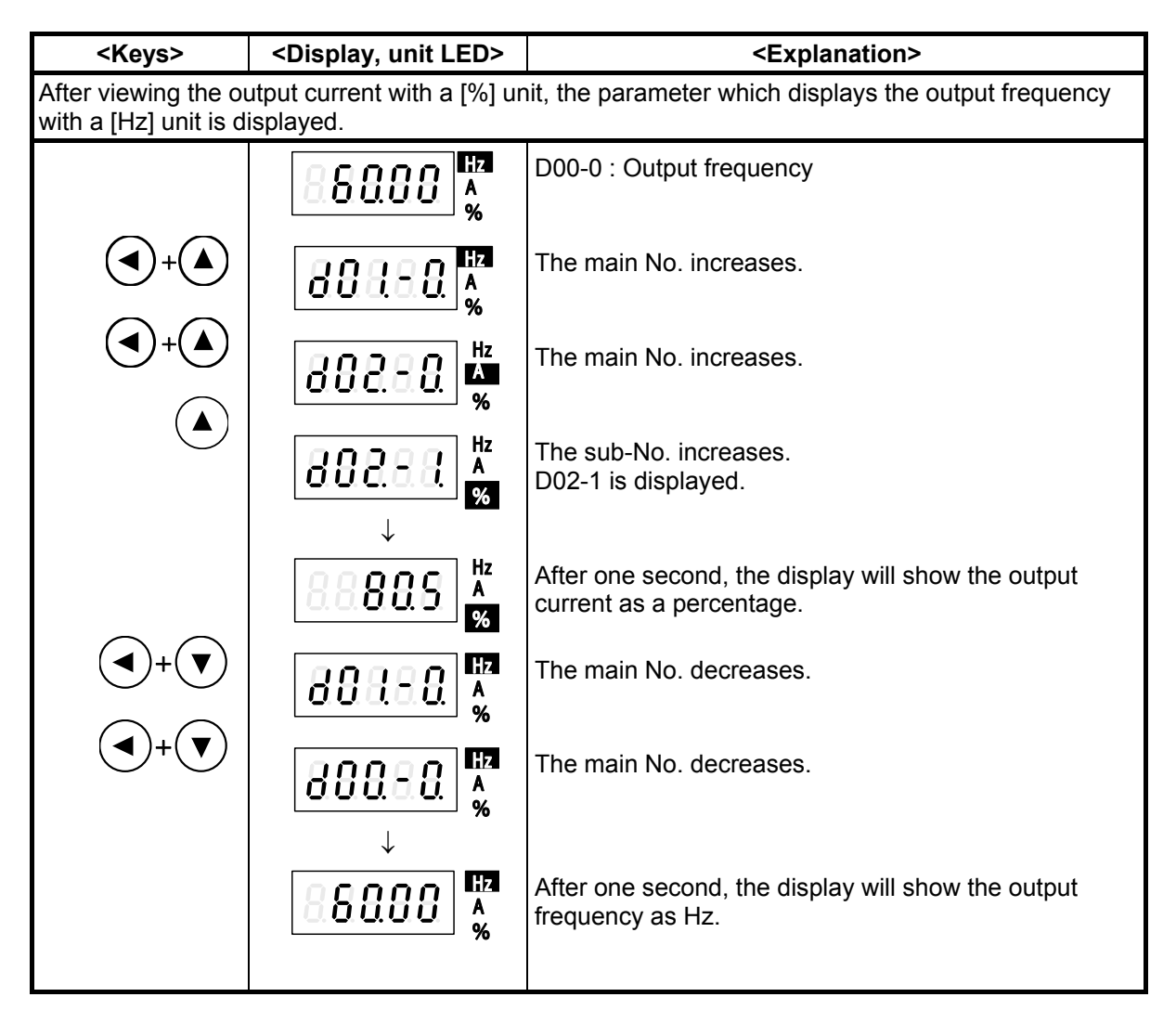

When operating with the sub-No. selection method, the decimal point dot for the third digit from the right turns ON while the  $\left( \cdot \right)$  key is pressed to indicate that the main No. is being changed. Press the  $\left(\frac{LCL}{SET}\right)$  key to check the parameter No. with the monitor display.

# **4-3-2 Operating and displaying the setting value**

Refer to Sections 6-2 to 6-5, for the details of the Block-A, B and C parameters.

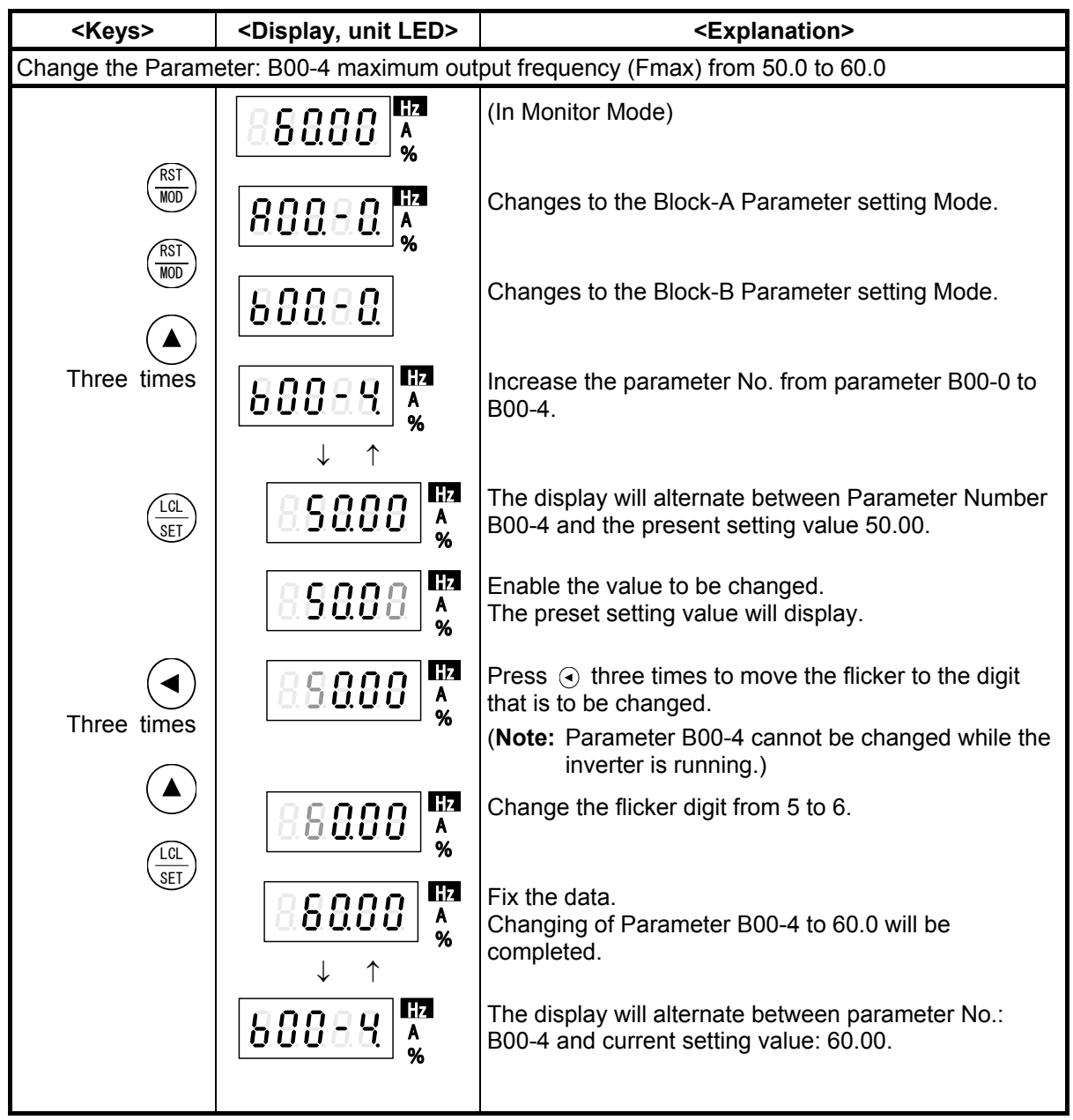

| <keys></keys>                         | <display, led="" unit=""></display,> | <explanation></explanation>                                                                                                  |
|---------------------------------------|--------------------------------------|----------------------------------------------------------------------------------------------------|
|                                       |                                      | Change the parameter A03-1 (DC Breaking Time) from 2.0 (default value) to 3.5.                                               |
|                                       | <b>Hz</b><br>8888<br>A<br>%          | (In B00-4 Parameter Setting Mode)                                                                                            |
| <b>RST</b><br><b>MOD</b>              | 88888                                | Changes to the Block-C Parameter Setting Mode.                                                                               |
| <b>RST</b><br>MOD                     | 88888                                | Changes to the Utility Mode. (For future use)                                                                                |
| RST<br>MOD                            | <b>Hz</b><br>88888<br>A<br>%         | Changes to the Monitor Mode.                                                                                                 |
| <b>RST</b><br>MOD                     | Hz<br>88888<br>A<br>%                | Changes to the Block-A Parameter Setting Mode.                                                                               |
|                                       | Hz<br>88888<br>A<br>%                |                                                                                                    |
|                                       | 88888                                | Increase the Parameter Block Number from A00-0 to<br>$A03-1.$<br>Increase the Parameter Number.                              |
|                                       | 88888                                |                                                                                                    |
|                                       | 8838                                 |                                                                                                    |
|                                       | 88                                   | The display will alternate between Parameter Number<br>A03-1 and the present value 2.0.                                      |
| SET                                   | 28                                   | Enable the value to be changed.<br>The preset setting value will display.                                                    |
| Five times                            | 88                                   | Change the flicker digit from 0 to 5.                                                                                        |
|                                       | 85                                   | Move the flickering digit to the digit to be changed                                                                         |
|                                       | 55                                   | Change the flicker digit from 2 to 3.                                                                                        |
| <b>LCL</b><br>$\overline{\text{SET}}$ | 35                                   | Fix the data.<br>Changing of parameter A03-1 to 3.5 will be completed.                                                       |
|                                       | 883-                                 | The display will alternate between the Parameter<br>Number A03-1 and the present value.<br>(Parameter Number Changing Mode.) |

**(Note)** If the  $\Box$  D (RUN) display appears when changing from the parameter No. to the setting No. change state, the parameter is one that can be changed only while the inverter is stopped.

### **4-3-3 Operating the monitor parameters with the main & sub-No. selection method**

An example of the operations when the main & sub-No. selection method (C11-7=2) is selected is given below.

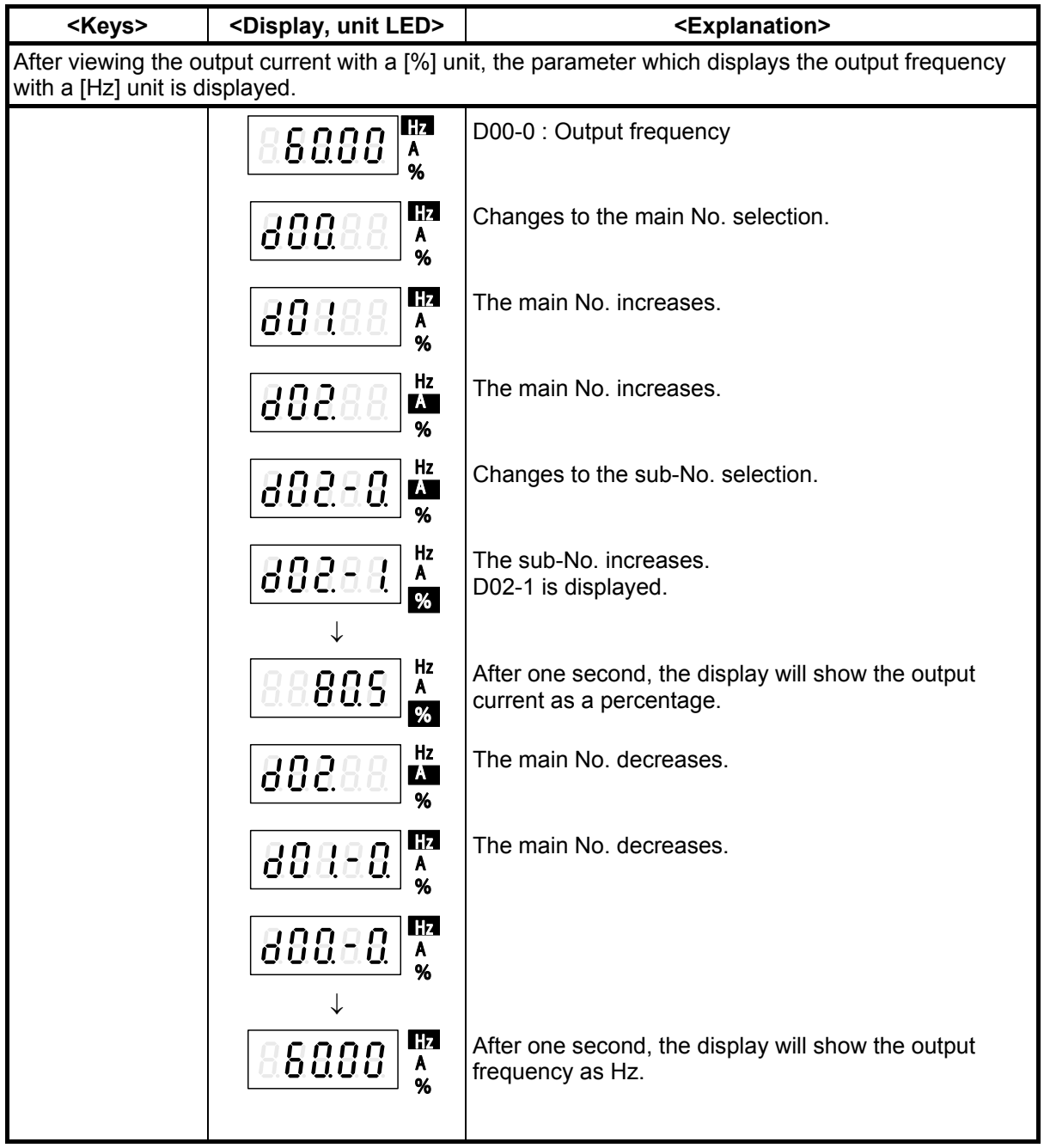

When operating the parameters with the main & sub-No. selection method, the third decimal dot turns ON while the parameter is selected to differentiate between the sub-No. selection method. Press the  $\left(\frac{LCL}{SET}\right)$  key to check the parameter No. during the monitor display.

**4-3-4 Changing the Block-A, B, C parameters with main & sub-No. selection method** 

Refer to Sections 6-2 to 6-5, for the details of the Block-A, B and C parameters.

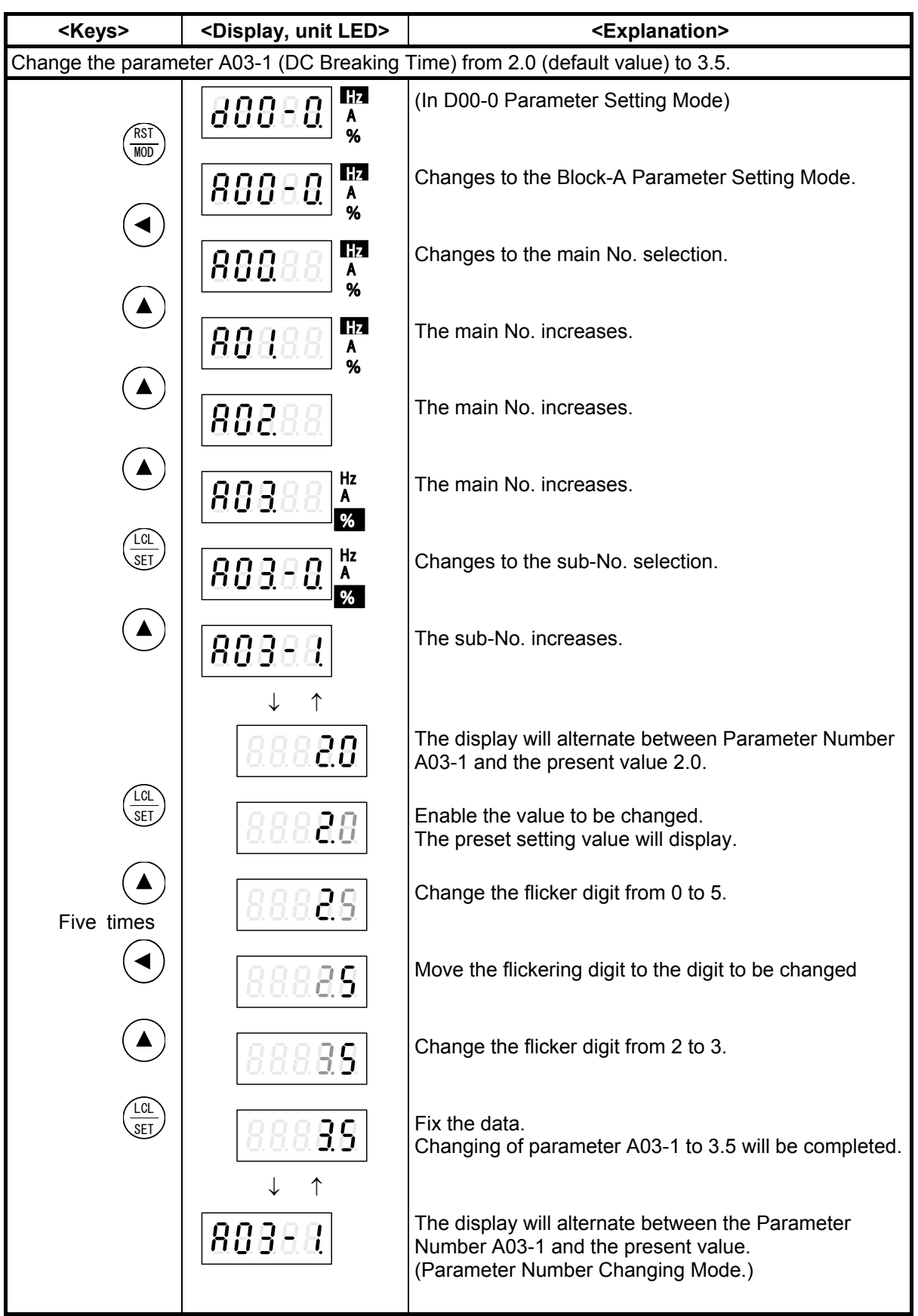

**(Note)** If the  $H\overline{H}R$  (RUN) display appears when changing from the parameter No. to the setting No. change state, the parameter is one that can be changed only while the inverter is stopped. With the main & sub-No. selection method, if the sub-No. increases from the maximum state or decreases from the minimum state, it will lop within the same main No.

The operation is summarized in the following figure. (D10: Simple PLC monitor is shown as an example.)

Press the  $\left( \cdot \right)$  key to return to the main No. selection.

Press the  $\left(\frac{LCL}{SET}\right)$ ) key to move to the setting value setting.

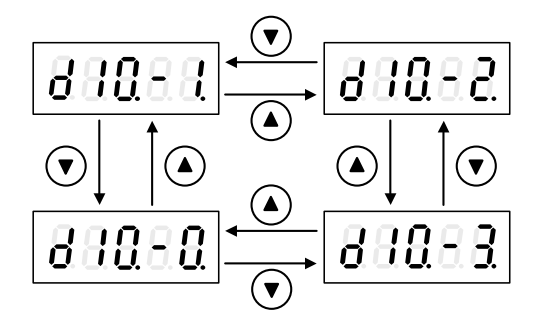

#### **4-3-5 Changing the block No.**

The operation panel block No. will change between five modes each time the  $\frac{\text{(RST)}}{\text{(MOD)}}$  key is pressed. The monitor mode D20-0, 1, 2 is the entry to the extended monitor mode.

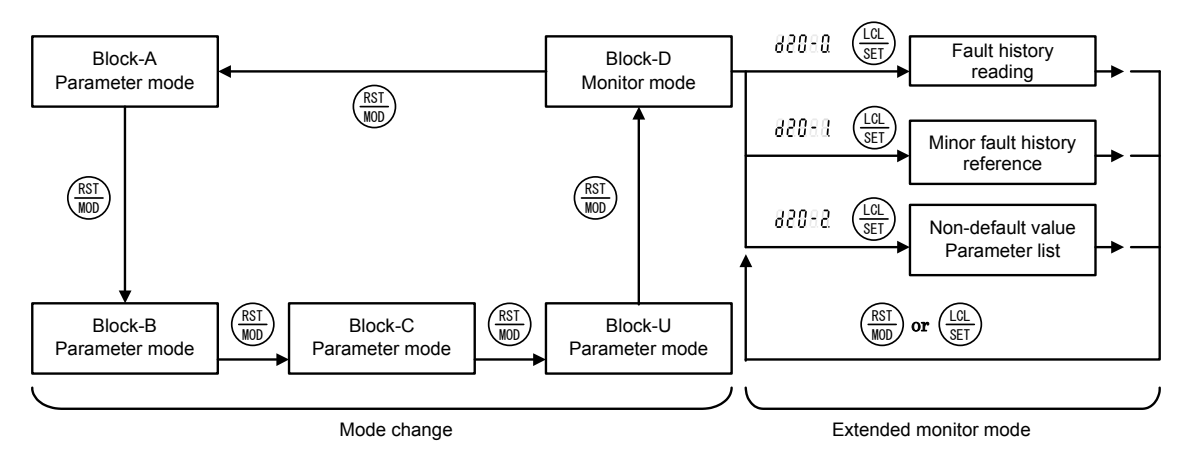

#### **4-3-6 Displaying the sequence**

With the LED panel, the D04-0 to 3: sequence input and D04-4 to 7: sequence output are displayed as shown below. The D04-4: Sequence output 1 is shown as a display example.

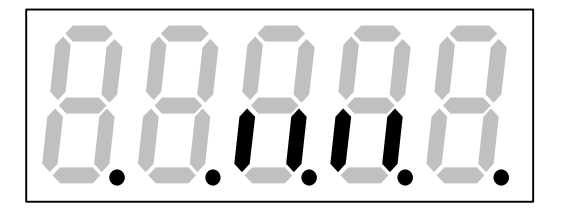

Sequence OFF (OFF) Sequence ON (ON) Not a target (always OFF)

When the corresponding sequence turns ON, the vertical segment on the LED panel turns ON. The decimal point LED flickers at a one-second cycle.

Each segment is updated as soon as the sequence status changes.

# **4-3-7 Fault History Display**

Refer to Appendix Table 3 Fault Code Table for the fault codes and details.

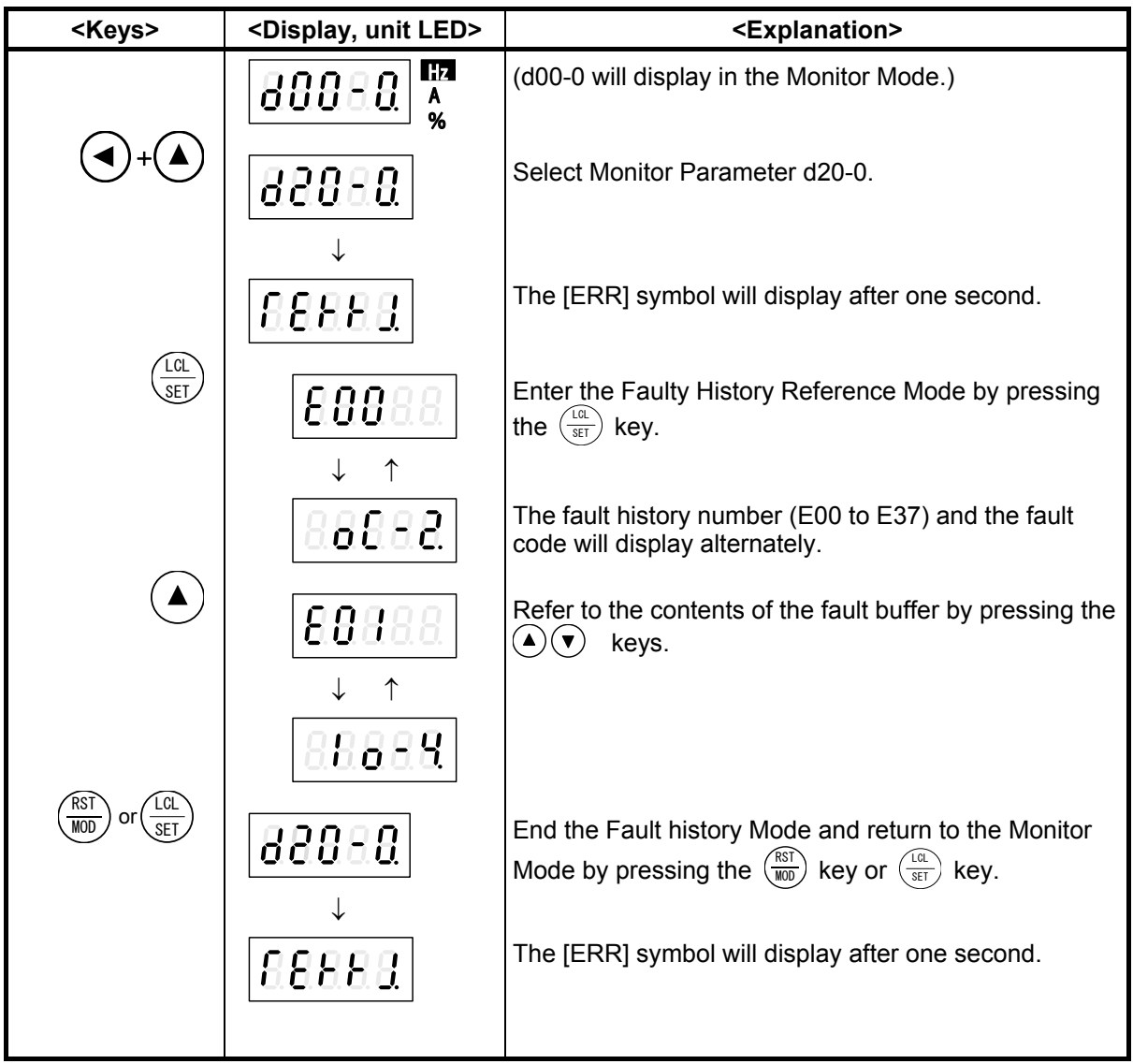

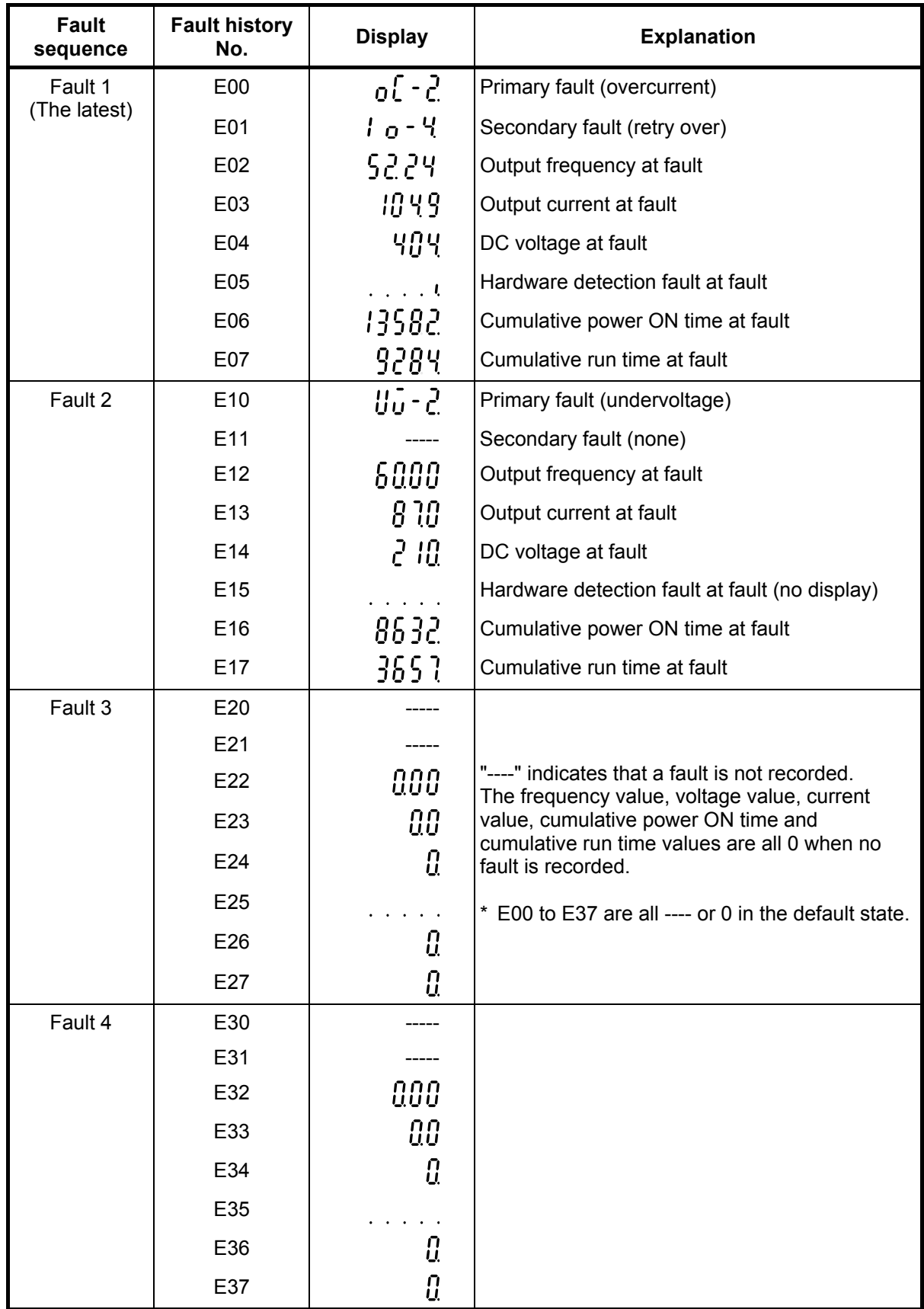

The fault history display has the following type of configuration. The faults up to the previous faults are listed as display examples.

# **4-3-8 Operations and display when Block-A, B, C parameter change list is selected**

Monitor parameter D20-2 is an entry into the Block-A, B, C parameter change list mode. In this change list mode, only the Block-A, B, C parameters which differ from the default values can be referred to and changed.

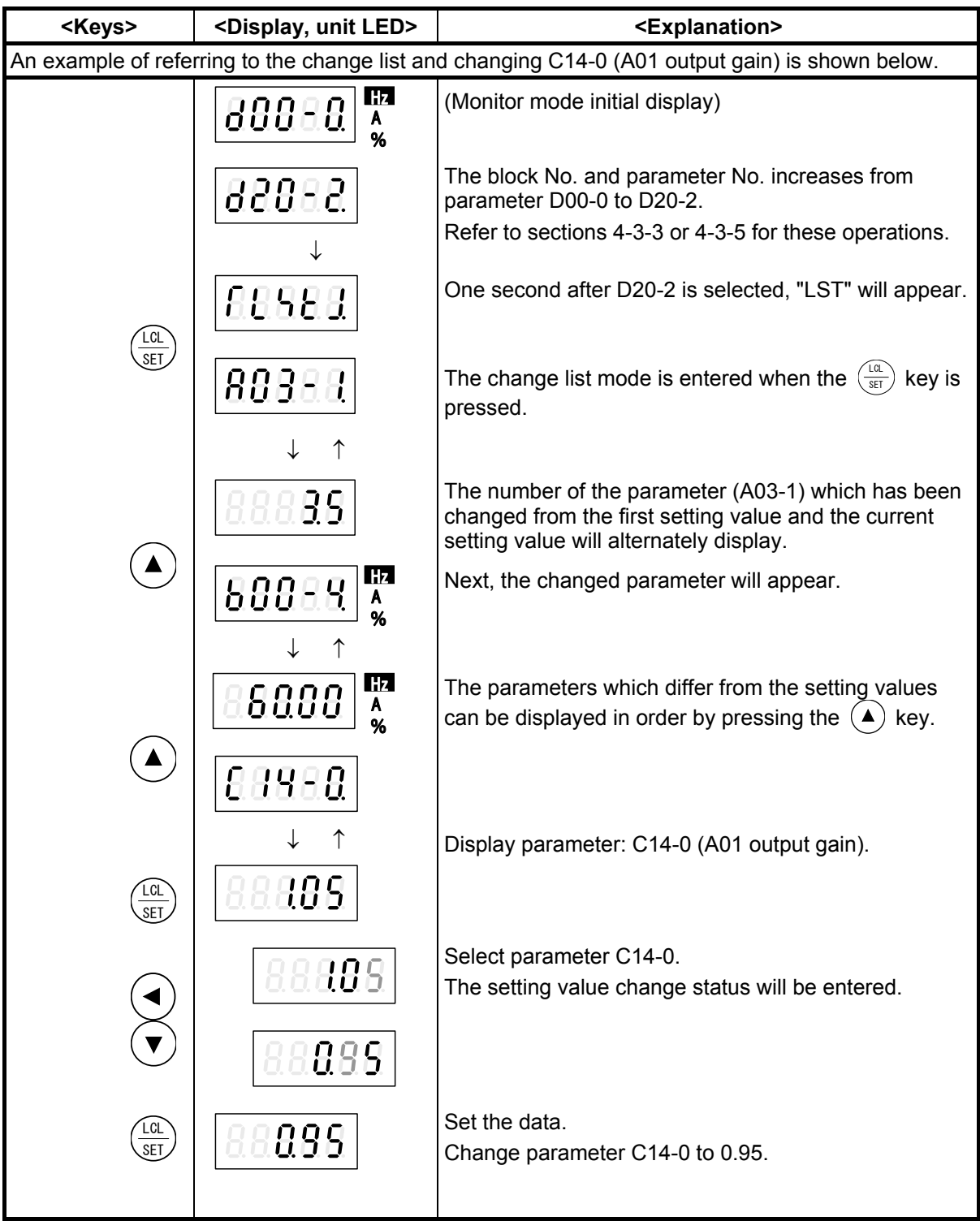

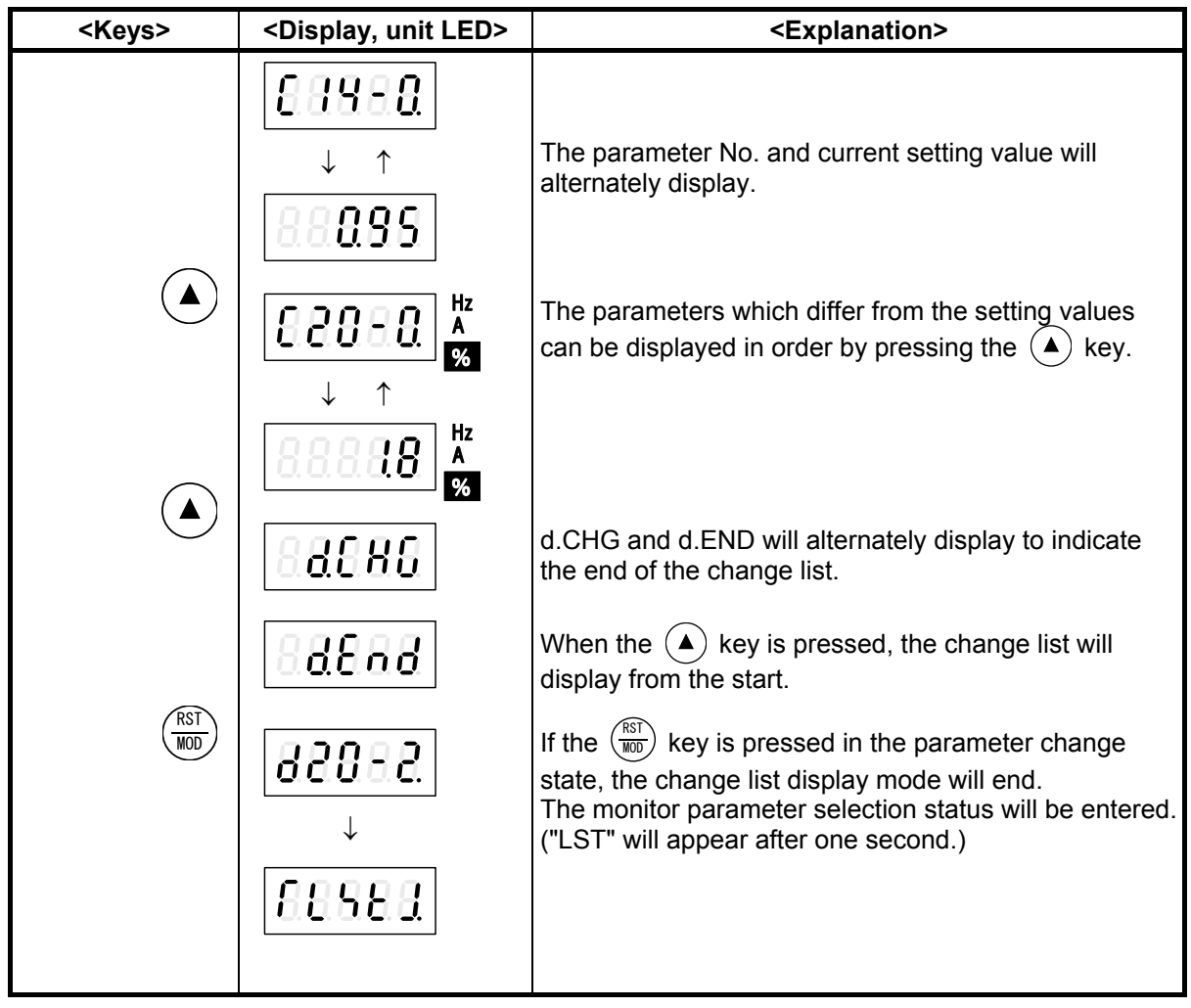

### **4-3-9 LED panel display at fault occurrence, and resetting methods**

When a fault occurs in the inverter, the following type of display will appear on the LED panel.

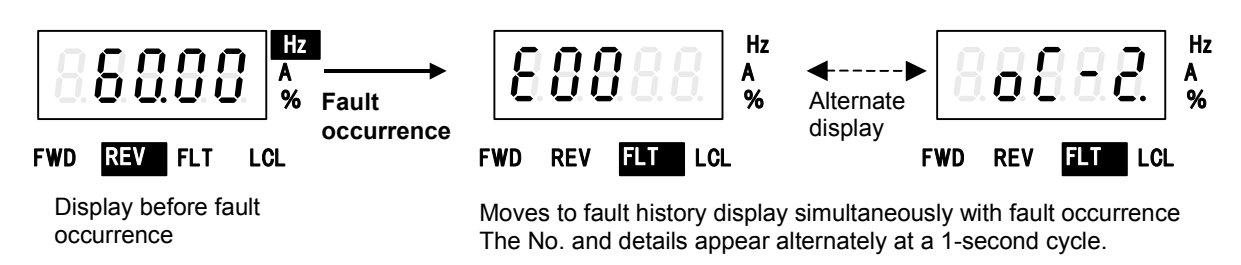

When a fault occurs, the inverter stops operation, and the "FLT" status display LED on the panel will turn ON.

At the same time, the head "E00" for the fault history and the fault code appear on the LED panel. The cause of the fault code displayed at E00 to E07 is saved.

Refer to Appendix Table 3 Fault codes for details on the fault codes.

In the above figure, an overvoltage occurred during constant speed operation and a fault occurred.

If the  $(k)$  keys are pressed while the history is displayed, the fault details can be displayed in the range of E00 to E37.

To return to the normal parameter selection from the fault history display, press the  $\frac{(\text{RST})}{\text{MOD}}$  key.

#### **Resetting a fault:**

Refer to the details of E00 to E07 in the fault history display and the Appendix Table 3 Fault code table, and remove the cause of the fault.

The FLT LED will turn OFF when the  $\binom{300}{00}$ + $\binom{851}{100}$  keys are pressed or the sequence input RESET is turned ON.

Refer to Chapter 5 section 5-3 Programmable sequence input function (PSI) for details on resetting the fault with the sequence input RESET.

The display in this case is shown below.

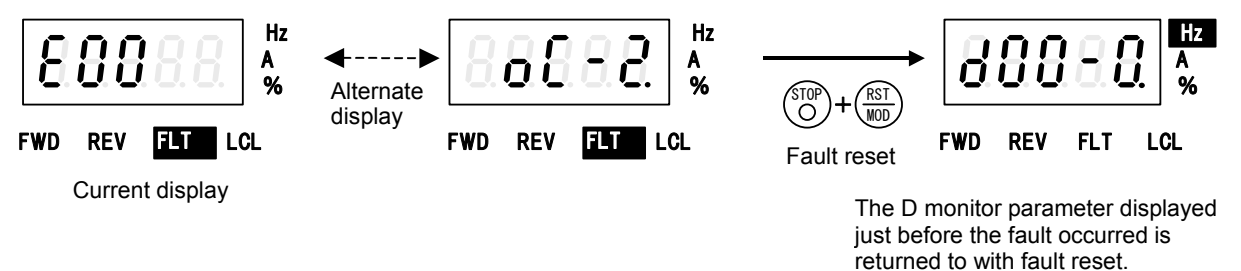

When the fault is reset, the LED panel display will return to the D monitor parameter from the fault history state.

Confirm that the cause of the fault has been removed, and then resume operation.
# **4-4 Customizing block-B, C parameter**

Block-B, C parameters can be assigned to any Block-A Parameter in the range of A04-0 to A04-7, and can be read and changed in the Block-A Parameter Setting Mode.

To use this function, set parameter No. to be displayed in A04-0 to 7 in parameter C10-0 to 7. The case for the V/f control (C30-0  $\overline{f0}$  = 1) of control selection (C30-0:f0) is shown below. The operation example applies when the LED panel is connected.

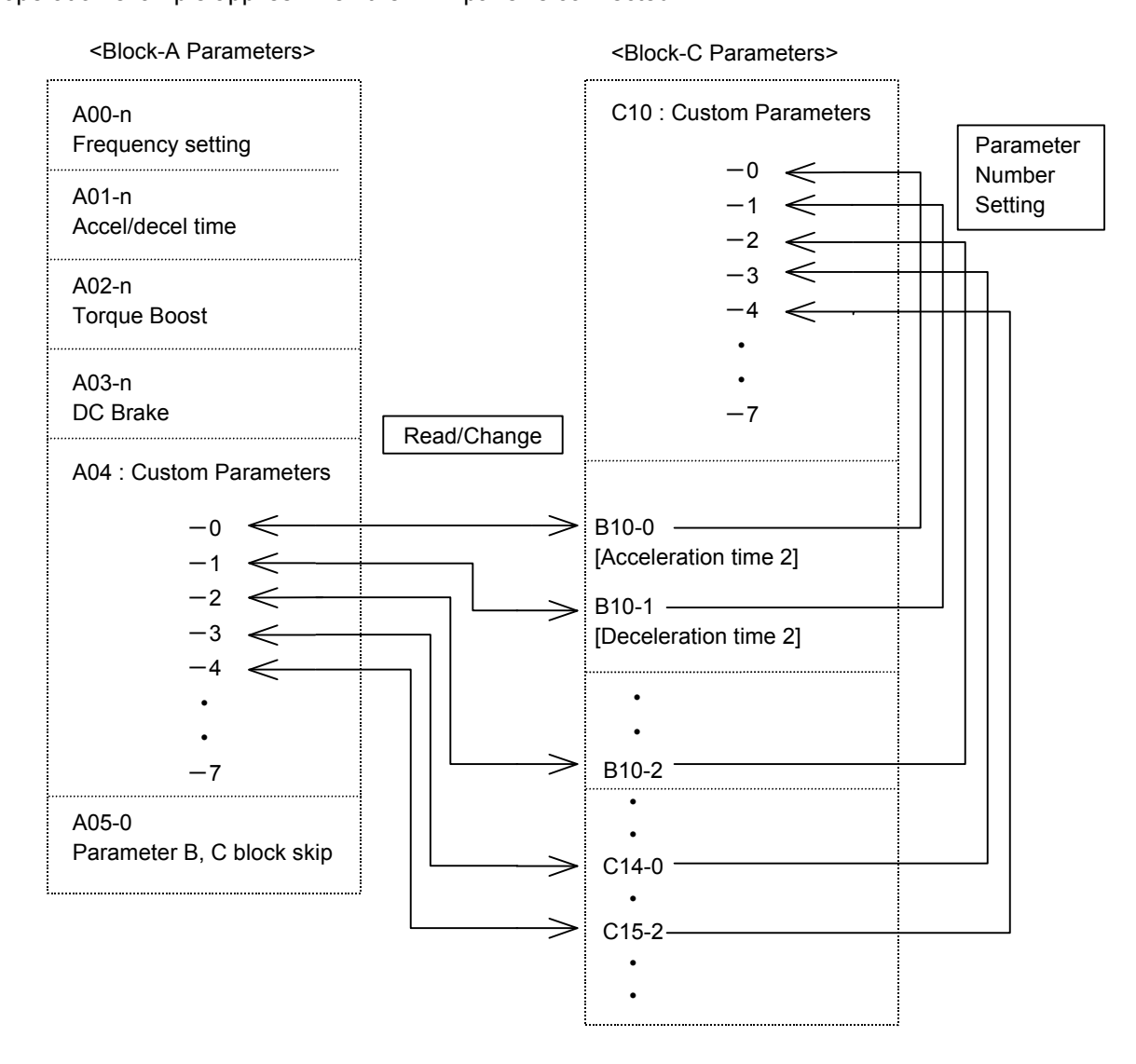

An example of selecting the custom parameter and changing the selected custom parameter setting value is given on the following page.

| <keys></keys>           | <display, led="" unit=""></display,>                          | <explanation></explanation>                                                                                                    |
|-------------------------|---------------------------------------------------------------|----------------------------------------------------------------------------------------------------|
|                         | Register parameter B10-0 on Parameter C10-0 (Custom Setting). |                                                                                                    |
|                         | 88888                                                         | (Mode and Parameter Number Change to C10-0)                                                                                                    |
| LCL<br>SET              | 1988.                                                         | The display shows Parameter C10-0.<br>(Setting value 1.9F.F is the initial setting, and indicates<br>that nothing has been selected.)                                                                                    |
| $\blacktriangle$        | 1888.                                                         | The C10-0 setting value setting is started by pressing<br>the $\left(\frac{\text{LCL}}{\text{SET}}\right)$ key.                                                                                                    |
|                         | 1980                                                          | Set the parameter B10-0 sub-No. to "0".                                                                                                    |
| $\blacktriangleleft$    | 8888                                                          | The flickering digit will move when the $(4)$<br>key is<br>pressed.                                                                                                    |
| $\overline{\text{SET}}$ | 1988                                                          | Set so that the high-order digit is block No. 10.<br>When the $\left(\frac{1CL}{SET}\right)$ key is pressed, the data will be set,<br>and the parameter selection screen will appear.                                    |
|                         | 88888                                                         | (Note) For parameter C, set as 2.xx.x.                                                                                                    |
|                         | Change parameter B10-0 that has been assigned to A04-0.       |                                                                                                    |
|                         | $\mathbb H\mathbb Z$<br>800-0                                 | Enter the Block-A Parameter Setting Mode.                                                                                                    |
|                         | 884-8.                                                        | The Custom Parameter Number A04-0 will display.                                                                                                    |
| <b>IGL</b><br>SET       | 10.0                                                          | The display will alternate between Parameter Number<br>A04-0 and the value of Parameter Number B10-0<br>(Acceleration cushion time 2). Parameter Number<br>A04-0 is the same value as that of Parameter Number<br>B10-0. |
|                         | 788                                                           | When the $\left(\frac{101}{\text{SET}}\right)$ key is pressed, the B10-0 setting value<br>setting state will be entered.                                                                                                 |
| <u>ICI</u><br>SEL       | 109                                                           | Change the value.                                                                                                    |
|                         | 10.5                                                          | When the $\left(\frac{\text{tot}}{\text{str}}\right)$ key is pressed, the data will be set,<br>and the parameter selection screen will appear.                                                                           |
|                         | 88998.                                                        |                                                                                                    |

**Note)** If an undefined parameter No. such as the default 1.9F.F is set for C10-n, it will be interpreted that a custom setting has not been made, and the A04-n display will be automatically set.

# **4-5 Changing modes**

The parameters used differ according to the control mode (C30-0:f0).

The parameters include the V/f control, the IM vector control (sensor-less, with sensor) and the PM motor control with sensor.

These parameters are divided into the block No. (mode), main No. and sub-No. for each function.

# **4-5-1 V/f control (C30-0 f0 = 1) mode**

The configuration of the parameters is shown in Fig. 4-5-1.

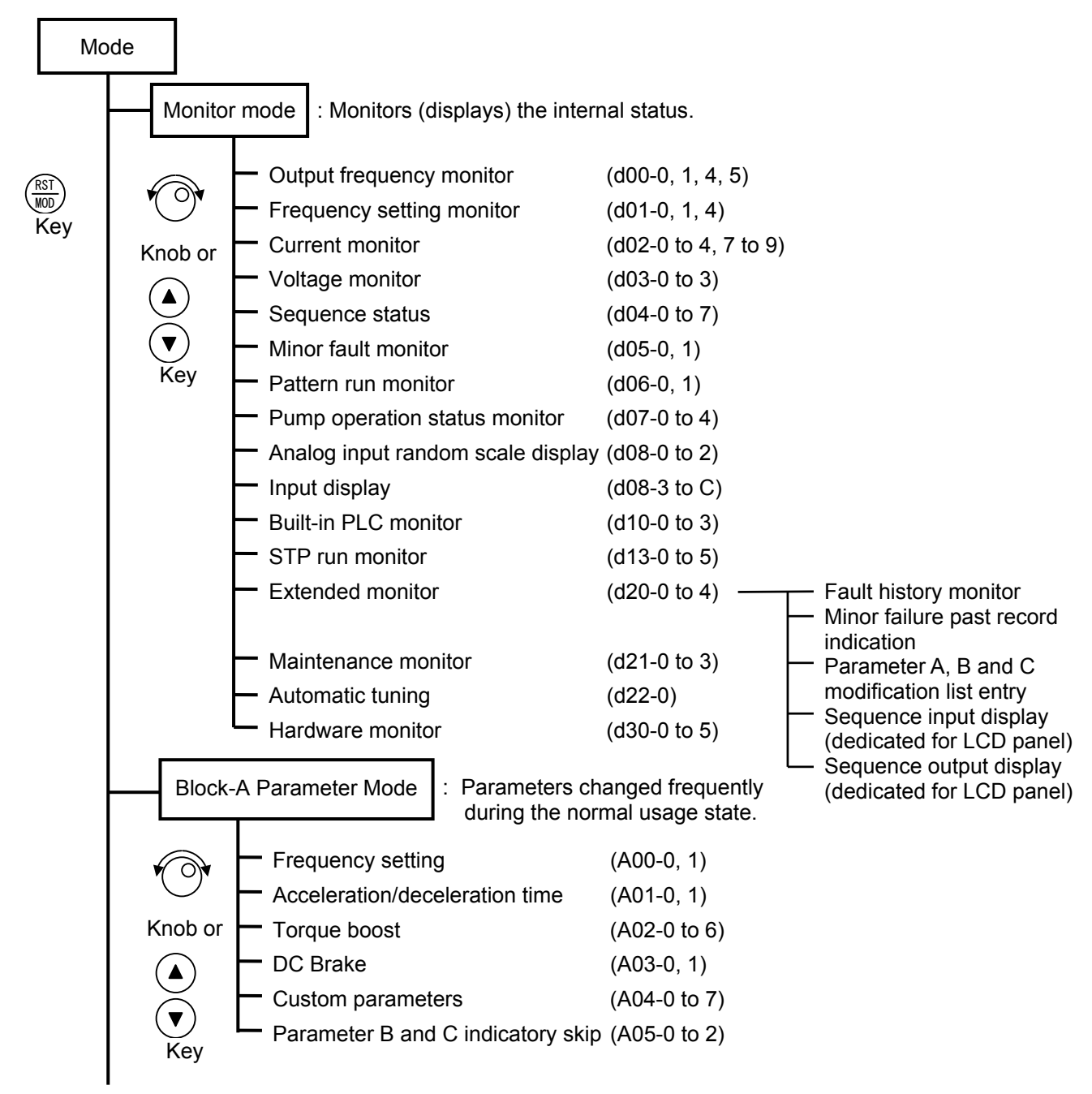

(Continued on next page)

**Fig. 4-5-1 (1) Parameter configuration**

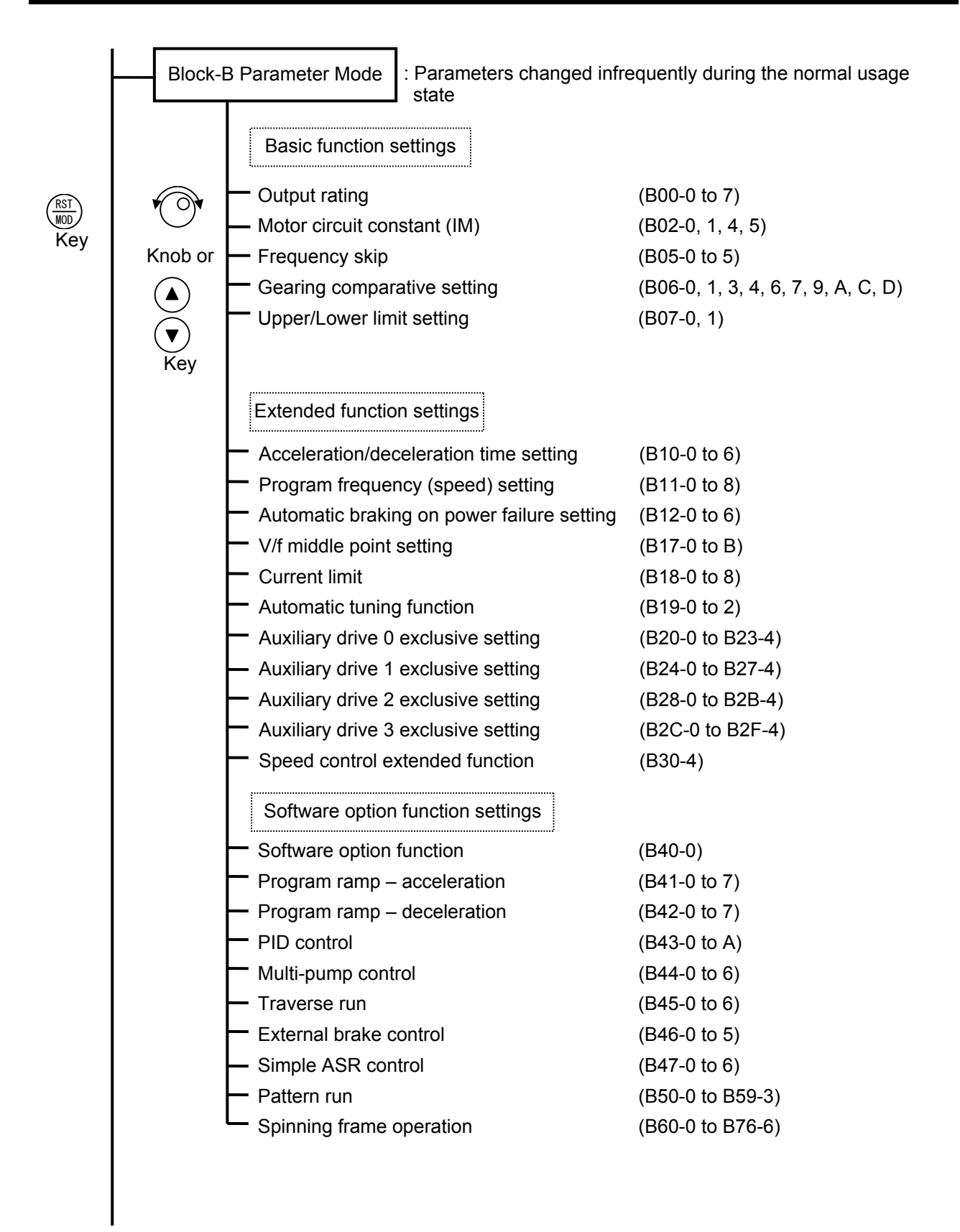

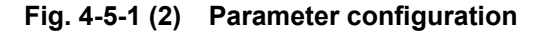

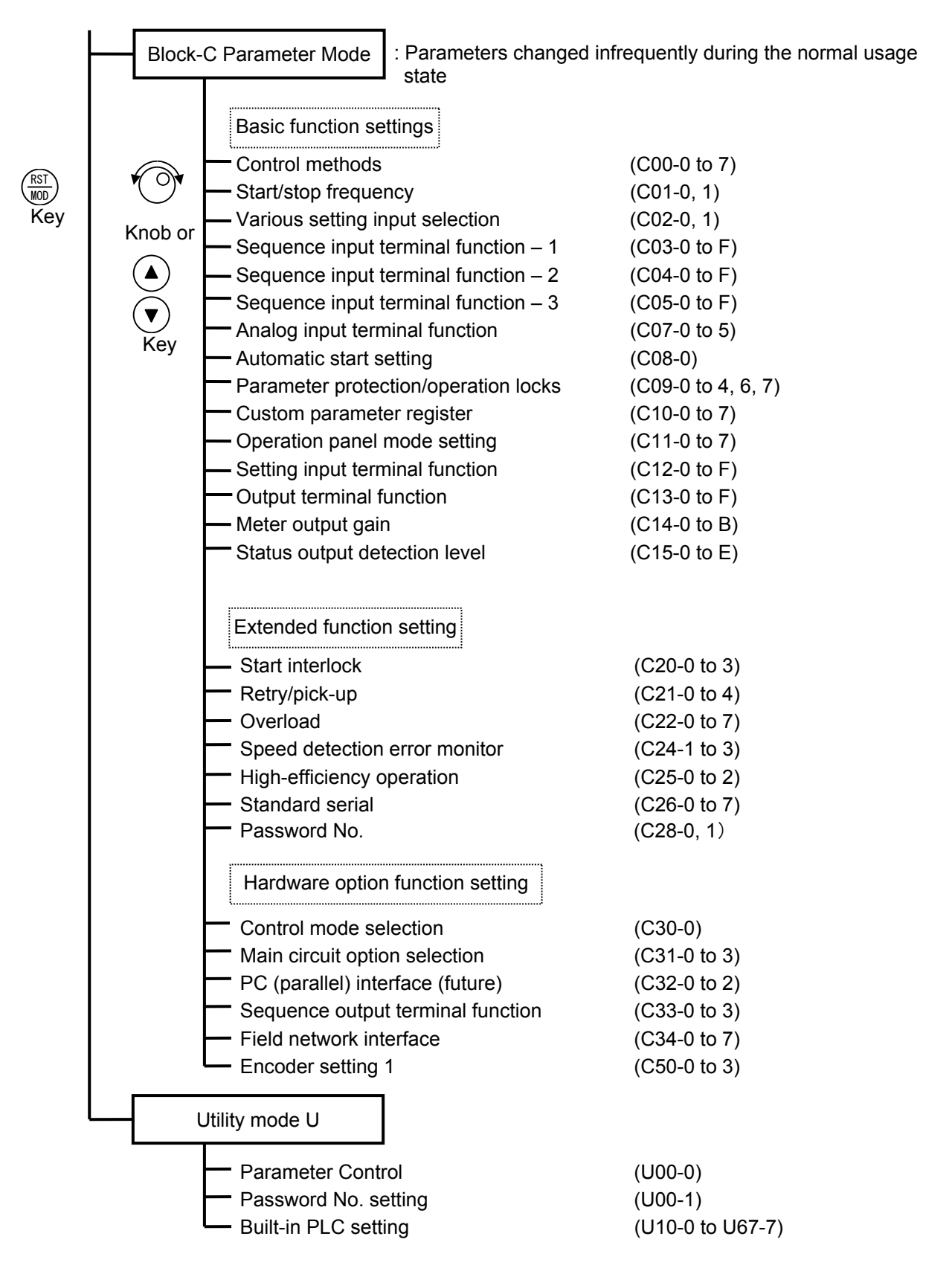

**<sup>(</sup>Note)** At the default setting, only the basic functions are displayed. The extended function, software option function, hardware option function parameters are skipped. Thus, to change these parameters, change parameter A05-0 to 2 (parameter B, C block skip setting), so that the target parameters are displayed.

```
Fig. 4-5-1 (3) Parameter configuration
```
## 4-5-2 IM speed sensor-less vector control (C30-0  $|f0| = 2$ ), **IM vector control with speed sensor (C30-0**  $f0 = 3$ **)**

The configuration of the parameters is shown in Fig. 4-5-2.

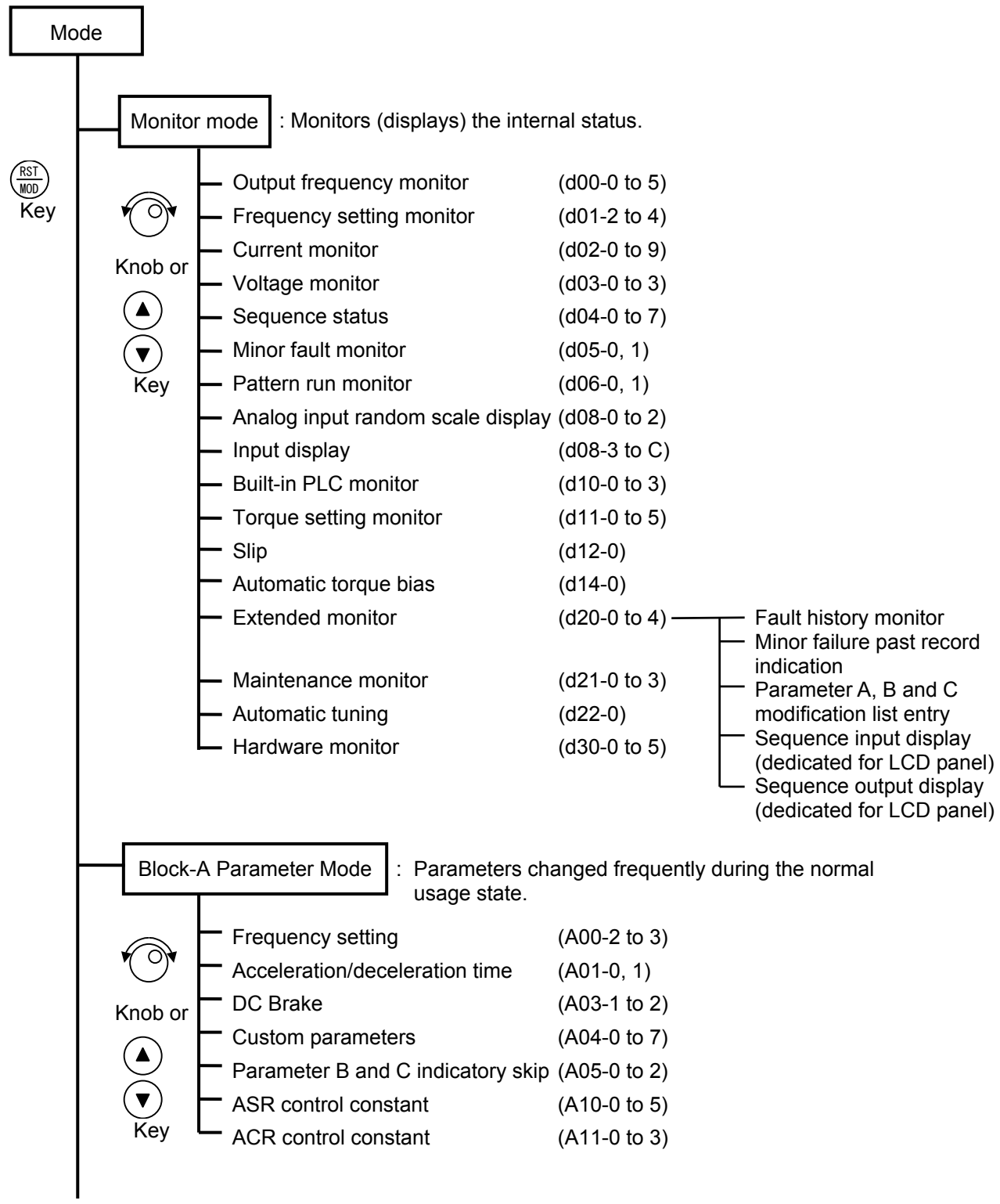

**Fig. 4-5-2 (1) Parameter configuration**

#### **4. Operation Panel**

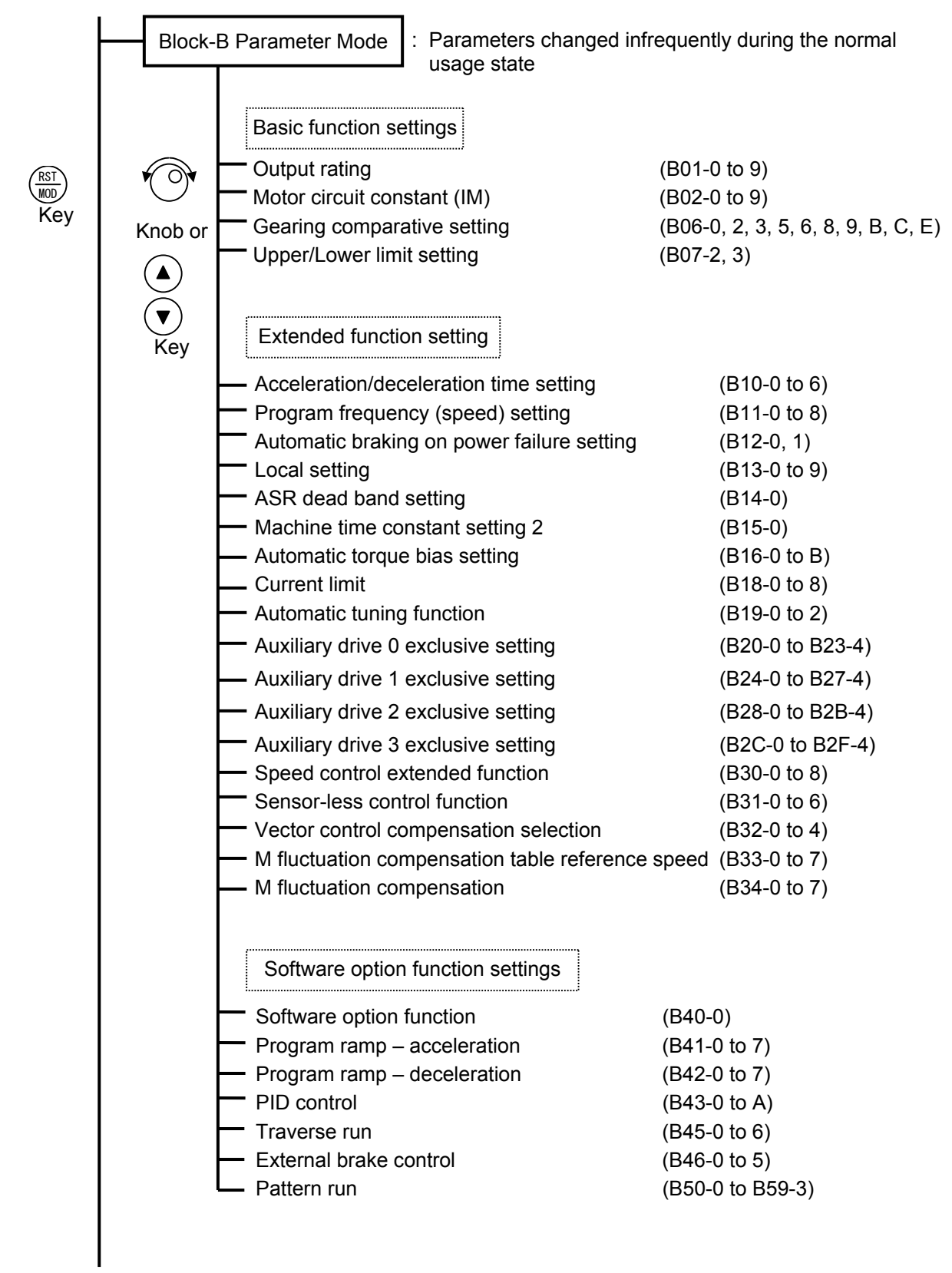

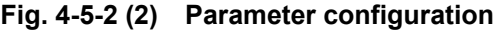

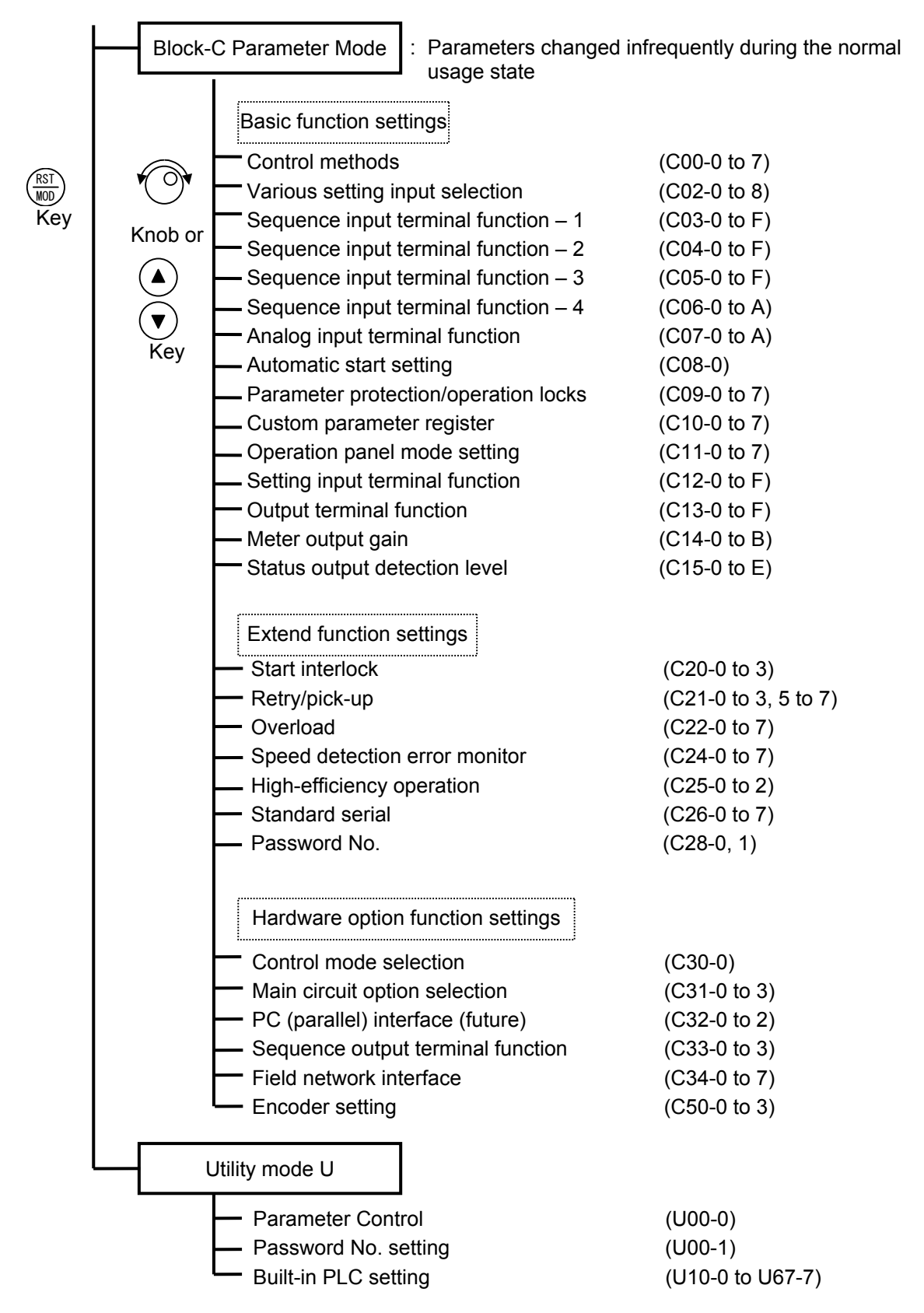

**(Note)** At the default setting, only the basic functions are displayed. The extended function, software option function, hardware option function parameters are skipped. Thus, to change these parameters, change parameter A05-0 to 2 (parameter B, C block skip setting), so that the target parameters are displayed.

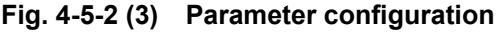

# 4-5-3 PM motor control mode with sensor  $(C30-0 | f0| = 4)$

The configuration of the parameters is shown in Fig. 4-5-3.

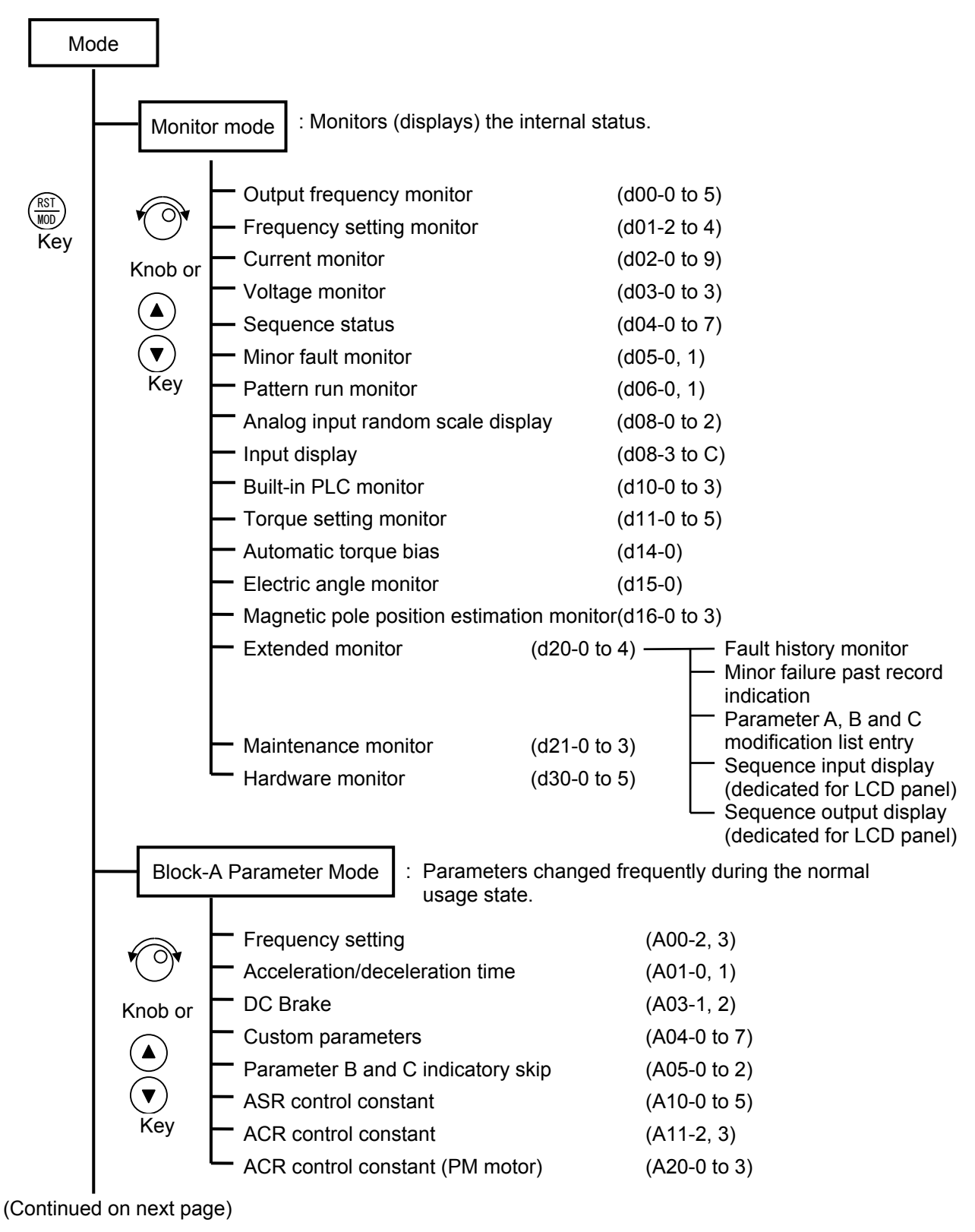

**Fig. 4-5-3 (1) Parameter configuration**

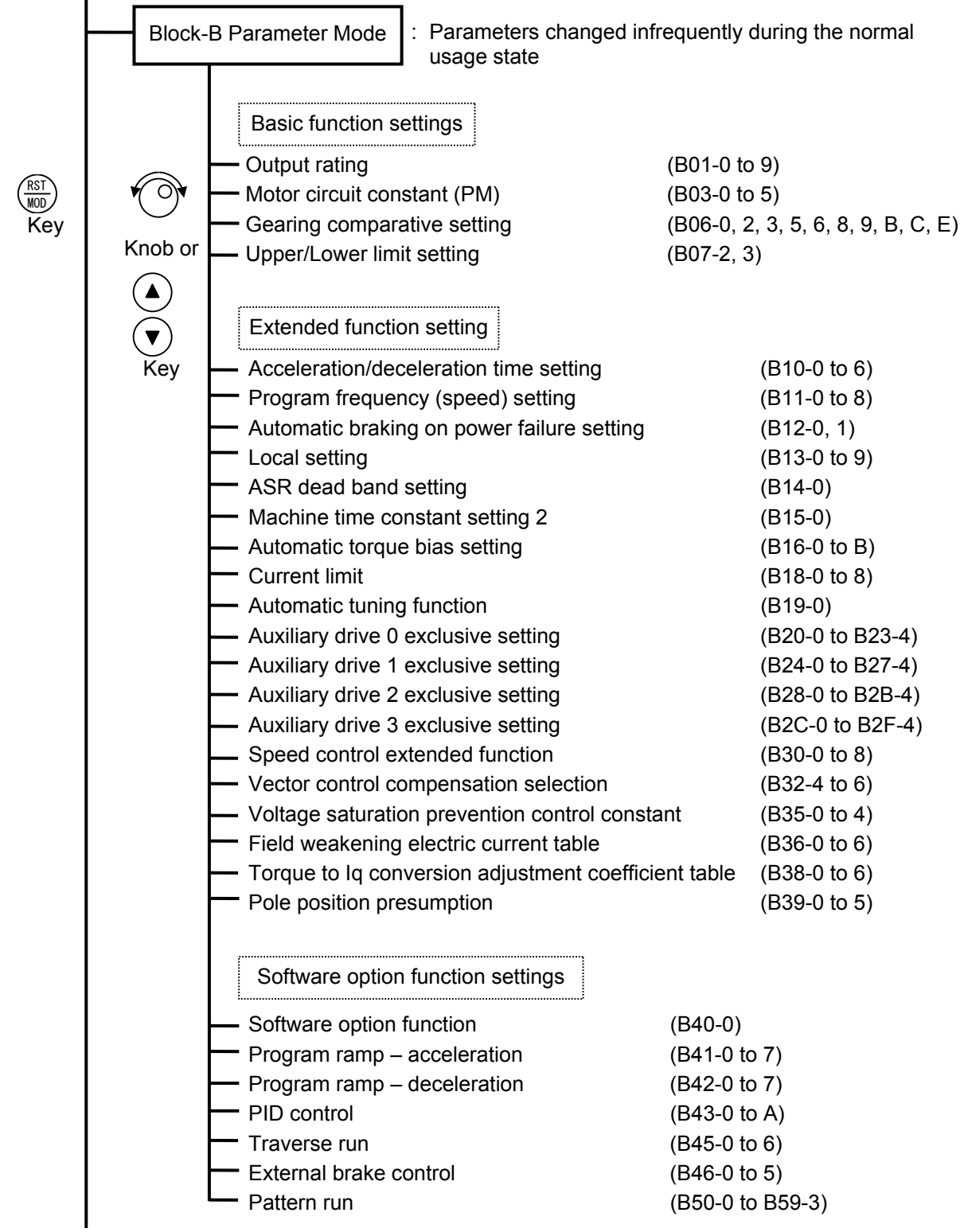

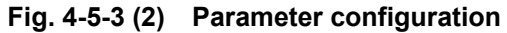

#### **4. Operation Panel**

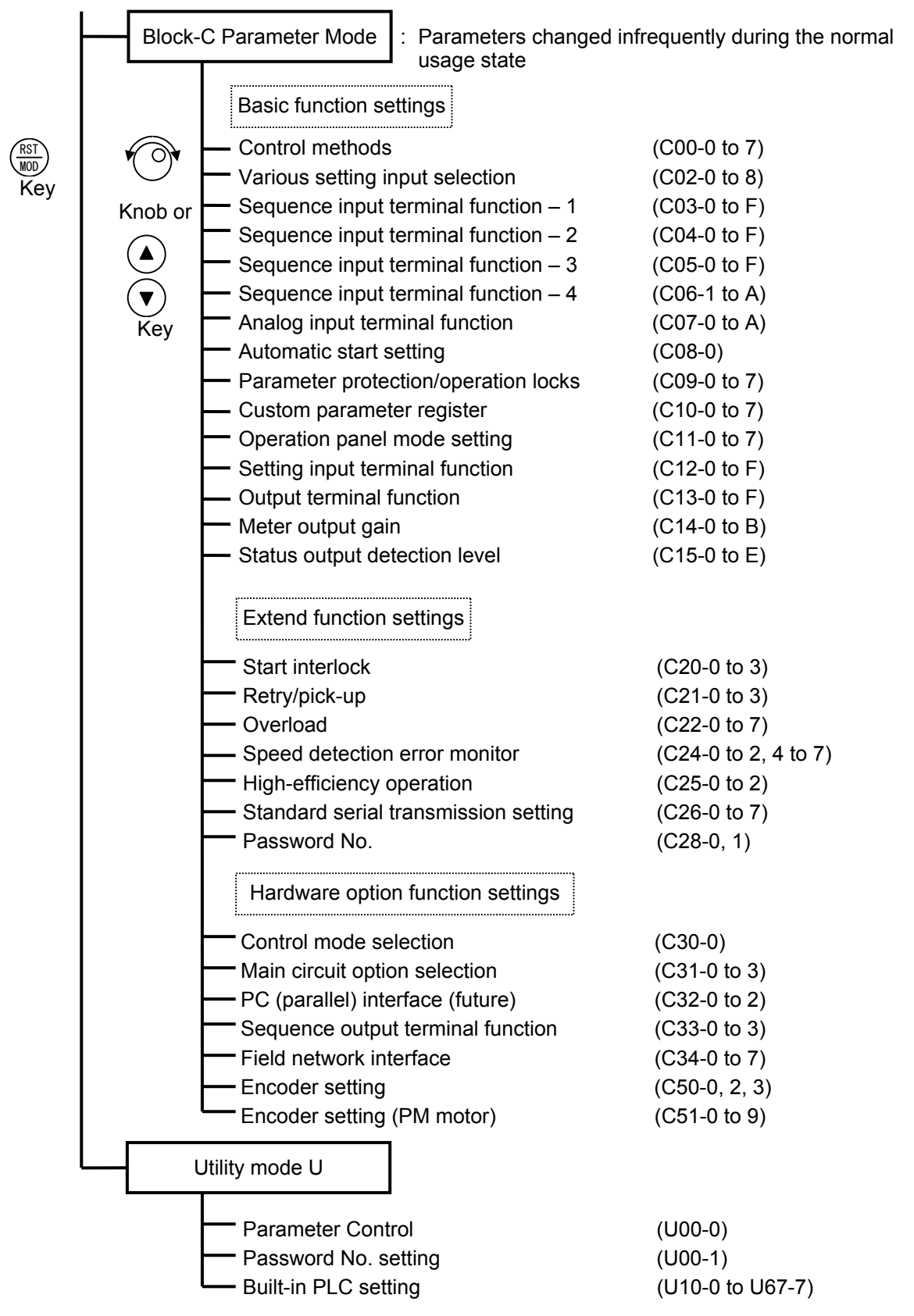

**(Note)** At the default setting, only the basic functions are displayed. The extended function, software option function, hardware option function parameters are skipped. Thus, to change these parameters, change parameter A05-0 to 2 (parameter B, C block skip setting), so that the target parameters are displayed.

#### **Fig. 4-5-3 (3) Parameter configuration**

# **Chapter 5 Control Input/Output**

# **5-1 Input/output terminal function**

The terminal block and input/output functions related to control are as shown in Tables 5-1.

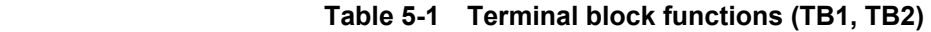

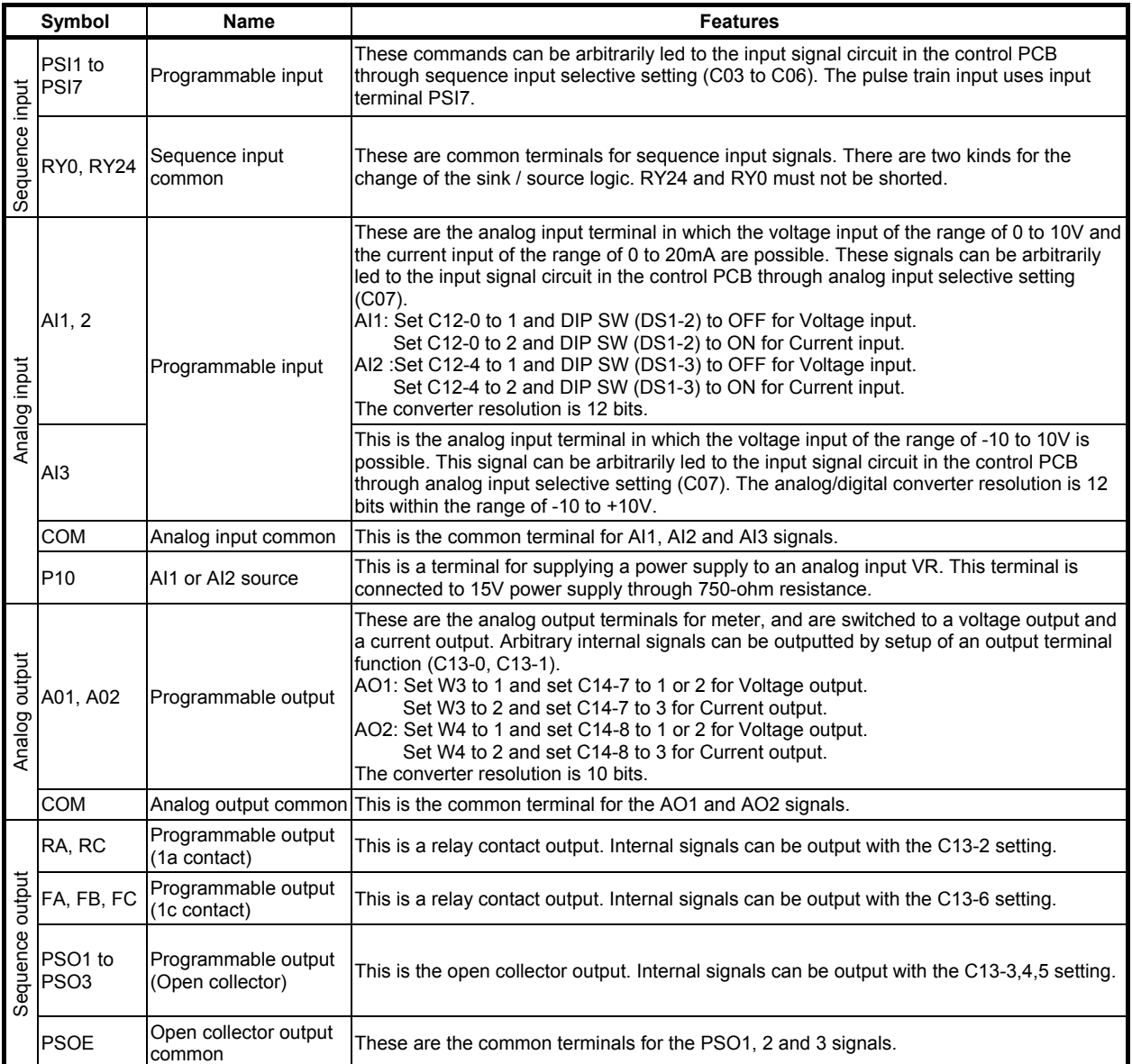

# **5-2 Control input/output circuit**

Examples of the control input/output circuit wiring are shown in table 5-2. The precautions must be observed during wiring.

| <b>Function</b>                | <b>Example of wirings</b>                                                                                      | <b>Precautions</b>                                                                                                    |  |  |
|--------------------------------|----------------------------------------------------------------------------------------------------|----------------------------------------------------------------------------------------------------|--|--|
| Sequence input                 | (a) Sink logic<br>(b) Source logic                                                                             | 1. Wiring must not be longer than 30m.                                                                                                    |  |  |
|                                | <b>RY24V</b><br>30m or less<br><b>RY24V</b><br>30m or less<br>4. 7k<br>RY24V (Max. 50mA)                       | The allowable leakage current is<br>0.5mA.                                                                                                    |  |  |
|                                | PSI<br>4. 7k                                                                                                   | 3. Use a minute current contact.                                                                                                    |  |  |
|                                | PSJ<br>Approx.<br>5mA<br>(SINK)<br>$(solveE)$ 2                                                                | 4. Do not connect to the analog<br>input/output.                                                                                                    |  |  |
|                                | 5mA<br>RY <sub>0</sub><br>(W1 is for PSI1 to PSI6, W2 is dedicated for PSI7.)                                  | 5. The sink/source logic can be changed<br>with W1 and W2. (1: Sink 2: Source)                                                                                                    |  |  |
| Analog input<br>and P10 output | $+15V$<br>·J<br>Q<br>P <sub>10</sub><br>750Ω                                                                   | 1. Use $2k\Omega/2W$ rating setter for the<br>external variable resistor.<br>(Only when using AI1 or AI2)                                                                                             |  |  |
|                                | 11kΩ<br>2kΩ<br>Al1<br>2W<br>10k $\Omega$<br>510 $\Omega$<br>DS1-2<br><sub>@</sub> COM<br>نبهينا<br>0V          | 2. The AI1 and AI2 input mode is<br>changed with the DIP switch (DS1)<br>and parameter. Check the DIP switch<br>setting before turning the power ON.<br>The default setting is OFF (voltage<br>mode). |  |  |
|                                | 30m or less<br>ſ.<br>11 $k\Omega$<br>Al2<br>Amp<br>$10k\Omega$<br>510 $\Omega$<br>DS1-3<br>20mA<br>'ov<br>20kΩ | 3. The maximum input rating for AI1, AI2<br>and AI3 (voltage mode) is 10.5V<br>$(\pm 10.5V$ for AI3).<br>(Internal impedance: approx. $20k\Omega$ )                                                   |  |  |
|                                |                                                                                                    | 4. The maximum input rating for AI1 and<br>Al2 (current mode) is 0 to 20.5mA.                                                                                                    |  |  |
|                                | 20kΩ<br>AI3                                                                                                    | (Internal impedance: approx. $500 \text{k}\Omega$ )                                                                                                    |  |  |
|                                | · <sub>±10</sub> 30m以下<br>COM                                                                                  | 5. Use a shielded wire shorter than 30m<br>for the signal wire.                                                                                                    |  |  |
|                                | ….ரு…்<br>0V                                                                                                   | 6. For shield connections, open the<br>mate side, and connect VT240S side<br>to COM.                                                                                                    |  |  |
|                                |                                                                                                    | 7. Do not connect to the sequence<br>input/output circuit.                                                                                                    |  |  |
| Analog output                  | Voltage mode selection                                                                                         | 1. Use a 10V full scale (impedance                                                                                                    |  |  |
|                                | Amp<br>AO1,AO2 2<br>10V                                                                                        | 10 $k\Omega$ or more) meter (voltage mode<br>selection). Note) The maximum<br>output current is 1mA.                                                                                                  |  |  |
|                                | V Ampl<br>W3,W4                                                                                                | 2. Use a 20mA full scale (impedance<br>500 $\Omega$ or less) meter (current mode<br>selection).                                                                                                    |  |  |
|                                | COM<br>30m or less<br>0V<br><b>Current mode selection</b>                                                      | 3. The mode is changed with the EL-BIT<br>connector (W3, W4) and parameter.<br>(1: Voltage output, 2: Current output)                                                                                 |  |  |
|                                | Amp<br>AO1,AO2 内2<br>20mA                                                                                      | 4. Use a shielded wire shorter than 30m<br>for the signal wire.                                                                                                    |  |  |
|                                | V Amp<br>W3,W4                                                                                                 | 5. For shield connections, open the<br>mate side, and connect VT240S side<br>to COM.                                                                                                    |  |  |
|                                | 30m or less<br>0V                                                                                              |                                                                                                    |  |  |
|                                | (W3: for A01, W4: for A02)                                                                                     |                                                                                                    |  |  |

**Table 5-2 Control input/output circuit**

| <b>Function</b>                       | <b>Example of wirings</b>           | <b>Precautions</b>                                                                                                    |  |  |
|---------------------------------------|-------------------------------------|----------------------------------------------------------------------------------------------------|--|--|
| Sequence<br>output<br>(Relay output)  | <b>RA</b>                           | 1. Use within the rated range shown<br>below. To comply with UL/CE, use at<br>30VAC/DC or less.                           |  |  |
|                                       |                                     | <b>FLT</b><br><b>RUN</b>                                                                                                  |  |  |
|                                       | RC                                  | <b>250VAC</b><br><b>250VAC</b><br>3A<br>30VDC<br>Rated capacity<br>30VDC<br>(resistance load)<br>5A (NO)<br>3A<br>3A (NC) |  |  |
|                                       | FA<br>FB                            | 3A (NO)<br>2A<br>Rated capacity<br>1.8A (NC)<br>(induction load)<br>$cos\varphi = 0.4$<br>$cos\varphi = 0.7$              |  |  |
|                                       | FC<br>-60                           | 277VAC<br><b>250VAC</b><br>Max. voltage<br>30VDC<br>150VDC                                                                |  |  |
|                                       |                                     | 5A (NO)<br>3A<br>Max. current<br>3A (NC)                                                                                  |  |  |
|                                       | 30m or less                         | 1250VA(NO)<br>Switching<br>750VA<br>750VA (NC)<br>capacity<br>90W                                                         |  |  |
|                                       |                                     | The wire must be shorter than 30m.<br>$2_{-}$                                                                             |  |  |
| Sequence<br>output<br>(Open collector | max. 50mA PSO1~3<br>Δ<br>max. 30VDC | $\mathbf{1}$ .<br>To drive an inductive load, such as a<br>coil, insert the free wheeling diode<br>shown in the drawing.  |  |  |
| output)                               | <b>PSOE</b><br>30m or less          | 2. Keep the wiring length to 30m or less.                                                                                 |  |  |
|                                       |                                     | 3. Use within the following rating range.<br>30VDC, 50mA                                                                  |  |  |

**Table 5-2 Control input/output circuit (continued)**

# **5-3 Programmable sequence input function (PSI)**

The sequence signal's input points include the base PCB terminal block input, panel and transmission data sent from the host controller.

The reset signals (RESET) are all input at logical OR from the input point, and the emergency stop signal (EMS) is input at the logical OR of the terminal block and serial transmission data.

For the other sequence signals, the input point can be determined with the input point changeover command (COP) or system parameter settings (J1, J2) from the operation panel.

The sequence input from the basic PCB terminal block is a 7-point programmable sequence input. For the programmable input, the function can be selected from Table 5-3 and randomly assigned. By connecting the relay interface option (V24-RY0), extension up to eleven points is possible. The programmable input terminals are PSI1 to PSI7. When extended, the terminals are PSI1 to PSI11. The default settings are as shown below.

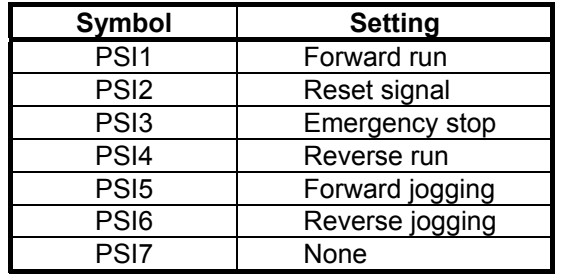

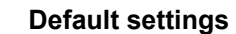

The programmable input signal functions are given in Table 5-3.

The general control block diagram of the IM speed sensor-less vector control and the IM vector control with speed sensor is shown in Fig.5-3.

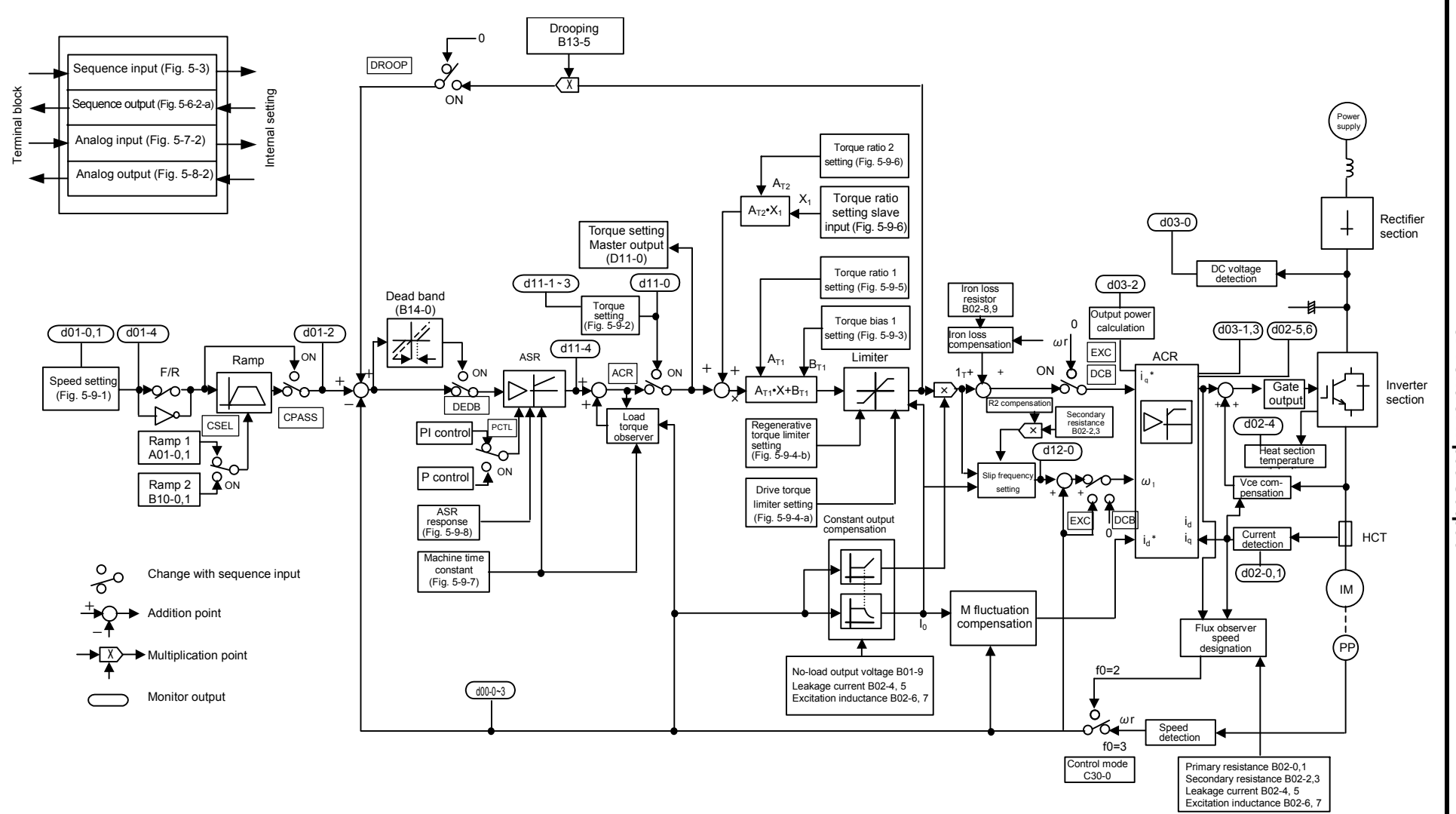

5. Control Input/Output **5. Control Input/Output** 

# **Table 5-3 Programmable sequence input functions (1)**

Connection of PSI1 to PSI11 is possible. Note that PSI8 to PSI11 are options. The connection is done with data Nos.: C03 to C06

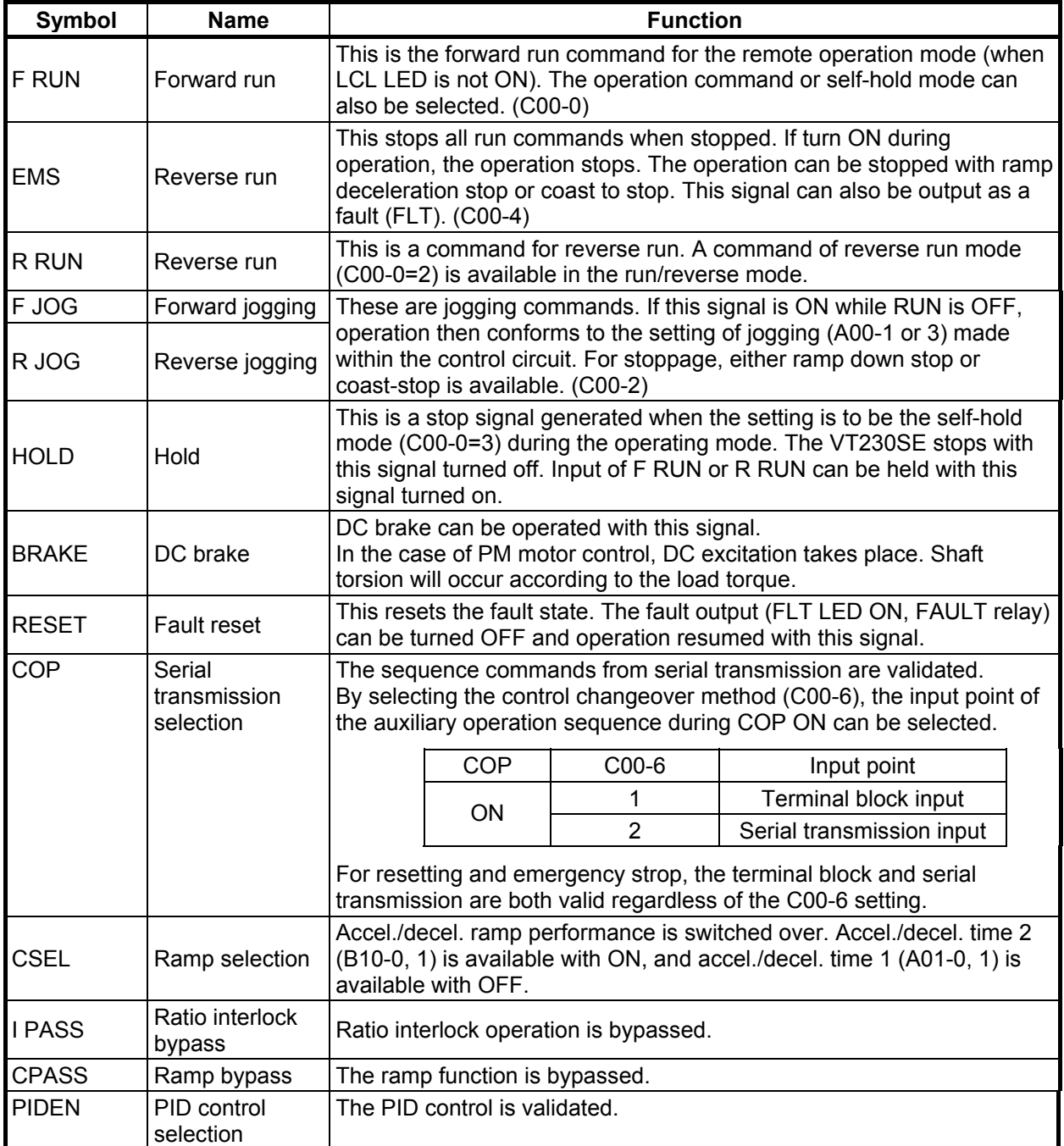

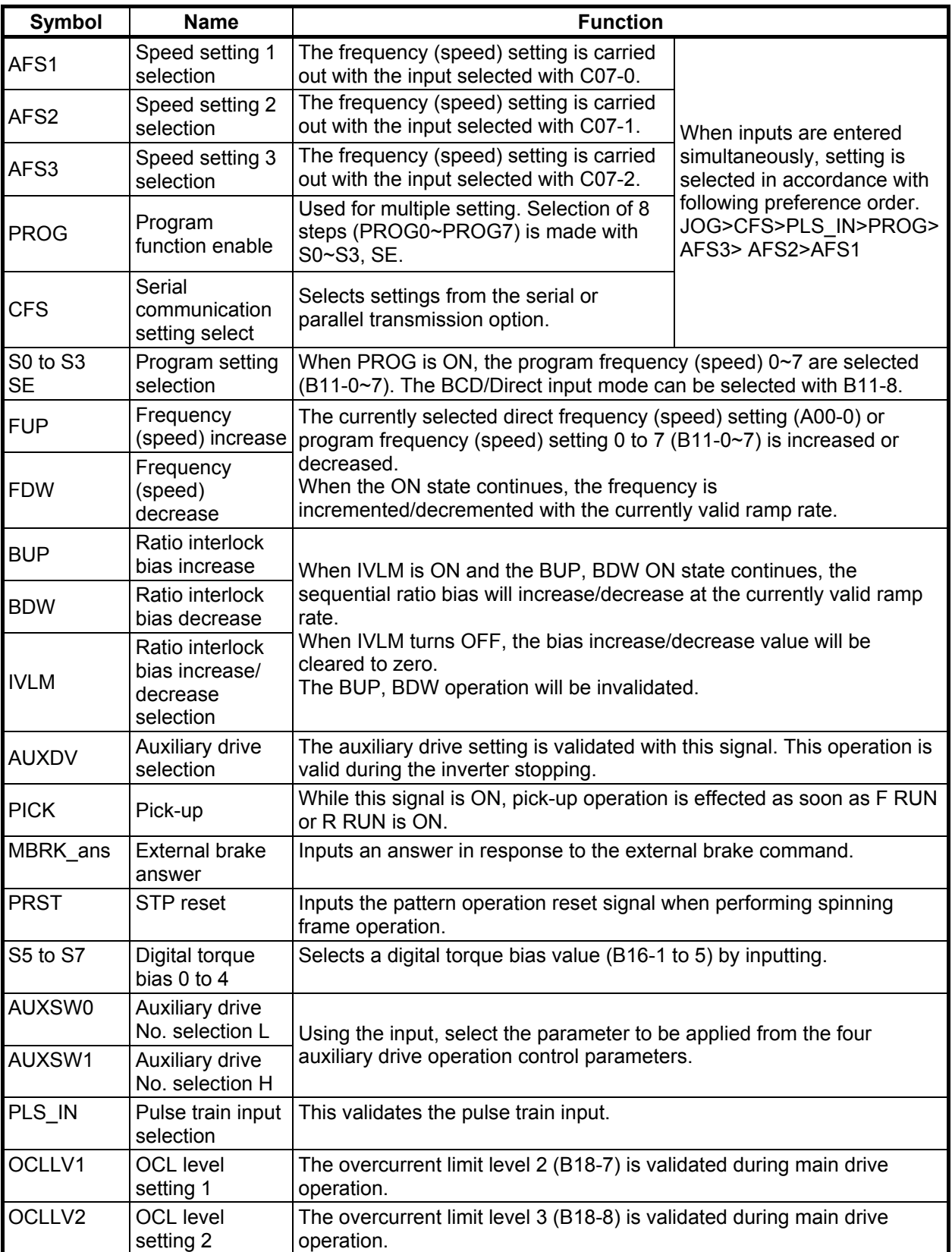

# **Table 5-3 Programmable sequence input functions (2)**

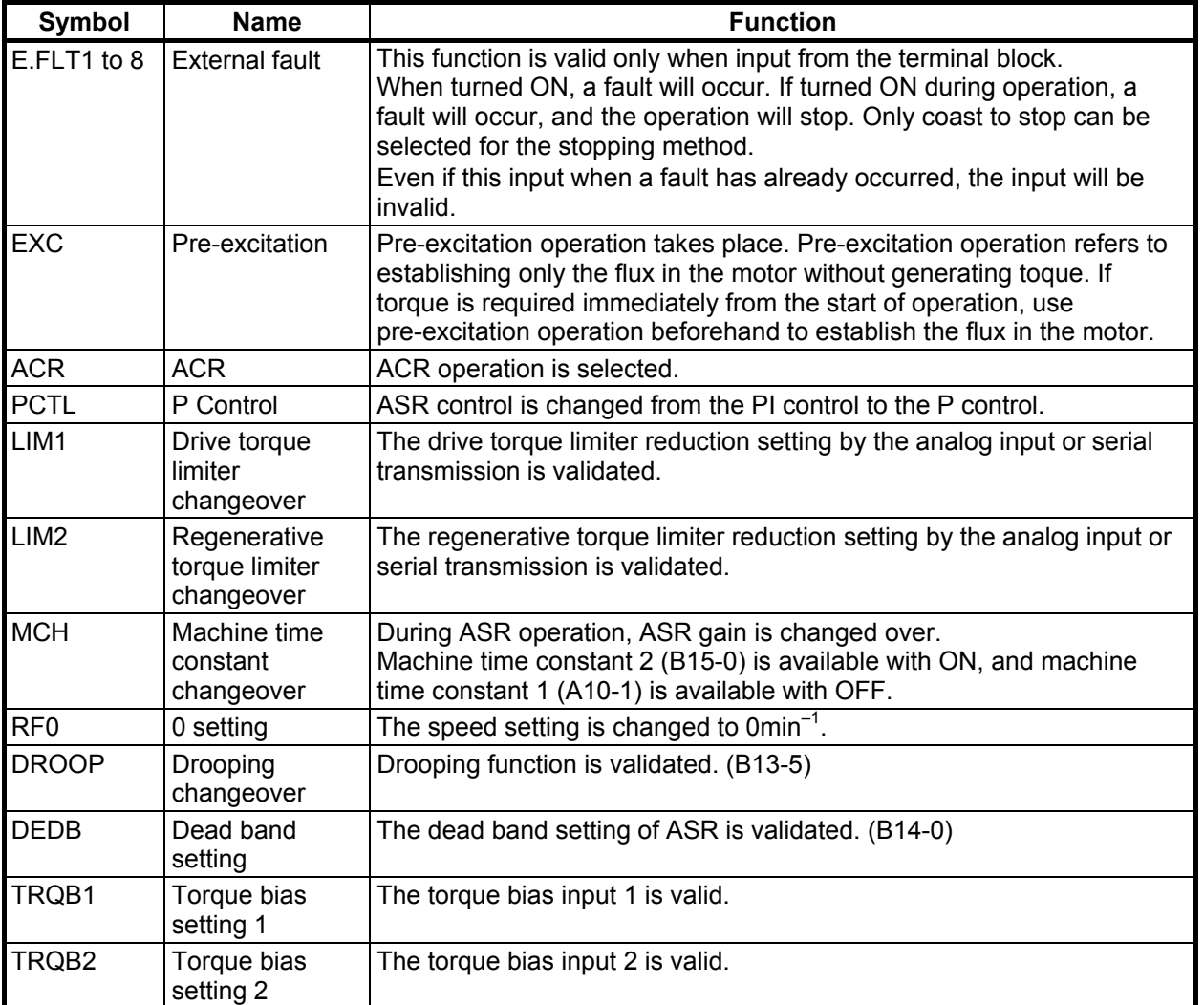

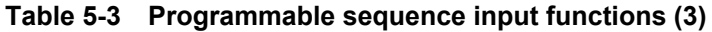

## **5-4 Programmable sequence output function (PSO)**

As a standard, the sequence outputs include five points (1c contact output: one point, 1a contact output: one point, open collector output: three points). The signals shown in Table 5-4 can be randomly output from the five channels. By connecting the relay or PC interface option (V24-RY0, V24-PI0), extension up to nine points is possible. The standard programmable output terminals are FA-FB-FC, RA-RC and PSO1 to PSO3. The default settings are shown on the right. When extended, the terminals are the four points PSO4A-PSO4B-PSO4C to PSO7A-PSO7B-PSO7C for the V24-RY0. With the V24-PI0, the two points PSO4 and PSO5 have been added.

#### **Default values**

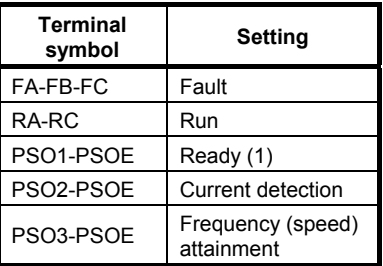

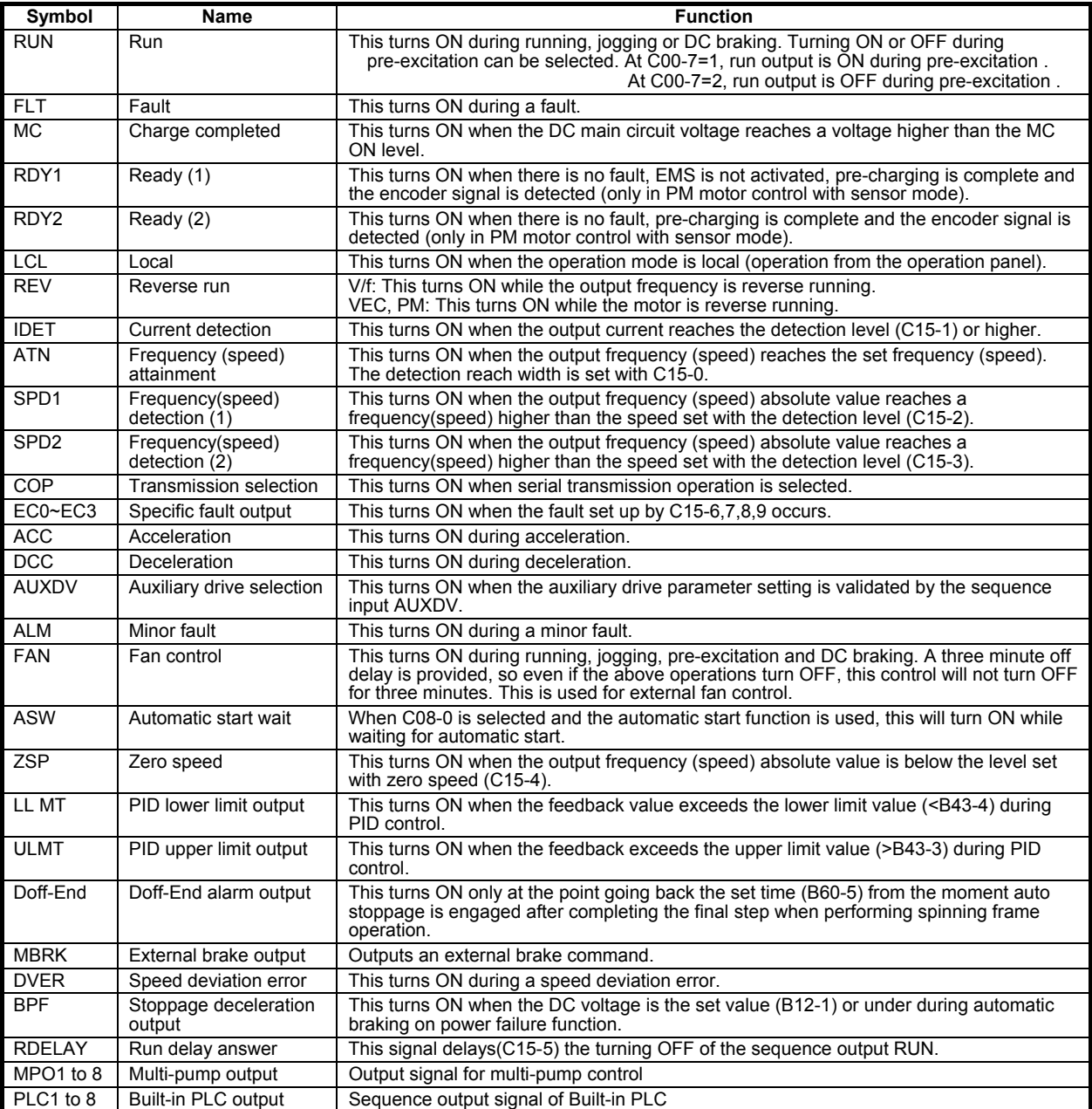

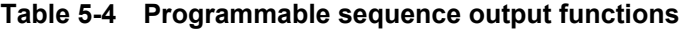

**(Note)** "ON" indicates that the contact is closed when + is set, and the contact is open when - is set.

### **5-5 Sequence input logic**

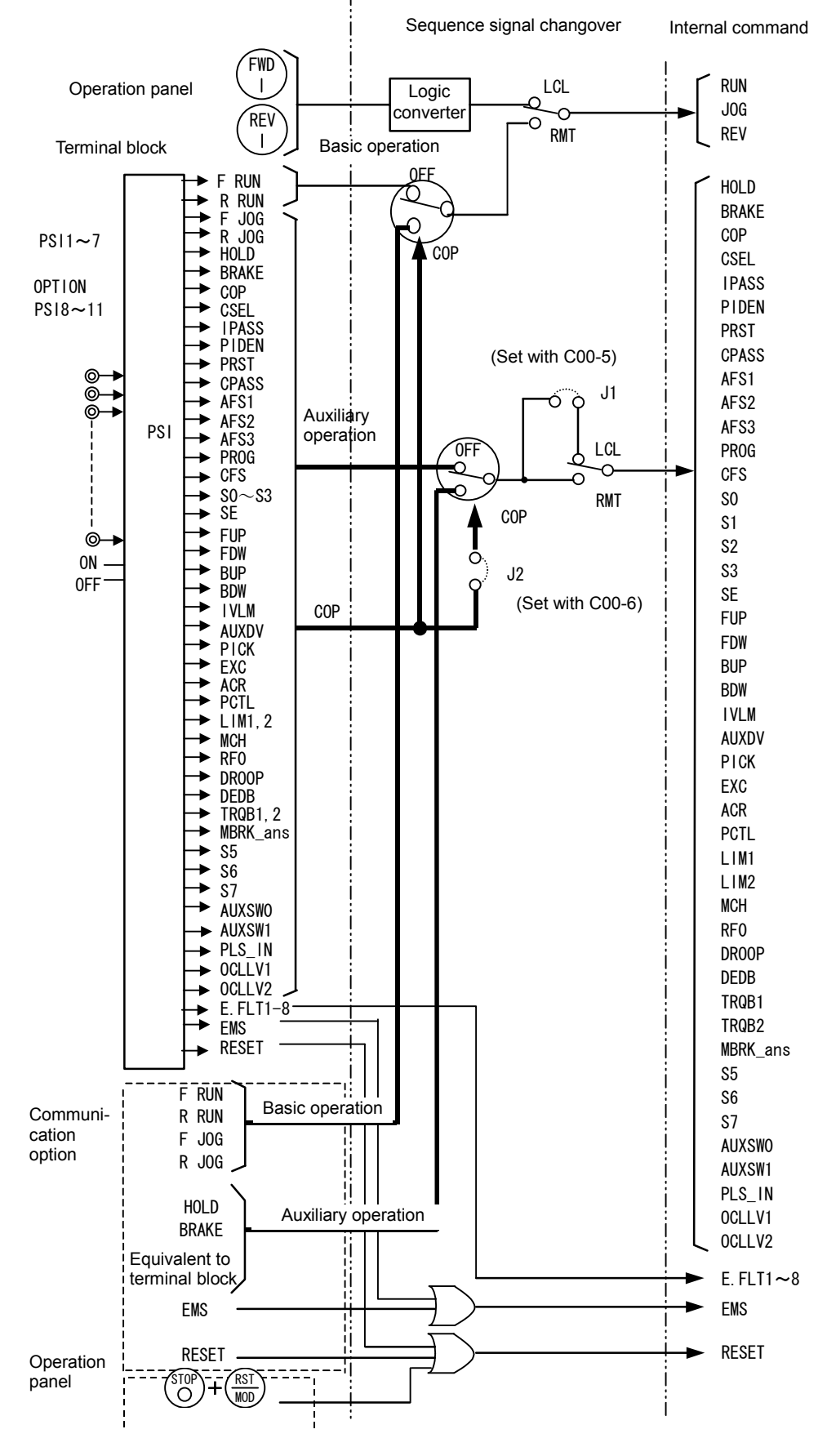

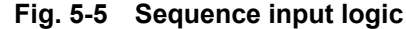

# **5-6 Changing of terminal functions**

The programmable input terminals (PSI1 to PSI11) can be connected to arbitrarily internal commands. The internal state can be connected to the programmable output terminal (FA-FB-FC, RA-RC and PSO1 to PSO7) to lead in the ON/OFF signals.

#### **5-6-1 Sequence input terminal assignment and monitoring**

The parameters can be assigned to the terminal block as shown in Fig. 5-6-1-a according to the parameter Nos. C03 to C06. Each internal signal can be fixed to ON (set value to 16) or OFF (set value to 0). Fig. 5-6-1-b shows the case when the ON state of each internal signal is shown on the D04 monitor. This monitoring is performed with D04-0 to 3. F RUN, R RUN, F JOG and R JOG are displayed with a combination of RUN, REV and JOG converted into an internal command.

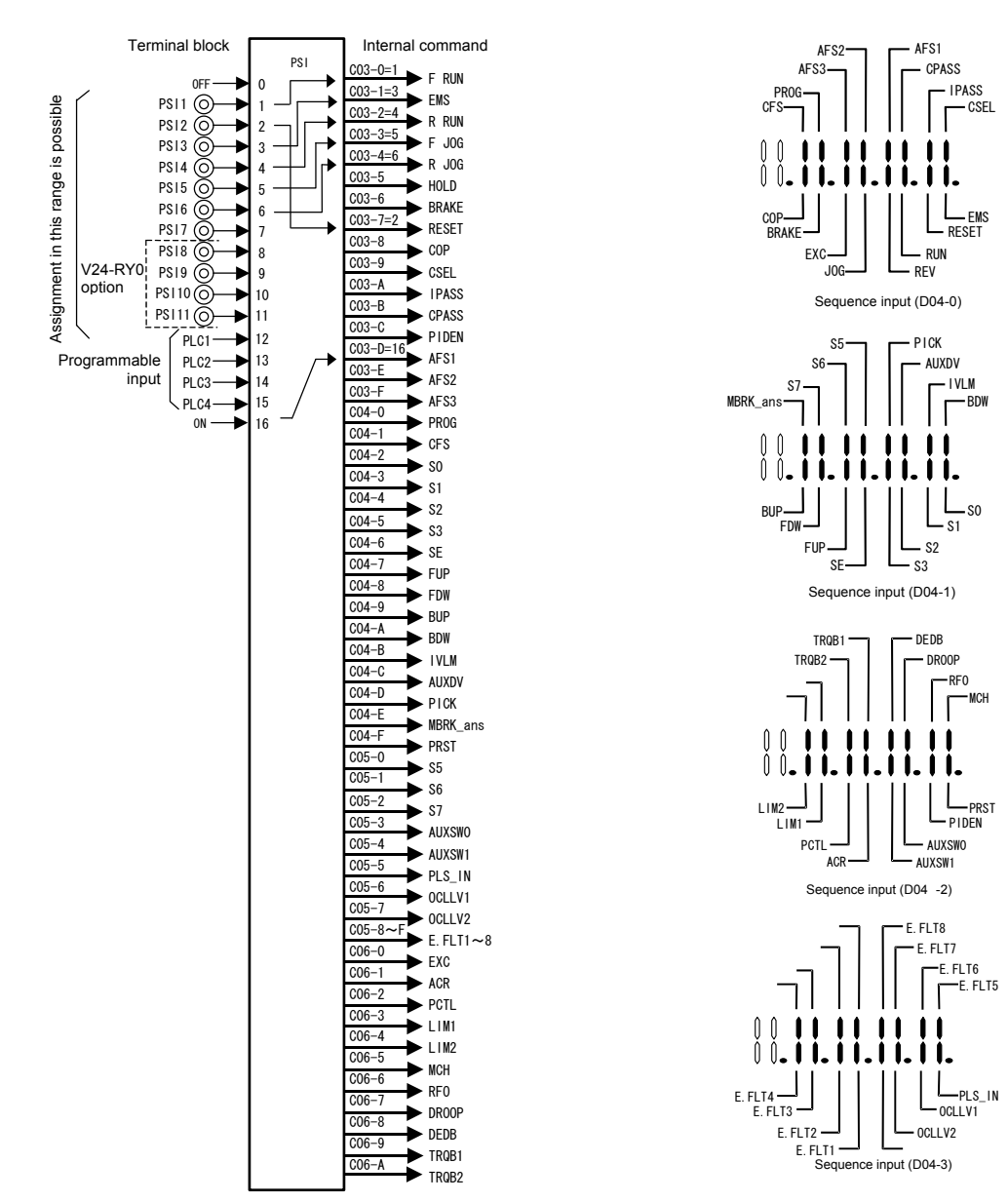

Fig. 5-6-1-a Assignment of sequence input Fig. 5-6-1-b Sequence input monitor

#### **5-6-2 Sequence output terminal assignment and monitoring**

The ON/OFF of the internal signals can be output to the FA-FB-FC, RA-RC and PSO1 to 7 terminals as shown in Fig. 5-6-2-a with the parameter Nos. C13-2 to 6 and C33-0 to 3. The ON/OFF of each signal can be monitored as shown in Fig. 5-6-2-b. This monitoring is executed with D04-4, 5,6, 7.

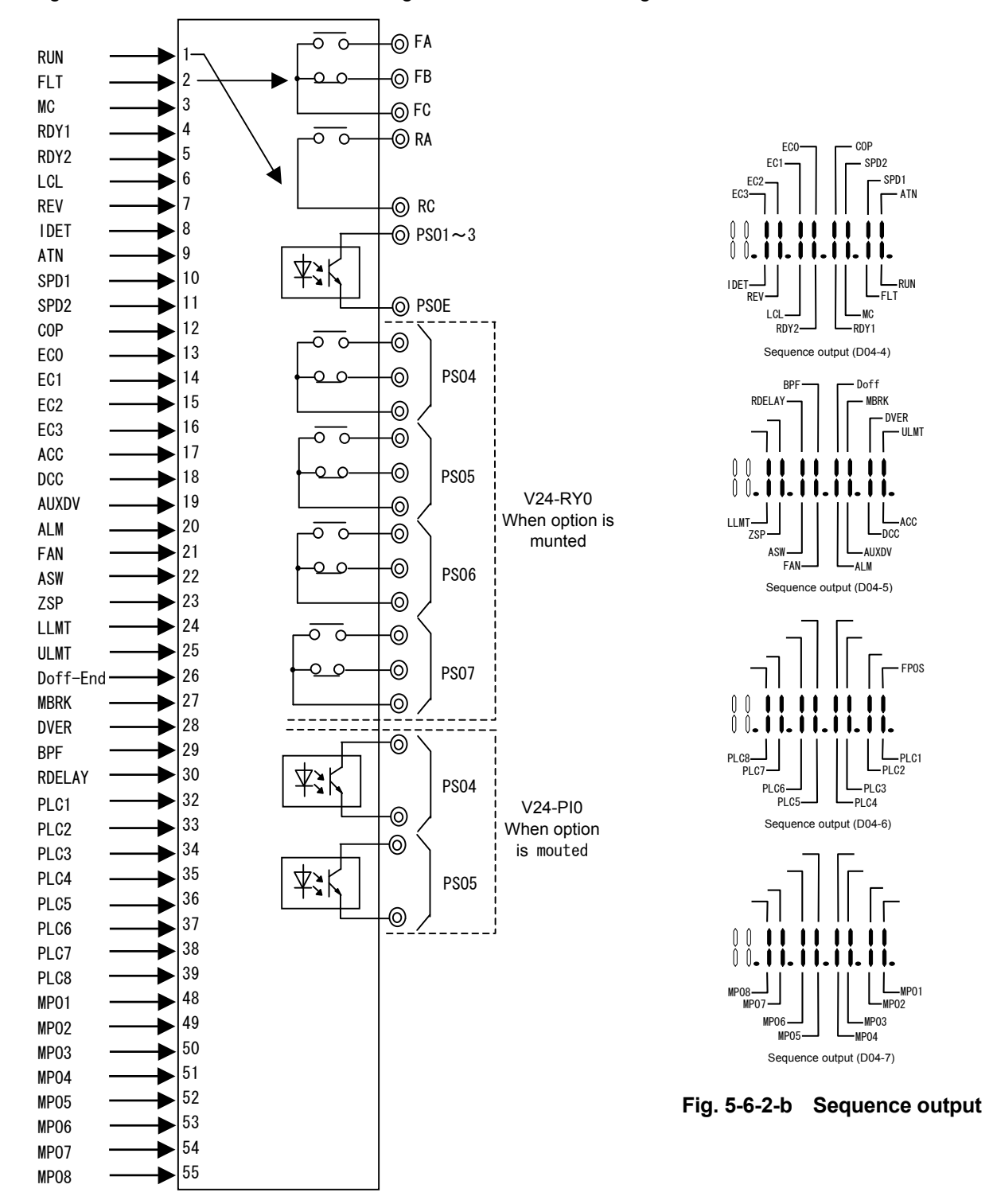

#### **Fig. 5-6-2-a Assignment of sequence output**

**Note)** "ON" indicates that the contact is closed when + is set, and the contact is open when - is set.

# **5-7 Programmable input function (PI)**

# **5-7-1 Types of analog inputs**

As a standard, there are three channels for the analog input. Each analog input can be connected to the internal setting signals shown in Table 5-7-1 by using the programmable input function.

|                                                       | Setting range (Note1)(Note3)      |                        |                                                                                                    |                                                                                                    |
|-------------------------------------------------------|-----------------------------------|------------------------|----------------------------------------------------------------------------------------------------|----------------------------------------------------------------------------------------------------|
|                                                       | AI1, 2                            |                        | AI3                                                                                                    |                                                                                                    |
| <b>Signal name</b>                                    | Voltage<br>mode                   | <b>Current</b><br>mode |                                                                                                    | <b>Function</b>                                                                                                    |
|                                                       | $0 - 10V$<br>$0 - 5V$<br>$1 - 5V$ | 4~20mA<br>0~20mA       | $-10 - 10V$<br>$-5 - 5V$<br>$1 - 5V$                                                                      |                                                                                                    |
| Speed setting 1<br>Speed setting 2<br>Speed setting 3 | $0 - 100%$                        |                        | $-100 - 100%$                                                                                             | This is the speed setting.<br>The $+$ polarity is the forward run setting, and the<br>- polarity is the reverse run setting.<br>If the analog input is selected with the speed setting,<br>the speed setting can be changed between 1, 2 and    |
|                                                       |                                   |                        | $0 - 100%$                                                                                                | 3 with the sequence input (AFS1, AFS2, AFS3).                                                                                                    |
| Ratio interlock<br>bias setting                       | $0 - 100%$                        |                        | $-100 - 100\%$<br>$0 - 100%$                                                                              | This is the bias setting for the sequential ratio<br>operation.                                                                                                    |
| Traverse center<br>frequency setting                  | $0 - 100%$                        |                        | $(0-10V)$<br>$0 - 5V$<br>$0 - 100%$<br>(Note 2)<br>$0 - 100%$                                             | This is the center frequency setting for traverse<br>operation.                                                                                                    |
| PID feedback                                          | $0 - 100%$                        |                        | $(\begin{smallmatrix} 0 \sim 10V \\ 0 \sim 5V \end{smallmatrix})$<br>$0 - 100%$<br>(Note 2)<br>$0 - 100%$ | This can be used as the feedback input to configure<br>a feedback loop. Do not use the programmable<br>analog output (AO1, AO2) as the PID feedback<br>signal.                                                                                  |
| Torque setting                                        | 0~300%                            |                        | $-300 - 300\%$<br>$0 - 300\%$                                                                             | This is the torque setting for ACR operation.<br>The + polarity is the forward run direction torque, and<br>the – polarity is the reverse run direction torque. The<br>torque setting can be limited by using the torque<br>limiter (A11-2, 3). |
| Drive torque<br>limiter reduction<br>setting          | $0 - 100%$                        |                        | $0 - 10V$<br>(0.5V)<br>$0 - 100%$<br>(Note 2)<br>$0 - 100%$                                               | The drive torque limit (A10-3 or A11-2) is multiplied<br>using 0V to +10V as 0 to 100%, and the limit value is<br>reduced.<br>This function is valid when the drive limiter<br>changeover (LIM1) is turned ON with the sequence<br>input.       |
| Regenerative<br>torque limiter<br>reduction setting   | $0 - 100%$                        |                        | $0 - 10V$<br>$0-5V$<br>$0 - 100%$<br>(Note 2)<br>$0 - 100%$                                               | The regenerative torque limit (A10-4 or A11-3) is<br>multiplied using 0V to +10V as 0 to 100%, and the<br>limit value is reduced.<br>This function is valid when the regenerative limiter<br>changeover (LIM2) is turned ON with the sequence   |
| Torque bias 1<br>setting                              | 0~300%                            |                        | $-300 - 300\%$<br>$0 - 300\%$<br>$0 - 300\%$                                                              | input.<br>This is added to ASR output during ASR operation,<br>or to the torque setting during ACR operation.<br>This function is valid when the torque bias 1<br>(TRQB1) is turned ON with the sequence function.                              |
| Analog torque<br>bias setting                         |                                   | $0 - 100%$             | $-100$ ~100%<br>$0 - 100%$                                                                                | This is the torque bias setting when the auto torque<br>bias selection (B16-0) is analog.                                                                                                    |

**Table 5-7-1 Types of internal setting signals assigned to analog input**

**(Note 1)** Select each analog input mode with C12-0 to A. **(Note 2)** AI3 : The setting is limited to 0% during the −10 to 0V and −5 to 0V input. **(Note 3)** Setting range/Resolution: AI1, 2 (Voltage input mode) 0 to 10V/12 bit, AI1, 2 (Current input mode) 0 to 20mA/12 bit, AI3 -10V to 10V/12 bit The resolution is reduced according to setting range. Example) AI1 (Voltage input mode) 0 to 5V/11 bit

**Example 5-1)** Set as shown below for voltage input mode 0 to 10V.

AI1 : C12-0=1 (voltage input mode selection) C12-1=1 (0 to 10V selection) DIP switch DS1-2 OFF AI2 : C12-4=1 (voltage input mode selection) C12-1=1 (0 to 10V selection) DIP switch DS1-3 OFF

**Example 5-2)** Set as shown below for current input mode 4 to 20mA

AI1: C12-0=2 (Current input mode selection), C12-2=1 (4 to 20mA selection), DIP switch DS1-2 ON AI2: C12-4=2 (Current input mode selection), C12-2=1 (4 to 20mA selection), DIP switch DS1-3 ON

#### **5-7-2 Setting the analog input**

The analog input can be assigned to the random internal setting signals given in Table 5-7-1 by setting parameter C07-0 to A as shown in Fig. 5-7-2.

Set the number corresponding to the analog input (AI1, AI2, AI3) in C07-0 to A. Set "0" for the internal setting signals that are not to be used.

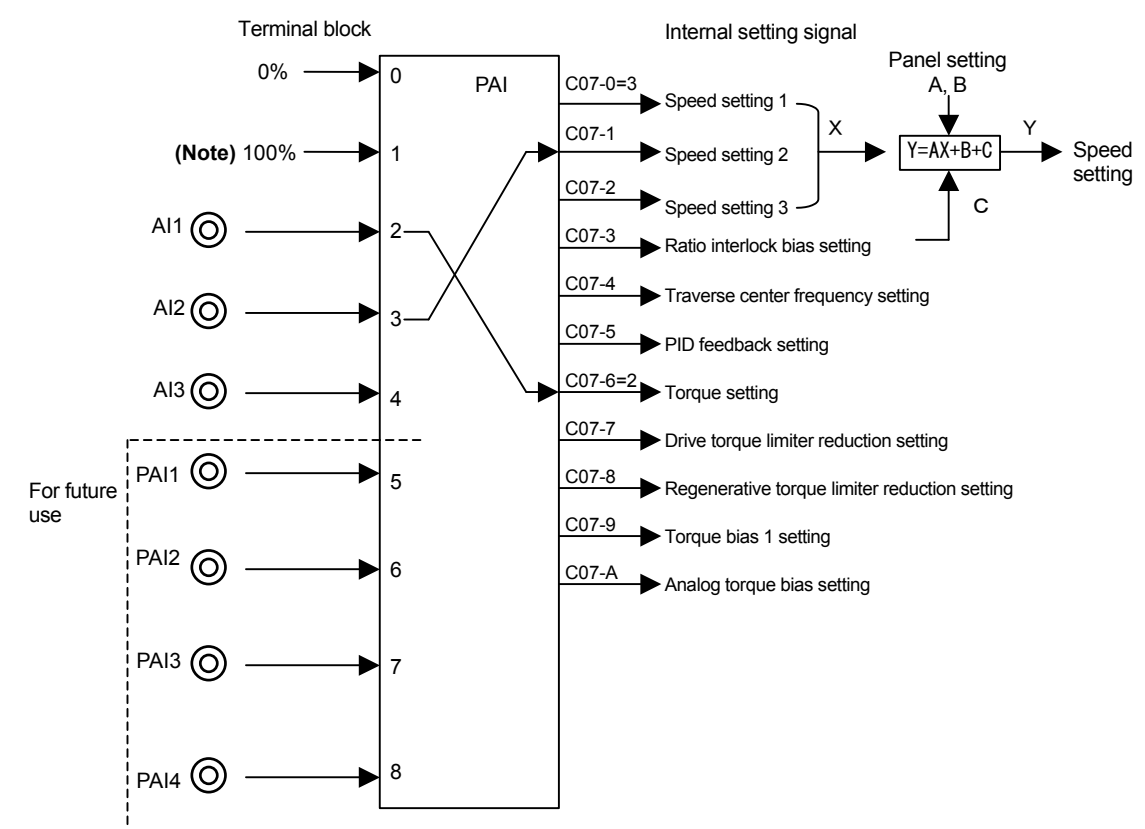

**(Note)** The torque setting is 300% when C07-6 is 1.

**Fig. 5-7-2 Analog input assignment** 

The sequential ratio operation can be carried out in respect to speed settings 1 to 3. (Refer to 6-6, B06.)

### **5-7-3 Pulse train input**

The pulse train input is one channel and uses input terminal PSI7. When using the pulse train input function, PSI7 cannot be used as the sequence input.

The settings and precautions for the control PCB used with the pulse train input function are given below.

- 1) Set the EL-BIT connector W2 to source logic (2 side) before turning ON the power.
- 2) Connect the pulse train signal to PSI7 and the common to RY0.
- 3) Keep the pulse train input signal voltage at a High level of 20V or more and the Low level of 5V or less.
- 4) Keep the pulse train input signal frequency at 10kHz or less.

The pulse train input can be connected to the internally set signals shown in Table 5-7-3 using the programmable input function.

| Signal name                          | <b>Setting method</b> | <b>Setting range</b> | <b>Function</b>                                                                                                    |
|--------------------------------------|-----------------------|----------------------|----------------------------------------------------------------------------------------------------|
|                                      |                       | $F_1$ Hz to $F_2$ Hz |                                                                                                    |
| Speed setting                        | $C_{02-0} = 5$        | 0 to 100%            | This is the speed setting.                                                                                                    |
| Traverse center<br>frequency setting | $C02-1 = 5$           | 0 to 100%            | This is the center frequency setting for<br>traverse operation.                                                                |
| Torque setting                       | $C_{02-2} = 5$        | 0 to 300%            | This is the torque setting for ACR operation.<br>The torque setting can also be limited with<br>the torque limiter (A11-2, 3). |

**Table 5-7-3 Types of internally set signals for assigning pulse train input** 

**(Note 1)** These signals cannot be used at the same time. Set only one of C02-0 to C02-2 to "5" when using the pulse train input function.

Refer to Fig.5-7-3-a and set the setting range  $(F_1Hz$  to  $F_2Hz)$  with parameters C12-C and C12-D.

- **(Note 2)** When assigning to the torque setting, the maximum setting input value is 300%.
- **(Note 3)** If a frequency less than  $F_1Hz$  or more than  $F_2Hz$  is input, the speed setting and traverse center frequency will be limited to 0 to 100%, and the torque setting will be limited to 0 to 300%.

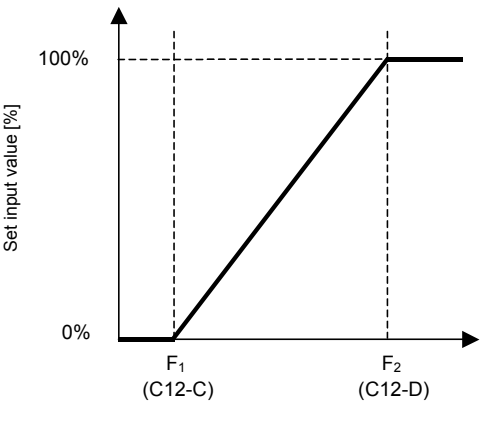

**Input frequency [Hz]** 

**Fig. 5-7-3-a** 

The pulse train input circuit diagram in shown in Fig. 5-7-3-b.

After the pulse train input signal frequency is detected with the frequency detector, the LPF processed value is set as the setting input. Set this LFP time constant with C12-E. If C12-E is set to "0", the LPF process will be invalid.

If the pulse train signal is not detected for the time set in C12-F, it will be judged that the pulse train input signal has turned OFF, and the setting input value will be set to "0".

Set the C12-F setting time larger than (1/F1)[s].

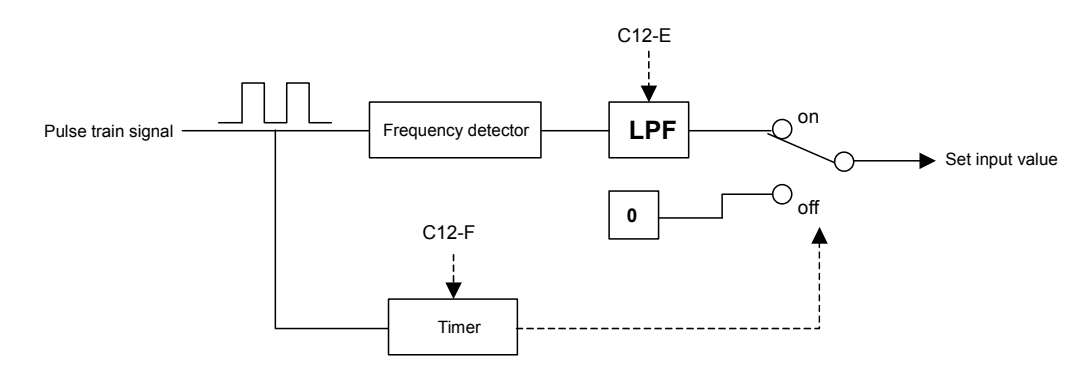

**Fig. 5-7-3-b Pulse train input circuit diagram** 

# **5-8 Programmable output function (PO)**

#### **5-8-1 Types of analog outputs**

As a standard, there are 2 channels for the analog output.

The voltage output and current output can be selected for AO1 and AO2 by setting parameter C14-7, 8 and EL-BIT W3, W4. The output resolution is 0 to 10V/10bit for the voltage output and 0 to 20mA/10bit for the current output.

The default setting is shown below.

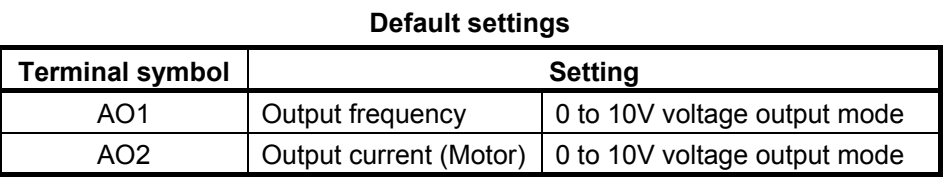

**Example 5-3)** Set as shown below for voltage output mode 0 to 10V.

AO1: C14-7=1 (0 to 10V voltage output mode selection), Set W3 to 1 (voltage mode) AO2: C14-8=1 (0 to 10V voltage output mode selection), Set W4 to 1 (voltage mode)

**Example 5-4)** Set as shown below for current output mode 4 to 20mA

AO1: C14-7=3 (4 to 20mA output mode selection), Set W3 to 2 (current mode) AO2: C14-8=3 (4 to 20mA output mode selection), Set W4 to 2 (current mode)

#### **5-8-2 Setting the analog output**

A following internal data can be output to AO1, AO2 terminals with parameters C13-0 and 1 as shown in Fig. 5-8-2. Set the number corresponding to the internal data in C13-01, 1. If the gain needs to be adjusted, set C14-0, 1 appropriately. Signed data can be output by setting the offset voltage with C14-3, 4 and setting the offset current with C14-5, 6.

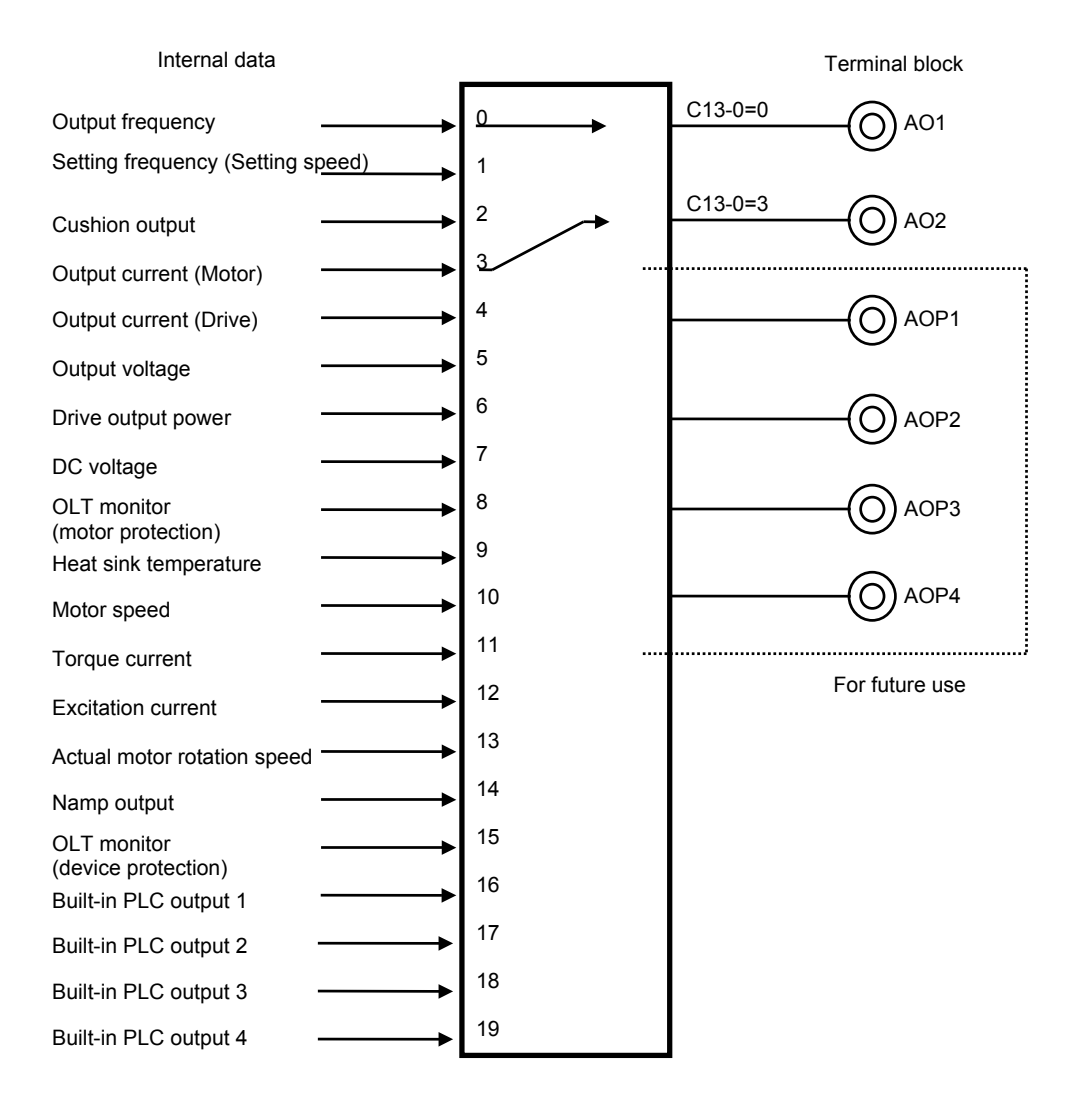

**Fig. 5-8-2 Analog output assignment** 

#### **5-8-3 Pulse train output**

The pulse train output is one channel, and uses the terminal block output PS03. When using the pulse train output function, PS03 cannot be used as a sequence output. Note that when this function is used, the speed detection option I pulse division function (C50-0) cannot be used.

The settings and precautions for the control PCB used with the pulse train input function are given below.

- 1) Turn the DIP switch (DS1-4) ON before turning the power ON.
- 2) Connect the PS03 to the device while observing the precautions for the sequence output (open collector output).
- 3) Set PS03 terminal output selection to OFF fixed (C13-5=0).
- 4) The maximum output frequency is 6kHz (25°C). Use the falling edge.
- 5) Faults could occur if the DS1-4 and C13-5 settings are mistaken.

The settings for using the pulse train output function are shown below.

1) Enable the pulse train output function.

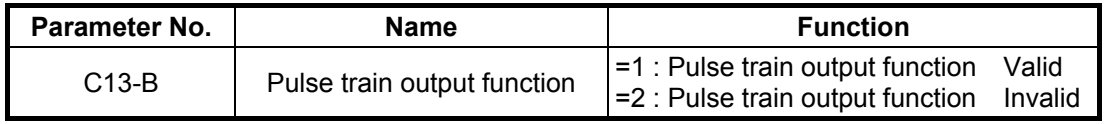

- 2) Set PS03 terminal output selection to OFF fixed (C13-5=0).
- 3) Select the internal data to be output as a pulse train with C13-E as shown in Fig. 5-8-3-a.

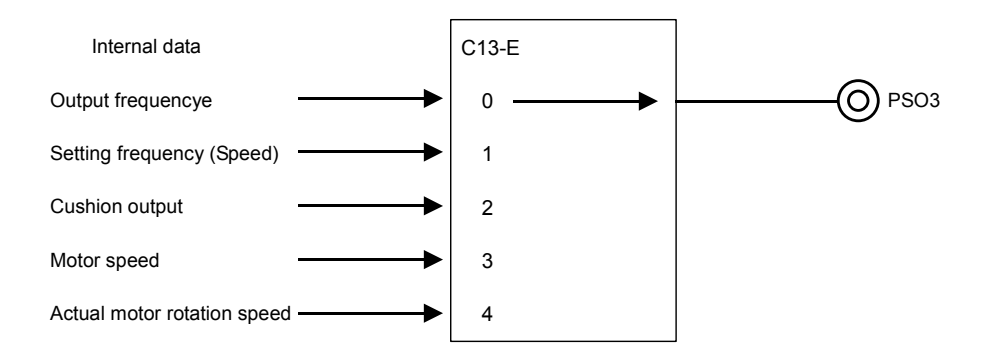

**Fig. 5-8-3-a Pulse train output assignments** 

4) Refer to Fig. 5-8-3-b, and set the frequency of the pulses output with C13-C, D. To output the absolute value of the internal data, set C13-F to 2.

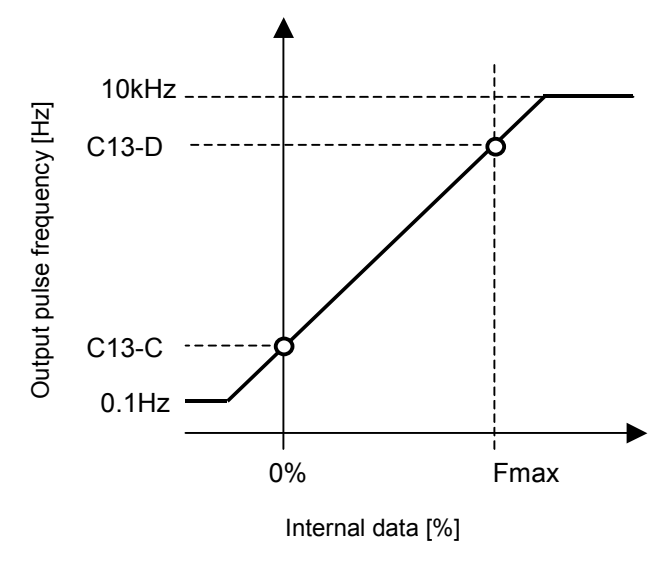

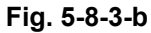

**(Note)** The output pulse frequency range is 0.1 to 10kHz. A pulse less than 0.1Hz cannot be output even during reverse run. When outputting from the sequence output PS03, only a pulse frequency of 6kHz or less (25°C, maximum current = 50mA) can be output. Set C13-C, D to 6000Hz or less.

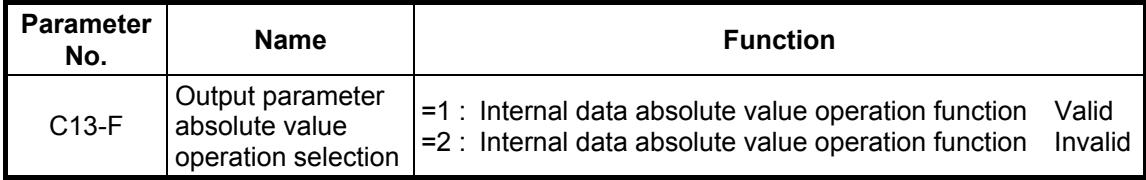

# **5-9 Selecting the setting data**

### **5-9-1 Speed setting**

#### **(1) Speed setting selection**

The ten types of speed setting inputs shown below can be used. One of the ten types of inputs can be selected by setting a parameter or with the sequence input.

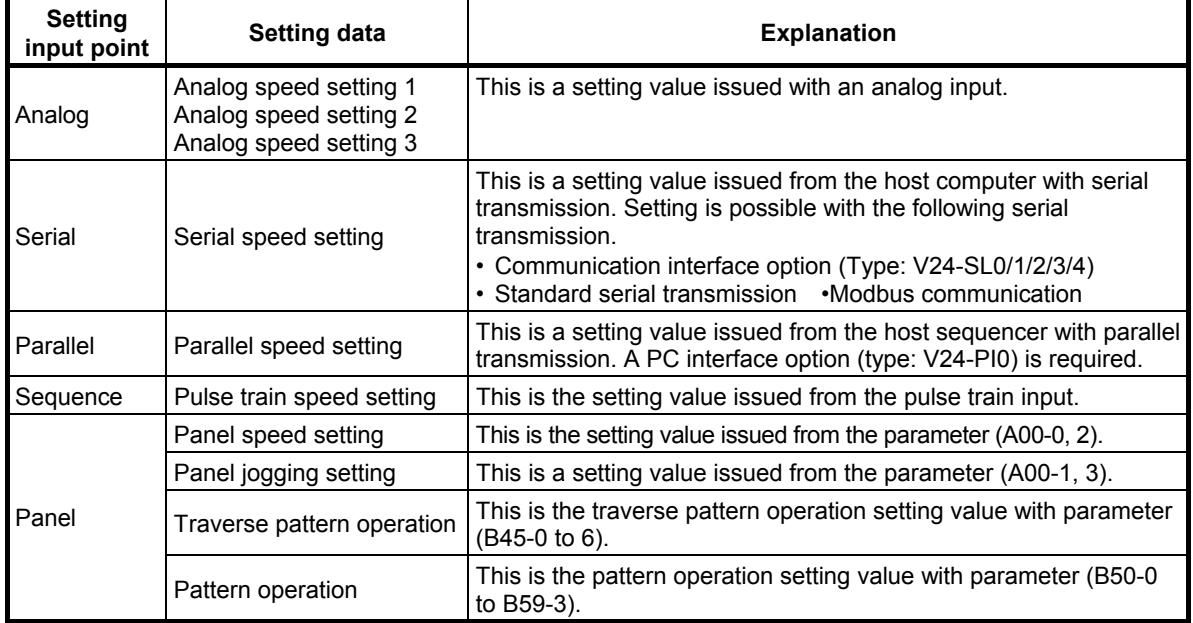

### **(2) Speed setting selection sequence**

The relation of the speed setting and changeover sequence is as shown below.

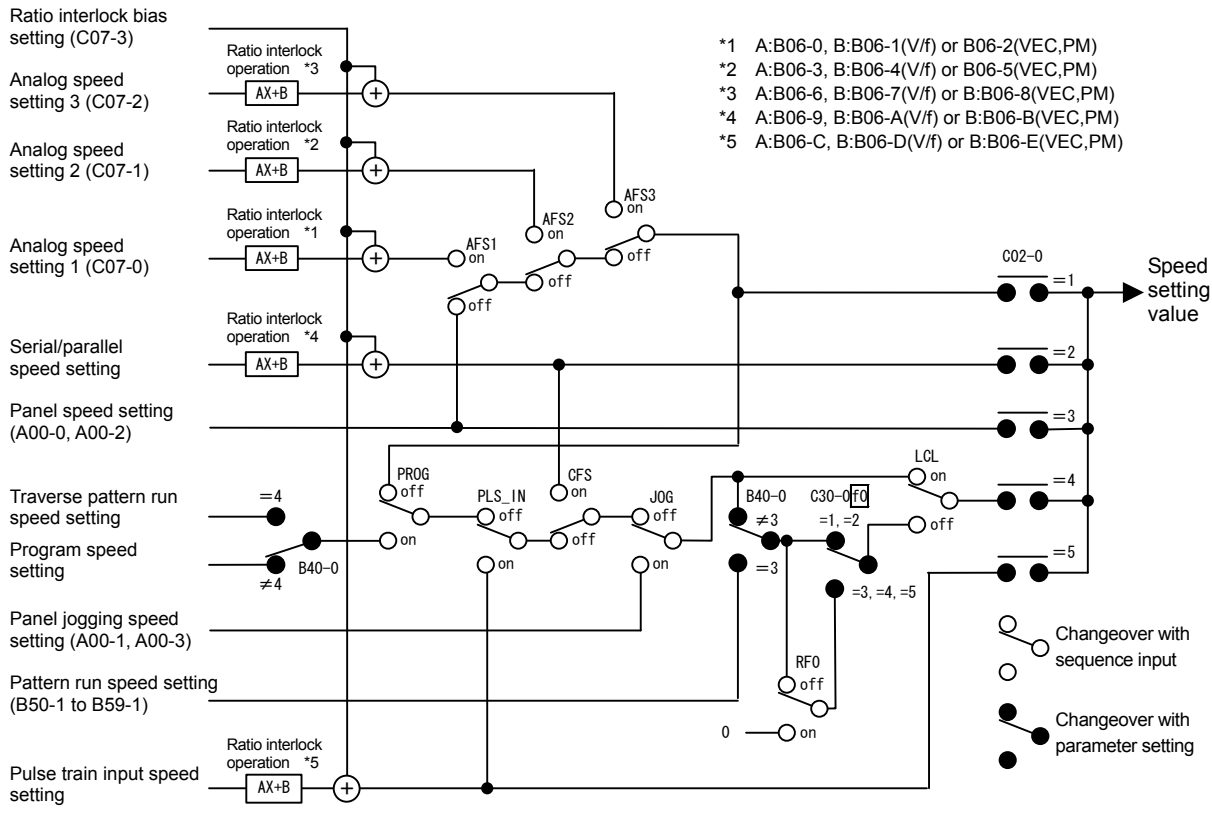

**Fig. 5-9-1 Speed setting selection** 

# **5-9-2 Torque setting**

### **(1) Torque setting selection**

The following four types of torque setting inputs can be used. One of the four types of inputs can be selected by setting a parameter or with the sequence input.

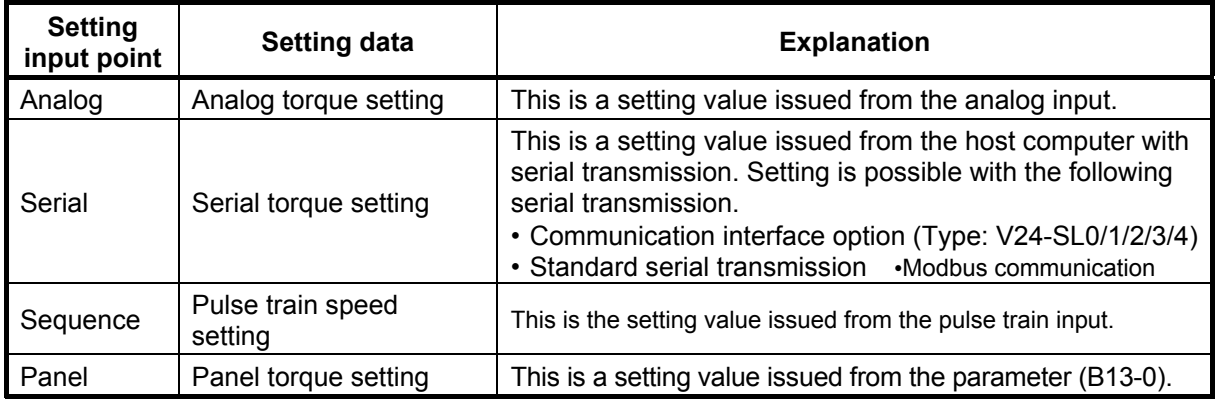

## **(2) Torque setting selection sequence**

The relation of the torque setting and changeover sequence is as shown below.

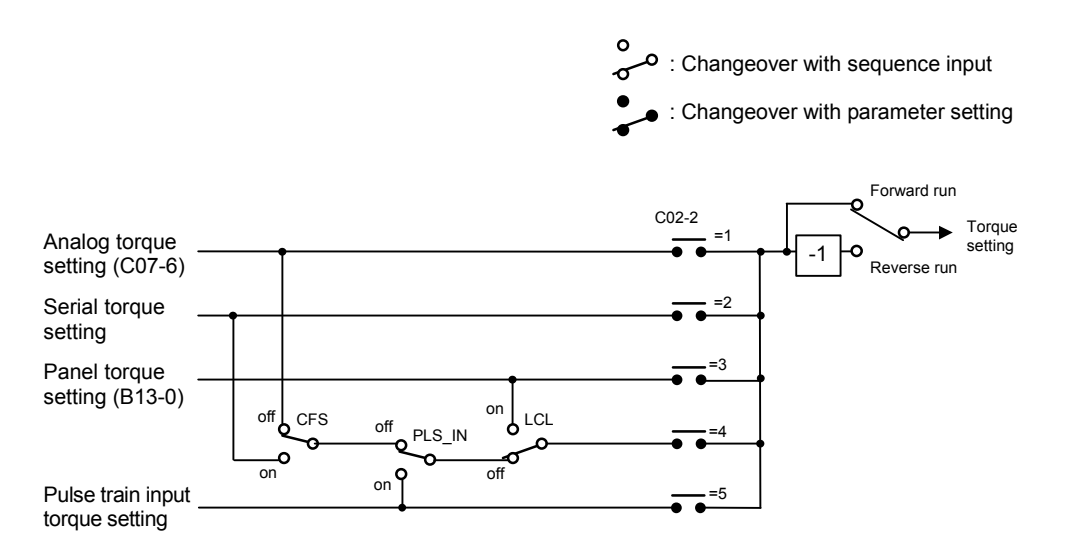

**Fig. 5-9-2 Torque setting selection** 

# **5-9-3 Torque bias 1 setting**

### **(1) Torque bias 1 setting selection**

The following three types of torque bias 1 setting inputs can be used. One of the three types of inputs can be selected by setting a parameter or with the sequence input.

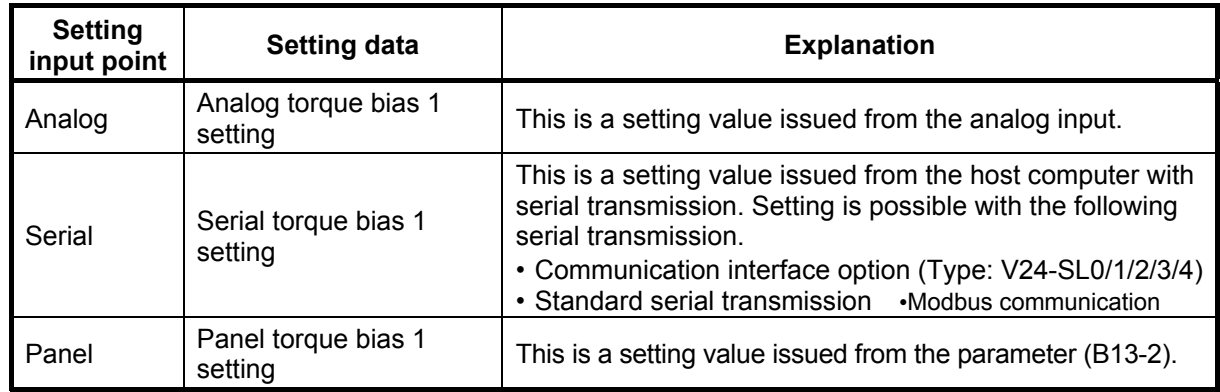

### **(2) Torque bias 1 setting selection sequence**

The relation of the torque bias 1 setting and changeover sequence is as shown below.

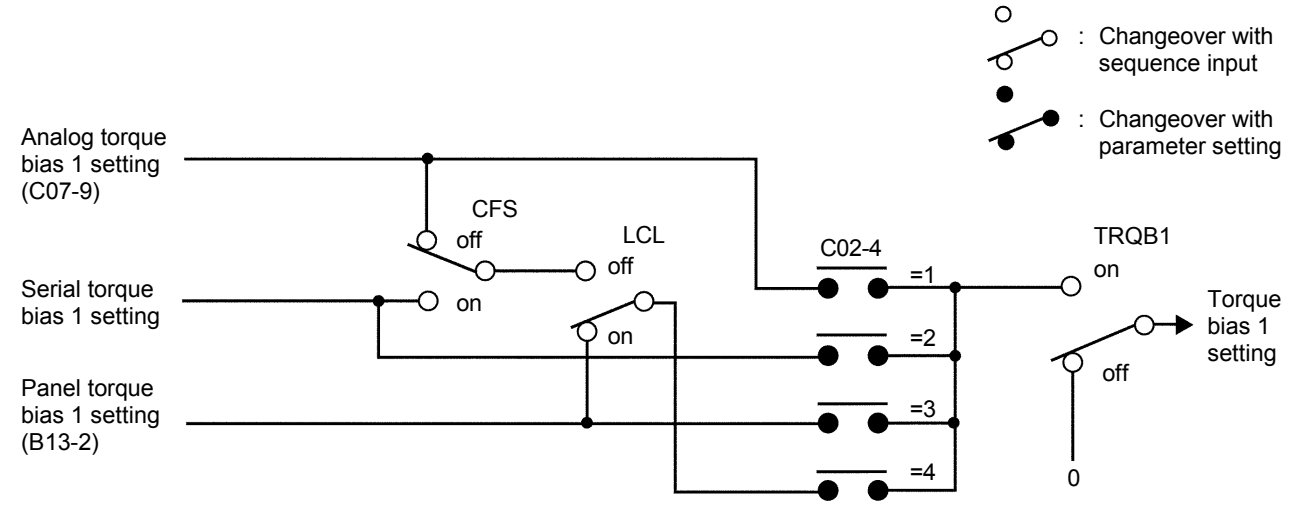

**Fig. 5-9-3 Torque bias 1 setting selection** 

### **5-9-4 Torque limiter setting**

### **(1) Torque limiter reduction setting selection**

The torque limiter can be set independently for the drive side and regeneration side in the ASR mode and ACR mode. The setting parameters are as shown below. If the emergency stop sequence is valid, the regeneration side limiter value will become the emergency stop limiter value.

- A10-3 : ASR drive torque limiter setting
- A10-4 : ASR regenerative torque limiter setting
- A10-5 : Emergency stop regenerative torque limiter setting
- A11-2 : ACR drive torque limiter setting
- A11-3 : ACR regenerative torque limiter setting

For each limiter input, the limiter value can be reduced by external or internal settings. The final limiter value is the results of multiplying the above panel setting values with the reduction ratio.

#### **(1-1) External reduction setting**

The limiter reduction setting input from an external source includes the following two types independently for the drive and regeneration.

One of the two types of inputs can be selected by setting a parameter or with the sequence input.

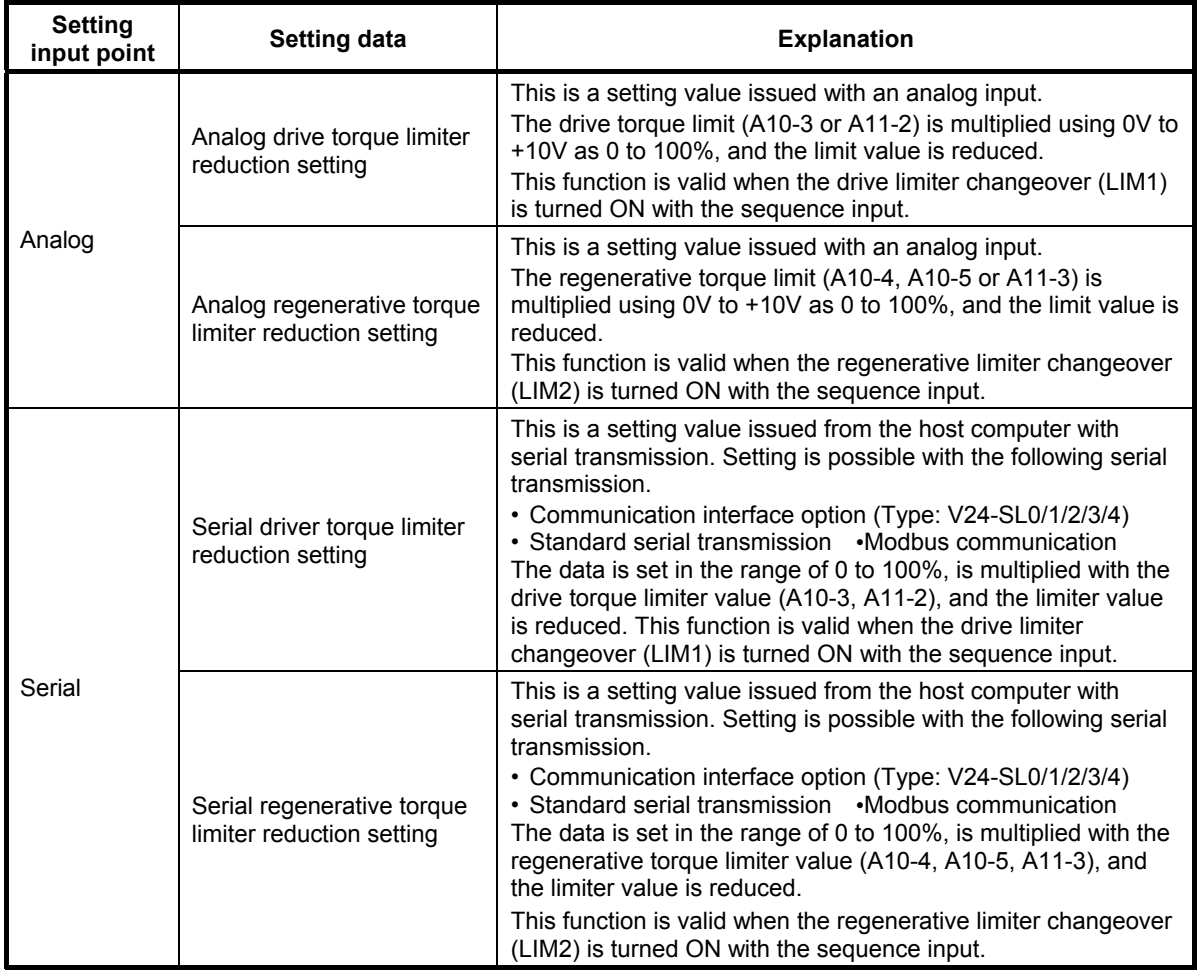

#### **(1-2) Internal reduction setting**

When the double rating speed ratio setting (B13-4) is changed, the torque limiter reduction pattern will be generated as shown below, and will be multiplied with the drive torque limiter value (A10-3 or A11-2) and regenerative torque limiter value (A10-4, A10-5, A11-3).

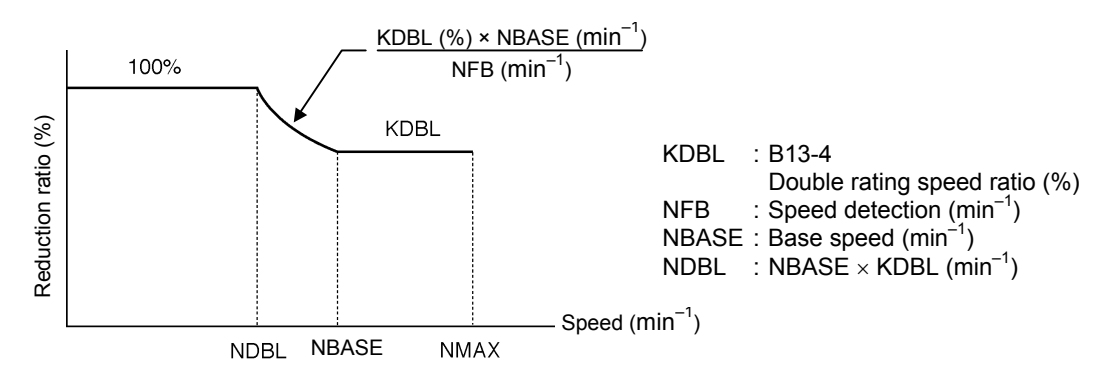

#### **(2) Torque limiter setting selection sequence**

The relation of the torque limiter setting and changeover sequence is as shown below.

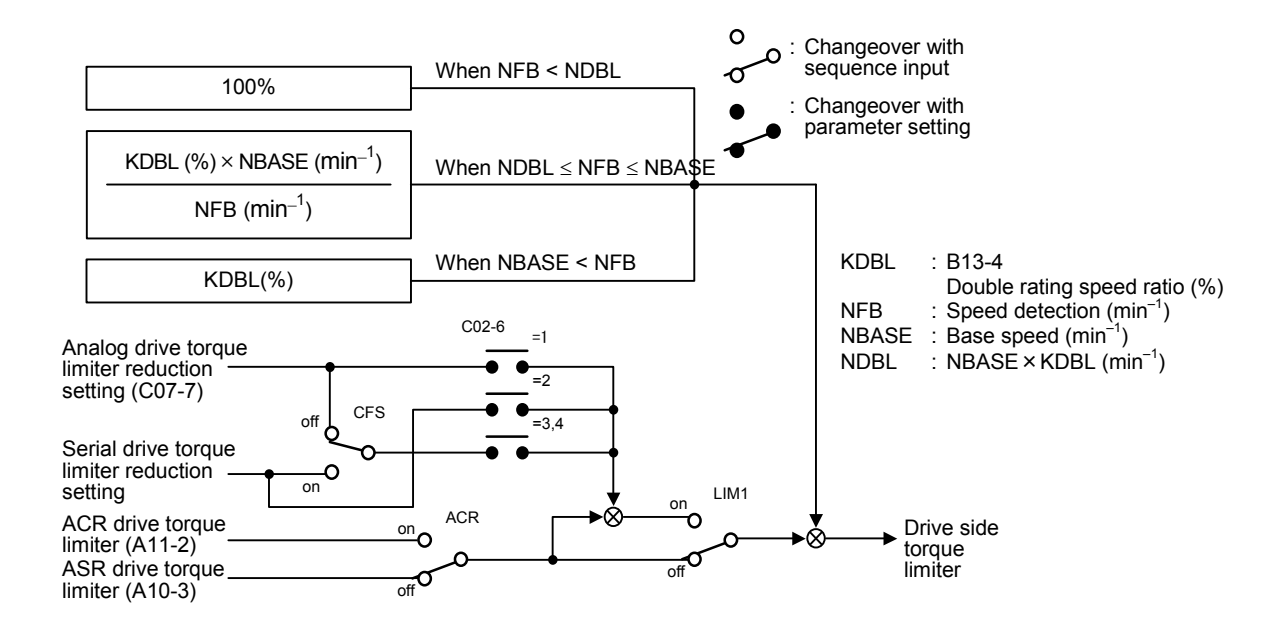

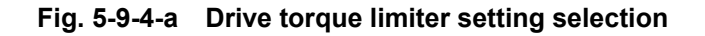

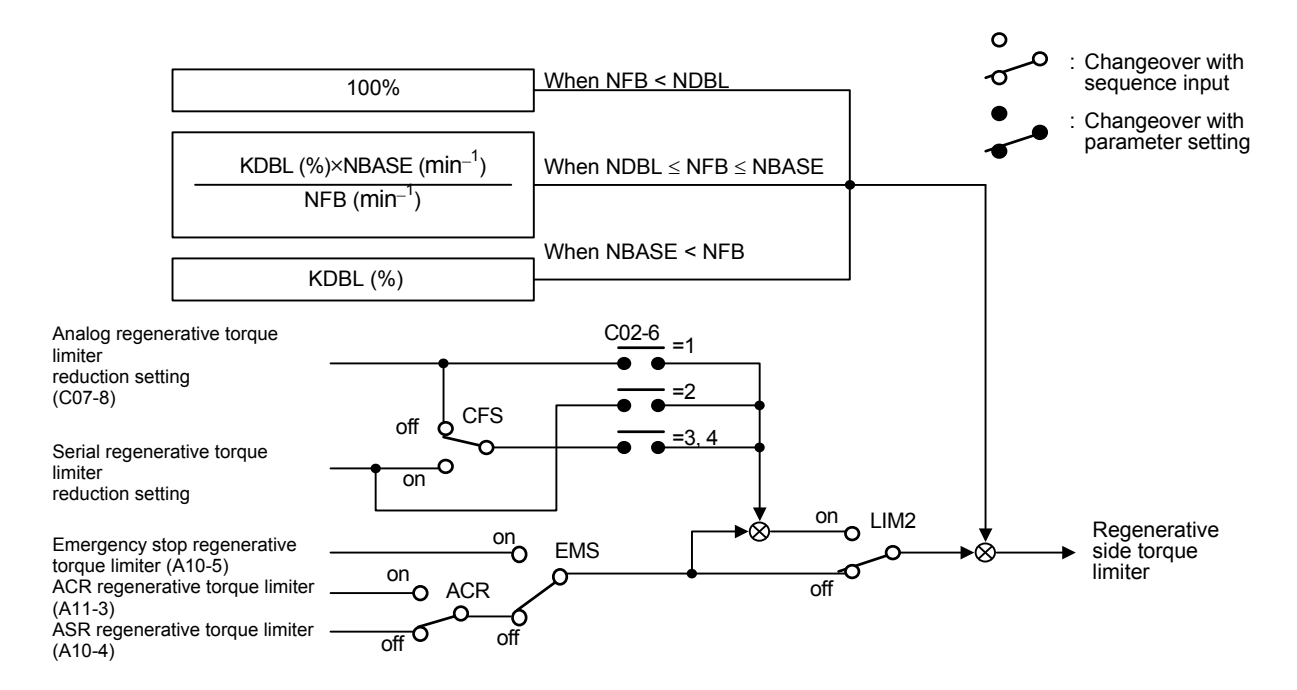

**Fig. 5-9-4-b Regenerative torque limiter setting selection** 

# **5-9-5 Torque ratio 1 setting**

## **(1) Torque ratio 1 setting selection**

The following two types of torque ratio 1 setting inputs can be used. One of the two types of inputs can be selected by setting a parameter or with the sequence input.

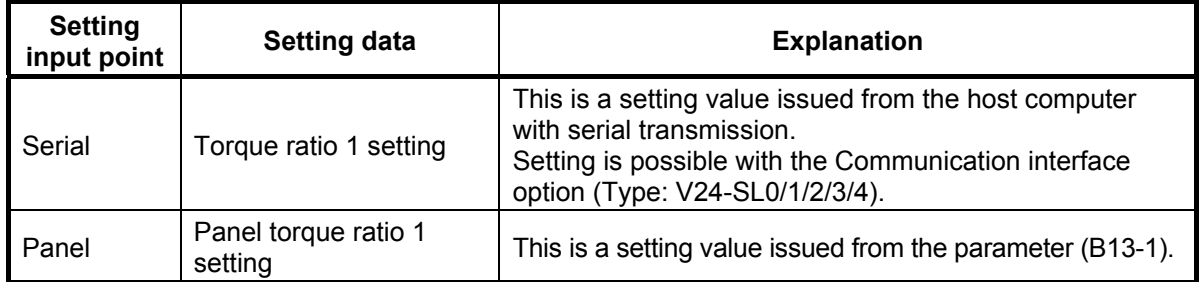

## **(2) Torque ratio 1 setting selection sequence**

The relation of the torque ratio 1 setting and changeover sequence is as shown below.

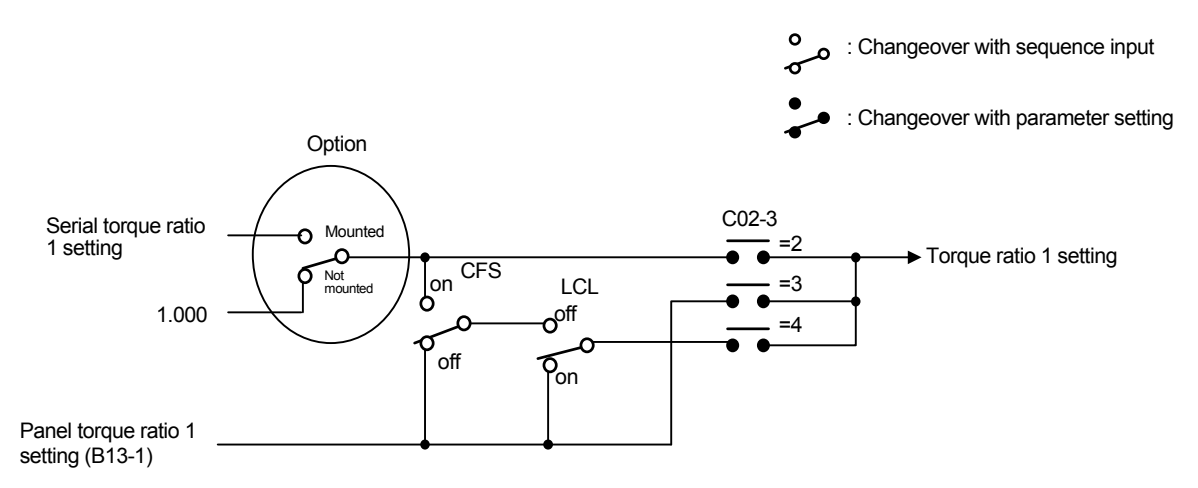

**Fig. 5-9-5 Torque ratio 1 setting selection**
### **5-9-6 Torque ratio 2, torque bias 2 setting**

#### **(1) Torque ratio 2 setting selection**

The following two types of torque ratio 2 setting inputs can be used. One of the two types of inputs can be selected by setting a parameter or with the sequence input.

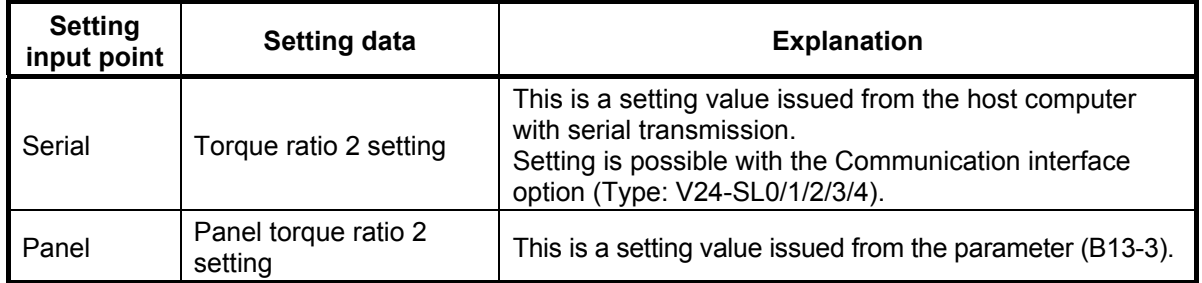

#### **(2) Torque ratio 2 setting selection sequence**

The relation of the torque ratio 2 setting and changeover sequence is as shown below.

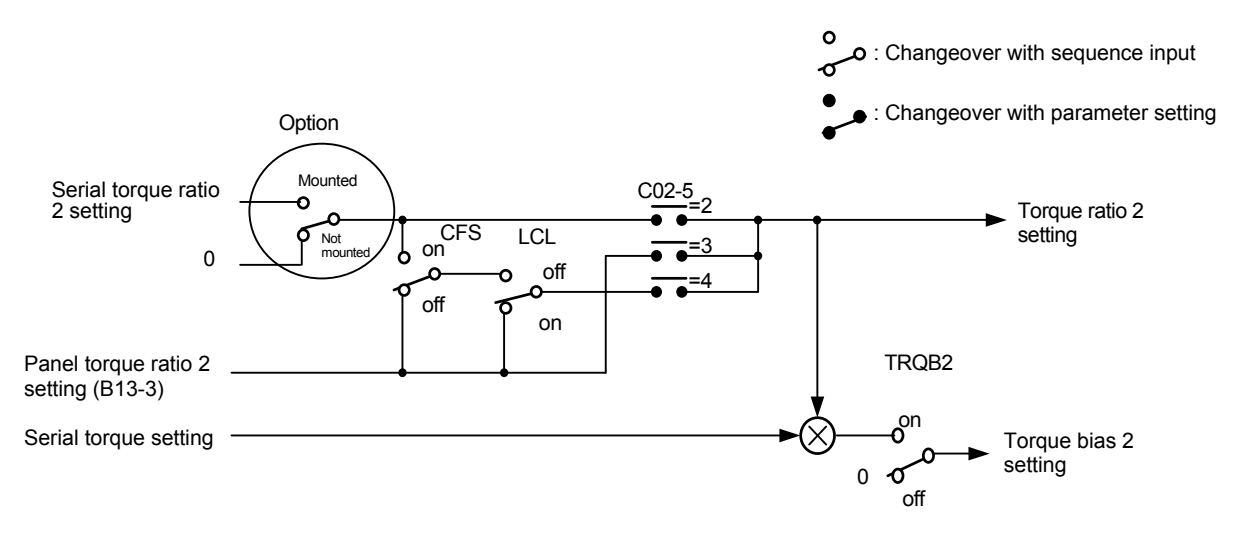

**Fig. 5-9-6 Torque ratio 2 setting selection** 

#### **5-9-7 Machine time constant setting**

#### **(1) Machine time constant setting**

The following three types of machine time constant setting inputs can be used.

One of the three types of inputs can be selected by setting a parameter or with the sequence input.

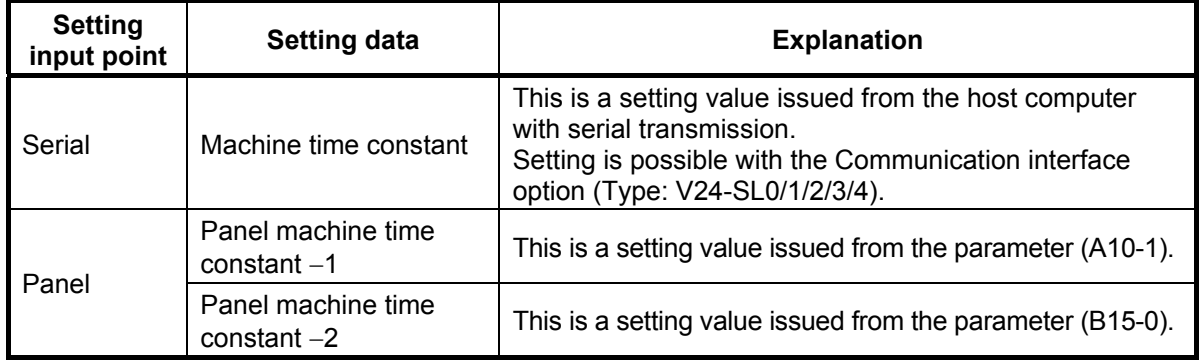

#### **(2) Machine time constant setting and changeover sequence**

The relation of the machine time constant setting and changeover sequence is as shown below.

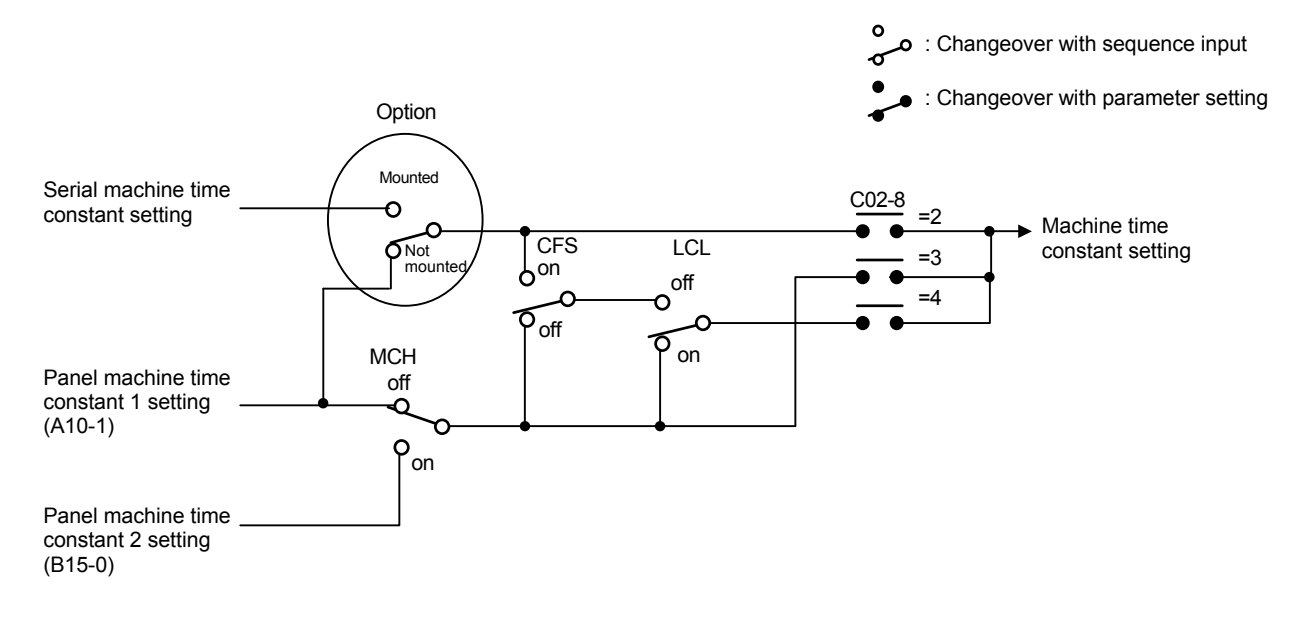

#### **Fig. 5-9-7 Machine time constant setting selection**

#### **5-9-8 ASR response setting**

#### **(1) ASR response setting selection**

The following two types of ASR response setting inputs can be used. One of the two types of inputs can be selected by setting a parameter or with the sequence input.

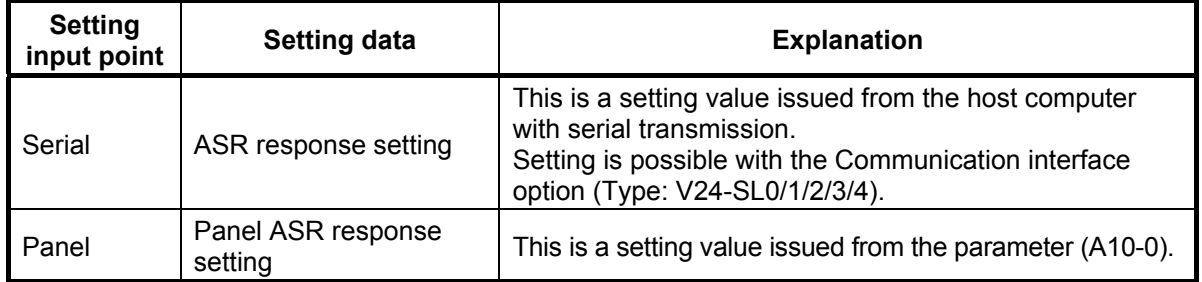

#### **(2) ASR response setting and changeover sequence**

The relation of the ASR response setting and changeover sequence is as shown below.

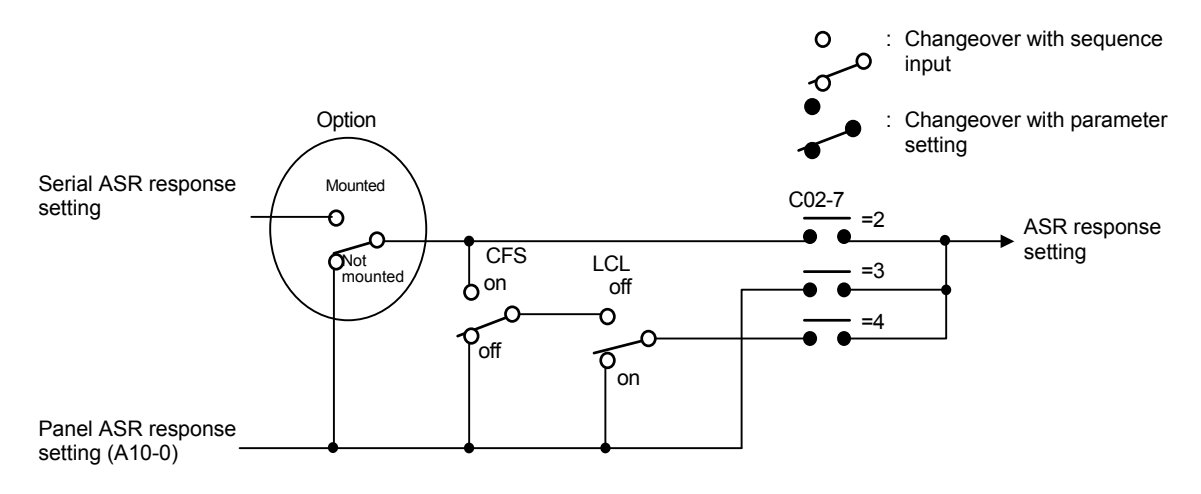

**Fig. 5-9-8 ASR response setting selection** 

## **Chapter 6 Control Functions and Parameter Settings**

## **6-1 Monitor parameters**

The monitor mode sequentially displays the frequency, power supply, etc., parameters recognized by the VT240S.

The symbols shown at the right of the list show the application of each parameter as shown below.

- V/f : Indicates parameters that apply for V/f control (constant torque, variable torque) (C30-0  $\overline{f0}$  = 1).
- VEC : Indicates parameters that apply for IM speed sensor-less vector control and IM speed vector control with sensor (C30-0  $\overline{f0} = 2$ , 3).
- PM : Indicates parameters that apply for control mode with PM motor sensor (C30-0  $\overline{f0}$  = 4).

#### **Monitor parameters list**

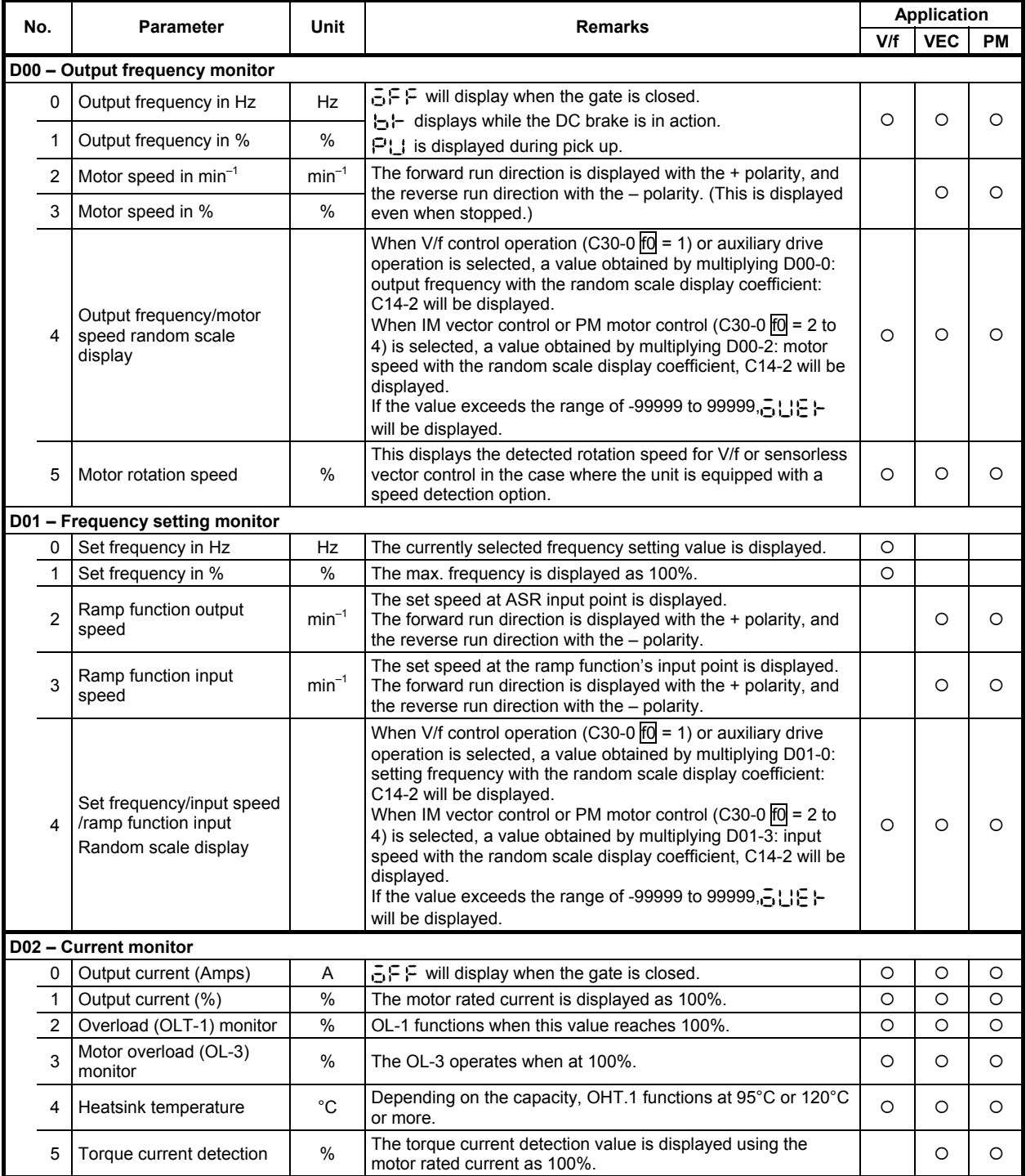

## **Monitor parameters list**

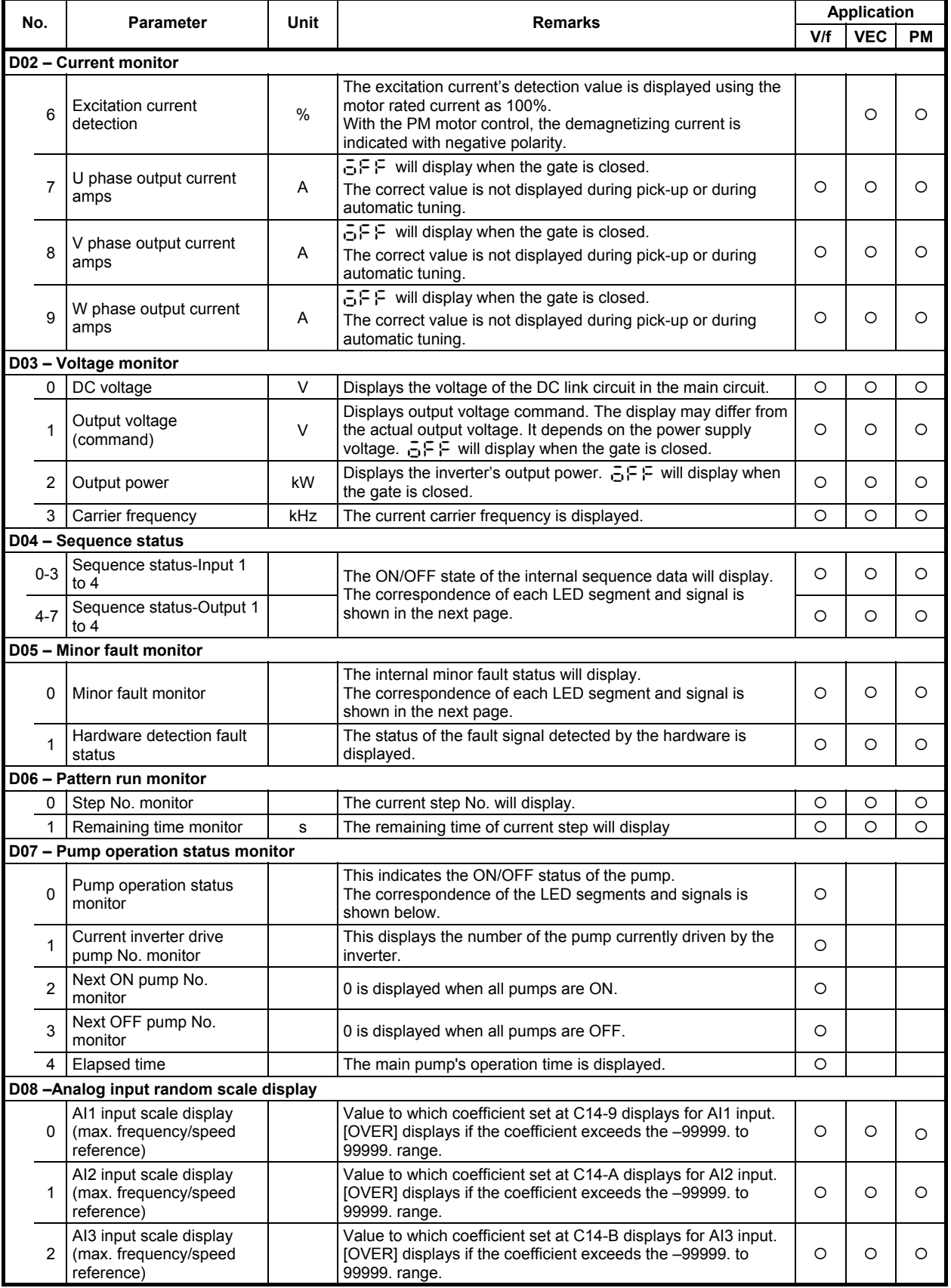

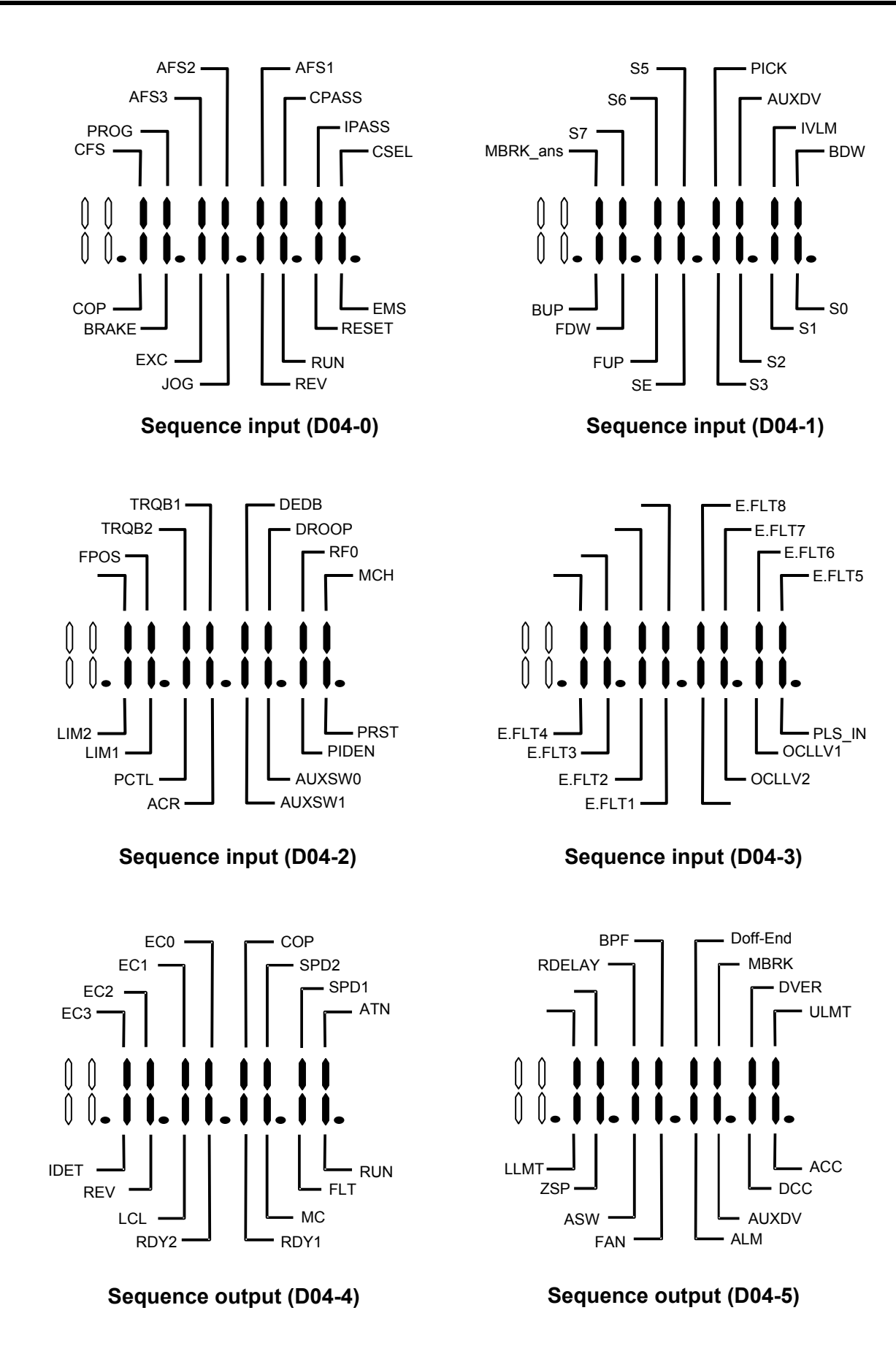

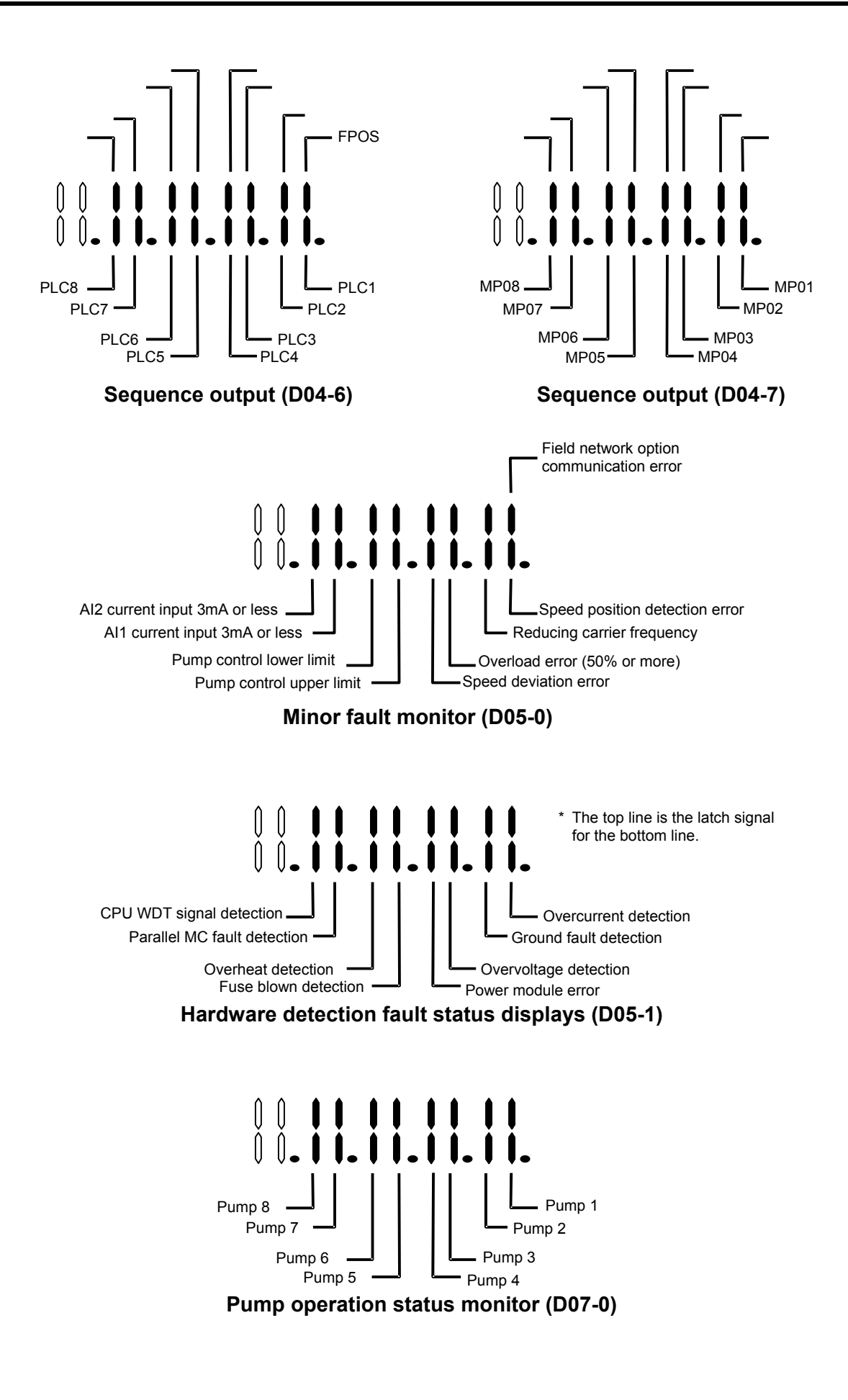

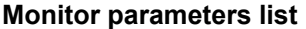

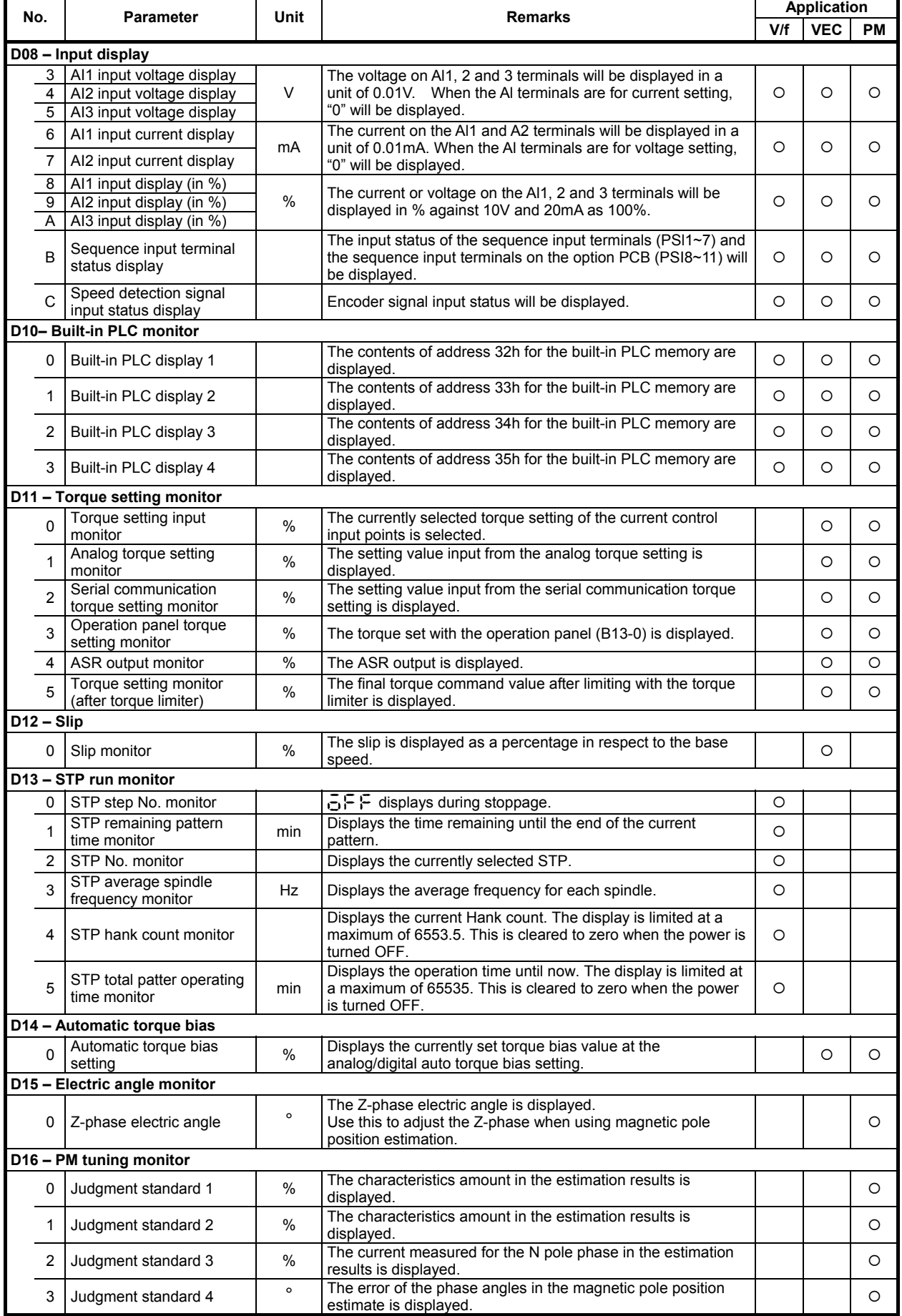

Note) D08-3 to D08-C available from the version 9457.0+9458.4

#### **Monitor parameters list**

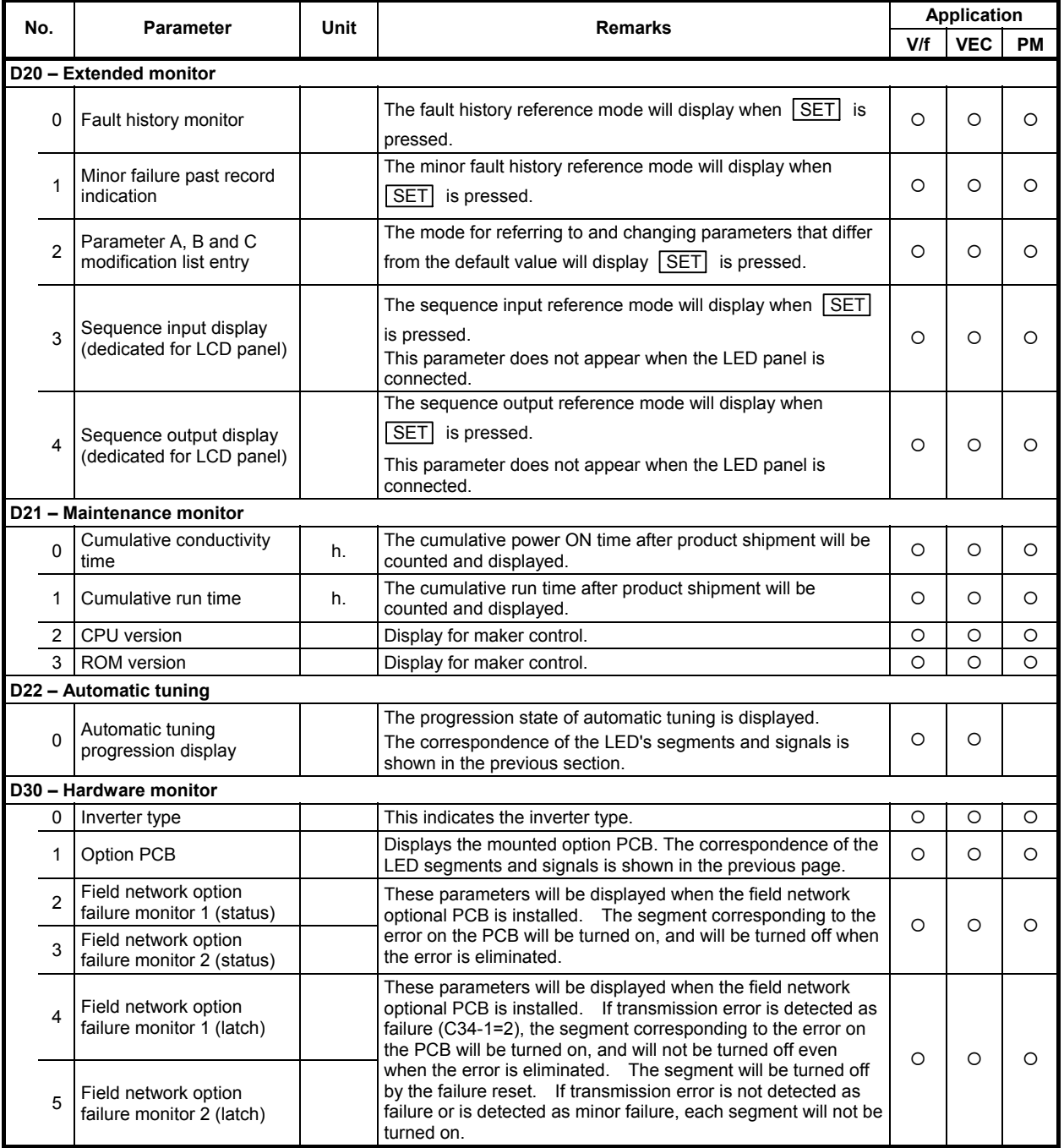

Note) D30-2 to D30-5 available from the version 9457.0+9458.3

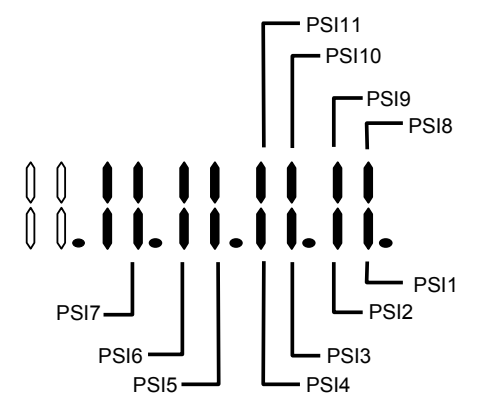

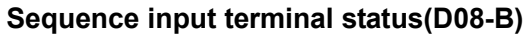

# W phase V phase U phase  $\begin{smallmatrix} 0 & 0 & 1 & 1 & 1 & 1 & 1 \\ 0 & 0 & 1 & 1 & 1 & 1 & 1 & 1 \\ \end{smallmatrix}$ - A phase B phase - Z phase

## **Speed detection signal input status(D08-C)**

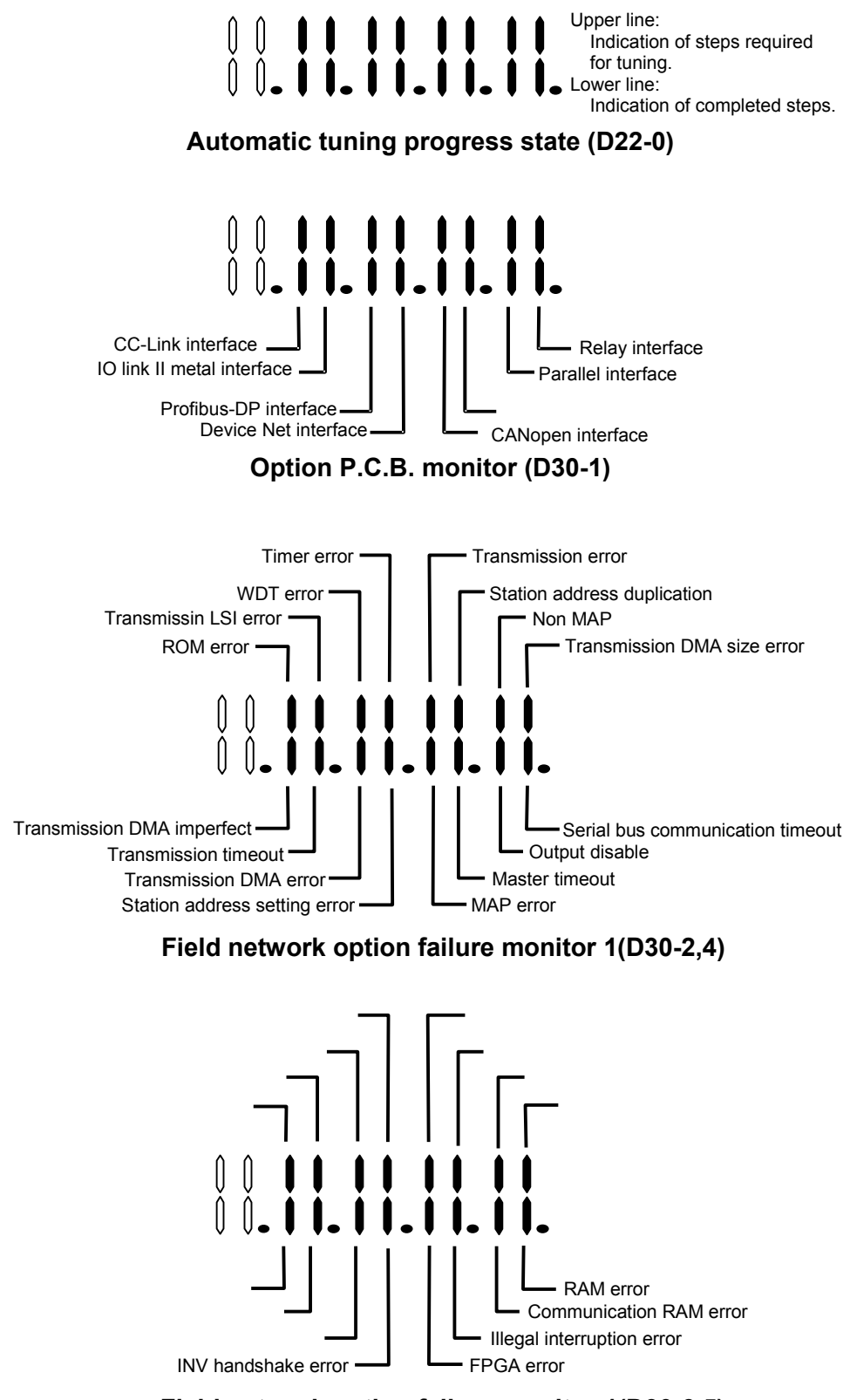

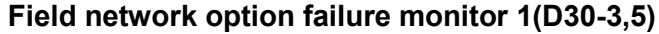

#### **6-2 Block-A parameters**

The parameters used most frequently have been grouped in Block-A.

- V/f : Indicates parameters that apply for V/f control (constant torque, variable torque) (C30-0  $\overline{f0}$  = 1).
- VEC : Indicates parameters that apply for IM speed sensor-less vector control and IM speed vector control with sensor (C30-0  $\overline{f0} = 2$ , 3).
- PM : Indicates parameters that apply for control mode with PM motor sensor (C30-0  $\overline{f0}$  = 4).
	- \*  $\triangle$  indicates a parameter which functions during drive operation or when the  $\overline{V/f}$  control is active during automatic tuning.

RWE : Displays the parameters that can be changed during operation.

Reference page: The number of the page providing detailed explanations is indicated.

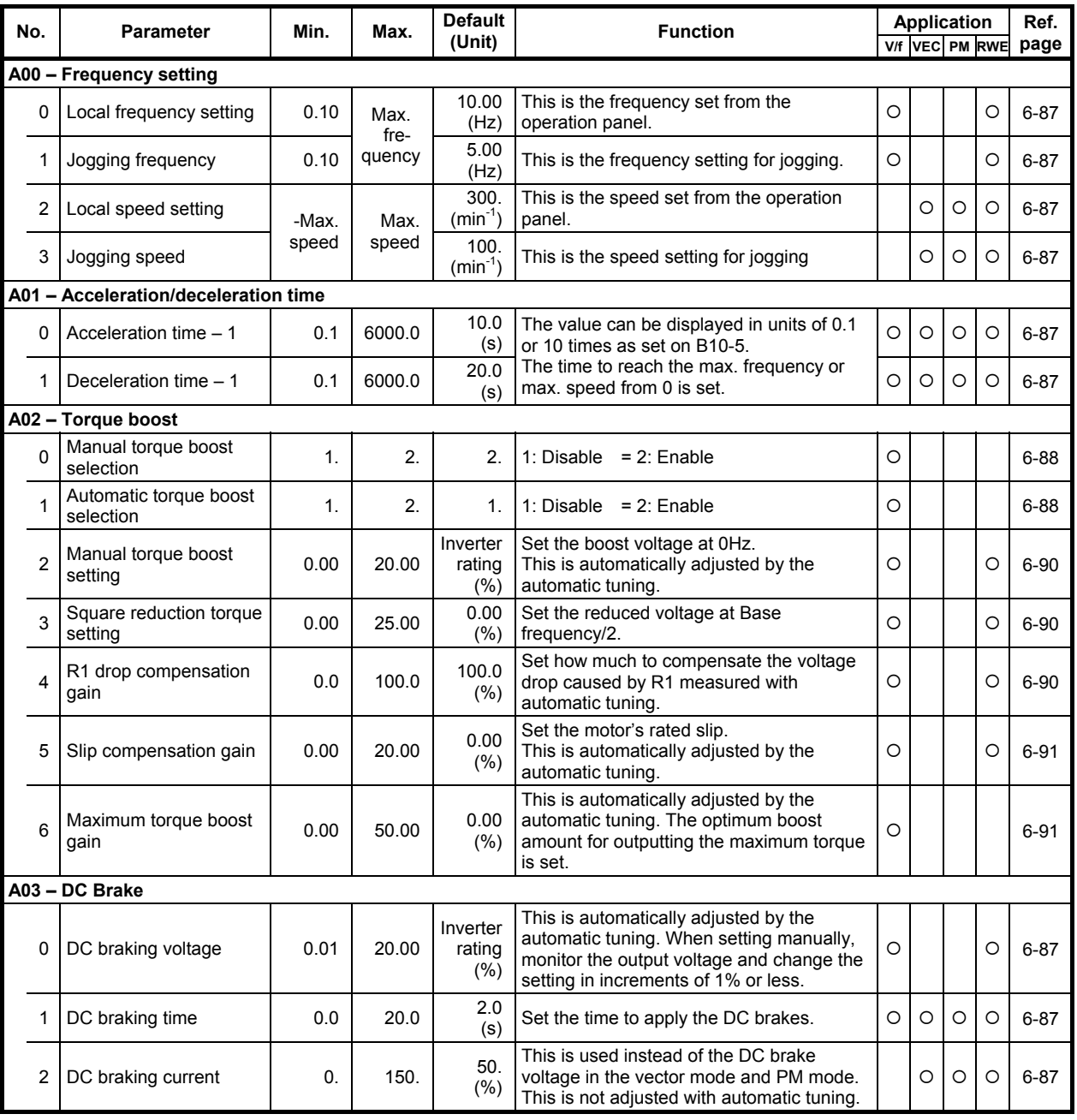

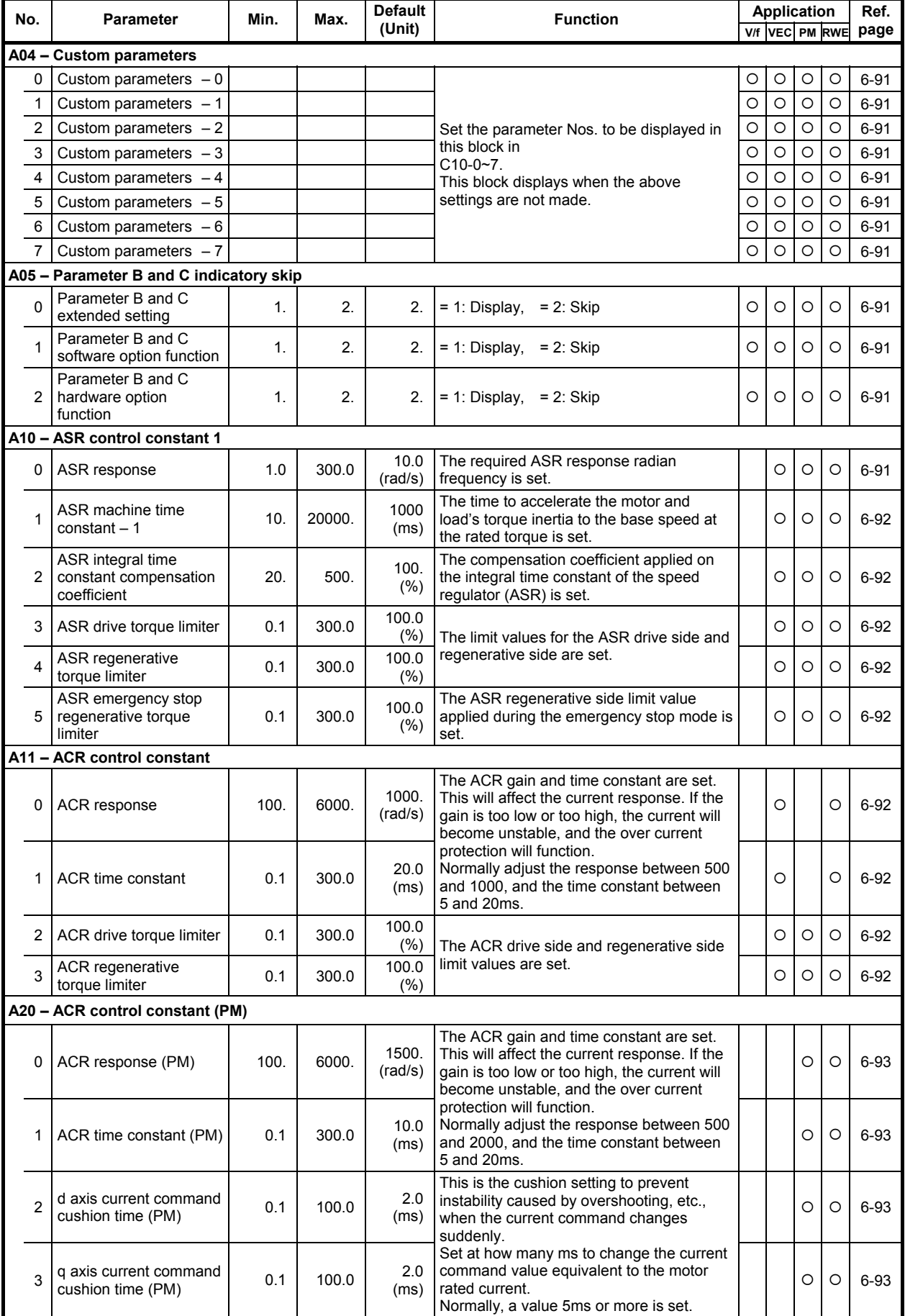

#### **6-3 Block-B parameters**

The Block-B parameters are divided into the basic functions, extended functions and software option functions.

- V/f : Indicates parameters that apply for V/f control (constant torque, variable torque) (C30-0  $f0 = 1$ ).
- VEC : Indicates parameters that apply for IM speed sensor-less vector control and IM speed vector control with sensor (C30-0  $\overline{f0} = 2$ , 3).
- PM : Indicates parameters that apply for control mode with PM motor sensor (C30-0  $\overline{f0}$  = 4).
	- $* \triangle$  indicates a parameter which functions during drive operation or when the  $\overline{V}/f$  control is active during automatic tuning.

RWE : Displays the parameters that can be changed during operation.

Reference page: The number of the page providing detailed explanations is indicated.

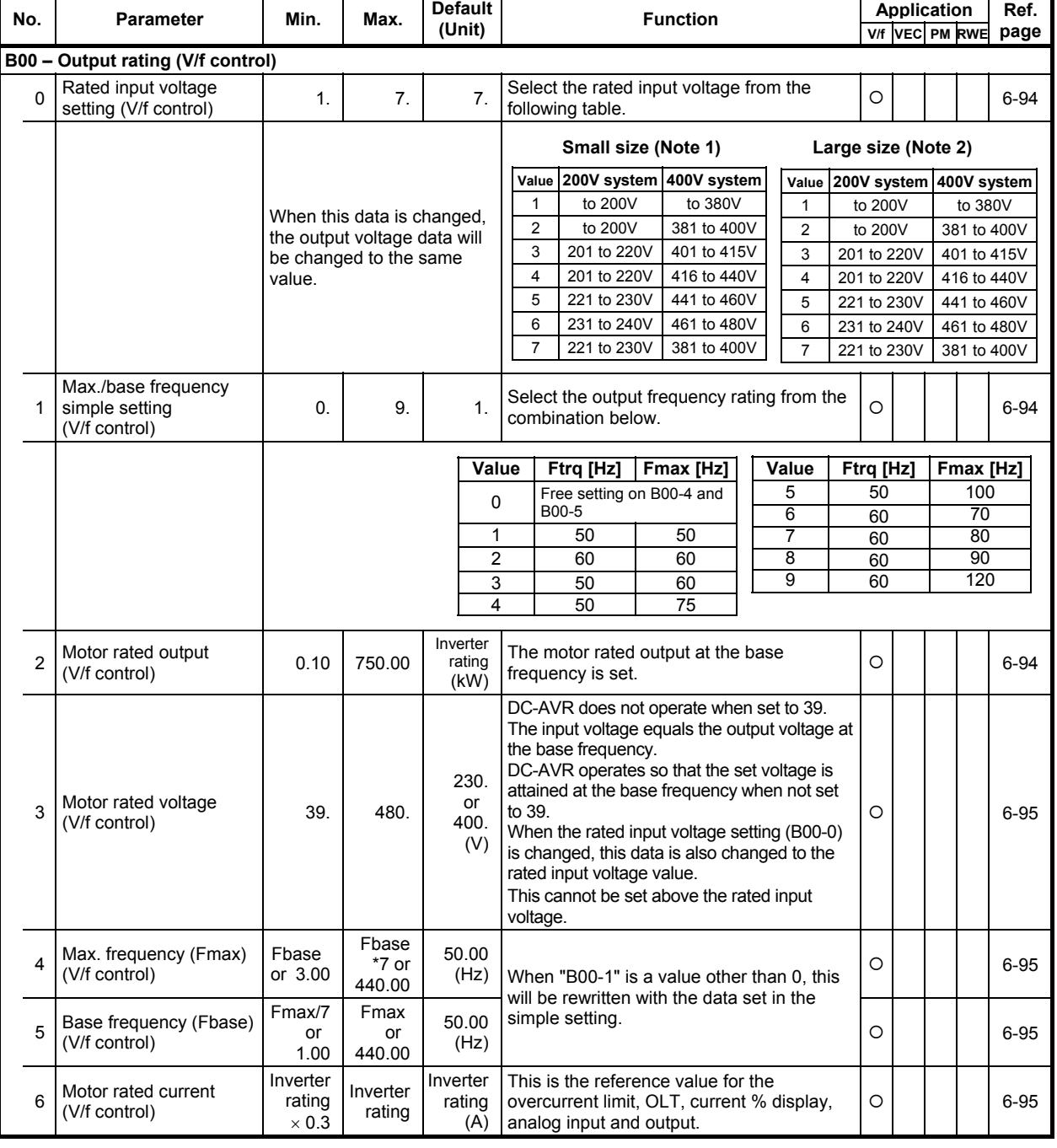

#### **Block-B parameters list**

Note 1) Small size: 0P7L to 045L, 0P7H to 055H Note 2) Large size: 055L to 090L, 075H to 475H

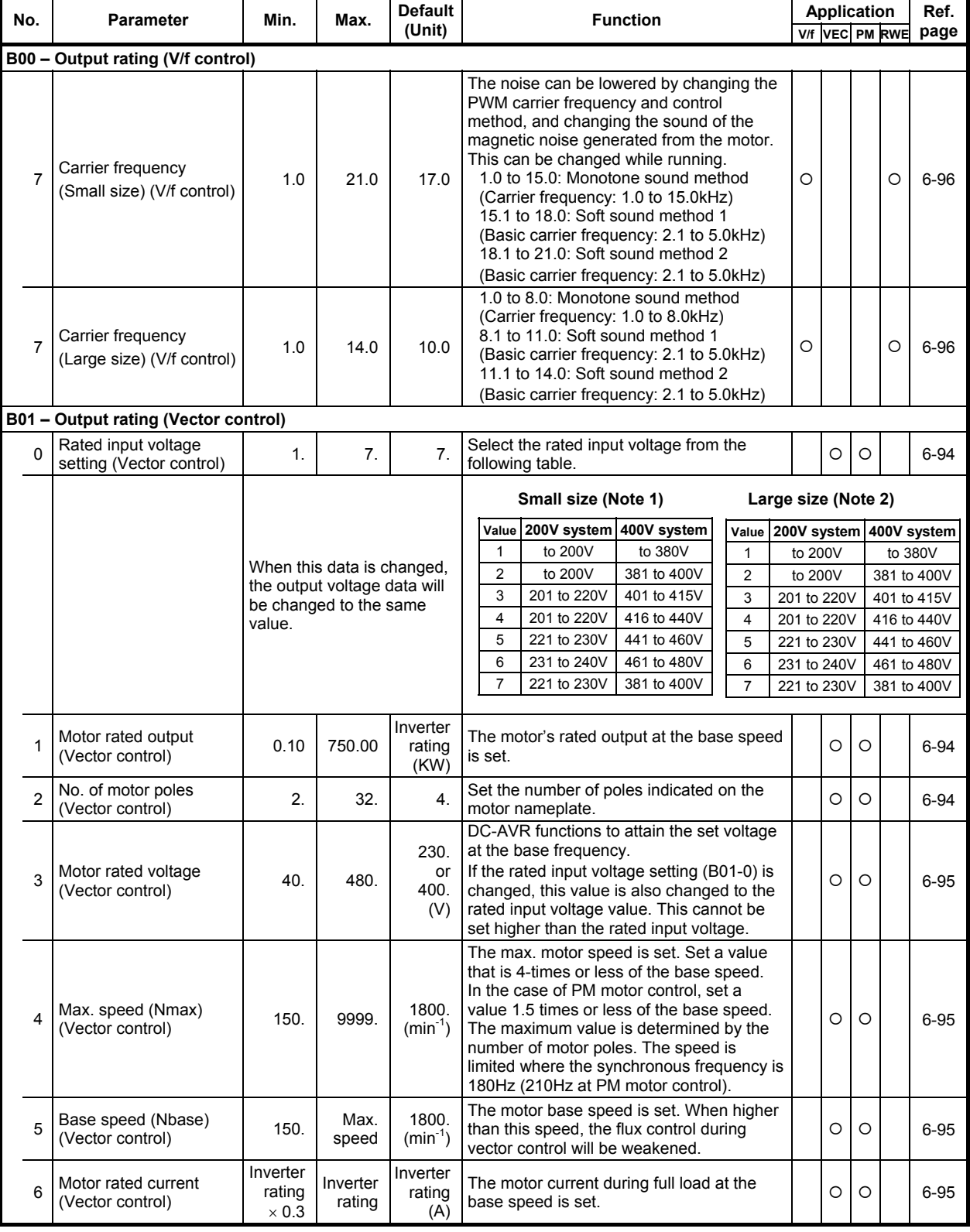

Note 1) Small size: 0P7L to 045L, 0P7H to 055H

Note 2) Large size: 055L to 090L, 075H to 475H

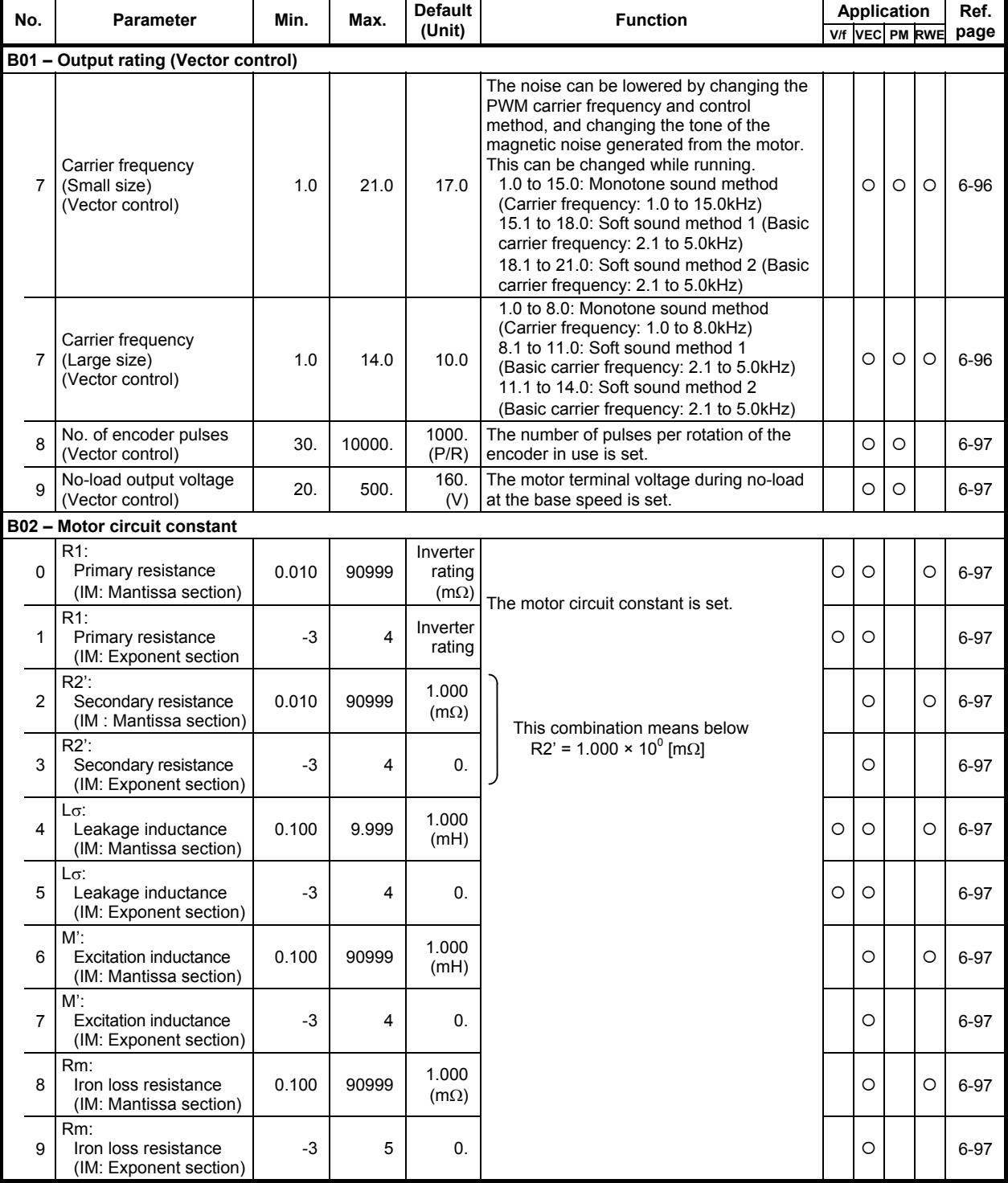

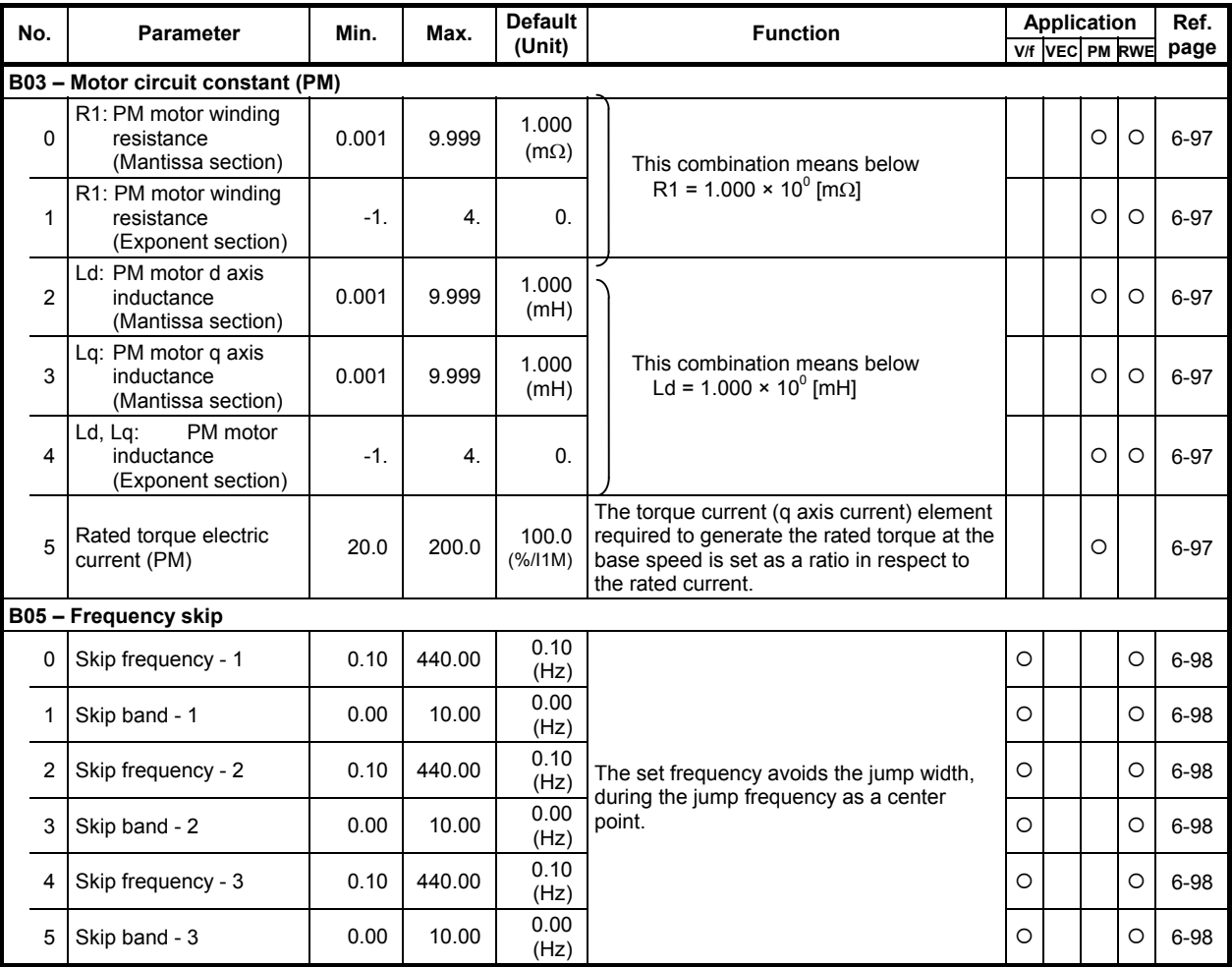

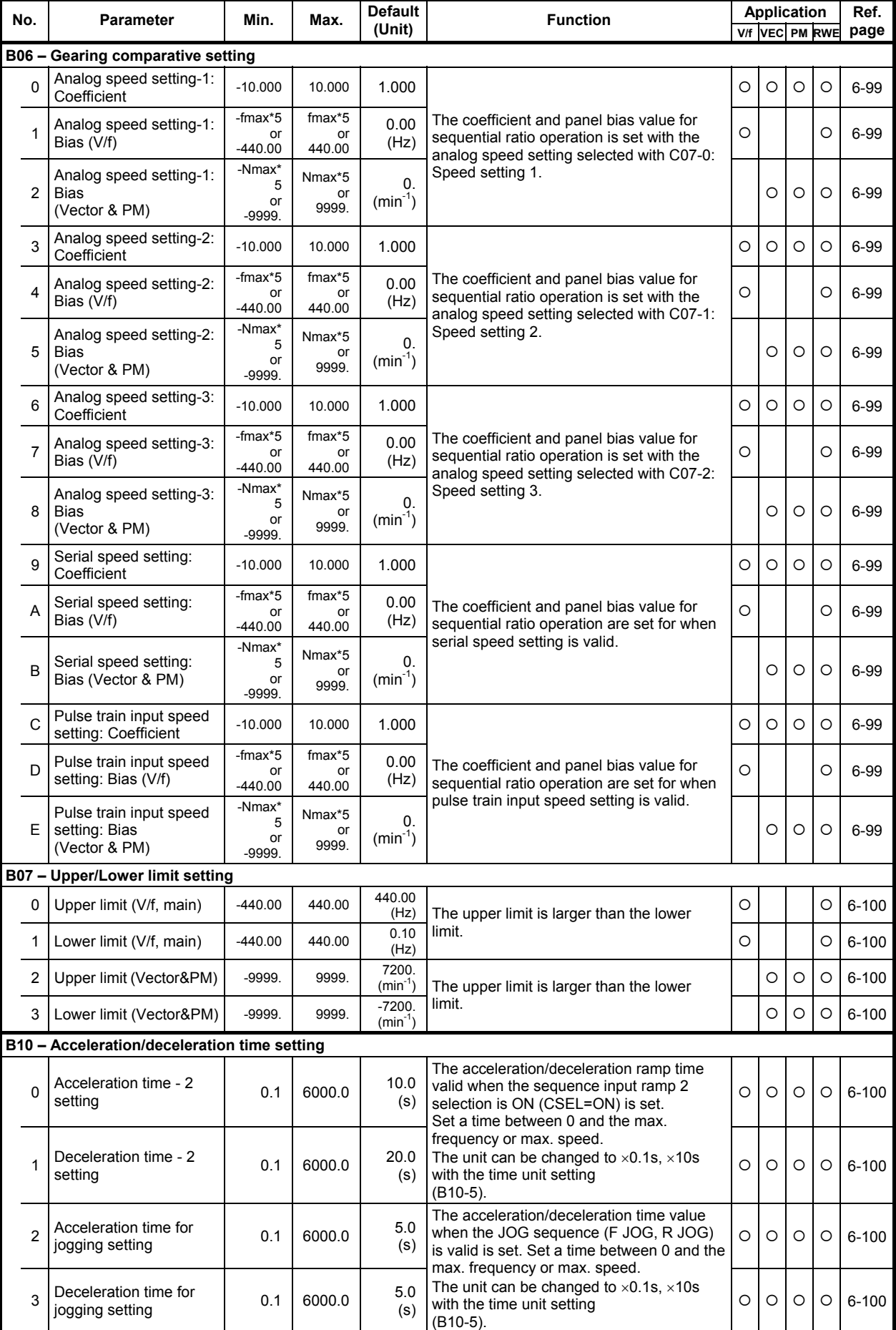

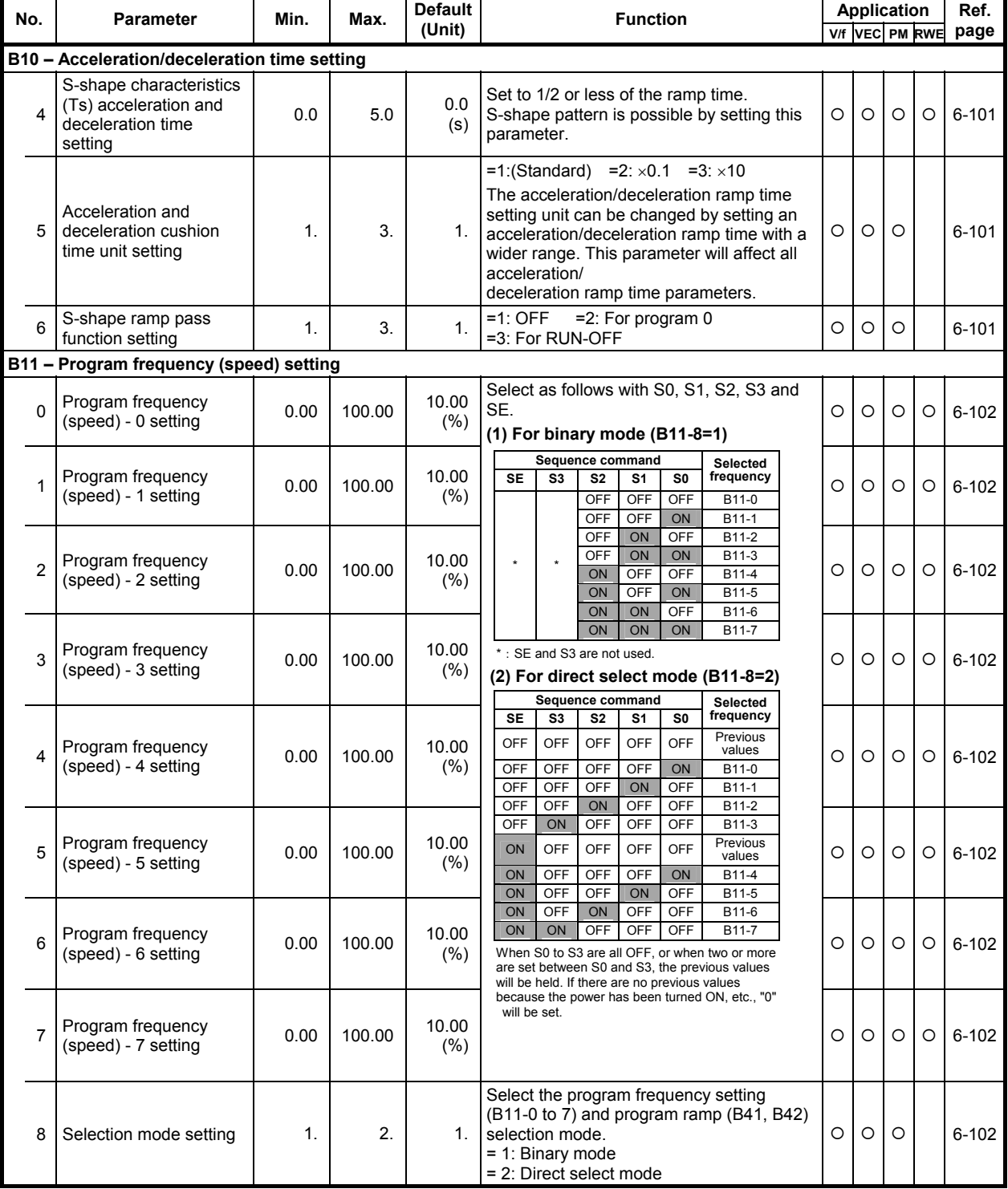

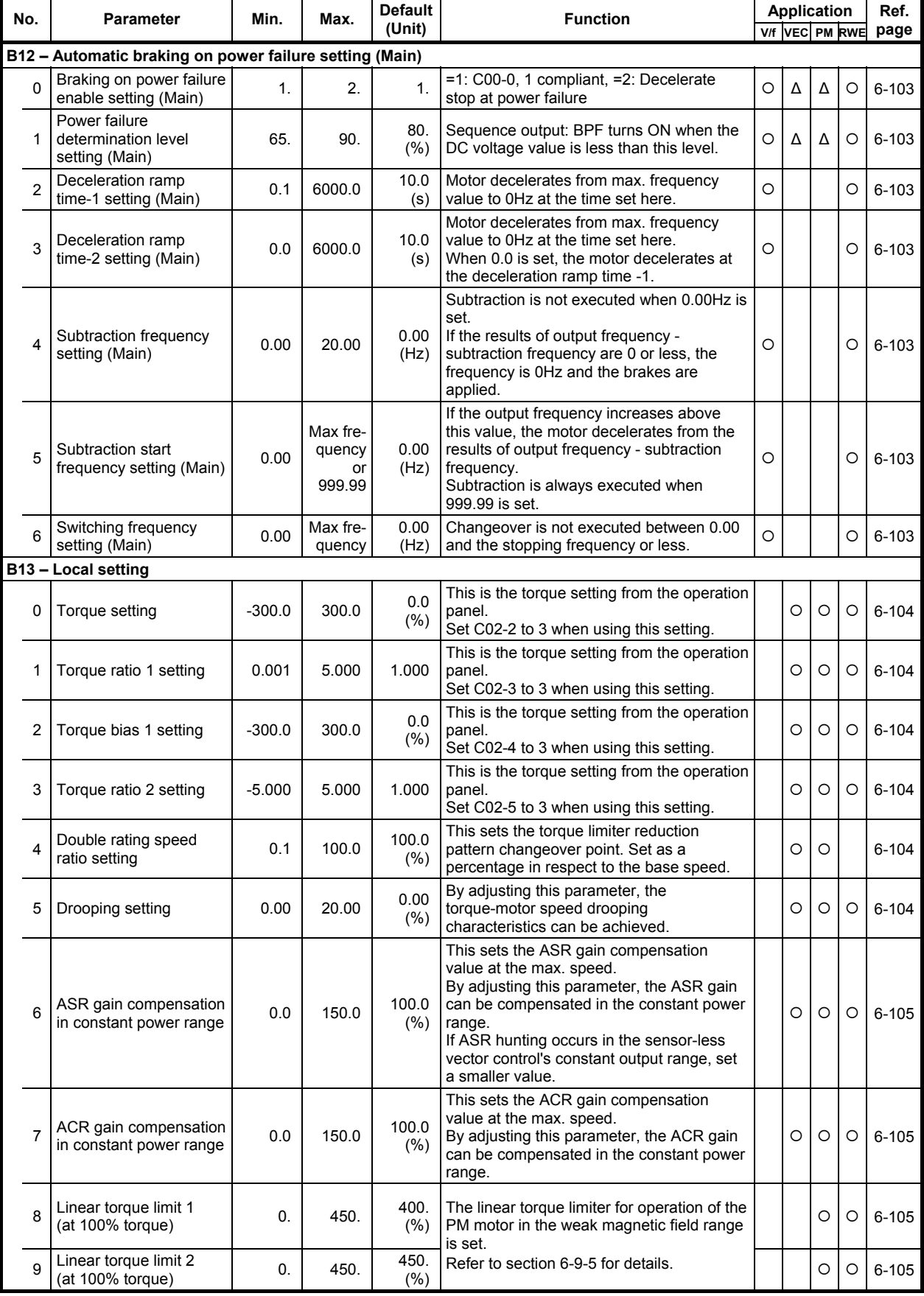

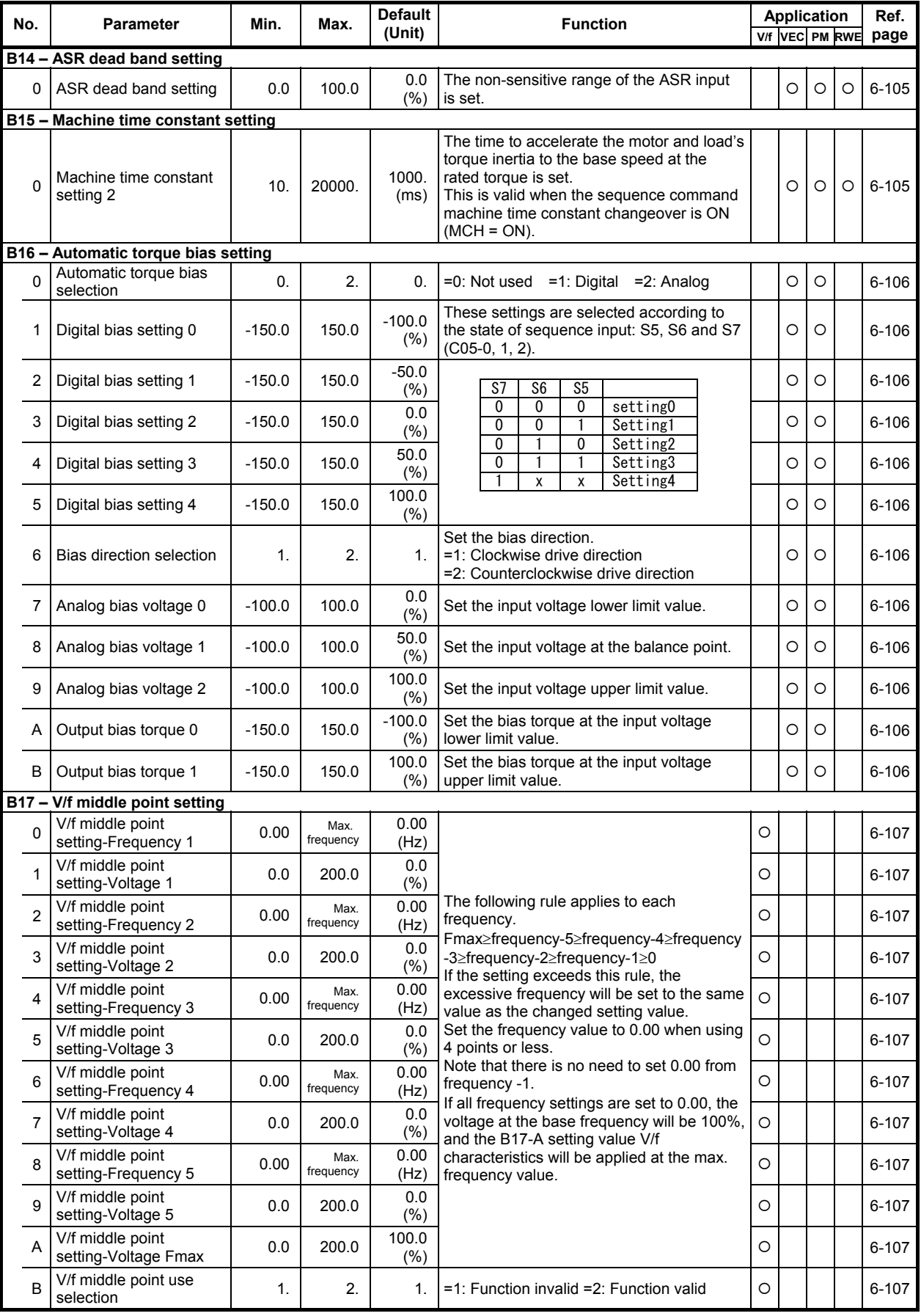

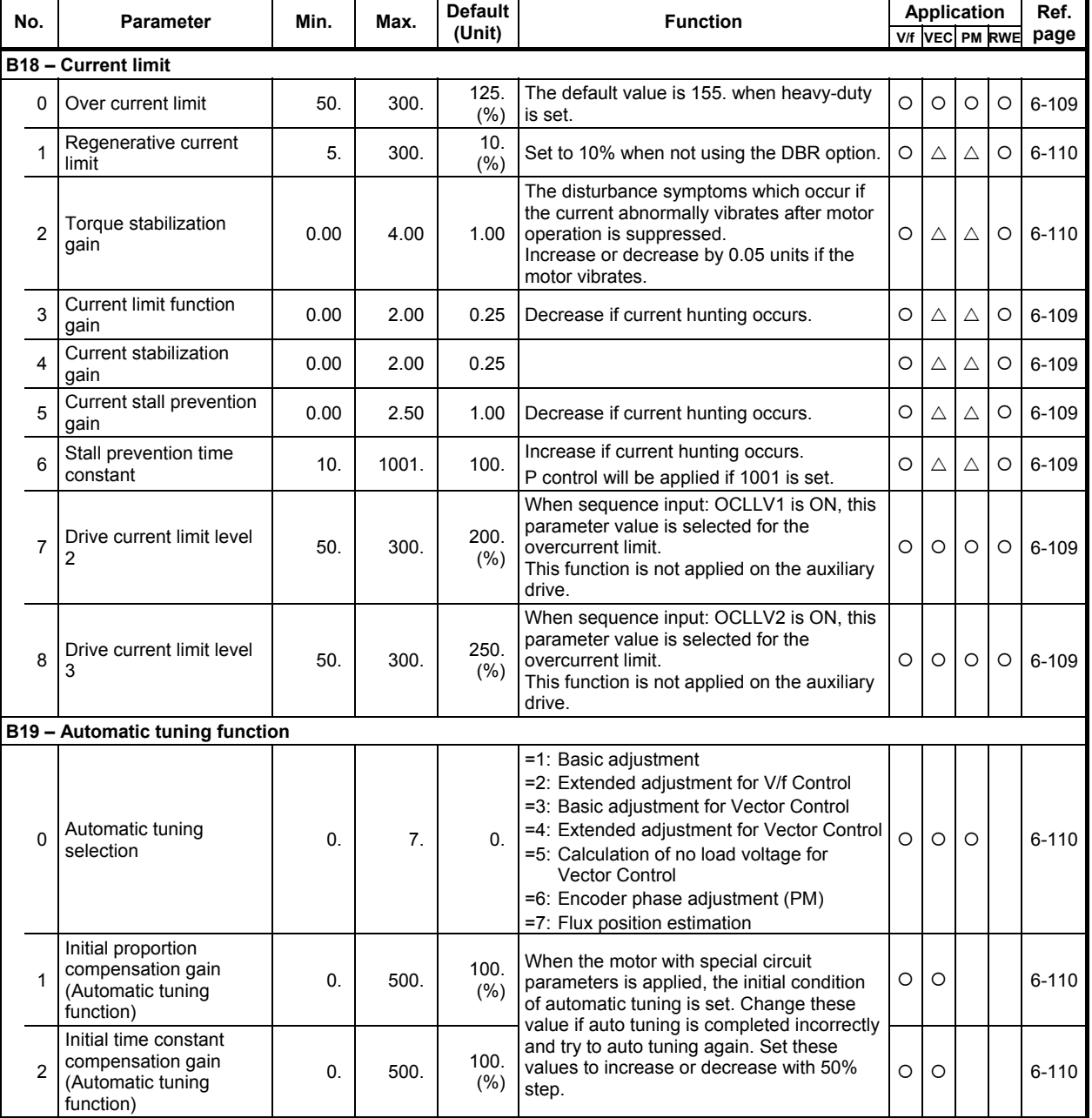

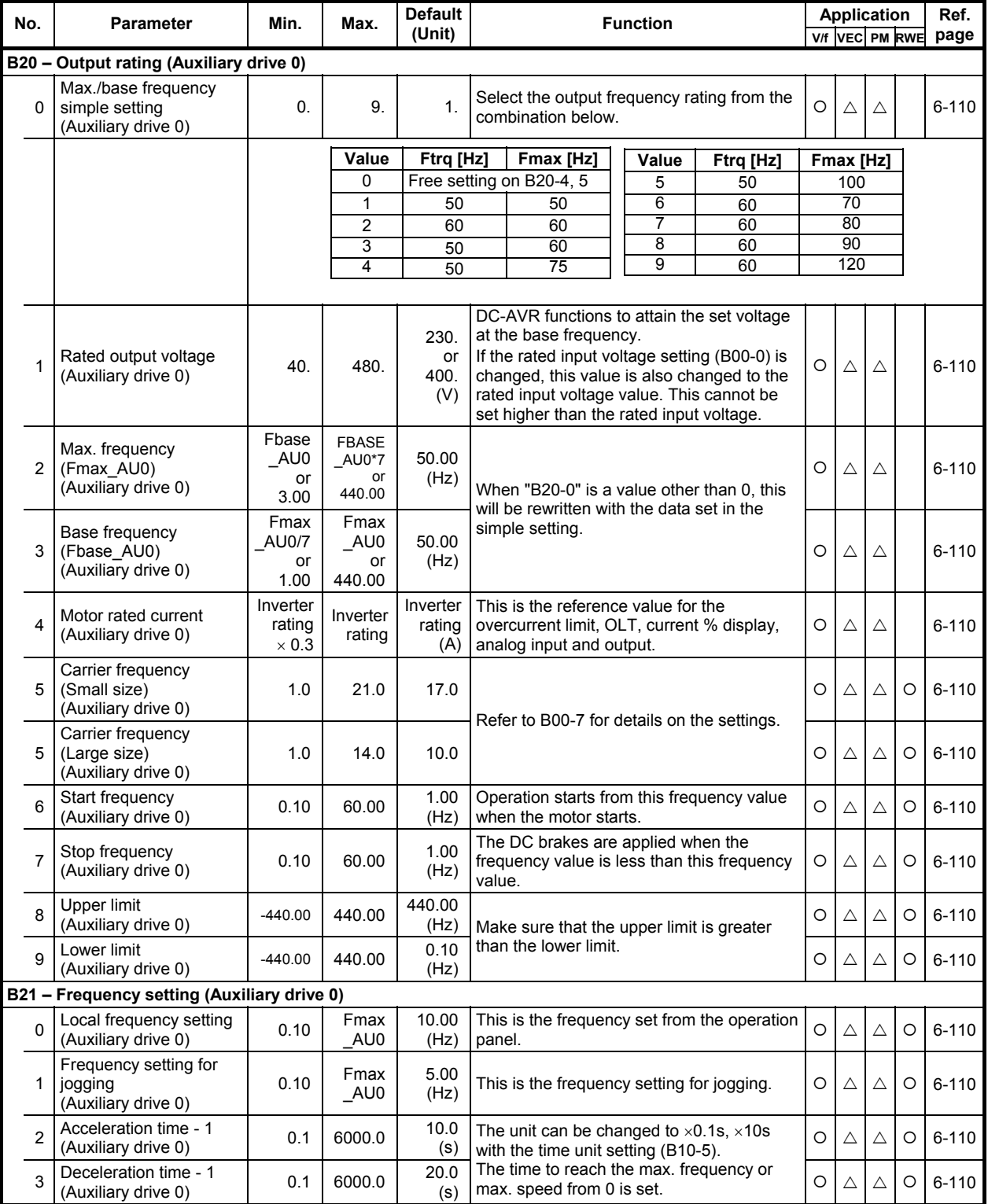

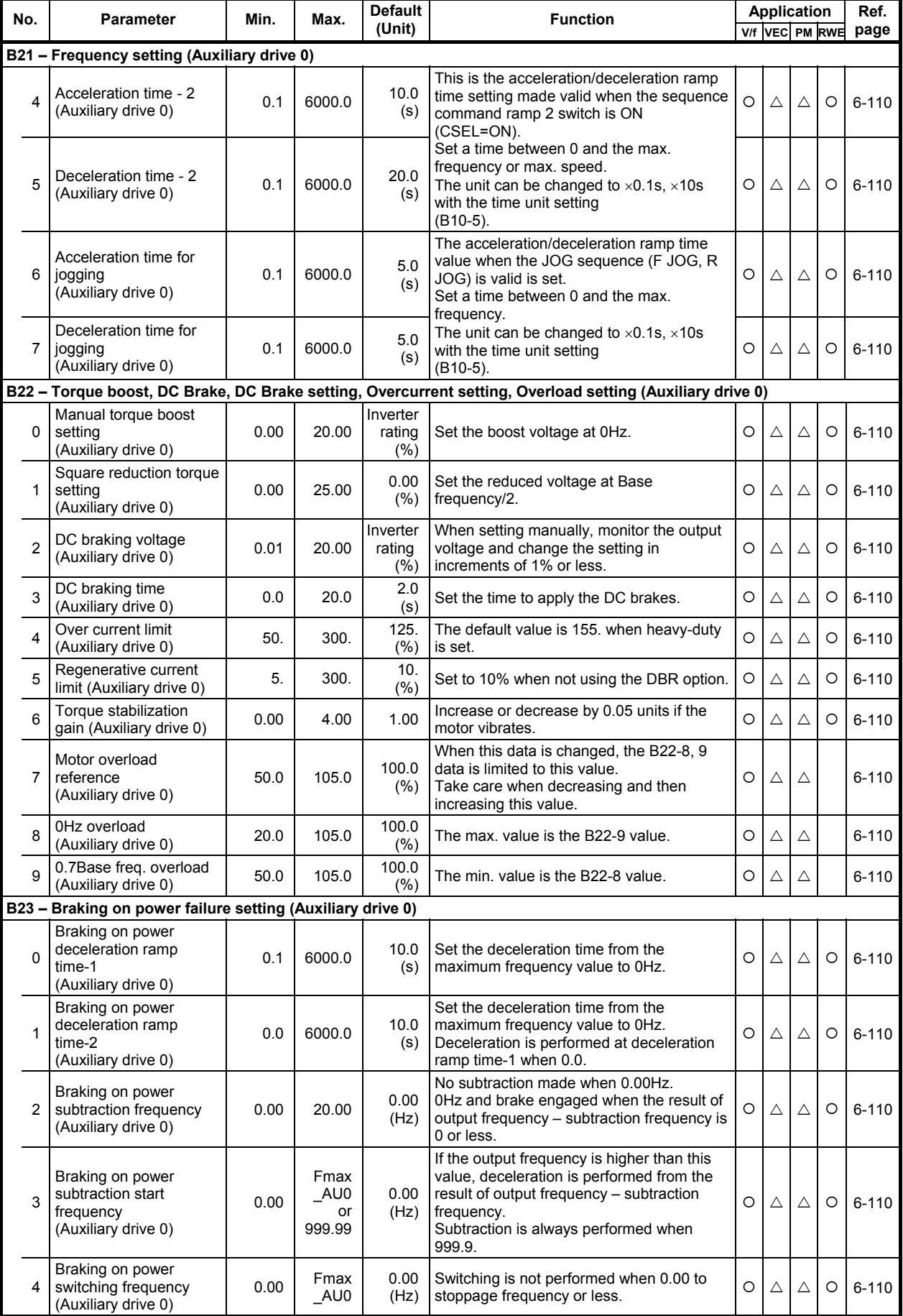

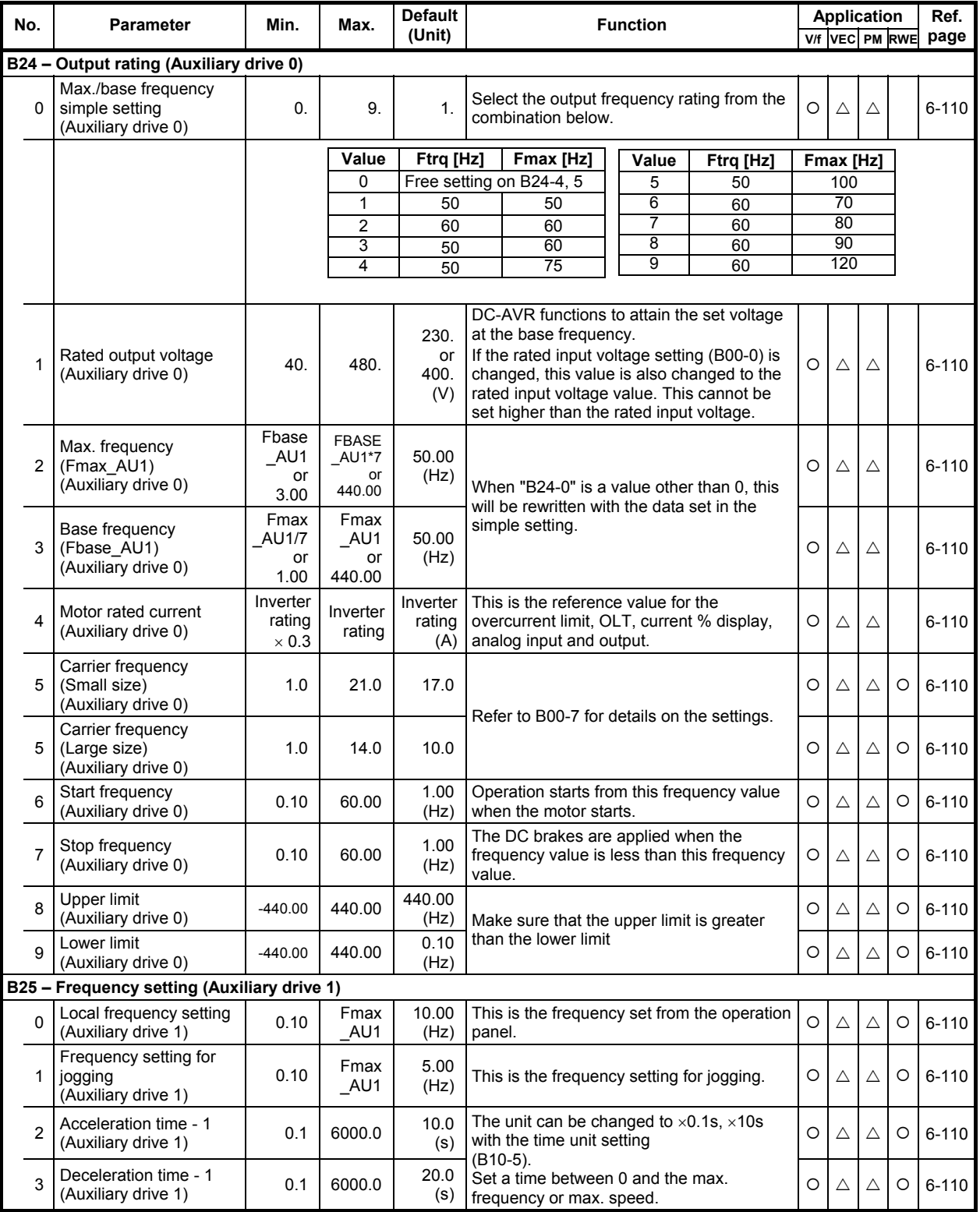

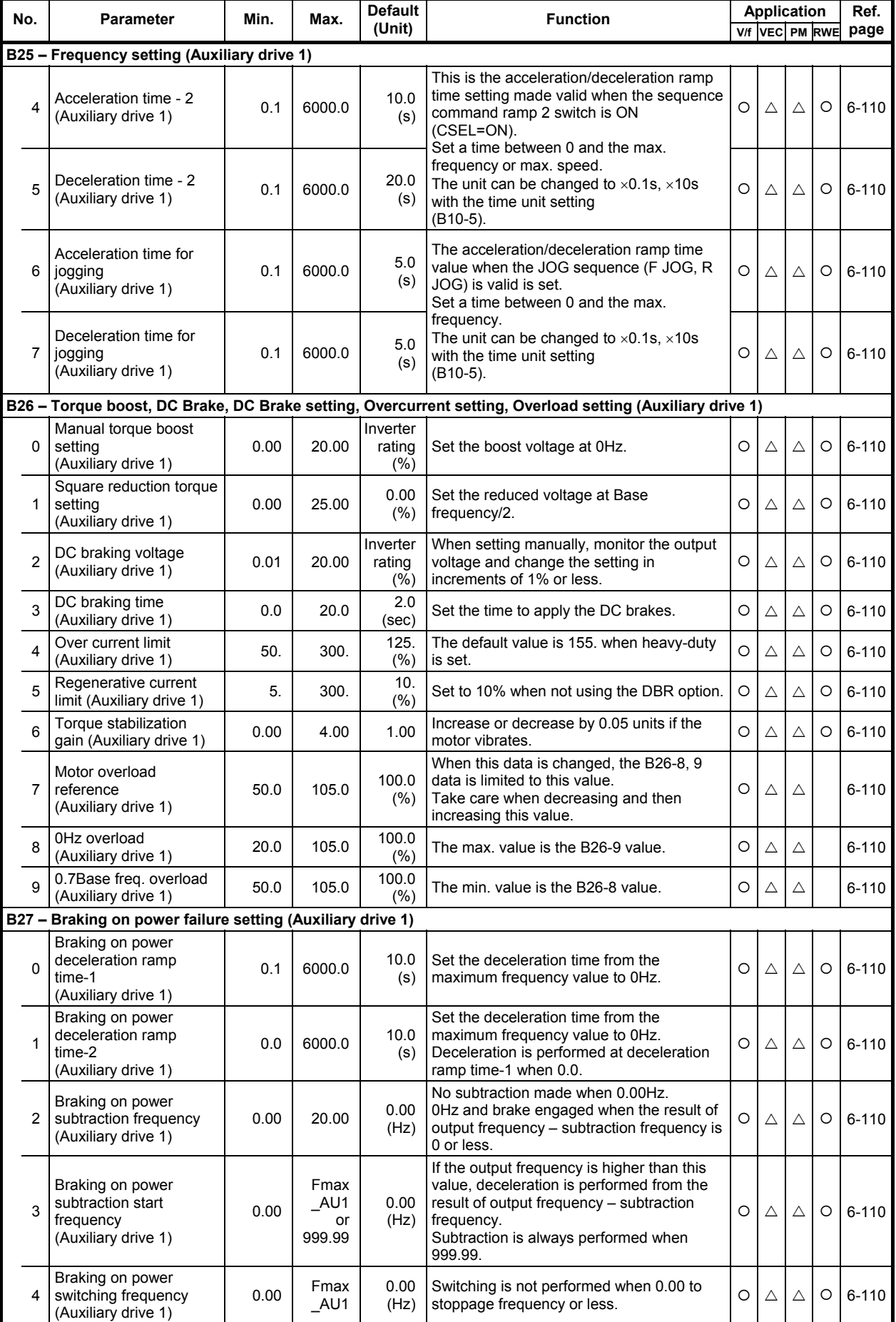

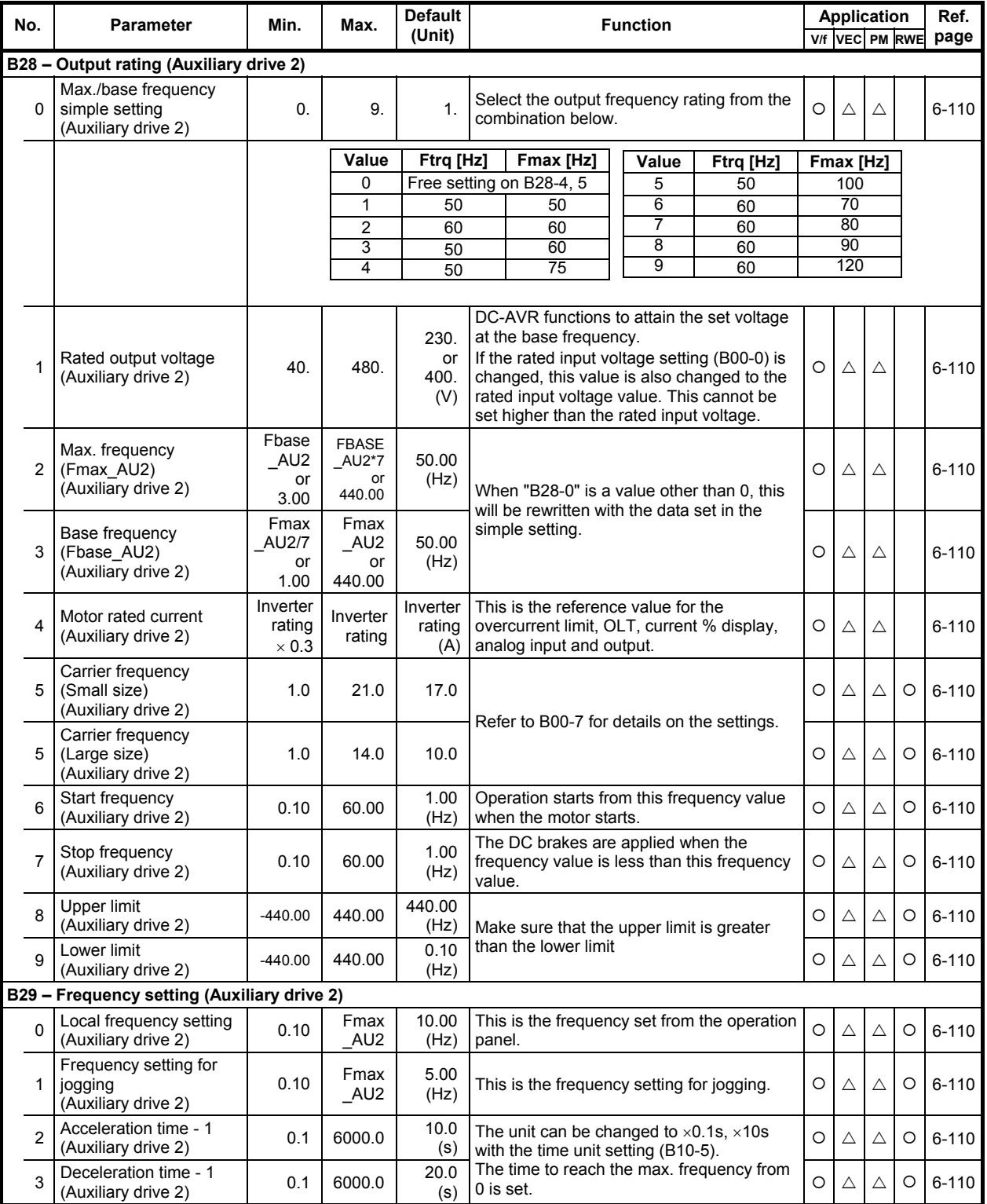

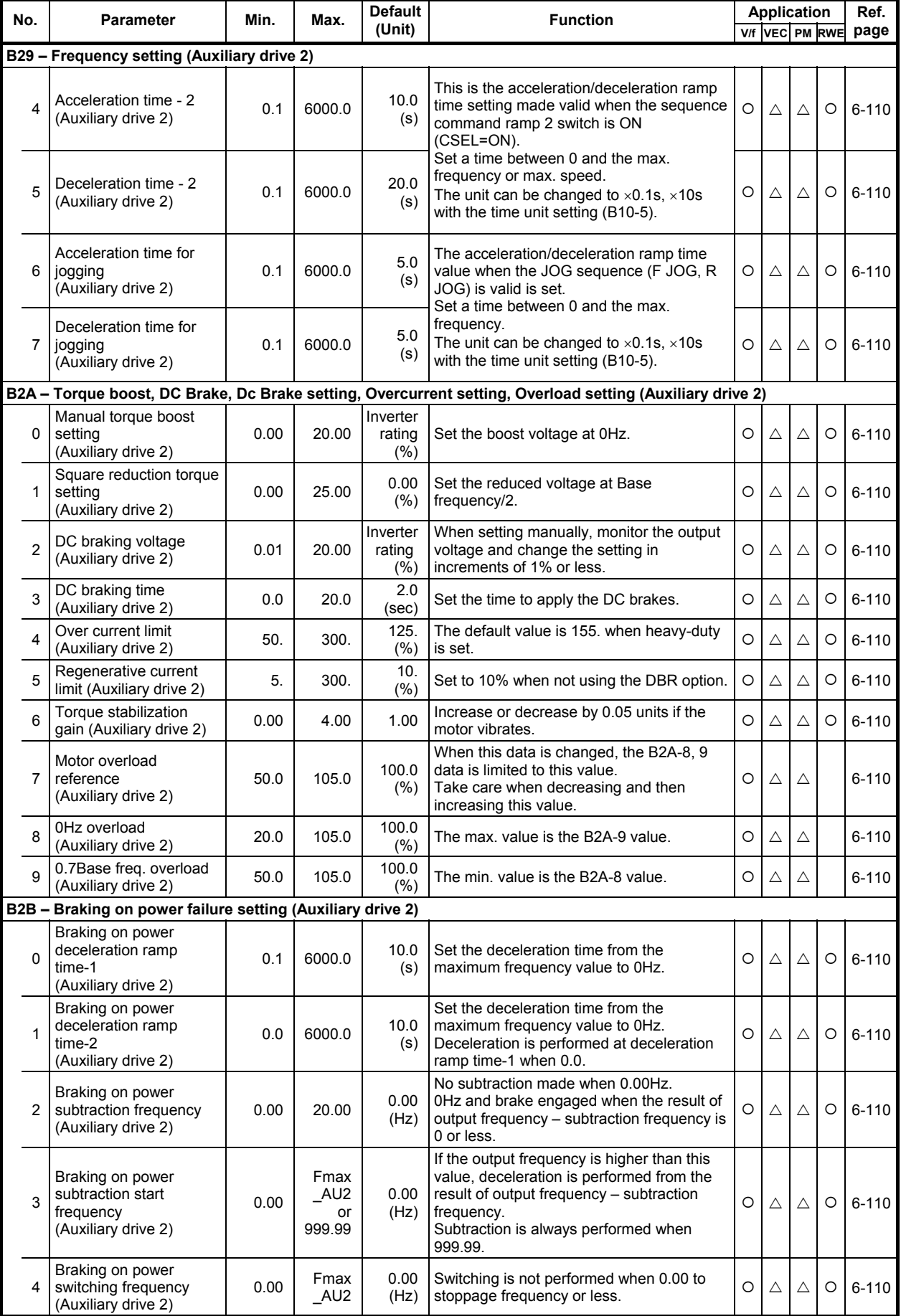

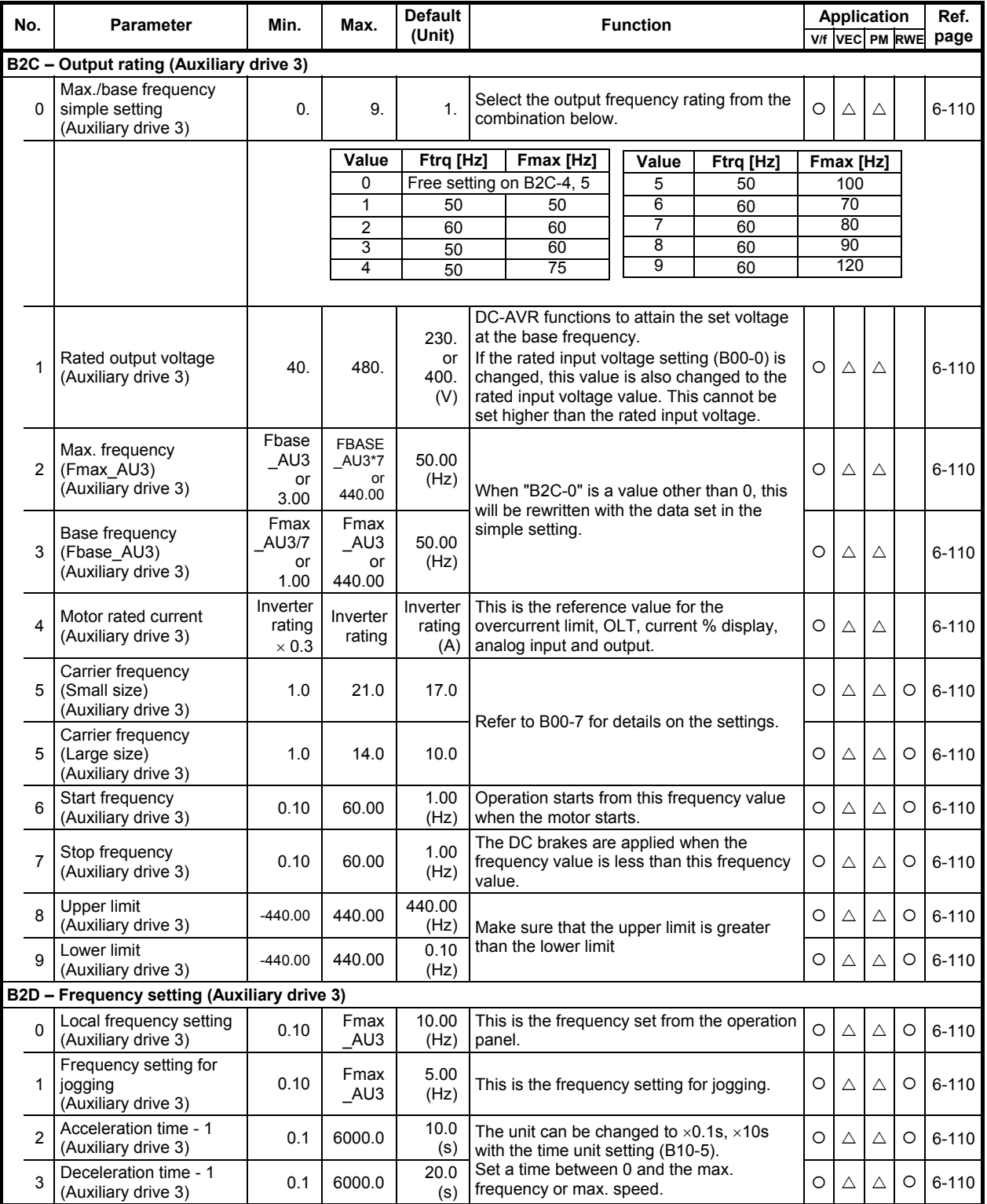

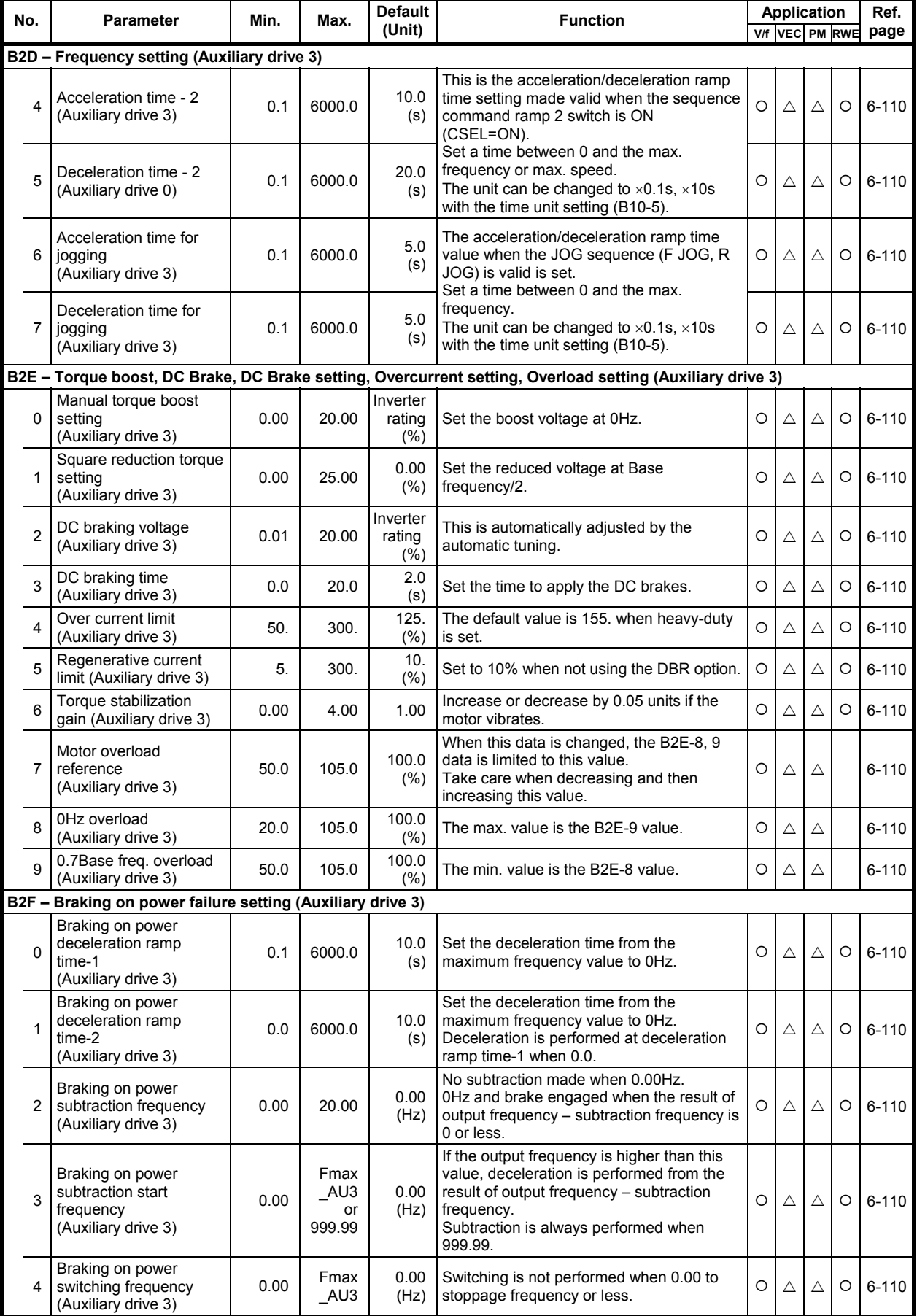

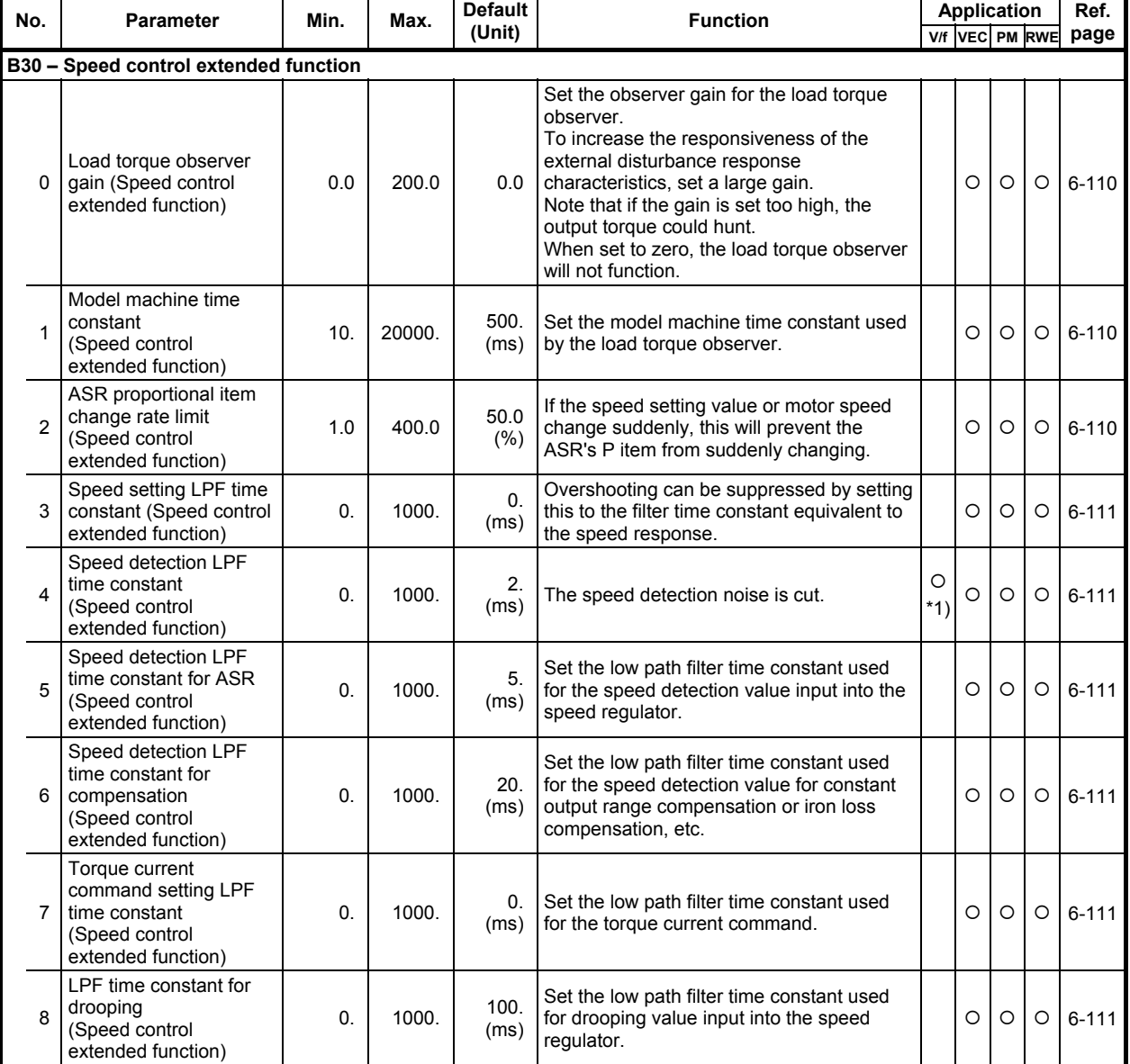

\*1) This parameter is used by simple ASR control.

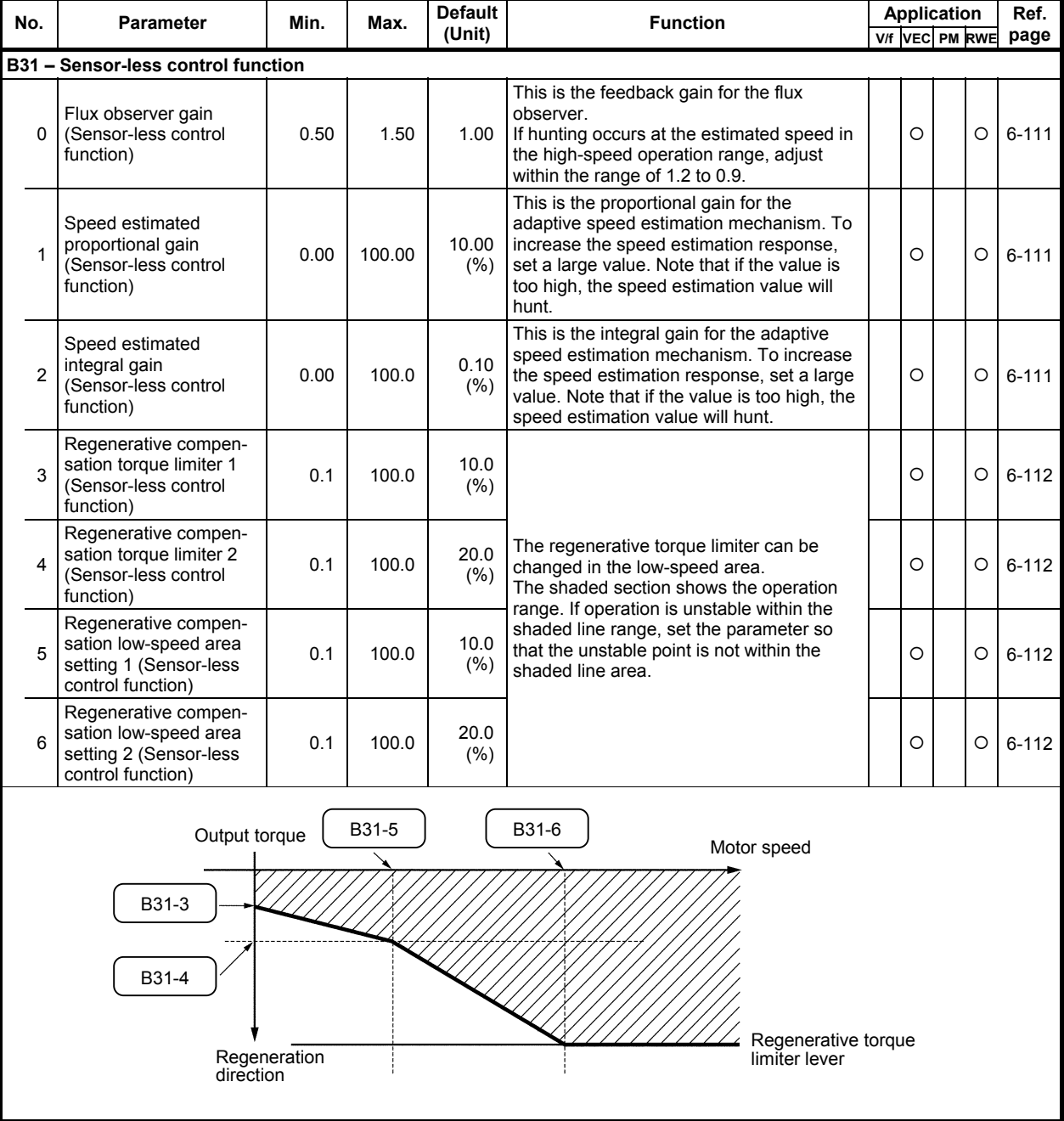

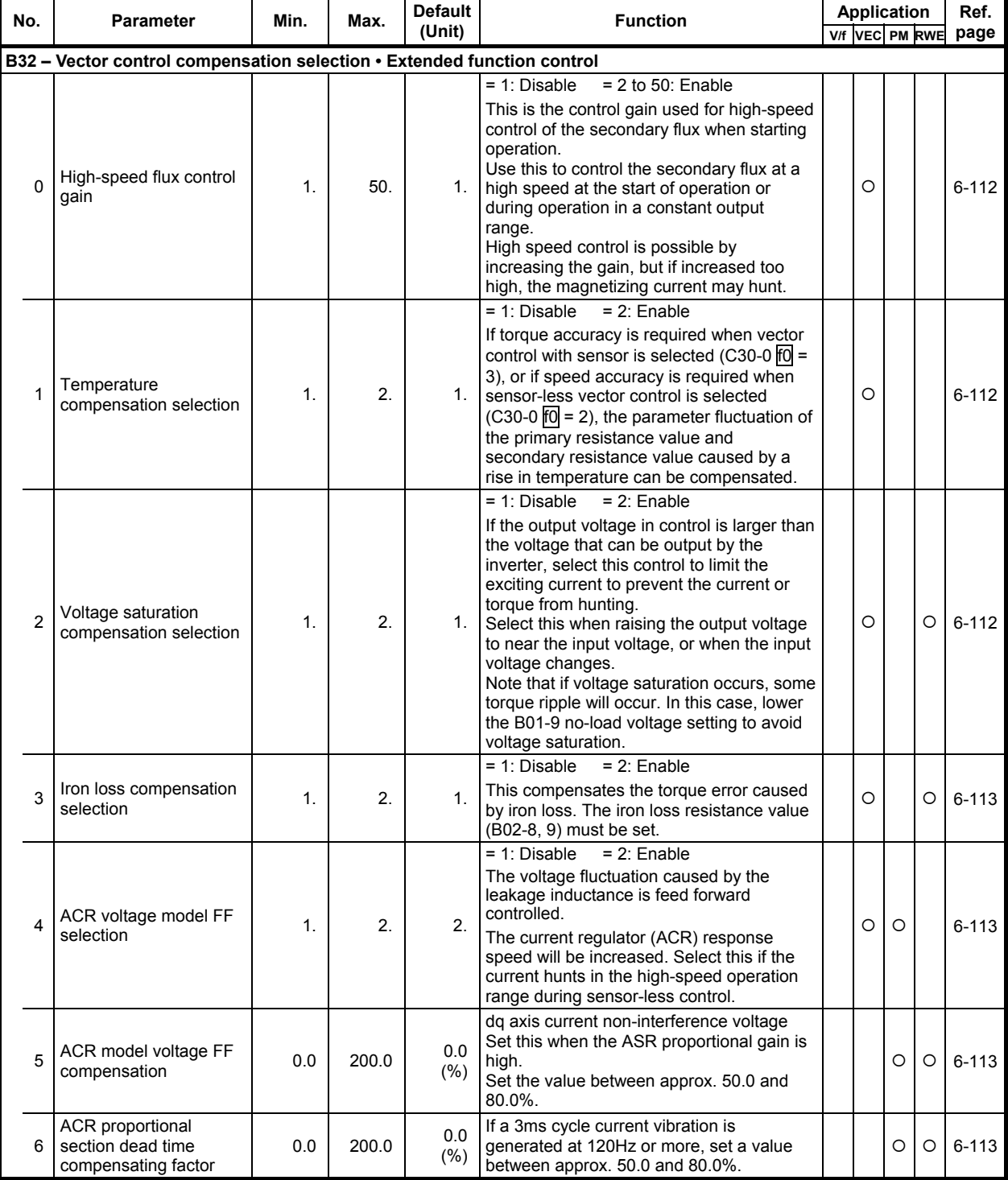

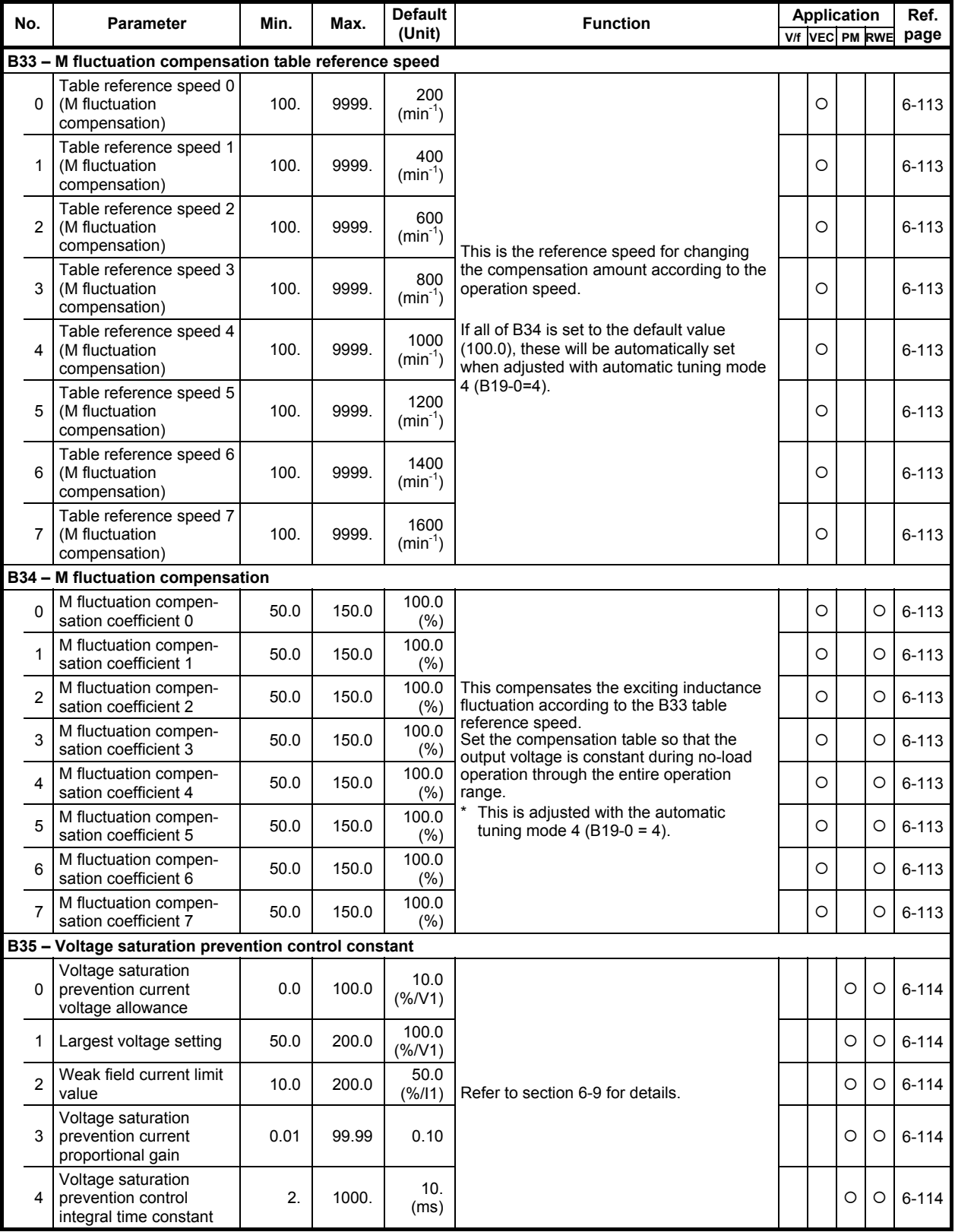

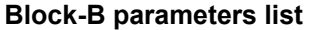

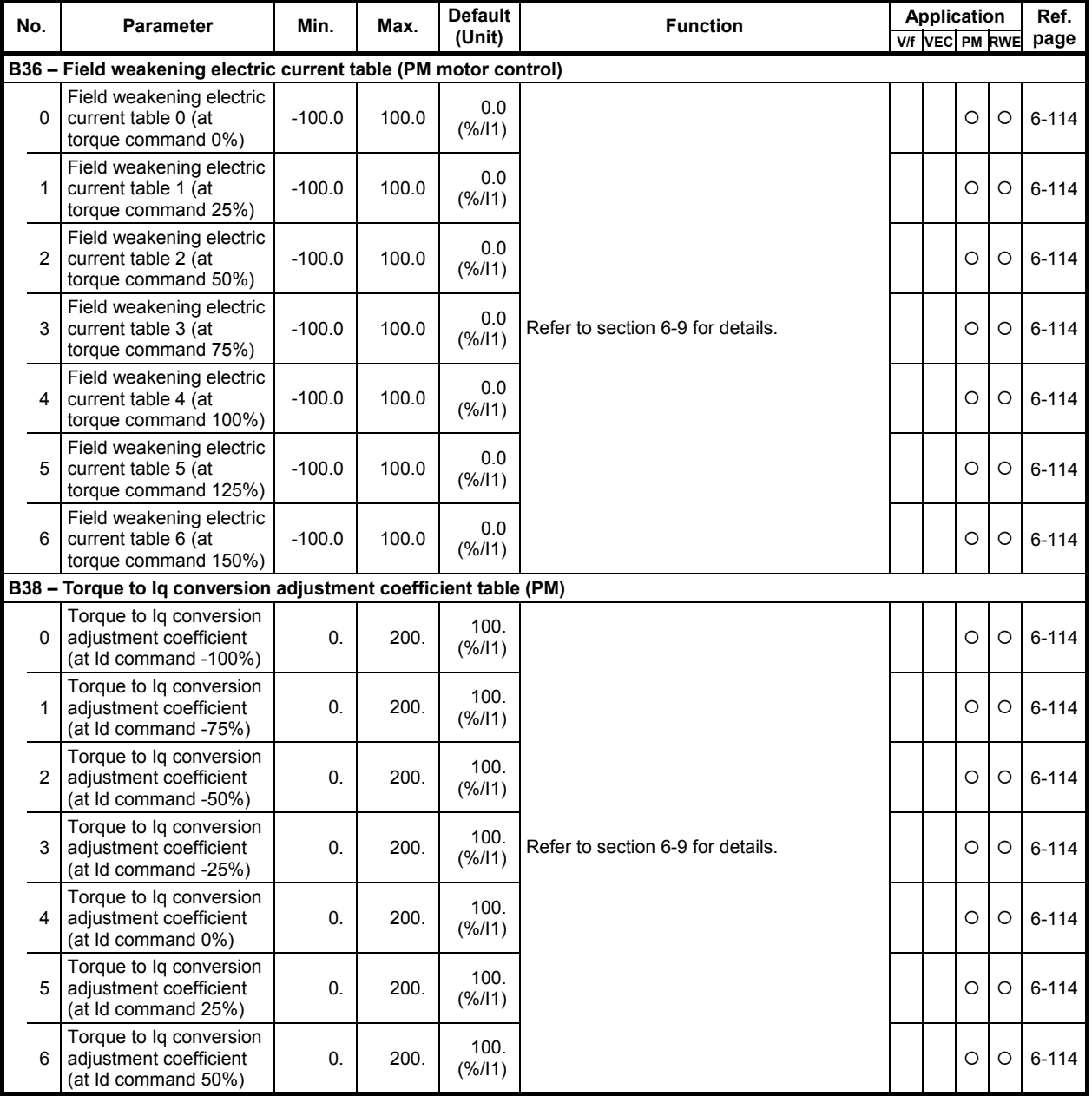

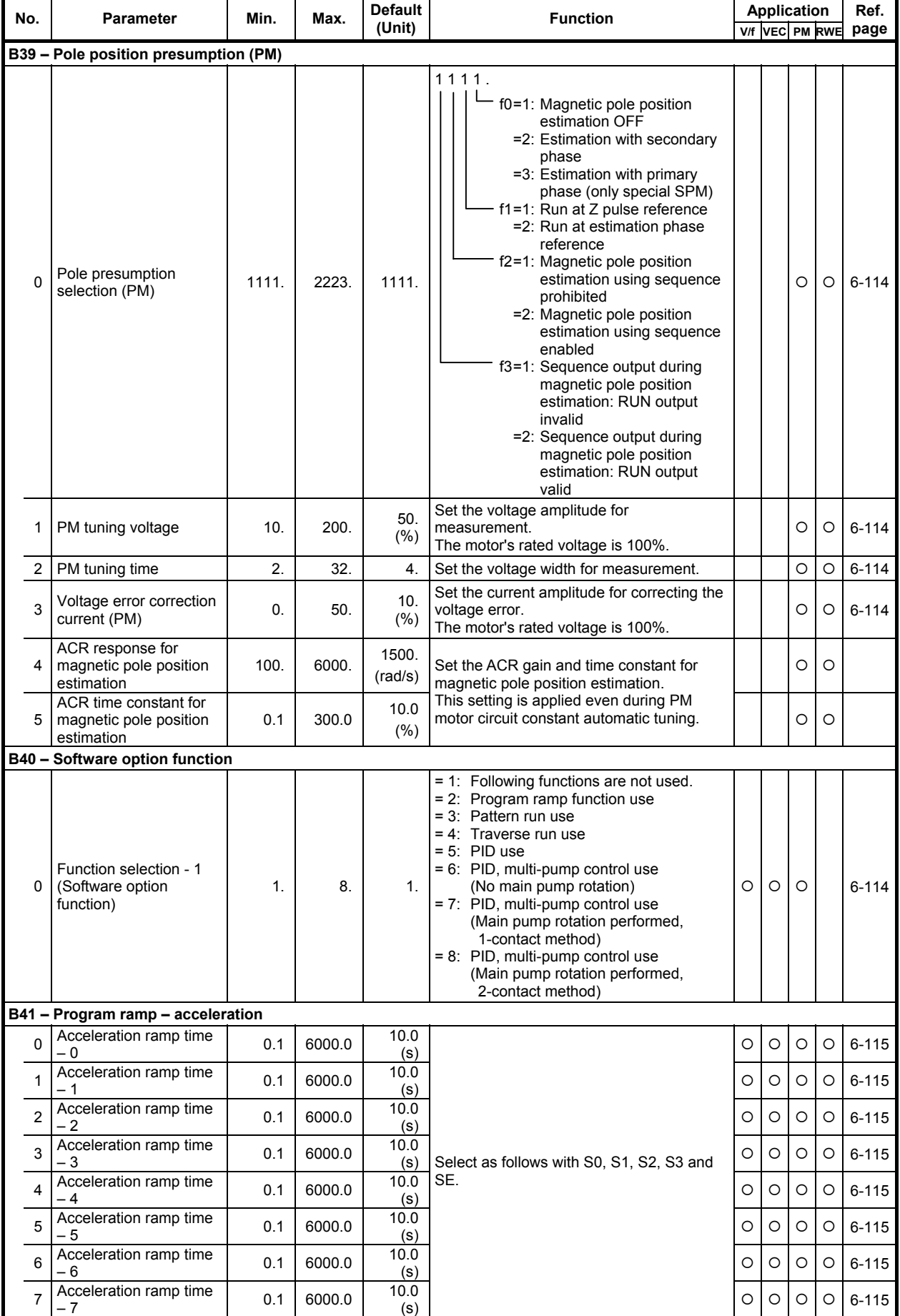

## **Block-B parameters (S/W option constants) list**

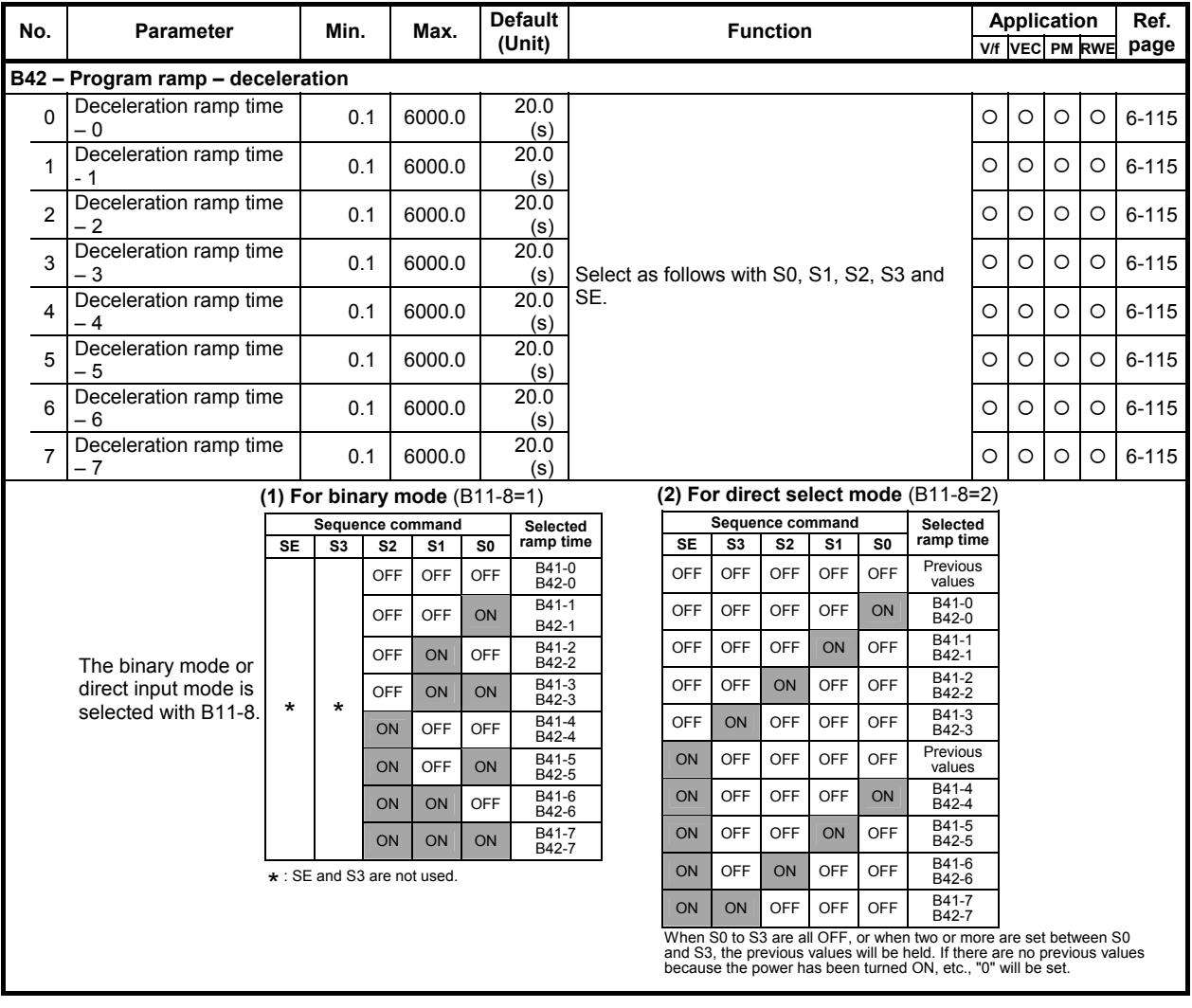

## **Block-B parameters (S/W option constants) list**
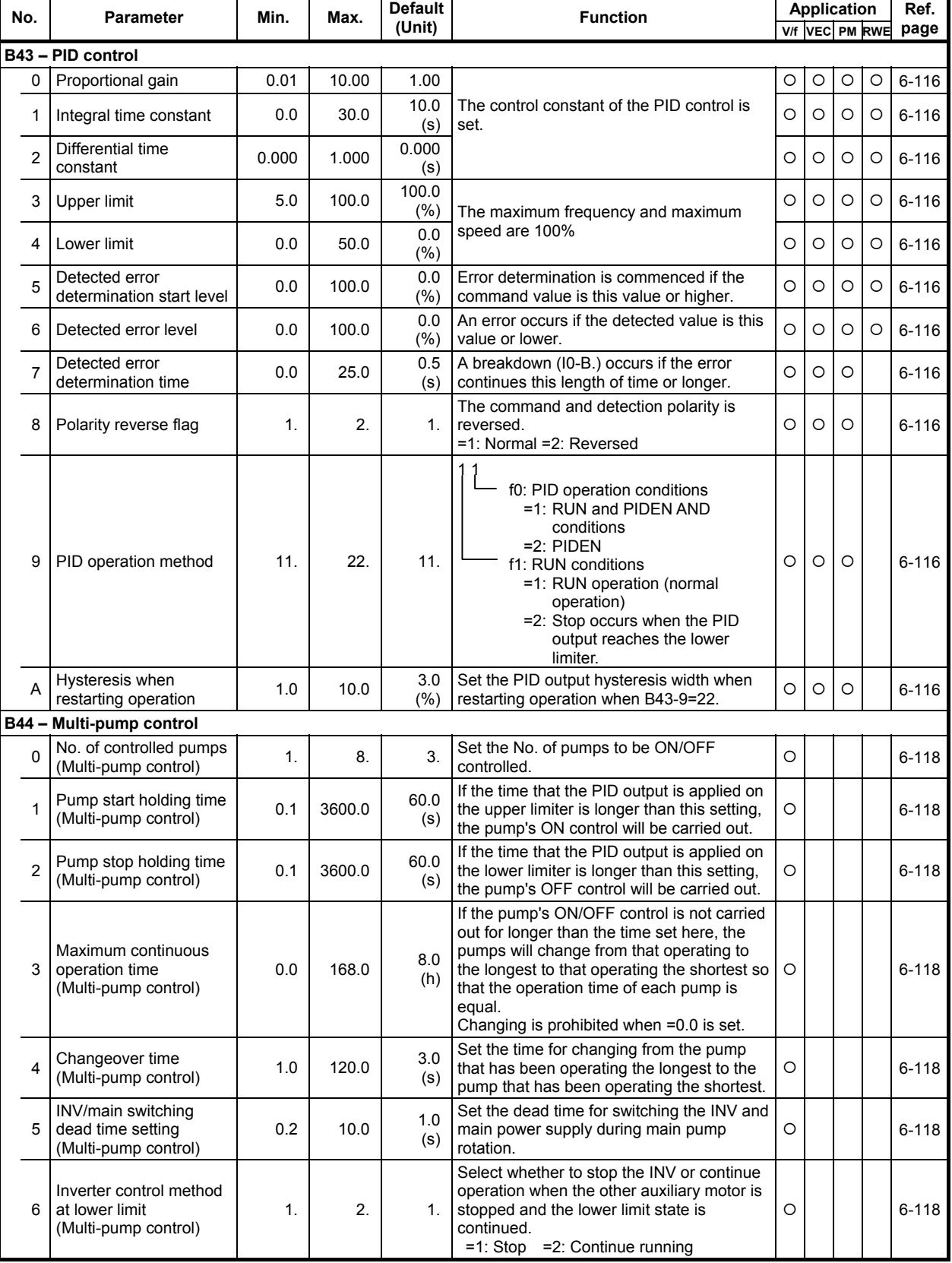

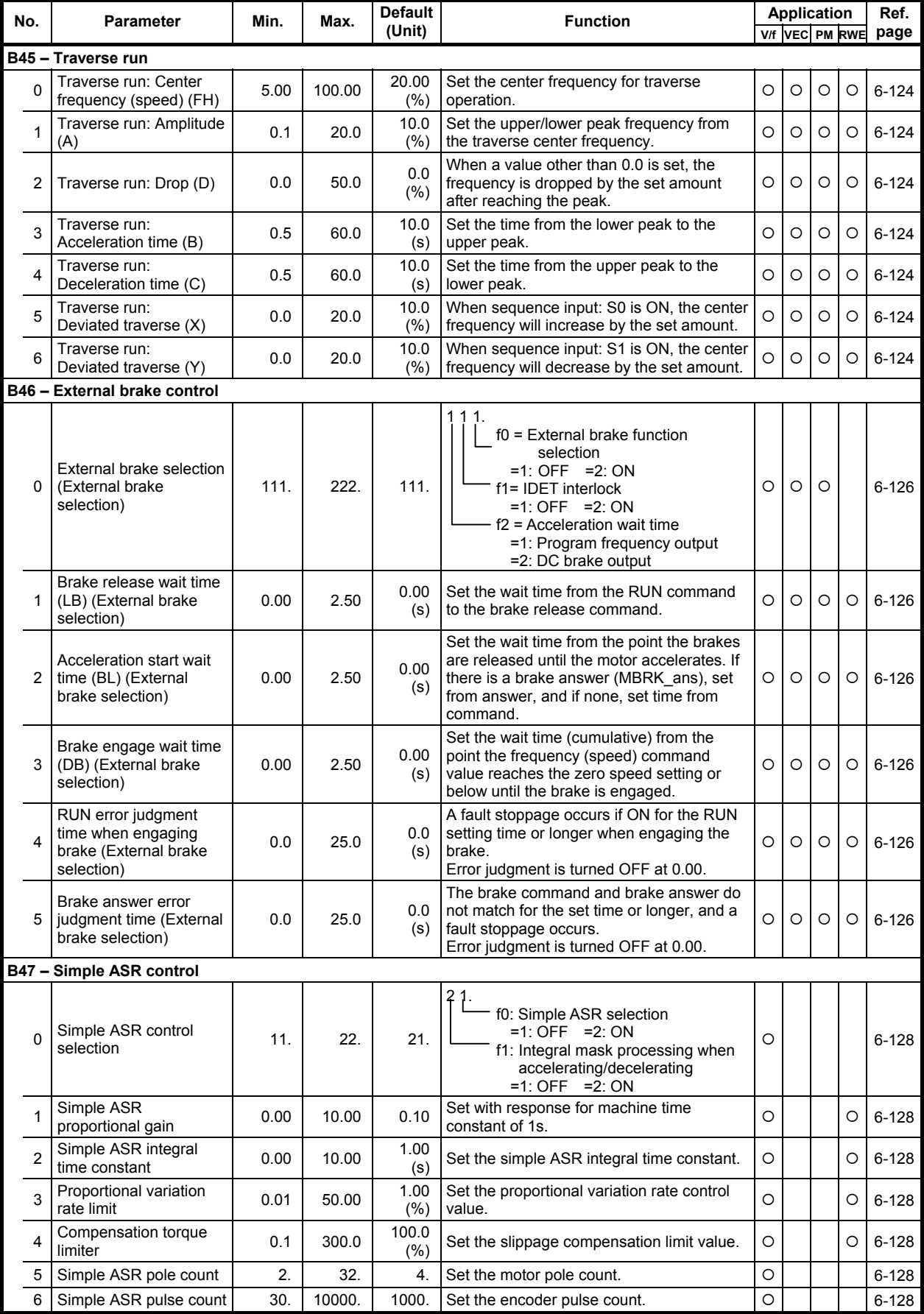

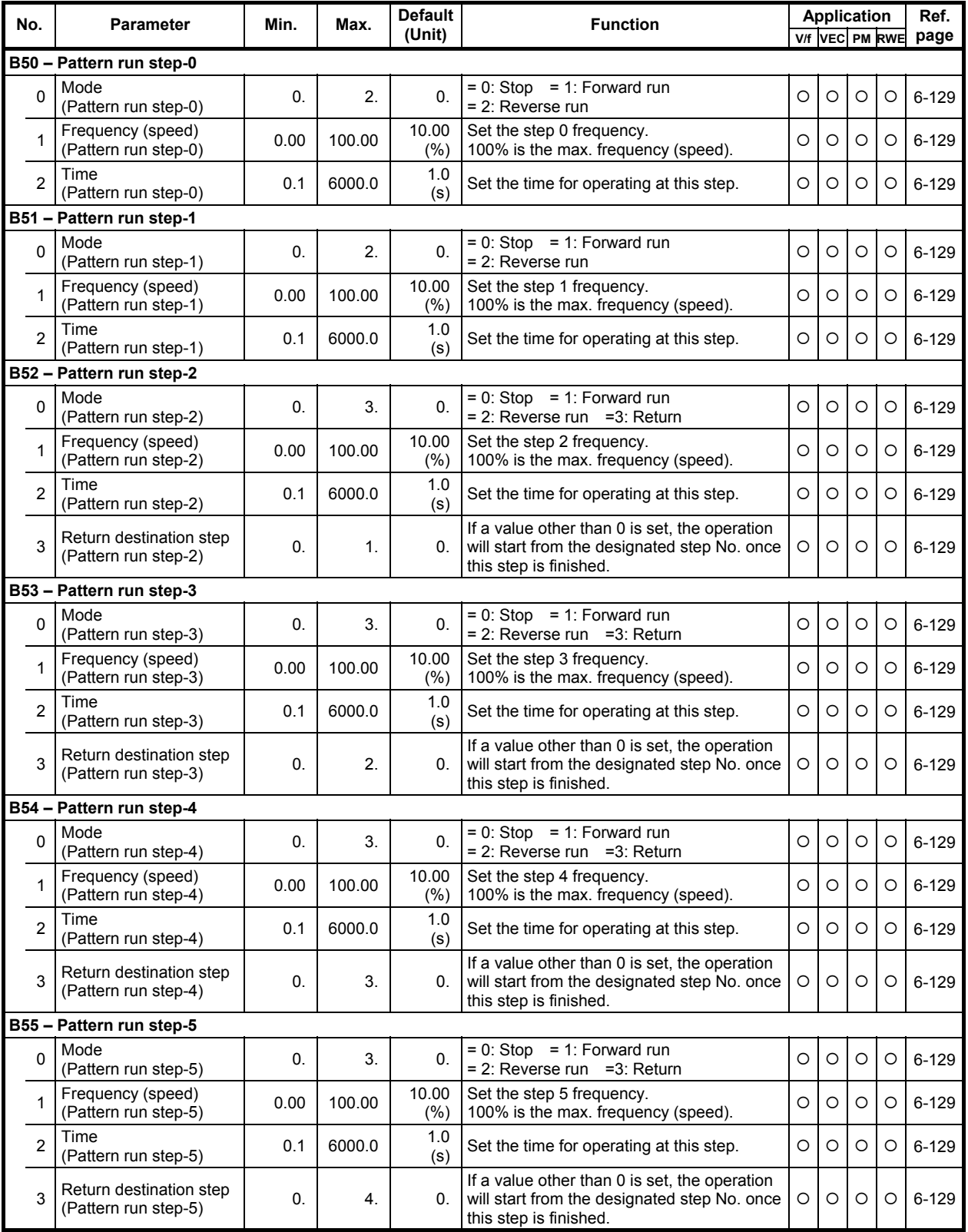

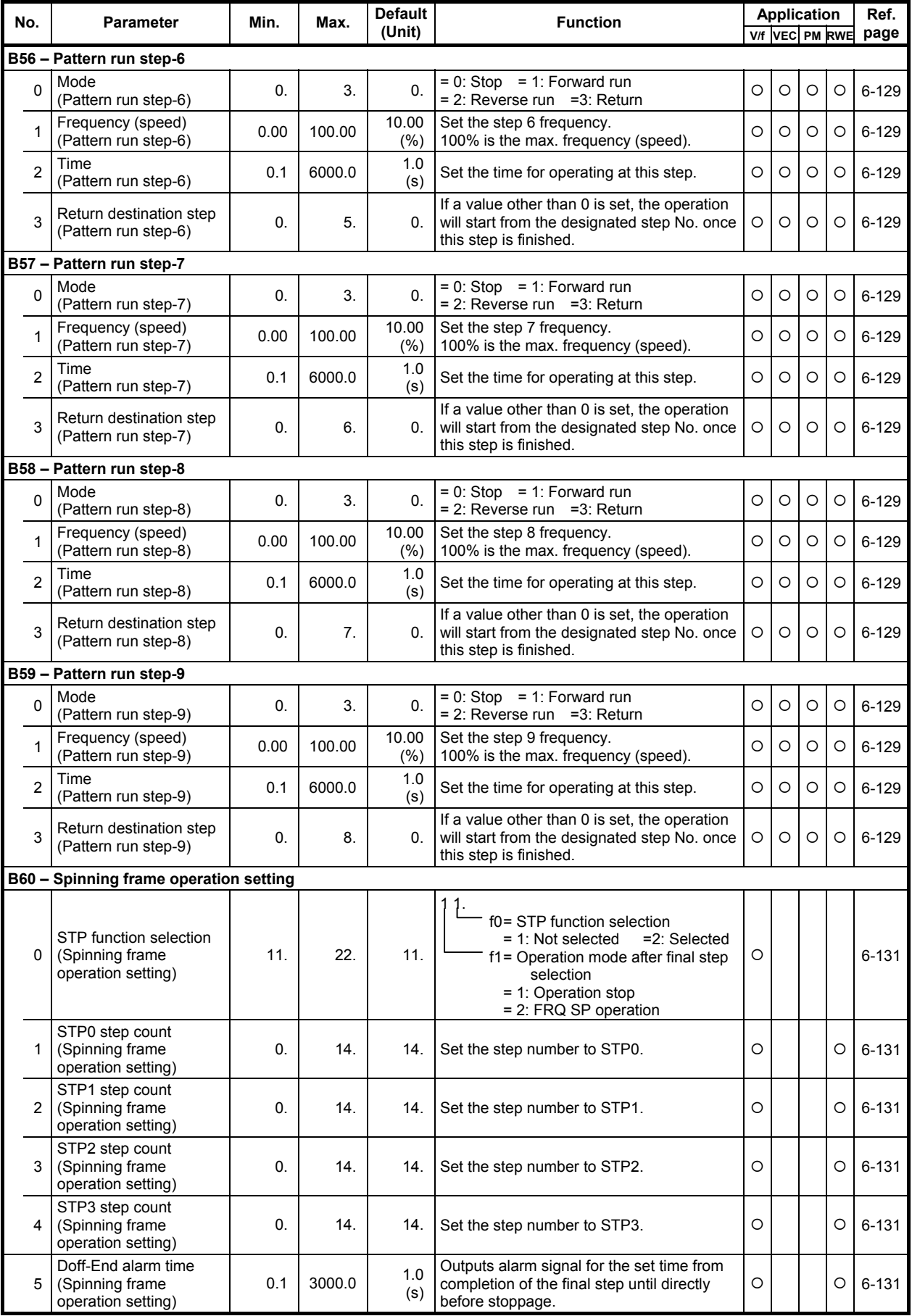

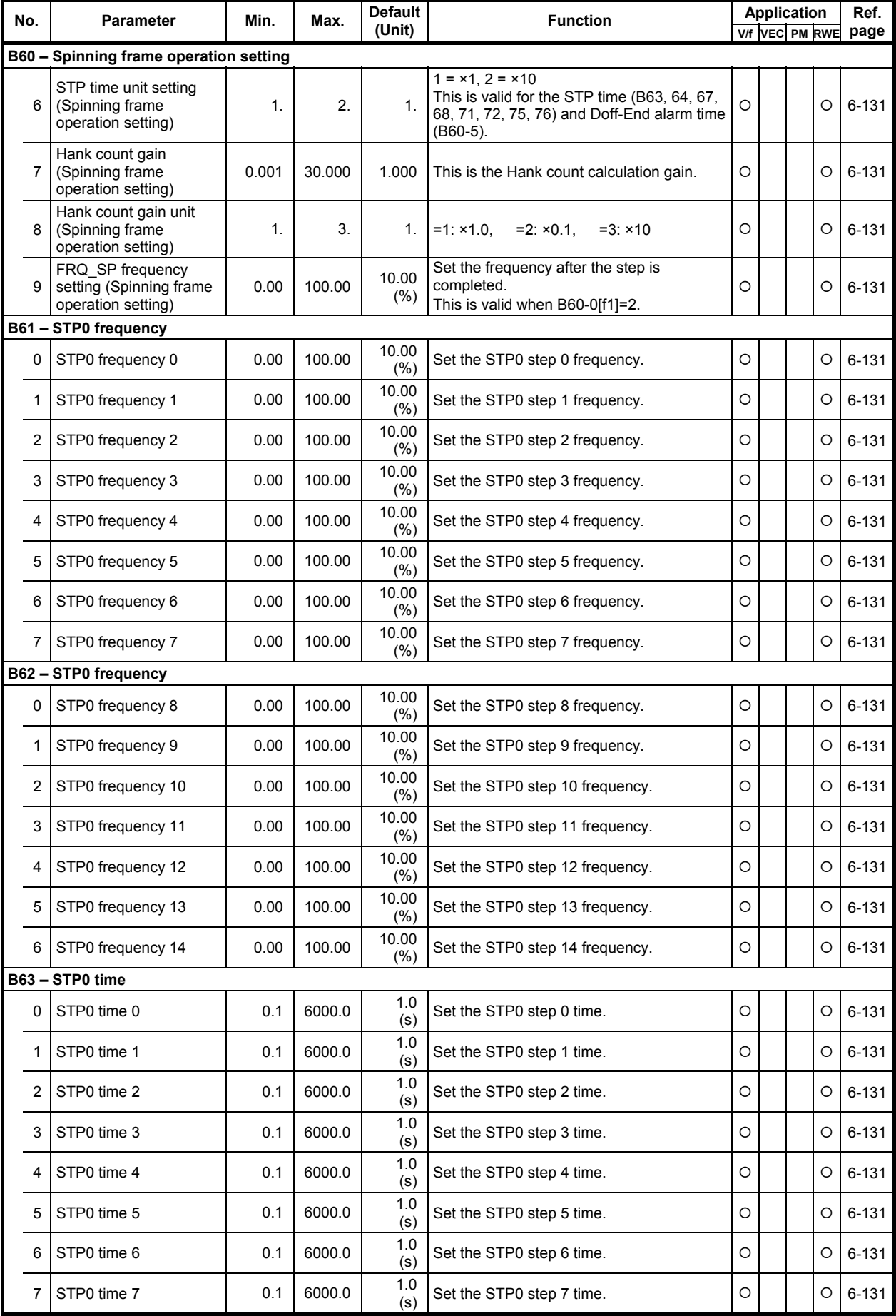

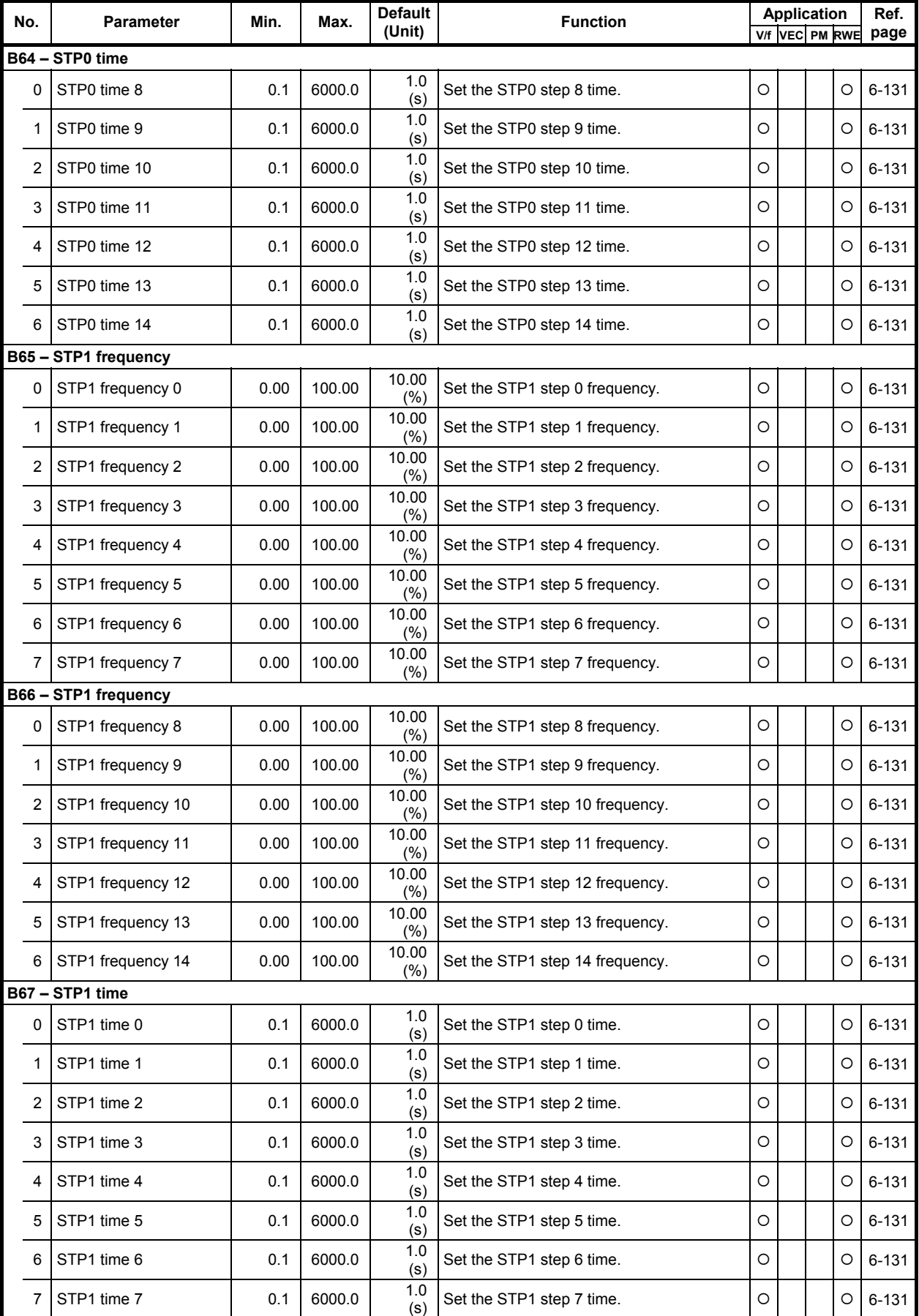

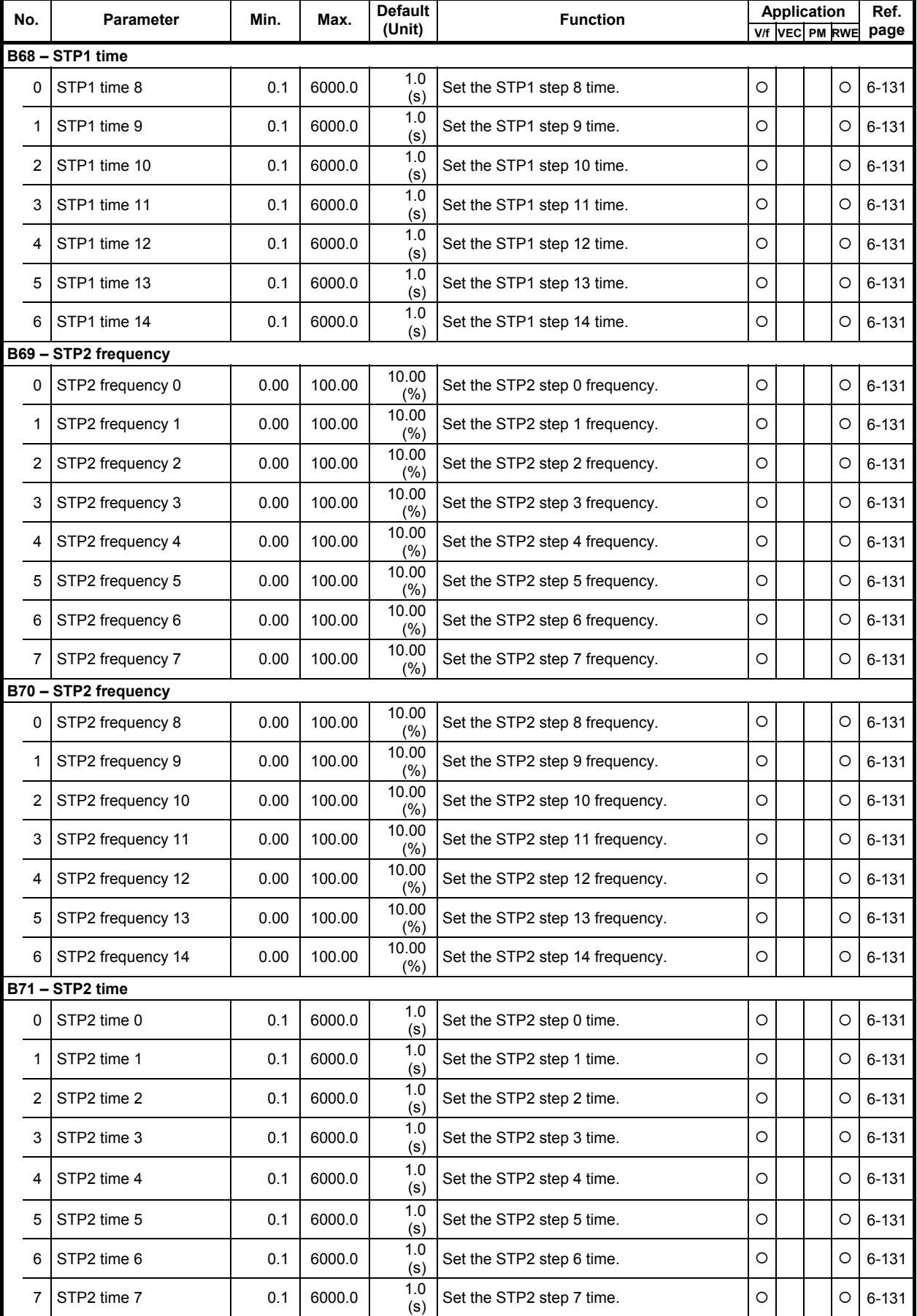

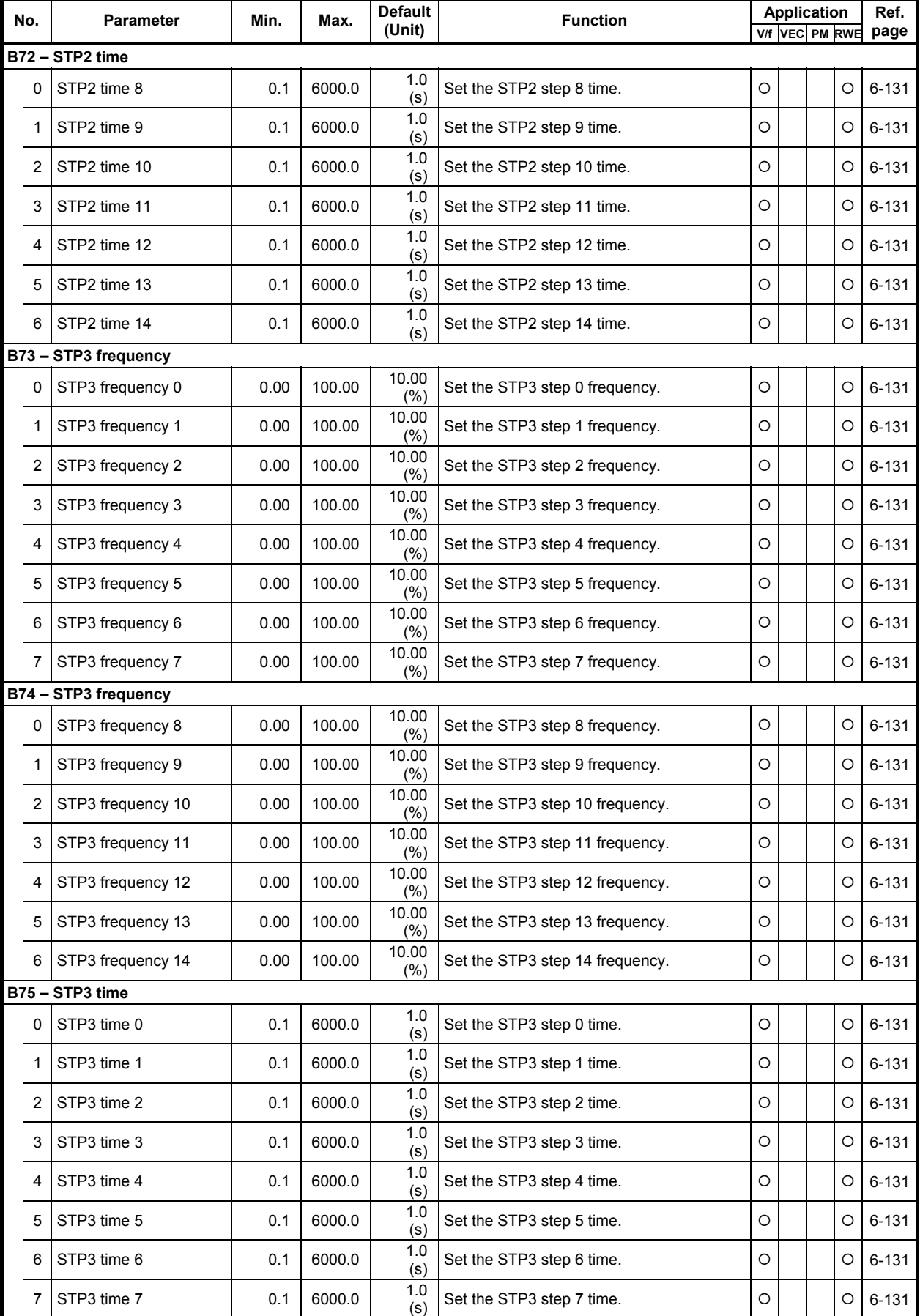

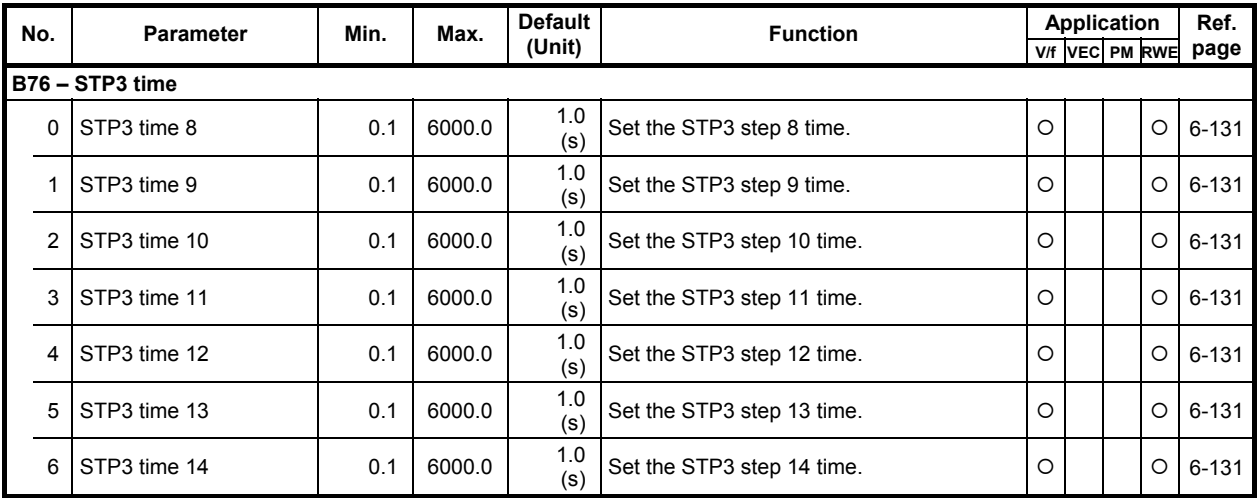

### **6-4 Block-C parameters**

The Block-C parameters are divided into the basic functions, extended functions and hardware option functions.

- V/f : Indicates parameters that apply for V/f control (constant torque, variable torque) (C30-0  $f0 = 1$ ).
- VEC : Indicates parameters that apply for IM speed sensor-less vector control and IM speed vector control with sensor (C30-0  $\overline{f0} = 2$ , 3).
- PM : Indicates parameters that apply for control mode with PM motor sensor (C30-0  $\overline{f0}$  = 4).
	- $* \triangle$  indicates a parameter which functions during drive operation or when the  $\overline{V}/f$  control is active during automatic tuning.

RWE : Displays the parameters that can be changed during operation.

Reference page: The number of the page providing detailed explanations is indicated.

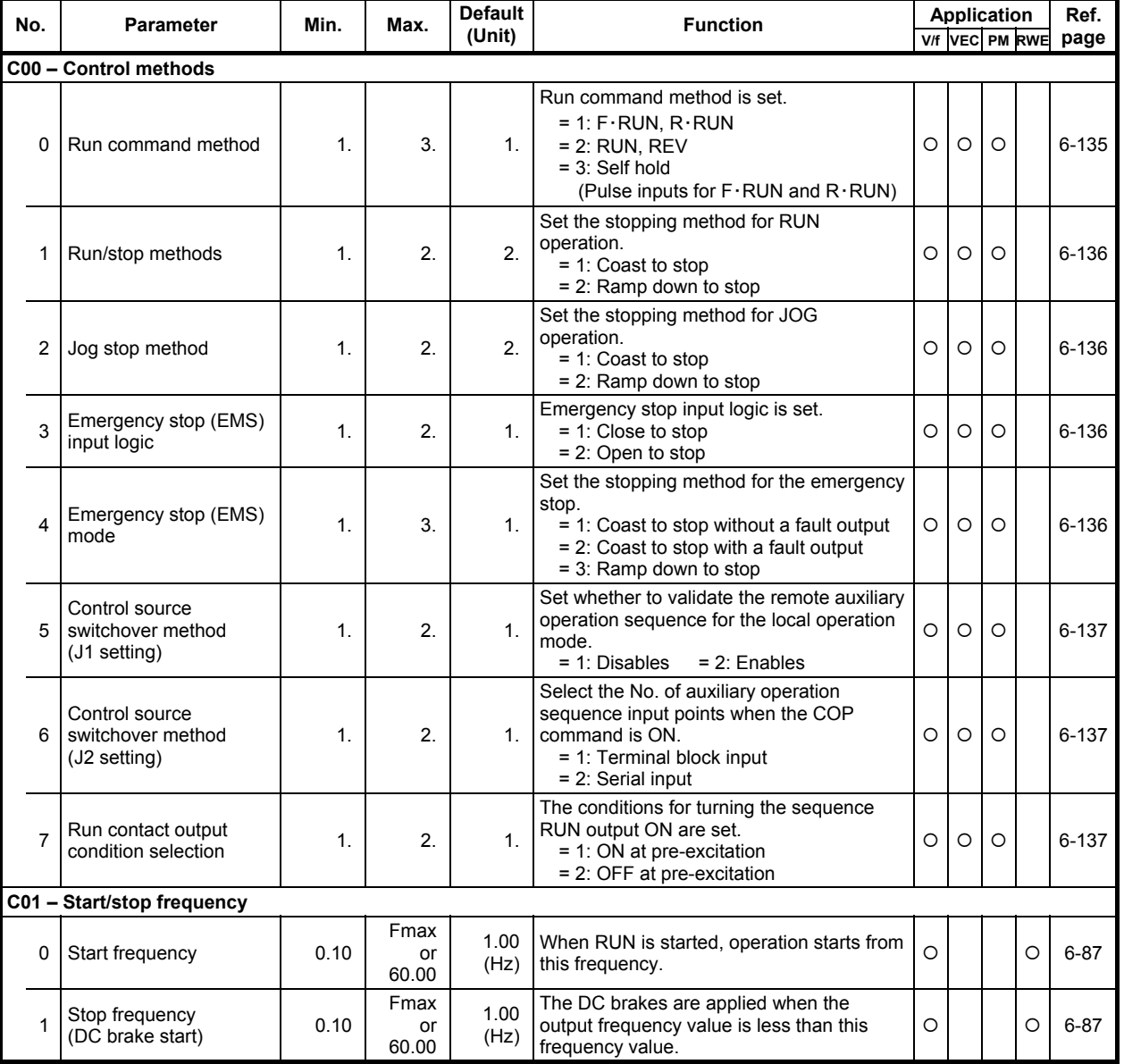

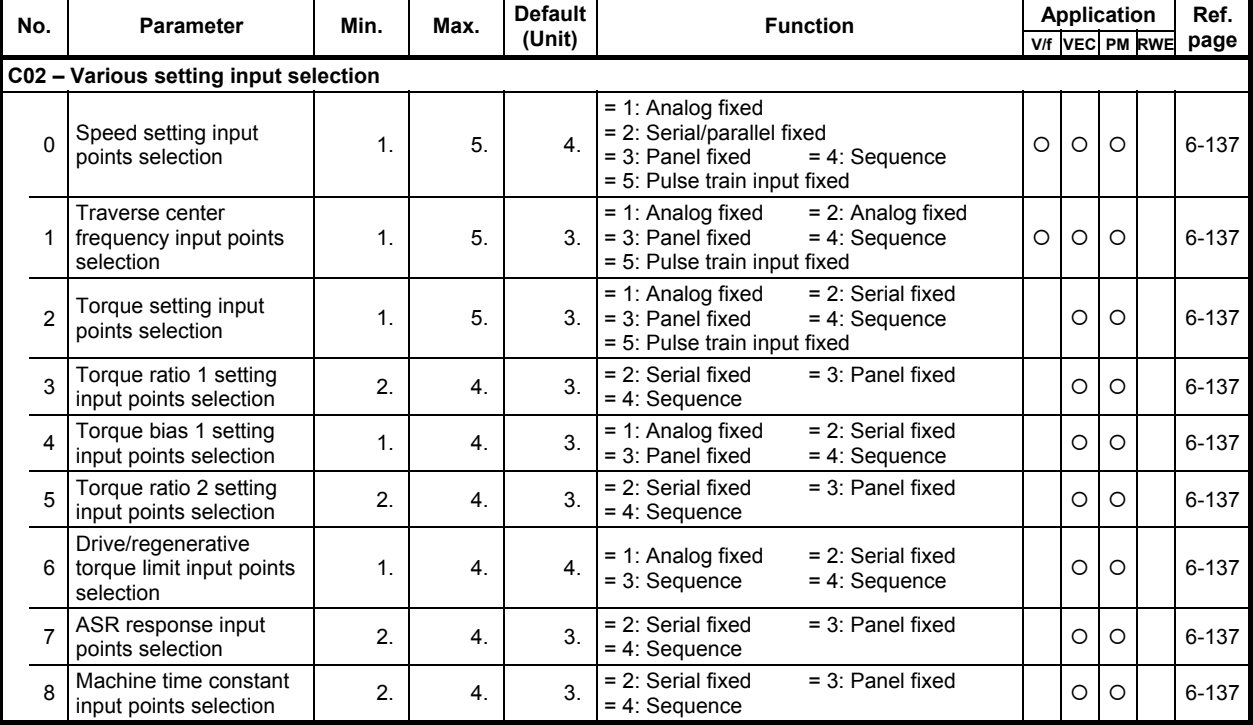

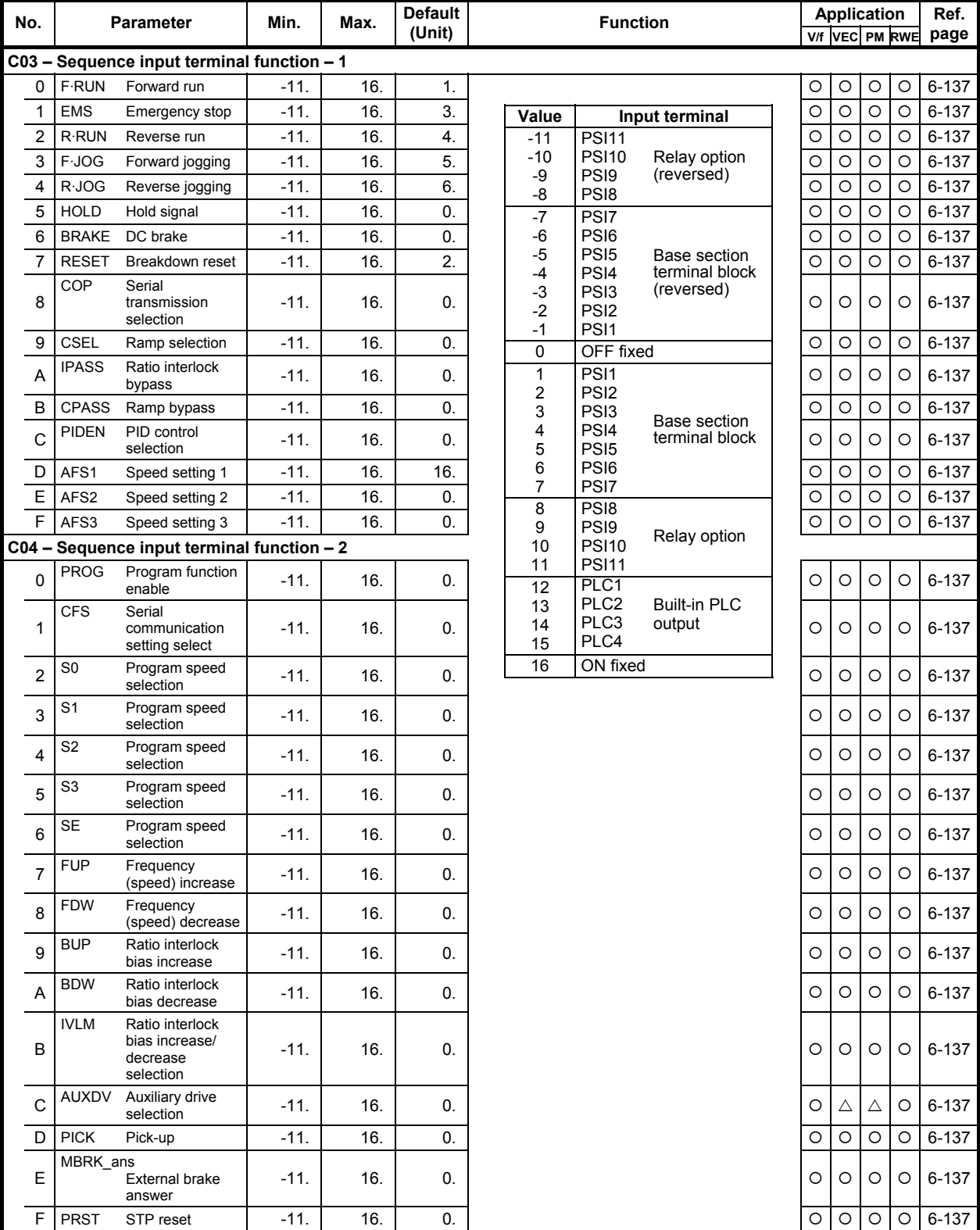

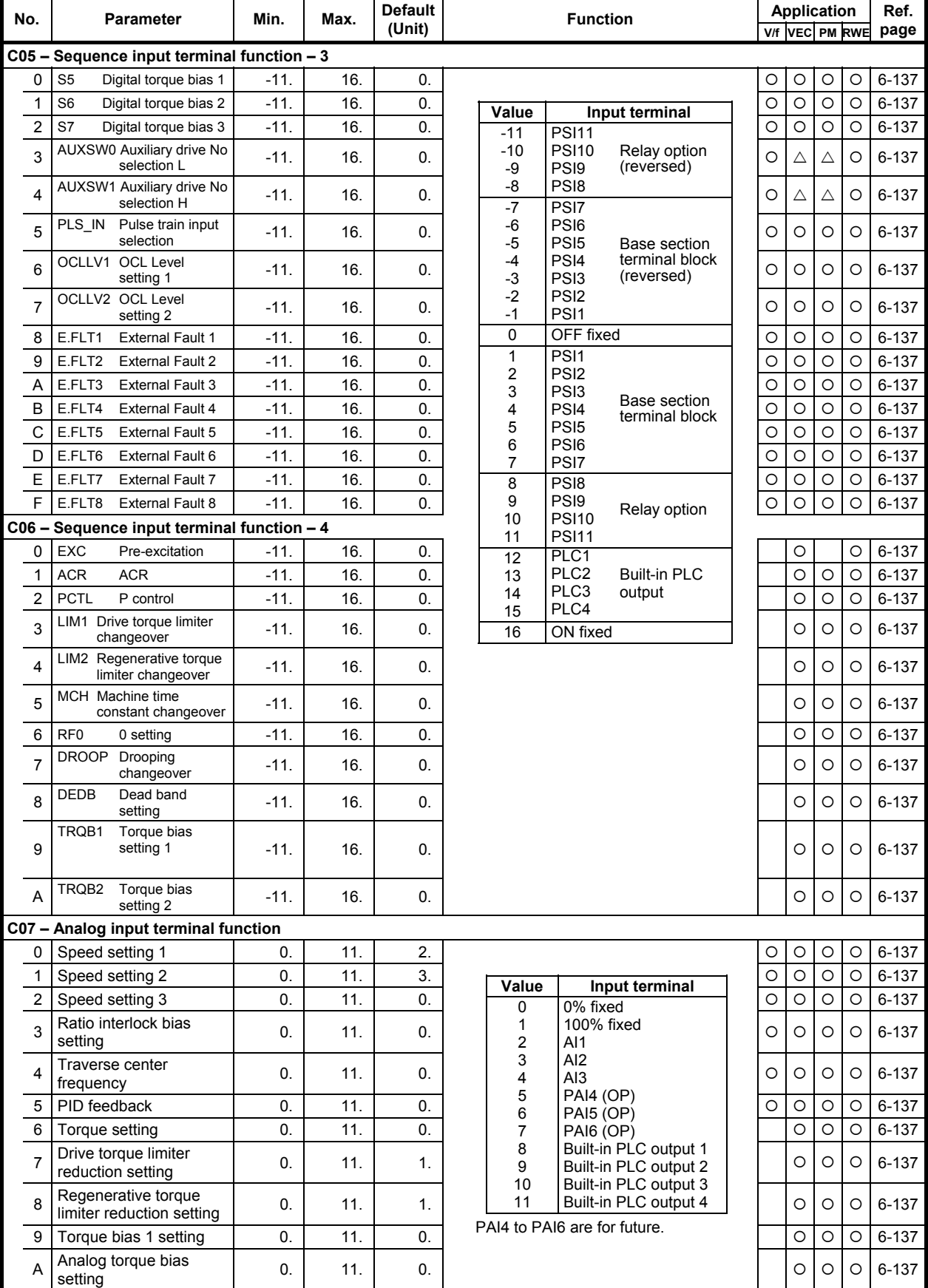

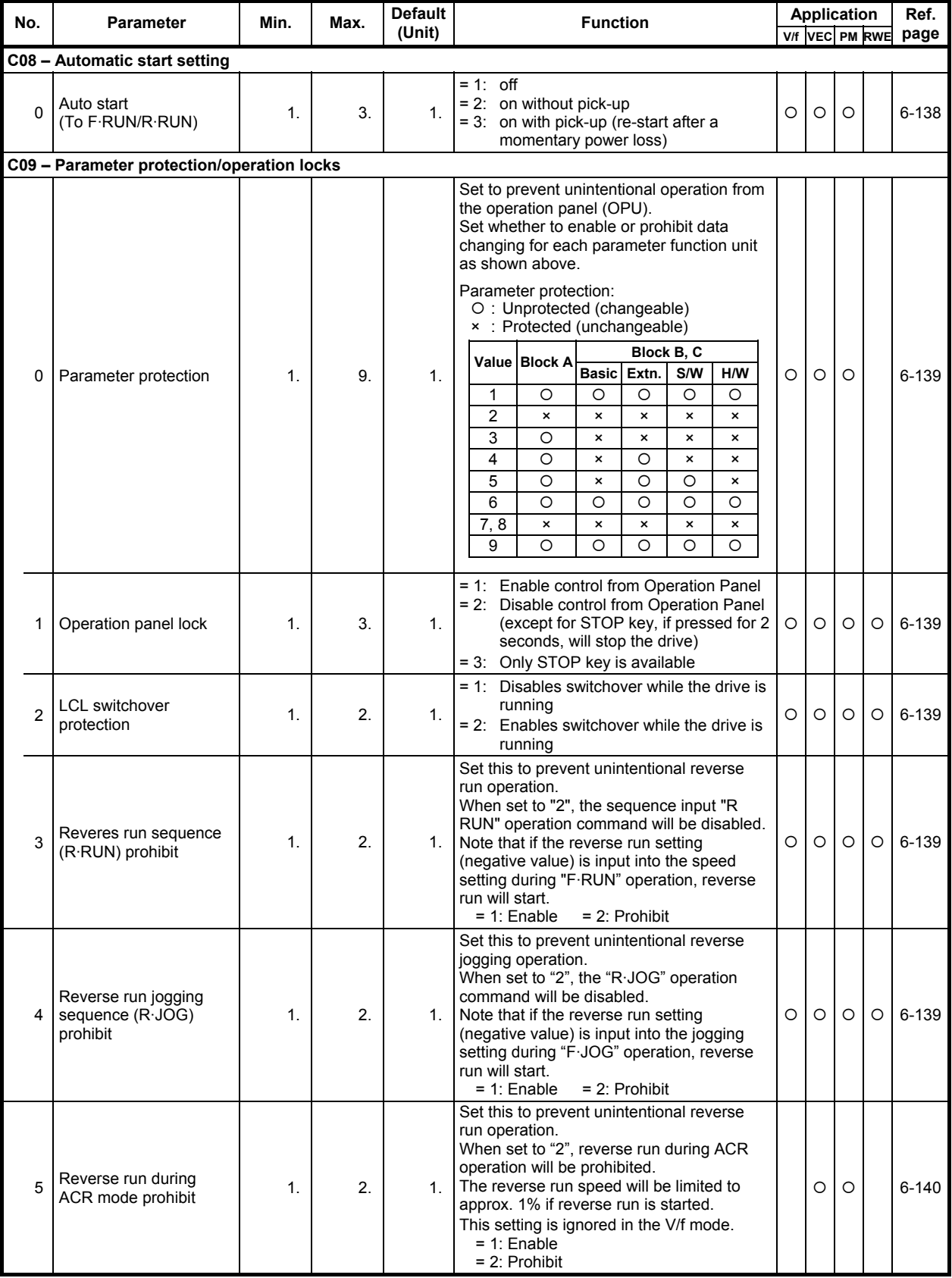

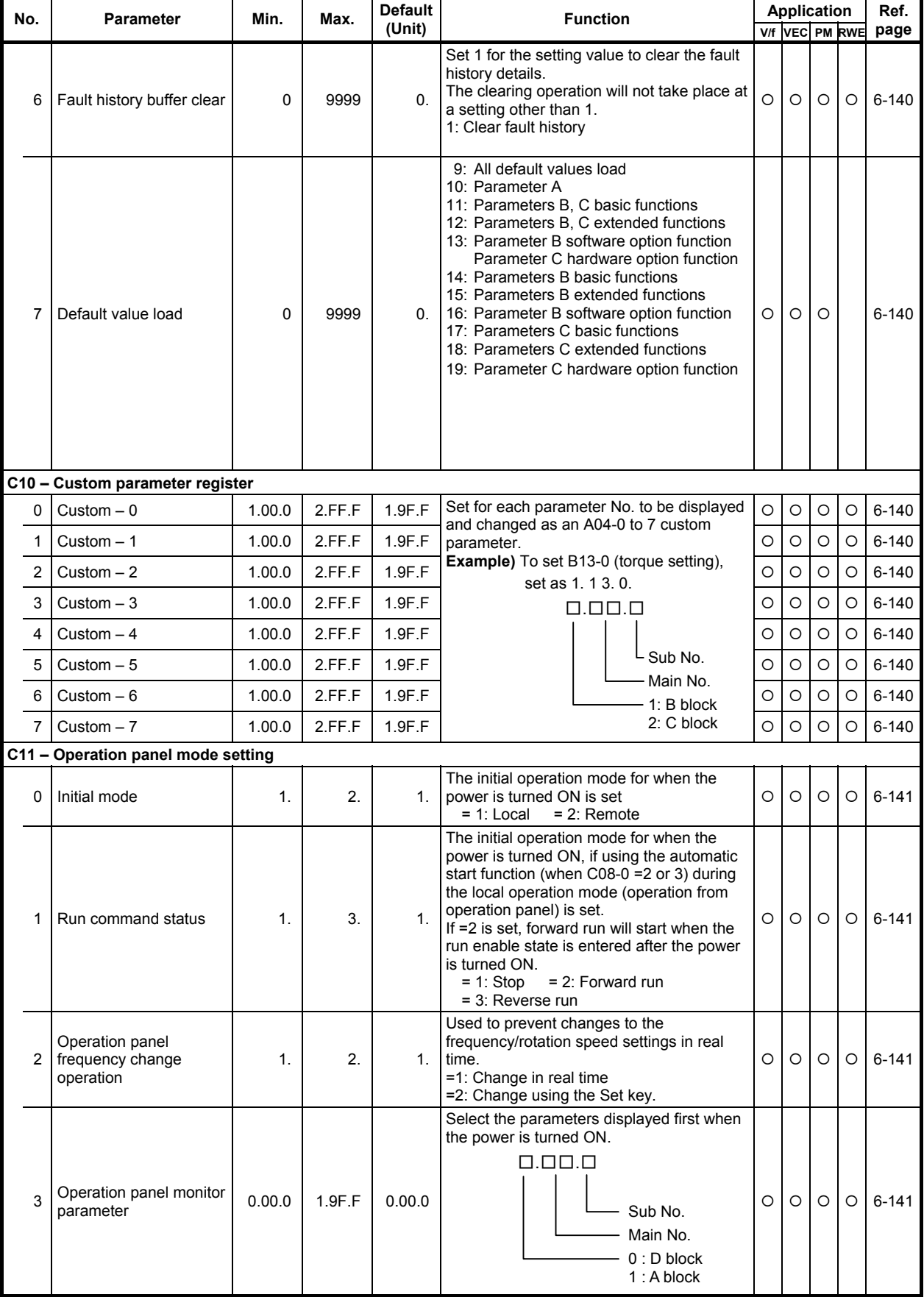

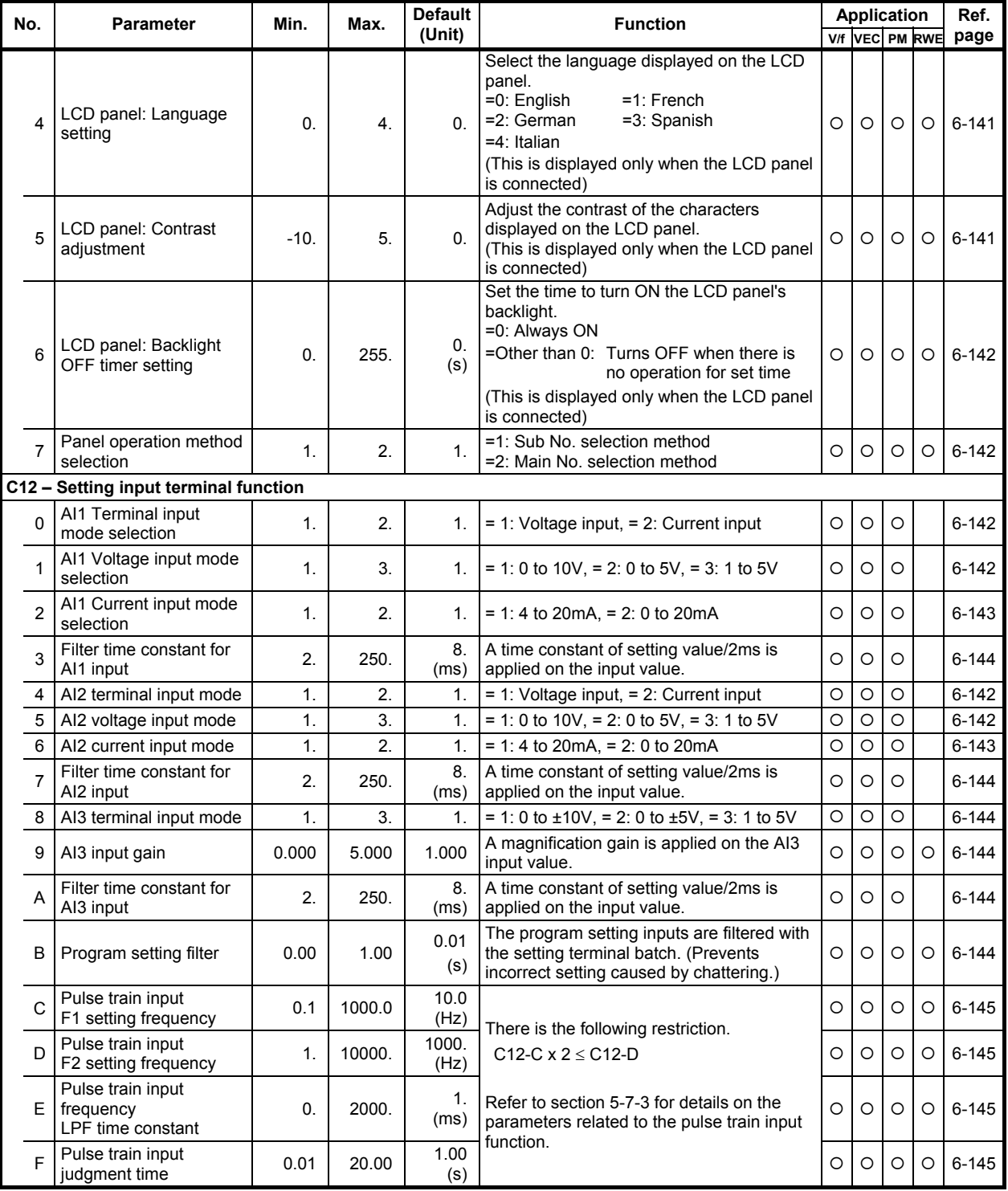

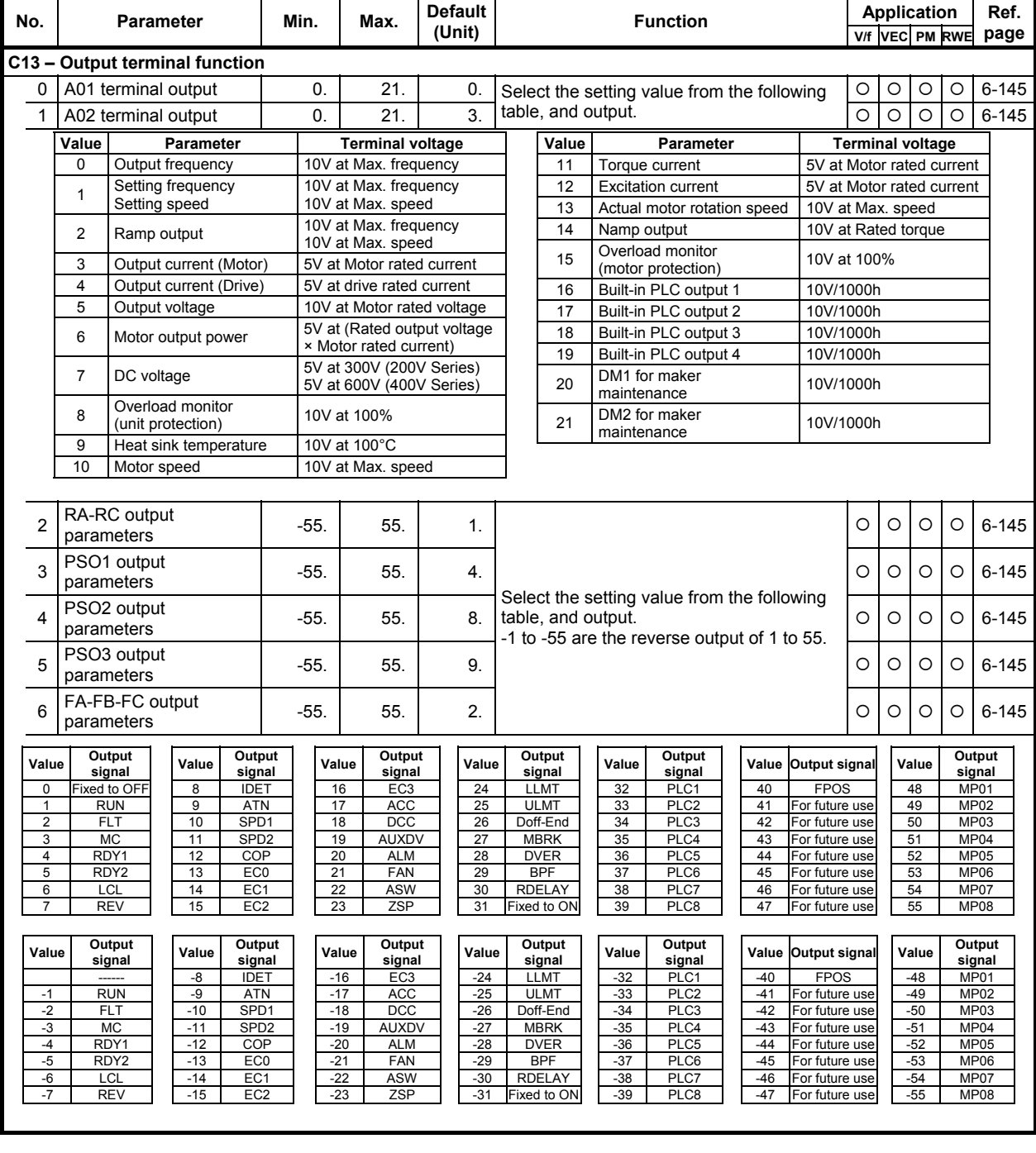

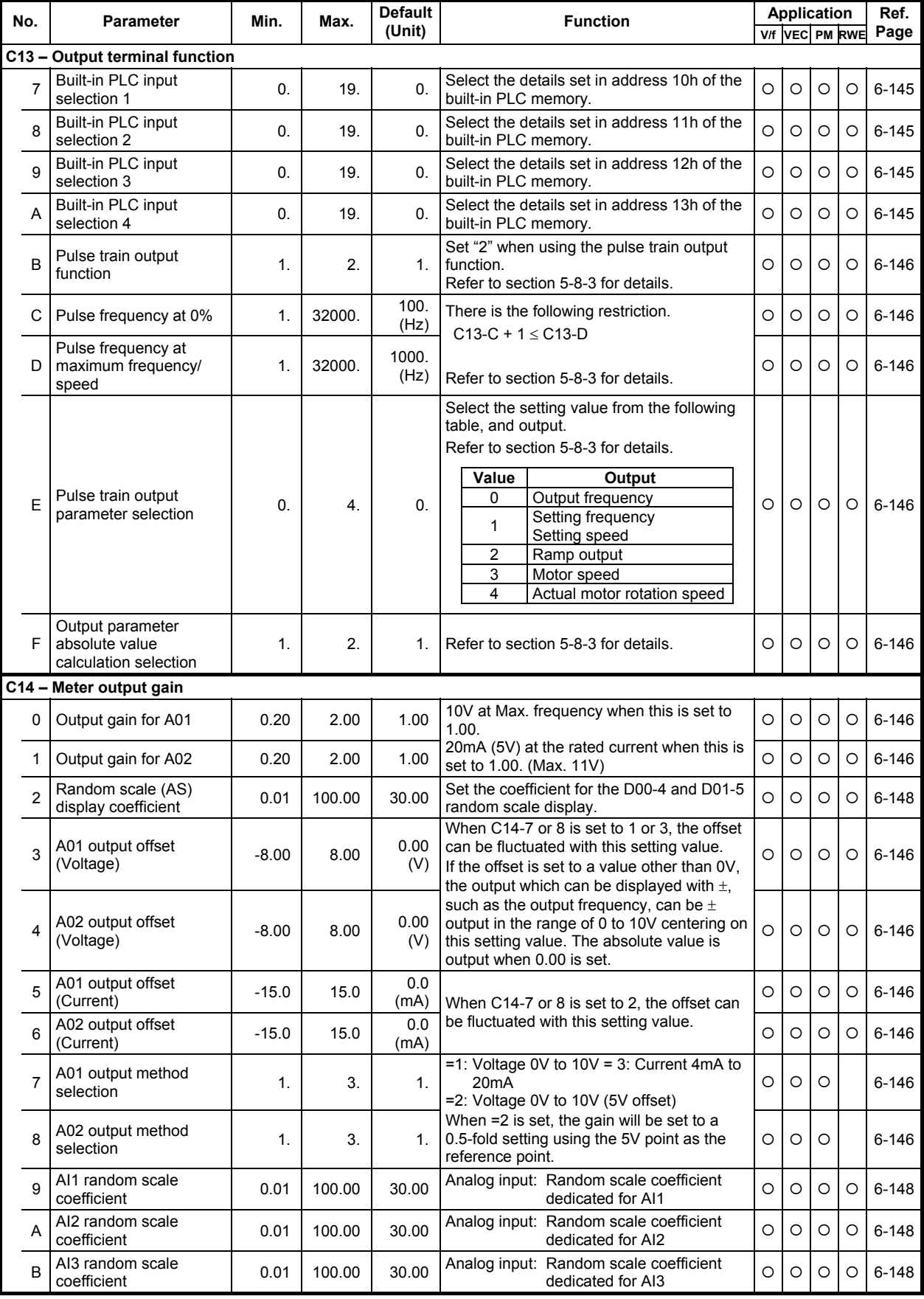

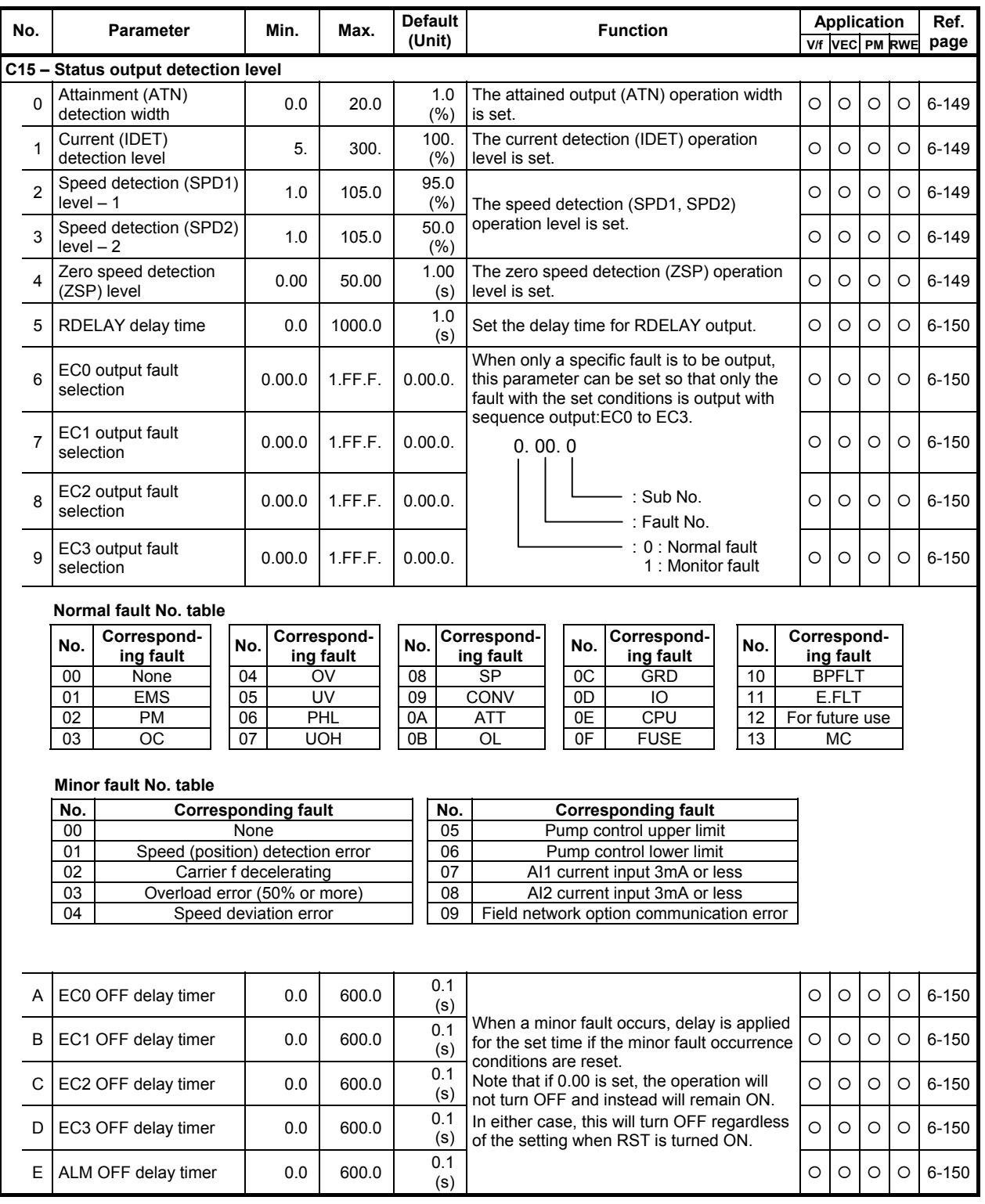

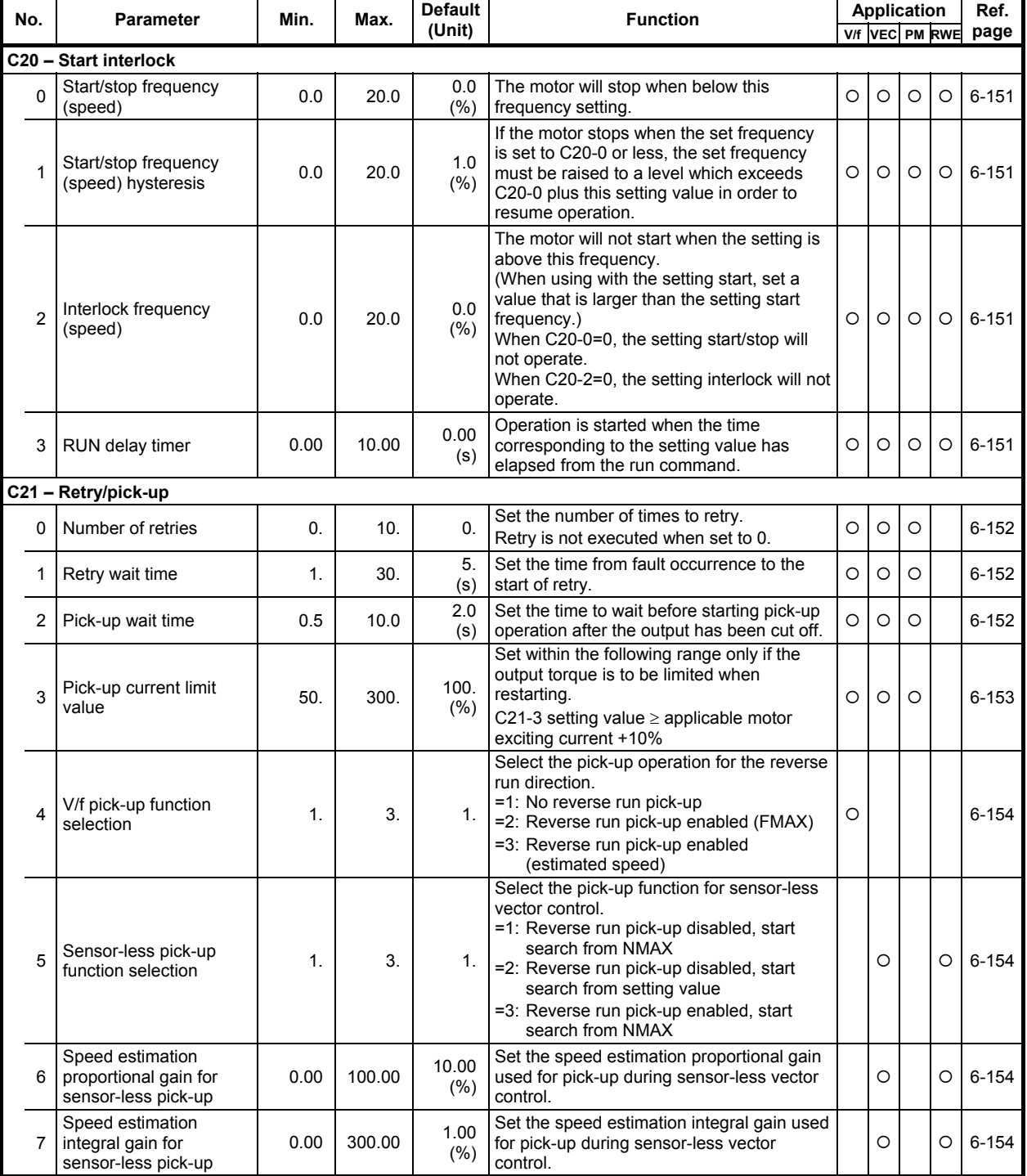

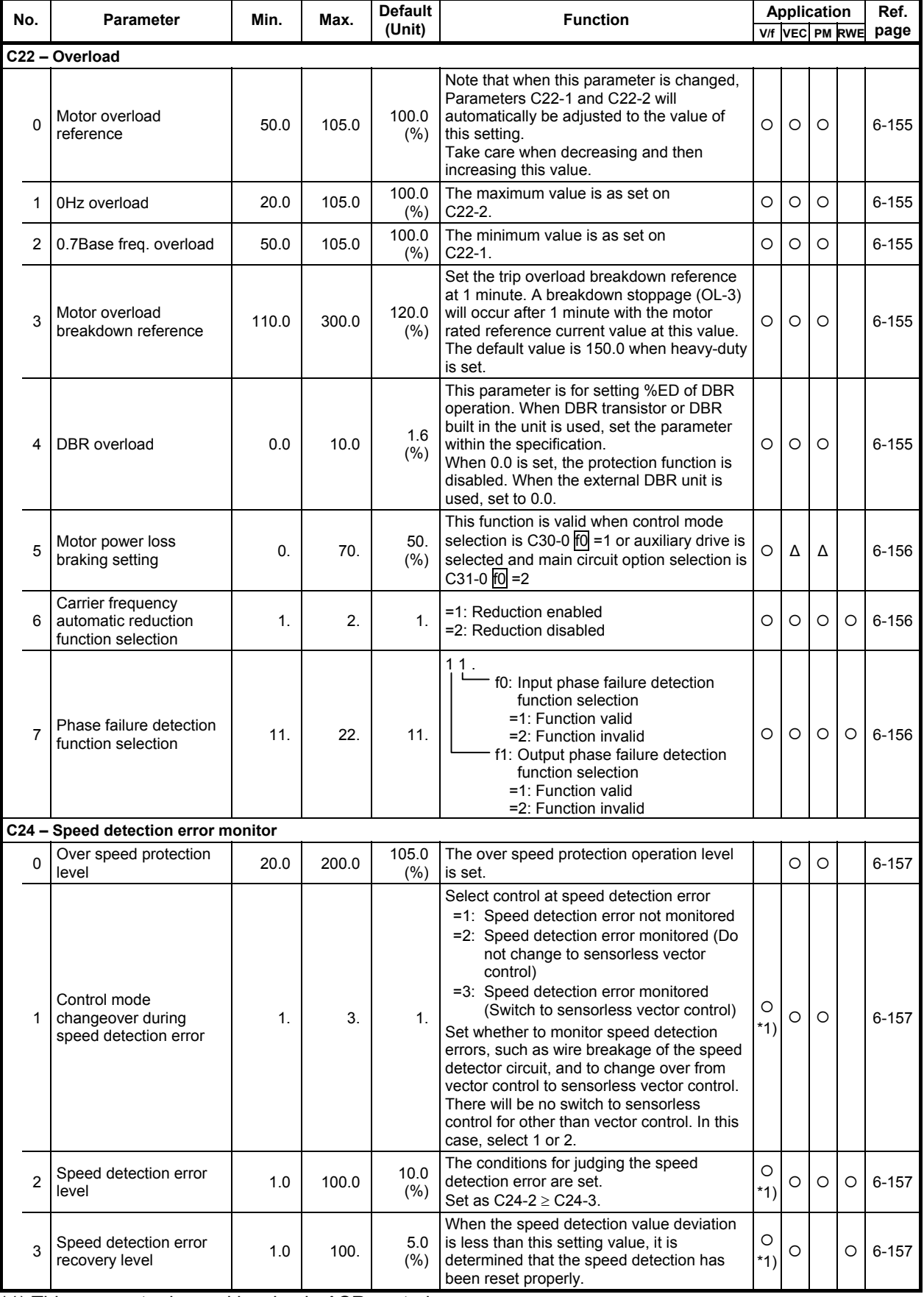

\*1) This parameter is used by simple ASR control.

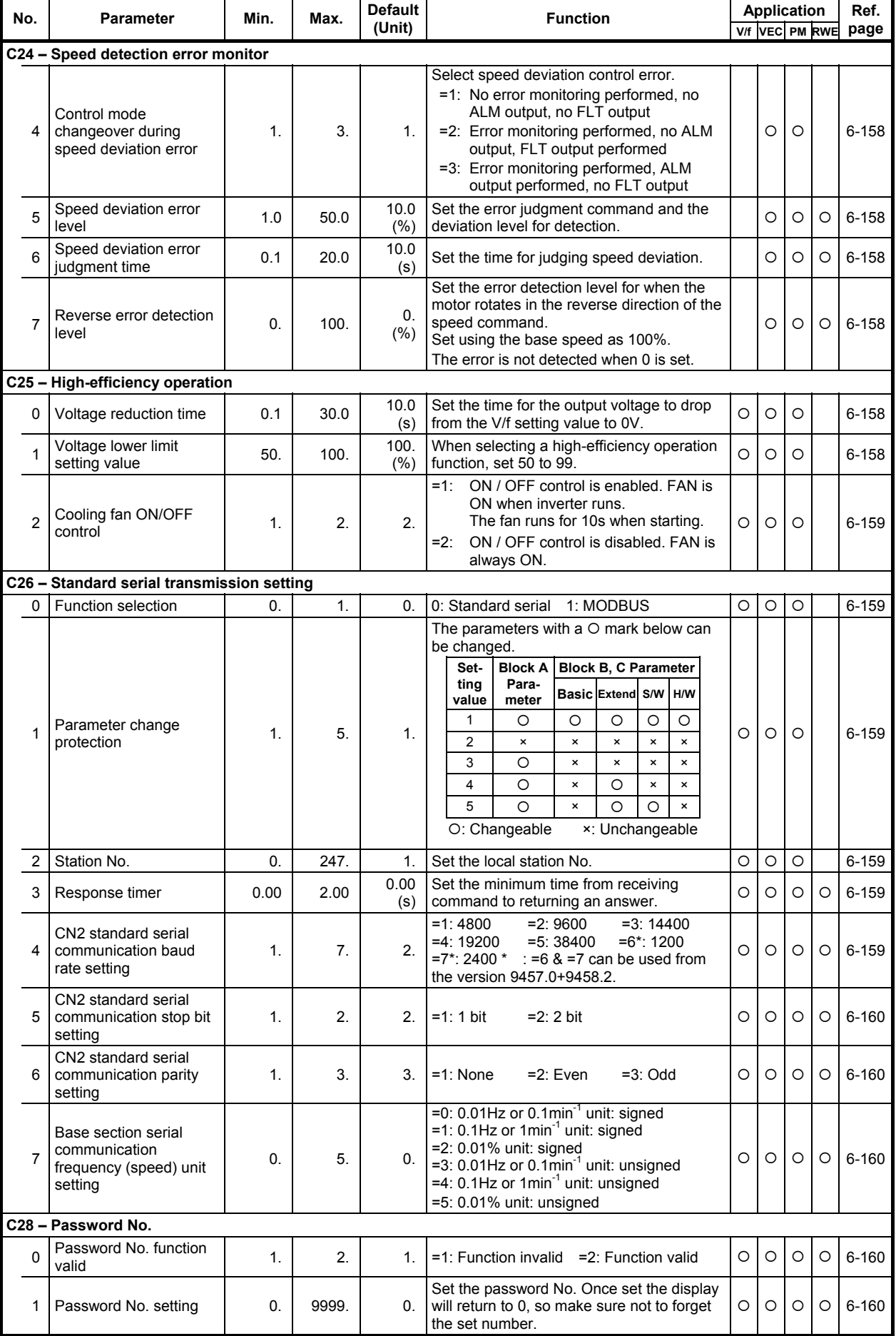

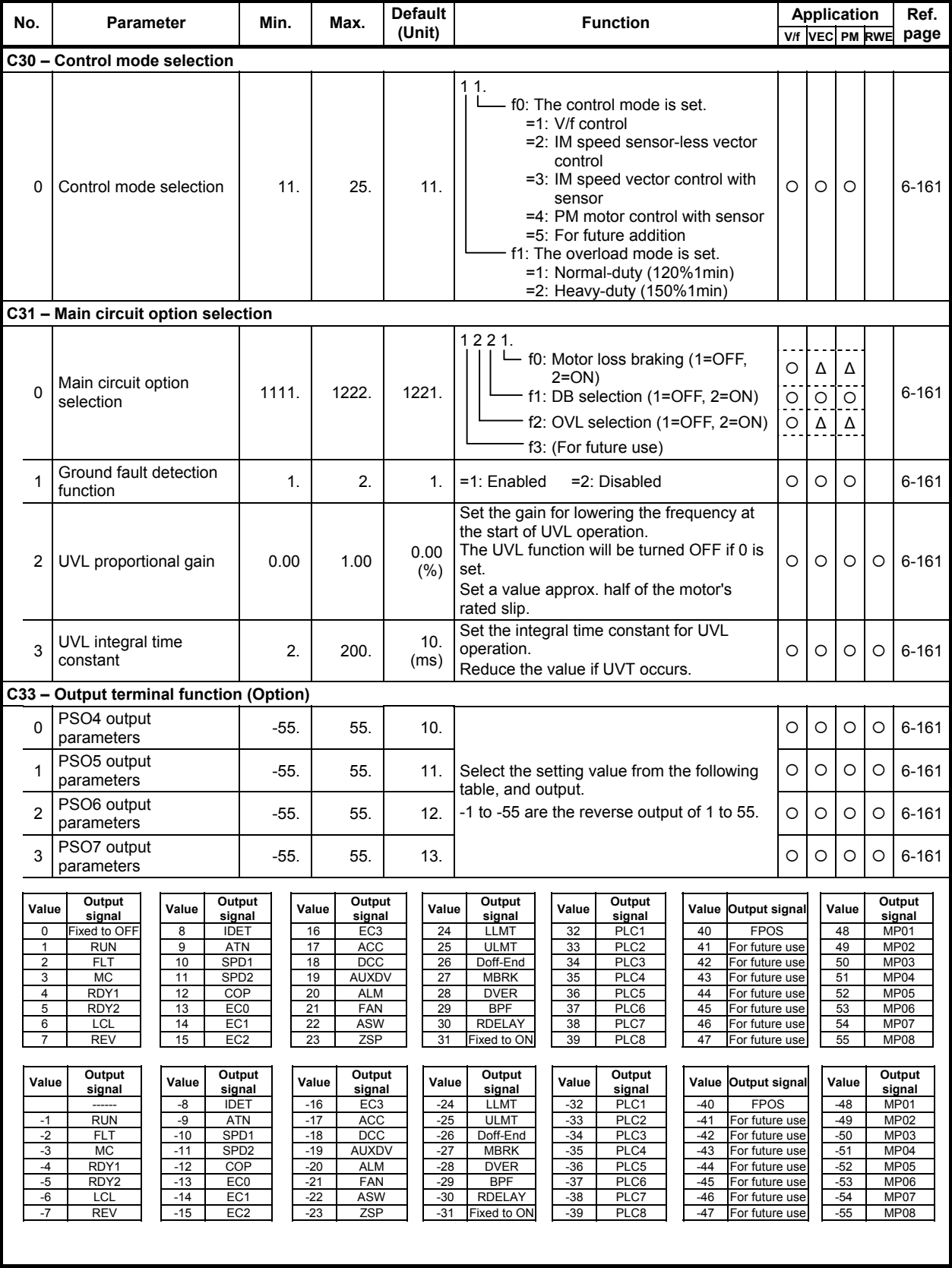

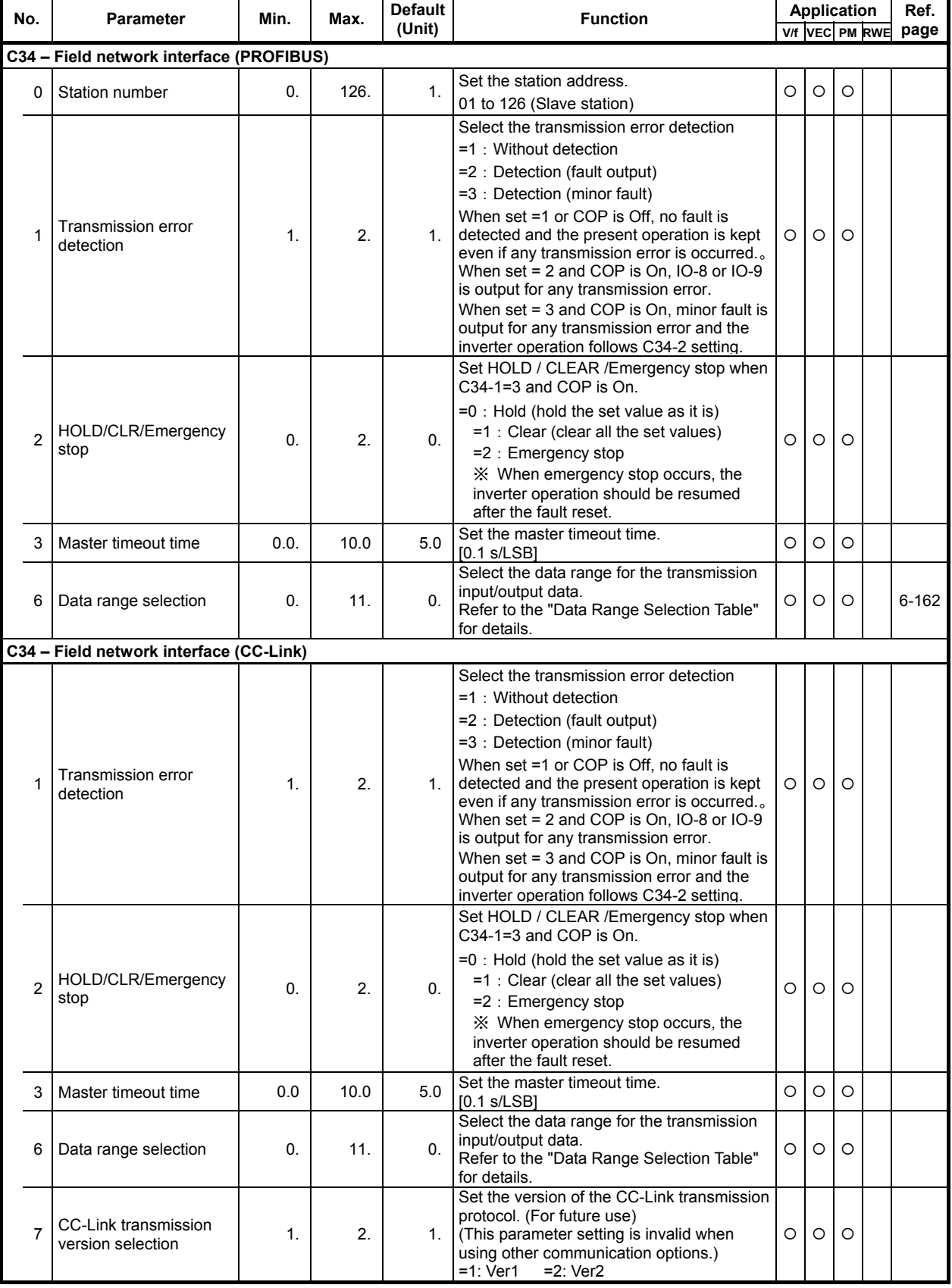

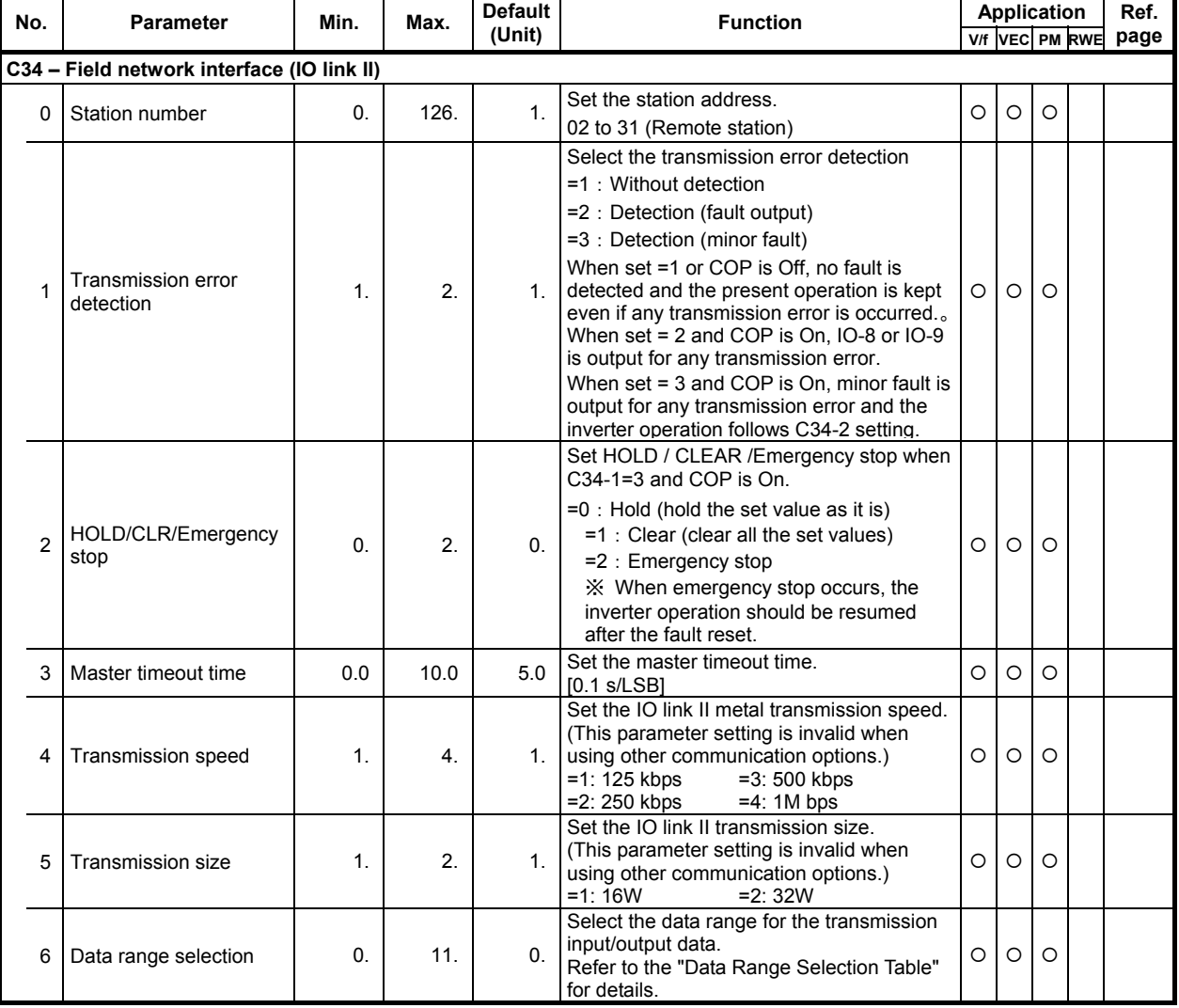

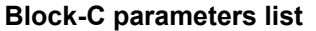

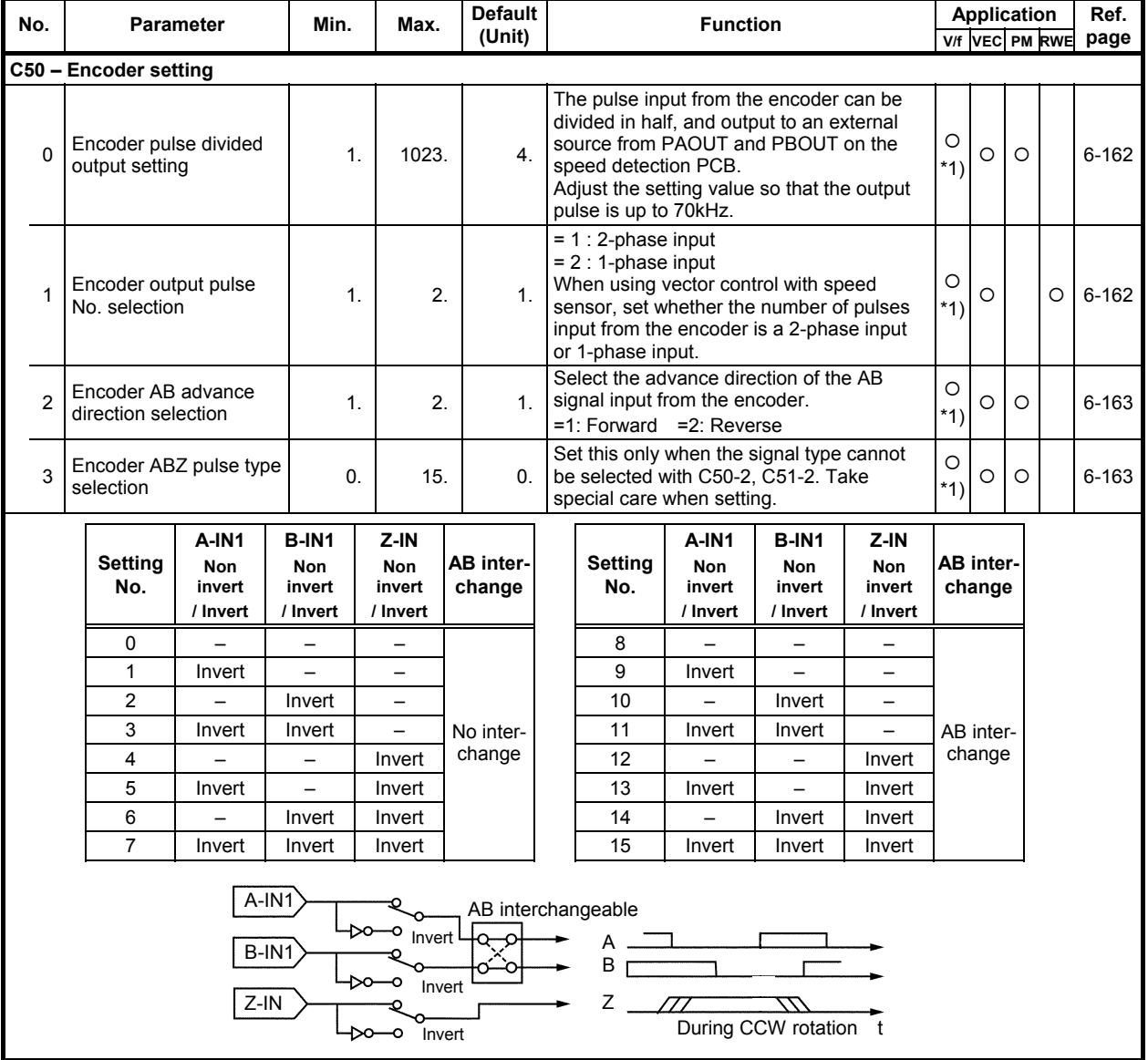

\*1) This parameter is used by simple ASR control.

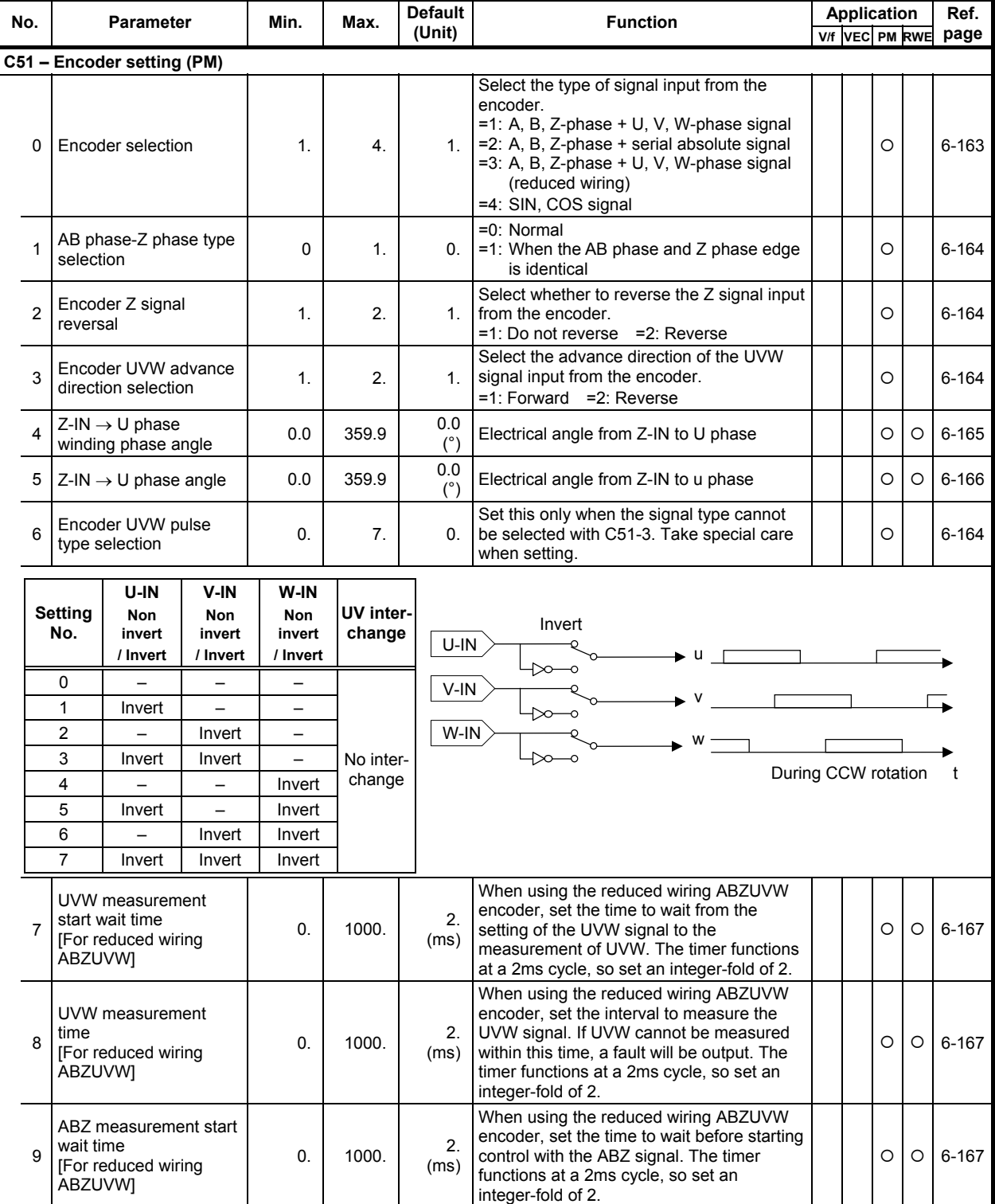

### **6-5 Block-U parameters**

The block-U parameters are for the utility mode.

- V/f : Indicates parameters that apply for V/f control (constant torque, variable torque) (C30-0  $\overline{f0}$  = 1).
- VEC : Indicates parameters that apply for IM speed sensor-less vector control and IM speed vector control with sensor (C30-0  $\overline{f0} = 2$ , 3).
- PM : Indicates parameters that apply for control mode with PM motor sensor (C30-0  $\overline{f0}$  = 4).

RWE : Displays the parameters that can be changed during operation.

Reference page: The number of the page providing detailed explanations is indicated.

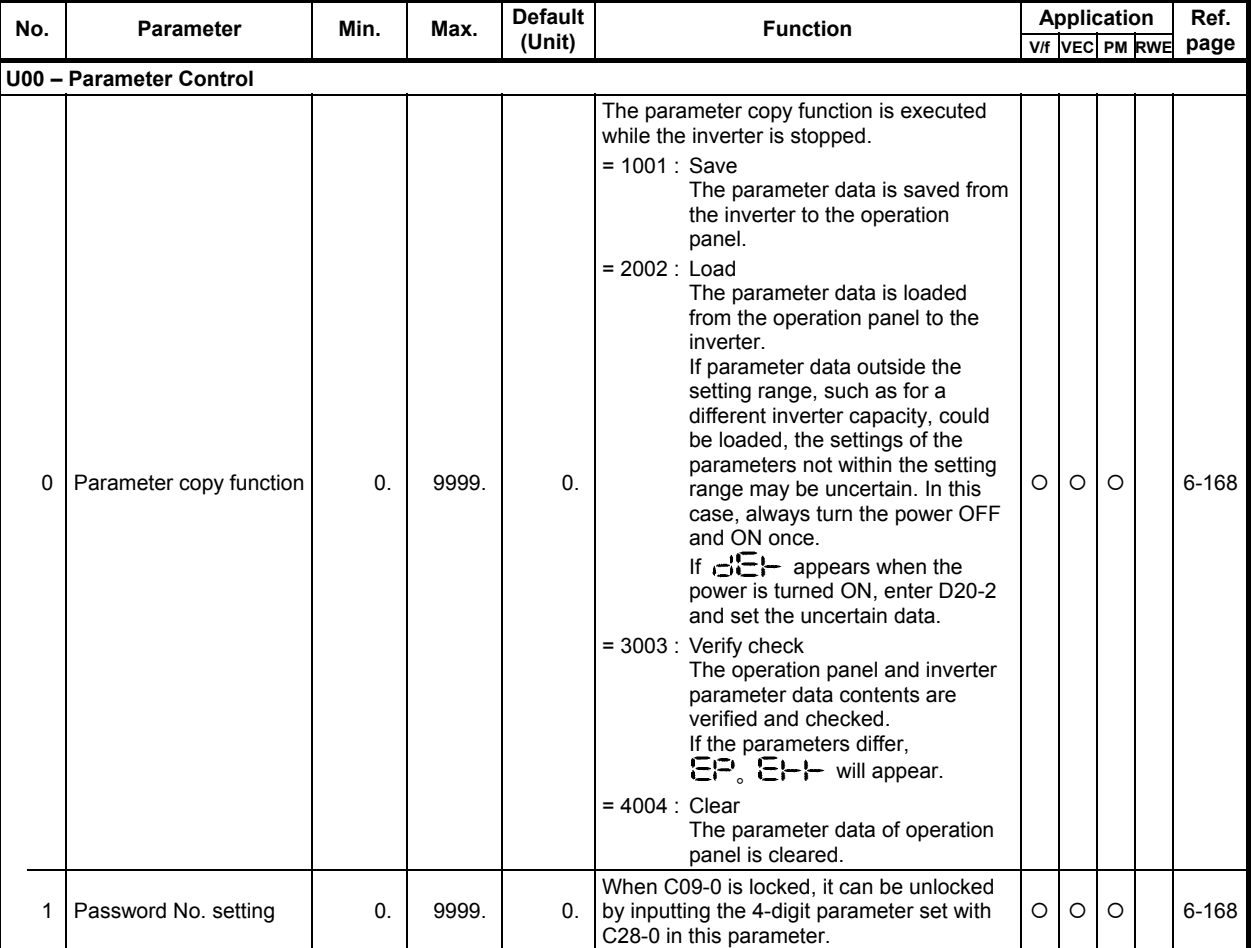

#### **Block-U parameters (Utility mode) list**

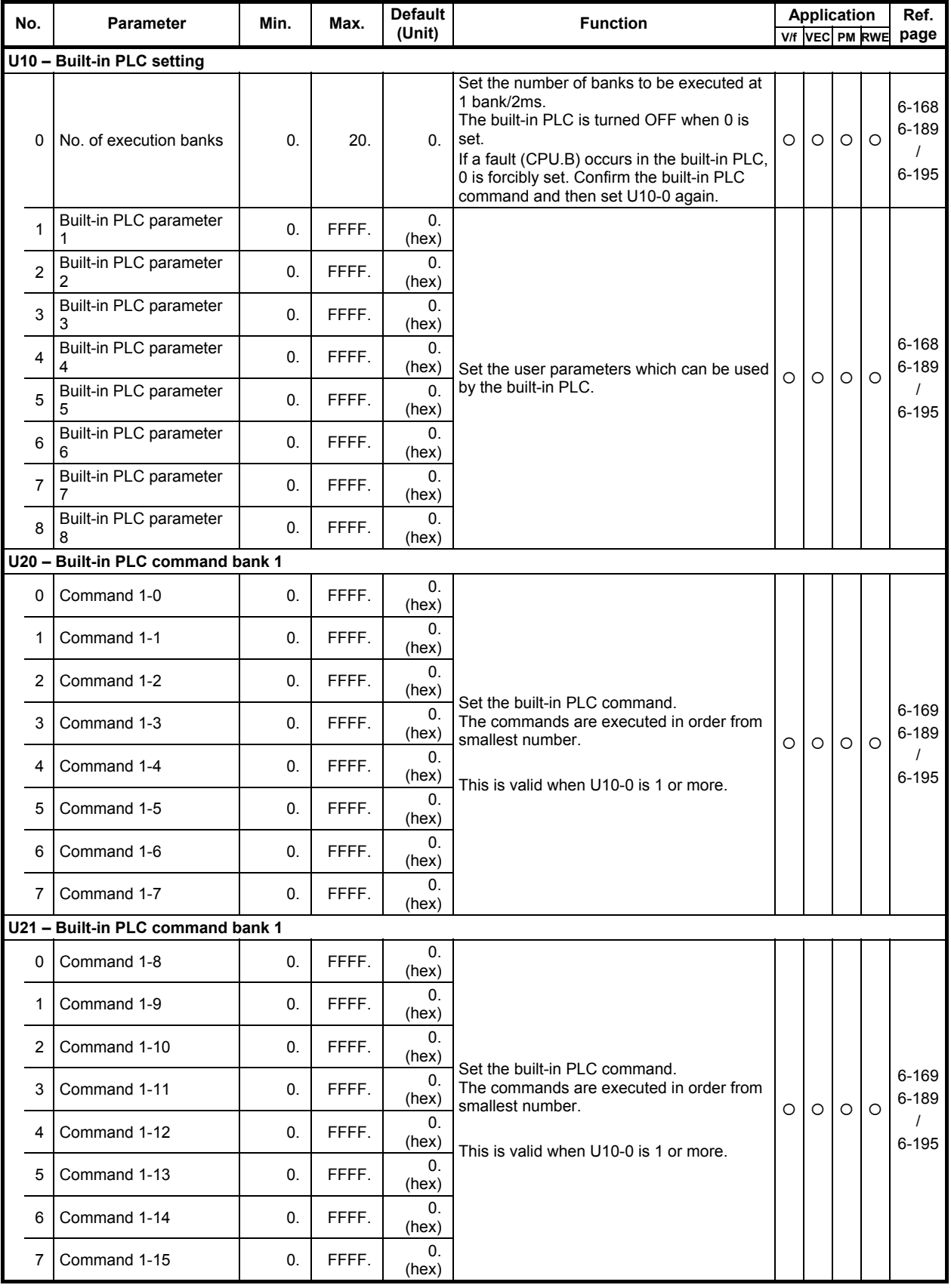

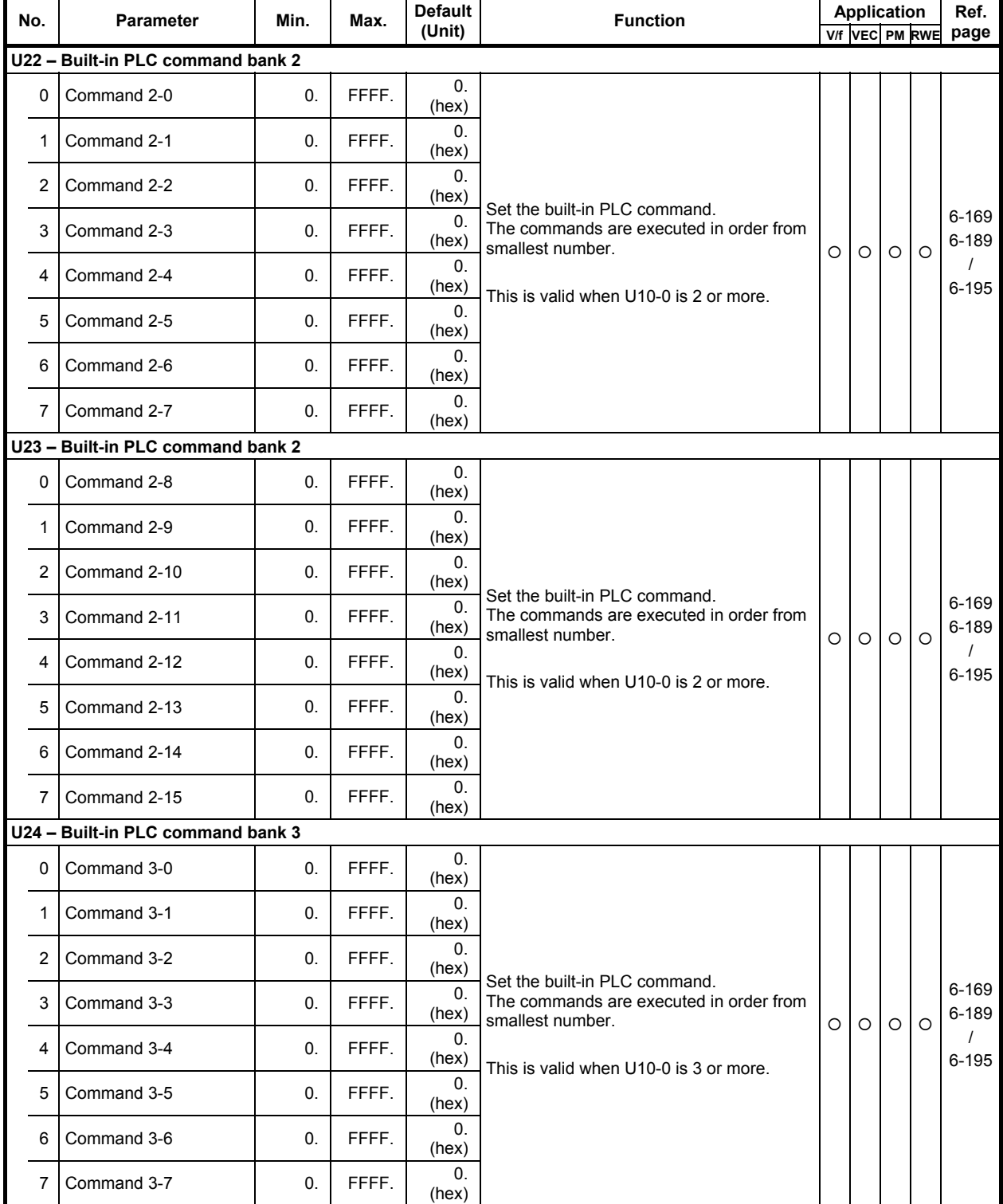

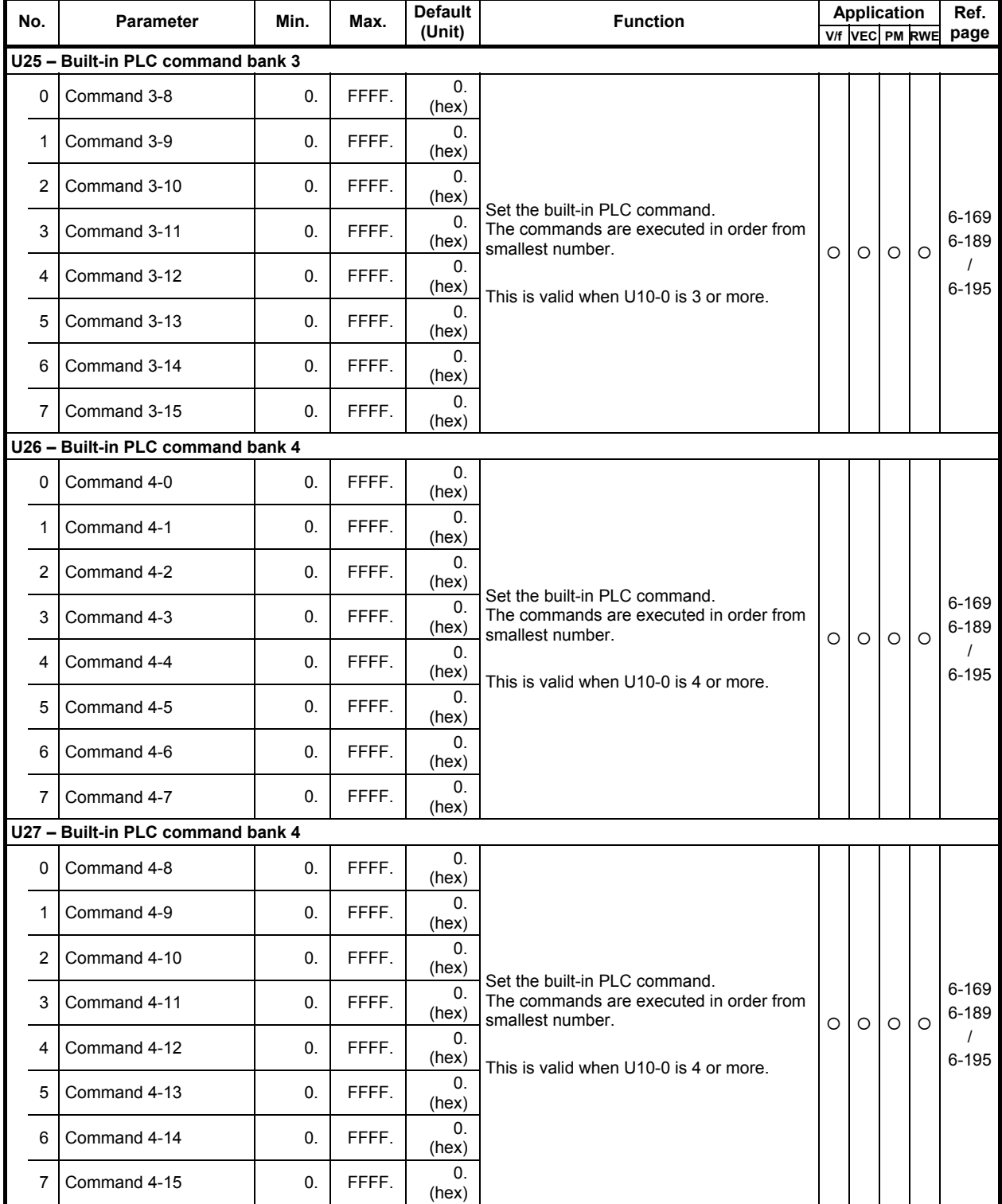

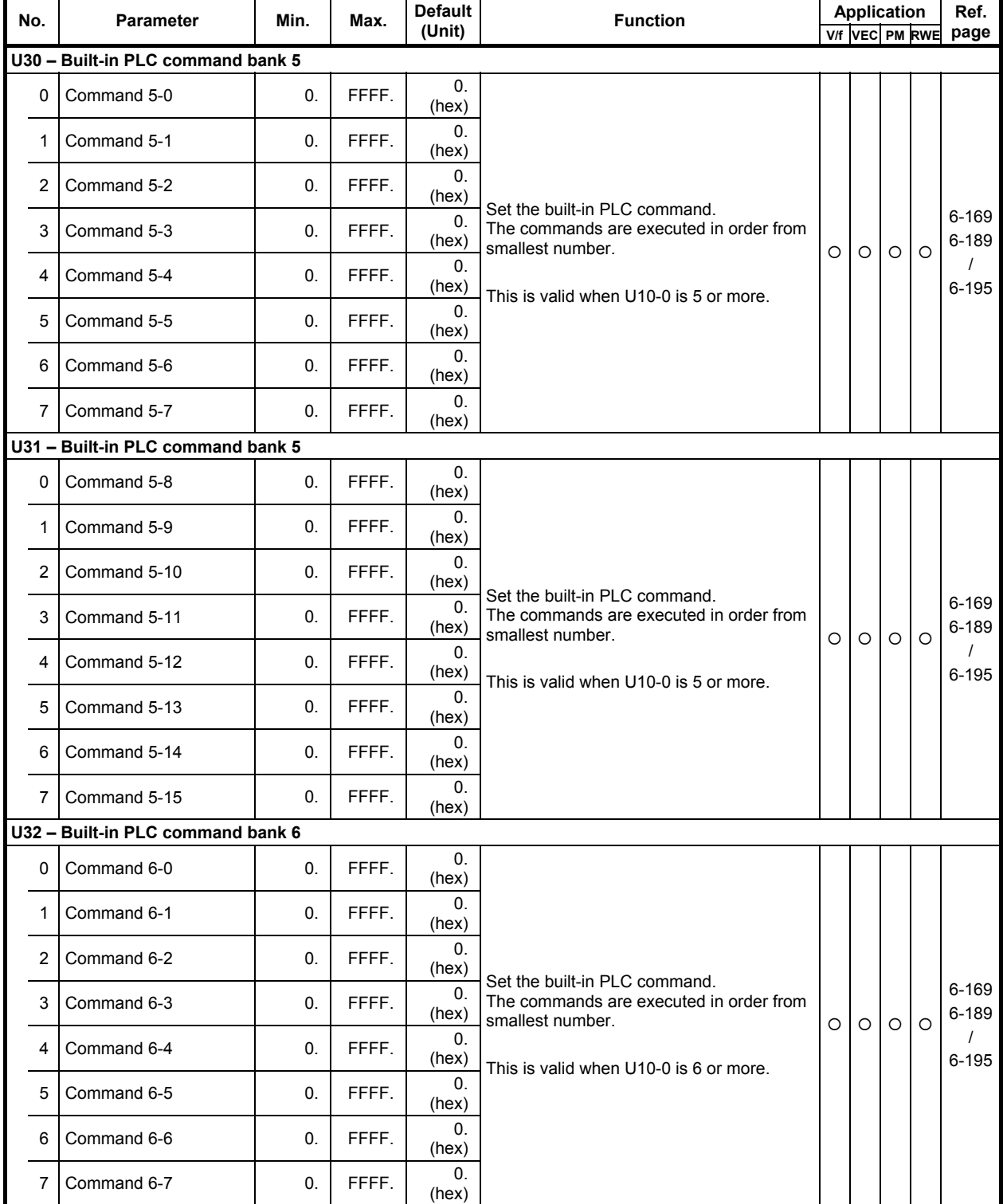

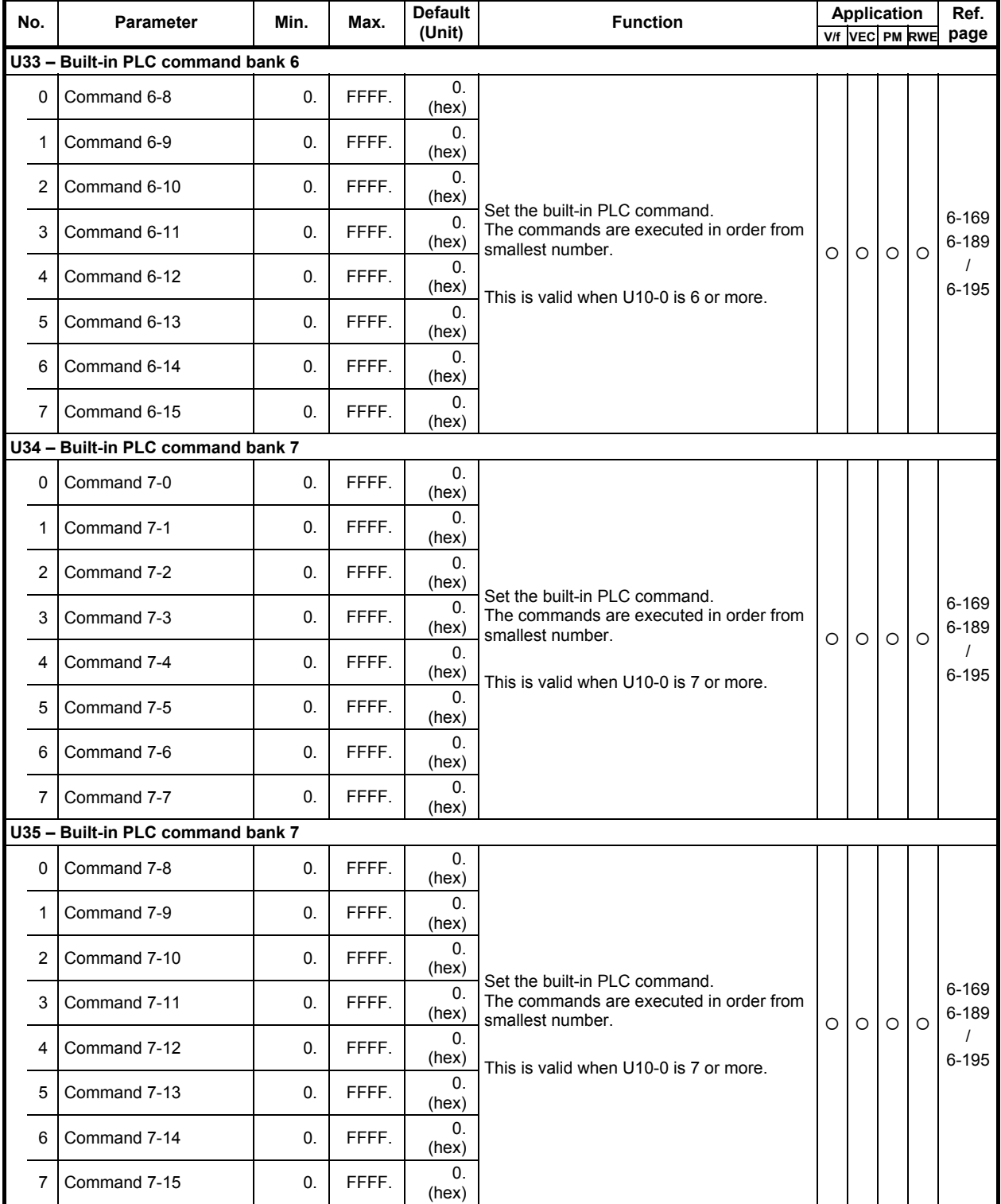

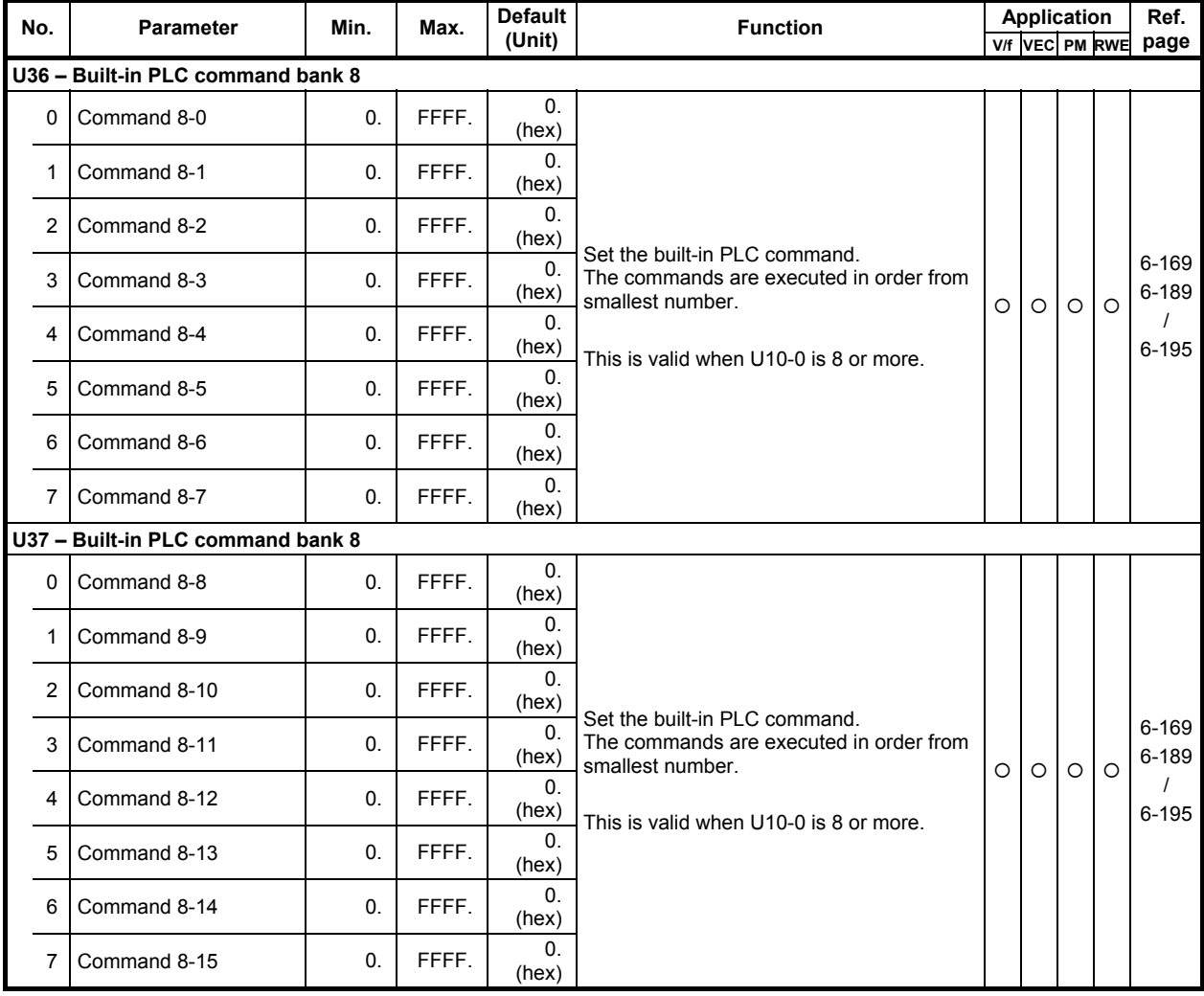

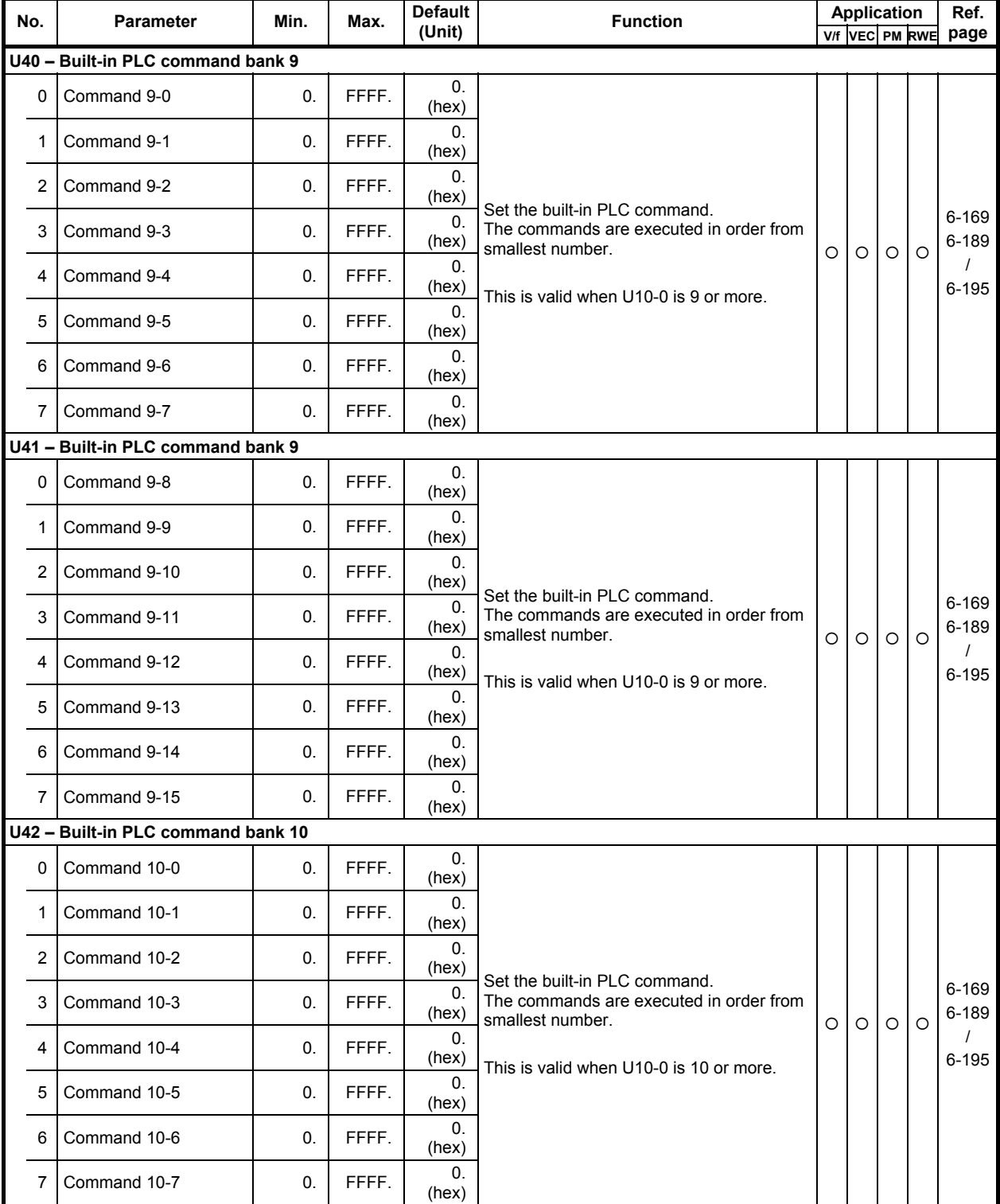

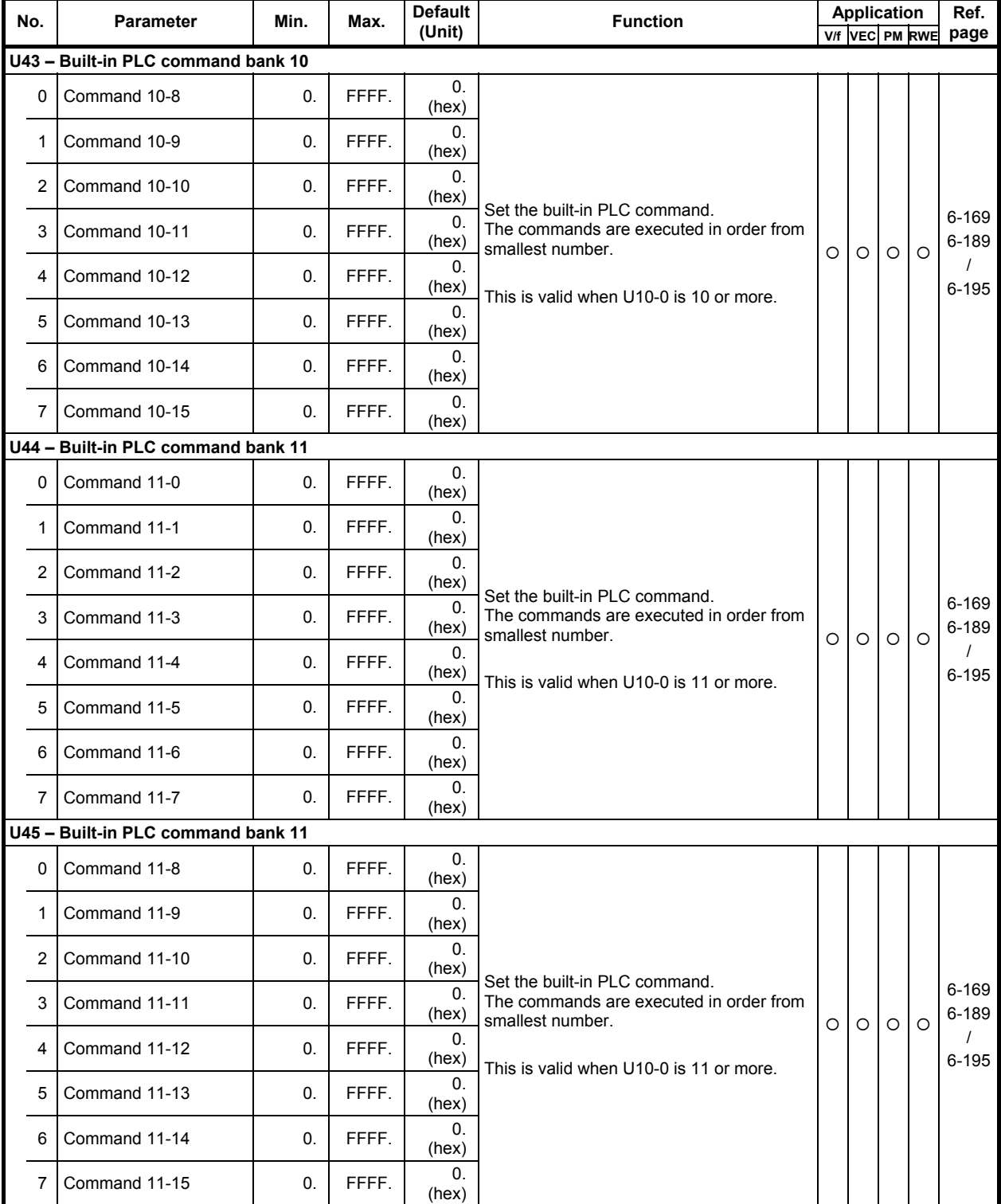
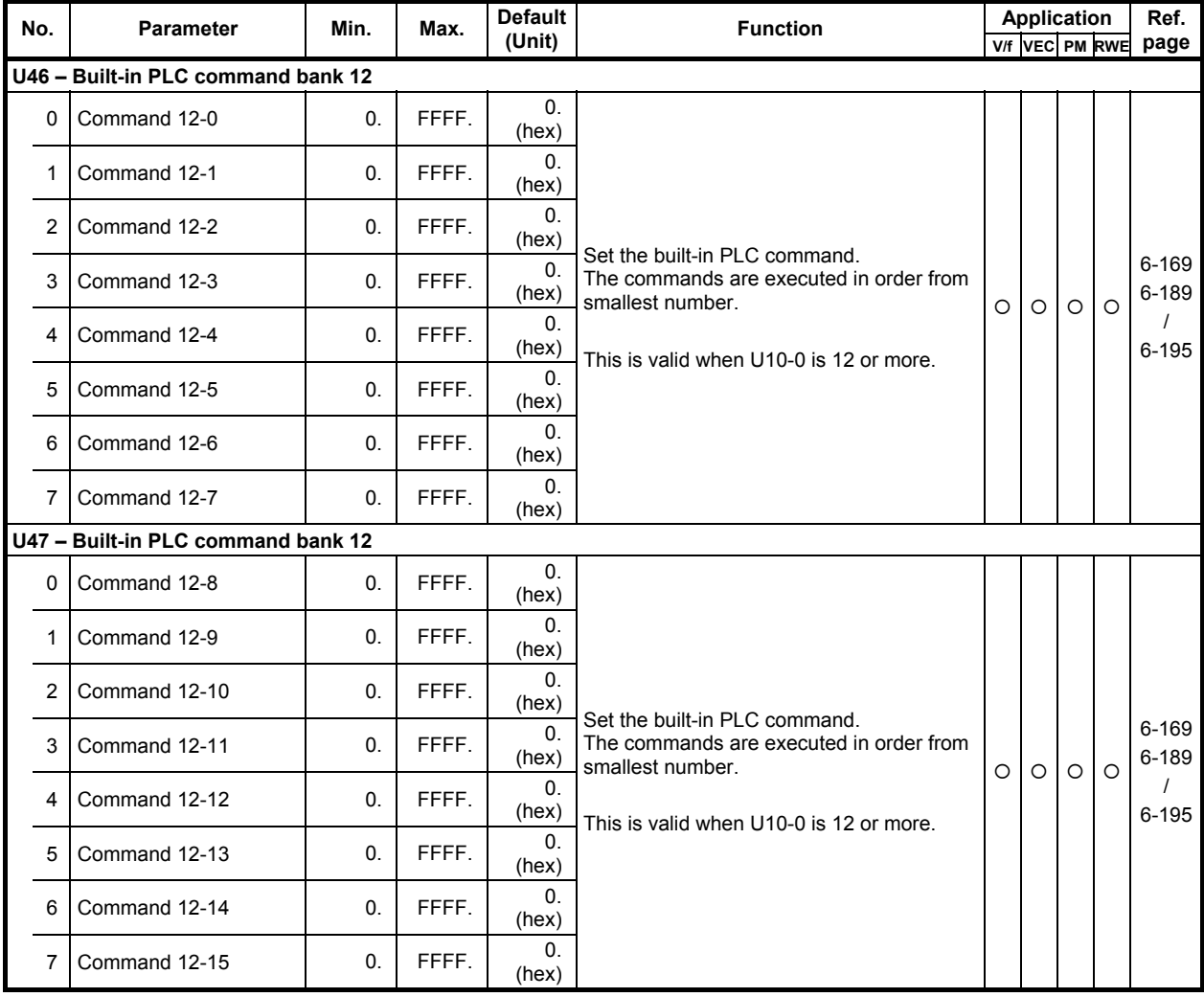

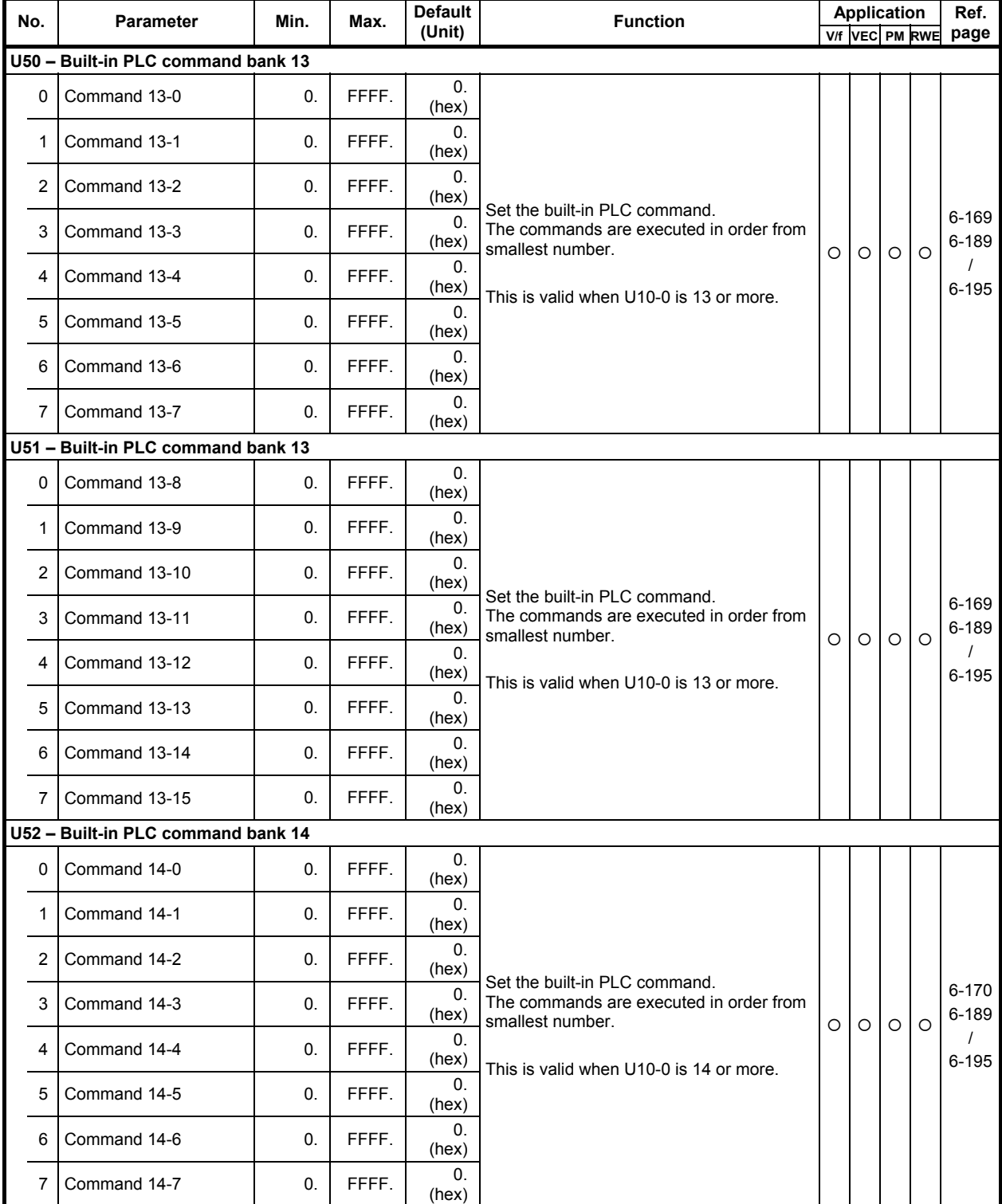

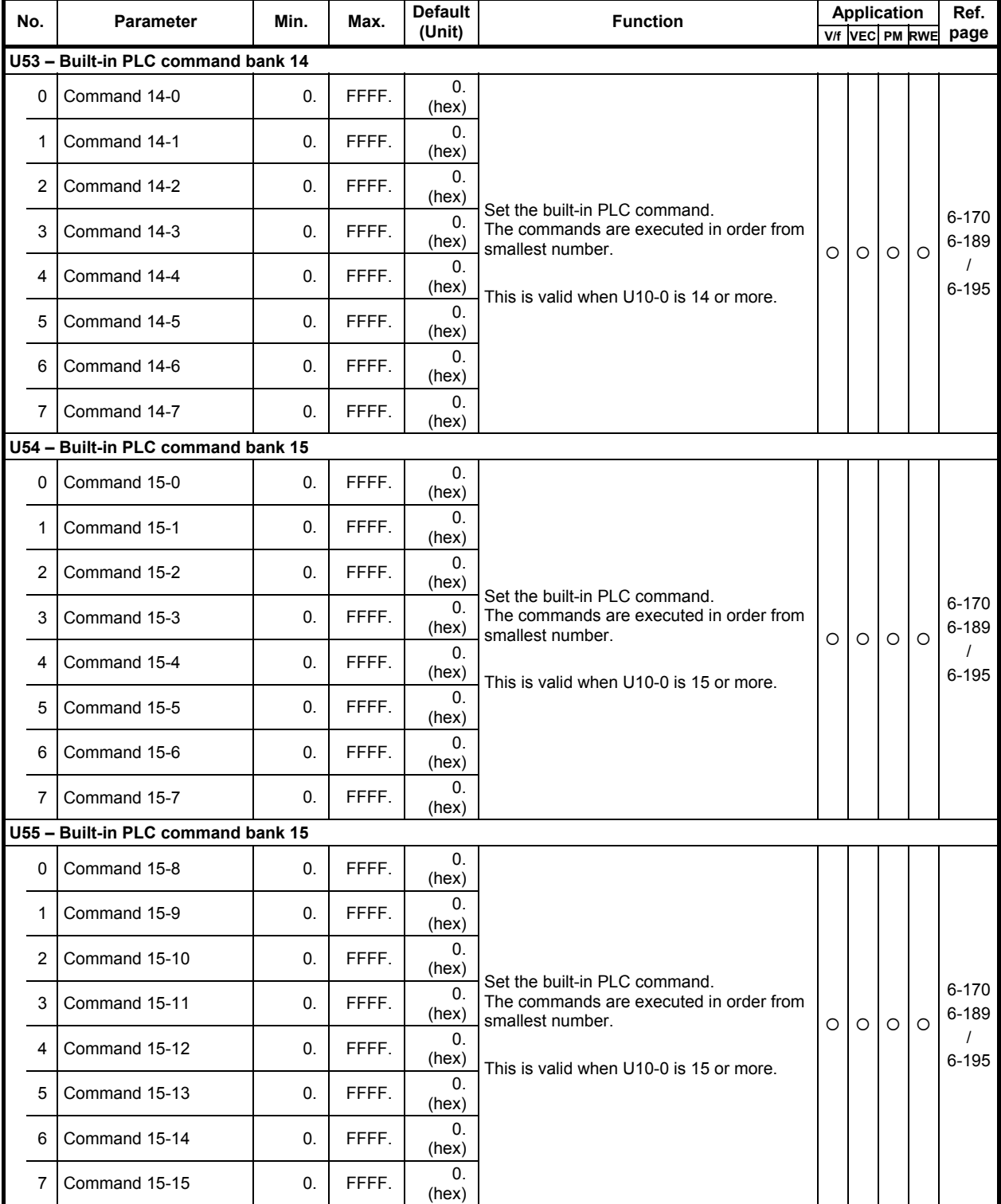

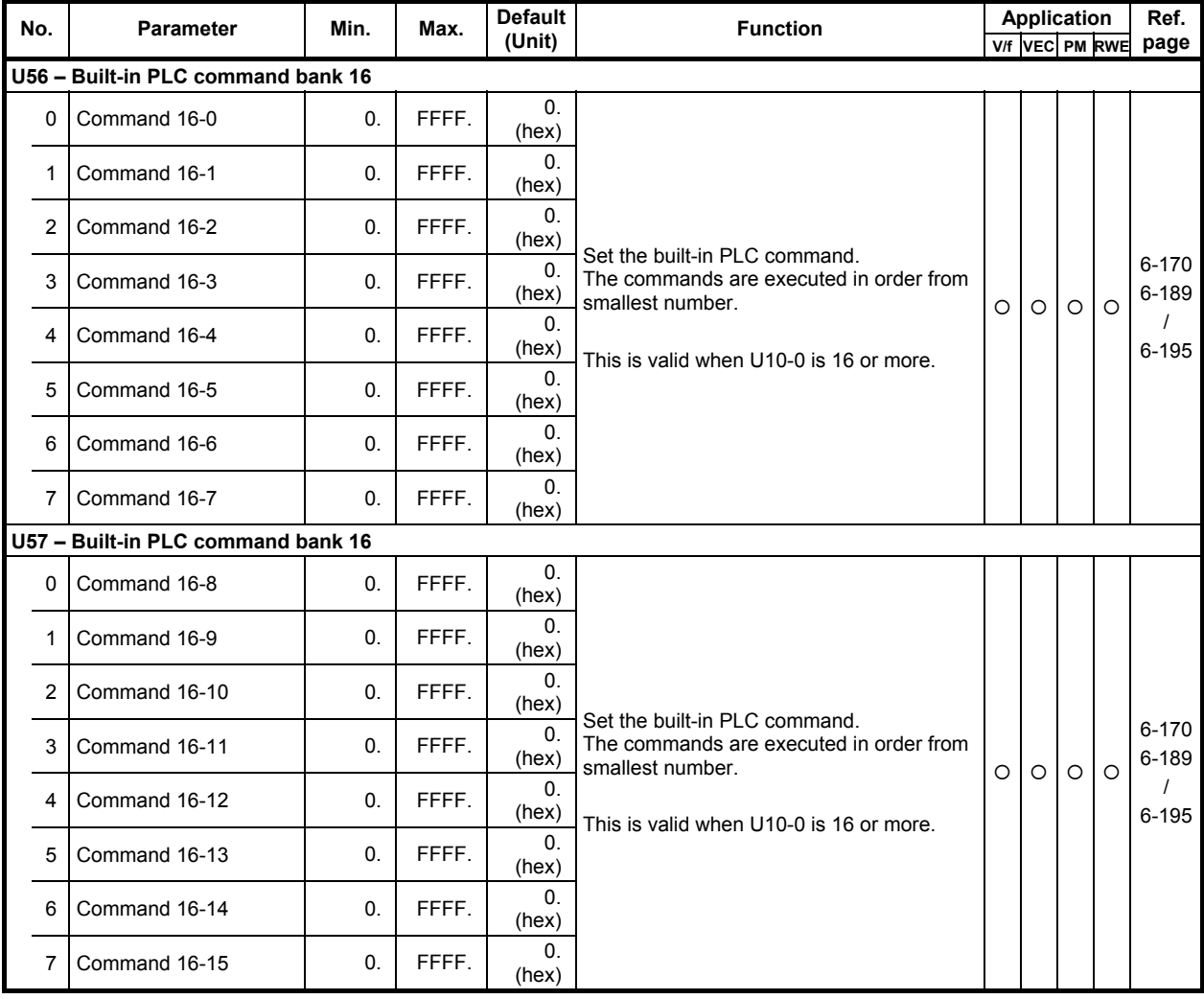

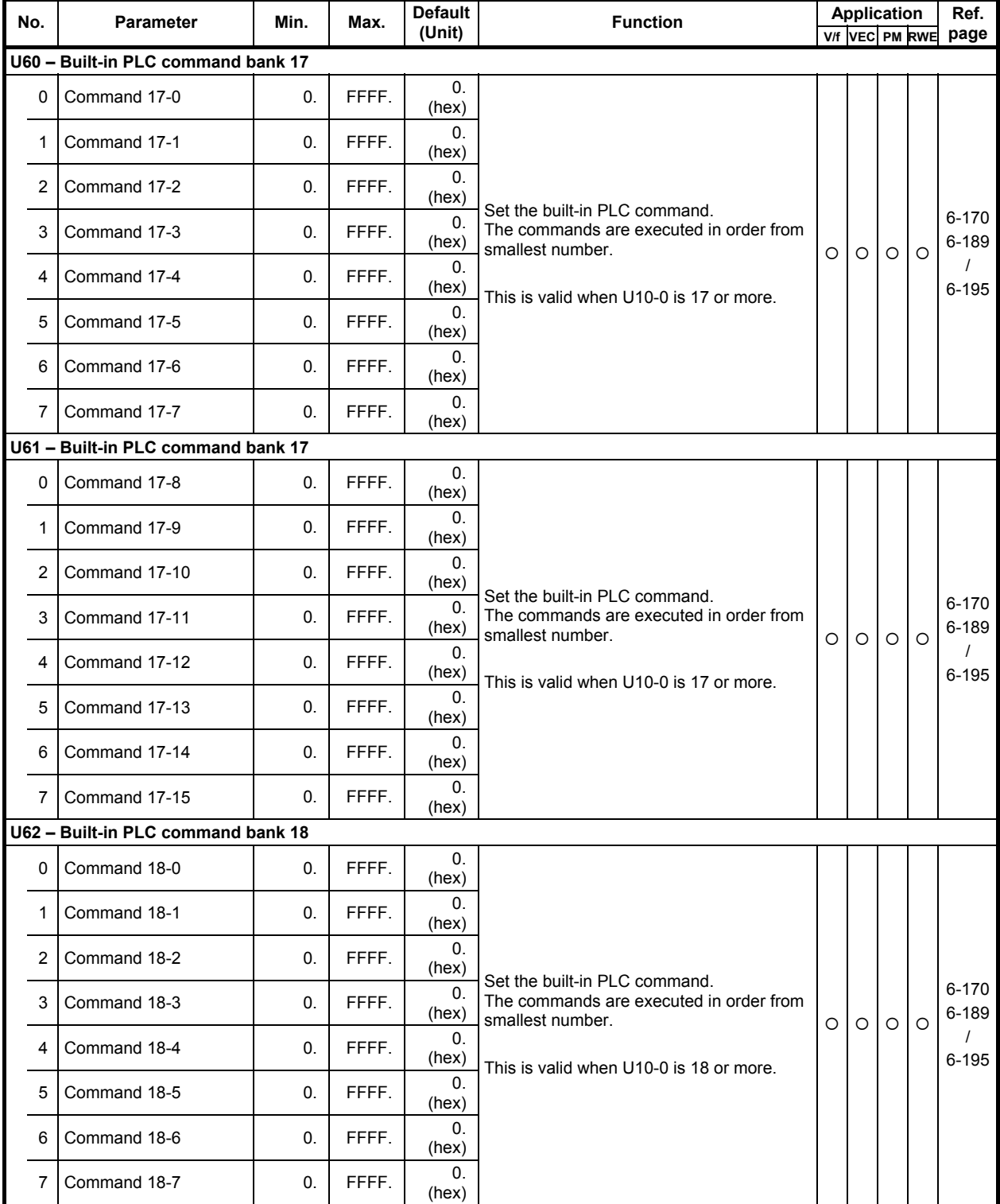

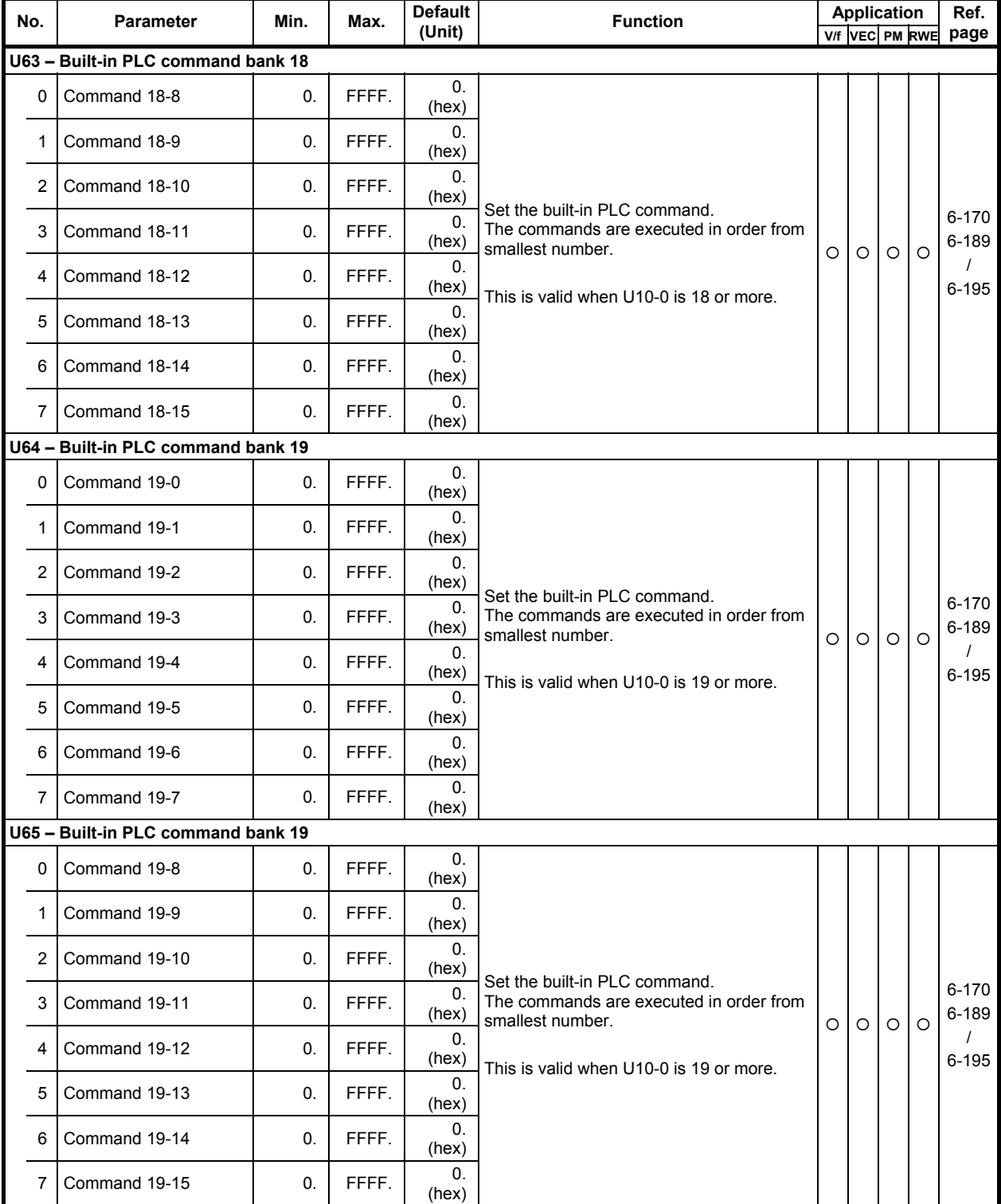

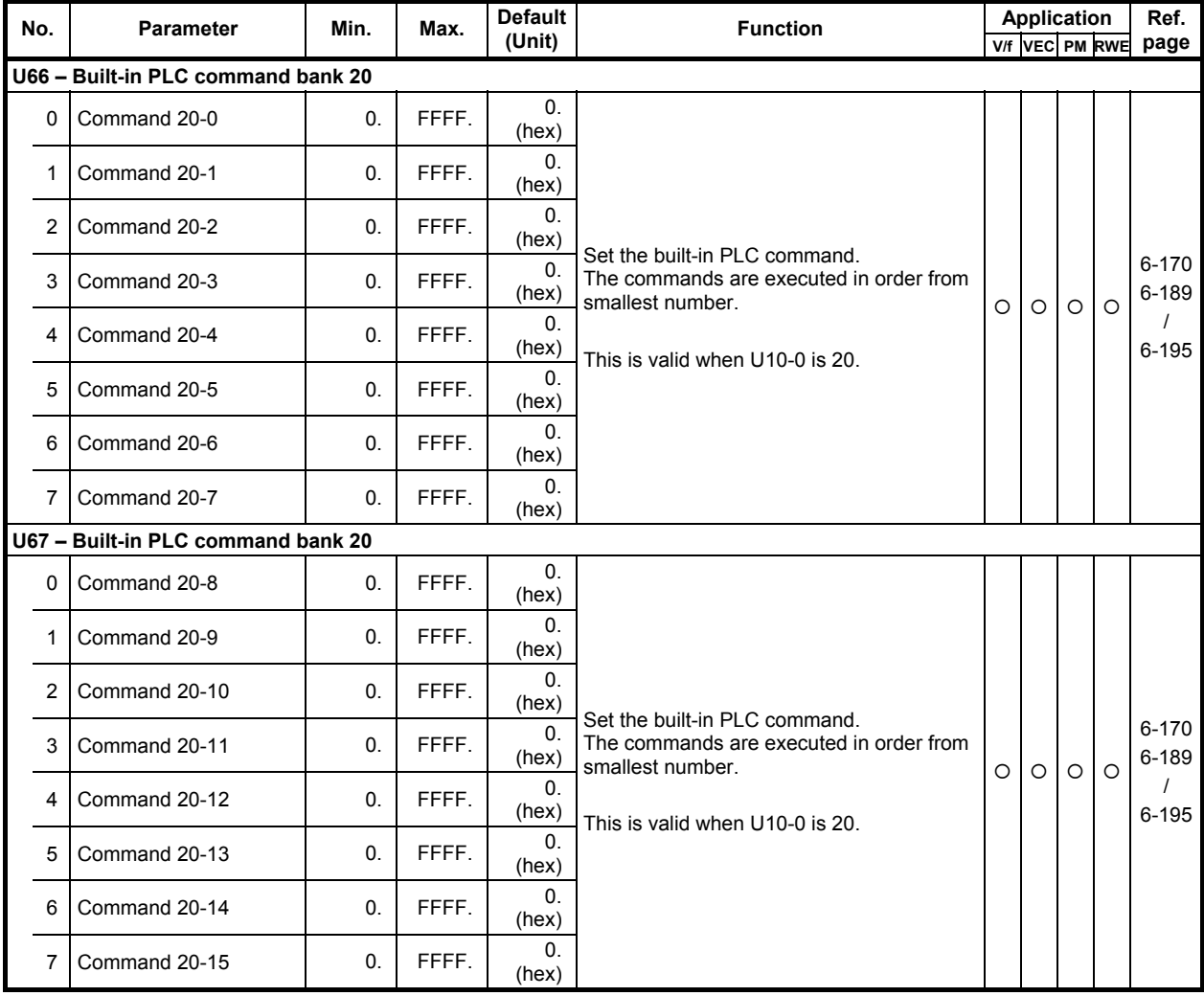

# **6-6 Function explanation**

# **6-6-1 Explanation of monitor parameters (Block-D parameter) functions**

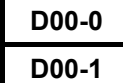

# **Output frequency in Hz**

# **Output frequency in %**

This indicates the frequency currently being output. With D00-1, the maximum frequency is indicated as 100%. **SFF** will display when the gate is closed. displays while the DC brake is in action.  $P: i$  is displayed during pick-up.

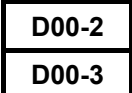

# **Motor speed in min<sup>-1</sup>**

# **Motor speed in %**

This indicates the current motor speed.

(This is displayed even when operation is stopped.)

With D00-3, the maximum speed is indicated as 100%.

The motor forward run is indicated with a positive polarity, and reverse run is indicated with a negative polarity.

# **D00-4 Output frequency/motor speed random scale display**

The result of the C14-2 random scale display coefficient multiplied by the D00-0: output frequency is displayed for V/f control operation or auxiliary drive operation, and the random scale display coefficient multiplied by the D00-2: motor speed is displayed for IM vector control and PM motor control.

If the value exceeds the range of -99999 to 99999, "OVER." will be displayed.

# **D00-5 Motor rotation count in %**

The motor speed detected with the speed detection option is displayed as a percentage in respect to the maximum speed.

If the speed detection option is provided, the motor speed is displayed even during V/f control or sensor-less vector control.

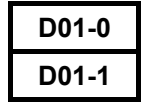

# **D01-0 Set frequency in Hz**

# **D01-1 Set frequency in %**

The currently selected frequency setting value is displayed With D01-1, the maximum frequency is displayed as 100%.

# **D01-2 Ramp function output speed in min–1**

The set speed at ASR input point is displayed. The motor forward run is indicated with a positive polarity, and reverse run is indicated with a negative polarity.

# **D01-3 Ramp function input speed in min–1**

The set speed at the ramp function's input point is displayed. The motor forward run is indicated with a positive polarity, and reverse run is indicated with a negative polarity.

# **D01-4 Set frequency/input speed Random scale display**

The result of the C14-2 random scale display coefficient multiplied by the D01-0: set frequency is displayed for V/f control operation or auxiliary drive operation, and the random scale display coefficient multiplied by the D01-3: ramp function input speed is displayed for IM vector control and PM motor control.

If the value exceeds the range of -99999 to 99999, "OVER." will be displayed.

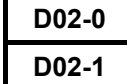

# **Output current in Amps**

### **Output current in %**

The output current is displayed. With D02-1, the motor rated current is displayed as 100%.  $E \in F$  will display when the gate is closed.

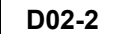

### **D02-2 Overload (OL-1) monitor**

If the output current exceeds the unit's rated current, the display value counts up from 0%. In the normal-duty mode (Normal-duty, C30-0  $\overline{f1}$  = 1), the display counts up at rate of 120%/minute in respect to the unit's rated current. In the heavy-duty mode (Heavy-duty, C30-0  $|f1| = 2$ ), the display counts up at a rate of 150%/minute.

When this display value reaches 100%, a fault "OL-1" (unit overload) occurs.

**(Note)** The unit rated current value differs for the normal-duty mode and heavy-duty mode. Check the levels in Appendix Table 1.

# **D02-3 Motor overload (OL-3) monitor**

If the output current exceeds the motor overload reference set with C22-0 to C22-3, the display counts up from 0%.

When this display value reaches 100%, a fault "OL-3" (motor overload) occurs.

### **D02-4 Heatsink temperature in °C**

The heat sink temperature is displayed.

If this temperature exceeds the fault judgment value, the fault "UOH.1" (overheat) will occur. The fault judgment temperature is either 95°C or 120°C, depending on the capacity.

### **D02-5 Torque current detection in %**

The output current detection value's torque current element is displayed using the motor rated current as 100%.

The polarity is positive during forward run drive, negative during forward run regeneration, negative during reverse run drive, and positive during reverse run regeneration.

### **D02-6 Excitation current detection in %**

During the IM vector control mode, the output current detection value's excitation current element is displayed using the motor rated current as 100%.

During the PM motor control mode, the output current detection value's weak magnetic field current element is displayed using the motor rated current as 100%. This is a negative polarity while the weak magnetic field current is passing.

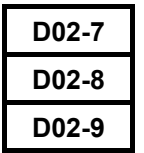

# **U** phase output current in Amps

# **V** phase output current in Amps

### **W** phase output current in Amps

The output current of each phase is displayed. **SFF** will display when the gate is closed. The correct value is not displayed during pick-up or during automatic tuning.

# **D03-0 DC voltage in V**

The voltage value of the DC middle circuit in the inverter's main circuit is displayed.

# **D03-1 Output voltage (command) in V**

The output current command value is displayed. The display may differ from the actual output voltage. It depends on the power supply voltage.  $5FF$  will display when the gate is closed.

### **D03-2 Output power in kW**

The output current command value is displayed. The display may differ from the actual output voltage. It depends on the power supply voltage.  $\exists \in \mathbb{R}$  will display when the gate is closed.

### **D03-3 Carrier frequency in kHz**

The current carrier frequency is displayed. When the carrier frequency automatic reduction function is activating, the carrier frequency after reduction is displayed.

### **D04-0~3 Sequence status-Input**

# The ON/OFF status of the input sequence data is displayed.

Each segment of the LED and the signal correspond as shown below.

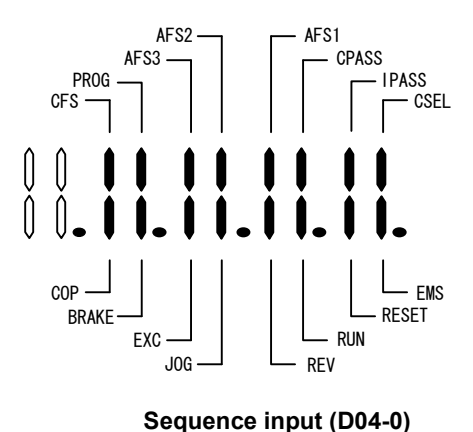

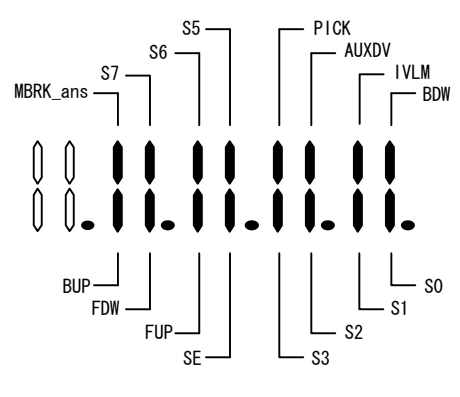

**Sequence input (D04-1)**

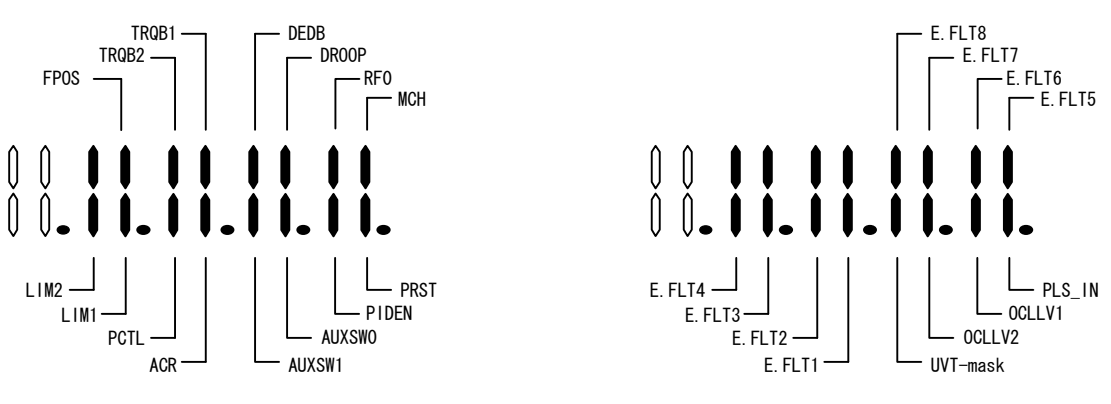

Sequence input (D04-2) Sequence input (D04-3)

**(Note)** The D04-0 to 7 and D05-0, 1 displays are examples of the LED operation panel (V24-0P2). The following display appears on the LCD operation panel (V24-0P1).

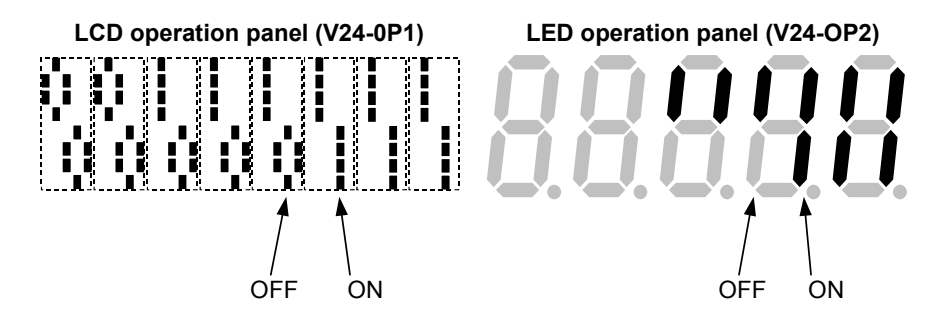

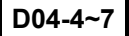

# **D04-4~7 Sequence status-Output**

The ON/OFF status of the output sequence data is displayed. Each segment of the LED and the signal correspond as shown below.

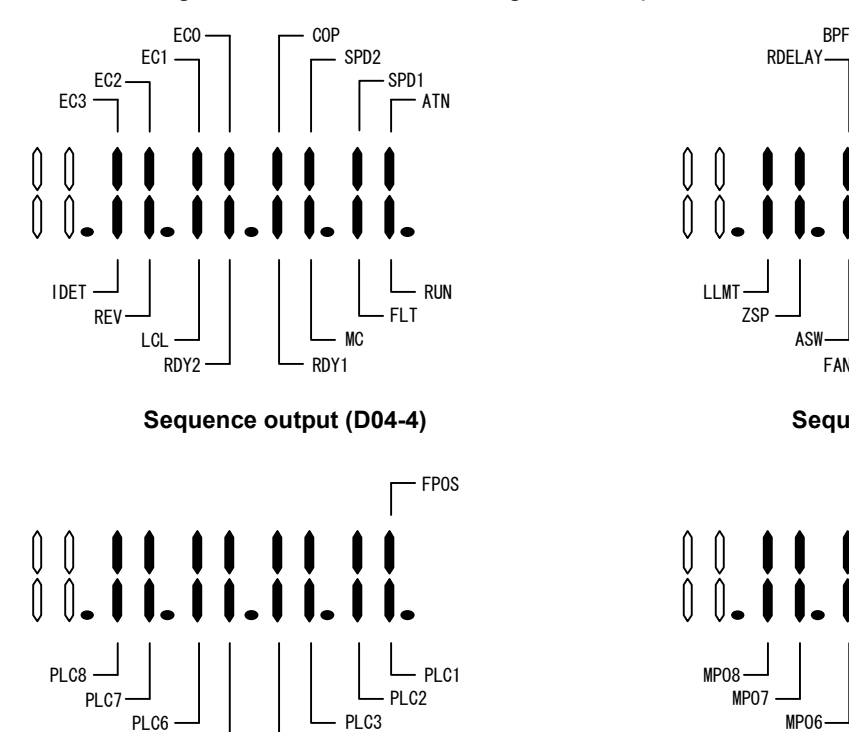

**Sequence output (D04-6)**

PLC4

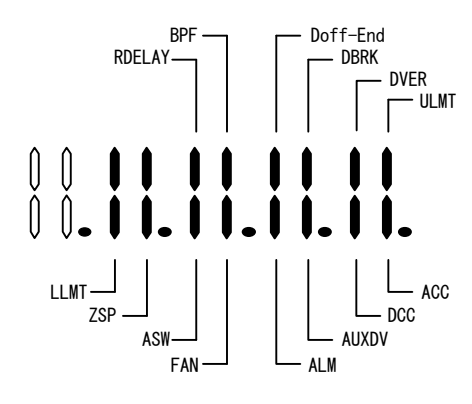

**Sequence output (D04-5)**

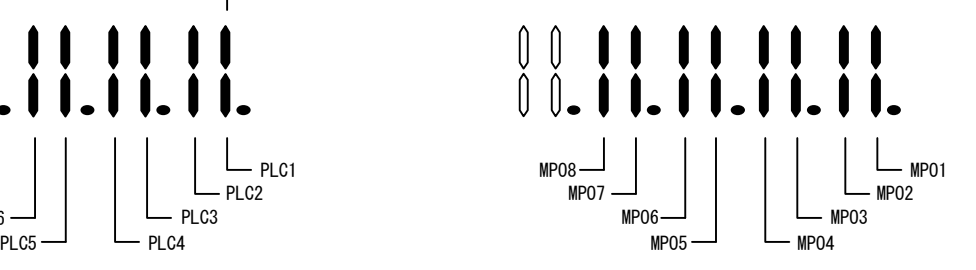

**Sequence output (D04-7)**

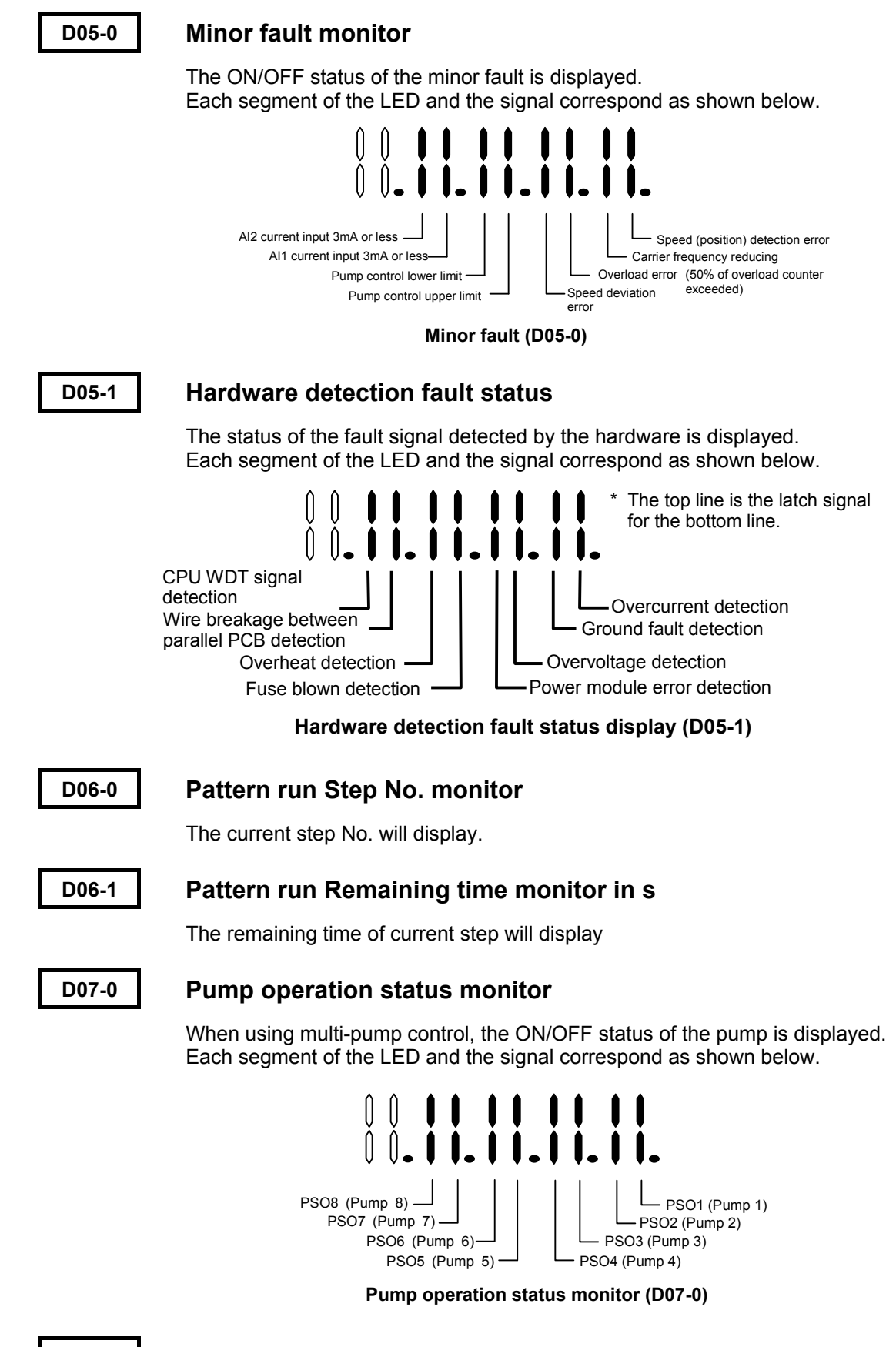

### **D07-1 Current inverter drive pump No. monitor**

This displays the number of the pump currently driven by the inverter.

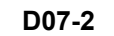

### **Next ON pump No. monitor**

0 is displayed when all pumps are ON.

# **D07-3 Next OFF pump No. monitor**

0 is displayed when all pumps are OFF.

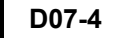

# **D07-4 Elapsed time in h**

The time that the pump currently driven by the inverter has stayed ON continuously is displayed. This is cleared when the pump operation changes over.

# **D08-0 Analog input random scale display/AI1 D08-1 Analog input random scale display/AI2 D08-2 Analog input random scale display/AI3**

The result of the AI1, 2, 3 setting multiplied by the coefficient set in C14-5, 6, 7 is displayed. If the value exceeds the range of -99999 to 99999, "OVER." will be displayed.

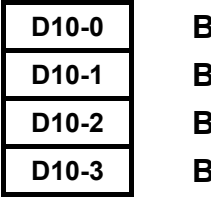

**D10-0 Built-in PLC display 1 Built-in PLC display 2 D10-2 Built-in PLC display 3 Built-in PLC display 4** 

The details of address 36 to 39 of the built-in PLC memory are displayed.

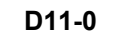

# **D11-0 Torque setting input monitor in %**

The currently selected torque setting of the current control input points is selected. This is displayed as a percentage in respect to the motor's rated torque.

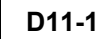

# **D11-1 Analog torque setting monitor in %**

The setting value input from the analog torque setting is displayed. If the sequence input ACR is ON and the torque setting input point selection C02-2 is set to 1, the torque command value will be displayed here. This is displayed as a percentage in respect to the motor's rated torque.

# **D11-2 Serial communication torque setting monitor in %**

The setting value input from the serial communication torque setting is displayed. If the sequence input ACR is ON and the torque setting input point selection C02-2 is set to 2, the torque command value will be displayed here. This is displayed as a percentage in respect to the motor's rated torque.

# **D11-3 Operation panel torque setting monitor in %**

The torque setting value (B13-0) input from the operation panel is displayed. If the sequence input ACR is ON and the torque setting input point selection C02-2 is set to 3, the torque command value will be displayed here.

This is displayed as a percentage in respect to the motor's rated torque.

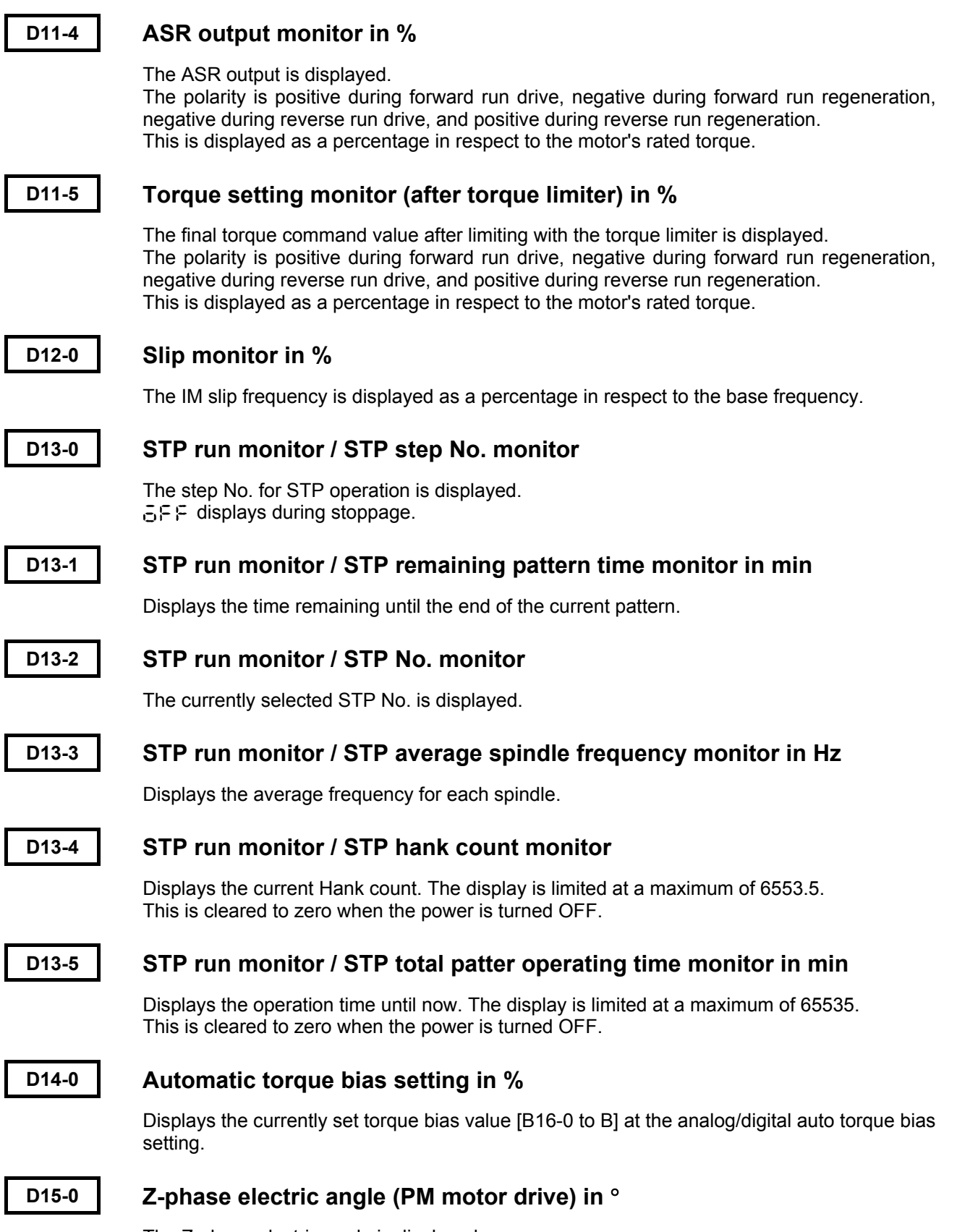

The Z-phase electric angle is displayed. Use this to adjust the Z-phase when using magnetic pole position estimation.

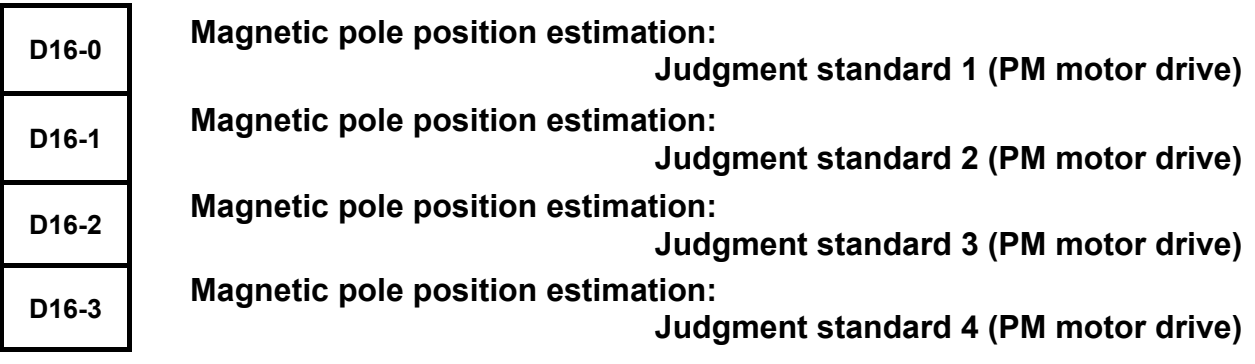

These parameters are used to adjust the magnetic pole position estimation function. Refer to section 3-4-4 for details.

# **D20-0 Fault history monitor**

The fault history reference mode is entered by pressing the  $\left(\frac{L\alpha}{\Im\epsilon\Gamma}\right)$  key. The details are shown below.

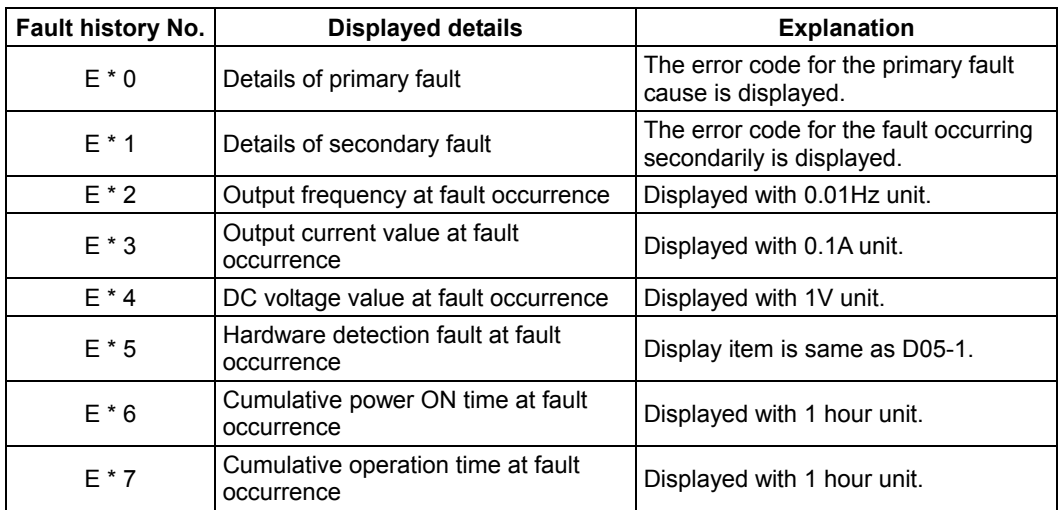

**(Note)** A number between 0 and 3 is substituted for \* in the table to indicate faults up to three prior faults.  $* = 0$  indicates the latest fault. Refer to section 4-2-8 LCD Panel and section 4-3-7 LED Panel for details on operations in this mode.

# **D20-1 Minor failure past record indication**

Press the  $\left(\frac{L\alpha}{\Im \epsilon T}\right)$  key to enter the minor fault history reference mode. The details are shown below.

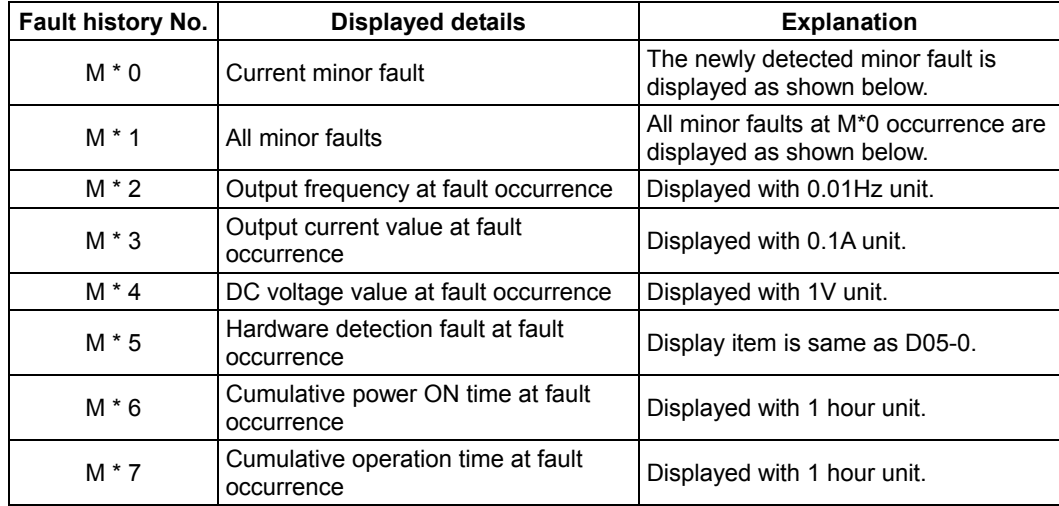

**(Note)** A number between 0 and 3 is substituted for \* in the table to indicate faults up to three prior faults.  $* = 0$  indicates the latest fault.

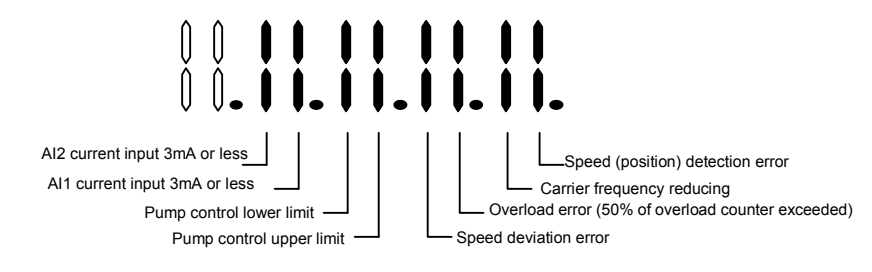

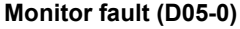

# **D20-2 Parameter A, B and C modification list entry**

Press  $\left(\frac{10}{\mathcal{R}}\right)$  to enter the mode for referring to and changing parameters which differ from the default values.

# **D21-0 Cumulative conductivity time**

The inverter power ON time after product shipment is counted and shown with a 1-hour unit.

# **D21-1 Cumulative run time**

The inverter operation time after product shipment is counted and shown with a 1-hour unit.

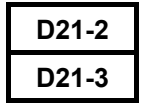

# **D21-2 CPU version**

# **D21-3 ROM version**

Display for maker control.

# **D22-0 Automatic tuning progression display**

The progress of automatic tuning is displayed as shown below.

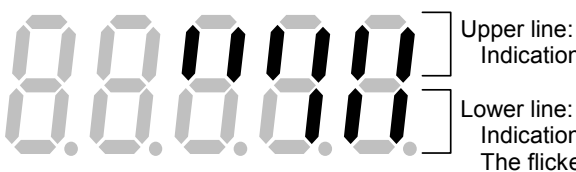

Indication of steps required for tuning. (LED light) Lower line: Indication of completed steps. (LED light) The flicker indicates the step currently being executed.

# **D30-0 Inverter type**

The inverter capacity type is displayed.

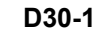

# **D30-1 Option PCB**

The mounted optional PCB is displayed. Each segment of the LED corresponds to the optional PCB as shown below.

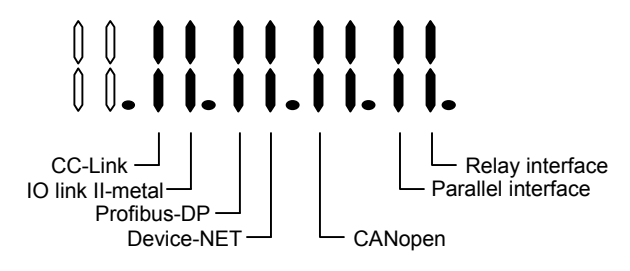

**Option P.C.B. monitor (D30-1)**

### **6-6-2 Explanation of Block-A parameter functions**

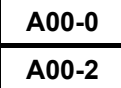

# **Local frequency setting**

# **A00-2 Local speed setting**

This is the frequency (V/f control mode) and speed (other control modes) set with the operation panel.

**(Note 1)** The operation panel speed change operation is set to "change at real time" (C11-2=1) as the factory setting, so the frequency and speed will change in real

time when the  $(A)(\blacktriangledown)$  keys (LED panel) are pressed or  $\langle A \rangle$  knob (LCD panel)

are turned even without pressing the key. If the key is pressed, the setting value at that point will be saved.

**(Note 2)** This frequency and speed setting is validated when the speed setting input point is set in the panel. Refer to section 5-9-1 for details on the speed setting input point.

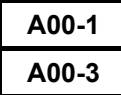

# **A00-1 Jogging frequency**

# **A00-3 Jogging speed**

This is the frequency (V/f control mode) and speed (other control modes) for carrying out jogging with the sequence command F.JOG and R.JOG.

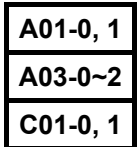

Acceleration/deceleration time - 1

**DC brake setting** 

# **Start/stop frequency**

**• For V/f control mode (C30-0 f0=1)** 

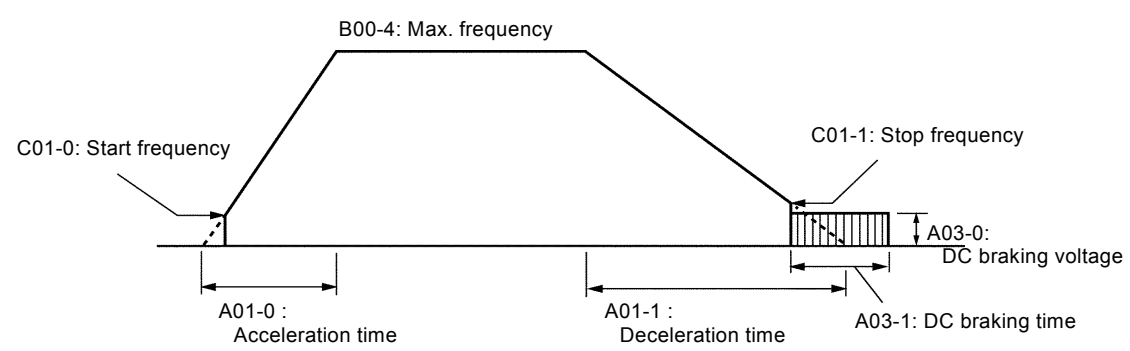

A01-1 sets the acceleration time from stop to the maximum frequency, and A01-1 sets the deceleration time from the maximum frequency to stopping. This is the acceleration/deceleration ramp time which is valid when the sequence command CSEL is OFF (factory setting). If the time is too short, the operation could trip with an overcurrent or overvoltage, so set an appropriate value which matches the motor and load inertia.

**(Note)** The acceleration/deceleration time for jogging (F.JOG, R.JOG) is set with the B10-2, 3 setting value.

For A03-0: DC brake voltage setting, set the output voltage for DC braking at stopping as a percentage in respect to the motor rated voltage.

This parameter is automatically adjusted with automatic tuning (mode 1 and mode 2).

When adjusting this parameter, monitor the output current and adjust in increments of 1% or less. An excessive setting could result in tripping.

\* Refer to section 3-4-1 for details on automatic tuning in the V/f control mode.

- For A03-1: DC brake time setting, set the time for carrying out DC braking during operation stop. If this parameter is 0.0, the motor will stop without DC braking.
- C01-0: Start frequency setting is the output frequency setting value for starting operation. The output frequency is increased from this setting value.
- When the output frequency reaches the C01-1:

Stop frequency setting when decelerating after the operation stop command (RUN=OFF), DC braking operation will start. When not using DC braking (A03-1 = 0.0), the motor will stop when this setting value is reached.

**• For IM sensor-less vector control, IM vector control with sensor, PM motor control mode (C03-0 f0 = 2 to 4)**

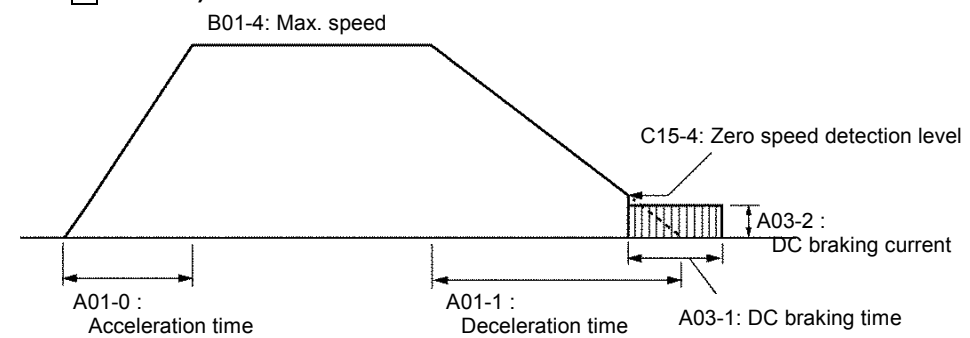

A01-1 sets the acceleration time from stop to the maximum frequency, and A01-1 sets the deceleration time from the maximum frequency to stopping. This is the acceleration/deceleration ramp time which is valid when the sequence command CSEL is OFF (factory setting). If the time is too short, the operation could trip with an overcurrent or overvoltage, so set an appropriate value which matches the motor and load inertia.

- **(Note)** The acceleration/deceleration time for jogging (F.JOG, R.JOG) is set with the B10-2, 3 setting value.
- For A03-1: DC brake time setting, set the time for carrying out DC braking during operation stop.

When the speed reaches the zero speed detection level (C15-4) setting value or less while decelerating after the operation stop command (RUN=OFF), DC braking will start. If this parameter is set to 0.0, the motor will stop without DC braking.

For A03-2: DC brake current setting sets the current value output during DC braking.

### **A02-0 Manual torque boost selection**

This parameter selects the manual torque boost function.

This function is valid when A02-0 is set to 2, and is invalid when A02-0 is set to 1. When manual torque boost is selected, the manual torque boost setting will be valid regardless of the automatic torque boost selection state.

### **A02-1 Automatic torque boost selection**

This parameter selects the automatic torque boost function.

This function is valid when A02-1 is set to 2, and is invalid when A02-1 is set to 1.

When automatic torque boost is selected, the R1 drop compensation, slip compensation and maximum torque boost functions will be valid.

- **(Note 1)** To validate only the slip compensation function when manual torque boost is selected, set all settings other than the slip compensation function (A02-5) to 0 (set A02-3, 4, 6 to 0).
- **(Note 2)** The square reduction torque setting is always valid regardless of the torque boost selection state.

To invalidate the square reduction torque setting, set (A02-3) to 0.

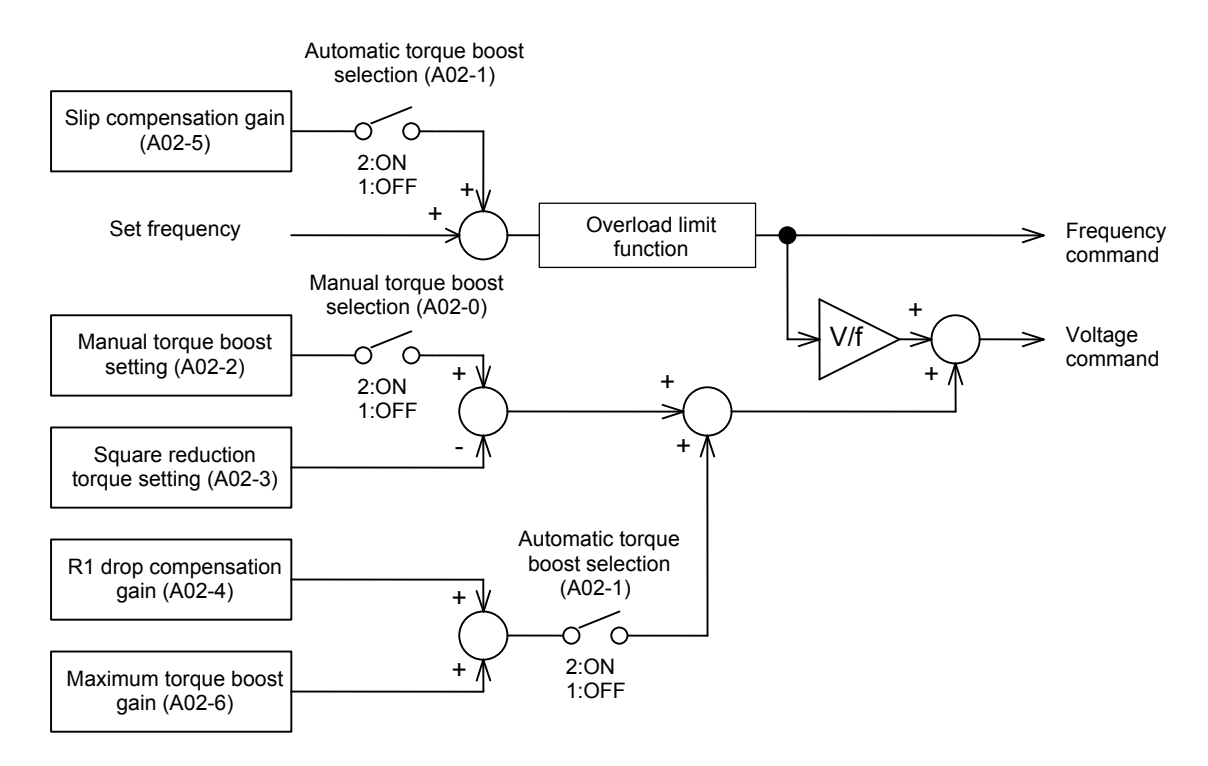

### **Torque boost selection block diagram**

### • **Automatic torque boost function**

The automatic torque boost function carries out voltage boosting and slip compensation using the current detection value. This allows the torque to be improved when starting and at low speed regions. By carrying out automatic turning, the gain, etc., for the automatic torque boost function will be automatically adjusted. Using this function, a 200% starting torque can be output with the Meidensha standard 3-phase induction motor during a 150% output current. Even with a motor that cannot output a 200% torque due to design, the maximum torque of the motor can be output. The main characteristics with the Meidensha standard 3-phase induction motor are shown below.

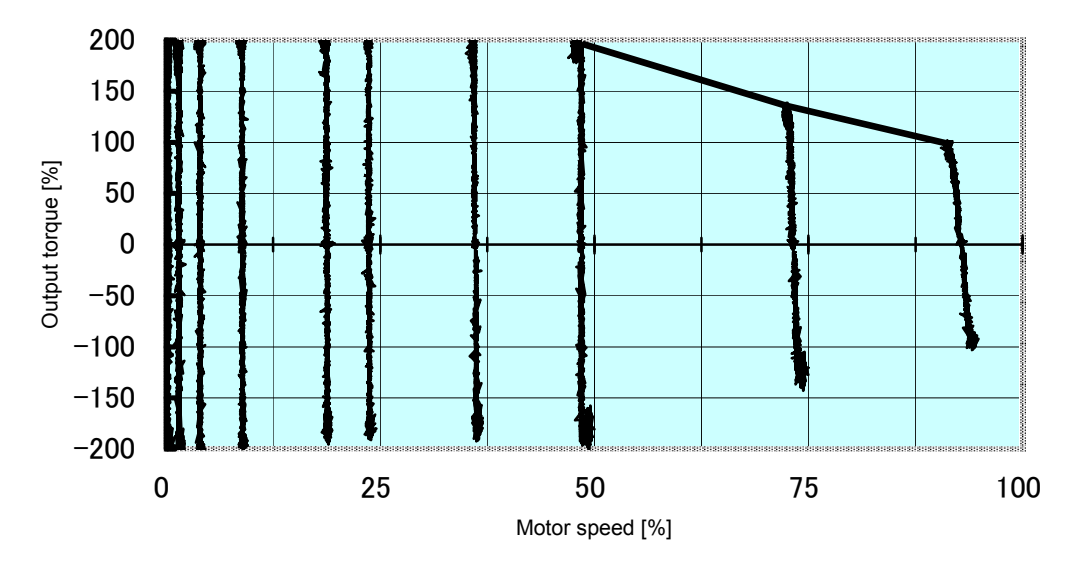

**Output torque - motor speed characteristics** <Meidensha standard 3-phase induction motor 30kW-4P>

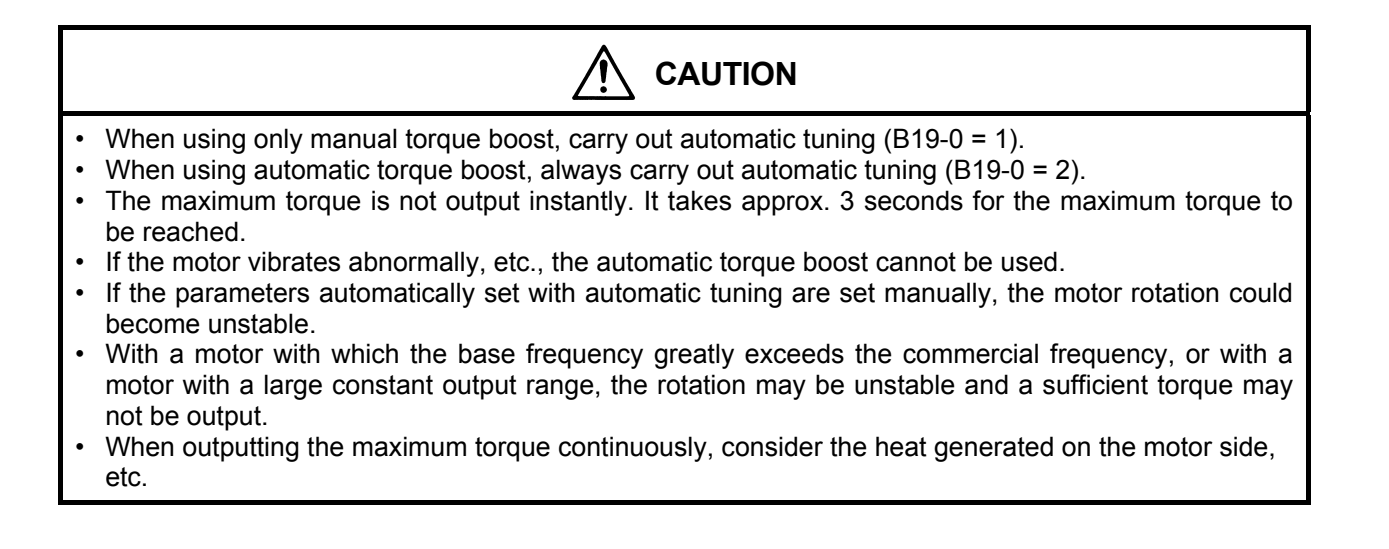

$$
A02-2
$$

# **Manual torque boost setting [%]**

This parameter is automatically adjusted with automatic tuning (mode 1 and mode 2). When adjusting this parameter, set the boost voltage at 0Hz as a percentage in respect to the rated output voltage (B00-3).

\* Refer to section 3-4-1 for details on automatic tuning in the V/f control mode.

# **A02-3 Square reduction torque setting [%]**

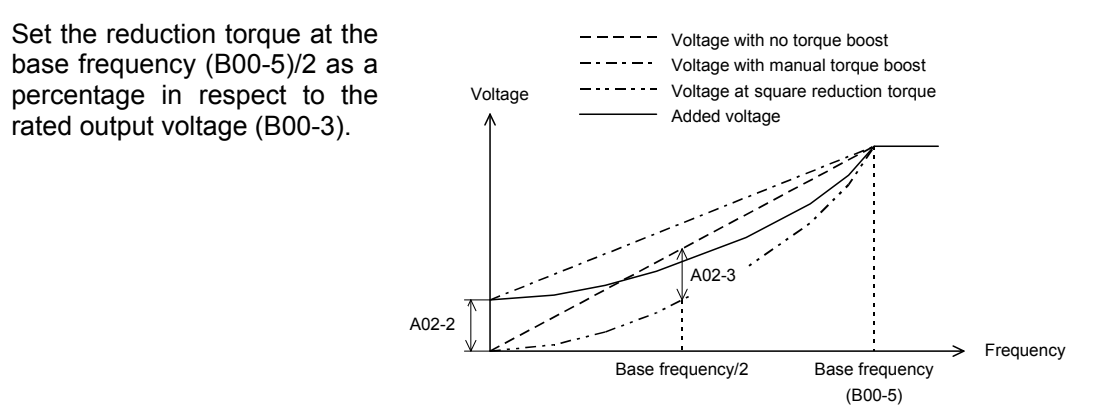

When both A02-2 and A02-3 are set, the voltage will be added as shown below.

# **A02-4 R1 drop compensation gain [%]**

Set how much to compensate the voltage drop caused by R1 (B02-0, 1: Motor primary resistance value) measured with automatic tuning. Normally set 100% of the default value.

- **(Note 1)** If the setting is too high, the rotation may become unstable, and the inverter may trip.
- **(Note 2)** Sufficient torque might not be attained if the setting is too small.

# **A02-5 Slip compensation gain [%]**

This parameter is automatically adjusted with automatic tuning (mode 2).

When setting manually, set the slip frequency for the motor rated load as a percentage in respect to the base frequency (B00-5).

The output frequency changes according to the motor rated torque as shown below.

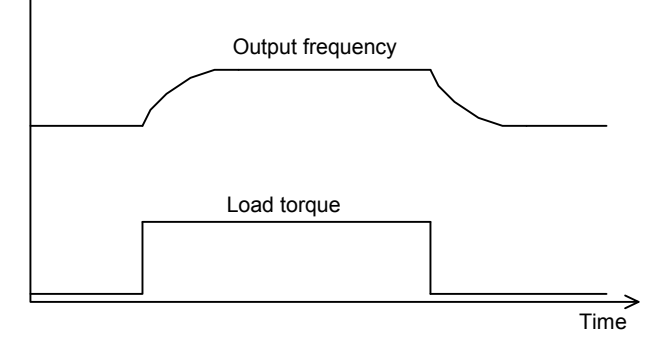

- **(Note 1)** The output frequency will respond with a time constant of approx. 500ms in respect to the changes in the load torque.
- **(Note 2)** When set too high, the motor rotation could become instable.
- \* Refer to section 3-4-1 for details on automatic tuning in the V/f control mode.

### **A02-6 Maximum torque boost gain [%]**

This parameter is automatically adjusted with automatic tuning (mode 2). Set the optimum boost amount for the maximum torque output as a percentage in respect to the rated output voltage (B00-3).

Normally, a value of 10 to 30% is set by automatic tuning.

- **(Note 1)** When adjusted manually, the sufficient torque may not be attained.
- **(Note 2)** If set too high, the rotation may become unstable and may trip.

\* Refer to section 3-4-1 for details on automatic tuning in the V/f control mode.

### **A04-0~7 Custom parameters**

C10-0~7: The parameters selected with the custom parameter selection can be displayed. This parameter does not appear if this setting is not made. Refer to section 4-4 for details.

### **A05-0~2 Parameter B and C indicatory skip**

The parameter display is skipped for each function in the extended functions, software option functions and hardware option functions.

Unnecessary displays can be reduced with this parameter, allowing operation to be simplified.

All displays are set to skip as the default.

### **A10-0 ASR response**

This is used to calculate the gain of the ASR.

The computing expression for the ASR gain and integral time constant is shown below. ASR gain :

$$
kp = ASR
$$
 response (A10-0) [rad/s] ×  $\frac{\text{Machine time constant Tm (A10-1 or B15-0)} [ms]}{1000}$ 

ASR integral time constant :

$$
Ti = \frac{4}{ASR response (A10-0) [rad/s]} \times \frac{Compensation coefficient (A10-2)[\%]}{100}
$$

# **A10-1 Machine constant** − **1**

This is used to calculate the ASR gain. This parameter is valid when the sequence command MCH is OFF. The B15-0 setting value is valid when MCH is ON.

Tm [msec] =  $\frac{10.97 \times J [kgm^2] \times (Nbase [min^{-1}])^2}{D^2}$ Power [W] Tm : Machine time constant J : Total inertia (=1/4 X GD<sup>2</sup>[kgfm<sup>2</sup>]) Nbase : Base speed

Power : Motor rated output

# **A10-2 ASR integral time constant compensation coefficient**

Set the compensation coefficient for the ASR integral time constant calculated with ASR response (A10-0). Refer to the computing expression for the ASR integral time constant and set.

**A10-3 ASR drive torque limiter**

**A10-4 ASR regenerative torque limiter** 

**A10-5 ASR emergency stop regenerative torque limiter** 

**A11-2 ACR drive torque limiter** 

# **A11-3 ACR regenerative torque limiter**

Set the limit value for each torque limiter in ASR control.

If the sequence command ACR is OFF, the A10-3 and A10-4 setting values are the torque limit value, and if ACR is ON, the A11-2 and A11-3 setting values are the torque limit value. If the emergency stop method is set to deceleration stop (C00-4=3) and the sequence command EMS turns ON, the A10-5 setting value will be the torque limit value. The acceleration/deceleration time may be longer than the set value depending on these torque limiter values.

**(Note)** The inverter output current is limited by the overcurrent limit value (B18-0), so the torque may not be generated until the value set in this parameter is reached.

# **A11-0 ACR response**

# **(vector control with IM sensor, sensor-less vector control)**

Set the response angle frequency for the current regulator (ACR) with a [rad/s] unit. If this setting value is too high or too low, the current will become unstable, and the overcurrent protection will function.

# **A11-1 ACR time constant (vector control with IM sensor, sensor-less vector control)**

Set the time constant for the current regulator (ACR). If the time constant is too long or too short, the current will become unstable, and the overcurrent protection will function.

# **A20-0 ACR response (PM motor control)**

Set the response angle frequency for the current regulator (ACR). If the ACR response is too high, hunting will occur at a cycle of several ms. If it is too low, the gain for the speed control system cannot be high. Normally, this should be set between 500 and 1500rad/s.

### **A20-1 ACR time constant (PM motor control)**

Set the time constant for the current regulator (ACR). If the time constant is too long or too short, the current will become unstable, and the overcurrent protection will function.

Normally, this should be set between 5 and 20ms.

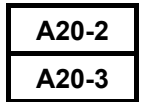

# **A20-2 d axis current command cushion time in ms/I1 (PM motor control) A20-3 q axis current command cushion time in ms/I1 (PM motor control)**

This is the cushion setting to prevent instability caused by overshooting, etc., when the current command changes suddenly. Set at how many ms to change the current command value equivalent to the motor rated current. Normally, a value 5ms or more is set.

# **6-6-3 Explanation of Block-B parameter functions**

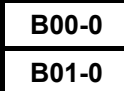

# **Rated input voltage setting**

B00-0 is used to select the rated input voltage from the following table in the V/f control mode (C30-0  $\overline{f0}$  = 1), and B01-0 is used to select the rated input voltage in all other control modes  $(C30-0)$   $\overline{f0} = 2$  to 4).

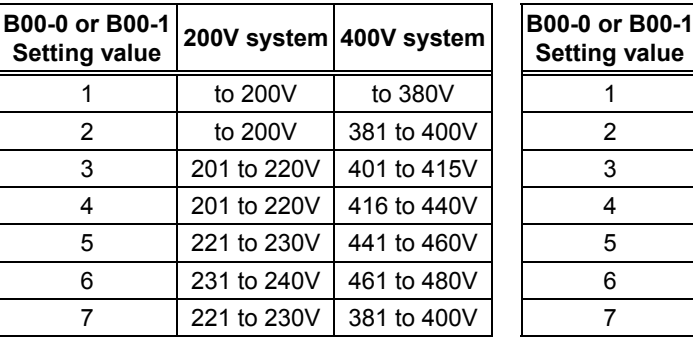

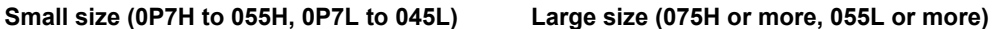

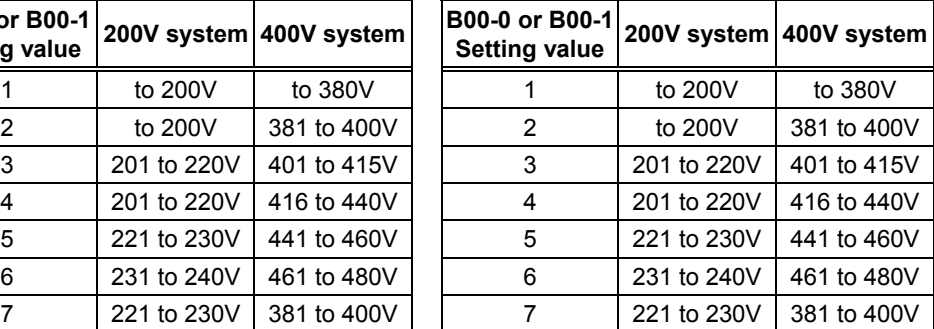

When the B00-0 setting value is changed (when parameter change is entered and key is pressed), the B00-3 setting value is changed to the same value.

In the same manner, if B01-0 is changed, the B01-3 setting value is changed.

# **B00-1 Max./base frequency simple setting**

The base frequency and maximum frequency combination can be selected as shown below. To set a combination not shown in the table, set B00-1 to 0.

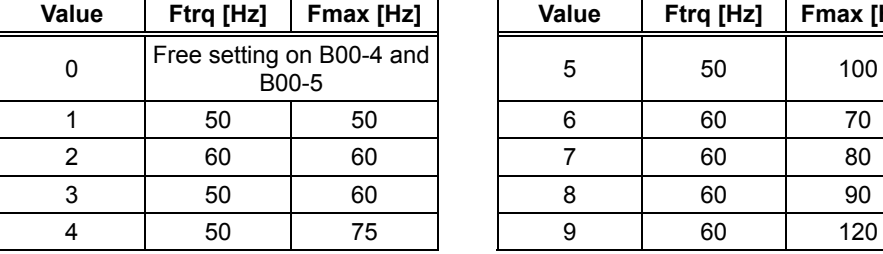

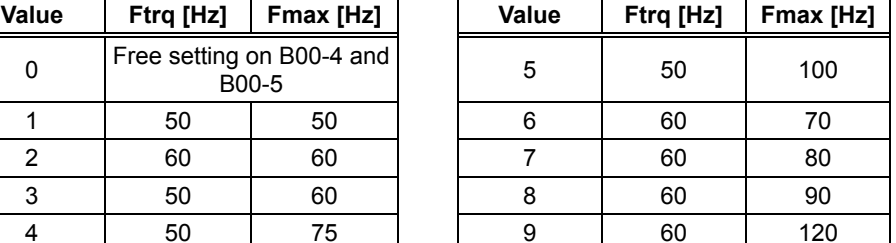

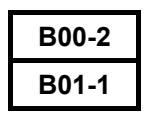

# **B00-2 Motor rated output**

Select the motor's rated output at the base frequency and rotation speed.

# **B01-2 No. of motor poles**

Set the number of poles indicated on the motor nameplate.

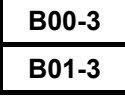

# **Motor rated voltage**

Set the rated voltage indicated on the motor nameplate.

If B00-3 is set to 39, the output voltage at the base frequency will be the input voltage. If a value other than 39 is set, the output voltage at the base frequency will be controlled to the value set with this parameter.

If the rated input voltage setting (B00-0, B01-0) is changed, this value is also changed to the rated input voltage value. This cannot be set higher than the rated input voltage.

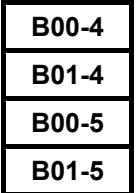

# **Max. frequency (Fmax)**

### **B01-4 Max. speed (Nmax)**

**Motor rated frequency (Fbase)** 

# **Base speed (Nbase)**

Set the motor's base/maximum frequency and speed.

• V/f control mode  $(C30-0)$   $\overline{f0} = 1$ )

Set B00-4, B00-5. This parameter setting is valid only when B00-1 is set to 0.

The B00-5 minimum value is B00-4/7 Hz or 1.0 Hz, whichever is larger, and the maximum value is B00-4 Hz or 440.0 Hz, whichever is smaller.

The B00-4 minimum value is B00-5 Hz or 3.0 Hz, whichever is larger, and the maximum value is B00-5x7 Hz or 440.0 Hz, whichever is smaller.

• IM sensor-less vector control mode (C30-0  $f0 = 2$ )

Set B01-4, B01-5. The B01-5 minimum value is B01-4/2 or 150 min<sup>-1</sup>, whichever is larger, and the maximum value is B01-4 or 9999 min<sup>-1</sup>, whichever is smaller.

The B01-4 minimum value is B01-5 or 150 min<sup>-1</sup>, whichever is larger, and the maximum value is B01-5x2 or 9999 min<sup>-1</sup>, whichever is smaller. And the maximum value is determined by the number of motor poles. The speed is limited where the synchronous frequency is 180Hz.

### • IM vector control with sensor mode  $(C30-0)$   $f0 = 3$ )

Set B01-4, B01-5. The B01-5 minimum value is B01-4/4 or 150 min<sup>-1</sup>, whichever is larger, and the maximum value is B01-4 or 9999 min<sup>-1</sup>, whichever is smaller.

The B01-4 minimum value is B01-5 or 150 min<sup>-1</sup>, whichever is larger, and the maximum value is B01-5x4 or 9999 min<sup>-1</sup>, whichever is smaller. And the maximum value is determined by the number of motor poles. The speed is limited where the synchronous frequency is 180Hz.

• PM motor control mode  $(C30-0)$   $\overline{f0} = 4$ )

Set B01-4, B01-5. The B01-5 minimum value is B01-4/1.5 or 150 min<sup>-1</sup>, whichever is larger, and the maximum value is B01-4 or 9999 min<sup>-1</sup>, whichever is smaller.

The B01-4 minimum value is B01-5 or 150 min<sup>-1</sup>, whichever is larger, and the maximum value is B01-5x1.5 or 9999 min<sup>-1</sup>, whichever is smaller. And the maximum value is determined by the number of motor poles. The speed is limited where the synchronous frequency is 210Hz.

# **B01-6**

# **B00-6 Motor rated current**

Set the rated current indicated on the motor nameplate.

This is the reference for the overcurrent limit, motor overload standard and analog output, etc.

**(Note)** The minimum of this parameter is a value of "inverter rating current  $\times$  0.3 in a Heavy-Duty overload setting".

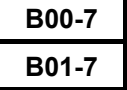

# **B01-7 Carrier frequency**

The PWM carrier frequency and control method can be changed to change the tone of the magnetic sound generated from the motor. The relation of the setting range and control method is shown below.

- 1) For 0P4H~045H, 0P4L~037L
	- 1.0 to 15.0 : Mono sound method (Actual carrier frequency: 1.0 to 15.0kHz)
	- 15.1 to 18.0 : Soft sound method 1 (Basic carrier frequency: 2.1 to 5.0kHz)
	- 18.1 to 21.0 : Soft sound method 2 (Basic carrier frequency: 2.1 to 5.0kHz)
- 2) For 055H and larger, 045L and larger
	- 1.0 to 8.0 : Mono sound method (Actual carrier frequency: 1.0 to 8.0kHz)
	- 8.1 to 11.0 : Soft sound method 1 (Basic carrier frequency: 2.1 to 5.0kHz)
	- 11.1 to 14.0 : Soft sound method 2 (Basic carrier frequency: 2.1 to 5.0kHz)

### **[Mono sound method]**

This control method has a constant PWM carrier frequency. When a low carrier frequency is set, an annoying magnetic sound may be generated.

### **[Soft sound method]**

This control method changes the PWM carrier frequency at a set cycle. As the frequency elements of the magnetic sound is dispersed, the tone is similar to a cicada. If the beat sound that is generated due to the operation frequency is annoying, there may be cases when the beat sound can be suppressed by changing between method 1 and 2.

- **(Note 1)** When the carrier frequency automatic reduction function is used, the carrier frequency may be reduced automatically by 2.0kHz depending on the output current or inverter temperature. This function is valid only when c22-6 is set to 1. The reduction function is enabled as the factory setting. The setting value and actual carrier frequency may differ, so check the actual carrier frequency with D03-3. The reduction conditions according to each capacity are shown below.
	- 0P7H to 5P5H, 0P7L to 5P5L When the power module temperature exceeds 110°C, the carrier frequency is automatically decreased by 2.0kHz.
	- 7P5H to 022H, 7P5L, 011L When the power module temperature exceeds 85°C, the carrier frequency is automatically decreased by 2.0kHz.
	- 030H or more, 015L or more When the heat sink temperature exceeds 75°C and the output current is 110% or more of the inverter rating, or when the heat sink temperature exceeds 95°C, the carrier frequency is automatically decreased by 2.0kHz.
		- \* Check the power module and heat sink temperature with D02-4.
- **(Note 2)** If the output voltage is low (output frequency is low), the actual carrier frequency may be lower than the set carrier frequency. Check the actual carrier frequency with D03-3.
- **(Note 3)** There are cases when the effect of noise onto the inverter's peripheral devices can be reduced by lowering the carrier frequency.
- **(Note 4)** If set to higher than the specified carrier frequency, the output current must be deleted. Refer to Fig. 1-2 and Fig. 1-3 in Appendix 1 for details.

# **B01-8 No. of encoder pulses**

The number of pulses per rotation of the encoder in use is set.

**B01-9 No-load output voltage**

The The motor terminal voltage during no-load at the base speed is set.

### **B02-0~9 Motor circuit constant (IM)**

The IM equivalence circuit: T type and T-I type equivalence circuit, and the T type equivalence circuit  $\rightarrow$  T-I type equivalence circuit conversion expression is shown below.

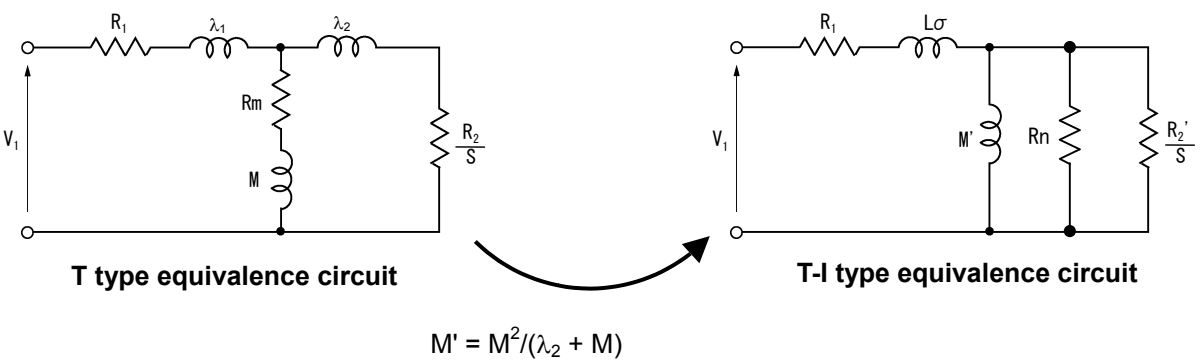

$$
L_{\sigma} = (\lambda_1 + M) - M^2/(\lambda_2 + M)
$$
  
\n
$$
R_2 = \left(\frac{M}{\lambda_2 + M}\right)^2 \cdot R_2
$$

With the VT240S, the circuit constants for the T-I type equivalence circuit are set. The parameters set according to the circuit constants are shown below.

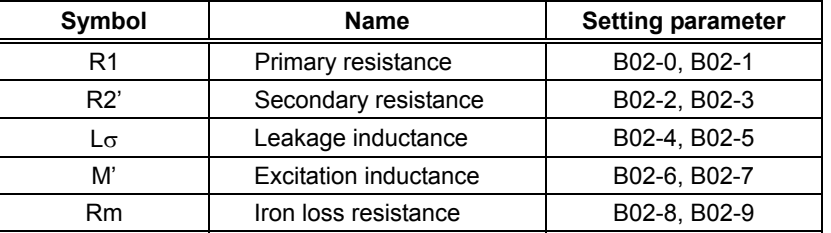

**Note 1)** Set the circuit constant as a one-phase value converted into a 3-phase Y connection.

**Note 2)** If the wiring is long, add the wiring path resistance and inductance elements to the motor constants.

**Note 3)** Iron loss resistance uses Rm of T type equivalence circuit.

Of these parameters, B02-0 to B02-7 can be automatically adjusted with automatic tuning. Refer to Chapter 3 for details on automatic tuning.

If automatic tuning is not possible, and for the iron loss resistance: B02-8, 9, refer to the above diagram and expression, and the motor design value, and set the appropriate value.

# **B03-0~5 Motor circuit constant (PM)**

Refer to section 6-9-3 for details on setting the PM motor circuit constants.

# **B05-0~5 Frequency skip**

By setting this parameter, the motor's mechanical resonance point at a specific frequency can be skipped. Valid only during V/f control.

Refer to the following diagram, and set each parameter.

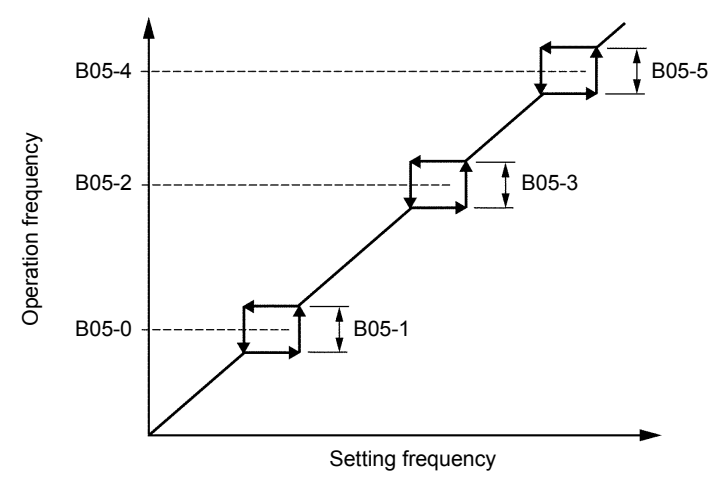

**(Note)** This function controls the frequency setting, so the above skip frequency area will be passed with a ramp function.

# **B06-0~E Ratio interlock setting**

The ratio interlock operation executes the following expression and corresponds to each speed setting input signal.

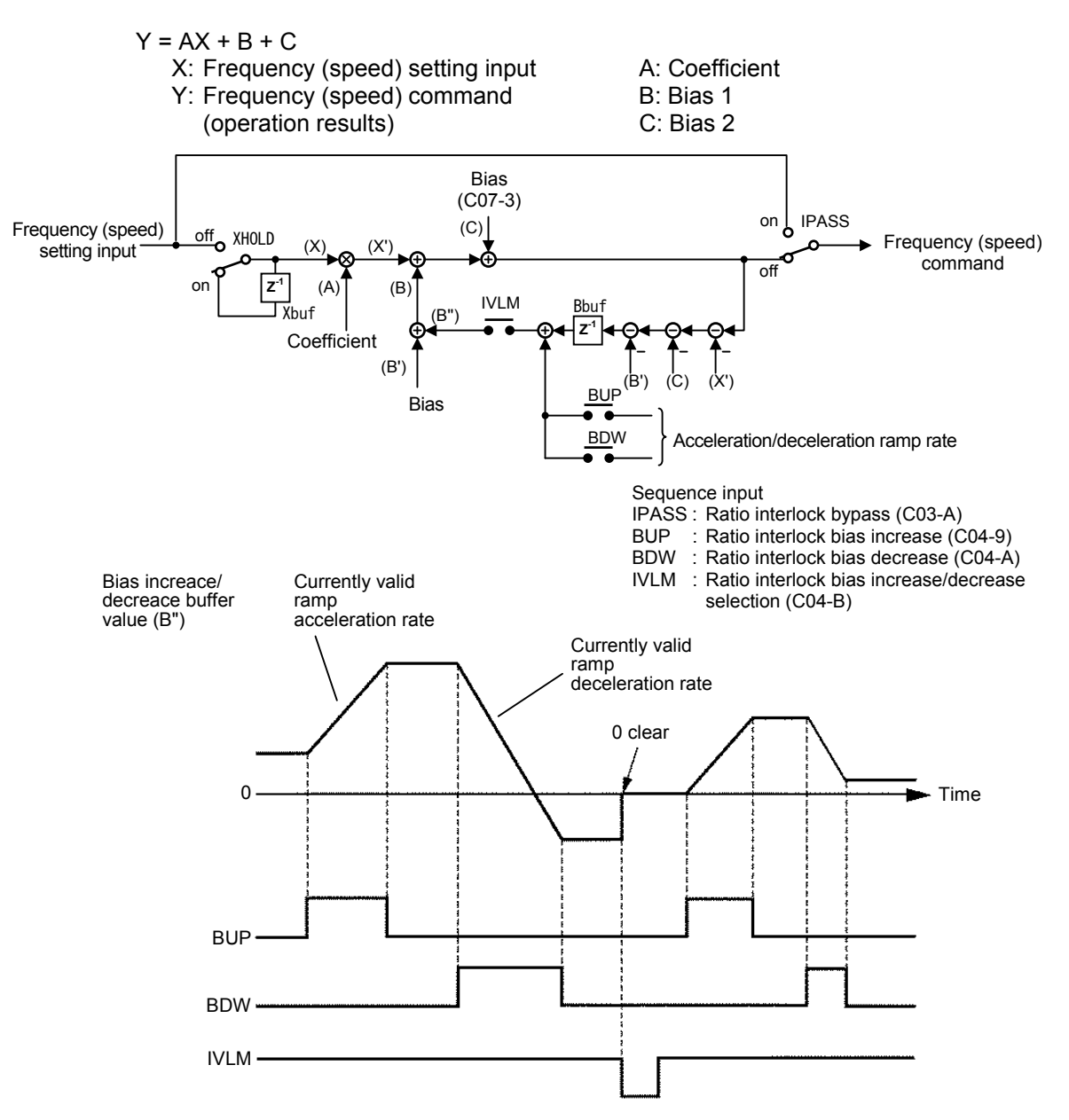

### **(Ratio interlock bias increace/decreace function)**

- When IVLM turns ON, the bias value increaced or decreaced by BUP/BDW is added to the ratio interlock bias value (B') as the above (B").
- If BUP turns ON while IVLM is ON, the bias increace/decreace buffer value (B") increaces with the currently valid acceleration ramp rate. When BDW turns ON, the bias increace/decreace buffer value (B") decreaces with the currently valid deceleration ramp rate.
- If both BUP and BDW turn OFF while IVLM is ON, the current bias increace/decreace buffer value (B") is held.
- If IVLM turns OFF, the current bias increace/decreace buffer value (B") is cleared to zero, and the BUP and BDW operations are ignored.
- Even when the operation command (RUN) turns OFF, the current bias increace/decreace buffer value (B") is cleared to zero. The BUP and BDW operations are also ignored in this case.

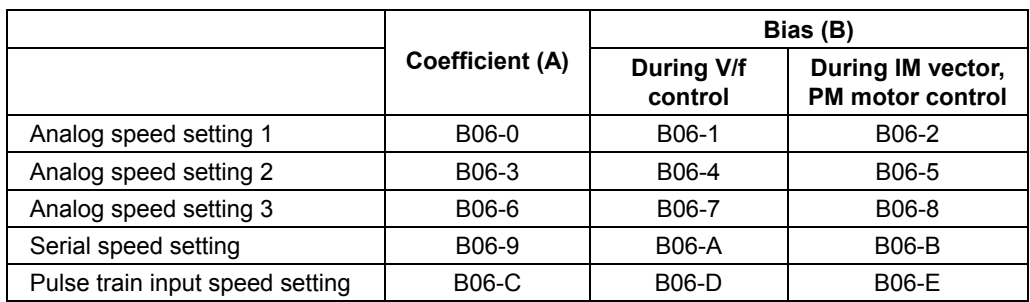

The frequency and speed setting to which the ratio interlock setting is applied, and the set parameters are shown below.

Refer to section 5-9-1 for details on selecting the frequency and speed setting value.

- **(Note 1)** If the frequency and speed command value is incremented or decremented by this function, the upper limit and lower limit are the maximum frequency and speed.
- **(Note 2)** When using the auxiliary drive function, this function is automatically passed, and cannot be used.

# **B07-0~3 Upper/Lower limit setting**

Set the upper limit and lower limit for the frequency and speed command value. This setting is valid for all speed command values including analog inputs and serial inputs.

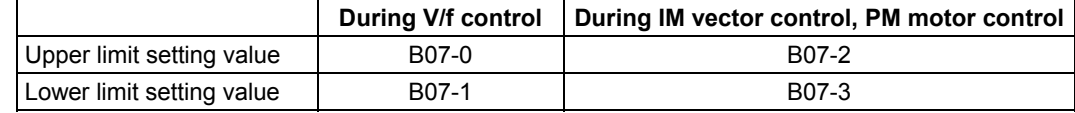

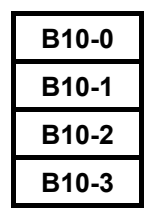

# **B10-0 Acceleration ramp time –2**

**B10-1 Deceleration ramp time –2** 

### **B10-2 Acceleration ramp time for jogging**

# **B10-3 Deceleration ramp time for jogging**

The acceleration/deceleration ramp time can be switched by turning the sequence command CSEL ON. Set the CSEL command input terminal with C03-9.

The ramp time for jogging (F•JOG, R•JOG) can be set independently with B10-2 and -3.

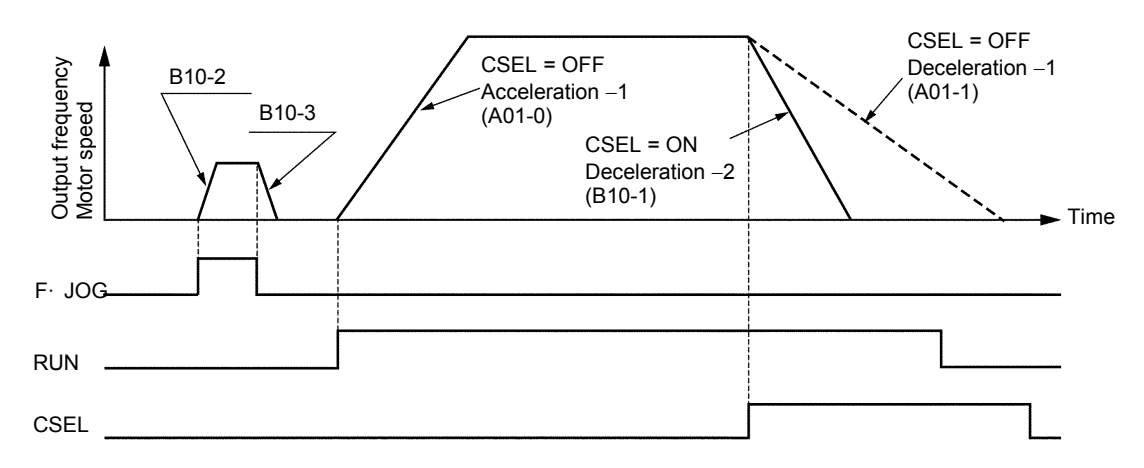

**(Note)** The ramp time is set as the acceleration/deceleration time for 0Hz to maximum frequency (B00-4) and 0 to maximum speed (B01-4) in either case.

# **B10-4 S-shape characteristics**

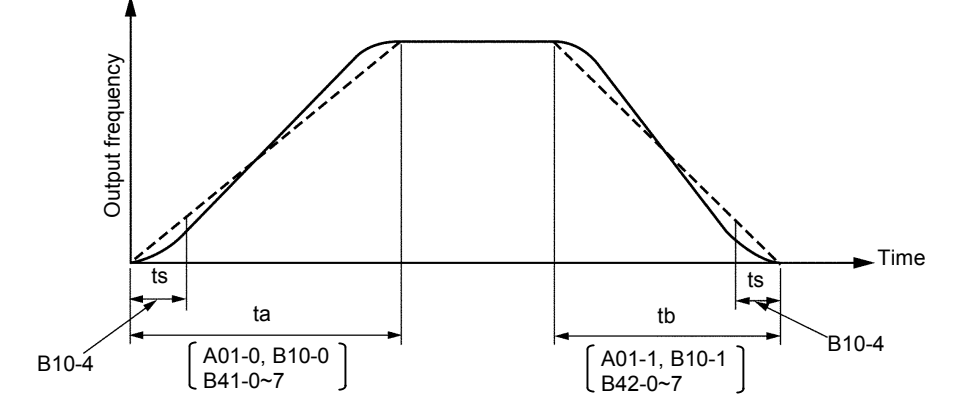

Acceleration/deceleration with the S-shape pattern is possible by setting this parameter.

This parameter indicates the time of the section shown with ts above. The total acceleration/deceleration times ta and tb will not change. When this parameter is set, all acceleration and deceleration will be as shown above.

**(Note 1)** Set so that the relation of the B10-4 setting and acceleration/deceleration time is as shown below.

B10-4 Setting value (ts)  $\times$  2  $\leq$  acceleration/deceleration time (ta, tb)

**(Note 2)** When the rotation direction command has been changed, or when the polarity of the frequency or speed command value has ben reversed, the zero frequency and zero speed are passed through. The acceleration/deceleration time will be smaller than the set acceleration/deceleration ramp time (ta, tb).

### **B10-5 Time unit multiplier**

The acceleration/deceleration time setting unit can be changed when an acceleration/ deceleration time in a wider range is to be set.

 $B10-5 = 1$  (standard):  $\times$  1  $2 \times 0.1$  $3 \times 10$ 

This parameter will affect all acceleration/deceleration time parameters.

### **B10-6 S-shape ramp pass function**

This function is valid only when the external brake function selection is turned ON with B46-0. If this parameter is validated when using the S-shape ramp function (when B10-4 setting value is not 0), the S-shape will be passed during specific operations, and instead the normal ramp operation will take place.

B10-6 = 1 This function is disabled.

- = 2 The S-shape is passed when the program frequency setting function is used and the sequence command S0 to SE is selecting the B11-0 frequency.
- = 3 S-shape is used only during the acceleration at the start of operation or acceleration/deceleration when the frequency is changed. The S-shape is passed in all other cases.

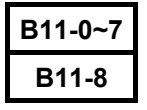

mode

# **B11-0~7 Program frequency (speed) setting B11-8 Selection mode setting**

This is the frequency • speed setting for when running program run (multi-step frequency • speed setting) by turning the sequence command PROG ON. Set B11-0 to B11-7 using the maximum frequency (B00-4) or maximum speed (B01-4) as 100%. When using the auxiliary drive function, set each maximum frequency setting value as 100%.

The set frequency and speed are selected according to the following table by sequence command S0, S1, S2, S3, SE and B11-8.

### **(1) For binary mode (B11-8 = 1)**

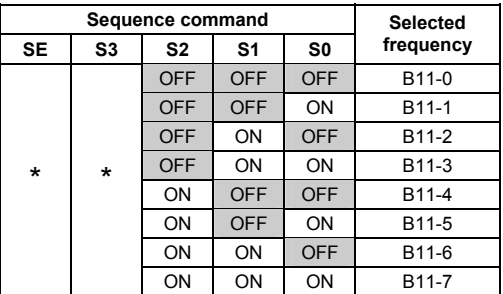

\* : SE and S3 are not used.

### **(2) For direct select mode (B11-8 = 2)**

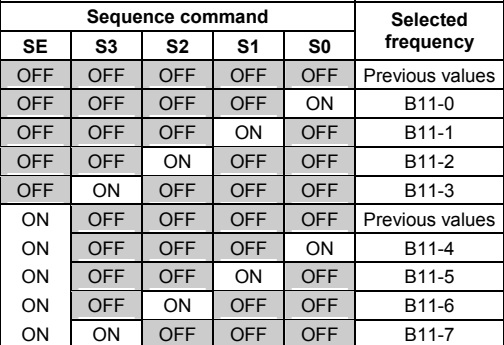

When S0 to S3 are all OFF, or when two or more are set between S0 and S3, the previous values will be held. If there are no previous values because the power has been turned ON, etc., "0" will be set.

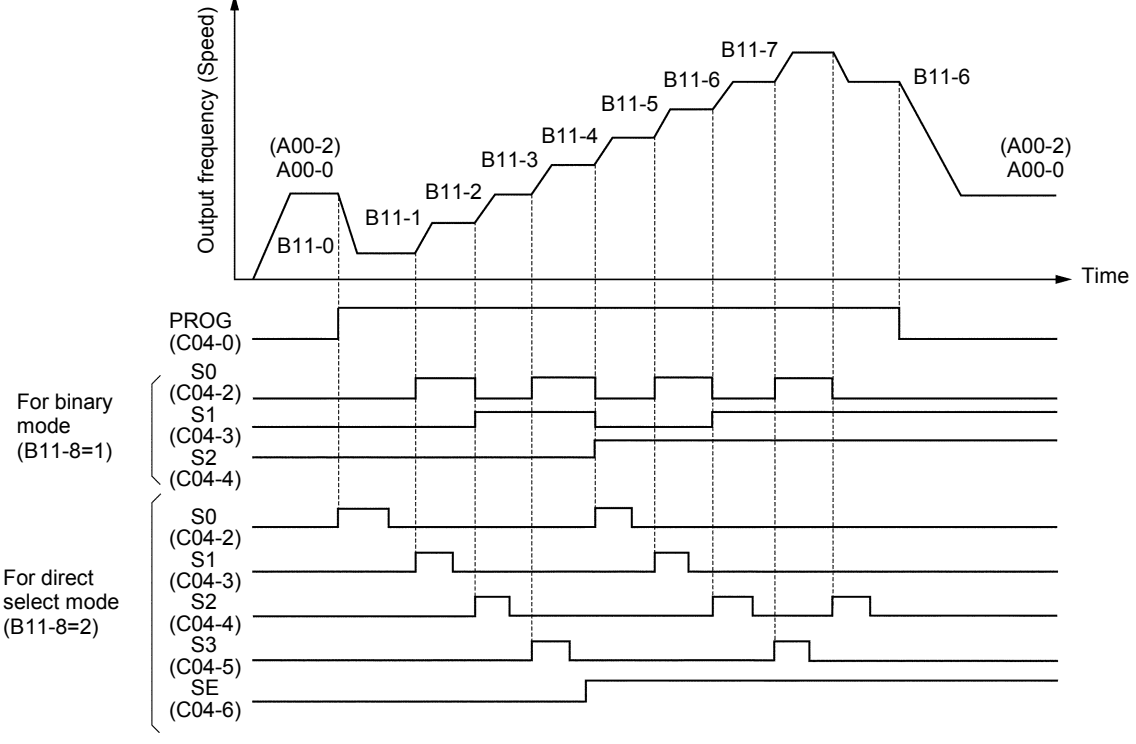

### **Program run example (When RUN is ON)**

Set the sequence command PROG input terminal with C04-0. Set the S0, S1, S2, S3 and SE input terminals with C04-2 to C04-6.

The B11-8 setting is also reflected on the program ramp function (B41-x, B42-x) program mode settings.

# **B12-0~6 Automatic braking on power failure function**

The decelerate at power failure function is valid when B12-0 is set to 2. This setting is also applied when using the auxiliary drive function. This function executes the following operations automatically.

- (1) Operation starts when a power failure occurs, and the DC voltage drops below the value (%) set with B12-1.
- (2) The value set with B12-4 is subtracted from the output voltage when the power failure occurs, and is set as the output frequency.
- (3) Note that if the output frequency at the power failure is less than the value set with B12-5, the value will not be subtracted.
- (4) The motor decelerates to the frequency set with B12-6 at the time set with B12-2.
- (5) The motor decelerates and stops at the time set with B12-3.
- (6) Note that if the frequency set with B12-6 is less than the stop frequency, the motor will decelerate and stop at the time set with B12-2.
- **(Note 1)** Once this operation is started, the VT240S will continue this even after the power is restored.
- **(Note 2)** To restart after stopping, cancel the RUN command once.
- **(Note 3)** The "FWD", "REV" and "STOP" commands during this operation are invalid from both the operation panel and sequence terminal block. "EMS" is valid.

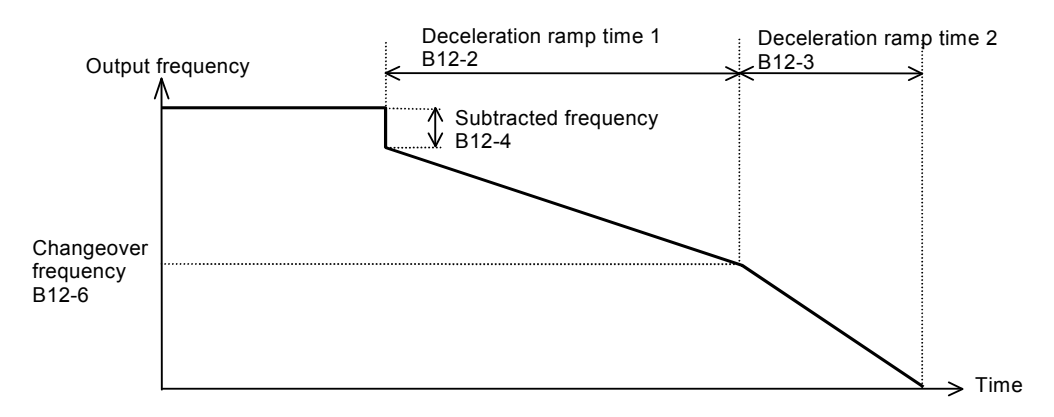

When using the auxiliary drive function, substitute the parameter No. as shown below, and set according to each auxiliary drive mode.

**(Note 4)** When using this function and the auxiliary drive function during vector control or PM motor control, set B12-0 and B12-1.

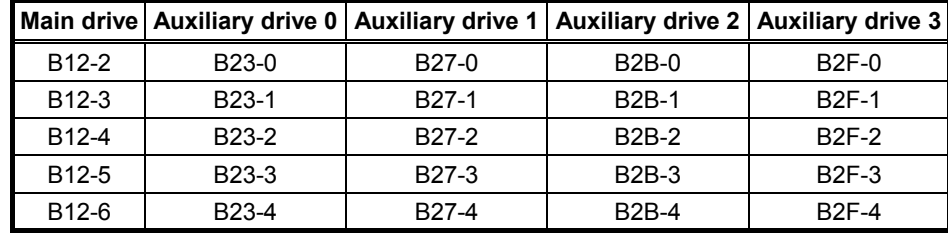

# **B13-0 Torque setting**

This is the torque set by the operation panel.

This setting value is used as the torque command value when C02-2 is set to 3 (default value).

Refer to section 5-9-2 for details on selecting the torque setting.

# **B13-1 Torque ratio 1 setting**

Set the torque ratio for the panel parameter (B13-0). Refer to section 5-9-5 for details on selecting the torque ratio 1 setting.

### **B13-2 Torque bias 1 setting**

Set the torque bias for the panel parameter (B13-0). Refer to section 5-9-3 for details on selecting the torque bias 1 setting.

### **B13-3 Torque ratio 2 setting**

Refer to section 5-9-6 for details on selecting the torque ratio 2 setting.

# **B13-4 Double rating speed ratio setting**

Refer to section 5-9-4 for details.

# **B13-5 Drooping setting**

Set the drooping value within the range of the following expression. If it becomes unstable, adjust the drooping setting value or the related parameters.

value

−100% 100% Motor speed [min<sup>-1</sup>] Drooping setting value (B13-5) [%]  $\times$  Base speed (B01-5) [min<sup>-1</sup>] .........Set speed Torque command 100%  $\begin{array}{l} \text{Drooping setting value (B13-5) }[\%] \ \times \text{ASR response (A10-0) [rad/s]}\times \end{array}$ Machine time constant (A10-1 or B15-0) [ms] 1000 < 0.5

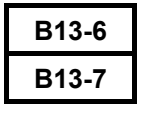

# **B13-6 ASR gain compensation in constant power range**

### **B13-7 ACR gain compensation in constant power range**

This setting compensates the ASR and ACR gain in the constant output range (speed above base speed).

Refer to the following diagram and set the ASR gain compensation with B13-6 and the ACR gain compensation with B13-7.

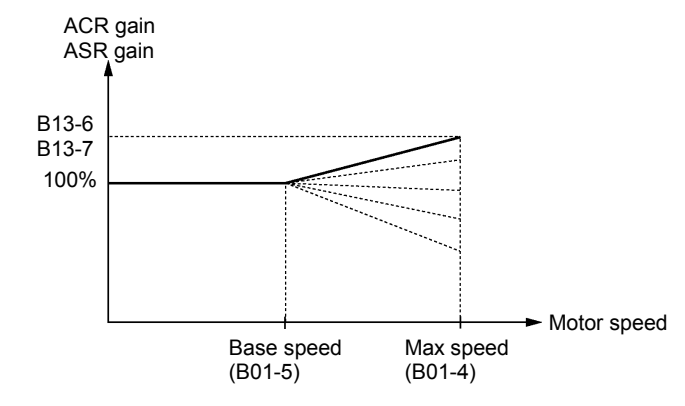

# **B13-8, 9 Linear torque limit**

Refer to section 6-9-5 for details on these parameters.

# **B14-0 ASR dead band setting**

A dead band zone can be set for the speed control amplifier input with this parameter. Set this dead band zone parameter as a percentage in respect to the base speed. Refer to Fig. 5-3 for details on the speed control.

### **B15-0 Machine time constant 2**

This is used to calculate the ASR amplifier gain. When the relay input machine time constant changeover is ON (MCH is ON), the machine time constant set with this parameter is valid.

Tm [msec] = 10.97  $\times$   $\frac{J \left[\text{kg} \cdot \text{m}^2\right] \times (\text{Nbase} \left[\text{min}^{-1}\right])^2}{\text{Power I M1}}$ Power [W] Tm : Machine time constant J : Total inertia (=1/4  $\times$  GD<sup>2</sup>[kgfm<sup>2</sup>]) Nbase : Base speed Power : Motor rated output

When MCH is OFF, the A10-1 (machine time constant -1) setting value is valid.
## **B16-0~B Automatic torque bias control**

This function is used to apply torque bias from the start of operation based on the load feedback prior to operation. This prevents rotation due caused by the load that results when releasing the elevator brake. Either analog or digital load feedback can be selected.

Auto torque bias control calculates the torque bias value from the load feedback (digital/analog). The torque bias is then fixed when performing operation. The torque bias does not vary during operation, and is revised gradually during stoppage.

### **(1) Setting the automatic torque bias function**

When the load feedback is obtained as a digital value using a limit switch, etc., use the digital torque bias.

When the load feedback is obtained as an analog value, use the analog torque bias. Refer to the following diagram and set B16-0.

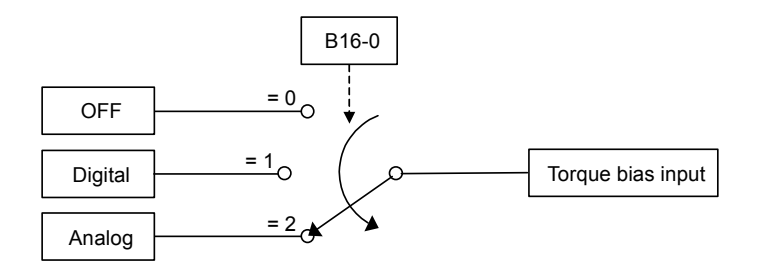

### **(2) Selecting the torque bias direction**

The torque bias direction can be selected with B16-6. If the motor forward runs when the elevator rises, set B16-6 to 1. If the motor reverse runs, set B16-6 to 2.

### **(3) Setting the parameters for digital torque bias selection**

The torque bias value is set with the digital input using sequence inputs S5 to S7 as shown below.

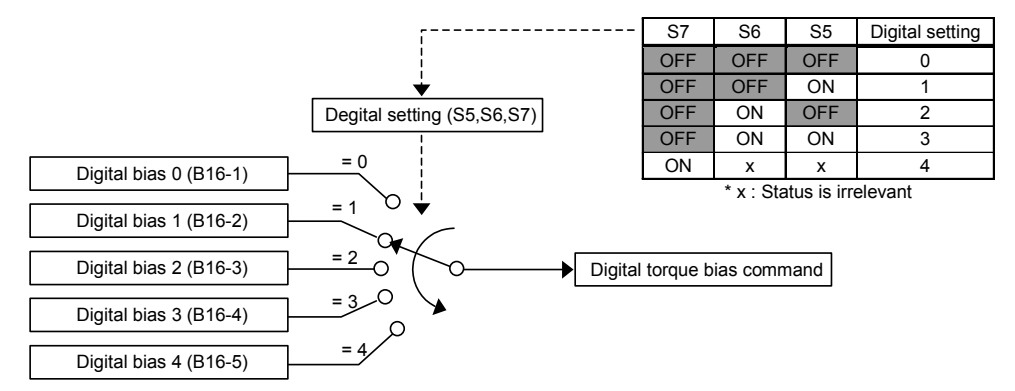

Set the torque bias value with B16-1 to B16-5.

Set the input terminals for the S5 to S7 signals with C05-0 to 2 as shown below.

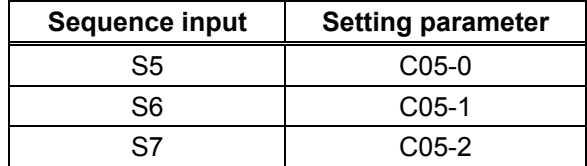

### **(4) Setting the parameters for analog torque bias selection**

When the load feedback is obtained as an analog value, use the analog torque bias. Set the analog torque bias input terminals (AI1, AI2, AI3) with C07-A. Set the voltage and current input, full scale and filter time constants for the input terminals used with C12-0 to C12-A.

Refer to the following diagram and set B16-7 to B. B16-7 to 9 (analog bias voltage) is set as a ratio in respect to the full scale of the input terminal being used.

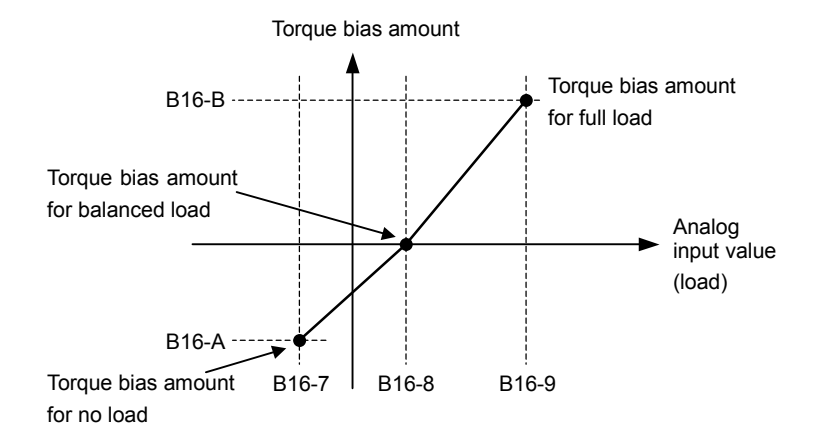

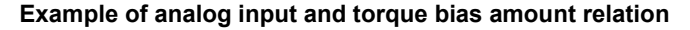

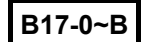

## **B17-0~B V/f middle point**

When using a motor with special V/f characteristics, the special V/f characteristics can be set as shown below by using this function.

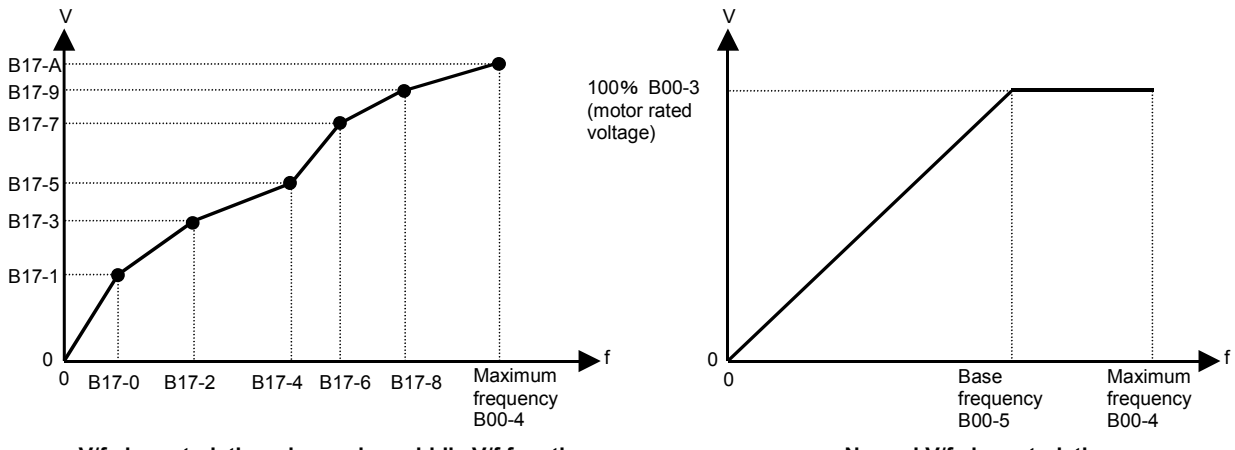

**V/f characteristics when using middle V/f function Normal V/f characteristics**

Set B17-B to 2 to use this function.

Refer to the upper left diagram, and set the frequency and voltage in B17-0 to A. Set the voltage as a percentage in respect to the motor rated voltage (B00-3).

If this function is OFF (normal V/f control), the base frequency will be 100% voltage (motor rated voltage), and the maximum frequency will be 100% voltage as shown in the upper right diagram.

When using four or less V/f changeover points, set the setting value to "0.00" in the order of  $B17-0 \rightarrow B17-2 \rightarrow B17-4 \rightarrow B17-6$ .

If all of the frequency settings (B17-0, 2, 4, 6, 8) are set to "0.00", the V/f characteristics will be the 100% voltage (motor rated voltage) at the base frequency, and the B17-A setting voltage at the maximum frequency.

A setting example is shown below.

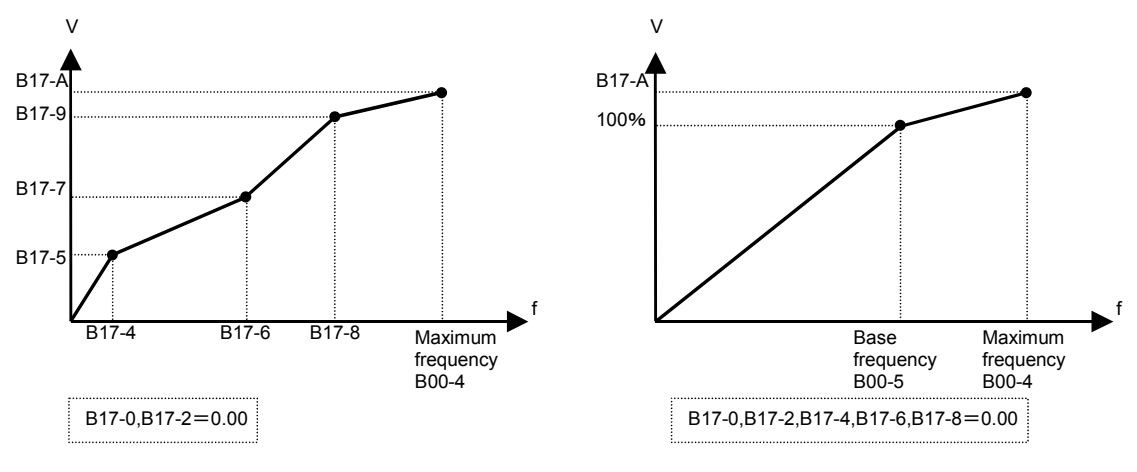

**When using 3 V/f changeover points When not setting a V/f changeover point**

The range for each frequency setting value is limited so that the relation B17-0  $\leq$  B17-2  $\leq$ B17-4  $\leq$  B17-6  $\leq$  B17-8  $\leq$  B00-4 is established.

**(Note)** The V/f middle point function cannot be used with the auxiliary drive function.

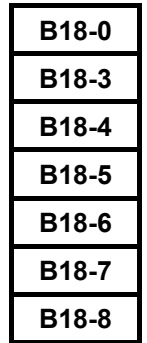

**Over current limit Over current limit function gain Current stabilization gain Over current stall prevention gain Over current stall prevention time constant Drive current limit level 2 Drive current limit level 3** 

The over current limit is a function that lowers the output frequency and suppresses the current so that the motor current does not exceed this parameter setting value during starting or constant running. The setting uses the motor rated current (B00-6) as 100%.

**(Note)** Set a value larger than the motor no-load current.

The overcurrent limit function is configured of the following three control blocks.

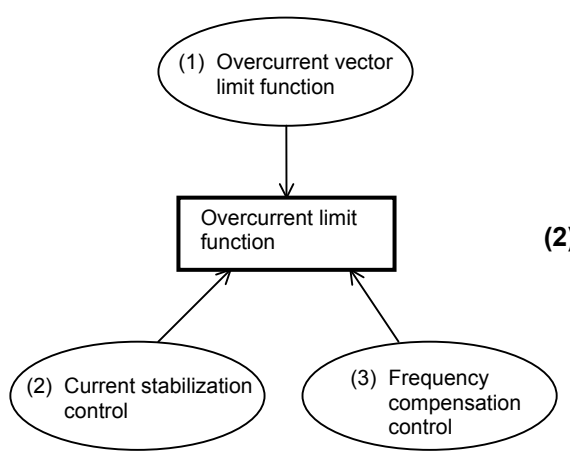

## **(1) Overcurrent vector limit function**

 This uses the overcurrent as a vector, and generates a suppressing voltage vector instantly to suppress the current. The response is adjusted with the over current limit gain (B18-3).

Normally, set the default value (0.25).

 If the setting value is increased, the response will become faster, but the operation may become unstable.

## **(2) Current stabilization control**

 This suppresses the sudden changes in the current phase during overcurrent suppression by controlling the output frequency. The response is adjusted with the over current stabilization gain (B18-4).

Normally, set the default value (0.25).

 If the setting value is increased, the torque vibration will be reduced, but the operation may become unstable.

## **(3) Frequency compensation control**

 This feeds back the voltage suppressed with the overcurrent vector limit function to the frequency command and prevents stall. The response is adjusted with the over current stall prevention gain (B18-5) and over current stall prevention time constant (B18-6).

Normally, set the default value (B18-5 = 1.00, B18-6 = 100). If the gain setting value (B18-5) is increased or the time constant value (B18-6) is decreased, the response will become faster, but the operation may become unstable.

**(Note)** The overcurrent limit function is valid at all times regardless of whether automatic tuning has been executed.

### **B18-1 Regenerative current limit**

The regenerative torque to deceleration running is limited. Set to 10% when not using the

DB option. When using the DB option, calculate the value with the following formula and set. B18-1 setting value =  $[(\frac{\sqrt{2}}{\text{DRR resistance value}})/\text{Motor capacity [kW]}] \times 100 [\%]$ DBR resistance value

where V2=148.2 for the 200V system and V2=593 for the 400V system.

### **B18-2 Torque stabilization gain**

This function suppresses the hunting phenomenon that causes the current to abnormally vibrate during motor operation.

Normally, the default value (1.00) is set, but increase the setting value in increments of approx. 0.05 according to the state of hunting.

Please return to regulated value (1.00) of a set value once, and reduce it by carving about 0.05 when the hunting phenomenon is not controlled even in case of maximum value (4.00) . Note that the hunting phenomenon occurs easily in the following cases.

- During a light load or no load
- When the system inertia is low
- When the motor's secondary time constant is high (high-efficiency motor)
- When carrier frequency is high

**(Note)** The hunting phenomenon at a frequency exceeding 66Hz cannot be suppressed.

### **B19-0 Automatic tuning function**

Refer to Chapter 3 for details on automatic tuning

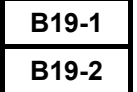

# **Initial proportion compensation gain (Automatic tuning function) B19-2 Initial time constant compensation gain (Automatic tuning function)**

When the motor with special circuit parameters is applied, the initial condition of automatic tuning is set. Change these value if auto tuning is completed incorrectly and try to auto tuning again. Set these values to increase or decrease with 50% step.

**B20-0 ~** 

## **B2F-4 Various settings for auxiliary drive 0 to 3**

Refer to section 6-10 for details on the auxiliary drive function.

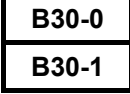

## **B30-0 Load torque observer gain**

### **B30-1 Model machine time constant**

B30-0 sets the observer gain for the load torque observer. To increase the responsiveness of the external disturbance response characteristics, set a large gain. Note that if the gain is set too high, the output torque could hunt. When set to zero, the load torque observer will not function.

Set the model machine time constant used with the B30-1 load torque observer.

Refer to section 6-8-7 for details on the load torque observer function.

### **B30-2 ASR proportional item change rate limit**

If the speed setting value or motor speed change suddenly, this will prevent the ASR's P item from suddenly changing.

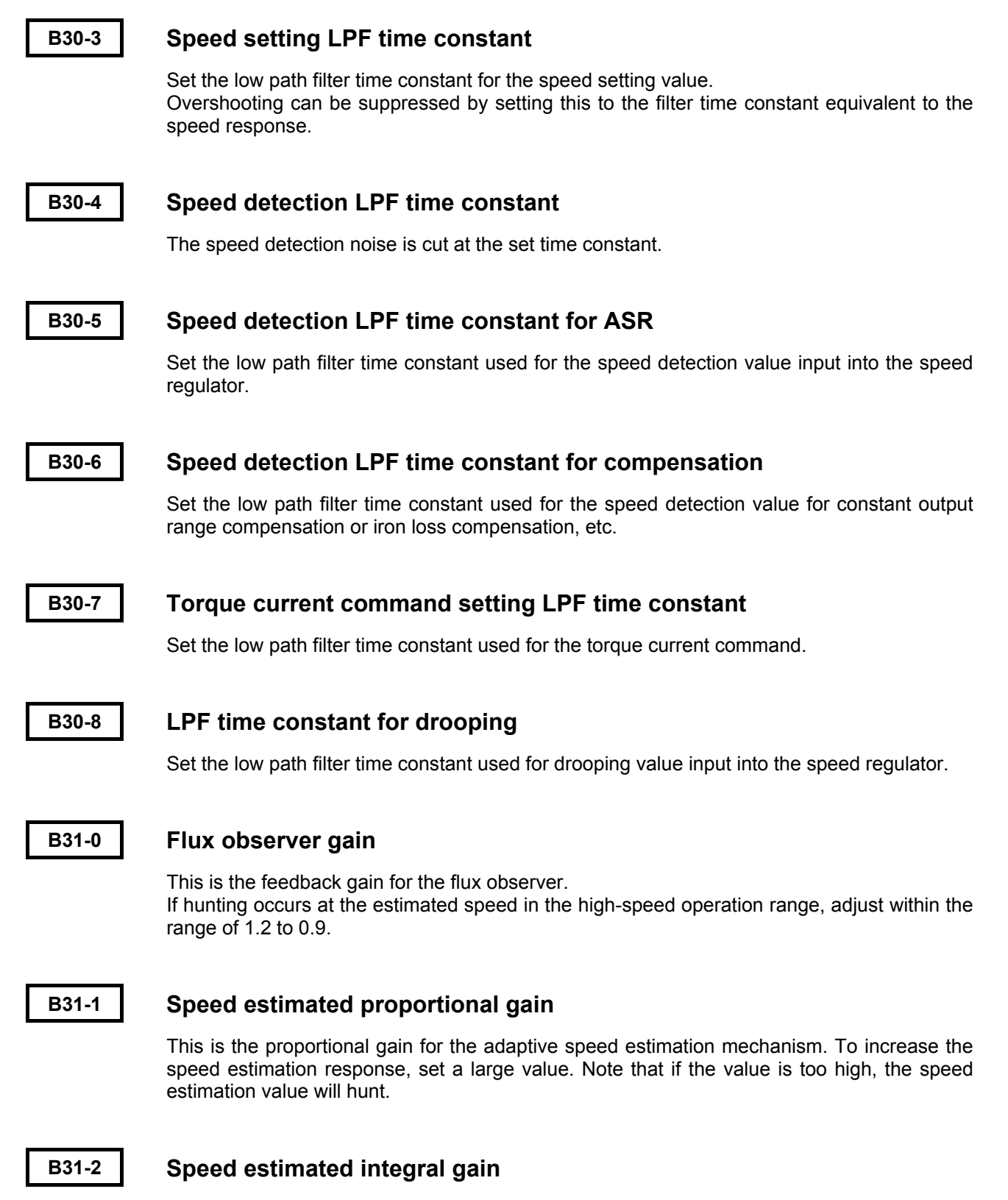

This is the integral gain for the adaptive speed estimation mechanism. To increase the speed estimation response, set a large value. Note that if the value is too high, the speed estimation value will hunt.

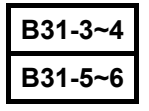

# **B31-3~4 Regenerative compensation torque limiter 1, 2**

## **B31-5~6 Regenerative compensation low-speed area setting 1, 2**

The regenerative torque limiter can be changed in the low-speed area. The shaded section shows the operation range. If operation is unstable within the shaded line range, set the parameter so that the unstable point is not within the shaded line area.

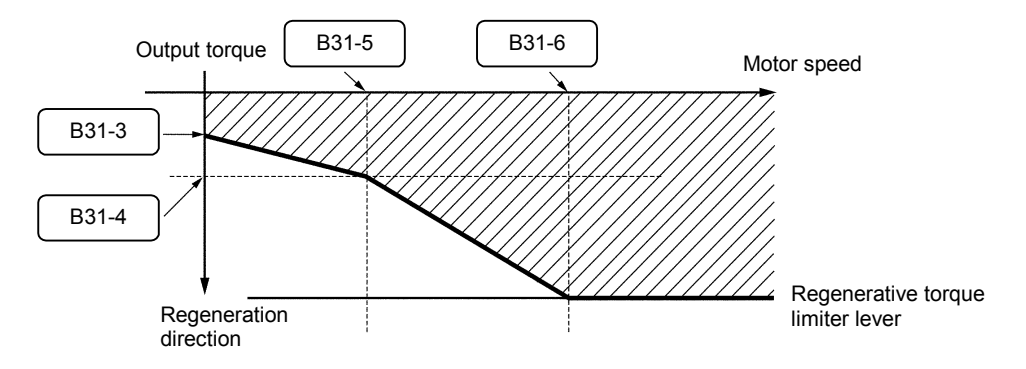

## **B32-0 High-speed flux control gain (IM sensor-less vector control, IM vector control with sensor)**

 $= 1$ : Disable  $= 2$  to 50: Enable

This is the control gain used for high-speed control of the secondary flux when starting operation.

Use this to control the secondary flux at a high speed at the start of operation or during operation in a constant output range.

High speed control is possible by increasing the gain, but if increased too high, the magnetizing current may hunt.

## **B32-1 Temperature compensation selection**

### **(IM sensor-less vector control, IM vector control with sensor)**

### $= 1$ : Disable  $= 2$ : Enable

If torque accuracy is required when vector control with sensor is selected (C30-0  $f0 = 3$ , 4), or if speed accuracy is required when sensor-less vector control is selected (C30-0  $\overline{f0}$  = 2, 5), the parameter fluctuation of the primary resistance value and secondary resistance value caused by a rise in temperature can be compensated.

## **B32-2 Voltage saturation compensation selection**

### **(IM sensor-less vector control, IM vector control with sensor)**

 $= 1$ : Disable  $= 2$ : Enable

If the output voltage in control is larger than the voltage that can be output by the inverter, select this control to limit the exciting current to prevent the current or torque from hunting. Select this when raising the output voltage to near the input voltage, or when the input voltage changes.

Note that if voltage saturation occurs, some torque ripple will occur. In this case, lower the B01-9 no-load voltage setting to avoid voltage saturation.

## **B32-3 Iron loss compensation selection (IM sensor-less vector control, IM vector control with sensor)**

 $= 1$ : Disable  $= 2$ : Enable

This compensates the torque error caused by iron loss. The iron loss resistance value (B02-8, 9) must be set.

### **B32-4 ACR voltage model FF selection**

**(IM sensor-less vector control, IM vector control with sensor, PM motor control)**

 $= 1$ : Disable  $= 2$ : Enable

The voltage fluctuation caused by the leakage inductance is feed forward controlled.

The current regulator (ACR) response speed will be increased. Select this if the current hunts in the high-speed operation range during sensor-less control.

Use this function if the current hunts at a high-speed operation range during the IM sensor-less vector control mode.

When using this function with the PM motor control mode, set B32-4 to 2 and B32-5.

### **B32-5 ACR model voltage FF compensation (PM motor control)**

dq axis current non-interference voltage Set this when the ASR proportional gain is high. Set the value between approx. 50.0 and 80.0%. This function is invalid when 0% is set.

## **B32-6 ACR proportional section dead time compensating factor (PM motor control)**

Set a value of approx. 50 to 80% if current vibration at a 3ms cycle occurs at an output frequency of 120Hz or more.

## **B33-0~7 M fluctuation compensation table reference speed**

This is the reference speed for changing the compensation amount according to the operation speed.

If all of B34 is set to the default value (100.0), these will be automatically set when adjusted with automatic tuning mode 4 (B19-0=4).

### **B34-0~7 M fluctuation compensation**

This compensates the exciting inductance fluctuation according to the B33 table reference speed.

Set the compensation table so that the output voltage is constant during no-load operation through the entire operation range.

 $*$  This is adjusted with the automatic tuning mode 4 (B19-0 = 4). Refer to Chapter 3 for details on automatic tuning.

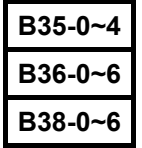

# **B35-0~4 Voltage saturation prevention control constant (PM motor control) B36-0~6 Field weakening electric current table (PM motor control) B38-0~6 Torque to Iq conversion adjustment coefficient table**

**(PM motor control)**

Refer to section 6-9 for details on these parameters.

## **B39-0~3 Magnetic pole position estimation (PM motor control)**

Refer to section 3-4-4 for details on these parameters.

## **B40-0 Software option function**

One of the following functions, program ramp, pattern operation, traverse operation, PID or multi-pump can be selected as a software option function. Set the parameters as shown below to use these functions.

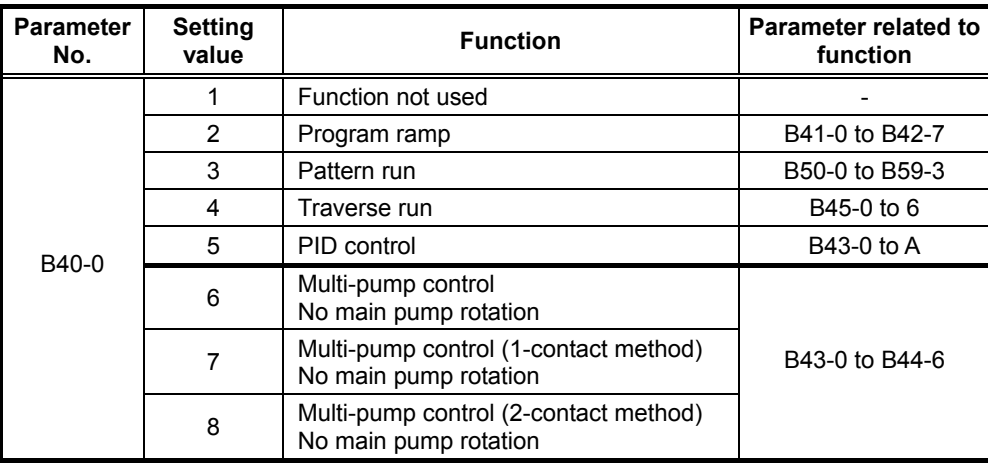

## B41-0~7 Program ramp – acceleration

## **B42-0~7 Program ramp** − **deceleration**

The motor can be run with program frequency (speed) setting 0 to 7 using the sequence commands PROG and S0, S1, S2, S3, SE and selection mode setting (B11-8). The program ramp time can also be switched at this time and the motor run.

When the sequence command PROG is OFF, only the RAMP time is changed by S0, S1, S2, S3 and SE. The acceleration/deceleration ramp time selected with S0, S1, S2, S3 or SE is as shown below.

This function operates even when using the auxiliary drive function.

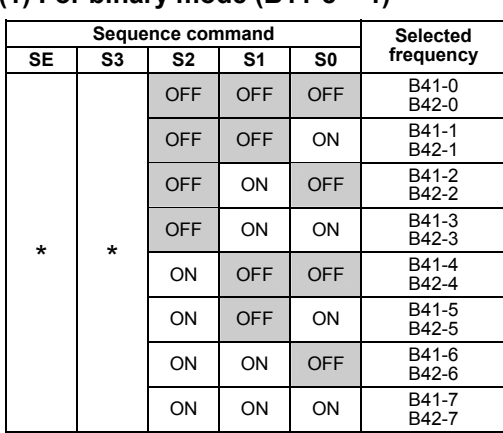

### **(1) For binary mode (B11-8 = 1)**

### **(2) For direct select mode (B11-8 = 2)**

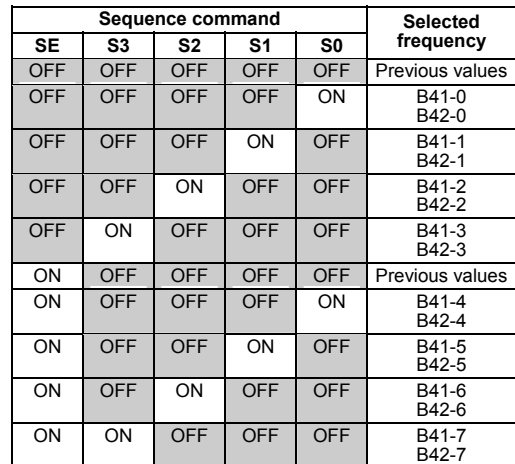

\* : SE and S3 are not used.

When S0 to S3 are all OFF, or when two or more are set between S0 and S3, the previous values will be held. If there are no previous values because the power has been turned ON, etc., "0" will be set.

### An example of combination with the program frequency (speed) setting is shown below.

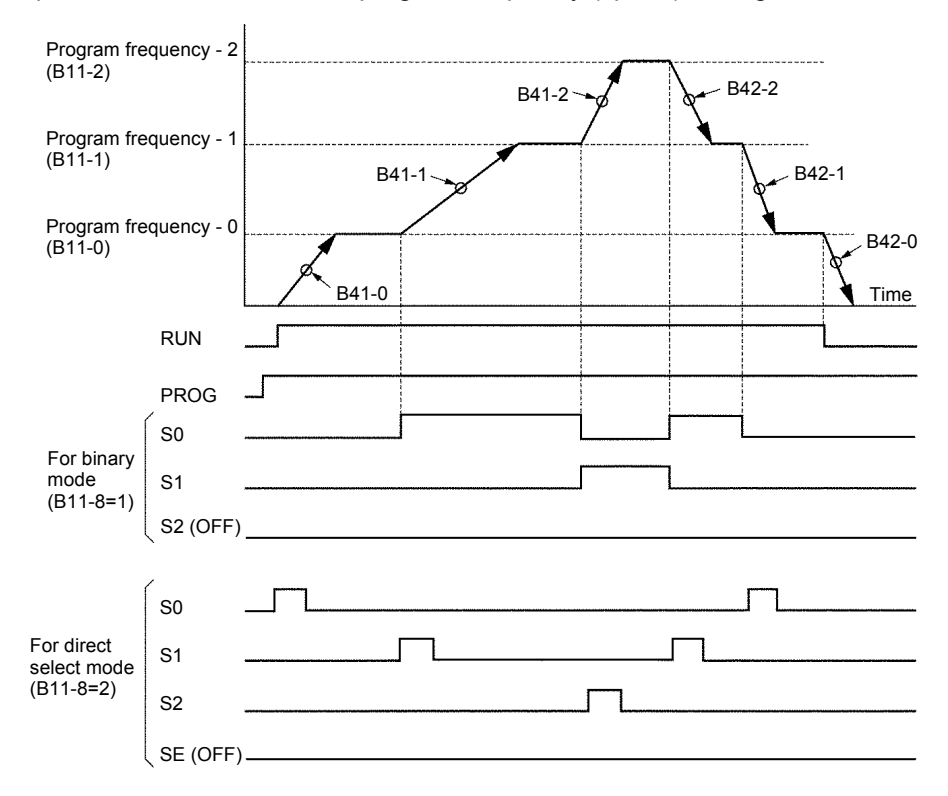

**(Note)** The acceleration/deceleration ramp time-2 (B10-0, 1) will be selected by turning the sequence command CSEL ON even when using the program ramp (B40-0=2).

### **B43-0~A PID control**

### **1) Basic PID control operation**

The following type of feedback loop can be configured by using the analog input (AI1, AI2, AI3) as a feedback input.

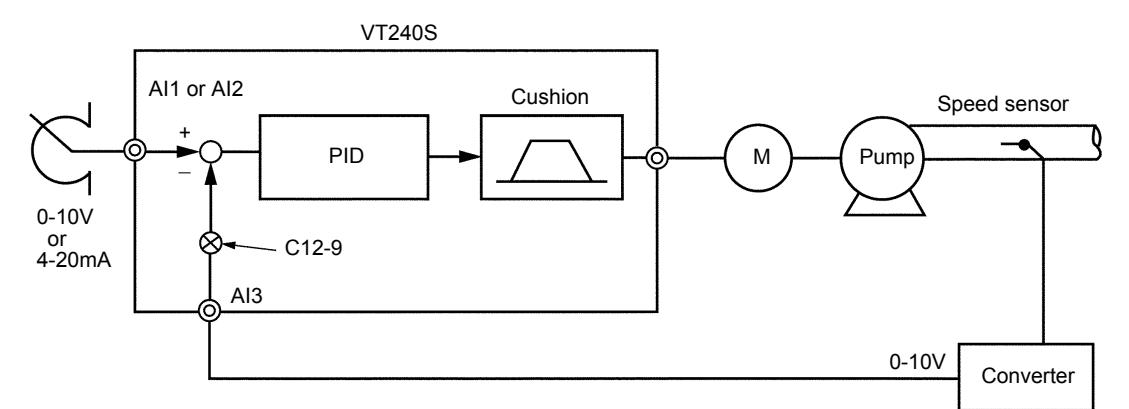

**Example of PID control configuration** 

- **(Note 1)** PID control functions only in the remote mode (LCL OFF). It does not function during the local mode (LCL ON). In this case, the normal operation mode is entered.
- **(Note 2)** For PID control, either the mode which operates with the sequence command PIDEN and RUN, or the mode which operates with only PIDEN can be selected with B43-9.
- **(Note 3)** When using the mode which operates with the sequence command PIDEN and RUN, the PID control will not start even if JOG or BRAKE are turned ON.

The PID operation block is shown below.

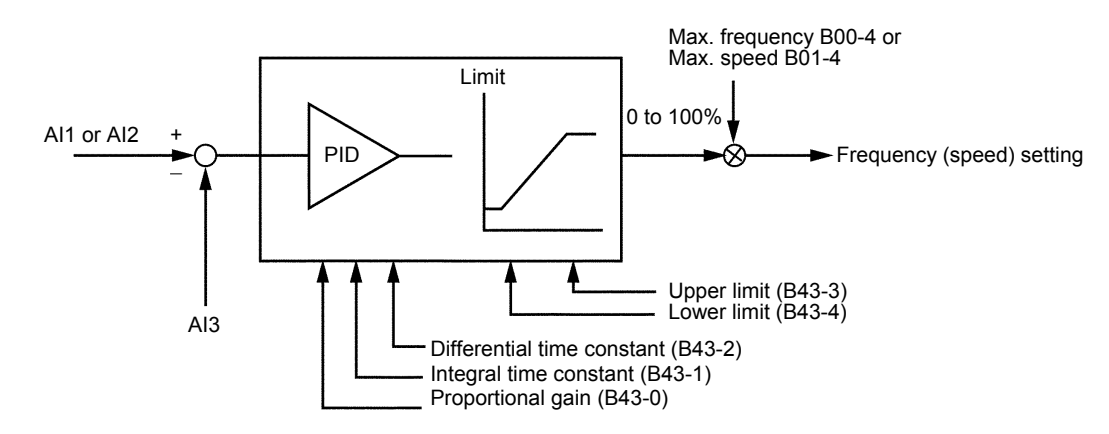

- (1) To validate or invalidate PID control during operation, turn the sequence input command PIDEN ON or OFF. The sequence input command PIDEN is assigned to the sequence input terminals with C03-C.
- (2) Refer to Fig. 5-9-1 and select the setting input. The speed setting input can be changed between the parameter setting and sequence input. If the setting value is a Hz unit, the percentage conversion value using the maximum frequency B00-4 as 100% will be input.
- (3) Set the analog input to be used as the feedback input with C07-5. Set the level of the analog input to be used with C12-1, 2 for AI1 and C12-5, 6 for AI2. When inputting AI3 input, set the feedback input between 0 and 10V when C12-8 is 1, and between 0 and 5V when C12-8 is 2.
- (4) The internal signal (lower limit over: LLMT, upper limit over: ULMT), which indicates that the feedback value has exceeded the upper limit (B43-3) and lower limit (B43-4) can be output as a sequence. Set either 24 (LLMT) or 25 (ULMT) for C13-2 to 6.

### **2) Detected error determination**

 If PID detection is defective, an error is determined and a breakdown stop (IO-C) occurs.

An error is determined if when the command value is the same or higher than the error determination start level (B43-5), the detected value is the same or lower than the detected error level (B43-6), and the error condition continues for just the detected error determination time (B43-7), and a breakdown stop occurs.

### **3) Polarity invert flag**

The PID input polarity can be inverted using B43-8. The normal PID input is the command value – the detected value, however, this changes to detected value – command value when the polarity is inverted.

### **4) PID operation selection method**

The PID operation conditions can be changed using B43-9 **fo.** 

f0=1: PID operates when PIDEN=ON and RUN=ON.

- f0=2: PID operates when PIDEN only is ON.
	- (PID operation continues even during stop)

PID output based operation/stop can be performed using B43-9 f1.

f1=1: Normal operation (Operation stop not performed by PID)

f1=2: PID output is used to stop operation.

Stop occurs when the PID output reaches the lower limiter.

Stop occurs when the PID output reaches the lower limitter in the case when B43-9 F1 f0 = 21. Set RUN=OFF and then RUN=ON once again in order to restart operation.

Stop occurs automatically when the PID output reaches the lower limitter in the case when B43-9  $\overline{f1}$   $\overline{f0}$  =22. Furthermore, operation is restarted when the PID output exceeds the lower limitter + hysteresis (B43-A). Set RUN=OFF to completely stop the motor.

## **B44-0~6 Multi-pump control**

Multi-pump control refers to a function which controls the flow passage pressure at a constant level by running pumps in parallel using one VT240S and the VT240S' internal relay output (standard 5 points, option 4 points).

The pressure step of the ON/OFF controlled pumps is interpolated by a pump that is variable-speed controlled by the VT240S, which has the PID control function. This maintains the pressure's continuation.

Three types of VT240S multi-pump control can be selected with the B40-0 setting.

- B40-0=6: Main pump with no rotation function
- B40-0=7: Main pump with rotation function, 1-contact method
- B40-0=8: Main pump with rotation function, 2-contact method

### **1) B40-0=6: Main pump with no rotation function**

Up to 9 pumps are run in parallel using one VT240S and the VT240S' internal relay output's 8 points. When main pump with no rotation is selected, the pump controlled with variable speed is fixed.

The system configuration is shown below.

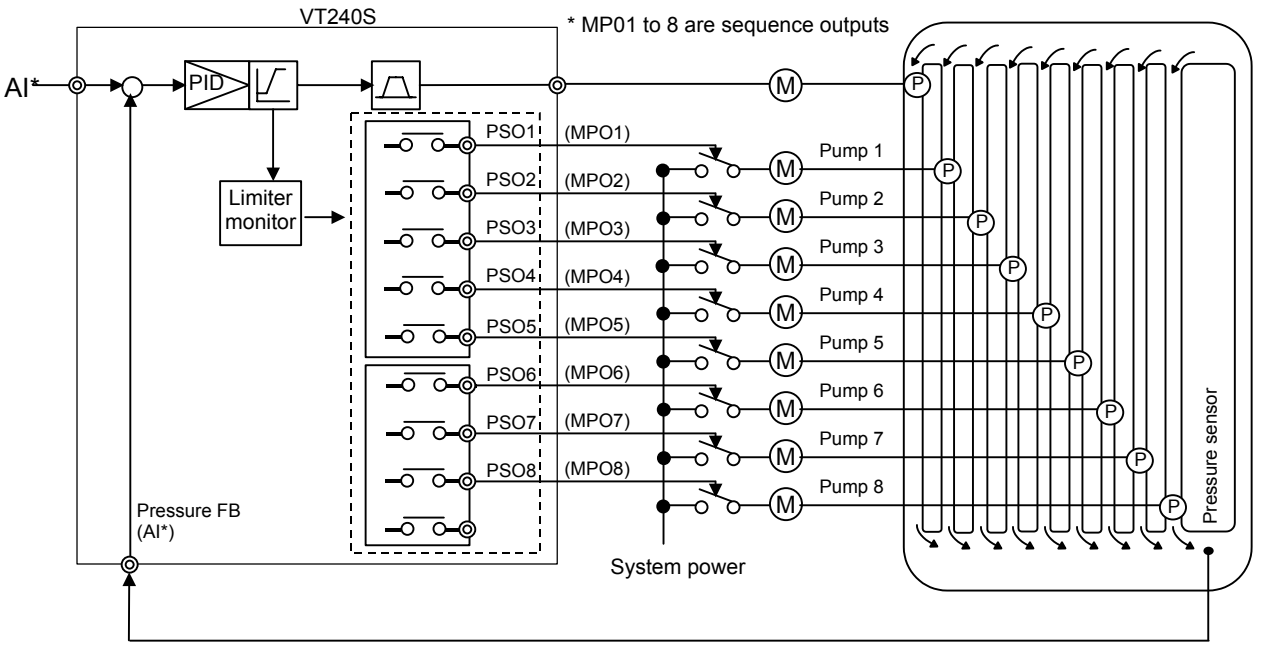

**Example of system configuration (When operating nine ON/OFF control pumps)**

### **2) B40-0=7: Main pump with rotation function, 1-contact method**

Up to 8 pumps are run in parallel using one VT240S and the VT240S' internal relay output's 8 points. When main pump with rotation is selected, the pump controlled with variable speed is switched to the least operating pump only when all pumps are stopped.

The system configuration is shown below.

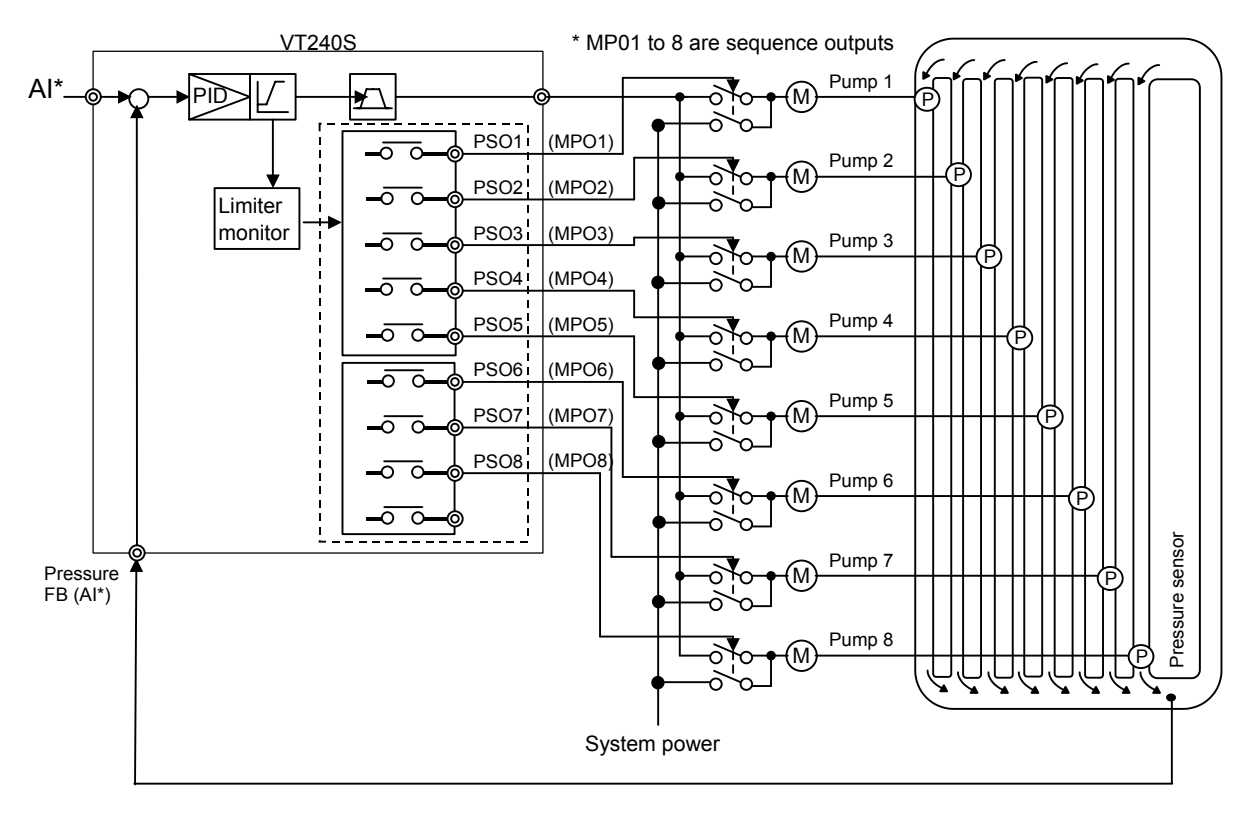

### **Example of system configuration (When operating eight ON/OFF control pumps)**

In the above system, if the INV/commercial changeover interlock is required, an external sequence circuit must be structured. Refer to the following diagram.

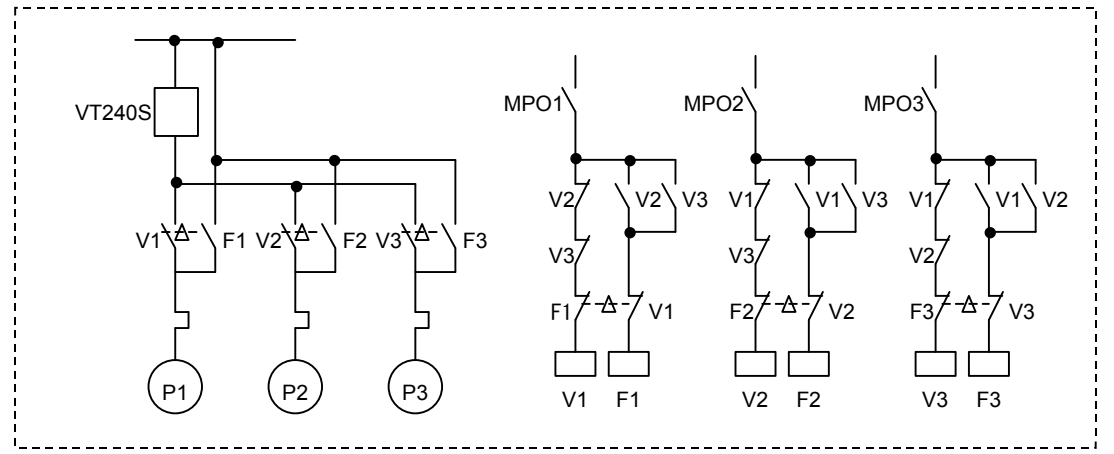

### **3) B40-0=8: Main pump with rotation function, 2-contact method**

Up to 4 pumps are run in parallel using one VT240S and the VT240S' internal relay output's 8 points. When main pump with rotation is selected, the pump controlled with variable speed is switched to the least operating pump only when all pumps are stopped.

The system configuration is shown below.

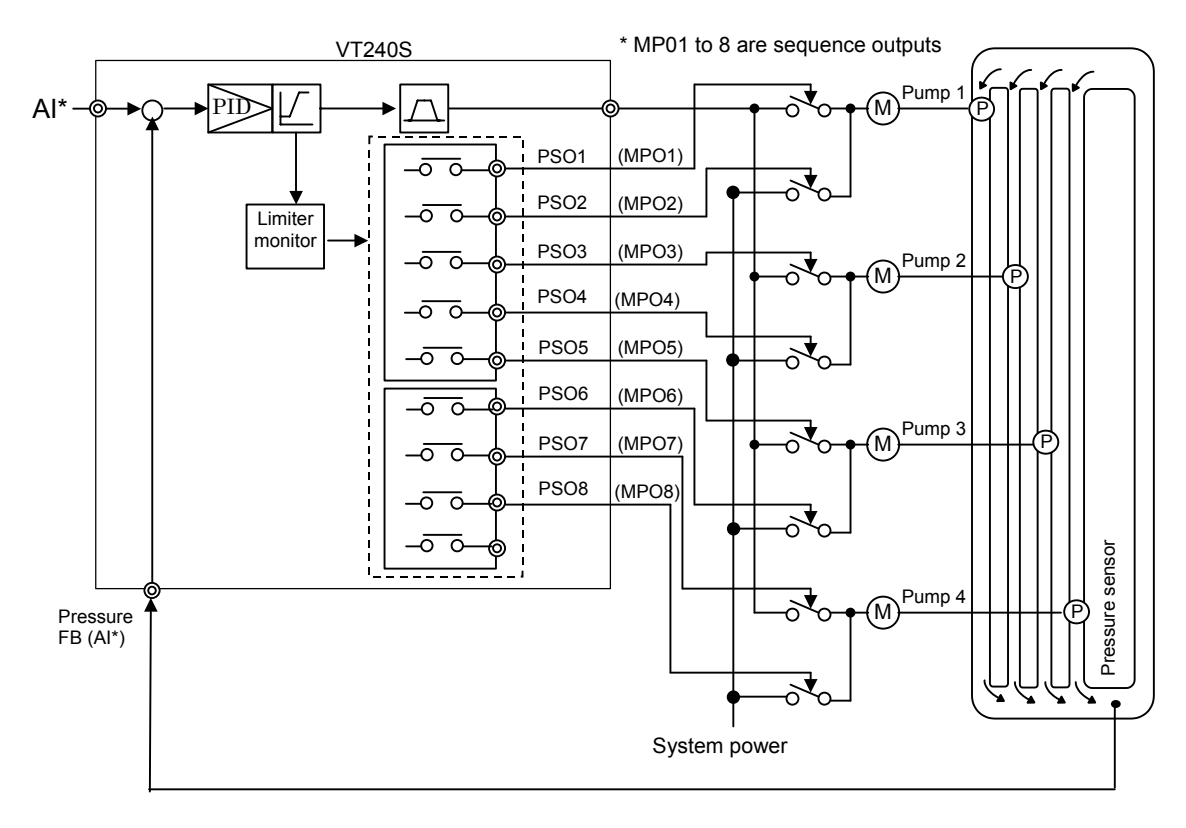

**Example of system configuration (When operating four ON/OFF control pumps)**

### **1) Multi-pump control operation**

An example of actual operation for the multi-pump control is shown below.

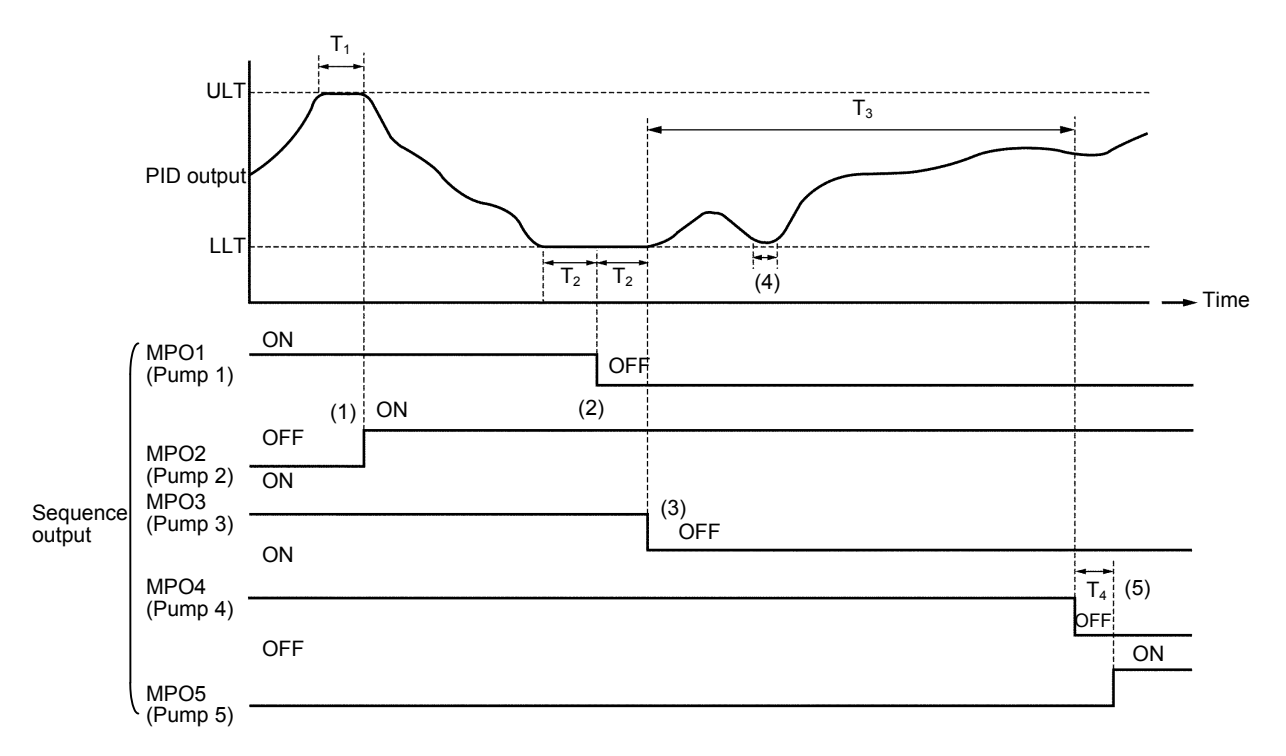

### **ON/OFF control pump changeover operation (when operating five pumps)**

- ULT : PID output upper limit value in VT240S (B43-3).
- LLT : PID output lower limit value in VT240S (B43-4).
- $T_1$  : Pump start holding time (B44-1)
- $T_2$ : Pump stop holding time (B44-2)
- $T_3$ : Continuous operation limit time (B44-3)
- $T_4$ : Changeover time (B44-4)

The ON/OFF control of multiple pumps is carried out so that the operation time of each pump is equal.

- (1) When the PID output reaches ULT and  $T_1$  is passed, the auxiliary pump 2 (MPO2) with the shortest operation time turns ON.
- (2) When the PID output reaches ULT and  $T_2$  is passed, the auxiliary pump 1 (MPO1) with the shortest operation time turns OFF.
- (3) Following (2), when the PID output matches LLT for the time of  $T_2$ , the auxiliary pump 3 (MPO3) with the longest operation time turns OFF.
- (4) When the time that the PID output and LLT match does not reach  $T_2$ , the pump OFF control will not be carried out.
- Pump changeover function using continuous operation limit (B44-3)
- (5) When the time that the auxiliary pump's ON/OFF control is not carried out reaches  $T_3$ , the pump 4 (MPO4) with the longest operation time within all of the auxiliary pumps turns OFF, and the pump 5 (MPO5) with the shortest operation time will turn ON after  $T_4$ .

If B44-3 is set to 0, changeover following the continuous operation limit is prohibited. The variable speed control pump will not change even if the continuous operation limit time is exceeded.

- Main pump rotation function
- (6) When the main pump rotation function is enabled, the variable speed control pump will change to the pump with the shortest operation time of all pump only when all pumps are stopped. When the power is turned ON, pump 1 is always set as the variable speed control pump.
- (7) Only when B40-0=8 (2-contact method) is selected, and the INV drive pump changes to the commercial power drive or vice versa, a dead time is provided to prevent a current back flow from the motor. Both commercial power relay contacts are OFF during the dead time zone. The dead time zone can be set with B44-5.

Other restrictions related to the pump's ON/OFF control are given below.

- (8) When the PID output reaches ULT, the pumps turn ON in order of the shortest running time upwards based on the regulation in (1), however, when all pumps are ON, and the minor fault turns ON as an upper limit alert when the pump operation start maintain time has been exceeded. The minor fault signal is displayed at D05-0 at this time.
- (9) When the PID output reaches LLT, the pumps will sequentially turn OFF from the pump having the longest operation time following the restriction (2) in the previous page. However, if there are no pumps to turn OFF, the VT240S will stop. After the pump stop hold time has passed, the minor fault turns ON as a lower limit alert, and is displayed at D05-0 as the monitor. When the PID output rises and leaves LLT, the VT240S will resume operation.

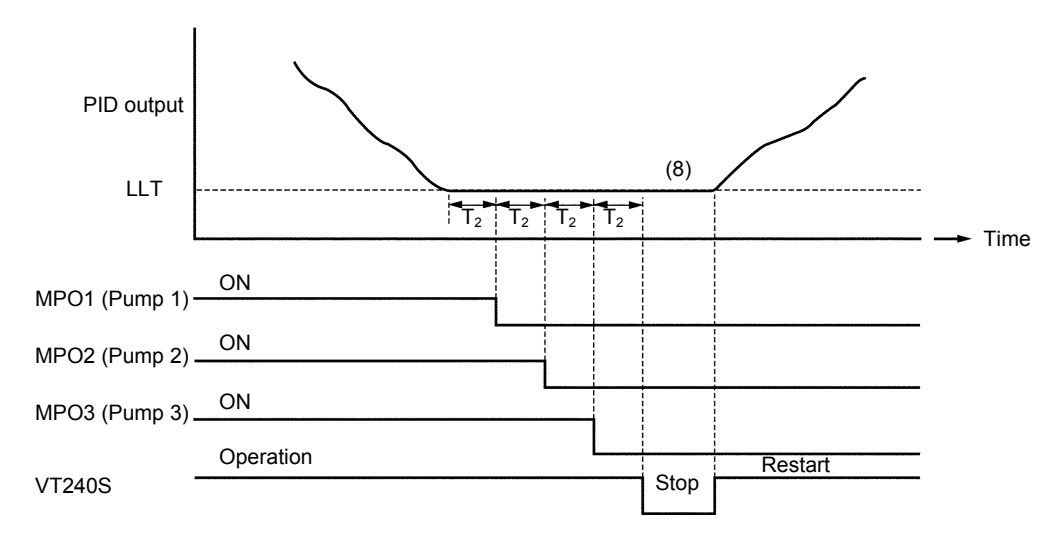

The FWD and REV LEDs will flicker during the automatic stop operation.

### **VT240S automatic operation/stop (when there are three ON/OFF control pumps)**

- (10) When B43-9:  $f0=1$  (PID operation method = PIDEN + RUN), all commands to the pump are turned OFF at the same time the operation command (RUN) to the inverter is turned OFF.
- (11) When B43-9: f0=2 (PID operation method = PIDEN only), only the INV drive pump stops, even when the operation command (RUN) to the inverter is turned OFF, and the control pump continues to turn ON and OFF with PID output.
- (12) The following operations are performed when a fault occurs at the inverter. When B43-9:  $f0=1$  (PID operation method = PIDEN + RUN):
	- The pump ON/OFF commands are maintained provided that the operation command (RUN) ON status is maintained.
	- The control pump is not turned ON and OFF, and neither is pump switching performed as time passes.
	- When the operation command (RUN) is turned OFF, all commands to the pump are turned OFF.

When B43-9: f0=2 (PID operation method = PIDEN):

- The pump ON/OFF commands are maintained regardless of whether the operation command (RUN) is turned ON or OFF, and the control pump continues to turn ON and OFF with PID output.
- All commands to the pump are turned OFF when PIDEN is turned OFF.
- (13) When the inverter's power is turned OFF, the operation time history for each pump will be lost.

### **2) Preparation for operation**

(1) Set the number of pumps to be ON/OFF controlled in parameter B44-0.

 One to eight units (four units when B40-0 is 8) can be set. The functions of the output signals MP01 to MP08 for multi-pump control are as follows according to the multi-pump control method.

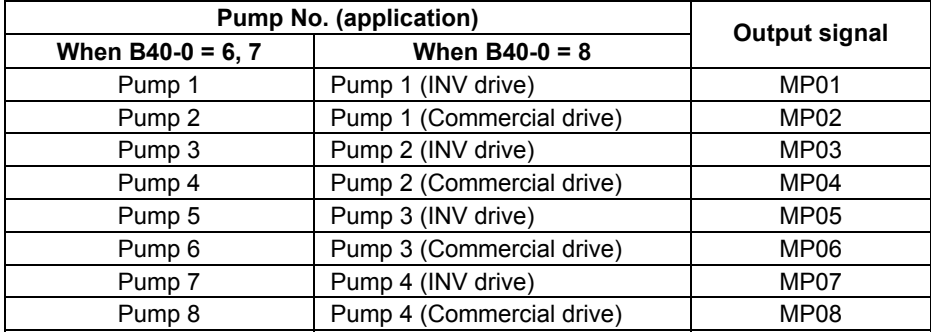

 Outputs MP01 to MP08 can be set to a programmable relay output terminal. Using the parameters (C13-2 to 6, C33-0 to 3), set the VT240S standard relay output PS01 to 3, RA-RC, FA-FC and the relay interface option (V24-RY0) in relay outputs PS04 to 7.

 The pumps are turned on in the order of pump No. 1 to 8. The option (V24-RY0) is required to use relay outputs PS04 to 7. Refer to the Instruction Manual (ST-3477) for details on V24-RY0.

- (2) The PID control function is used with the multi-pump control.
	- Refer to the explanation on B43-0 to A for details on setting the PID control related parameters (B43-0 to A), selecting the pressure command input, and selecting the feedback input.
	- Multi-pump control is always carried out in the remote mode (LCL = OFF).
	- The operating command is issued from the external sequence input terminal (RUN).
	- Do not perform operation from R.RUN, F.JOG, R.JOG. If these sequence commands are turned ON, operation is possible as PID, however, the relay outputs for each pump all turn OFF.
	- Turn the sequence input command PIDEN ON to validate PID control.
- (3) Refer to the operation explanation drawing in section (1) and set the parameters B44-1 to 5.
- (4) By using the setting interlock function (C20-0 to 3), the VT240S run/stop can be controlled by the pressure command input (AI1, AI2). In this case, the operation command (RUN) is always ON. Refer to the explanation on C20-0 to 3.

## **B44-6 Multi-pump control: INV control method at lower limit selection**

Select whether to stop the INV or continue operation when the PID output lower limit state continues.

When B44-6=2: Continue is selected, the INV will continue operation without stopping in the "VT240S automatic operation/STOP" state shown in the previous figure.

### **B45-0~6 Traverse run**

Traverse is operation in which the frequency fluctuates with the pattern shown below. This is effective for evenly winding up the thread on a bobbin in a weaving system.

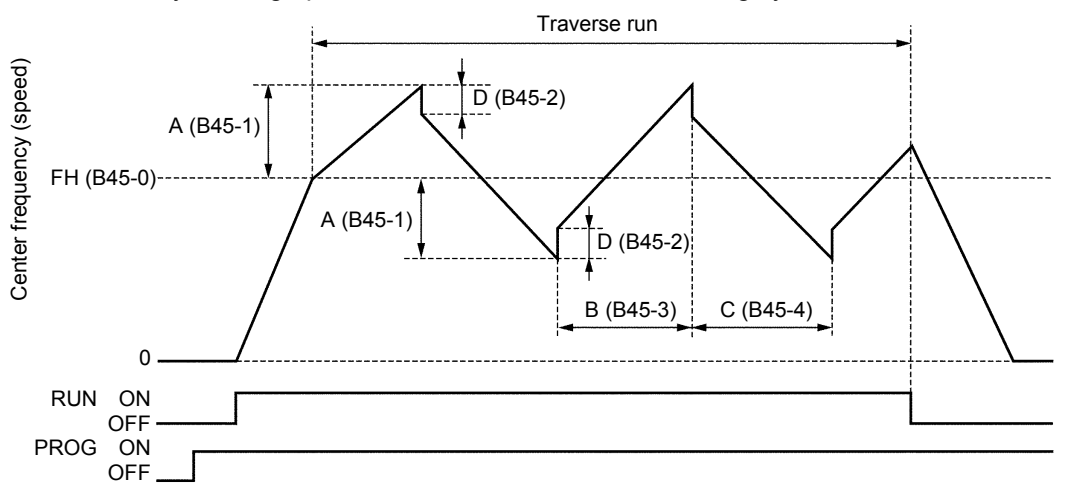

### **Traverse operation**

### **(1) Traverse run**

To carry out traverse run, turn the sequence command PROG ON. (Normal operation will take place if PROG is OFF.)

- 1) If the sequence command RUN or R RUN is turned ON, first, the frequency (speed) will increased as high as the center frequency (speed) in ramp mode (A01-0) at the center frequency (speed), and then traverse run will start.
- 2) When RUN (or R RUN) is turned OFF, the frequency (speed) will decreased to a stop in ramp mode (A01-1) .
- 3) During traverse operation, the conventional ramp, S-shape ramp, overcurrent limit (OCL) and overvoltage limit (OVL) will not function. However, these will function while accelerating or decelerating during start or stop.
- 4) The traverse center frequency (rotation speed) input point can be selected with C02-1.
	- C02-1 = 1,2: Analog fixed (C07-4)
		- $= 3$  : Panel fixed (B45-0)
		- $= 4$  : Sequence (S0, S1)
		- = 5 : Pulse train input fixed

When using traverse run, set B11-8 to 1 (selection mode setting: binary mode). If C02-1 is set to 1 or 2, the setting from an external source selected with C07-4 will be the center frequency (speed).

When C02-1 is set to 4, and traverse run is being carried out by turning the PROG command ON, the following operations (2) and (3) will take place when the sequence command S0 and S1 signals are input.

### **(2) Deviated traverse X, Y operation**

The deviated traverse operation shown below takes place with the sequence commands S0 (X) and S1 (Y) when carrying out traverse operation with the PROG command ON.

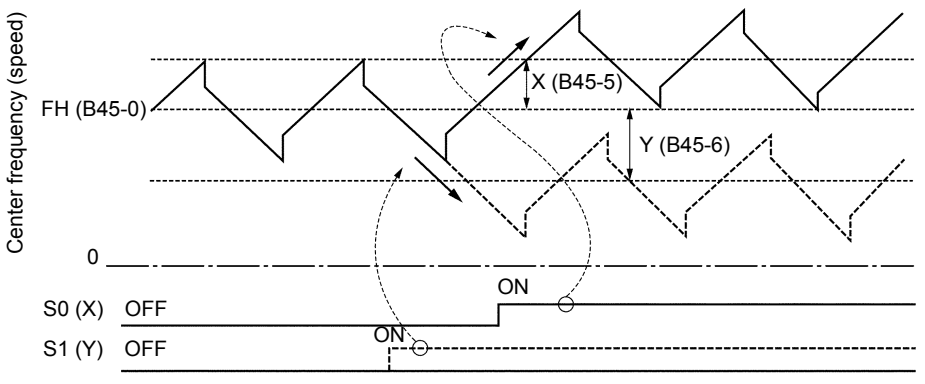

**Deviated traverse (X, Y) operation** 

The center frequency (speed) rises by X (B45-5) only while S0 (X) is ON. The center frequency (speed) lowers by Y (B45-6) only while S1 (Y) is ON. The rising and lowering timing is the traverse rising and lowering extension operation as shown above.

### **(3) Changing the center frequency (speed) with settings from an external source**

While the PROG command is ON and the traverse operation is taking place, when the sequence commands S0 and S1 both turn ON, the center frequency value (speed) value will be the value set from an external source selected with C07-4.

If only S0 or S1 is ON, the deviated traverse X, Y operation explained in section (2) will take place.

If both S0 and S1 are turned ON, the center frequency (speed) will be the value set from the external terminal. However, the frequency will first return to the center frequency (speed) before rising or lowering to the newly set value. After that, the same operation will take place even when the setting value is changed from an external source.

### **(4) Precautions for application**

- 1) If the parameter No. B45-0 to 6 setting data is changed during traverse operation, the output frequency (speed) will return to the center frequency (speed) once. Then, traverse operation based on the newly set data will take place. When returning to the center frequency (speed), the output frequency (speed) will change in ramp mode (A01-0, 1).
- 2) The overcurrent limit (OCL) and overvoltage limit (OVL) functions will not activate during traverse operation, so carefully consider the inverter capacity, motor capacity and traverse related setting values when designing the system.
- 3) The output frequency (speed) is limited between 5.00 and 100.00% during traverse operation.
- 4) When carrying out deviated traverse, take care not to turn the S0 (X) and S1 (Y) commands ON simultaneously. If turned ON simultaneously, the (3) center frequency (speed) will change.

## **B46-0~5 External brake control**

The inverter brake can be turned ON and OFF in accordance with the inverter internal sequence. The external brake function contains all types of waiting time settings and an interlock function.

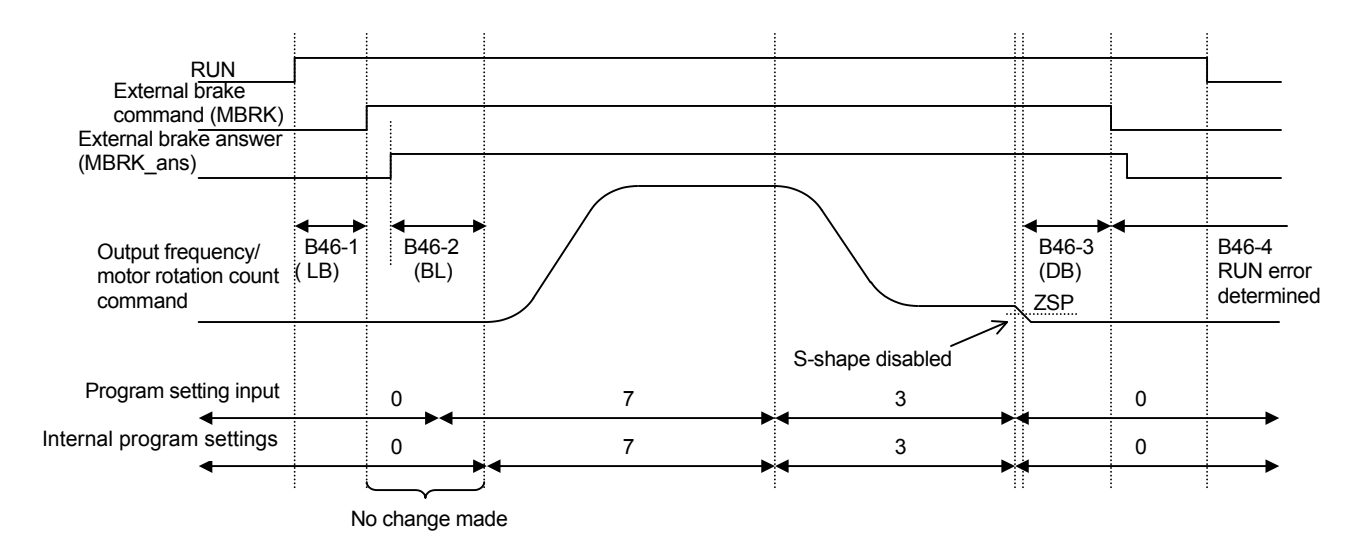

**External brake sequence example with program settings used (B46-0 f2=1), and brake answer (B46-5**≠**0.0)** 

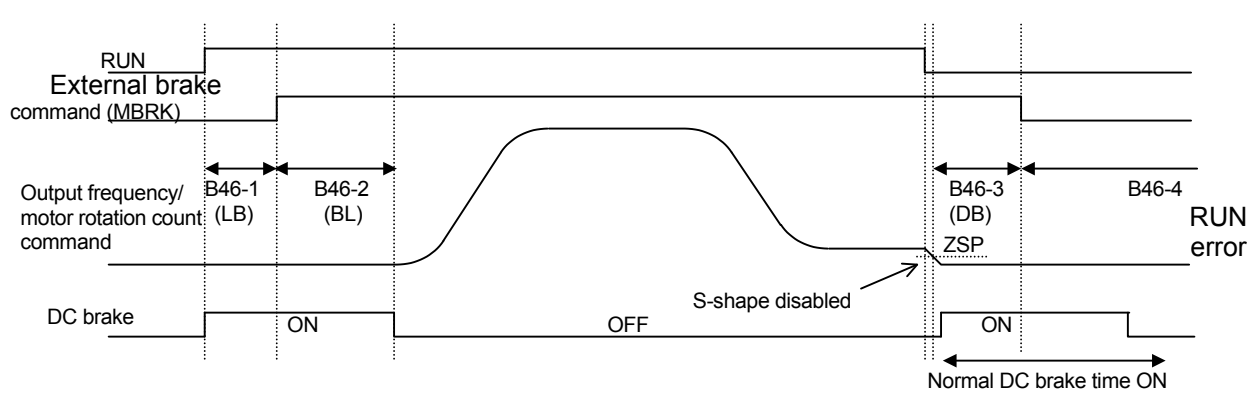

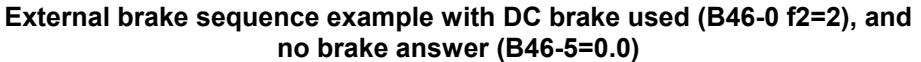

### **(1) External brake selection**

- 1) Select the external brake function using B46-0 f0.
- 2) Select the IDET based interlock function using B46-0  $\overline{f1}$ . If B46-0  $\overline{f1}$  = 2, a breakdown stop occurs at IO-C if IDET is not ON at the point the brake is released (immediately after LB).
- 3) Set the control mode during acceleration waiting time (LB, BL) using B46-0  $\sqrt{2}$ . The normal operation mode is enabled when B46-0  $\sqrt{2}$  = 1. The mode changes to DC brake mode when B46-0  $f2 = 2$ .

### **(2) All types of waiting time**

Set the waiting time when using external brake control.

1) Use B46-1 to set the waiting time (LB) from RUN until the brake is released.

- 2) Use B46-2 to set the waiting time (BL) from the point the brake is released until acceleration is commenced. When there is a brake answer (B46-5≠0.0sec), set the waiting time from after the brake answer, and if there is no brake answer (B46-5=0), set the waiting time from the point the brake release command is issued. In the case of the normal operation mode setting, changes are not made to the settings during BL, and the settings prior to BL are used.
- 3) Use B46-3 to set the waiting time (DB) from the point ZSP turns ON until the brake is engaged.

### **(3) Error determination**

The following error determination can be made in cases other than IDET based interlock set at B46-0 f1.

- 1) RUN error determination when engaging brake In the case where RUN does not turn OFF in the time set at B46-4 from the time the brake is engaged, a breakdown stop occurs at the end controller due to an external brake RUN error (IO-D). Set to 0.0 sec to turn the RUN error determination OFF.
- 2) Brake answer error determination In the case where (MBRK) brake command and (MBRK\_ans) brake answer do not match above the time set at B46-5, an external brake answer error (I0-E) occurs as an external brake breakdown, and a breakdown stop occurs. Set to 0.0 sec to turn the brake answer error determination OFF.

### **(4) S-shape cushion pass function**

If the S-shape characteristics (B10-4) have been set, the S-shape characteristics are applied when engaging the external brake, and therefore there are cases when the frequency does not drop immediately. In order to avoid this, set B10-6=2 or 3 to disable the S-shape characteristics when stopping.

B10-6=2: S-shape passed when program setting is 0.

B10-6=3: S-shape passed when RUN command is OFF.

### **B47-0~6 Simple ASR control**

If the speed detection option preset board (V23-DN1,DN2,DN3 or DN4) is installed when V/f control is selected (C30-0  $\overline{f0}$  = 1, 2), simple ASR can be used. Simple ASR involves comparing the frequency command value and motor rotation count (frequency calculation value), and controlling the slippage frequency so that the frequency command matches the motor rotation count.

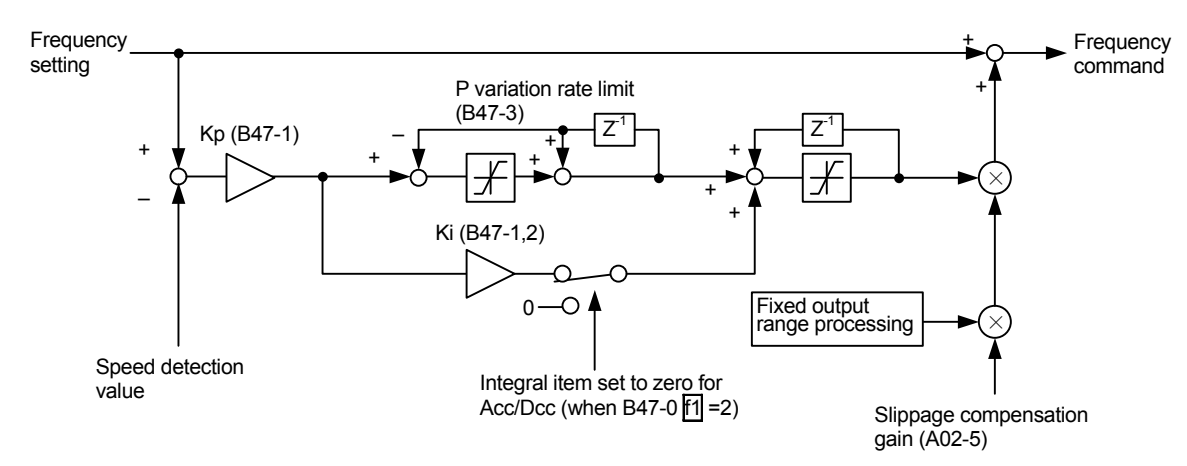

### **Simple ASR control block diagram**

- (1) Simple ASR control is performed when B47-0  $f_0 = 2$ .
- (2) The integral operation is stopped when accelerating if B47-0  $\overline{f1}$  = 2. The overshoot when the frequency is attained can be curtailed.
- (3) Set the proportional gain is set at B47-1. Increase the proportional gain to raise the motor count compliance, however, motor hunting will occur if increased too much.
- (4) Set the integral time constant at B47-2. Shorten the integral time constant to raise the rotation count compliance when the motor has a load, however, the overshoot will increase when the frequency is attained.
- (5) Set the proportional variation rate control at B47-3. Set a small value in order to avoid excess proportional rotational variations.
- (6) Set the compensating torque limitter at B47-4. Simple ASR output is output in a simple torque form. Set a small value for the compensating torque limitter to avoid overcompensating.
- (7) Set the simple ASR pole count at B47-5.
- (8) Set the simple ASR speed detection unit pulse count a B47-6.
- (9) The pick-up operation is required when restarting operation while the motor is rotating. This differs from vector control in that magnetic flux control is not performed. In order to pick up, 500msec finishing time is required in addition to pick-up standby time (C21-2).
- **(Note 1)** Simple ASR differs from vector control in that torque limit control is not possible.
- **(Note 2)** The speed detection value displays at D00-5.

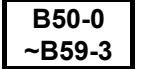

## **Pattern run function**

The frequency (speed), run direction and time can be changed automatically with the pattern run function.

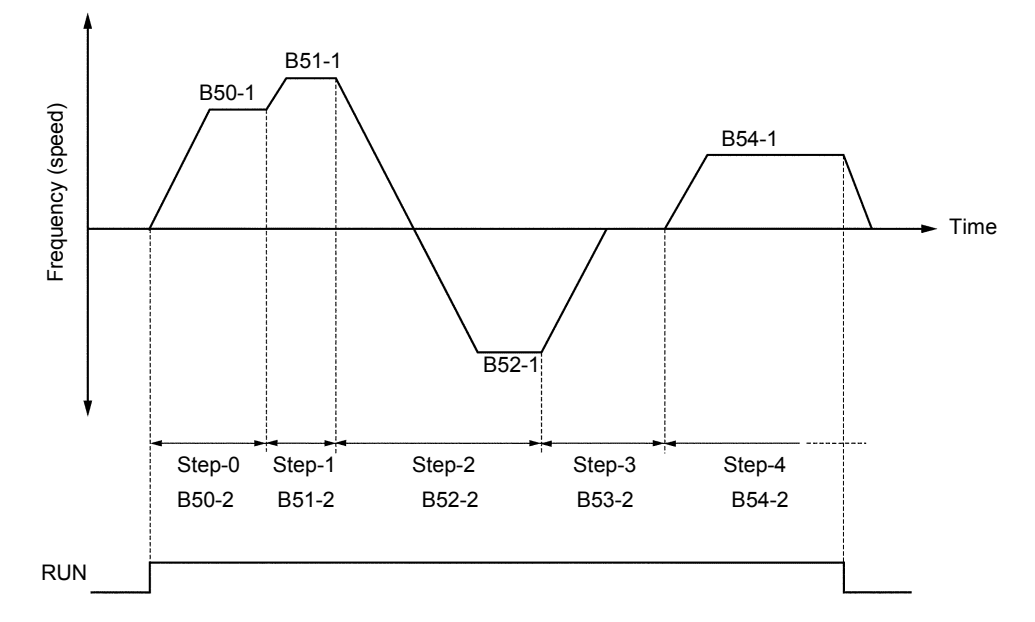

(1) A max. of ten patterns can be set. Program in the B50-B59 blocks as shown below. The speed setting input point is selected with C02-0 = 4 (sequence). n is the step No. from 0 to 9.

B5n-0: Run mode

- $= 0$ : Stop
- $= 1$ : Forward run
- = 2: Reverse run
- = 3: Final step (set when repeating before B59)

B5n-1: Run frequency (speed) [%]

### B5n-2: Run time [sec.]

B5n-3: Return destination step

 $= 0 - 8$ 

(Set the No. of the step to be executed next when B5n-0 = 3.)

- (2) The sequence command functions will be as shown below during pattern running.
	- RUN: Pattern run starts when this turns ON, and operation starts from the run frequency (speed) and operation time applied when the operation was previously stopped. The inverter will stop when this is turned OFF.
	- **(Note 1)** The pattern running operates with the remote mode (LCL OFF).
	- **(Note 2)** The R.RUN, F.JOG, and R.JOG commands are invalid during pattern running.
	- S0: Proceeds to the next step at the edge from OFF to ON. (Skip) By turning this signal ON/OFF with S1 ON (hold), the step can be proceeded in synchronization with the peripheral machine regardless of the internal timer.
	- S1: The internal timer operation will stop when ON. (Hold). Use this to pause the pattern run.
	- S2: When this is turned ON, the operation will be reset to step 0. The S0 and S1 functions are valid only when RUN is ON. The S2 function is not related to the ON/OFF setting of RUN, and is valid at all times. When the mode is changed to the local mode (LCL ON), this will be reset to step 0. During pattern run, set B11-8 to 1 (selection mode setting: binary mode).
- (3) When using pattern run, the sequence status output (D04-4) ACC and DCC functions will change as shown below.

ACC: Turns ON when the last step of the pattern run is being executed. (EOS)

DCC: Operates with the reverse logic of the above ACC. (EOS)

### **B60-0 ~B76-6 Spinning frame function**

This function is used to perform spinning pattern operation. This differs from the previous pattern operation in that acceleration/deceleration is performed in a straight line cushion (auto setting) until the setting point is reached. Set the parameter selection B60-0  $\frac{1}{10}$  to 2 (selection) to enable the spinning frame function.

- **(Note 1)** The spinning frame function is a V/f control function. Select control mode selection  $C30-0$   $\overline{f0}=1$ .
- (1) Up to four Speed-Time Patterns (STP) can be set up to a maximum of fifteen steps. Each step is set at the target frequency and time taken to attain that frequency from the previous step. Set each STP end step number at B60-1~4. The time unit can be set at B60-6. This settings is valid for the STP time settings (B63-0~B64-6, B67-0~B68-6, B71-0~B72-6, B75-0~B76-6) and Doff-End alarm time (B60-5).

 The frequency and time setting in each step of STP can be changed. Note that changes made to the STP settings during the step will be reflected when the step is updated.

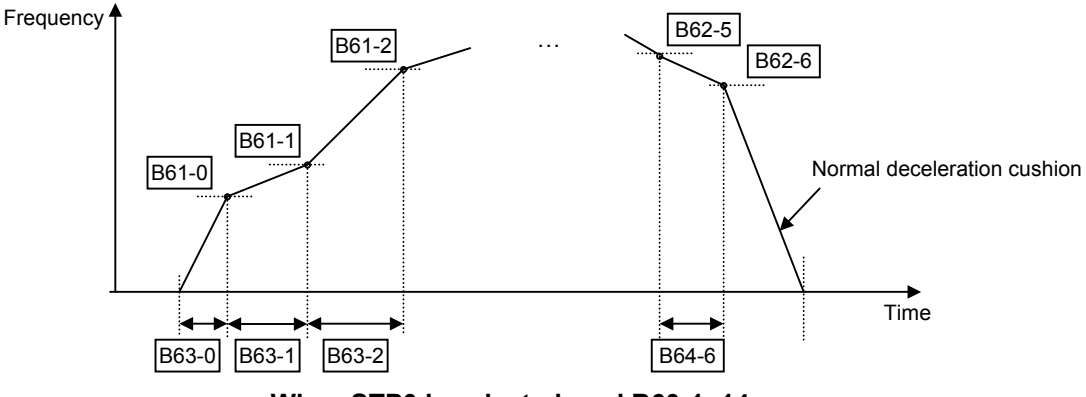

**When STP0 is selected, and B60-1=14**

(2) STP switching can be performed using the external terminal There are four Speed-Time Patterns (STP), and they are selected at external terminal input (S0, S1, S2, S3). Use parameters B11-8 to select the binary mode and direct input mode.

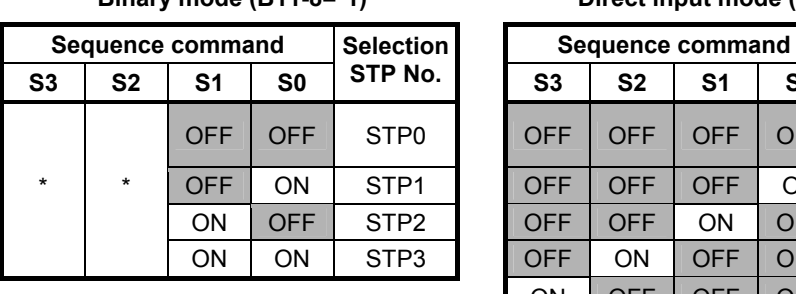

**Binary mode (B11-8=\*1) Direct input mode (B11-8=\*2)** 

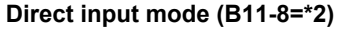

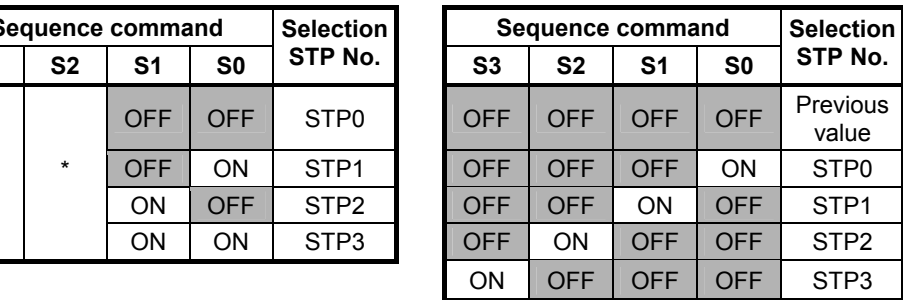

**(Note 2)** STP switching cannot be performed during operation. If STP switching is performed during operation, the current pattern is maintained, and switching is performed after pattern operation is complete.

### **(3) Speed-Time Pattern (STP) operation**

- 1) STP operation is performed when the sequence command RUN is issued. (F.JOG, R.JOG inching operation cannot be performed.) Operation is commenced from the selected STP Step 0.
- 2) The method of stopping after the pattern ends can be selected with the function selection B60-0 f1.

### **B60-0: f1 = 1 (automatic stop)**

• The inverter automatically stops after the last step is finished. Either normal deceleration ramp or coast to stop can be selected with the operation stop method (C00-1).

## **B60-0: f1 = 2 (FRQ\_SP operation)**

- After the last step is finished, the inverter shifts to special frequency (FRQ\_SP) at the normal deceleration ramp, and continuous running. Operation at FRQ\_SP continuous until the Run command turns OFF.
- When the RUN command turns OFF, the inverter stops with the normal deceleration ramp or coast to stop depending on the operation stop method (C00-1).
- The special frequency (FRQ SP) can be set with parameter B60-9.

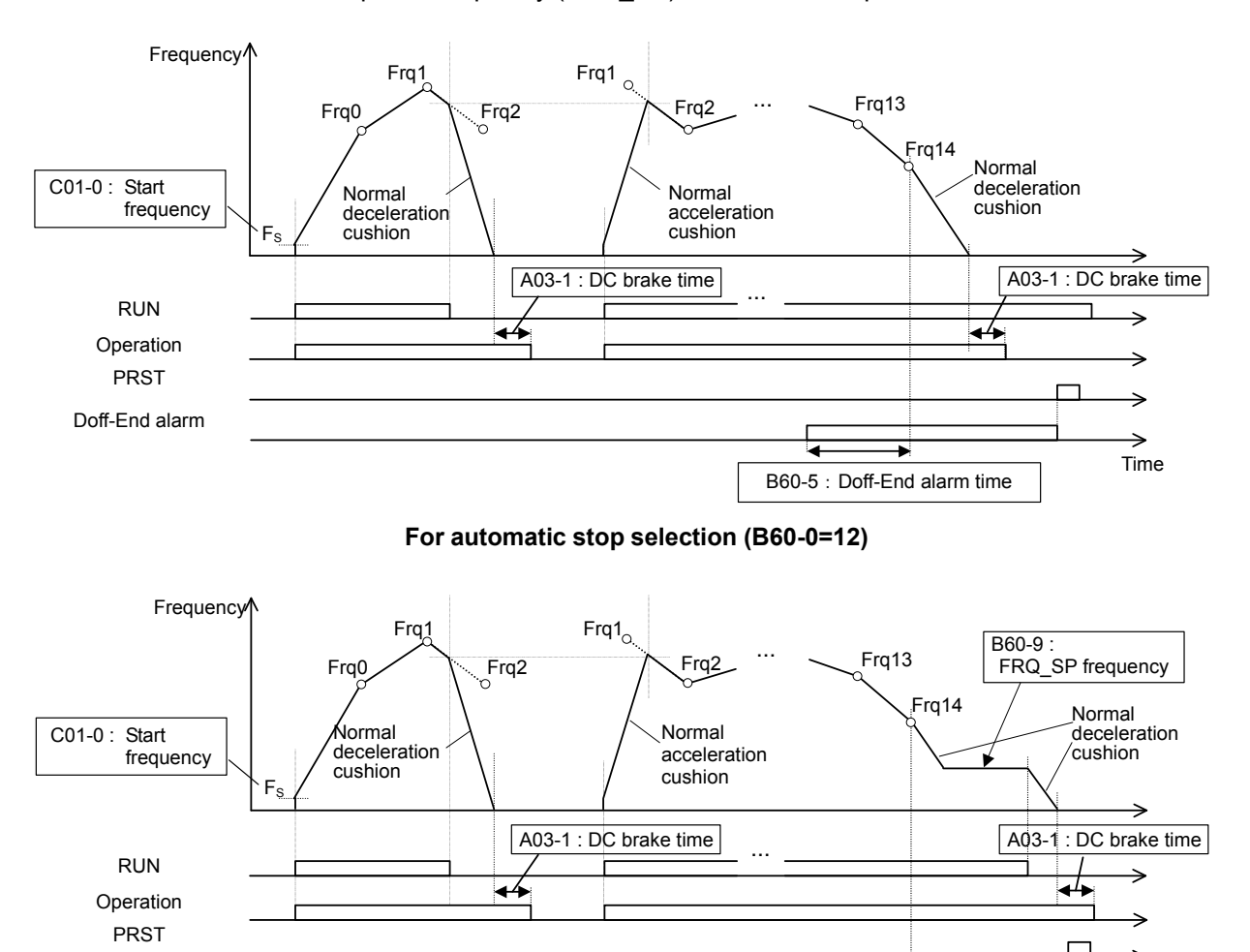

Time

**For FRQ\_SP operation selection (B60-0=22)** 

Doff-End alarm

- 3) If the operation command is turned OFF during STP operation, normal deceleration cushion or free-run stop is performed. When restarting operation, after accelerating with the normal acceleration cushion until the previous stop frequency is reached. STP operation is restarted from the previous stop step and operation time.
- 4) When operation is stopped due to a power outage, after resuming the power, pattern operation is restarted from the frequency and time when the stop occurred.

### **(4) Pattern operation can be reset by the external terminal input (PRST).**

Select the input terminal by selecting sequence input (C03-9). A stop occurs when the PRST is turned ON during STP operation. Operation is commenced from STEP0 when restarting operation.

The method for stopping at pattern reset can be selected with function selection B60-0 f1.

### **B60-0: f1 = 1 (automatic stop)**

• The inverter will automatically stop if PRST is turned ON during STP operation. Either normal deceleration ramp or coast to stop can be selected with the operation stop method (C00-1).

### **B60-0: f1 = 2 (FRQ\_SP operation)**

- If PRST is turned ON during STP operation, the inverter will shift to special frequency (FRQ\_SP) at the normal deceleration ramp, and will continue running. Operation at FRQ\_SP continuous until the RUN command turns OFF.
- When the RUN command turns OFF, the inverter stops with the normal deceleration ramp or coast to stop depending on the operation stop method (C00-1).

### **(5) A Doff-End alarm is output at the final stage of the pattern.**

By setting the Doff-End alarm time (B60-5), the Doff-End alarm is output from the point after completion of the final step to the point going back the set time.

The Doff-End alarm remains ON even after the pattern is completed. The Doff-End alarm is cleared by the PRST.

Select the output terminal for the Doff-End alarm with the output selection (C13-2 to 6, C33-0 to 3).

- **(Note 3)** Even if the Doff-End alarm is ON, when the RUN signal is input, the Doff-End alarm will turn OFF and operation will start from Step 0.
- **(Note 4)** Normal acceleration/deceleration cushion switching can be performed using CSEL.

 The Doff-End alarm time and average frequency calculation is always performed with cushion 1 even if cushion 2 is selected.

### **(6) Spindle average frequency display (D13-3)**

The currently selected STP average frequency is displayed at monitor D13-3. The average frequency is obtained using the following formulae.

$$
S_0 = \frac{(F_s[\%]+F_0[\%]) \times T_0[\text{sec}]}{2}
$$
  
\n
$$
S_n = \frac{(F_{n-1}[\%]+F_n[\%]) \times T_n[\text{sec}]}{2}
$$
 (n: Step no.)  
\n
$$
S_D = \frac{F_n[\%] \times T_D[\text{sec}]}{2}
$$

### **1) Operation stop method (C00-1) =1: Free-run stop**

$$
\text{Average frequency } = \frac{S_0 + S_1 + \dots + S_n}{T_0[\text{sec}] + T_1[\text{sec}] + \dots + T_n[\text{sec}]} \times F_{\text{MAX}}[\text{Hz}]
$$

### **2) Operation stop method (C00-1) =2: Deceleration stop**

 $\textsf{Average frequency } = \frac{S_{\textsf{o}} + S_{\textsf{1}} + \cdots + S_{\textsf{n}} + S_{\textsf{D}}}{T_{\textsf{o}}[\textsf{sec}] + T_{\textsf{1}}[\textsf{sec}] + \cdots + T_{\textsf{n}}[\textsf{sec}] + T_{\textsf{D}}[\textsf{sec}]} \times F_{\textsf{MAX}}[\textsf{Hz}]$ 

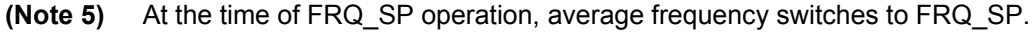

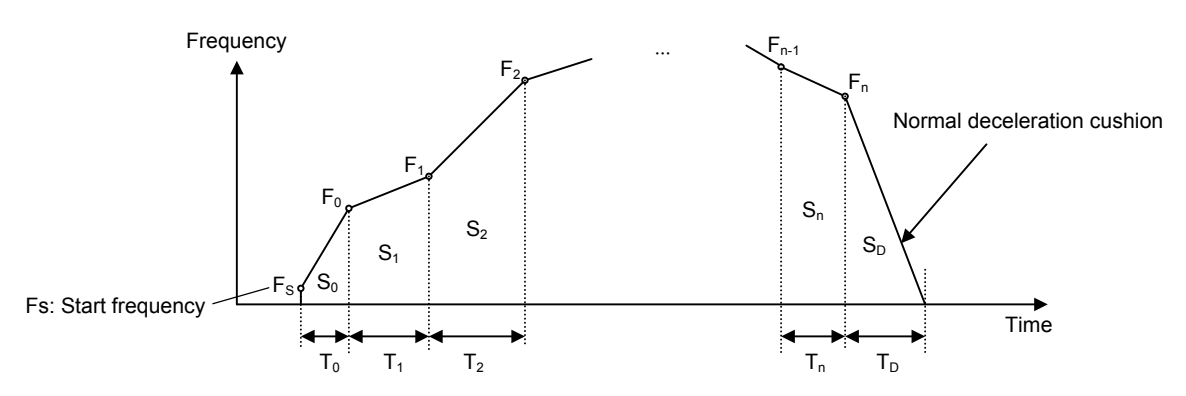

### **(7) Hank count display (D13-4)**

The current Hank count displays at monitor D13-3. The Hank count is obtained using the following formula.

 $H_c = F_{AVG} \times T_{RUN} \times \frac{1}{840} \times Gain$  $F_{AVG}$  [Hz]: Average frequency  $T_{RUN}$  [sec]: Operation time 840: 1 Hank = 840 yard

It is necessary to set the gain (B60-7, B60-8) in order to display the Hank count correctly. The gain is obtained using the following formula.

$$
Gain = 2p \times R_s \times \frac{2}{Pole} \times \frac{1}{G_R} \times K_c
$$

R<sub>S</sub>: Spindle radius [yard] Pole: Motor pole count G<sub>R</sub>: Gear ratio 1 2 N  $=\frac{N_2}{N_1}$  (N<sub>1</sub>: Motor gear count, N<sub>2</sub>: Spindle gear count)

 $K<sub>C</sub>$ : Compensation coefficient (Compensate slippage etc.)

**(Note 6)** The Hank count calculation is continued during operation, however, is reset to zero when the power is turned OFF.

## **6-6-4 Explanation of Block-C parameter functions**

## **C00-0 Run command method**

Set the run command method for the remote operation mode (when "LCL" LED on operation panel is OFF). Set the sequence command, F.RUN, R.RUN and HOLD with C03-0, C03-2 and C03-5.

 $= 1: F \cdot RUN, R \cdot RUN$ 

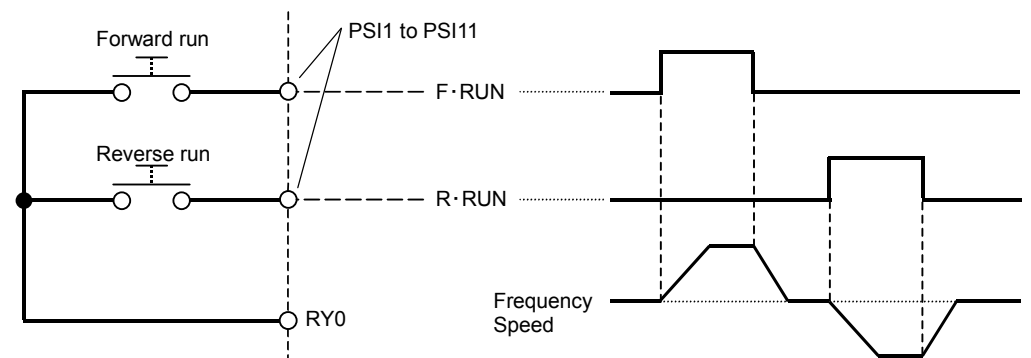

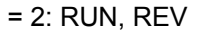

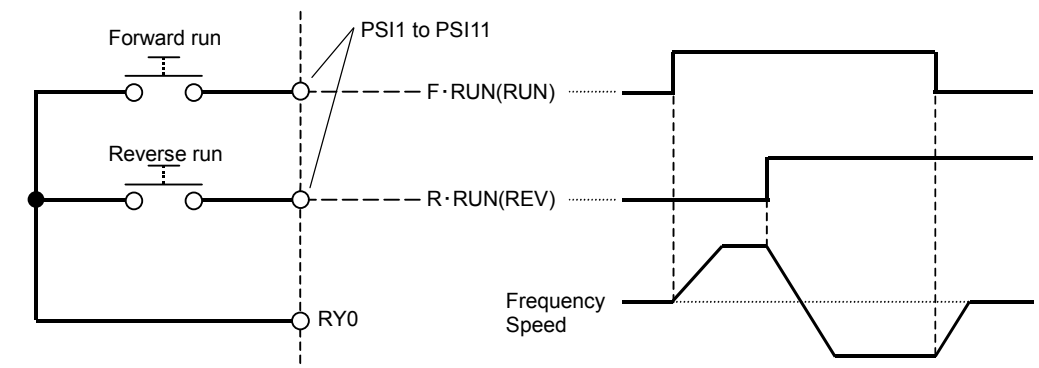

= 3: Self hold

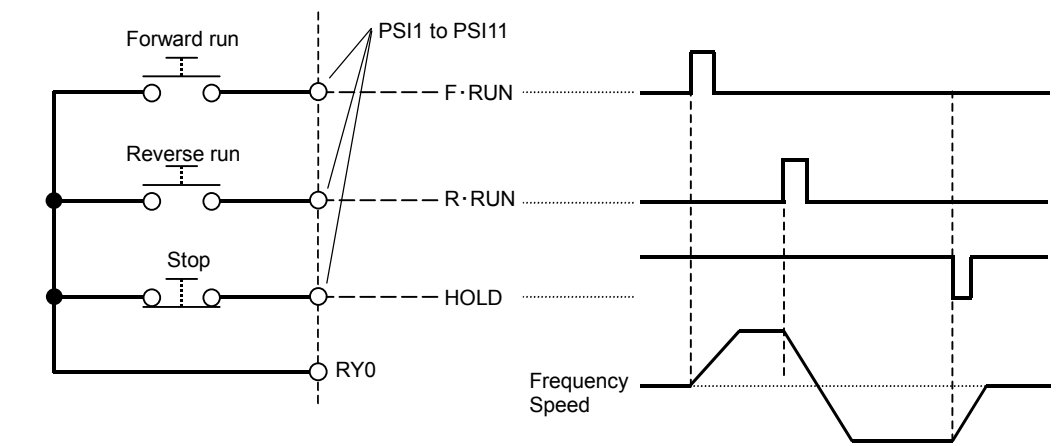

**(Note)** PSI8 to 11 can be used only when the relay interface option is mounted.

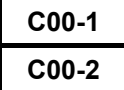

## **Run/stop methods C00-2 Jog stop method**

- = 1: Coast to stop
- = 2: Deceleration stop

Coast to stop refers to stopping by turning the output OFF simultaneously with the stop command (F·RUN and R·RUN OFF).

Deceleration stop refers to stopping by decelerating to the stopping frequency with the ramp down after the stop command, and then applying the DC-brake to stop.

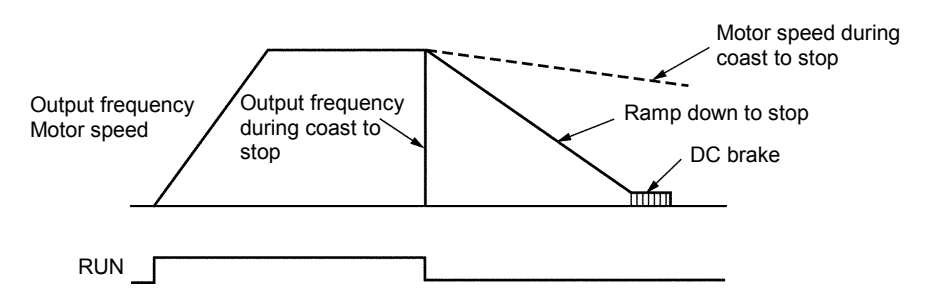

**(Note)** When not using the pick-up function to restart after coast to stop, confirm that the motor is stopped. When not using the pickup function, if the inverter is started while the motor is rotating, the inverter may trip.

## **C00-3 Emergency stop (EMS) input logic**

control PCB terminal block PSI to 11, and set PSI1 to PSI11 Set the input logic of the emergency stop sequence input signal EMS. = 1: Close to stop (when a contact is connected) = 2: Open to stop (when b contact is connected) Select the EMS signal input terminal from the with C03-1.

RY0

**(Note)** PSI8 to 11 can be used only when the relay interface option is mounted.

## **C00-4 Emergency stop (EMS) mode**

Set the method of stopping when the emergency stop sequence input EMS turns ON.

- = 1: Coast to stop, without fault output
- = 2: Coast to stop, with fault output (When the EMS signal turns ON, the output will be shut off, and FLT will be output.)
- = 3: Ramp down to stop (without fault output)

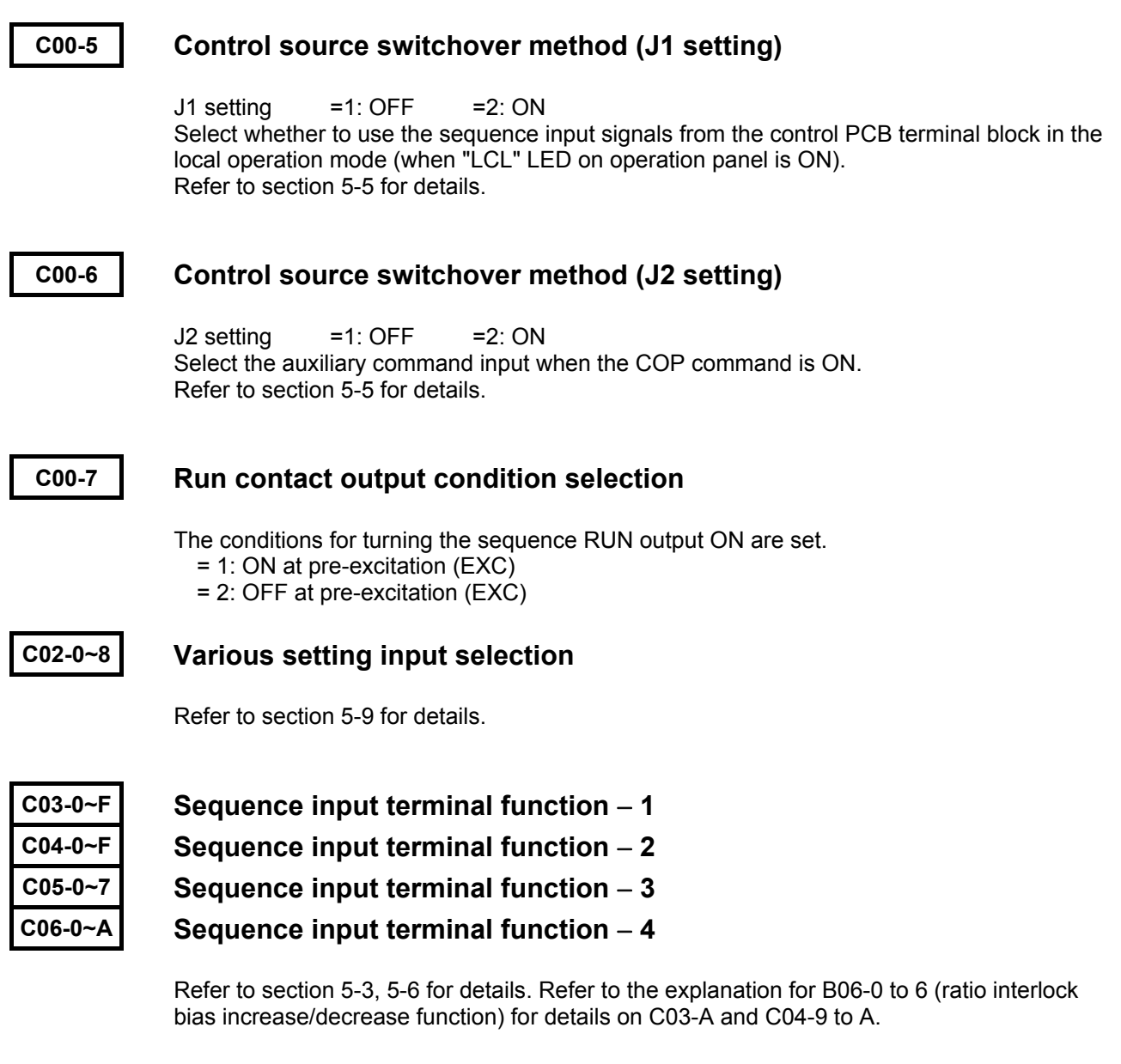

$$
\text{C07-0}\text{-}\text{A}
$$

# **Analog input terminal function**

Refer to section 5-7 for details.

## **C08-0 Auto start (To F**・**RUN/R**・**RUN)**

- = 1: OFF (runs with the run command ON after pre-charging)
- = 2: ON without pick-up
	- If the run command is ON when the power is turned on, run will start after the inverter is charged.
- **(Note 1)** Pick-up is not executed with this setting, so if the motor is rotating when the power is turned ON, the inverter operation could trip.

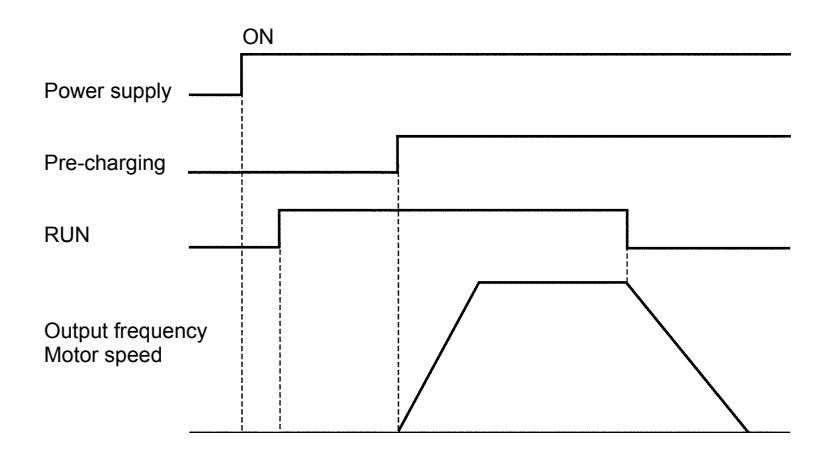

= 3: ON with pick-up

If the run command turns ON when the power turns ON, pick-up will start when the inverter charging is completed, and then operation will start. Set this when using momentary restart.

**(Note 2)** The speed can be detected with the IM vector control with sensor and PM motor control (C30-0  $\overline{f0}$  = 3, 4). As pickup operation is not carried out, set C08-0 to 2.

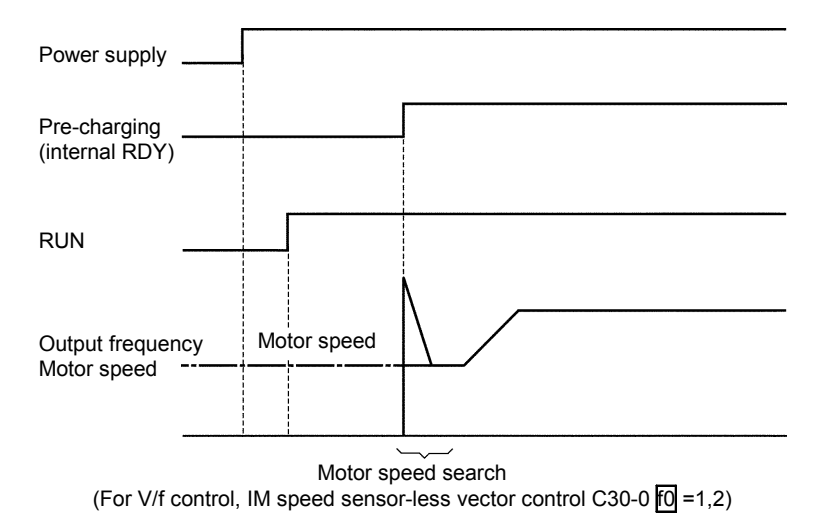

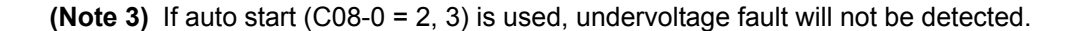

### **C09-0 Parameter protection**

Set this parameter to prevent unintentional operations from operation panel. Changing of the data can be protected per function group with the setting value as shown below.

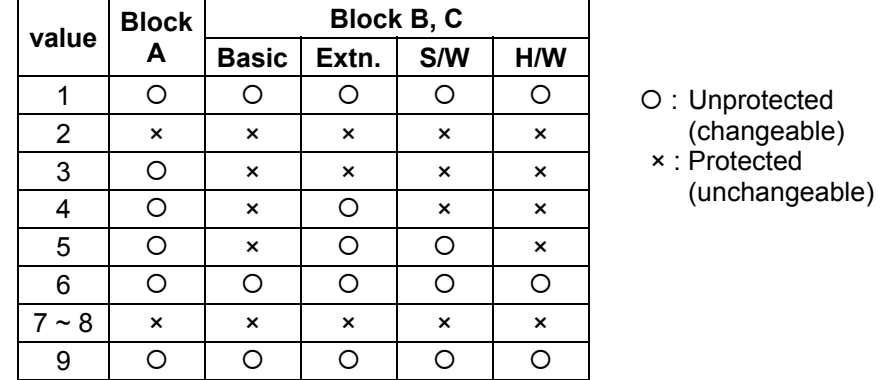

**(Note 1)** Set 2 to prohibit all changes.

- **(Note 2)** Set 1 to allow all changes. The 9 setting is for maker maintenance, so do not set it.
- **(Note 3)** When using the password number function (when C28-0 is set to 2), this parameter will also be locked. Set U00-1 to the value set with C28-1 to unlock the protection.

## **C09-1 Operation panel lock**

This setting protects the operation panel FWD, REV and STOP key operations.

- = 1: All operation possible
- = 2: All operation prohibited (Note, the motor will stop when the STOP key is pressed for two seconds)
- = 3: Only STOP key can be operated.

## **C09-2 LCL switchover protection**

- = 1: LCL mode switchover ( $\left(\frac{LCL}{SE}\right) + \left(\frac{STOP}{C}\right)$  keys) during running disabled
- = 2: LCL mode switchover  $(\frac{L(\mathbf{Q})}{\mathbf{S}\mathbf{I}}) + (\mathbf{Q})$  keys) during running enabled
- **(Note)** When switching from the local mode to the remote mode, if the terminal block RUN, R.RUN, F.JOG or R.JOG is ON, the mode will not switch even if operation is stopped.

# **C09-3 Reveres run sequence (R·RUN) prohibit**

## **C09-4 Reverse run jogging sequence (R·JOG) prohibit**

 $= 1$ : Enable  $= 2$ : Prohibit

Set this to prevent unintentional reverse run operation.

When set to "2", the sequence input "R RUN(R JOG)" operation command will be disabled. Note that if the reverse run setting (negative value) is input into the speed setting during "F·RUN(F JOG)" operation, reverse run will start.

## **C09-5 Reverse run during ACR mode prohibit**

 $= 1$ : Enable = 2: Prohibit

Set this to prevent unintentional reverse run operation. When set to "2", reverse run during ACR operation will be prohibited. The reverse run speed will be limited to approx. 1% if reverse run is started. This setting is ignored in the V/f mode.

## **C09-6 Fault history buffer clear**

The fault history details can be cleared by setting the value to 1 and then pressing  $\left(\frac{LCL}{SET}\right)$  key. This setting will not be registered in the internal memory. Thus, this parameter must be set each time.

Nothing will occur if set to a value other than 1.

Use this before handing the unit over to the final user.

**(Note)** The setting values exceeding 2000 are codes for maker maintenance, so do not set.

### **C09-7 Default value load**

All values per function group are changed to the default values.

- 9: All default values load (Excluding the maker maintenance parameters)
- 10: Parameter A
- 11: Parameters B, C basic functions
- 12: Parameters B, C extended functions
- 13: Parameter B software option function Parameter C hardware option function
- 14: Parameters B basic functions
- 15: Parameters B extended functions
- 16: Parameter B software option function
- 17: Parameters C basic functions
- 18: Parameters C extended functions
- 19: Parameter C hardware option function

Nothing will occur when values other than the above are set. This parameter setting value will not be registered in the internal memory.

**(Note)** The setting values exceeding 2000 are codes for maker maintenance, so do not set. If set, the following inverter operation may be abnormal.

## **C10-0~7 Custom parameter register**

Refer to section 4-4 for details on operating these parameters.

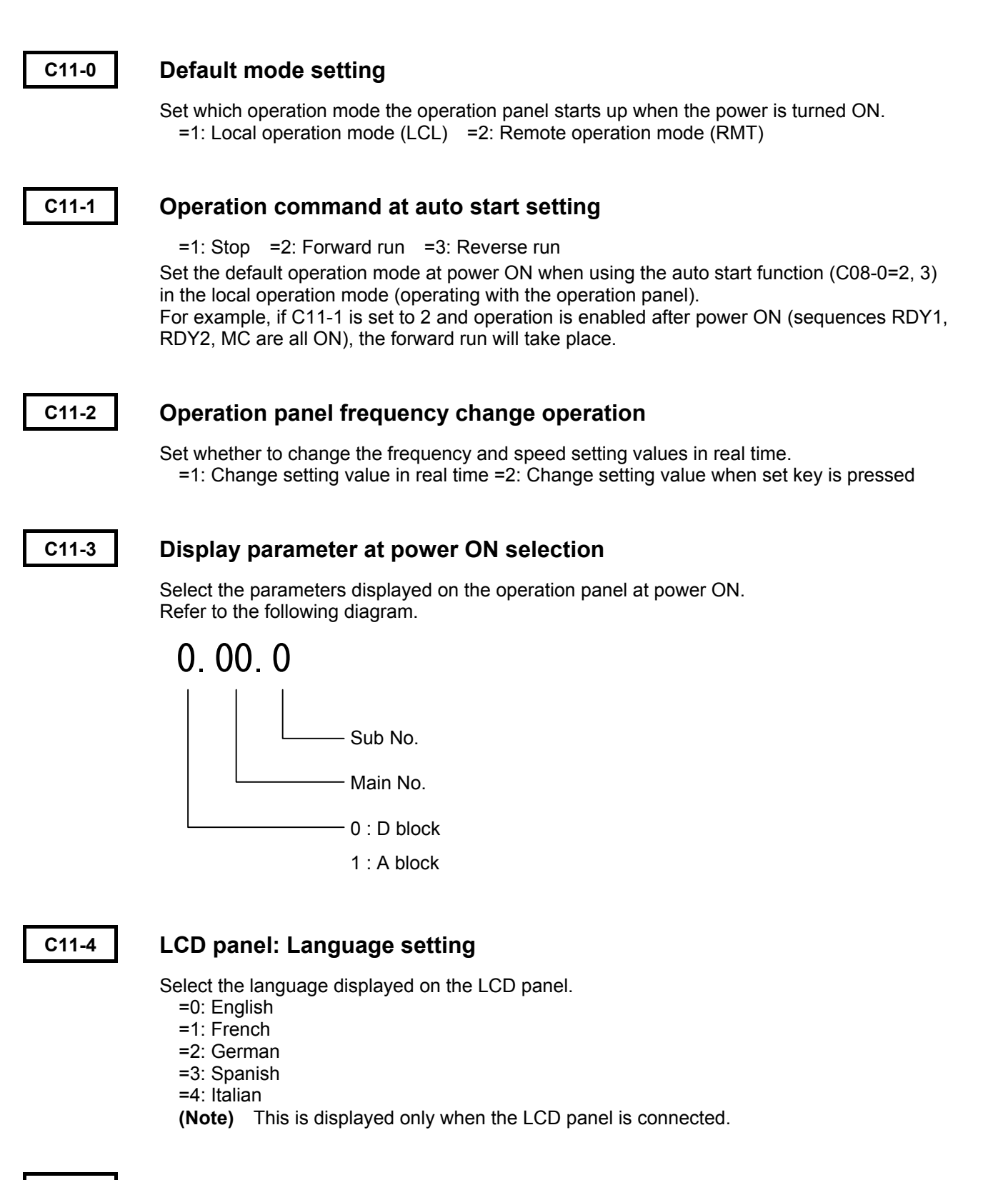

## **C11-5 LCD panel: Contrast adjustment**

Adjust the contrast of the characters displayed on the LCD panel. The character color will darken as a larger value is set. (Note) This is displayed only when the LCD panel is connected.
## **C11-6 LCD panel: Backlight OFF timer setting**

Set the time that the LCD panel backlight is ON. Set the ON time with a second unit. If the setting value is "0", the backlight will be ON at all times. **(Note)** This is displayed only when the LCD panel is connected.

## **C11-7 Operation panel operation mode selection**

The operation panel parameter operation method can be selected from two methods. Refer to section 4-1-3 Selecting the operation method.

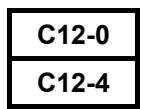

## **C12-0 AI1 terminal input mode selection C12-4 AI2 terminal input mode selection**

Select the input mode for the AI1 and AI2 terminals.

C12-0,  $4 = 1$  : Voltage input

= 2 : Current input

Refer to section 5-7 for details on using the analog input terminal.

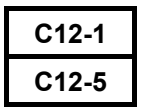

# **C12-1 AI1 voltage input mode selection C12-5 AI2 voltage input mode selection**

When the AI1 and AI2 terminal input mode is set to voltage input  $(C12-0, 4 = 1)$ , set the full scale of these terminal input signals.

C12-1,  $5 = 1 : 0$  to 10V  $= 2 : 0$  to 5V  $= 3 \cdot 1$  to 5V

As an example, the relation of the voltage input value and speed setting value when the AI1 and AI2 terminal input function is used for the speed setting is shown below. Refer to Table 5-7-1 for the relation of the analog input value and each setting value when using the input terminal for a function other than speed setting.

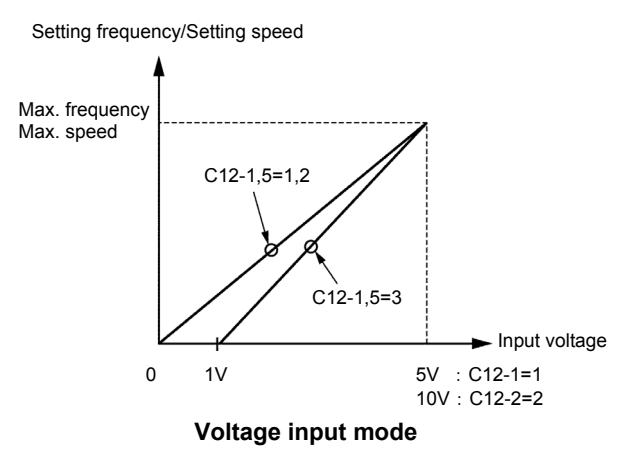

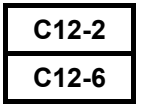

# **C12-2 AI1 current input mode selection C12-6 AI2 current input mode selection**

When the AI1 and AI2 terminal input mode is set to current input (C12-0,  $4 = 2$ ), set the full scale of these terminal input signals.

C12-2,  $6 = 1 : 4$  to 20 mA = 2 : 0 to 20mA

As an example, the relation of the current input value and speed setting value when the AI1 and AI2 terminal input function is used for the speed setting is shown below. Refer to Table 5-7-1 for the relation of the analog input value and each setting value when using the input terminal for a function other than speed setting.

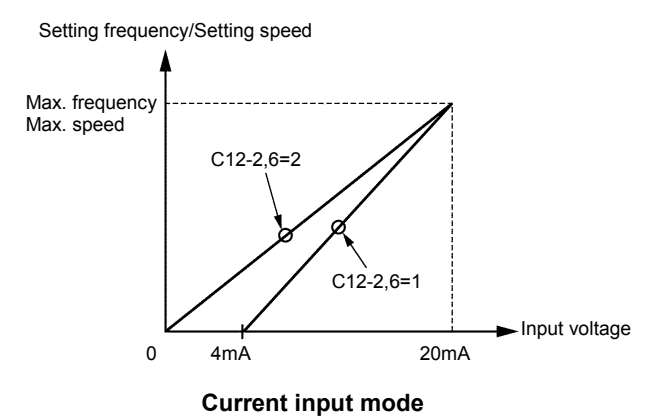

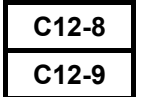

## **C12-8 AI3 terminal input mode selection C12-9 AI3 input gain**

Set the full scale of the AI3 terminal analog input signal with C12-8.

 $C12-8 = 1$  : -10V to +10V  $= 2 : -5V$  to  $+5V$  $= 3 : +1V$  to  $+5V$ 

A multiplication gain can be applied on the AI3 terminal input value with C12-9.

As an example, the relation of the voltage input value and speed setting value when the AI3 terminal input function is used for the speed setting is shown below. Refer to Table 5-7-1 for the relation of the analog input value and each setting value when using the input terminal for a function other than speed setting.

Refer to section 5-7 for details on using the analog input terminals.

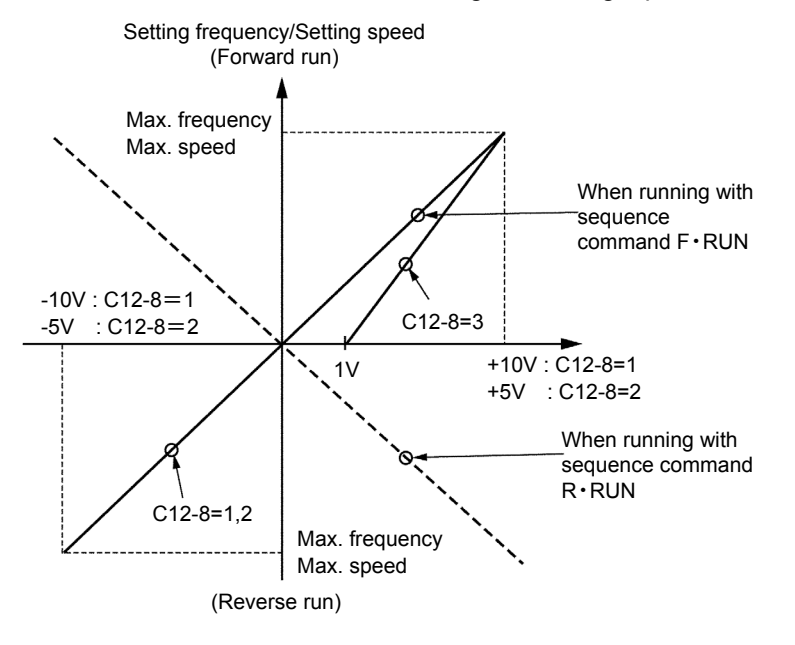

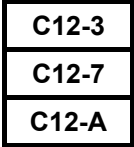

# **Filter time constant for AI1 input Filter time constant for AI2 input Filter time constant for AI3 input**

The filter time constant for the input value of the AI1, AI2 and AI3 terminals can be set. Fluctuation of the setting value caused by input signal noise or chattering, etc., can be suppressed by increasing the time constant.

## **C12-B Program setting filter**

The program speed and ramp setting are set with the sequence commands S0 to SE, but chattering could occur when these input terminals are changed. In order to avoid this, batch filter processing is performed for S0 to SE.

The input signal is validated when the S0 to SE input terminals obtain the same value for longer than the set time, so the program settings will not change for the time set in C12-B after the input is changed.

Set C12-B to a time longer than that at which chattering could occur, and lower than the setting delay tolerance time.

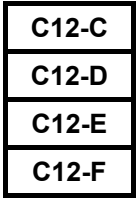

# Pulse train input : 0% setting frequency (F1)

**Pulse train input : 100% setting frequency (F2)** 

## **Pulse train input frequency LPF time constant**

## **Pulse train input judgment time**

Refer to section 5-7-3 for details related to the pulse train input function.

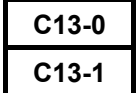

# **C13-0 A01 terminal output**

## **C13-1 A02 terminal output**

The inverter's internal parameters can be output from the control PCB analog output terminals A01 and A02.

## **C13-7~A Built-in PLC input selection 1~4**

The inverter output analog signals can be input to the built-in PLC. Select the details set in memory numbers 10h to 13h.

The parameters corresponding to the C13-0,1,7 to A setting values and the full scale of those output signals is shown below. The output voltage and current values are output as a percentage of the full scale. Refer to section 5-8 for details on using the analog output terminals. Refer to section 6-11 for details on using Built-in PLC.

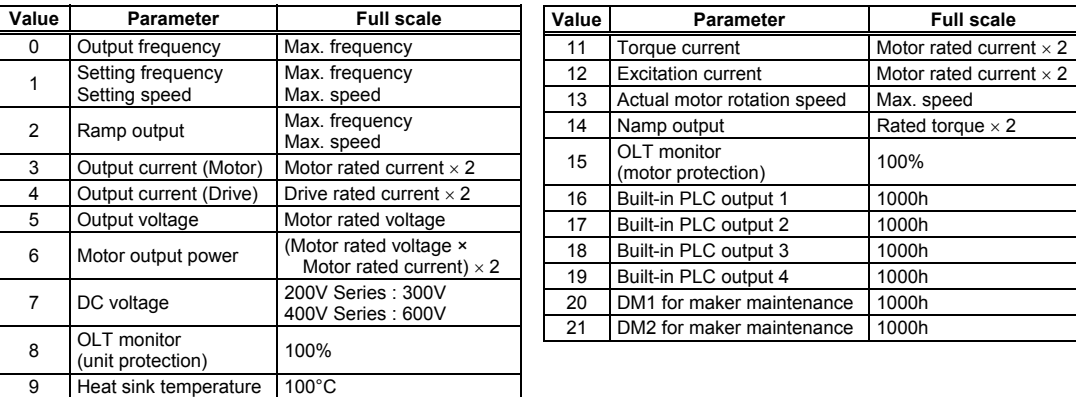

**(Note 1)** DM1 and DM2 for maker maintenance are to be used only by the maker for maintenance. The user must not set C13-0, 1 to 20 or 21.

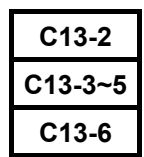

# **C13-2 RA-RC output parameters C13-3~5 PSO1, 2, 3 output parameters C13-6 FA-FC output parameters**

Refer to section 5-6-2 for details.

10 Motor speed Max. speed

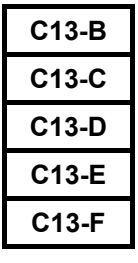

**Pulse train output function Pulse frequency at 0% Pulse frequency at maximum frequency/speed Pulse train output parameter selection Output parameter absolute value calculation selection** 

Refer to section 5-8-3 for details on the pulse train output function.

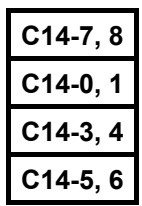

- A01, A02 output method selection
- A01, A02 output gain
- **C14-3, 4 A01, A02 output offset (Voltage)**
- A01, A02 output offset (Current)

The block diagram for the control PCB analog outputs A01 and A02 is shown below.

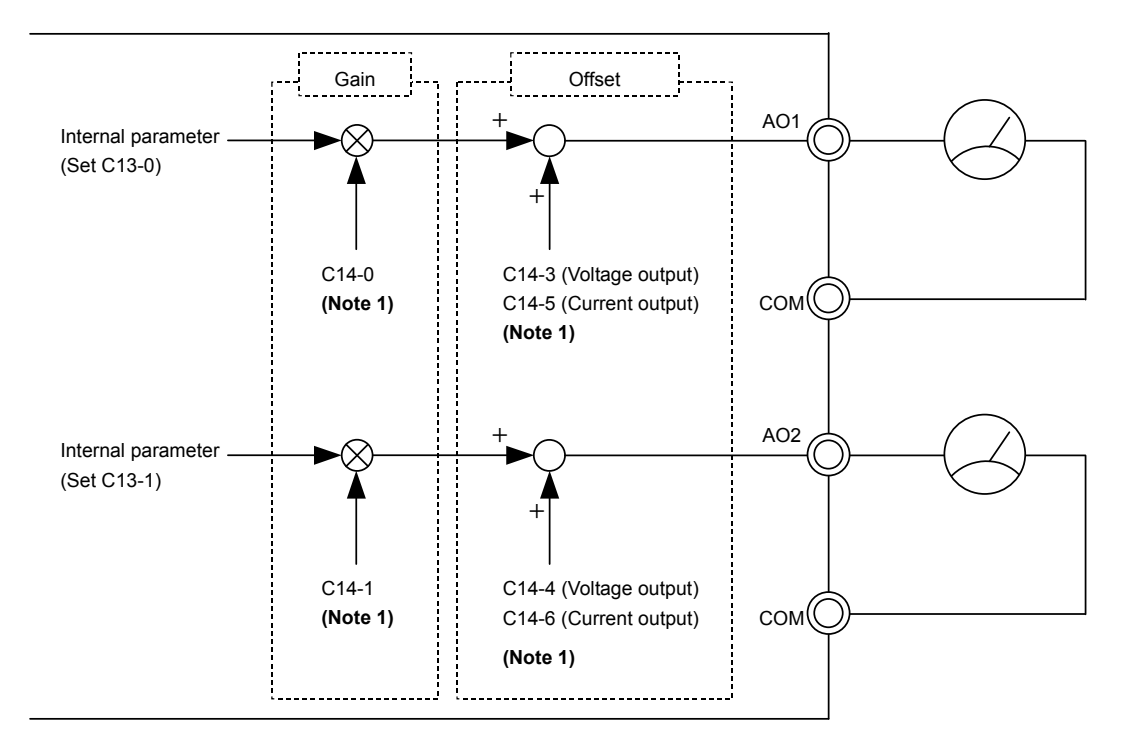

**(Note 1)** The maximum output voltage for the A01 and A02 output is approx. 11V. Thus, even if the gain or offset are set to a large value, a voltage higher than this maximum level will not be output.

Set the A01, A02 output method with C14-7, 8.

C14-7,  $8 = 1$ : Voltage output 0V to 10V

- = 2: Voltage output 0V to 10V (with 5V offset)
- = 3: Current output 4mA to 20mA

When using A01, A02 for the voltage output (C14-7,  $8 = 1$  or 2), connect the control PCB A01/A02 L bit (W3, W4) to the voltage mode side. When using for the current output (C14-7, 8 = 3), set the L bit to the current mode side. Refer to section 5-8 for details on this. When C14-7, 8 is set to 2, the parameter reference point is automatically set to 5V, and the output value gain is set to 0.5-fold.

A gain can be applied on the internal parameter value set with C13-0, 1. Set this gain with C14-0, 1.

When C14-7, 8 is set to 2 and the output gain is set with C14-0, 1, the gain will be (0.5  $\times$ C14-0, 1).

Of the parameters selected with C13-0, 1, those shown below are coded with a plus/minus sign. When these parameters are selected, plus or minus can be added by offsetting the output value.

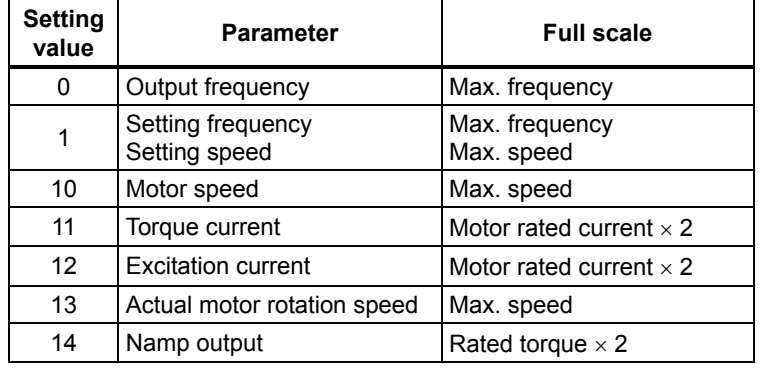

Set C14-3, 4 for the voltage output, and C14-5, 6 for the current output.

An example of setting a 5V offset for the voltage output is shown below. If C14-7, 8 is set to 2, the offset amount when the offset is set with C14-3, 4 becomes (5V + C14-3, 4 setting value).

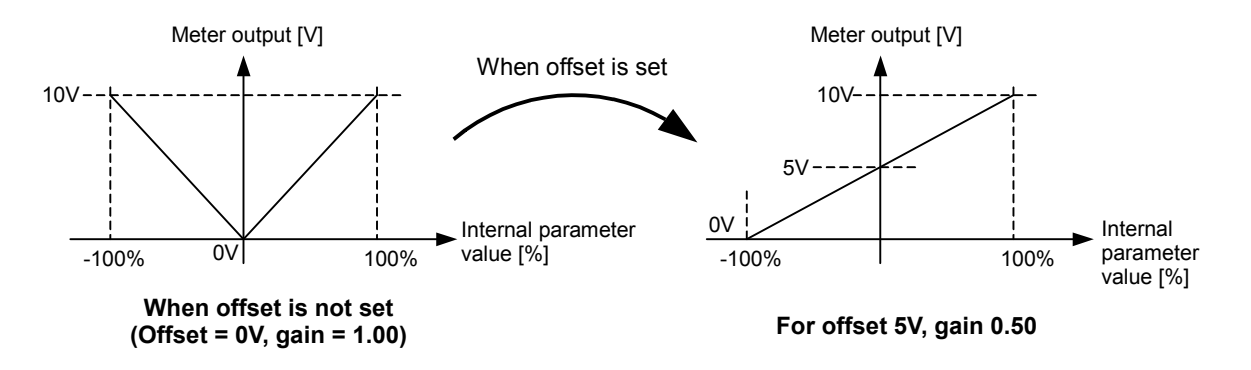

**(Note 2)** If plus or minus is set with offset, the signal is not output from A01, A02 when the power is shut off, so the output will be 0V (-100% in above example).

## **C14-2 Random scale display coefficient**

Set the display value coefficient for the monitor parameter D00-4 (output frequency, speed random scale display) and D01-4 (set frequency, speed, ramp input random scale display. The result of multiplying the output frequency or set frequency, etc., with this setting value is displayed at D00-4, D01-4).

## **C14-9~B AI1, AI2, AI3 random scale coefficient**

Set the random scale coefficient of the value displayed at monitor parameter D08-0 to 2 (analog input AI1, AI2, AI3 random scale display).

### **C15-0 Attainment (ATN) detection width**

The attained output ATN operation width is set. Set with a percentage to the max. frequency (B00-4) or max. speed (B01-4).

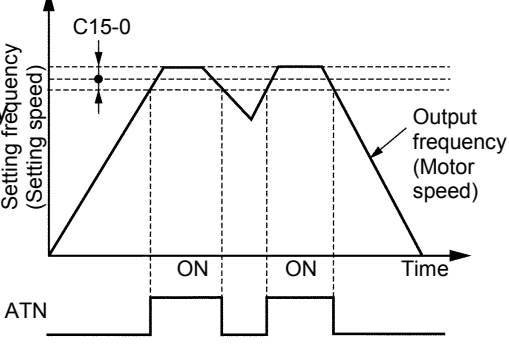

## **C15-1 Current (IDET) detection level**

The current detection (IDET) operation level is set. Set with a percentage of the rated current (B00-6, B01-6).

A 5% hysteresis will occur with the IDET operation.

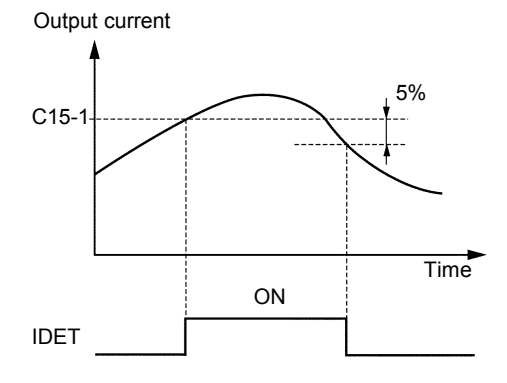

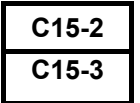

## **C15-2 Speed detection (SPD 1) level - 1 C15-3 Speed detection (SPD 2) level - 2**

The speed detection SPD 1 and 2 operation level is set.

Set with a percentage to the max. frequency (B00-4) or max. speed (B01-4).

The output frequency or the motor speed will be the comparison target.

A 1% hysteresis will occur with SPD1 and 2 operation.

### Output frequency

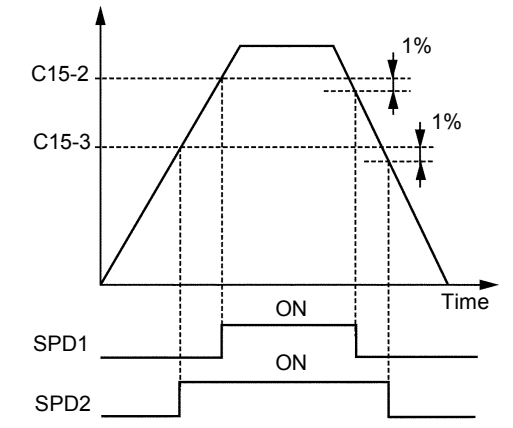

## **C15-4 Zero speed detection (ZSP) level**

The zero speed detection ZSP operation level is set.

Set with a percentage to the max. frequency (B00-4) or max. speed (B01-4).

The output frequency or the motor speed will be the comparison target.

A 1% hysteresis will occur with ZSP operation.

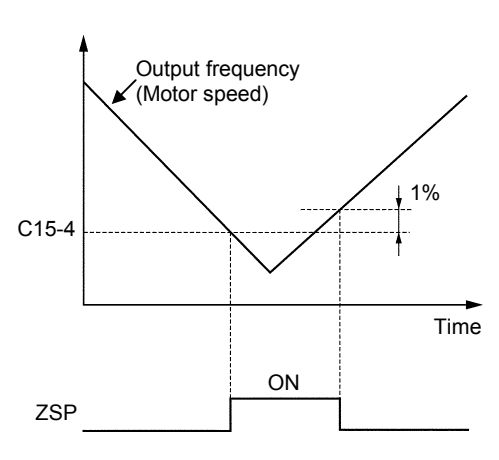

## **C15-5 RDELAY output delay time setting**

Set the delay time from sequence output RUN OFF to RDELAY OFF in the sequence output RDELAY.<br>Set the tin RDELAY output

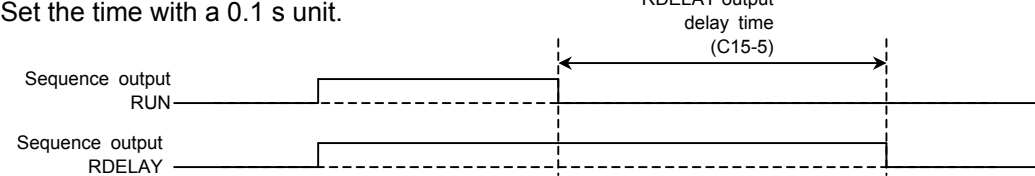

If the sequence output RUN turns ON again during the delay time, the ON state will continue. The conditions that cause DELAY to turn OFF at the subsequent RUN OFF will be applied after the delay time elapses again.

(Note) RDELAY is reset if the power is turned OFF.

## **C15-6~9 EC0 to 3 output fault selection**

Set the details of the fault assigned to the sequence output EC0 to 3 with the following configuration.

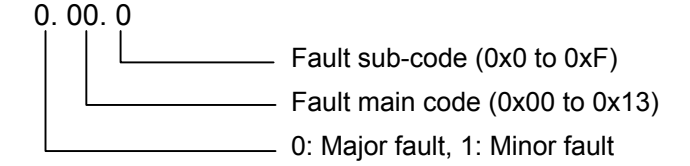

### **C15-A~E EC0 to 3, ALM OFF delay timer**

Set the output hold time for the sequence output assigned to the minor fault output Note that 0.0 is the setting value for holding the sequence output to the input of the fault reset signal (RST).

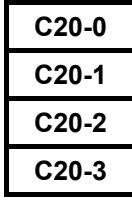

# **Start/stop frequencies (speeds) Start/stop frequency (speed) hysteresis Interlock frequency (speed) Run delay timer**

The following types of interlock can be obtained for the run RUN and R·RUN commands.

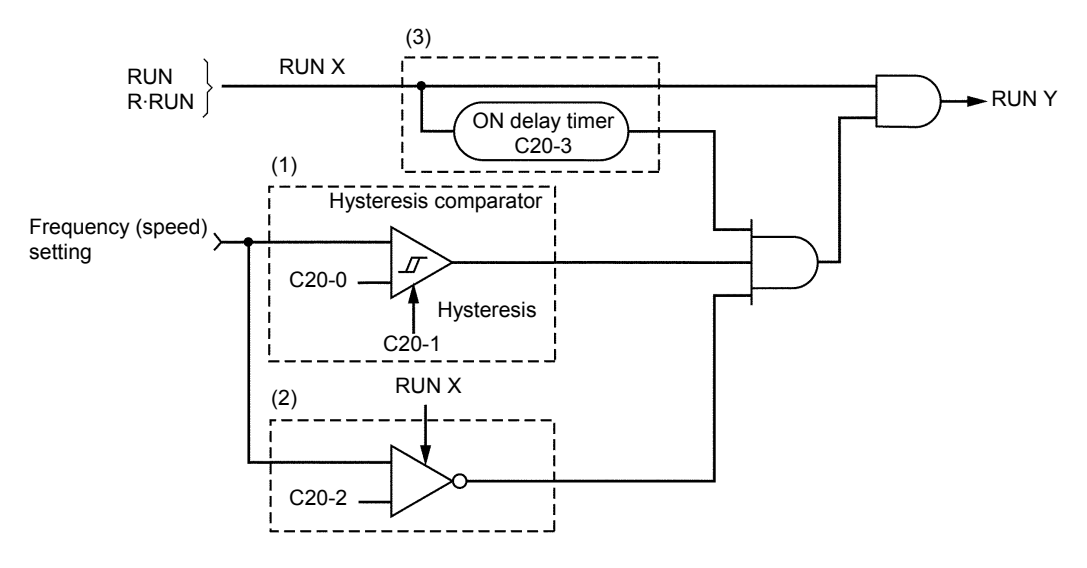

(1) Setting start/stop function

 The motor will run when the frequency (speed) setting is higher than the C20-0 setting value, and will stop when lower.

(2) Start interlock

 If the frequency (speed) setting value is larger than C20-2 when the run command (RUN X) is ON, the motor will not start.

 Use this function when the frequency setting is to be lowered when starting for safety purposes.

Set C20-2 to 0 when not using this function.

- **(Note)** When using the set operation start/stop and set interlock function together, set a higher interlock frequency value than that for the set operation start/stop frequency.
- (3) Run delay timer

The motor will be delayed from the run command (RUN X) by the time set in C20-3.

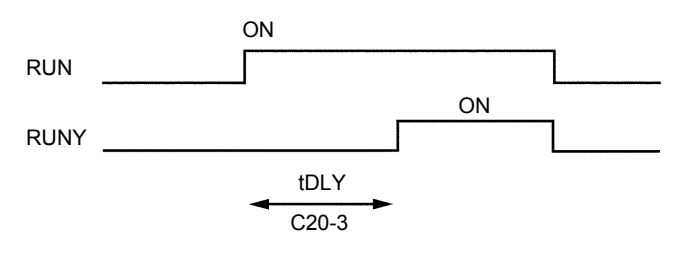

This is used for synchronization with peripheral machines such as mechanical brakes. The run delay timer will not function in the jogging or local modes.

**(Note 1)** Set the parameter setting values to 0 when not using (1), (2) or (3).

- **(Note 2)** The (1), (2) and (3) functions will not function during jogging run.
- **(Note 3)** The (3) function will not function during the local mode.
- **(Note 4)** When interlock is applied on (1), (2) or (3), the FWD and REV LED will flicker.

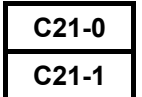

# **C21-0 Number of retries C21-1 Retry wait time**

Retry is a function that performs its own fault reset and restarts with pick-up. Set the number of retries, and the wait time  $(t<sub>RW</sub>)$ . If pick-up is not possible within the number of set times, an IO-4 fault will occur.

The errors that are targets of retry are power module  $(\exists \overline{P_1} - n)$ , overcurrent  $(\exists \overline{P_2} - n)$ , overvoltage  $(\overline{z_1} - n)^{(Note 3)}$ , overload  $(\overline{z_1} - n)$ , overheat  $(\overline{z_1} - \overline{z_2})$ , and ground fault  $(T_1 - -1)$ .

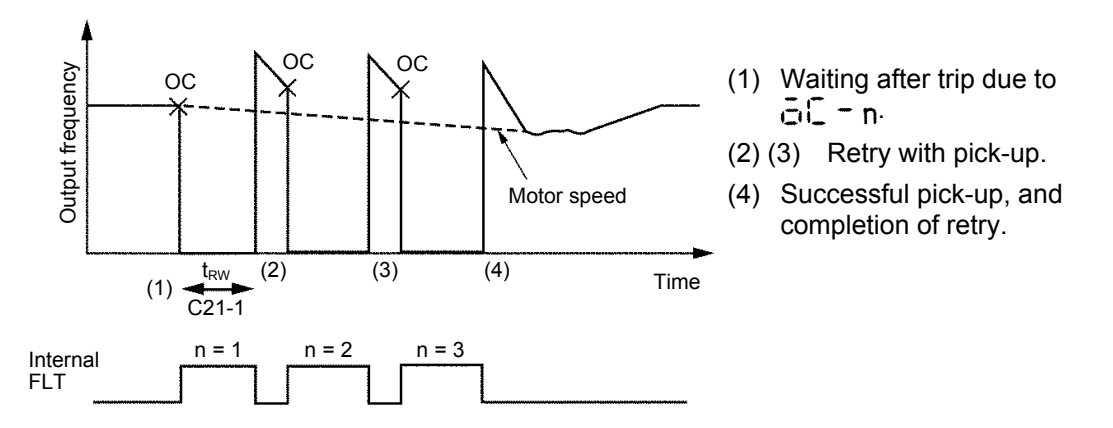

- **(Note 1)** If C21-0=0, retry will not function.
- **(Note 2)** During retry, FLT of the sequence output signals will not function.
- **(Note 3)** OVT retry may not function correctly if the DC voltage drop is slow.
- **(Note 4)** If the run command turns Off during retry, the retry will be cancelled and the FLT of the sequence output signals will turn ON.
- **(Note 5)** The pick-up operation is not carried out during vector control with IM sensor and PM motor control (C30-0  $f = 3.4$ ).

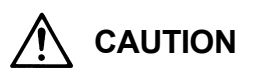

When a fault occurs on an extremely rare case, this function automatically resets the fault and restarts the operation.

If the fault occurs frequently, the inverter could be damaged, so first remove the cause of the fault.

## **C21-2 Pick-up wait time**

The wait time t<sub>PW</sub> after the output is cut off to when the pick-up operation is started is set. Set the time to when the motor residual voltage is abated for this parameter. (The residual voltage is a voltage generated by the motor after the inverter output turns OFF, and will be abated in approx. 1 to 5 seconds. This abatement time will take longer if the motor capacity is large.)

## **C21-3 Pick-up current limit value**

The current limit value during pick-up is set. This setting value is applied only during pick-up. Normally, set 100% and use.

Adjust within the following range only when the output torque at restart is to be limited.

 C21-3 Setting value ≥ Applicable motor excitation current (%) +10% (Normally 30 to 40%)

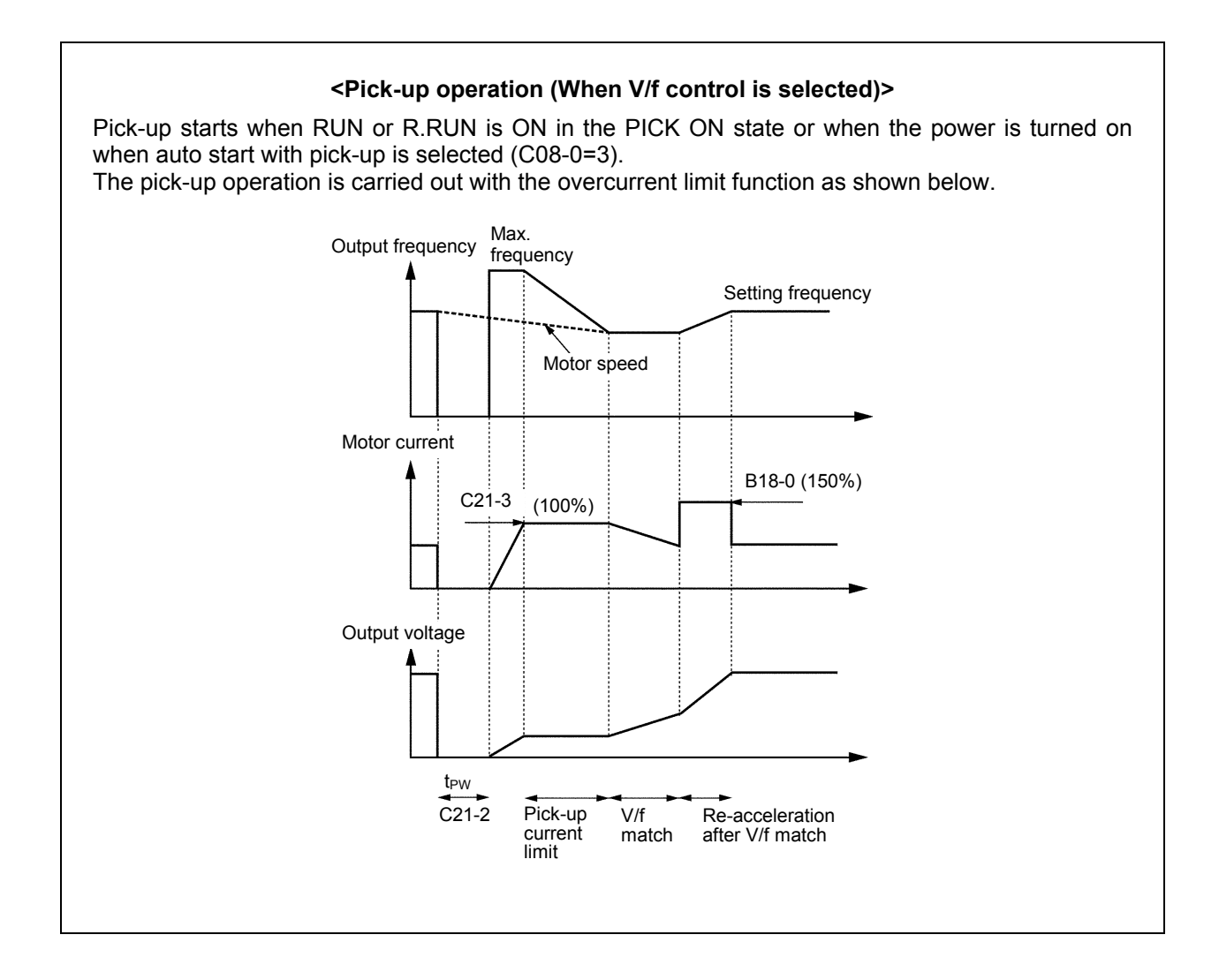

## **C21-4 V/f pick-up function selection**

Select the pick-up function for when V/f control is selected (C30-0  $\overline{f0}$  =1).

=1: No reverse run pick-up

Select this to restart the motor rotating in the same direction as the command when restarting after an instantaneous power failure. The motor will restart with the overcurrent limit from the maximum frequency in the same direction as the command.

=2: Reverse run pick-up enabled (FMAX)

Select this to restart the motor rotating in the same or reverse direction as the command when restarting after an instantaneous power failure. The motor rotation direction is detected first, and then is restarted with overcurrent limit from the maximum frequency in the detected direction.

=3: Reverse run pick-up enabled (estimated speed)

Select this to restart the motor rotating in the same or reverse direction as the command when restarting after an instantaneous power failure. First the motor rotation direction and frequency are detected, and then the motor restarts with the overcurrent limit from the frequency (detected value +10%) in the detected direction.

## **C21-5 Sensor-less pick-up function selection**

Select the pick-up function for IM speed sensor-less vector control.

- =1: Reverse run pick-up disabled, start search from NMAX
- =2: Reverse run pick-up disabled, start search from setting value
- =3: Reverse run pick-up enabled, start search from NMAX

## **C21-6 Speed estimation proportional gain for sensor-less pick-up**

Set the speed estimation proportional gain used for pick-up during IM speed sensor-less vector control.

## **C21-7 Speed estimation integral gain for sensor-less pick-up**

Set the speed estimation integral gain used for pick-up during IM speed sensor-less vector control.

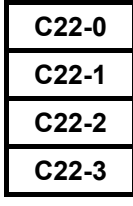

# **Motor overload reference (L0)** 0Hz overload (L2) **0.7 Fbase freq. overload (L1) Motor overload breakdown reference**

The operation reference for overload (OLT) is set.

### **(1) Unit overload (OL-1)**

 Overload protection is performed under the following conditions based on the machine rated current reference. The reference is judged as an overload when the C22-0 setting value is exceeded.

- C30-0  $f1 = 2$  (Heavy-duty) 150% for one minute, 175% for 2.5 seconds
- C30-0  $\overline{f1}$  =1 (Normal-duty) 120% for one minute, 140% for 2.5 seconds

 However, the overload reference is reduced by 50% at an output frequency of 1Hz. The machine overload can be monitored at D02-2. Furthermore, analog output is possible if the setting value 8 is selected at C13-0, 1.

## **(2) Motor overload (OL-3)**

 Use the C22-3 setting to set the trip breakdown reference current for one minute in the case of a motor rated current (B00-6, B01-6) of 100%. When C22-3 is set to 120% for example, if C22-0 is 100%, and 120% of the motor rated current is output, a breakdown stop will occur due to a motor overload after one minute.

 As shown in the diagram on the right, the counterclockwise limit characteristics change by setting C22-0. The diagram on

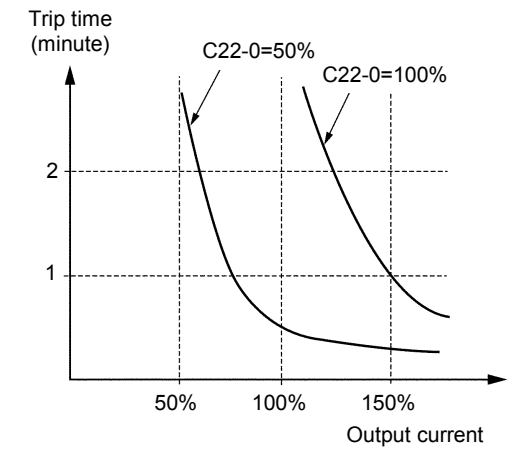

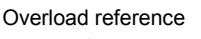

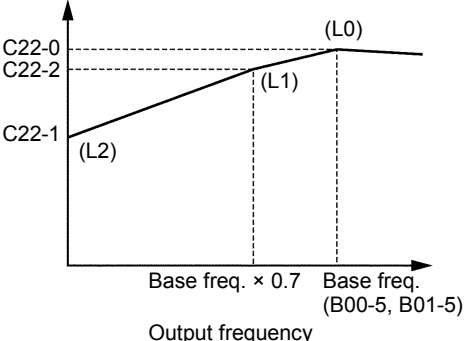

the right is an example with C22-0 set to 100% and 50% when C22-3=150%.

 For the self-cooling motor, when operating at low speed, set C22-1 and C22-2 to meet the motor characteristics. These characteristics are as shown in the diagram on the right.

 The motor overload can be monitored at D02-3. Furthermore, select setting value 15 at C13-0, 1 to enable analog output.

## **C22-4 DBR overload**

This parameter is for setting %ED of DB operation. When DB transistor or DBR built in the unit is used, set the parameter within the specification.

When 0.0 is set, the protection function is disabled. When the external DB unit is used, set to 0.0.

## **C22-5 Motor power loss braking setting**

When the motor loss braking function is activated, set the voltage to increase with the base frequency as a percentage in respect to the rated output voltage (B00-3). Normally, 50% of the default value is set.

When the DC voltage attempts to rise due to deceleration operation or a regenerative load, the motor loss braking function raises the inverter output voltage and decreases the motor efficiency to prevent tripping by an overvoltage. This function is valid only when the motor loss braking is selected with the main circuit option selection (C31-0  $\overline{f0}$  = 2) in the V/f control mode (C30-0  $f0 = 1$ ).

**(Note 1)** Take care to motor heating.

**(Note 2)** If the normal V/f setting is inappropriate, the motor efficiency will increase when the voltage is increased and thus tripping by the overvoltage could occur easily.

### **C22-6 Carrier frequency automatic reduction function selection**

Select the validity of the function to automatically reduce the carried frequency to 2kHz when the inverter output current exceeds 110% of the unit's rated current and the cooling fin temperature exceeds the reference value 1, and for when the cooling fin temperature exceeds the reference value 2 regardless of the current.

### **C22-7 Phase failure detection function selection**

Select the validity of the input/output phase failure detection function

- f0: Input phase failure detection function selection 1: Function valid 2: Function invalid
- f1: Output phase failure detection function selection 1: Function valid 2: Function invalid

### **(1) Input phase failure detection**

When this function is valid, a fault will be output if the inverter output current exceeds the level 55% or higher than the unit's rating and the DC voltage pulsation width exceeds 15% of the rated voltage (400V series: 600V, 200V series: 300V) for approx. 3 seconds.

### **(2) Output phase failure detection**

When this function is valid, if the output current's 3-phase average value during normal operation exceeds 30% of the motor rated current and one of the phases has not reached 7.5% of the motor rated current, a fault will be output. A judgment time of 0.3 seconds is required when the operation frequency is 40Hz or more, and a time of the output cycle  $\times$  12-fold is required when the frequency is less than 40Hz.

(Example: When the output frequency is 5Hz, the judgment time is 0.2 seconds  $\times$  12  $fold = 2.4$  seconds)

## **C24-0 Overspeed protection level**

Set the overspeed protection level. Set as a percentage in respect to the maximum frequency (B00-4) or maximum speed (B01-4). The output frequency or motor speed is the target for comparison.

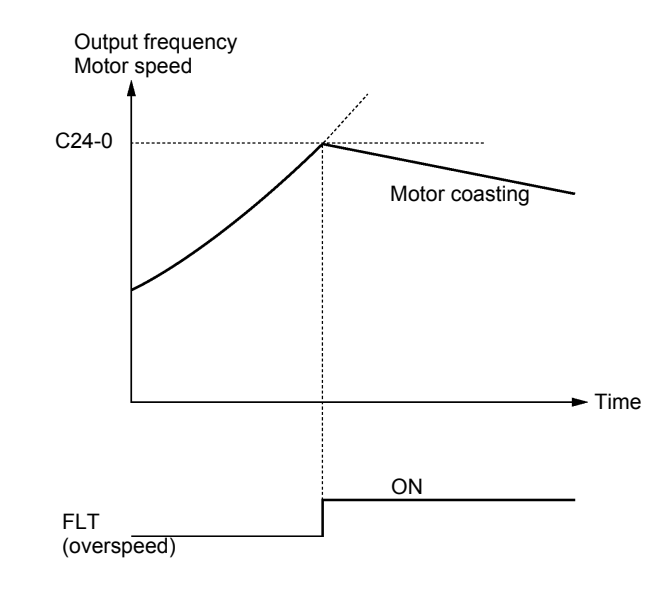

## **C24-1 Control mode changeover during speed detection error**

This is valid when vector control with IM sensor (C30-0  $\overline{f0}$  = 3) or PM motor control (C30-0  $f0 = 4$ ) is selected.

- = 1: The speed detection error is not monitored.
- = 2: The speed detection error is monitored, and if an error occurs, a fault (FLT) is output. The motor then coasts to a stop.
- = 3: The speed detection error is monitored, and if an error occurs, a minor fault (ALM) is output. The control changes from the vector control with IM speed sensor to the IM speed sensor-less vector control, and the operation is continued. When the speed detection returns to the normal state, the control changes again from the sensor-less vector control to the vector control with sensor, and the minor fault output is cleared. The presence of a minor fault due to a speed detection error can be confirmed with the minor fault monitor (D05-0). This is available only during vector control with IM sensor.

## **C24-2 Speed detection error level**

### **C24-3 Speed detection error recovery level**

### This is valid when  $C24-1 = 3$ .

Set as a percentage in respect to the maximum speed (B01-4).

If the deflection of the speed detection value per 2ms increases above the value set with C24-2, it is judged as a speed detection error, and the control changes from the vector control with sensor to the sensor-less vector control. After changing, when the deflection of the speed estimated value for sensor-less vector control and the speed detection value drops to below the value set with C24-3, it will be judged that the speed detection has returned to the normal state. The control changes again from the sensor-less vector control to the vector control with sensor.

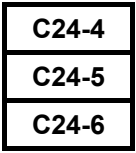

# **C24-4 Control mode changeover during speed deviation error Speed deviation error level C24-6 Speed deviation error judgment time**

A speed deviation error occurs when the speed command and speed detection difference is the same or higher than the speed deviation error level (C24-5), and this situation continues for longer than the speed deviation error judgment time (C24-6).

## **C24-7 Reverse error detection level**

Set the error detection level for when the motor rotates in the reverse direction of the speed command.

Set using the base frequency as 100%. The error is not detected when 0 is set.

## **C25-0 High-efficiency operation Voltage reduction time**

This setting value is the time to reduce the output voltage from the V/f setting value to 0V after the output frequency reaches the set frequency.

Normally, the default value (10.0) is set. When using for loads with sudden torque fluctuations, and the output frequency drops remarkably with the overcurrent limit function, set an appropriately low value. If the rotation becomes unstable during the voltage

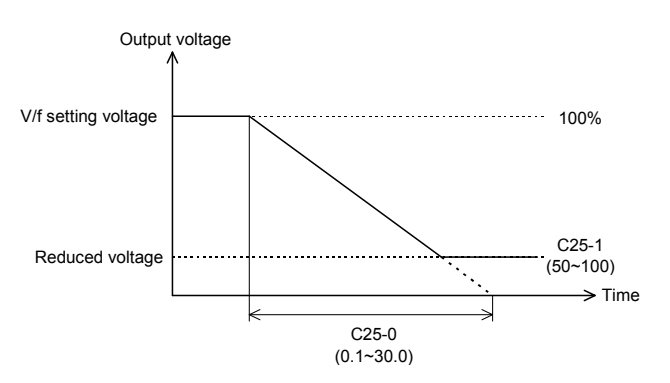

reduction or recovery operations causing a trip, set an appropriately high value. The high-efficiency operation function is valid when V/f control is selected (C30-0  $\overline{f0}$  = 1) or auxiliary drive is selected.

## **C25-1 High-efficiency operation Voltage lower limit setting value**

Set a value between 50 and 99 while the inverter is stopped to select the high-efficiency operation function. When not using the high-efficiency

operation function, set 100 while the inverter is stopped.

This setting value is the lower limit of the output voltage reduced when the high-efficiency operation function is selected, and uses the V/f setting voltage (output voltage when not

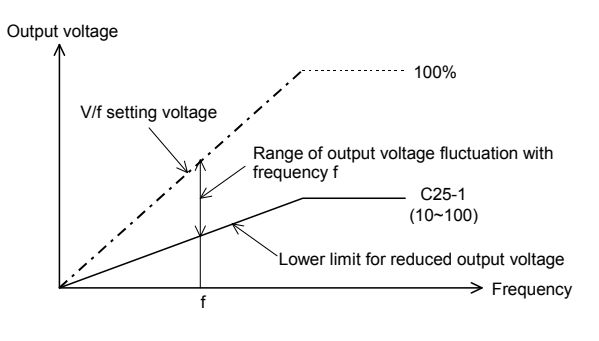

using high-efficiency operation) as the reference. Normally, the minimum value (50) is set. When using for loads with sudden torque fluctuations, and the output frequency drops remarkably with the overcurrent limit function, set an appropriately high value.

**(Note)** Slipping will increase during high-efficiency operation, so it is recommended to execute automatic tuning before operation and set the automatic torque boost selection to valid (A02-1 = 2).

### **<Operation of high-efficiency operation>**

Normally for the V/f constant operation, the no-load loss is large with a light load, and the motor efficiency drops remarkably. Thus, according to the load, the output voltage is reduced using the C25-1 setting value as the lower limit in respect to the voltage set with V/f, and the motor efficiency is improved.

## **C25-2 Cooling fan ON/OFF control**

=1: ON/OFF control is enabled

The cooling fan is working during the inerter operation, and it is stopped 5 minutes after the inverter stop. When the inverter is turned On, the cooling fan is working for 10 seconds.

=2: ON/OFF control is disabled

The cooling fan is working while the inverter power is On.

### **C26-0 Standard serial communication setting Function selection**

Select the serial communication method.

- =1: Standard serial ..This is Meidensha's original protocol using ASCII codes.
- =2: Modbus ............High-speed communication using binary codes is possible.

### **C26-1 Standard serial communication setting Parameter protection function**

The parameters shown with circles in the following table can be changed.

| <b>Setting</b><br>value | <b>Parameter A</b> | Parameter B, C |                           |                           |     |
|-------------------------|--------------------|----------------|---------------------------|---------------------------|-----|
|                         |                    | <b>Basic</b>   | <b>Extend</b>             | S/W                       | H/W |
|                         |                    |                |                           |                           |     |
| 2                       | ×                  | ×              | ×                         | $\boldsymbol{\mathsf{x}}$ | ×   |
| 3                       |                    | ×              | $\boldsymbol{\mathsf{x}}$ | ×                         | ×   |
|                         |                    | ×              |                           | $\boldsymbol{\mathsf{x}}$ | ×   |
| 5                       |                    | ×              |                           |                           | ×   |

<sup>{</sup>: Changeable × : Unchangeable

## **C26-2 Standard serial communication Station No.**

Set the local station No. for serial communication with the range from 1 to 247.

### **C26-3 Standard serial communication Response timer**

Set the minimum time for returning an answer after receiving a command during serial communication.

When Modbus communication is selected, the data frame reception complete judgment time (silent time) will be applied.

### **C26-4 Standard serial communication Baud rate setting**

Set the baud rate for serial communication.

 $=1$ : 4800bps  $=2$ : 9600bps  $=3$ : 14400bps  $=4$ : 19200bps  $=5$ : 38400bps =6: 1200bps =7: 2400bps

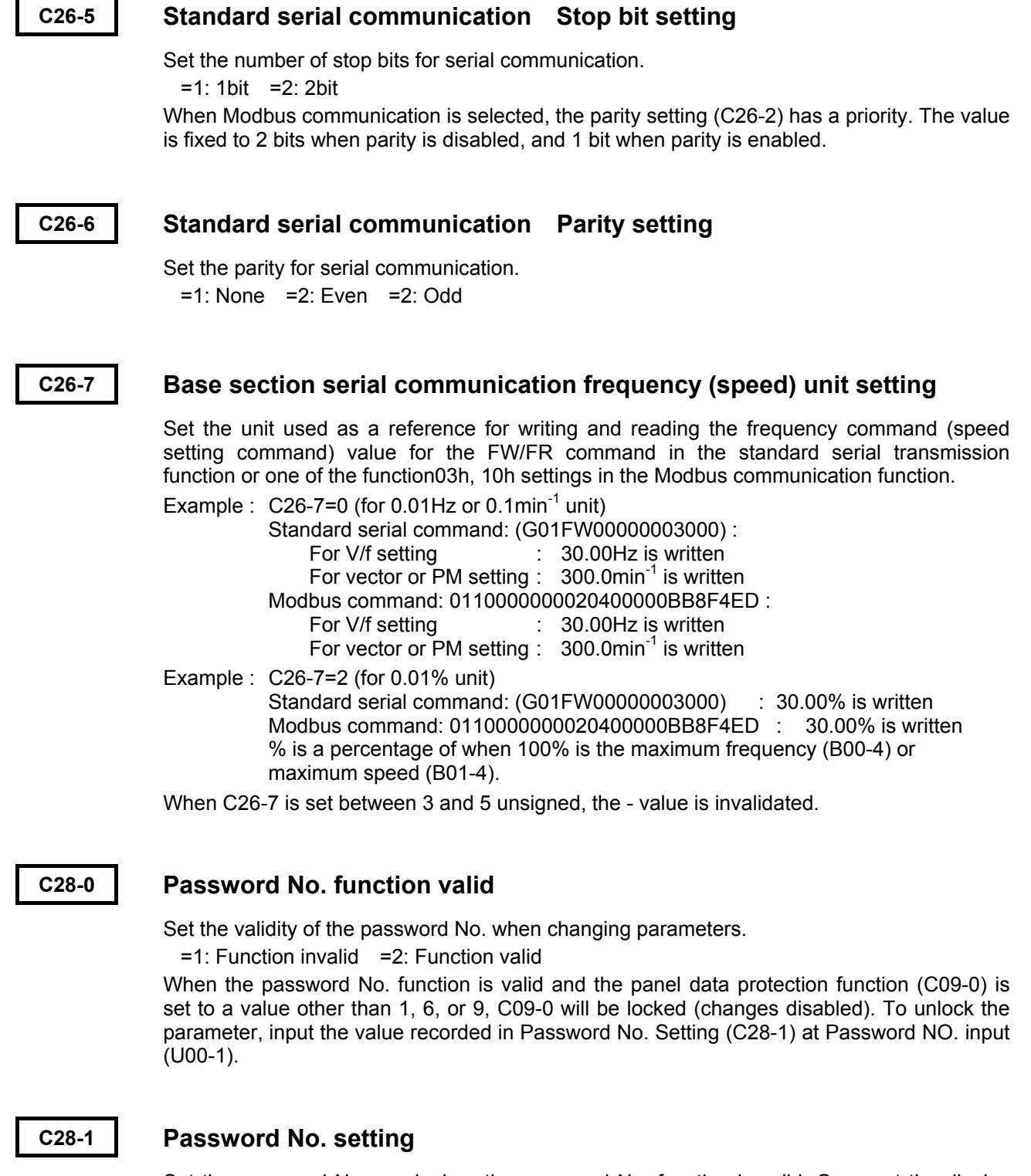

Set the password No. used when the password No. function is valid. Once set the display will return to 0, so make sure not to forget the set number. The default password No. is "0000", but once the password has been set, it cannot be reset to the default value even if default value load (C09-7) is executed.

## **C30-0 Control mode selection**

Select the control mode. This parameter is set with the two digits  $f1$  and  $f0$ .

- f1: Select the unit overload mode.
	- =1: Normal-duty (120%/1min)
	- =2: Heavy-duty (150%/1min)
- f0: Select the control mode.
	- $=1: V/f$  control
	- =2: IM speed sensor-less vector control
	- =3: Vector control with IM speed sensor
	- =4: PM motor control with sensor
	- =5: Sensor-less PM motor control (for future use)
- **(Note)** When this parameter is changed, the motor overload breakdown reference (C22-3), overcurrent limit (B18-0), rating related parameter (B00, B01), manual torque boost voltage (A02-2), DC brake voltage (A03-0), as well as these settings in the auxiliary drive (B20 to 2F) will automatically be changed to the specified values when the

parameter change is set by pressing the  $\frac{\text{CCL}}{\text{SET}}$  key on the operation panel. Always set this parameter first.

### **C31-0 Main circuit option selection**

Select the usage of the motor loss braking and DB resistor (built-in or external). Refer to the explanation on the motor loss braking setting (C22-5) for details on the motor loss braking function.

The motor loss braking function is valid when V/f control is selected (C30-0  $|f0| = 1$ ) or auxiliary drive is selected.

### **C31-1 Ground fault detection function**

Set the validity of the ground fault detection function. When this function is valid, the output current's zero phase will be detected. If higher than the judgment value (approx. 50% of the unit rated current), a fault will be detected.

 $=1$ : Detection valid =2: Detection invalid

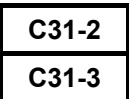

### **UVL proportional gain**

### **C31-3 UVL integral time constant**

Set the gain for lowering the frequency at the start of UVL operation. The UVL function will be turned OFF if the UVL proportional gain is set to 0. Normally, a value approx. half of the motor rated slip is set for the UVL proportional gain. If the fault is UVT instead of UVL, reduce the UVL integral time constant.

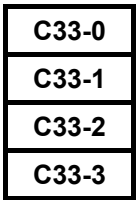

### **PS04 output parameters**

**PS05 output parameters** 

**PS06 output parameters** 

### **PS07 output parameters**

In the same way as C13-2 to 6, select the number of the signal to be output from List of Parameters.

Refer to the Relay Option Manual for details on the output terminals. This parameter does not appear when the relay option PCB is not mounted.

### **C34-6 Data range selection**

Select the data range for the transmission input/output data. Data Range Selection Table.

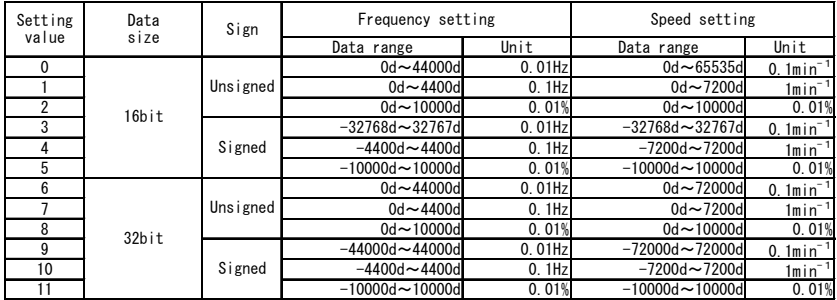

### **C50-0 Encoder pulse divided output setting**

When using the speed detection option V24-DN1, DN2, the signals input from the encoder can be divided by 1/N, and output as 2-phase pulses (A, B phases) with 90° phase difference from the PAOUT and PBOUT terminals.

Set the division ratio N with this parameter.

Adjust the setting value so that the output signal is up to 70kHz.

### **C50-1 2-phase, 1-phase encoder selection**

Select the number of signals (2-phase, 1-phase) for the encoder being used.

C50-1 = 1: This is set when using an encoder that outputs a 2-phase pulse  $(A, B$ -phase) having a 90° phase difference.

> The rotation direction can be judged, and the speed can be stably controlled even at low speeds.

Set the No. of pulses for one phase in the No. of encoder pulses (B01-8).

C50-2 = 2: This is set when using an encoder that outputs a 1-phase pulse.

Connect the input signal to the A or B phase input, and always leave one phase unconnected.

The 1-phase pulse signal for a proximity sensor, etc., is converted internally into a 2-phase signal.

With the 1-phase pulse mode, the rotation direction is recognized as the operating command direction. The forward run and reverse run directions are not judged.

A speed detection error could occur due to the effect of chattering in low speed areas, so use a 2-phase encoder when carrying out low-speed run or forward/reverse run.

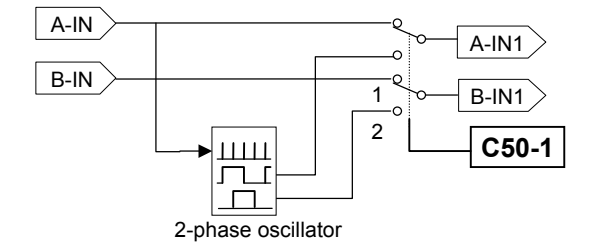

- **(Note 1)** The 1-phase pulse mode cannot be used with the PM control mode.
- **(Note 2)** The speed detection direction (symbol) when 1-phase input is selected is determined based on the movement direction.
- **(Note 3)** In the case where ACR control is performed using vector control with an IM speed sensor when 1-phase input is selected, this is identified as the rotation direction outlined in Note 2. Exercise due caution with regards to the acceleration direction.

## **C50-2 Encoder AB advance direction selection**

The motor's rotation direction is judged by the advance and delay of the encoder's A and B phase pulse phase.

Refer to the following diagram and set this parameter according to the phase relation of the encoder's AB phase signal during forward run (CCW rotation).

**(Note)** If C50-2 is set to 2, set C50-3 to 0.

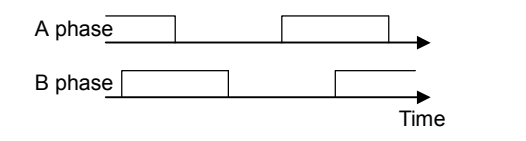

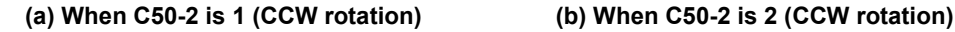

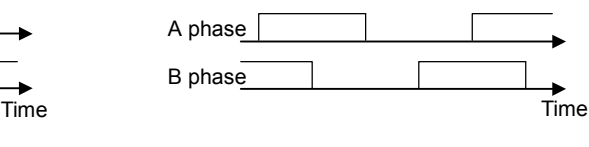

## **C50-3 Encoder ABZ pulse type selection**

When using an encoder with signal specifications which cannot be handled with the C50-2 and C51-2 settings, set C50-3 and invert or interchange the signals.

**(Note)** When C50-2 and C51-2 are set, set C50-3 to 0 (signal invert/interchange invalid). The signal conversion circuit will operate with the combinations shown below according to the C50-3 setting No.

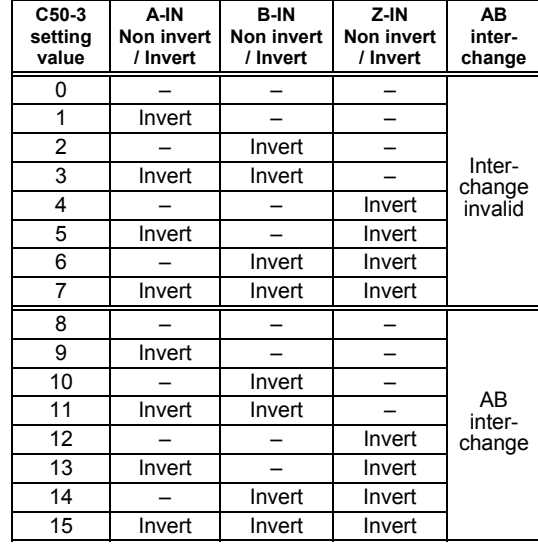

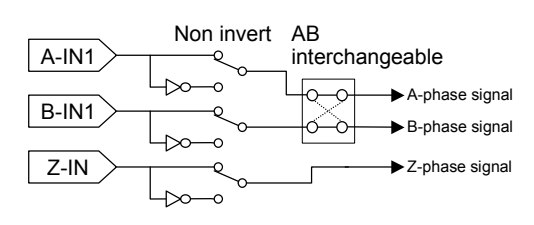

Pulse conversion circuit

### **C-51-0 Encoder selection**

Select the type of encoder signals being used.

- =1 : A, B, Z-phase + U, V, W-phase signal
- $=2$ : A, B, Z-phase + serial absolute signal
- =3: A, B, Z-phase + U, V, W-phase signal (reduced wiring)
- =4: SIN, COS signal

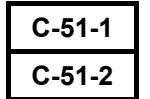

# **C-51-1 AB phase-Z phase type selection C-51-2 Encoder Z signal reversal**

With the VT240S, the A, B and Z phase pulse encoder signals are defined as waveforms which are generated as shown below during forward run (CCW rotation).

C51-1 is set according to the relation of the A phase signal's rising edge and Z phase signal phase. With this setting and at a time of reverse running, the A phase signal's down edge during the Z phase being high is the zero point.

Set C51-1 to 0 when the A phase signal's rising edge is generated while the Z phase signal is High (Fig. (a)). In this case, the A phase signal's rising edge is the zero point (magnetic pole position). In all other cases, set C51-1 to 1. In this case, the Z phase signal rising edge is the zero point. (Fig. (b)) In this case, the Z phase rising edge is the zero point even at a time of the reverse running.

If the Z phase signal needs to be inverted to match the signal definition shown below, set C51-2 to 1.

> $\Delta$  phase B phase  $/$

Z phase

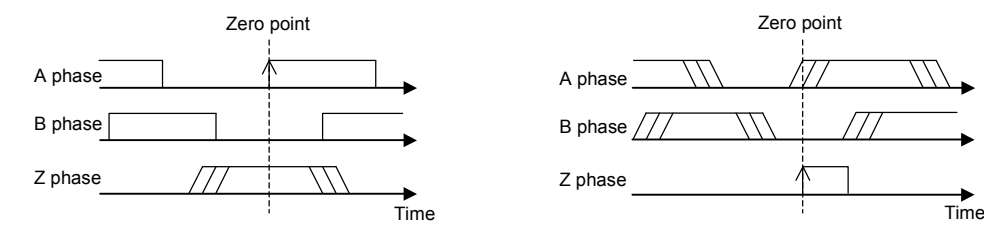

A phase

B phase

**(Note)** When C51-2 is set to 1, set C50-3 to 0.

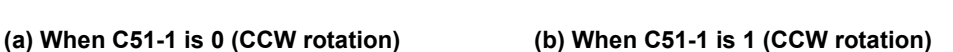

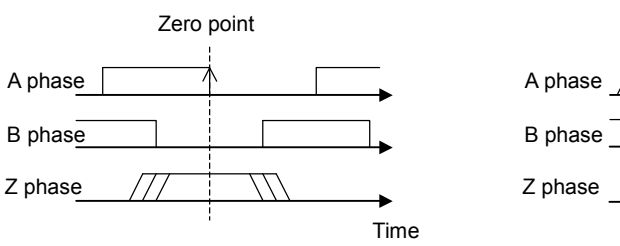

(c) When C51-1 is 0 (during CW rotation)

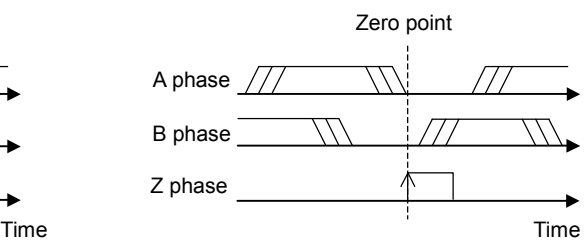

(d) When C51-1 is 1 (during CW rotation)

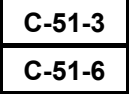

# **Encoder UVW advance direction selection Encoder UVW pulse type selection**

Set these parameters when using an A, B, Z phase  $+$  U, V, W phase signal encoder or reduced wiring type A, B, Z phase  $+$  U, V, W phase signal encoder.

When using the reduced wiring A, B, Z phase + U, V, W phase signal encoder, the VT240S defines the initial signals input to the A, B, Z phases signal cables as the U, V and W phase signals respectively.

Refer to the following diagram and set C51-3 according to the encoder's U, V, W phase signal phase relation during forward run (CCW rotation).

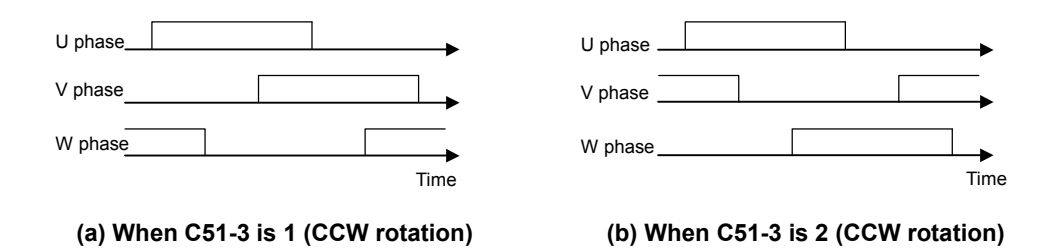

When using an encoder with signal specifications which cannot be handled with the C51-3 setting, refer to the following diagram and table and invert the signals by setting C51-6. When C51-3 is set to 2, set C51-6 to 0 (signal invert invalid).

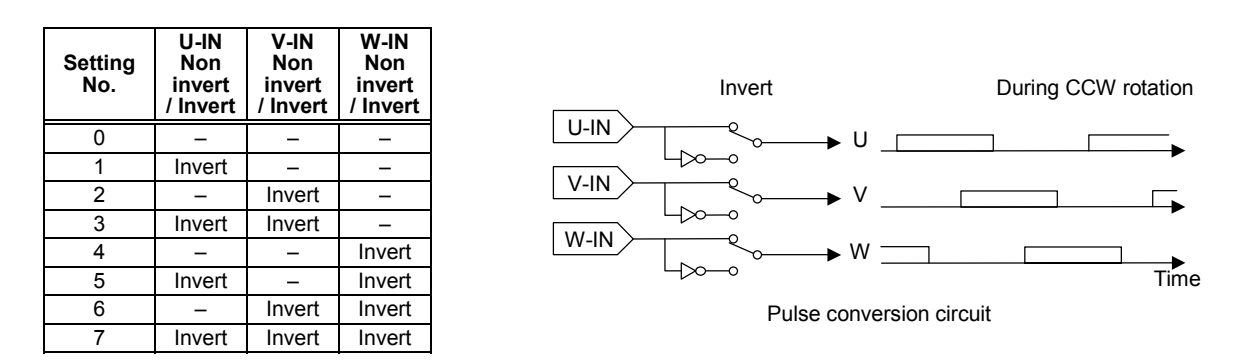

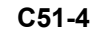

## **C51-4 Z-IN** → **U phase winding phase angle**

Observe the encoder's Z phase pulse and the inter-linear voltage waveform across the motor terminal UV phases during forward run (CCW rotation), and obtain the phase angle (electric angle) from the relation shown below using the Z phase pulse as a reference. This parameter can be automatically adjusted with the automatic tuning function. Refer to section 3-5-3. Refer to section 3-5-4 for the adjustment method when using the magnetic pole estimation function.

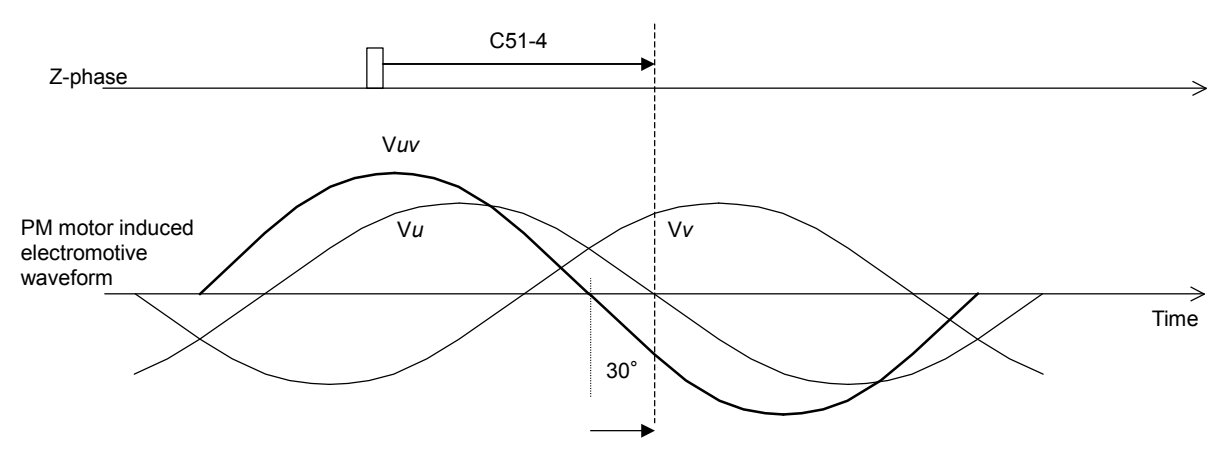

**Relation of encoder Z phase pulse and PM motor induced electromotive waveform phase (during CCW rotation)** 

### C51-5  $\vert$  **Z-IN → U pulse angle**

1) When using A, B, Z, phase + U, V, W phase signals or reduced wiring A, B, Z phase + U, V, W phase signals

If there is a phase difference between the Z phase pulse and U phase pulse of the encoder in use, set the phase difference in C51-5.

Set "0°" if there is no phase difference between the Z phase and U phase pulses.

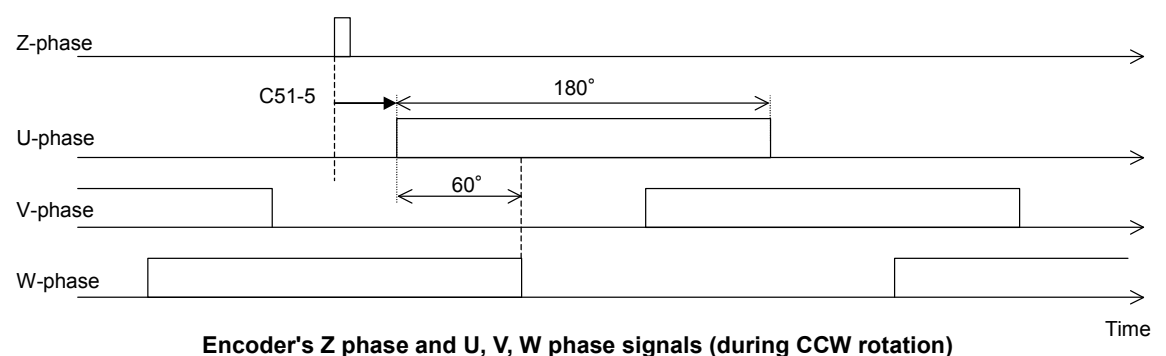

2) When using A, B, Z phase + serial absolute signals If there is a phase difference between the Z phase pulse and serial absolute signal zero point, set that phase difference with an angle unit.

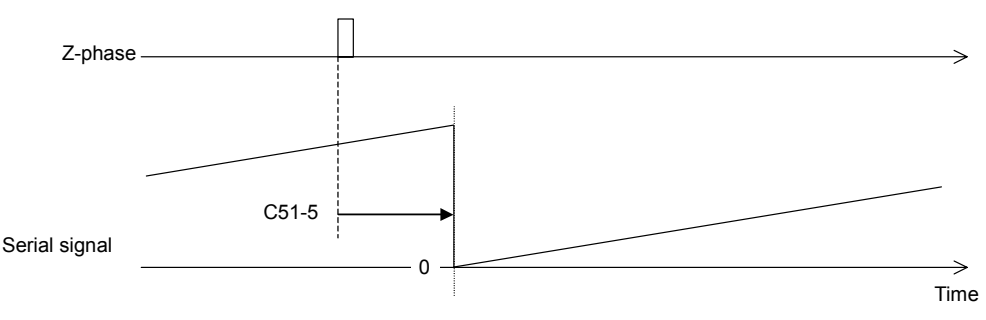

**Encoder's Z phase and serial absolute signal (during CCW rotation)** 

3) When using sine wave signals Set the phase of the sine wave signal when the encoder's Z phase pulse is generated in C51-5.

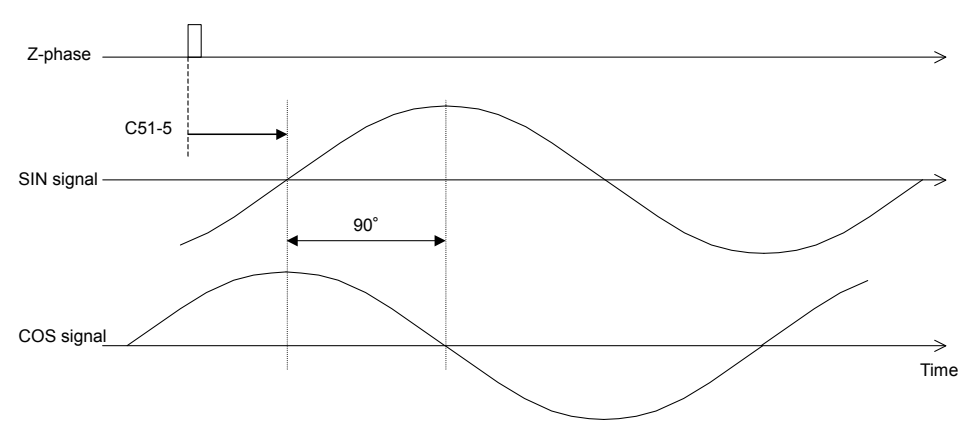

**Encoder's Z phase and sine wave signal (during CCW rotation)** 

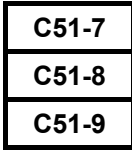

# **C51-7 UVW measurement start wait time [For reduced wiring ABZUVW] C51-8 UVW measurement end time [For reduced wiring ABZUVW] C51-9 ABZ measurement start wait time [For reduced wiring ABZUVW]**

These parameters are set when using the reduced wiring type A, B, Z phase  $+$  U, V, W phase signal encoder. Set the parameters according to the specifications of the encoder in use.

When the power is turned ON to the encoder, the A, B and Z phase signal cables are at a high impedance (hereinafter, HI-Z). Set the UVW signal measurement start time in C51-7 using the time that the three signal cables are released from the high impedance state as a reference.

Set the UVW signal measurement end time in C51-8 using the UVW signal measurement start time (C51-7) as a reference.

(If the UVW signal cannot be measured within this time, the fault "SP-6" will be output.) Set the time to start control with the ABZ signal in C51-9 using the UVW signal measurement end time (C51-8) as a reference.

**(Note)** The timer runs at a 2ms cycle, so all times set here must be as even umber.

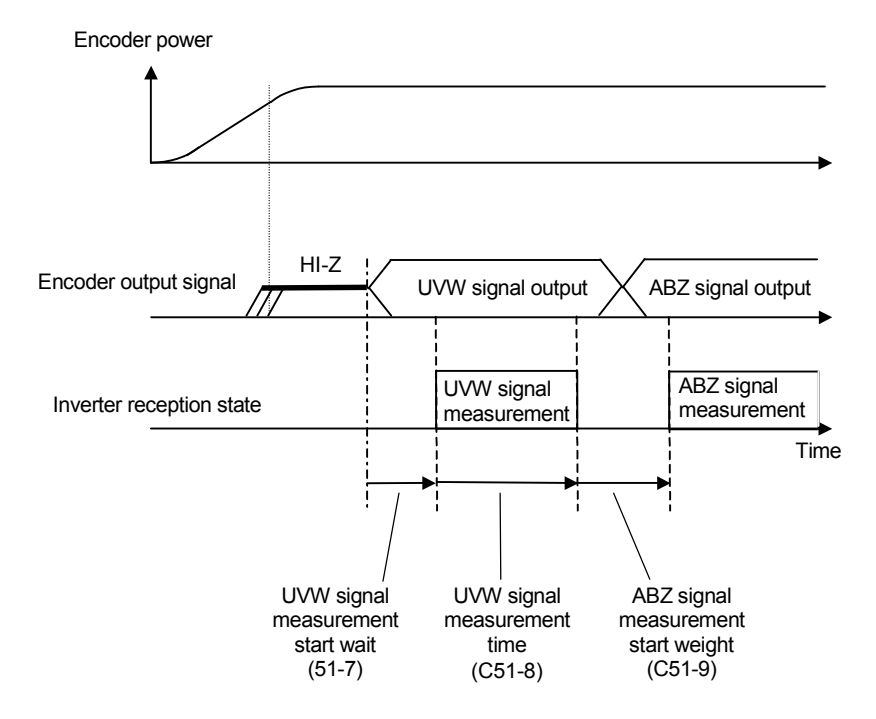

### **6-6-5 Explanation of Block-U parameter functions**

### **U00-0 Parameter copy function**

The inverter parameters can be saved in the non-volatile memory in the operation panel. Conversely, the saved parameters can be read to the inverter's non-volatile memory. This function is handy for setting the same parameters in several inverters. Note that all operations in this function, including save, load, verify check and clear, must be executed while the inverter is stopped.

1001: Save

The inverter parameters are saved in the non-volatile memory in the operation panel.

2002: Load

The parameters saved in the operation panel's non-volatile memory are read out to the inverter.

- **Note)** When parameter data exceeding the set range could be read out, such as when using inverters with different capacities, the parameters outside of the setting range may be loaded and the parameter settings may be unset. In this case, always turn the power OFF and ON once. If  $\Box \Xi$  appears when the power is turned ON again, enter D20-2 and set the unset parameters.
- 3003: Verify check

The parameter data saved in the operation panel's non-volatile memory is compared against the parameter data saved in the inverter's non-volatile memory.  $E P$ .  $E H$ appears if the parameters are different.

4004: Clear

The operation panel's non-volatile memory is cleared.

## **U00-1 Password No. setting**

If the panel data protection function (C09-0) is locked, input the four-digit value set with password No. setting (C28-1) into this parameter and unlock the function. The default password No. is "0000".

## **U10-0 Built-in PLC No. of execution banks**

Set the number of banks executed with the built-in PLC in the range of 0 to 20. If 0 is set, the built-in PLC function will be invalid.

Refer to section 6-11 for details on the built-in PLC function.

\* For the ROM version 9457.0+9458.4 and thereafter, the configuration is changed from 64-command \* 5-bank to 16-command \* 20-bank.

### **U10-1~8 Built-in PLC parameter**

Set the user parameters usable with the built-in PLC. Set with a hex value.

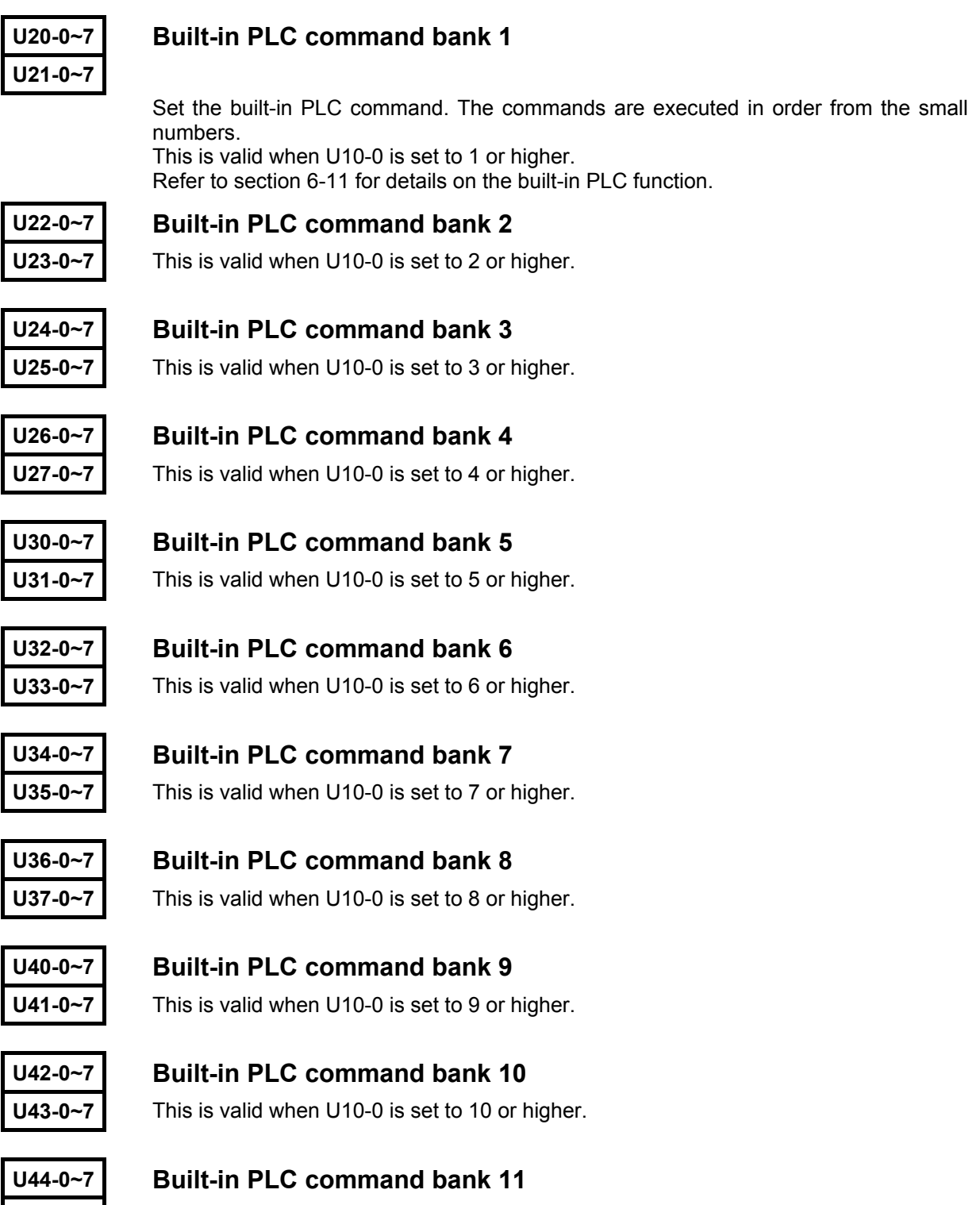

**U45-0~7** This is valid when U10-0 is set to 11 or higher.

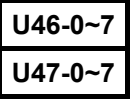

**Built-in PLC command bank 12** This is valid when U10-0 is set to 12 or higher.

**U50-0~7 Built-in PLC command bank 13 U51-0~7** This is valid when U10-0 is set to 13 or higher.

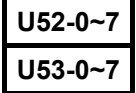

**Built-in PLC command bank 14** This is valid when U10-0 is set to 14 or higher.

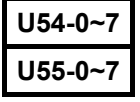

**Built-in PLC command bank 15** This is valid when U10-0 is set to 15 or higher.

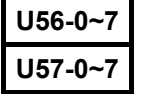

**Built-in PLC command bank 16** This is valid when U10-0 is set to 16 or higher.

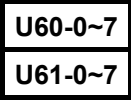

**Built-in PLC command bank 17** This is valid when U10-0 is set to 17 or higher.

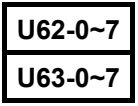

**Built-in PLC command bank 18** This is valid when U10-0 is set to 18 or higher.

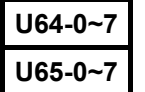

**Built-in PLC command bank 19** This is valid when U10-0 is set to 19 or higher.

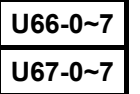

**Built-in PLC command bank 20 U67-0~7** This is valid when U10-0 is set to 20.

## **6-7 Setting the overload mode**

### **6-7-1 Selecting the overload mode**

Select one of the following modes according to the applicable load. If there is no difference in the load and unit capacity, the unit could be overloaded. Refer to the following table and select the mode which suits the load.

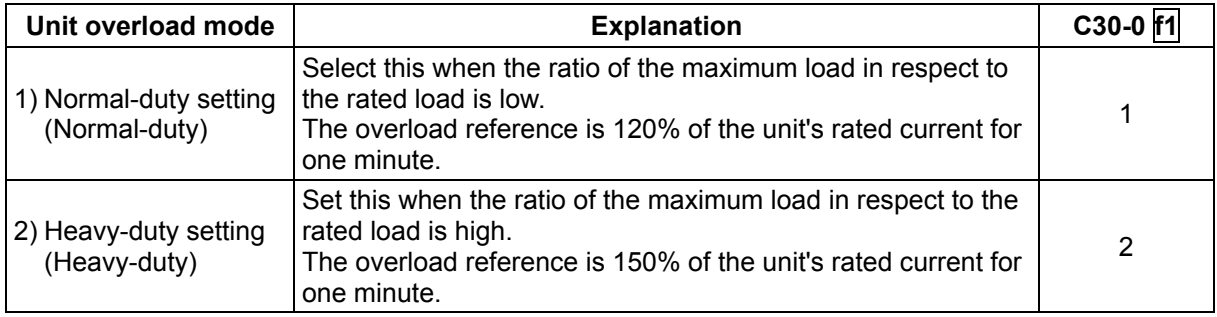

- (1) For the default setting, = 1: normal-duty setting (Normal-duty) is selected, so change the setting according to the application. When this parameter is selected, there are parameters with setting values and setting ranges that also fluctuate, so this parameter must be set before the other parameters.
- (2) The parameters with setting values and setting ranges that fluctuate when this parameter is selected are shown below.

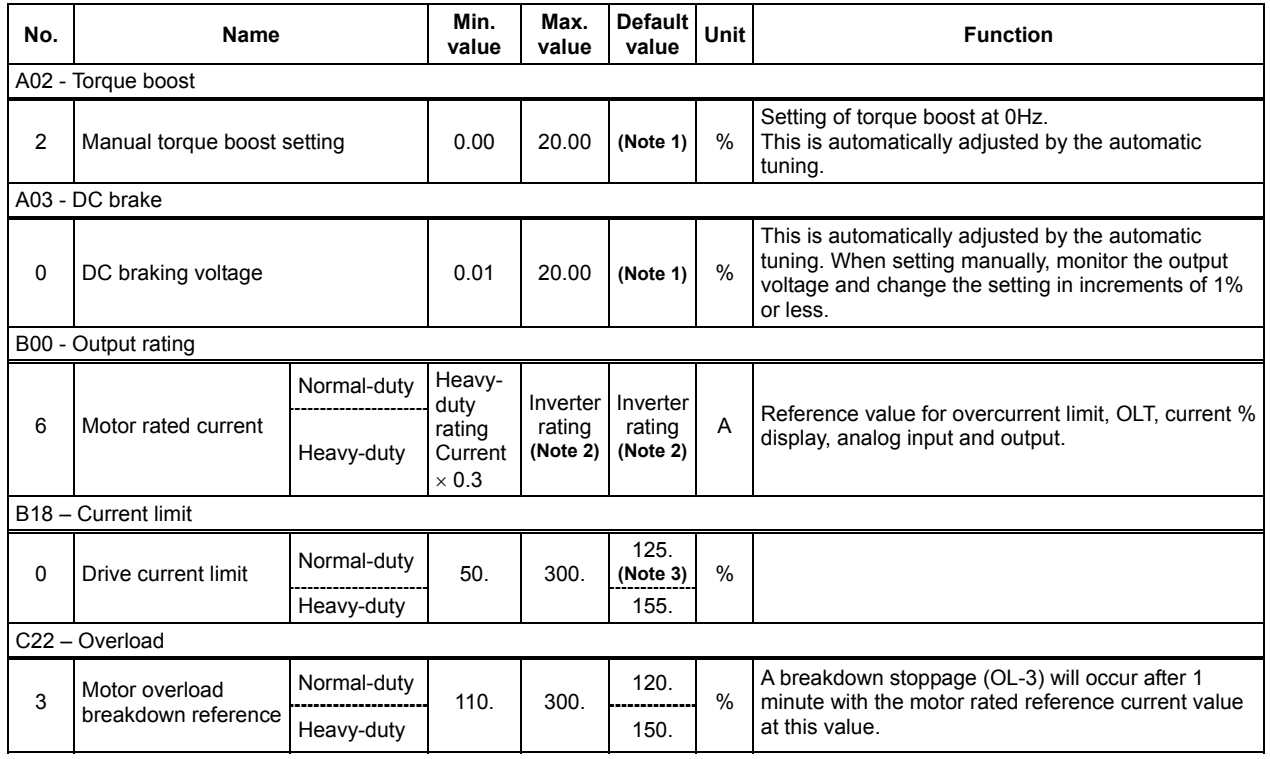

**(Note 1)** The default value differs according to the inverter capacity and overload mode selection.

**(Note 2)** The normal-duty rated current value and heavy-duty rated current value shown in Table 1 are used for the unit's rating values.

**(Note 3)** When switching the overload mode selection from the heavy-duty setting to the normal-duty setting, 125 is forcibly set.

## **6-7-2 Overload characteristics**

### **(1) Machine overload (OL-1)**

The unit overload detection curve changes in sequence with the overload mode selection.

The machine overload characteristics are shown below.

Note that the unit rating current for the normal-duty setting and heavy-duty setting is the reference for the current value (%).

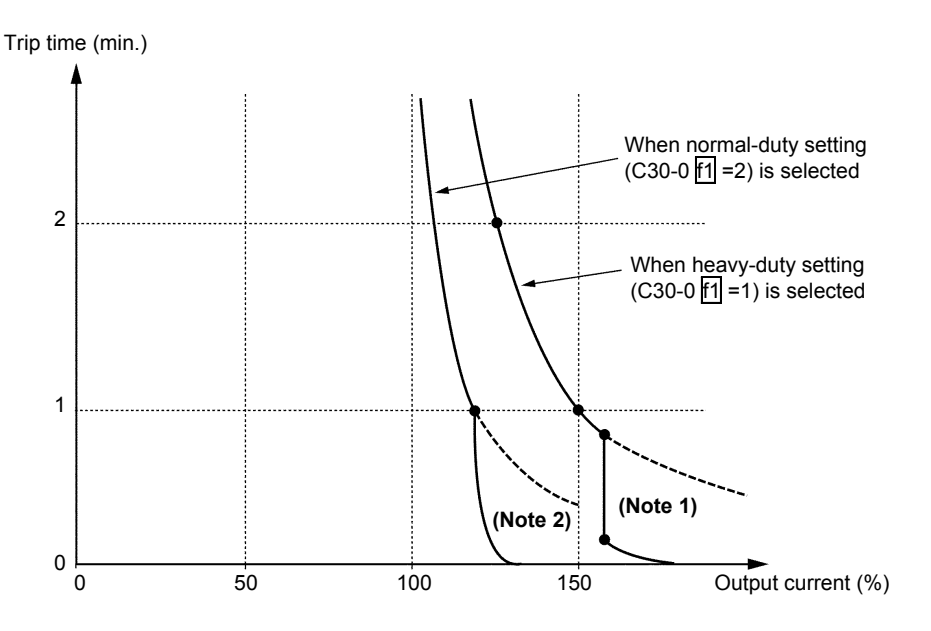

### **Overload characteristics (machine overload)**

**(Note 1)** When the normal-duty setting is selected, the 120% for 60s inverse time characteristics apply.

Note that if 122% of the normal-duty rated current is exceeded, a trip will occur at the 140% for 2.5s inverse time characteristics. When the 1.0Hz or less, the trip will occur at inverse time characteristics which drop linearly to 60% for 60s of the normal-duty rated current.

**(Note 2)** When the heavy-duty setting is selected, the 150% for 60s inverse time characteristics apply. Note that if 155% of the heavy-duty rated current is exceeded, a trip will occur at the 175% for 2.5s inverse time characteristics. When the 1.0Hz or less, the trip will occur at inverse time characteristics which drop linearly to 75% for 60s of the heavy-duty rated current.

### **(2) Motor overload (OL-3)**

The motor overload is the counterclockwise limit characteristic determined based on the motor overload reference (C22-0) and motor overload breakdown reference (C22-3).

For example, if C22-0=100% and C22-3 = 120%, the motor is tripped at the motor rated current 120% for 60s. counterclockwise limit characteristic.

Refer to C22-0 to 3 in item 6-6 for further details.

## **6-8 Adjusting the IM vector control speed control related parameters**

When running the IM with the VT240S, ASR operation is possible by executing automatic tuning and setting simple speed control parameters. However, when carrying out high-response or high-accuracy control, the parameters must be adjusted in detail. In this section, the configuration of the speed control system is explained, and the adjustment parameters that need to be adjusted are indicated.

### **6-8-1 Speed control system of IM vector control**

The speed control system of IM vector control is configured of blocks as shown below. Automatic tuning is used for adjusting the exciting current control, current regulator, flux observer and speed estimation mechanism, so these parameters often do not need to be adjusted. However, the parameters related to the speed regulator, torque limiter, load torque observer, various low path filters, etc., must be adjusted according to the user's system. Thus, these cannot be simply adjusted with automatic tuning. The final user of the system must adjust these parameters to match the system. Adjustments are carried out while referring to the block diagram below.

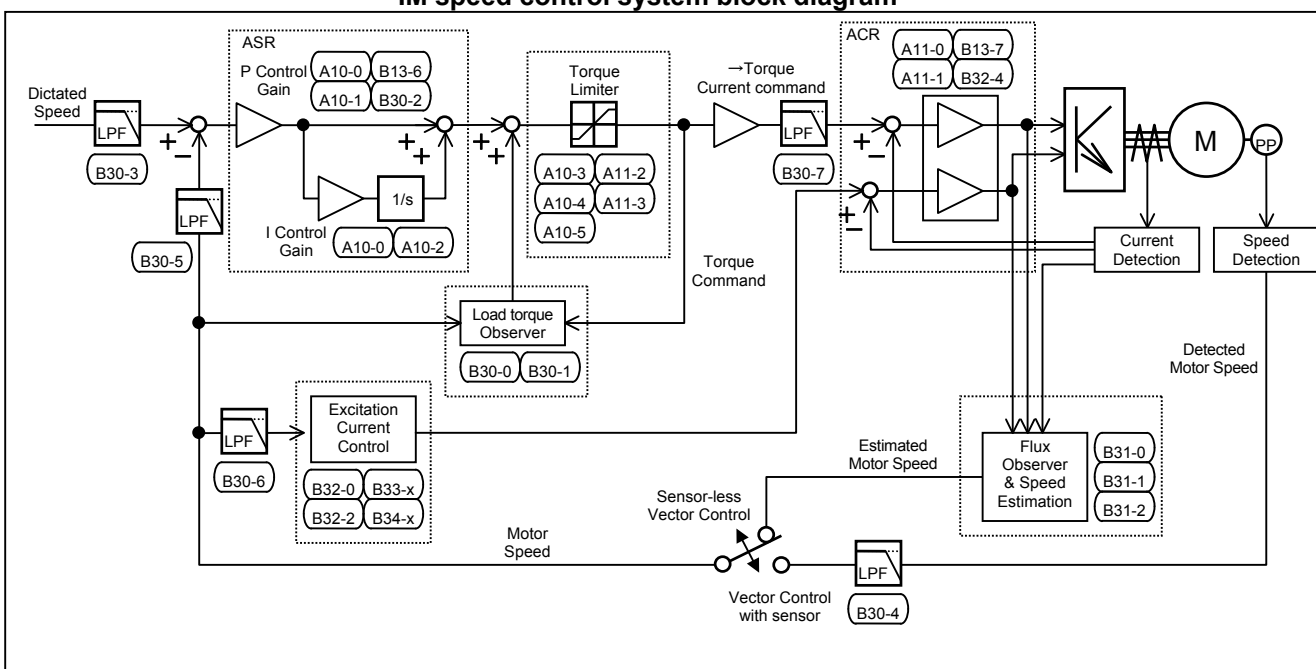

**IM speed control system block diagram** 

**(Note)** The related parameter Nos. are indicated in the above function blocks.

## **6-8-2 IM speed regulator**

The IM motor speed regulator (ASR) is configured of PI control, and has the following parameters.

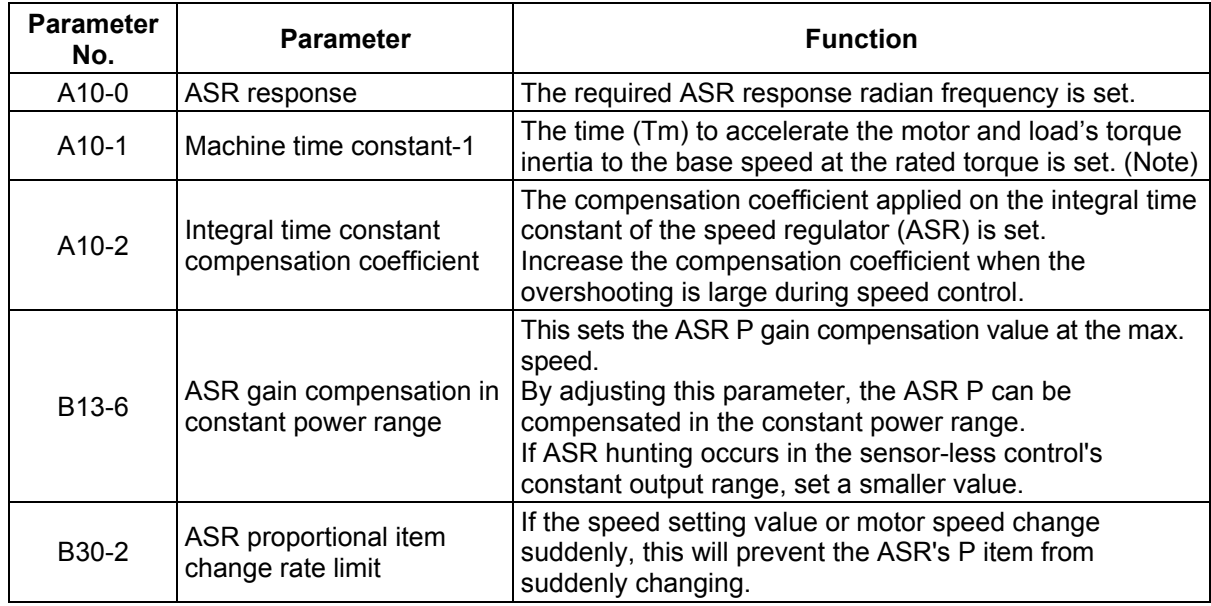

**(Note)** The machine time constant Tm is expressed with the following expression.

Tm [ms] = 10.97  $\times$  J [kg·m<sup>2</sup>]  $\times$  (Nbase [min<sup>-1</sup>]<sup>2</sup> / Power [W]

J : Total inertia [kg $\cdot$ m<sup>2</sup>] (= 1/4  $\times$  GD<sup>2</sup> [kgf $\cdot$ m<sup>2</sup>] Nbase : Base speed [min<sup>-1</sup>]

Power: Motor rated output [W]

## **6-8-3 Torque limiter for IM speed control**

The output torque is limited. Set an appropriate value for protecting the load side.

Drive torque limiter Set this to a large value to increase the torque during driving. Note that output torque control is performed even by the output current limiter (B18-0), so when set excessively, the set torque may not be attained.

Regenerative torque limiter Set this to a large value to increase the torque during regeneration. Note that output torque control is performed even by the output current limiter (B18-0), so when set excessively, the set torque may not be attained. If the DBR or PWM converter, etc., are not provided and an excessively large setting is made, an overvoltage trip could occur during regeneration. In this case, lower the regeneration torque limiter setting.

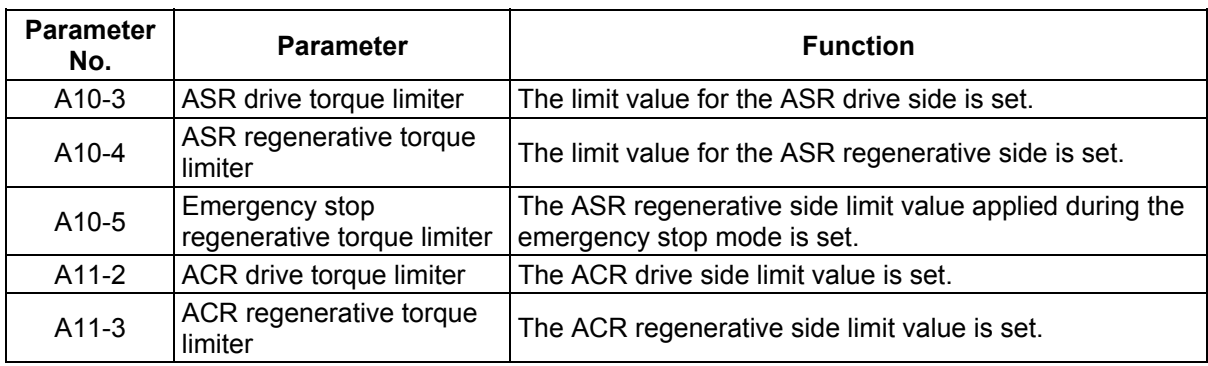

### **6-8-4 IM exciting current control**

The exciting current is controlled to establish the secondary flux. A current reduction process in the constant output range or during voltage saturation, and high-speed magnetizing control to raise the secondary flux at a high speed are also carried out.

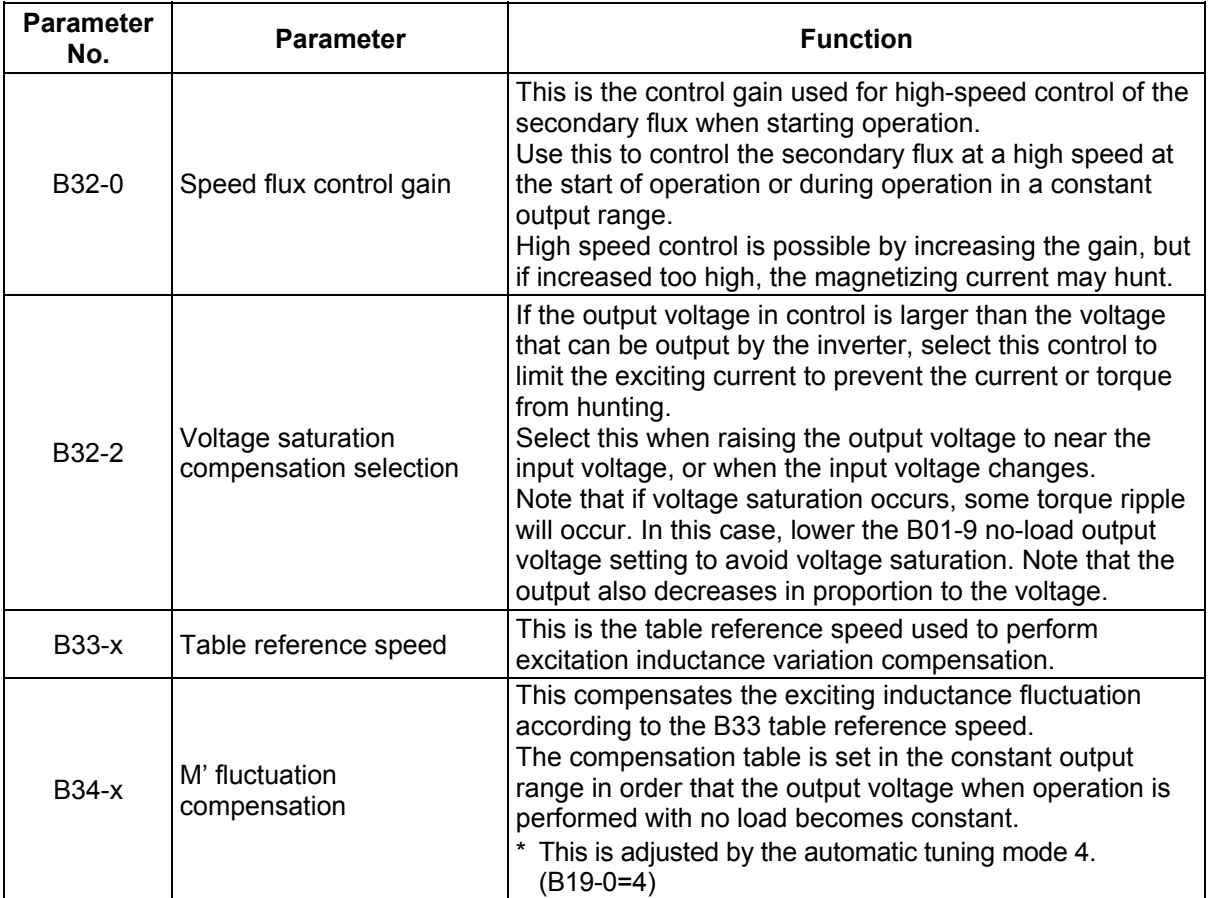

### **<Setting the table reference speed>**

When all of B34 is set to the default value (=100%), B33 will be automatically set as shown below when adjusted with automatic tuning mode 4 (B19-0=4).

When set manually and the motor largely fluctuates immediately after M' enters the constant output range, the voltage error can be reduced by setting the base speed carefully.

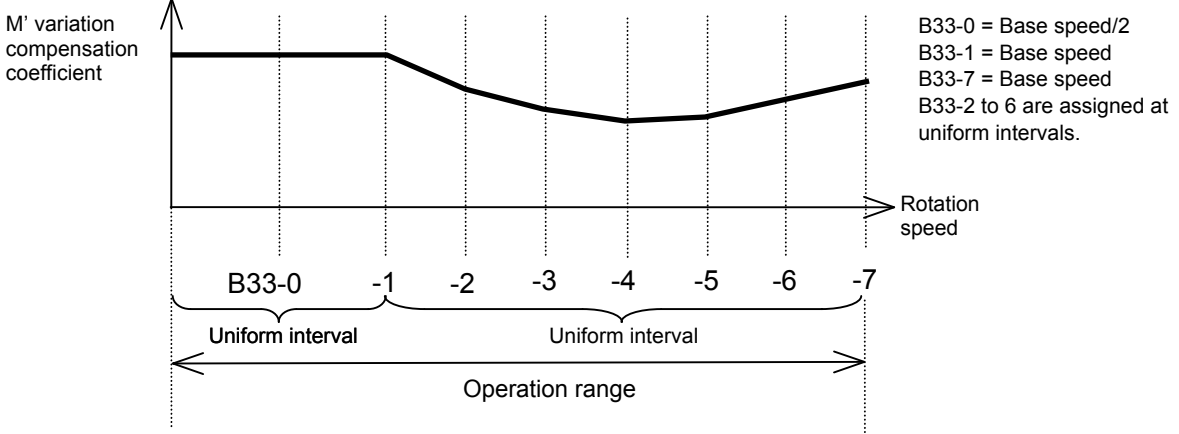

**Table reference speed setting method** 

## **6-8-5 IM current regulator**

The current regulator (ACR) is configured of PI control, and has the following parameters.

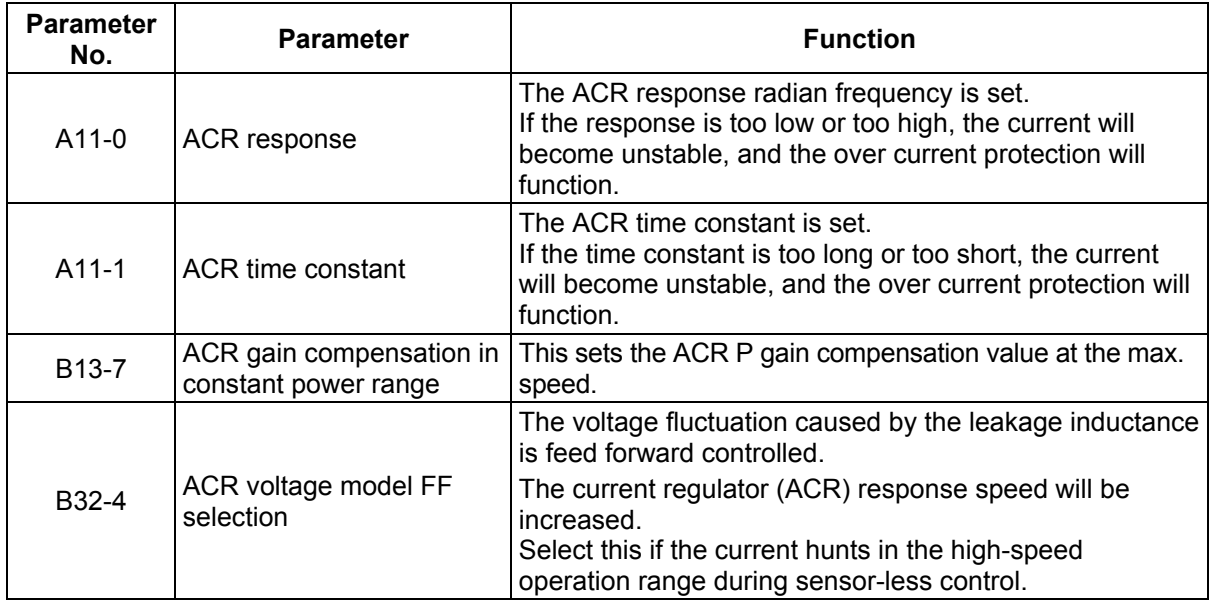

## **6-8-6 IM flux observer and speed estimation mechanism**

These are parameters used with speed sensor-less vector control.

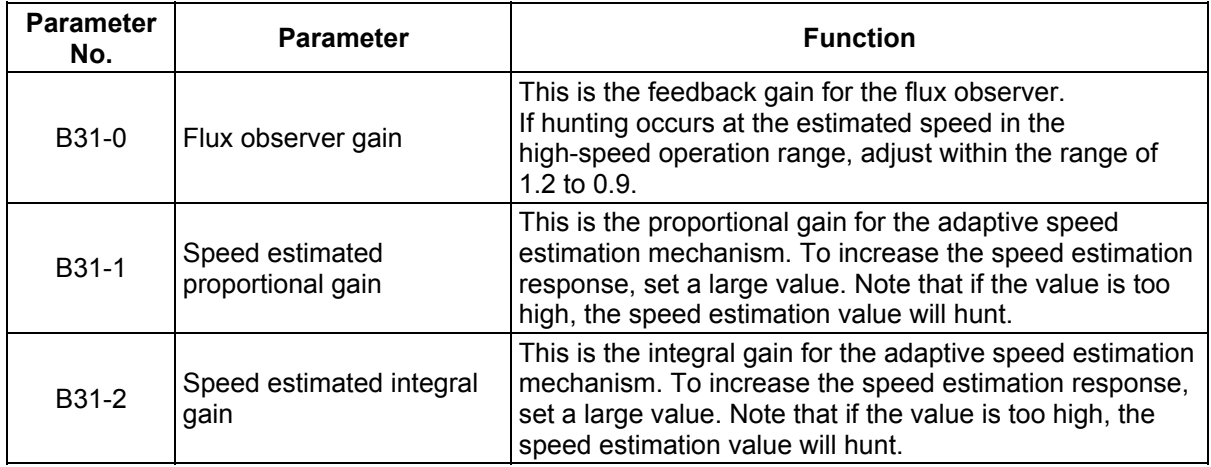

## **6-8-7 IM load torque observer**

The disturbance load applied on the motor is calculated and the torque command is compensated. To increase the response toward disturbance, use the load torque observer.

By setting the speed regulator (ASR) to P and using the load torque observer, overshooting can be suppressed.

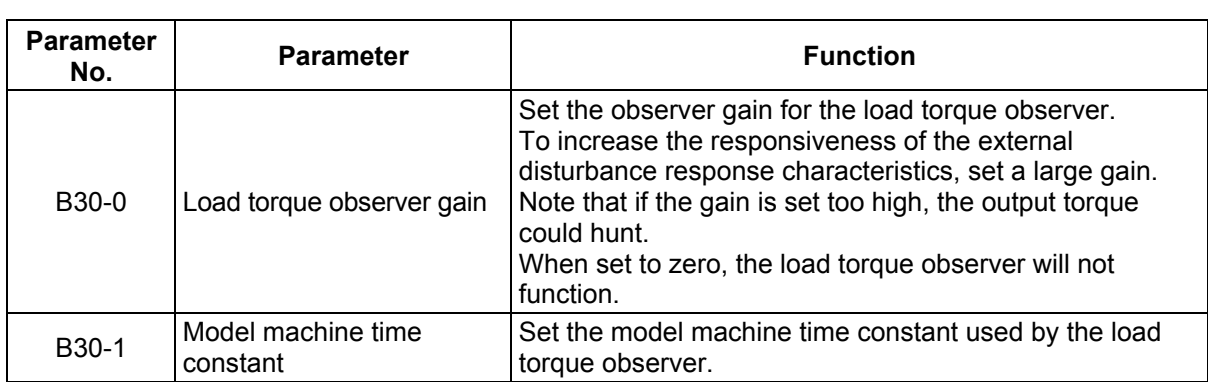

## **6-8-8 Various low path filters of IM vector control**

The time constants of the low path filters used for speed detection, speed commands or torque current commands, etc., are set.

By adjusting these time constants, vibration caused by noise and overshooting can be suppressed. Note that if an excessively high value is set, the control performance could drop.

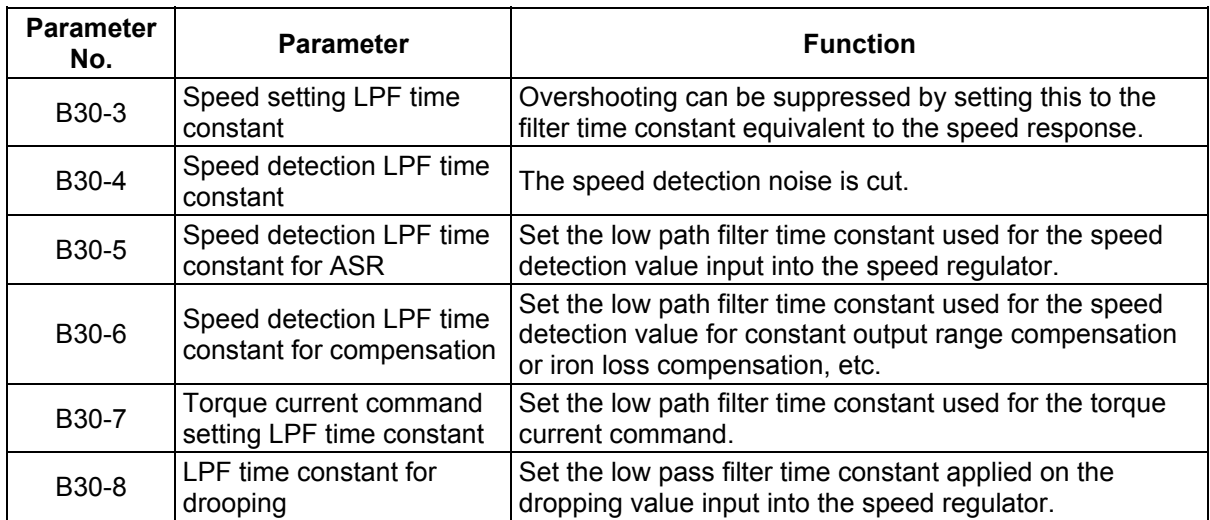
# **6-9 Adjusting the PM motor control system parameters**

A PM motor with sensor can be controlled with the VT240S. The position detection (speed detection) option dedicated for PM motor operation is required for this. The control of PM motor with sensor has basically the same torque control functions as the IM vector control with sensor, so either ASR operation or ACR operation is possible.

The differences with the IM vector control are listed below.

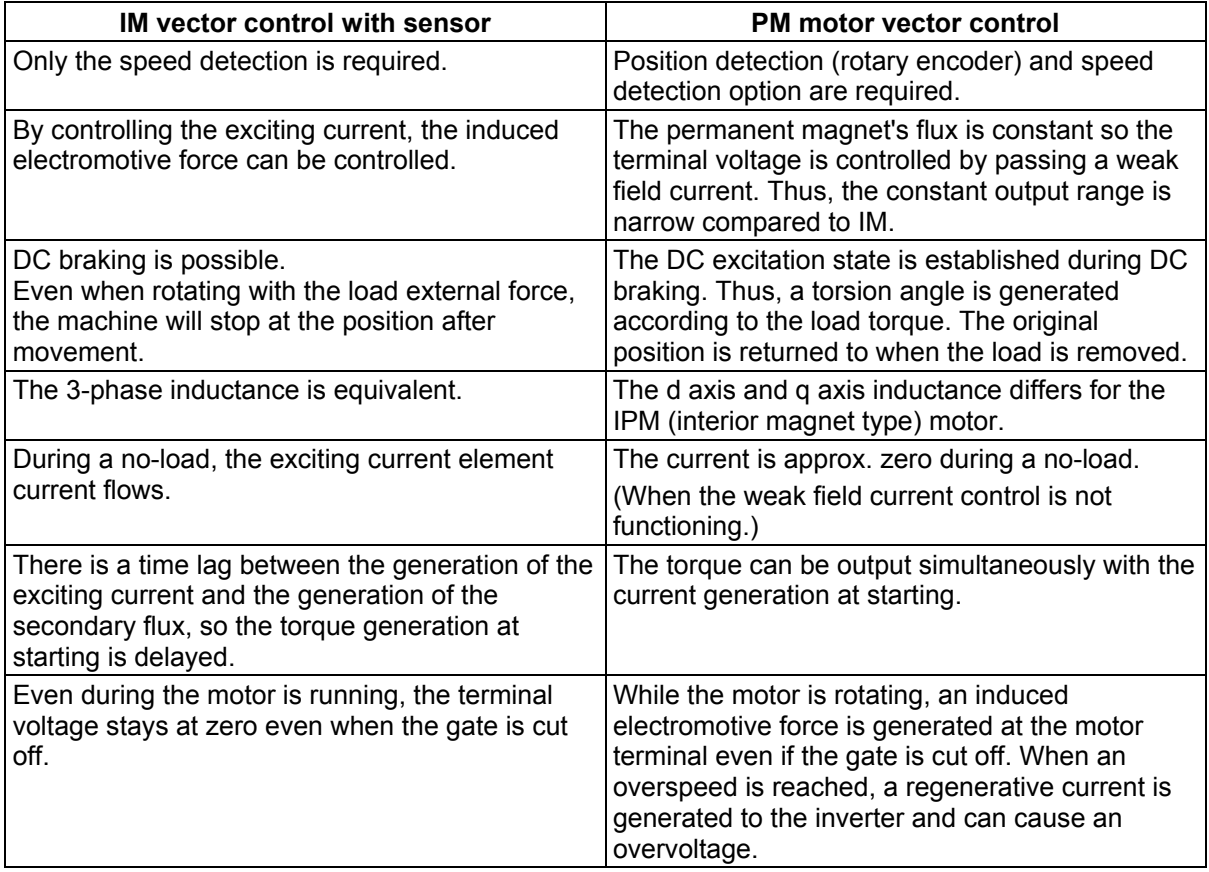

#### **Precautions for using PM motor**

- (a) The current is approximately zero during the no-load. It cannot be determined that "the inverter is stopped because the ammeter reading is zero."
- (b) Even if the inverter "CHARGE" LED is not illuminated, motor terminal induced electromotive force occurs while the motor is rotating. There is a possibility of electric shock, and therefore always connect cables after the motor has come to a complete stop. If the speed is significantly higher than the base speed when driving from the load side, the power will be regenerated from the motor, the inverter DC voltage will increase, a voltage overload will occur, and the motor could break down. A mechanical brake or other such protective device is required when external operational torque is applied.

## **6-9-1 Initializing the parameters**

Refer to the PM motor data sheet and set the parameters required for the PM motor control from the panel. All other settings must comply with section 6-8 vector control with sensor. Refer to the test operation section for the encoder settings (C50, C51).

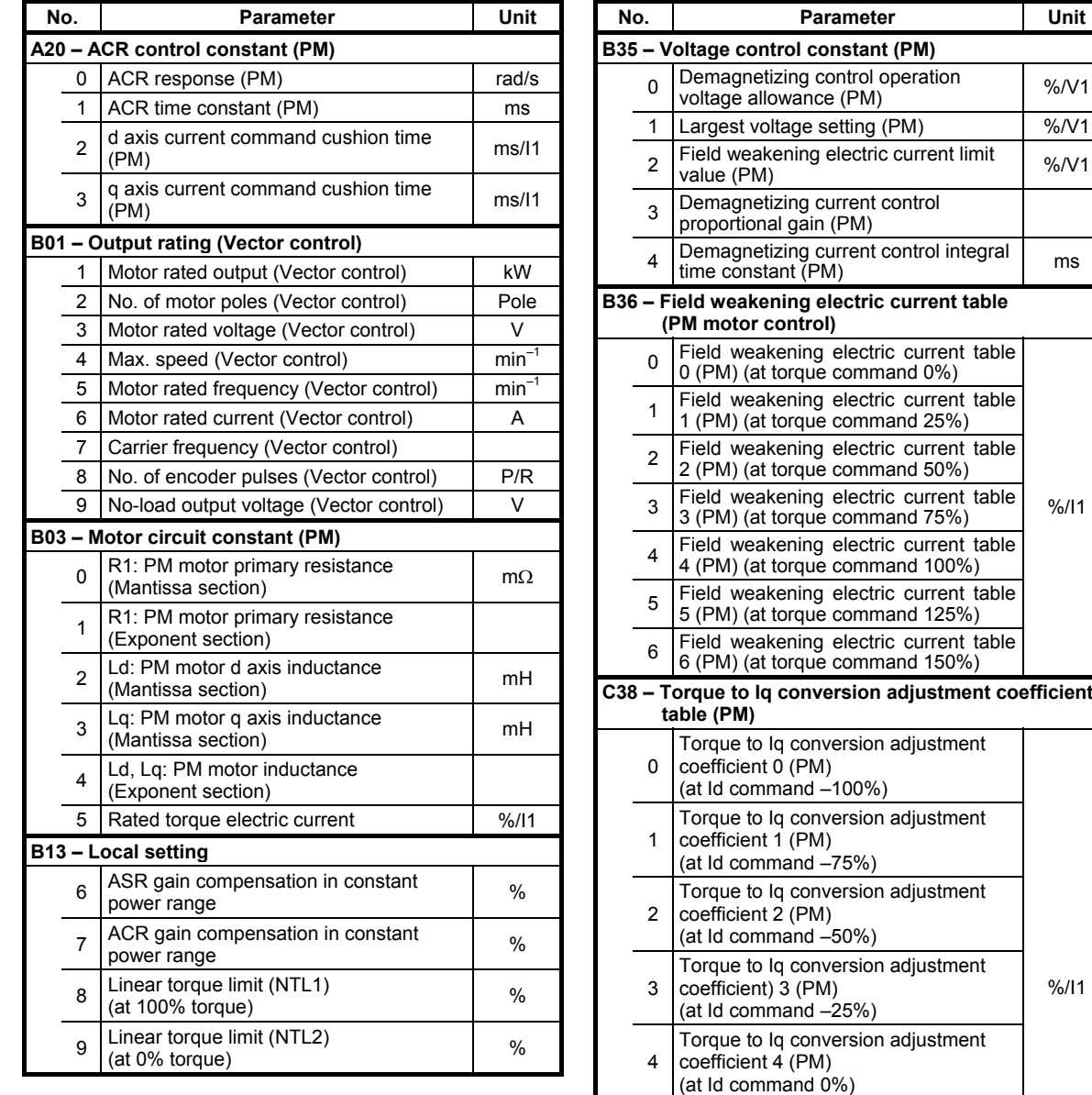

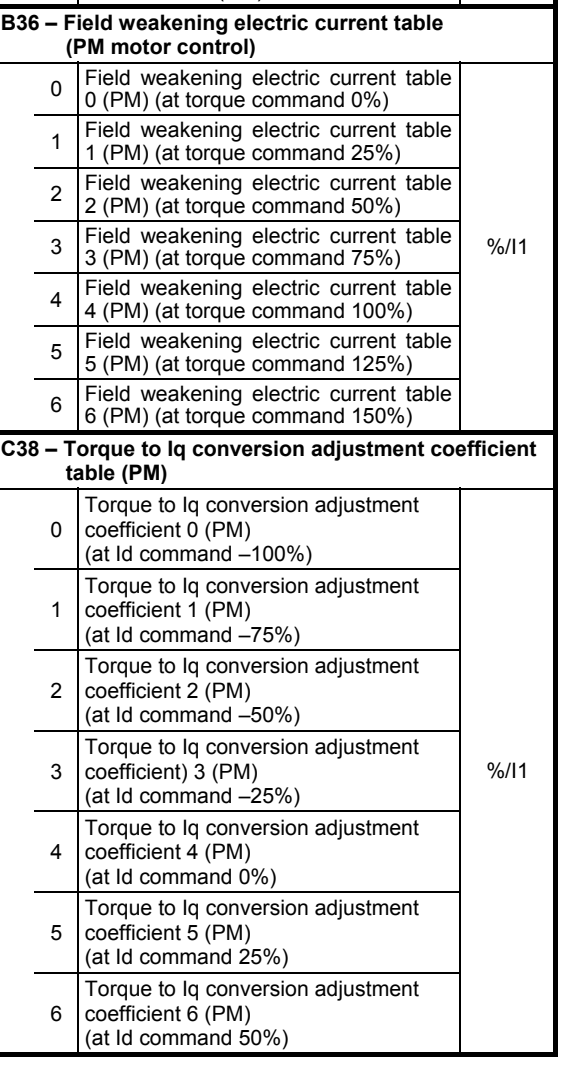

**(Note)** Parameters with a "%I1" unit must be set with a rate that corresponds to the rated current, and the "%/V1" parameters must be set with a ratio corresponding to the rated voltage.

## **6-9-2 PM motor control speed control system**

The PM motor control speed control system is configured of the following types of blocks. Of these blocks, the speed control system and load torque observer section operate as the same functions as the IM vector control. Refer to section 6-8 for details on adjusting these parameters. Refer to section 6-8-8 for details on setting the various low path filters (B30-3 to 8).

The sections unique to the PM motor control are the weak field current control and torque current operation section following the torque command. These are adjusted by setting the parameter sheet data enclosed with the motor from the panel.

Note that as with the IM, the parameters related to the speed regulator, torque limiter, load torque observer and various low path filters differ according to the user's system, and ultimately must be adjusted according to the system in use.

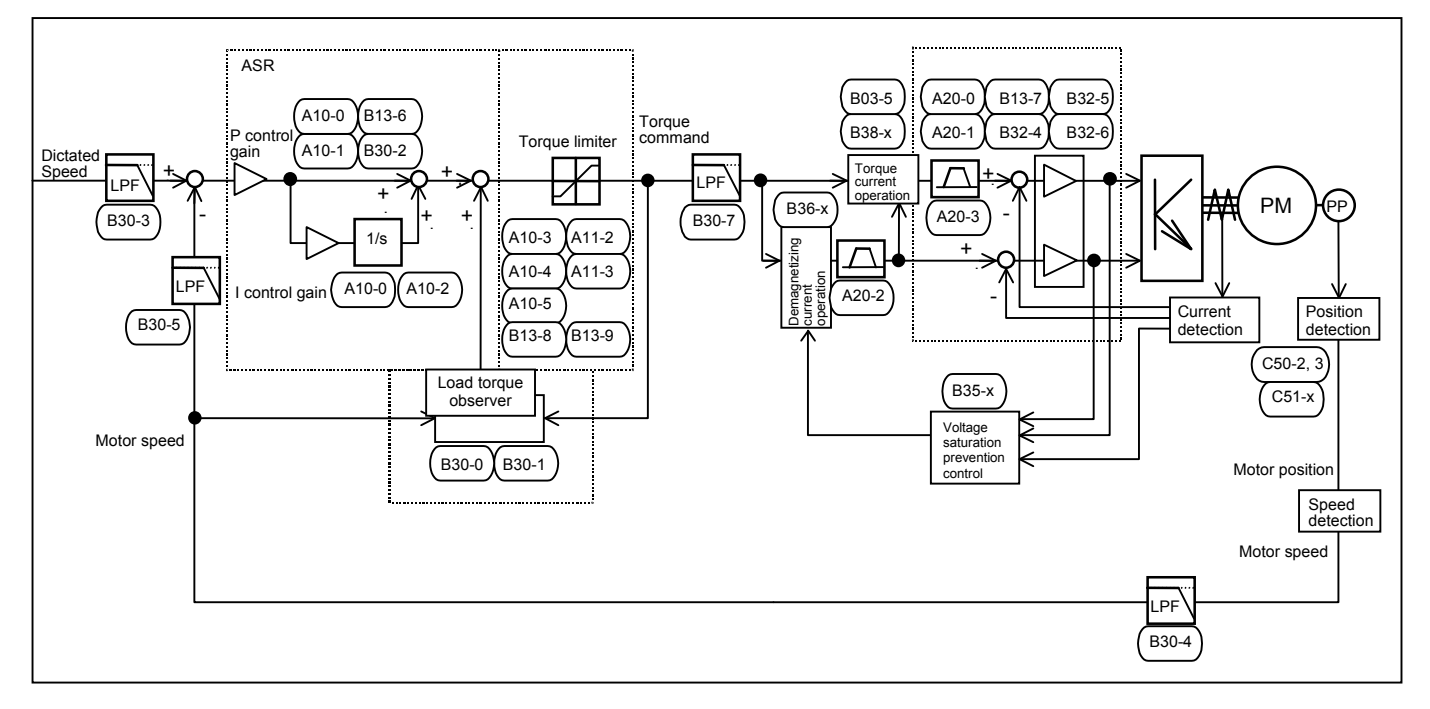

#### **PM speed control system block**

**(Note)** The numbers of the related parameters are indicated in the above function blocks.

## **6-9-3 Setting the PM motor circuit constants**

The resistance and inductance elements are set as the PM motor circuit constants.

- (1) Set the value of one phase converted into a 3-phase & Y connection.
- (2) For the inductance element, set the value including the leakage inductance.
- (3) If the wiring path is long, add the wiring path resistance and inductance elements to the motor constant.

In the following wiring example, the set constants are calculated with the following expressions.

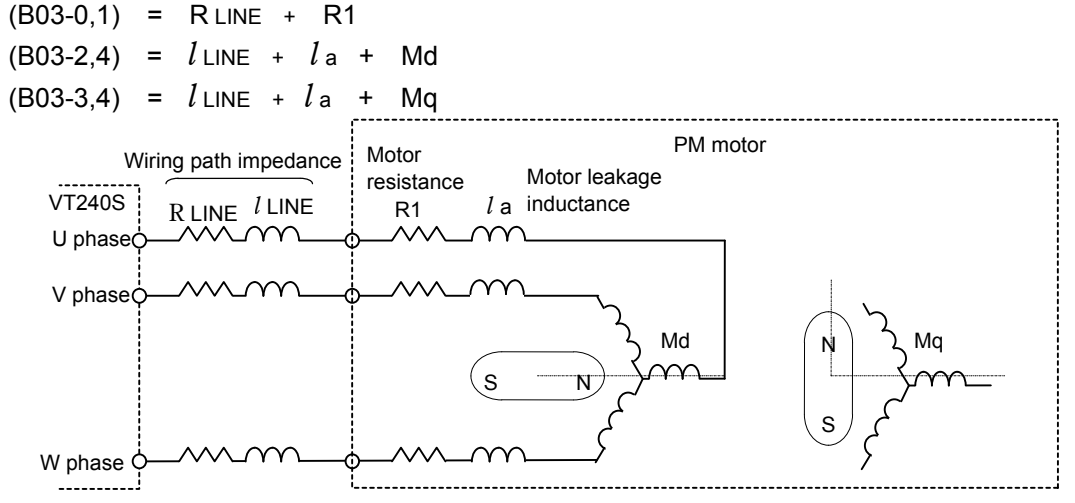

**Fig. 6-9-3 PM motor and wiring path circuit constants** 

## **6-9-4 PM motor control current regulator**

The PM motor control current regulator (ACR) is configured of the PI control, and has the following parameters.

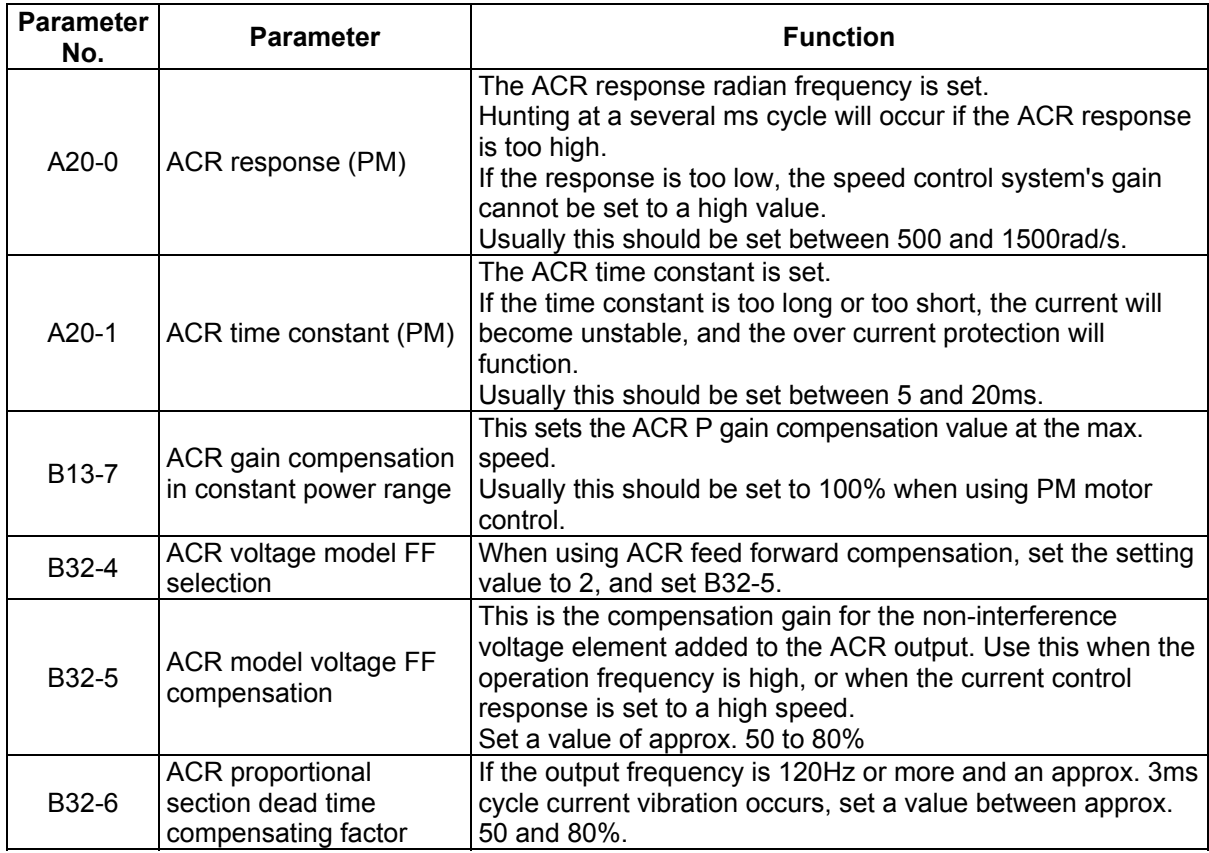

## **6-9-5 Torque limiter for PM motor**

The output torque is limited. Refer to section 6-8-3 for details on the A10-3 to 5 and A11-2, 3 settings.

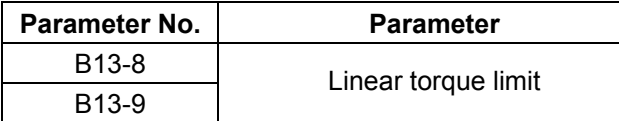

With the PM motor, the weak field voltage range is narrow, and the voltage drop is large because of the armature's reaction. This causes the voltage to easily saturate when the speed increases or when the load is excessive. A linear torque limiter has been added to prevent this voltage saturation. As shown in Fig. 6-9-5-b, this functions simultaneously with the drive/regenerative torque limiter settings and variable torque function. The smaller value is used as the torque limiter value.

This linear torque limiter is set with the speed at 100% torque (B13-8) and speed at 0% torque (B13-9). Do not change the default values (B13-8=400%, B13-9=450%) when not using this linear torque limiter function. This limiter is valid even during IM vector control.

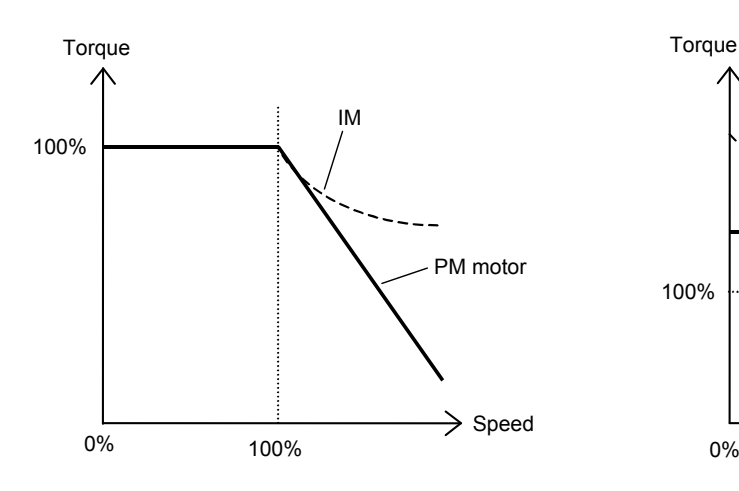

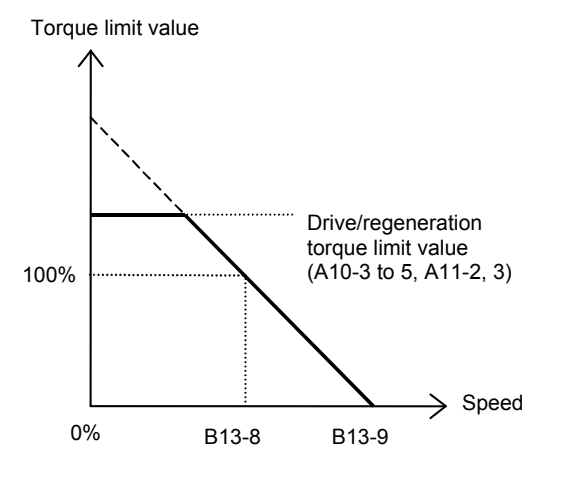

 **Fig. 6-9-5-a Torque characteristics of IPM motor Fig. 6-9-5-b Linear torque limiter** 

## **6-9-6 Setting the weak field current pattern for the IPM motor**

With the IPM (interior magnet type) PM motor with permanent magnet embedded in the iron core, the inductance has reverse salient-pole properties as indicated with  $L_d < L_a$ . With this type of motor, a large torque is generated with a small current by effectively using the reactance torque by passing a weak field current (negative direction current element for d axis).

The VT240S has a function to generate a weak field current according to the torque command. These characteristics are set as the table data (B36-0 to 6).

This setting value differs according to the motor design, so set a value which is appropriate for the motor being used. Set zero if the motor or servomotor characteristics are unclear, or when using an SPM (surface permanent magnet) motor.

Set this weak field current table with a panel using positive values. Even if the setting is a positive value, it will be converted into a negative d axis current command internally. Set a negative value to set a current on the magnetizing side. This table setting is valid only when the voltage saturation prevention control is not functioning. When the voltage saturation prevention control explained in the following section is functioning, the weak field current will be automatically increased so a weak field current larger than the characteristics set here will be generated.

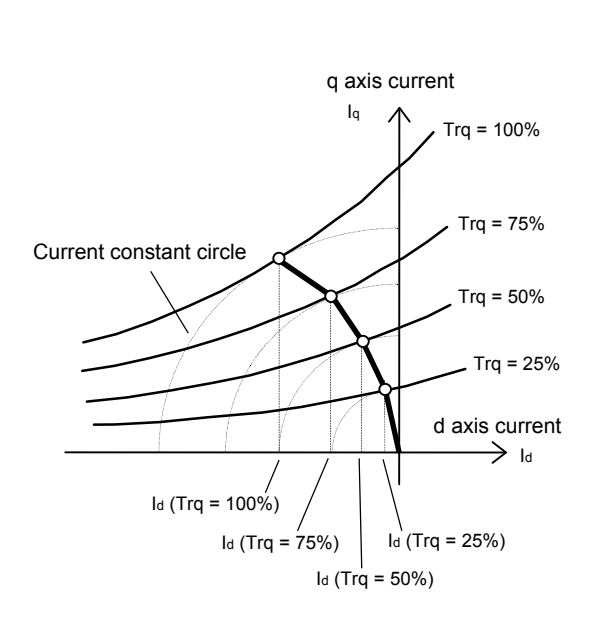

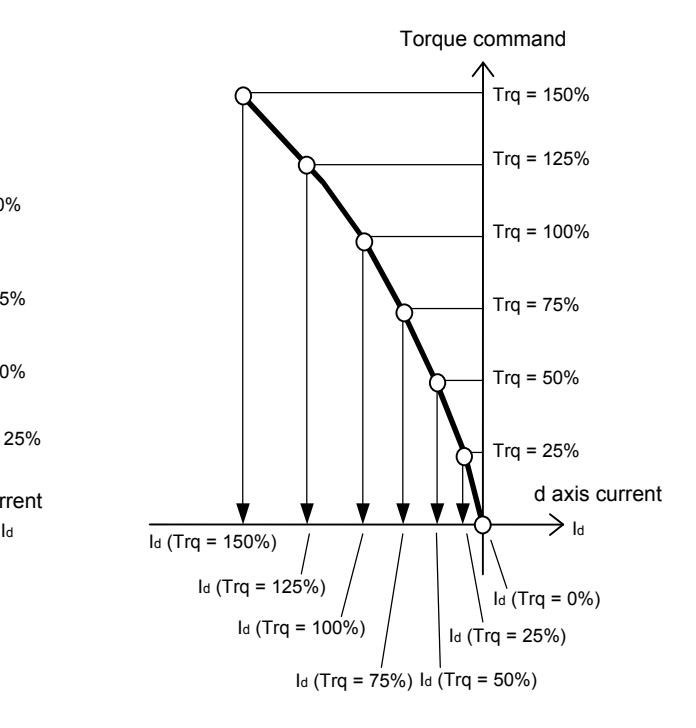

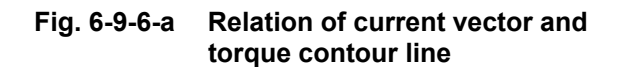

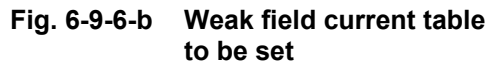

#### **6-9-7 Setting the torque command and Iq current command conversion coefficient for the IPM motor**

The relational expression of the torque (Trq) and d, q axis current (Id, Iq) which the IPM motor uses to generate the reactance torque from the weak field current is shown below.

$$
I_q = \frac{Trq}{\phi_m - (L_q - L_d)I_d} = K_{r1} \cdot K_{r2}(I_d) \cdot Trq
$$

Fig. 6-9-7-a shows these torque characteristics expressed on the Id-Iq axis. Two types of conversion coefficients  $K_{T1}$  (B03-5) and  $K_{T2}$  ( $I<sub>d</sub>$ )(B38-0 to 6) can be set with the VT240S to handle the changes in the torque characteristics caused by this type of weak field current.

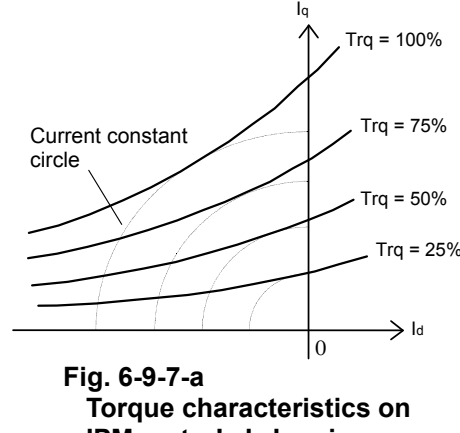

**IPM motor's Id-Iq axis** 

 $K_{T2}$  ( $I_d$ ) is a compensation coefficient which relies on Id. The value is set at the Id's 25% pitch. This compensation coefficient is linearly interpolated as shown in Fig. 6-9-7-b. If Id is outside of this table's range, the table's end setting value (B38-0, 6) is applied.

 $K_{T1}$  (B03-5) is a coefficient used for fine adjustment by increasing and decreasing the entire compensation pattern.

Set these parameters to value appropriate for the motor being used. When driving a motor for which the characteristics are unclear, set all parameters to the default values (B38-0 to 6=100%).

For the IPM motor, set the  $K_{T-2}$  (I<sub>d</sub>) compensation pattern with B38-0 to 6. Adjust B03-5 to finely adjust and increase or decrease this entire compensation pattern.

The SPM motor does not have a reactance torque, so set only B03-5. Leave B38-0 to 6 all at the default value (100%).

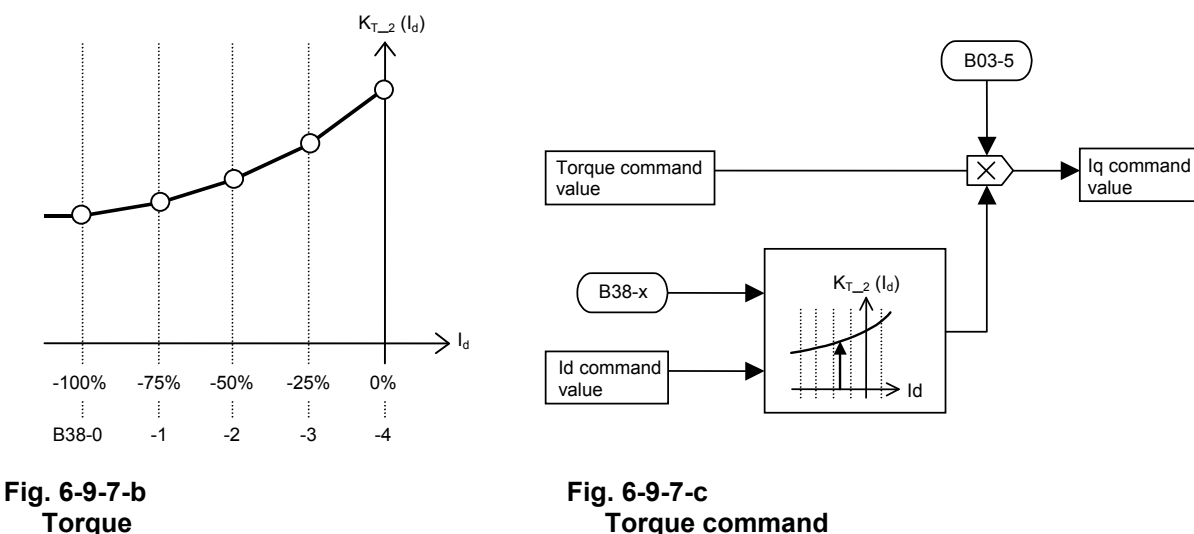

→ **Iq conversion coefficient table** 

→ **Iq command conversion block diagram** 

#### **6-9-8 Operation of weak field in IPM motor constant output range**

If the PM motor's speed increases, the terminal voltage increases, the inverter's maximum output voltage is reached, and the voltage is saturated. To prevent this voltage saturation, voltage saturation prevention control which automatically passes a weak field current (with reverse polarity of magnet's field flux) to suppress the terminal voltage is applied.

Set the following parameters to validate this function.

- (B35-0) : This setting prevents the voltage saturation which occurs when the power voltage drops. The output voltage is limited to the value obtained by subtracting this setting value from the maximum output voltage corresponding to the power voltage.
- (B35-1) : This setting prevents voltage saturation by suppressing the motor's terminal voltage to a set voltage or less. Normally, the motor's continuous maximum rated voltage (100%: default value) is set.

B35-0 and 1 are set as a ratio of the rated voltage.

The relation of B35-0 and B35-1 is shown below. Normally, the B35-1 setting value is the maximum value of the terminal voltage. However, if the DC voltage drops, the terminal voltage's maximum value is limited to the voltage level attained by subtracting the B35-0 setting value from the output voltage limit value. The weak field current is passed automatically so that the terminal voltage does not exceed that maximum value. Thus, the current control system functions properly even if the motor speed increases or the DC voltage drops.

- (B35-2) : Set the maximum limit value (limit value on Id negative side) for the weak field current generated to prevent voltage saturation as a ratio in respect to the rated current. The magnet could be demagnetized (irreversible demagnetization) if an excessive weak field current is passed. This setting prevents this demagnetization.
- (B35-3, 4) : Set the proportional gain and time constant for the voltage saturation prevention control.

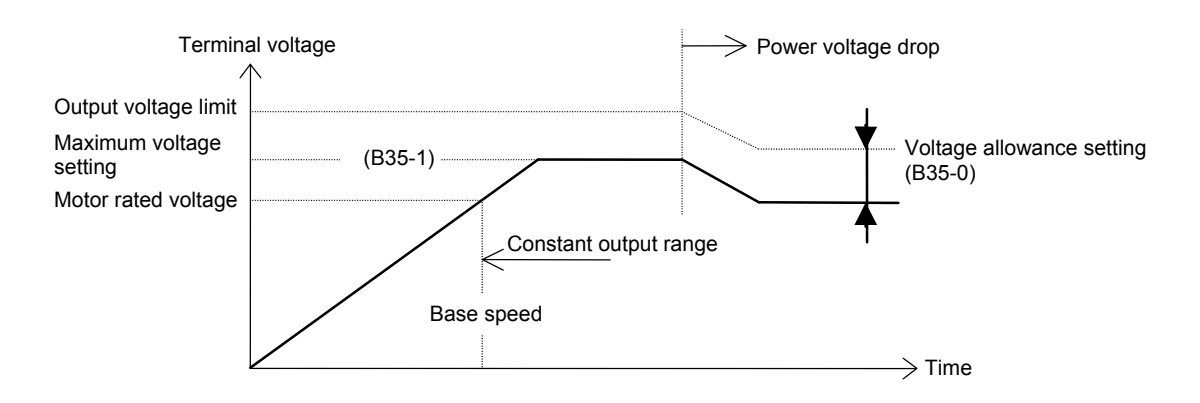

**Fig. 6-9-8 Output voltage limit operation in constant output range**

## **6-10 Operating the auxiliary drive motor**

With the VT240S, a main drive motor operated with the C30-0:f0 control mode and an auxiliary drive motor operated with V/f control can be run by switching the internal control using the external sequence input AUXDV (auxiliary drive selection) and AUXSW0 and AUXSW1 (auxiliary drive No. selection). The main drive motor and auxiliary drive are switched with the sequence input AUXDV. The auxiliary drive number is switched with AUXSW0 and AUXSW1.

## **6-10-1 Switching the main and auxiliary drive motor control**

The inverter's internal main drive motor control and auxiliary drive motor control is switched with the external sequence input AUXDV. However, the control must be switched while the motor is stopped. If the auxiliary drive selection signal is switched while the inverter is running, the switch will be invalid and

instead will switch to the control corresponding to the signal status when the inverter stops. When switching the control, the sequence output RDY1 and RDY2 (READY) turn OFF, and the inverter operation is prohibited. The state of the inverter internal control switching can be confirmed with the

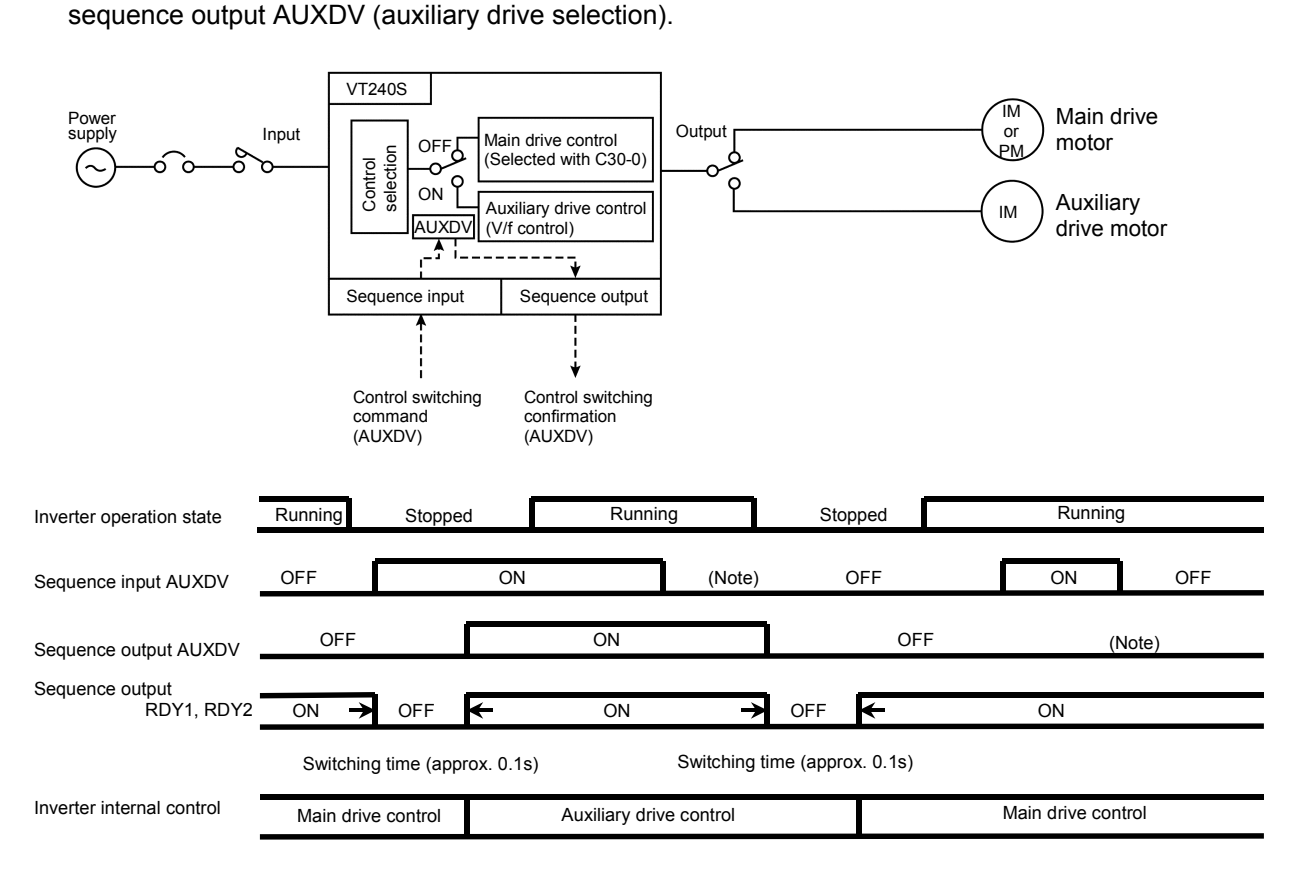

**(Note)** The main and auxiliary drive motor control cannot be switched while the inverter is running. The drive switches to that corresponding to the sequence input AUXDV status when the motor stops.

**Switching of main drive motor control and auxiliary drive motor control** 

## **6-10-2 Switching control between auxiliary drive motors**

The VT240S has four auxiliary drive operation control parameters No. 0 to 3. No. 0 is valid in the default state. The auxiliary drive number is switched with the external sequence input AUXSW0 and AUXSW1. The inverter must be stopped when switching.

If AUXSW0 or AUXSW1 is changed while the inverter running, the switch will be invalid, and instead will switch to the No. corresponding to the signal status when the inverter stops.

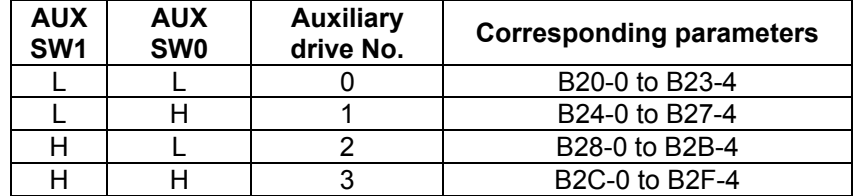

#### **Relation of sequence input AUXSW0, AUXSW1 and auxiliary drive No., and applicable parameters**

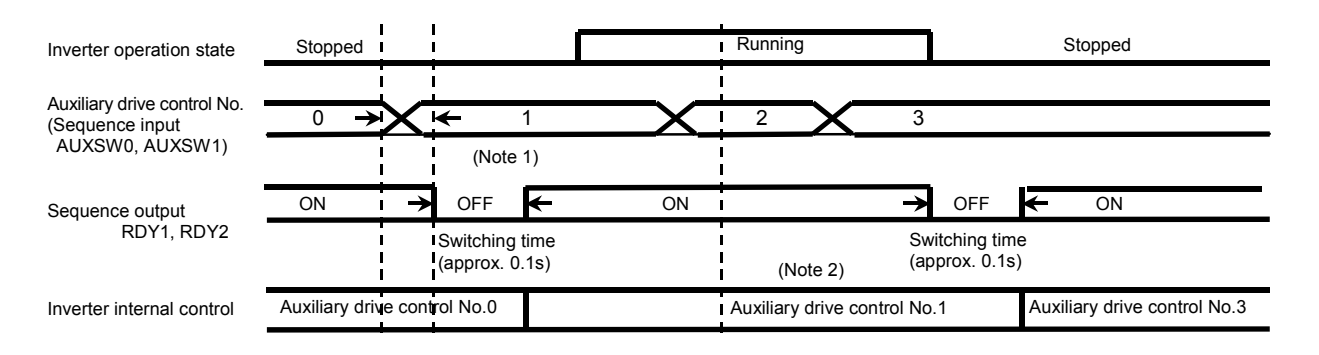

- **(Note 1)** After switching to sequence input AUXSW0 or 1, a delay of 500ms will be applied before the drive No. is switched internally.
- **(Note 2)** Auxiliary drive No. switching is invalid while the inverter is running. The auxiliary drive will switch to the number corresponding to the status of AUXSW0 or AUXSW1 when the inverter stops.

#### **Switching control between auxiliary drive motors**

## **6-10-3 Auxiliary drive motor control related parameters**

The dedicated parameters for auxiliary drive motor control are shown below.

#### **Dedicated parameters for auxiliary drive motor**

(When auxiliary drive No. is set to 0)

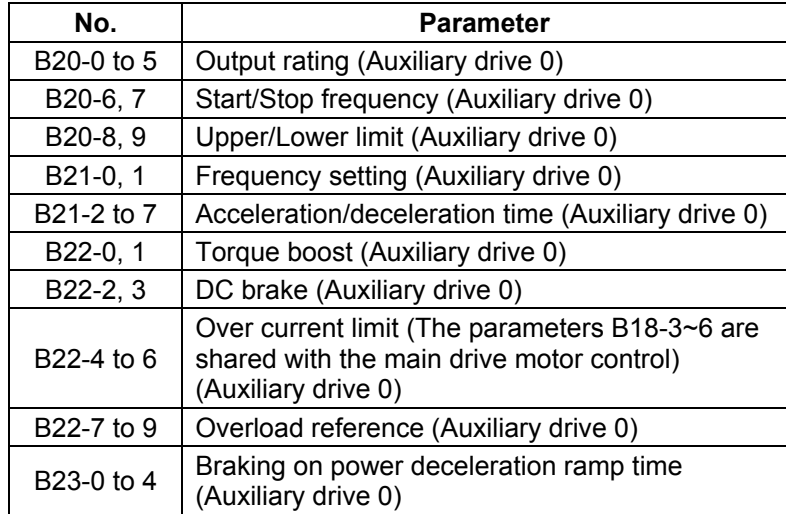

## **6-10-4 Functions and settings that cannot be used during auxiliary drive motor control**

As opposed to V/f control (C30-0: f0-1) during main drive motor control, some functions cannot be used with auxiliary drive motor control.

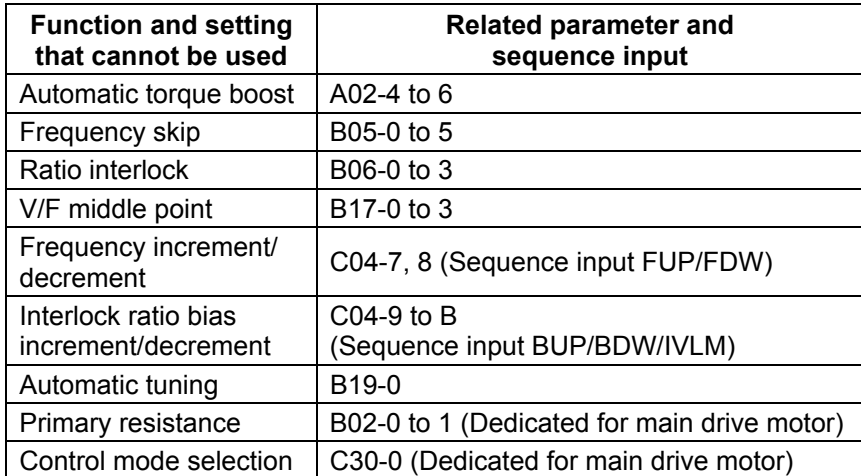

## **6-11 Built-in PLC Function**

The VT240S has a built-in PLC function. The sequence can be input/output and the analog signals can be input/output with this function. The built-in PLC function has the following features.

- A programmable sequence function is provided in the inverter.
- Commands are input with a command format based on the instruction codes.
- Commands can be input from the operation panel. This allows changes to be made easily at the site.
- Commands can be input with the standard serial. Command generation support software is also available.

#### **6-11-1 Outline explanation of processing system**

The built-in PLC function runs with the processing system shown in Fig. 6-11-1.

The interpreter section runs at a 2ms interval, so operations can be carried out at the same sample cycle as the regular inverter process. The commands are separated in units called "banks", and one bank is executed at a 2ms interval. The number of banks to be executed can be set with U10-0 (No. of executed banks), so if the process is heavy, it can be split into twenty banks and executed at a 40ms interval. \* For the ROM version 9457.0+9458.4 and thereafter, the configuration is changed from 64-command \* 5-bank to 16-command \* 20-bank.

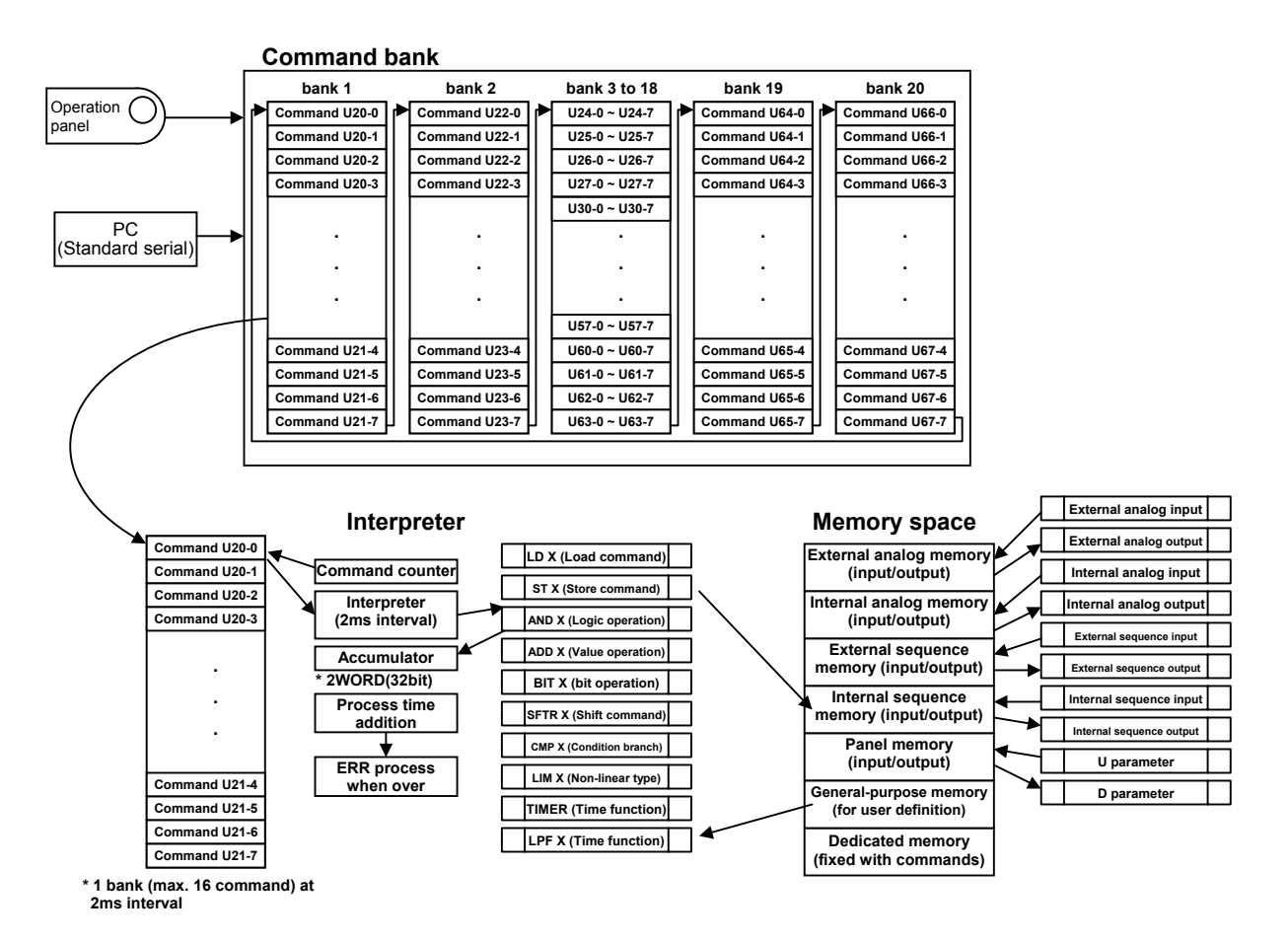

Fig. 6-11-1 Built-in PLC processing system

The built-in PLC reads the commands from the command bank. The command is then interpreted by the interpreter section, and then executed. Each command is operated using a 32-bit general-purpose accumulator and 16t-bit width memory space. Some commands are handled as 16 bits, and some are expanded to 32 bits and handled.

The built-in PLC function carries out the operation in the inverter, so some limits apply to the operation time. Each command is assigned a step count as the execution time. The interpreter increments the step count each time a command is executed. If the incremented step count value exceeds a set value (1280 steps) within a 2ms interval, the CPU-B will stop with a fault. In this case, review the command, and reset the number of steps executed with one bank so that it is smaller than the set value. If the CPU-B fails, the command bank execution number will be forcibly reset to 0. Reset the power to restart the built-in PLC function.

## **6-11-2 Related parameters**

The parameters related to the built-in PLC are listed below. The memory numbers are explained later.

- (1) Panel display (D10-0 to 3): Built-in PLC  $\rightarrow$  Display Four values can be displayed in parameters D10-0 to 3. To display, write the values in memory numbers 32h to 35h.
- (2) Sequence input (C03 to C06): Built-in PLC  $\rightarrow$  Inverter The signals from the built-in PLC can be connected as sequence inputs. The low-order 4 bits of memory No. 28h are PL1 to 4.
- (3) Analog input (C07): Built-in PLC  $\rightarrow$  Inverter The signals from the built-in PLC can be connected as analog inputs. The four words in memory No. 24h to 27h are output as the built-in PLC outputs 1 to 4 (set C07 between 8 and 11).
- (4) Analog output (C13-0, 1): Built-in PLC  $\rightarrow$  Analog output Analog outputs are possible from the built-in PLC. The four words in memory No. 24h to 27h are output as the built-in PLC outputs 1 to 4 (set C13-0,1 between 16 and 19).
- (5) Sequence output (C13-2 to 6): Built-in PLC  $\rightarrow$  Sequence output Sequence output is possible from the built-in PLC. The low-order 8 bits of memory No. 28h are PLC1 to 8.
- (6) Analog input selection (C13-7 to A): Inverter  $\rightarrow$  Built-in PLC The inverter output analog signals can be input to the built-in PLC. Select the details set in memory numbers 10h to 13h.
- (7) No. of Built-in PLC execution banks (U10-0) Set the number of banks to be executed with the built-in PLC.
- (8) Built-in PLC parameter (U10-1 to 7): Parameter  $\rightarrow$  Built-in PLC Eight parameters can be input. The details set with the parameters are set in memory numbers 2Ah to 31h.
- (9) Built-in PLC command (U20 to U67) Input the commands executed with the built-in PLC.

# **6-11-3 Memory space**

The memory space used with the built-in PLC is shown below. The memory No. is indicated with a hexadecimal.

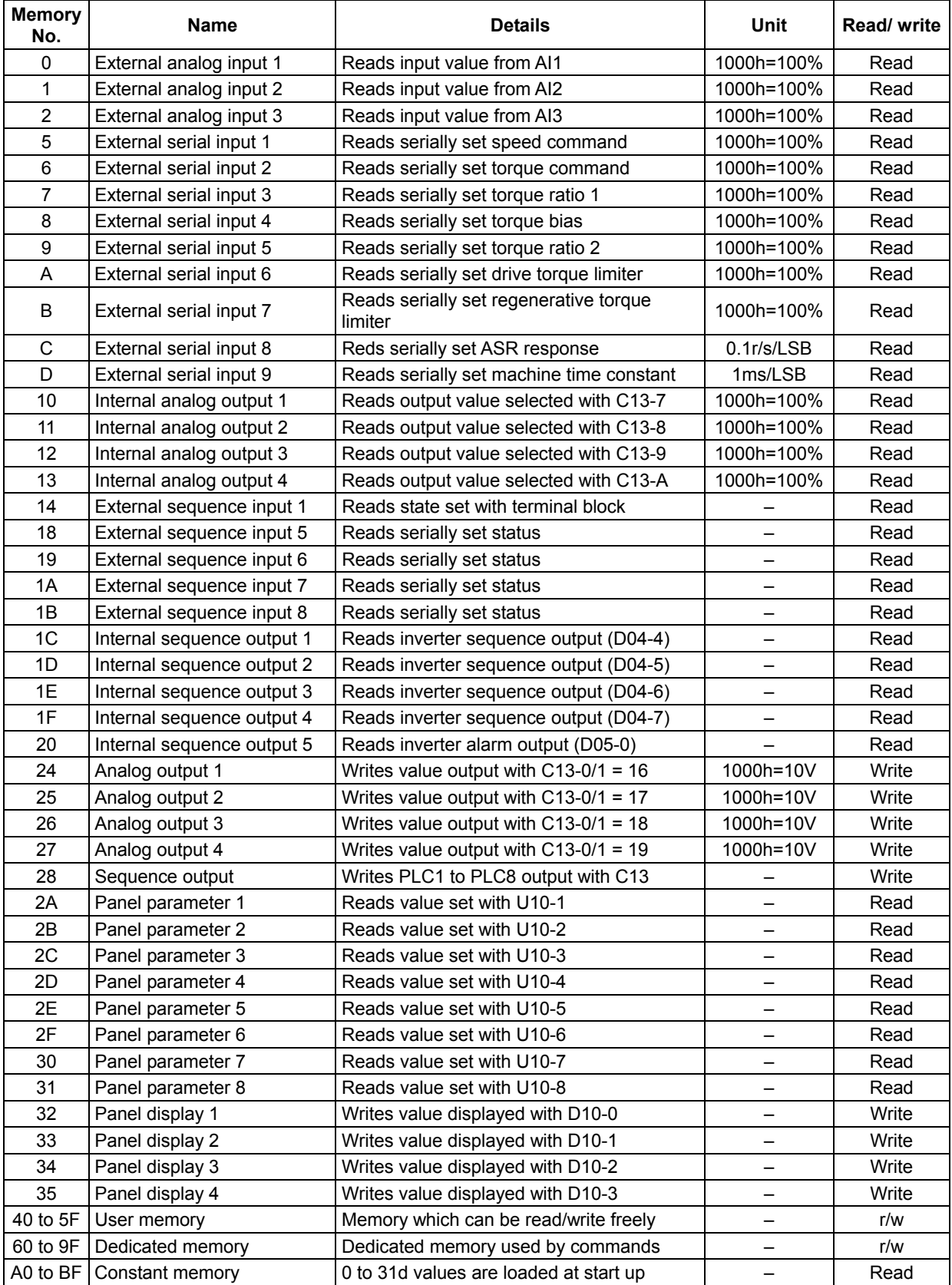

\* The memory numbers other than those listed above are for future use.

- \* The external analog input is a full scale 100% when the gain is 1.0.
- \* The internal analog output unit differs according to the set parameter. However, it is 100% at the maximum or rated display value explained in C13. 10V = 100% conversion applies to the OLT monitor and heat sink temperature.

(The output frequency is 100% at the maximum frequency, and the motor rated current is 100% at the rated current.)

\* The following bit assignments apply to the external sequence input 1.

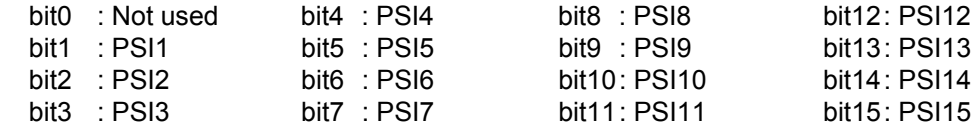

\* The following bit assignments apply to the external sequence inputs 5 to 8.

External sequence input 5

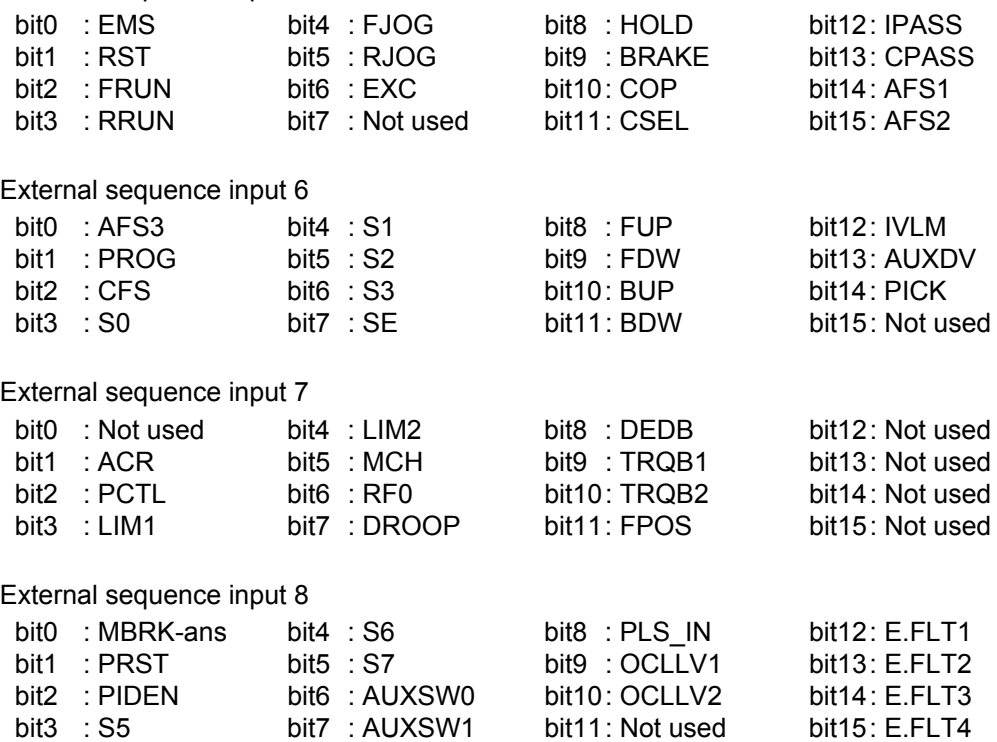

\* For the internal sequence output, the bottom of the display (D04-4 to 7) is the low-order bit, and the top is the high-order bit.

\* The following bit assignments apply to the sequence output.

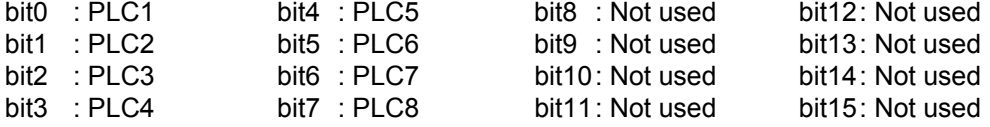

## **6-11-4 Commands**

The commands used with the built-in PLC are a 4-digit value.

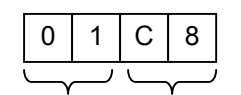

Command No. Memory No.

The commands can be input to the built-in PLC by inputting a

4-digit value in the U20 to U67 parameters.

The built-in PLC follows the command No. and executes the command using the memory No. X (16-bit) and accumulator A (32-bit). The accumulator is a 32-bit general-purpose register. Most of the commands are passed through the accumulator and operated.

The commands are listed below. Command No. 00 is the bank end command. The built-in PLC executes the commands in order from the head of the command bank. When the command reaches 00, execution of the current command bank is stopped. When the next 2ms interval is reached, the next command bank is executed from the head. If there is no X in the details of each command, the memory No. is random (not used).

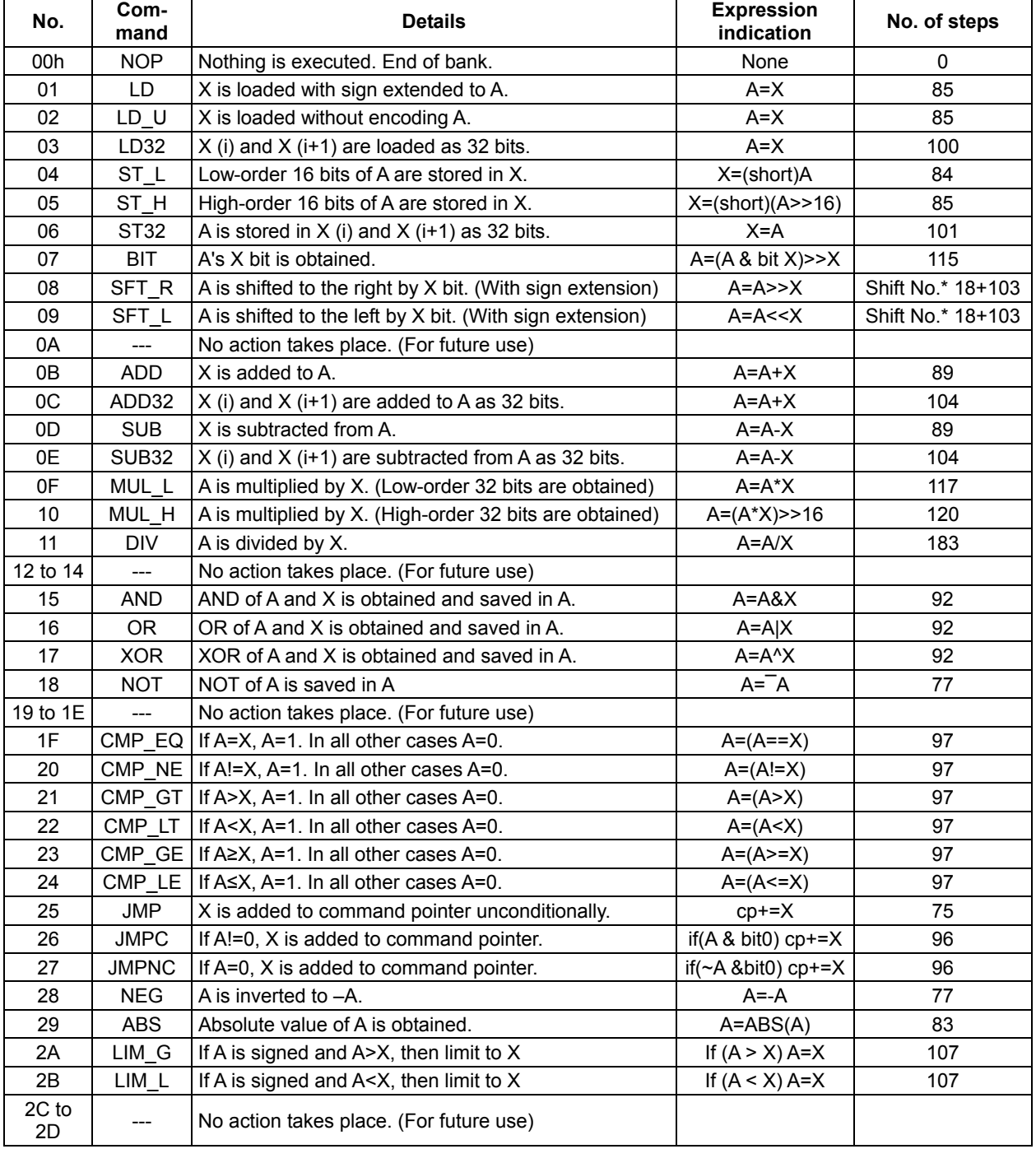

#### **List of built-in PLC commands**

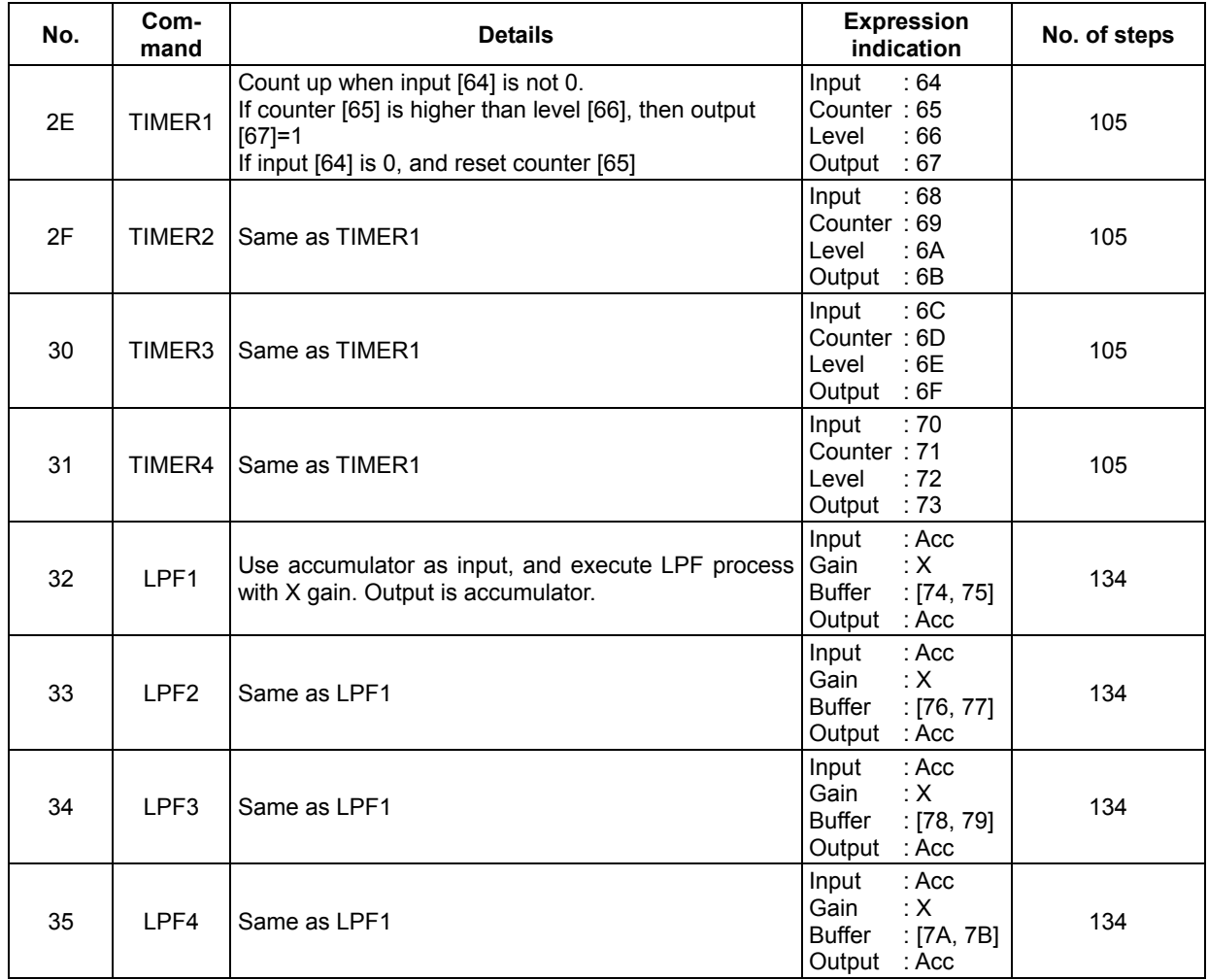

\* A refers to the accumulator (32-bit) and X (16-bit) refers to the general memory or dedicated memory.

\* If there is no X in the details of each command, the memory No. is random (not used).

\* Unless indicated, the commands are handled as signed extensions.

## **6-11-5 Usage examples**

Examples of using the built-in PLC are shown below.

#### **(1) Operation interlock**

Specifications)

The forward run command (F.RUN) is interlocked with the external sequence input (PSI)

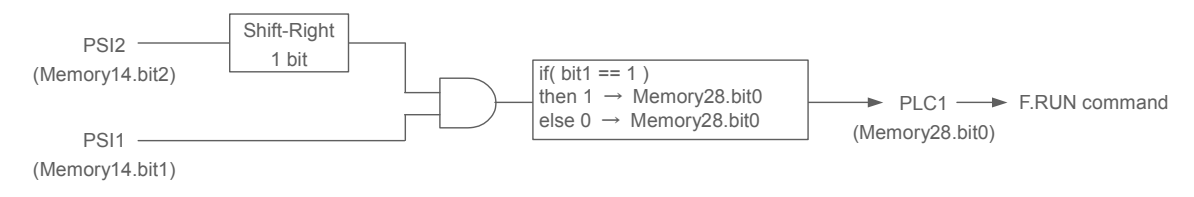

#### **Block diagram**

Parameters)

- 1) C03-0=12 (Disconnect PSI1 from F.RUN, and connect PLC1 and F.RUN commands.)
- 2) C03-7=0 (PSI2 is used for interlock signal, so disconnect from RESET)

Setting the commands)

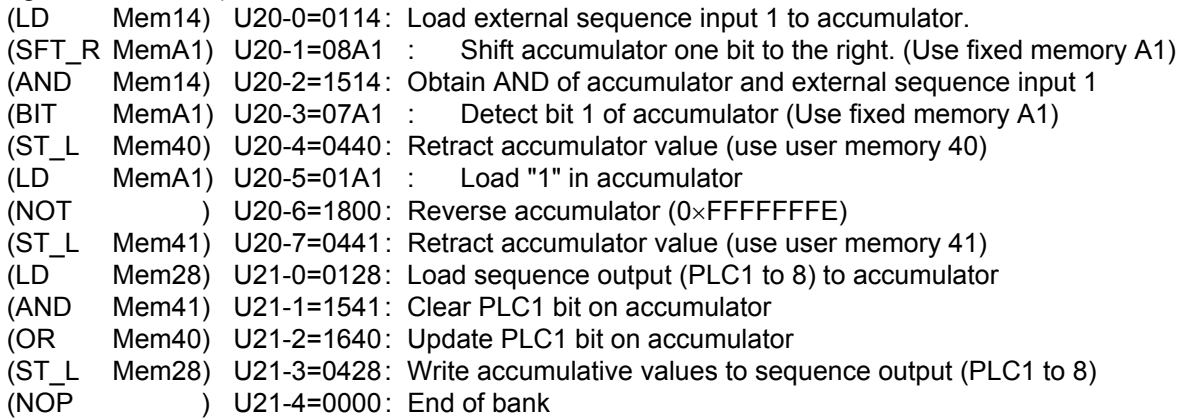

Setting the number of execution banks)

1) U10-0=1: Set the number of executed banks to 1 (bank 1 only)

**Note)** Set the number of execution banks after all settings have been completed. Failure to observe this could result in unexpected operations.

# **6-12 Explanation of standard serial and Modbus communication**

The VT240S is equipped with a serial transmission function using RS485 as a standard. The inverter can be controlled with a host computer using this function.

Either the Modbus network with Modbus protocol or the VT240S series original communication protocol standard serial communication can be selected with the parameters.

## **6-12-1 Connection method**

This network is configured of one host computer (master) and 1 to 32 VT240S units (slaves).

CN2 on the basic section or TB3 is used for the connection.

Refer to section 2-4. Precautions for wiring the control signal for details on CN2 and TB3, and for the wiring methods.

The total length of the connected cable must be within 150 meters.

By using a commercially-available RS485-RS232C converter or USB converter unit as a relay, the inverter can be connected to a host computer equipped with a serial port or USB, such as a commercially-available personal computer.

## **• Connecting the host computer and VT240S (1-on-1)**

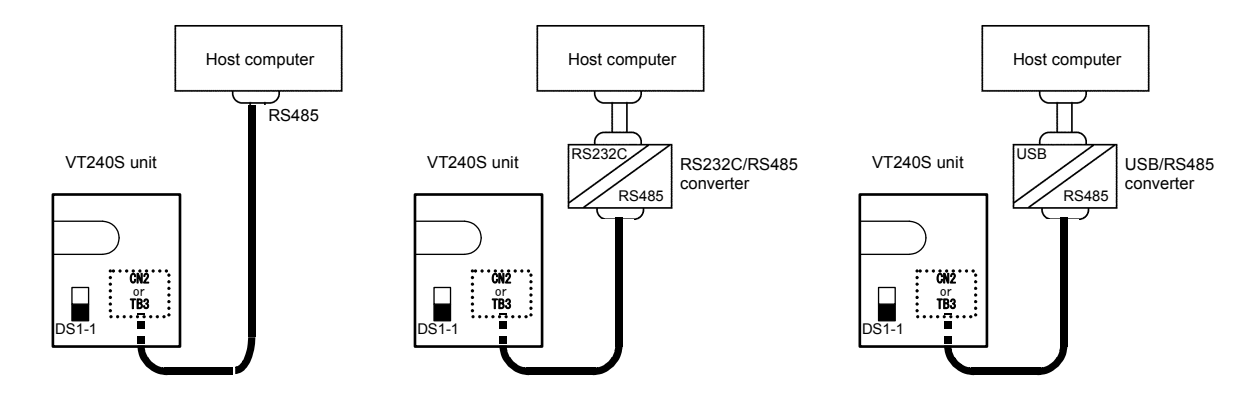

# **CAUTION**

- Do not connect both CN2 and TB3 to the host computer.
- CN2 is a 4-pole 4-core modular connector. Pay attention to the number of poles, and prepare the cable and connector.
- Separates the communication cable from the main circuit cable and other power cables.
- A shielded twisted pair cable should be used for connecting TB3 and the host computer. Connect the shielded twisted pair cable's shield to the TB3 SG.
- When using a 1-on-1 connection, set the inverter's resistance (DS1 No. 1 switch on basic section) to the 120Ω side.
- When connecting the TB3 and shielded twisted pair cable, do not solder the wires which are exposed after the sheath is peeled off.
- If the communication is distorted and not carried out properly because of noise, etc., connect a ferrite core, etc., to the cable, and increase the noise resistance.

When connecting several VT240S units, connect two wires to each TB3 terminal, and couple the VT240S units.

An example of the connection is shown below.

**• Connecting the host computer and VT240S (connecting several units)** 

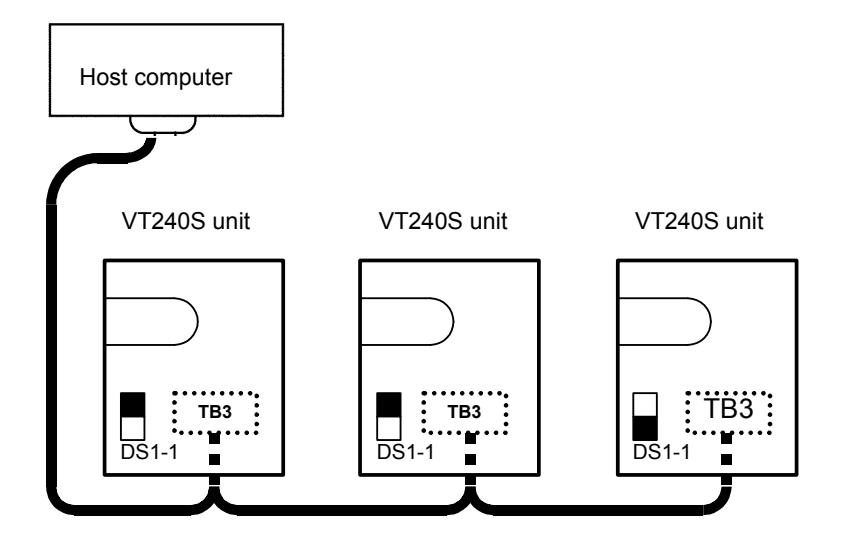

The details of the TB3 terminal section are shown below.

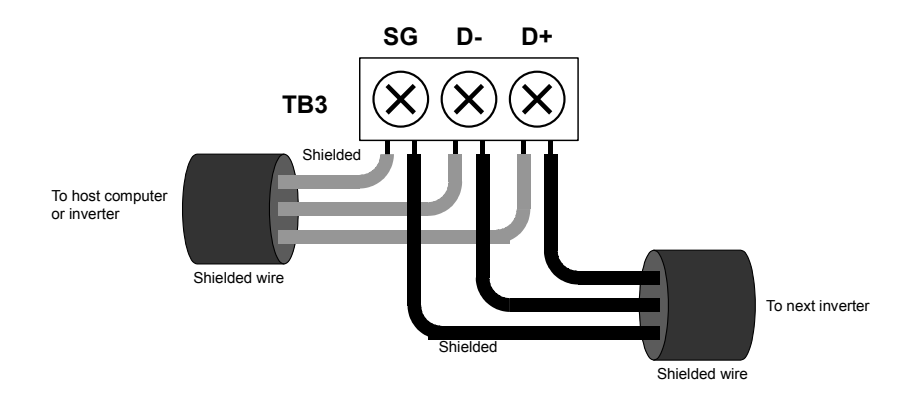

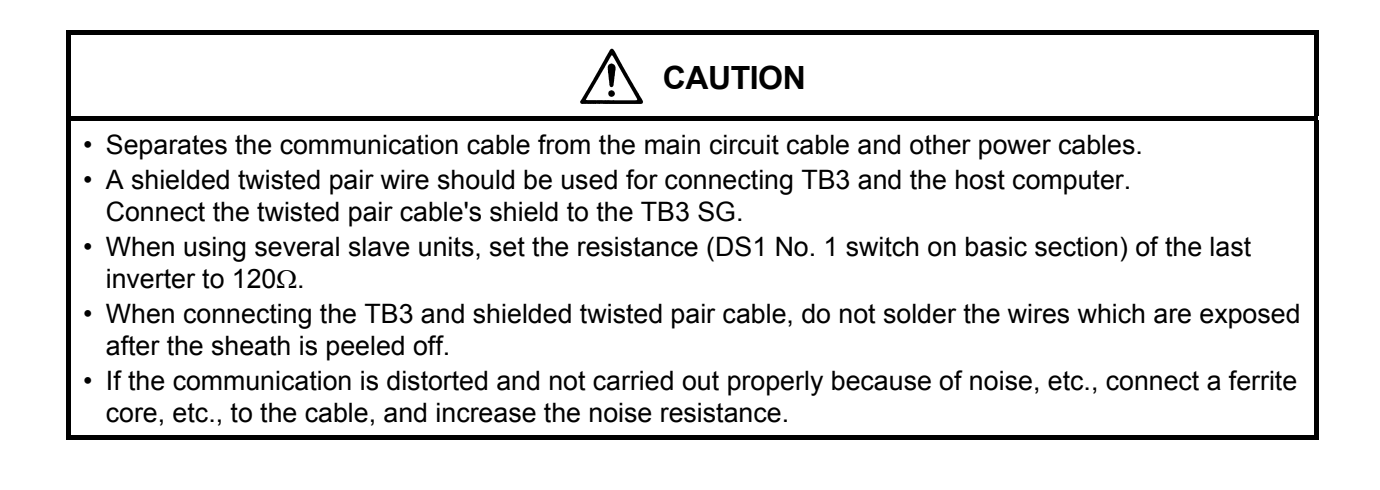

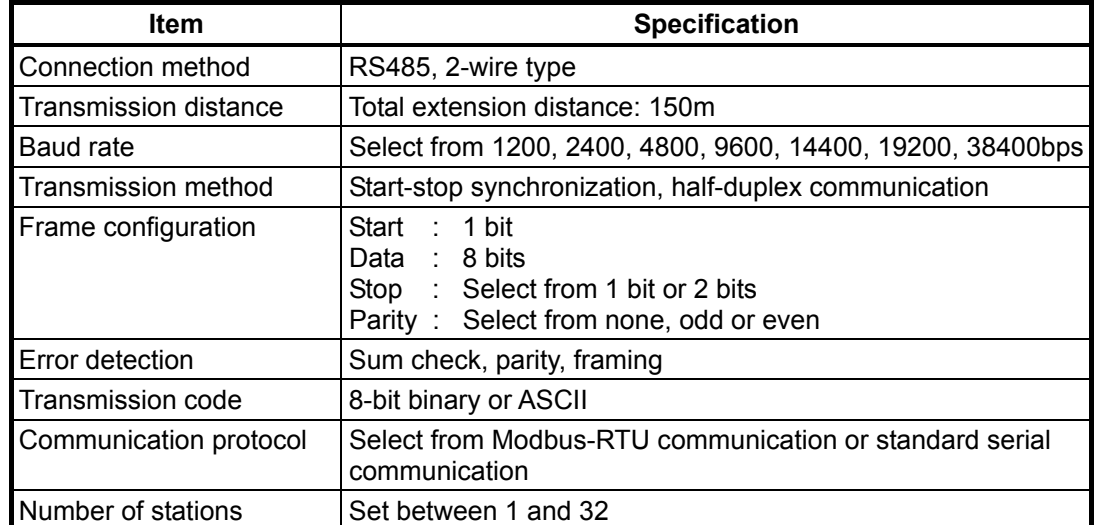

## **6-12-2 Communication specifications**

The factory settings are shown below.

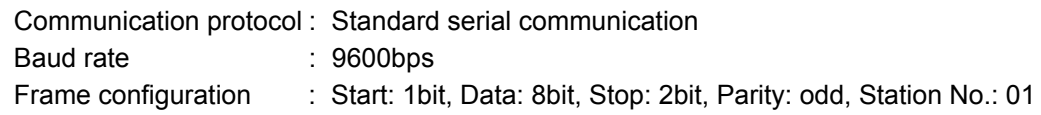

## **6-12-3 Procedures for enabling communication with host controller**

The communication parameters must be set to enable communication with the host controller. The procedure is given below.

- (1) Select C26-0, and select the communication method. Example: C26-0=0: Select standard serial communication.
- (2) Select the station No. Example: C26-2=18
- (3) Set the baud rate. Example: C26-4=5: 38400bps
- (4) Set the number of stop bits. Example: C26-5=1: Stop bit 1 bit
- (5) Set the parity. Example: C26-6=1: No parity
- (6) After completing the settings, turn the power OFF once. When the control power has turned OFF, turn the power ON again.

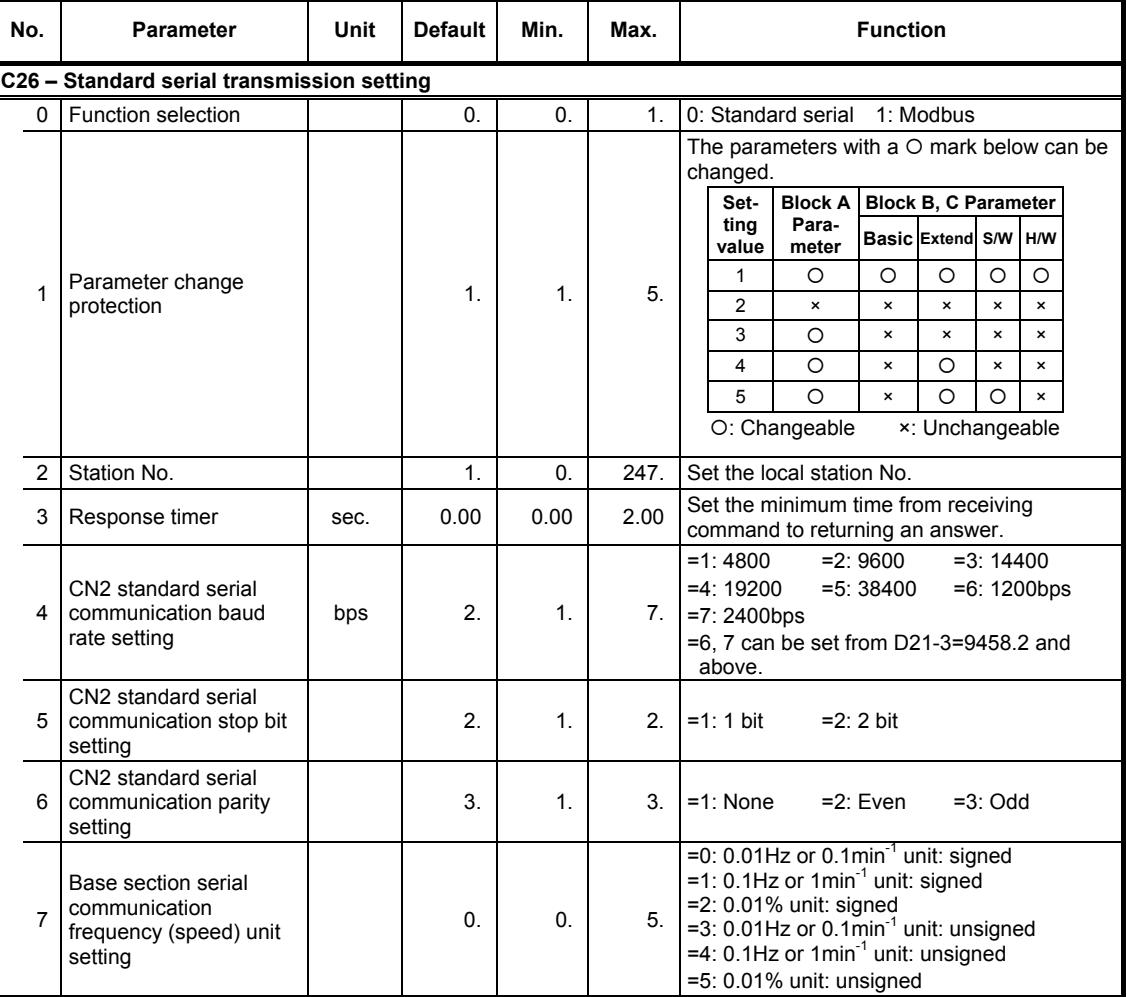

Communication with the set communication method is now possible. An excerpt of the parameter C26 setting details is given below.

## **6-12-4 Using the VT240S Series dedicated communication (standard serial communication)**

The following exchanges can be carried out with the host computer by using the VT240S series dedicated communication protocol (hereinafter, standard serial communication).

- (1) Reading and writing of Block-A, B, C, U parameters
- (2) Reading of Block-D monitor parameters
- (3) Reading and writing of sequence commands
- (4) Reading and writing of frequency commands and speed commands
- (5) Reading and writing of torque commands, torque bias 1 settings, drive torque limiter reduction settings, regenerative torque limiter reduction settings
- (6) Reading of fault history

#### **6-12-4-a. Setting the standard serial transmission function**

- (1) When executing setting data write (FW) from the host computer and operating, make sure that the sequence command CFS is ON, and that the various setting input point selection C02 is fixed to serial.
	- **Example)** 1) Operation mode: Remote (RMT) Speed setting input point selection: C02-0=4 (sequence) CFS command : C04-1=4 (controlled with terminal block input PSI4), or
		- 2) Speed setting input point selection: C02-0=2 (serial fixed) The details of the setting data are determined by the control mode selection (C30-0: f0) and FW command data No. Refer to section 6-12-4-g Setting data write (FW) for details.
- (2) When executing sequence command write (CW) from the host computer and operating, make sure that the sequence command COP is ON.

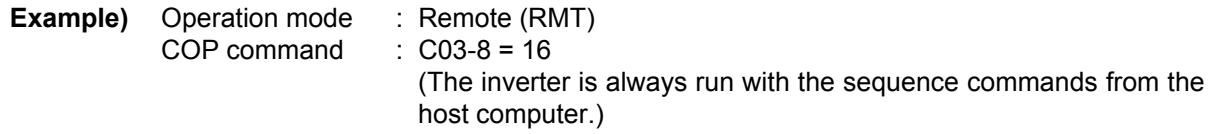

Refer to section 6-12-4-i Sequence command write (CW) for details on the CW command. Refer to section 5-5 Sequence input logic Fig. 5-5 for details on the sequence input logic.

- **Note)** When sending the auxiliary operation sequence command in Fig. 5-5, make sure that control switchover method (J2 setting) C00-6 is set to serial transmission input. Control switchover method (J2 setting): C00-6 = 2 (serial transmission input)
- (3) Set parameter change protection with C26-1.
- (4) Set the local station number with C26-2.
- (5) Set the response timer value with C26-3. The response timer is the timer which specifies the minimum time for the VT240S to return the response packet after the host computer sends the command packet.

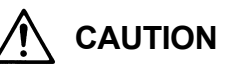

When setting the frequency/speed and controlling the sequence with serial transmission, the automatic start and restart after power failure functions may not operate correctly. This is caused by a difference in the power voltage operation and time for transmitting the command.

#### **6-12-4-b. Transmission procedure**

The VT240S constantly waits for a command from the host computer. When the VT240S correctly receives a command from the host computer, it always returns a response as

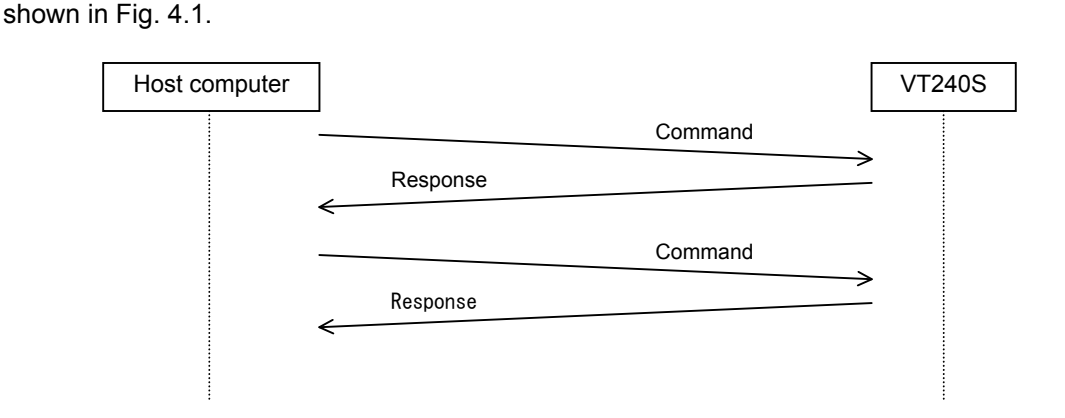

## **6-12-4-c. Transmission format**

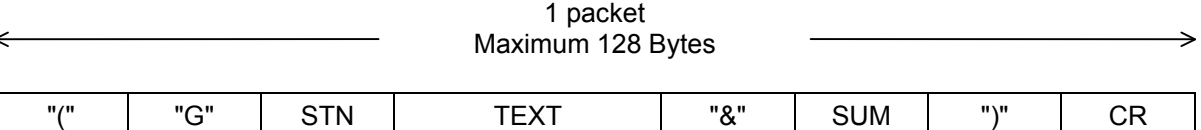

- (1) Data format: 8-bit ASCII
- (2) Packet size: Maximum 128 Bytes
- (3) Packet contents
	- "(" : Head code (1 Byte)
	- "G" : VT240S designation code (1 Byte)
	- STN : Station No. (2 Bytes) Example) Station  $1 \rightarrow 01$ "
		- Input with a hexadecimal.
	- TEXT : Text area
	- "&" : Check sum judgment code (1 Byte)

When not using the check sum, delete the check sum judgment code and check sum.

- SUM : Check sum (2 Bytes)
- ")" : Final code (1 Byte)
- CR : Carriage return (1 Byte)

#### **6-12-4-d. Transmission rules**

- (1) When there is a request from the host computer, the VT240S checks the station No. given in the packet, and processes the request when it matches the local station No. If the station numbers do not match, the packet is ignored.
- (2) Any space codes (20Hex) in the packet sent from the host computer are ignored. Note that the check sum is calculated including the space codes.

#### **(Example)**

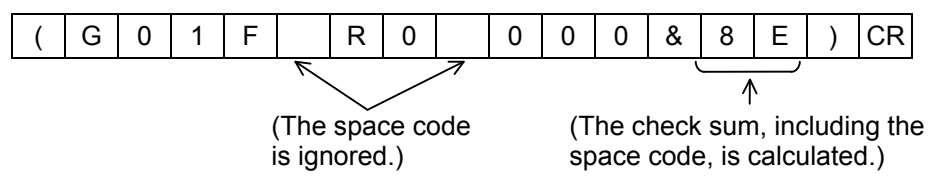

- (3) The check sum is always added to the response packet. The check sum can be omitted from the packet sent from the host computer, but the check sum is always added to the packet sent from the VT240S.
- (4) All transmission and reception data is 8-bit ASCII data.
- (5) All data input before "(" is input in the reception data is ignored.
- (6) Even if "(" is input while receiving the packet, the data received up to that point will be aborted. **(Example)**

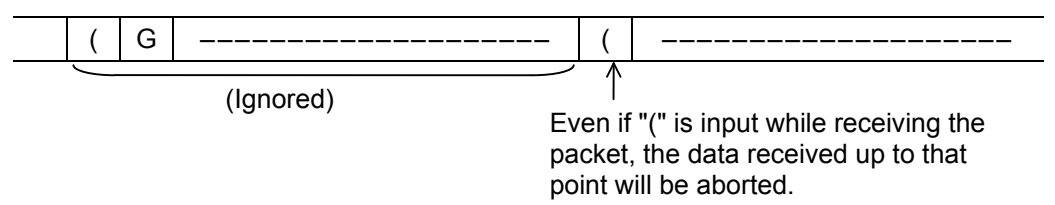

- (7) The reception is interpreted as done only when ")" CR is received.
- (8) Several commands can be arranged in one packet. (Up to nine commands.) In this case, "," is used as the delimiter between commands.

If there are more than ten commands in one packet, error codes (illegal commands) equivalent to the number of excessive commands will be returned from the VT240S.

Up to nine commands will be executed normally. An example of the command and response is shown below.

**(Example)** Host computer transmission command packet

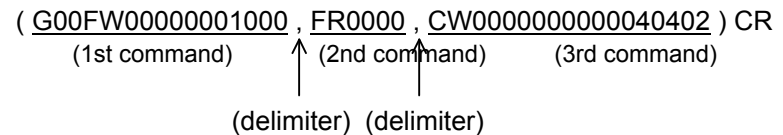

#### **Response packet**

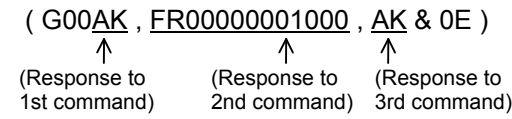

Make sure that the command packet fits within 128 Bytes. Also make sure that the response packet in respect to the command packet is within 128 Bytes.

(9) A broadcast packet can be sent.

By setting the station No. to "FF", all VT240S units in the transmission path will process the packet. The VT240S will not send any response packet in respect to the broadcast packet. Thus, only write request commands are valid in the broadcast packet.

## **(Example)**

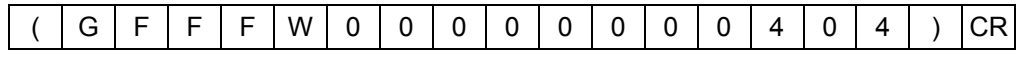

(By setting the station No. to "FF", the broadcast packet will be received by all stations.)

## **6-12-4-e. Creating a check sum**

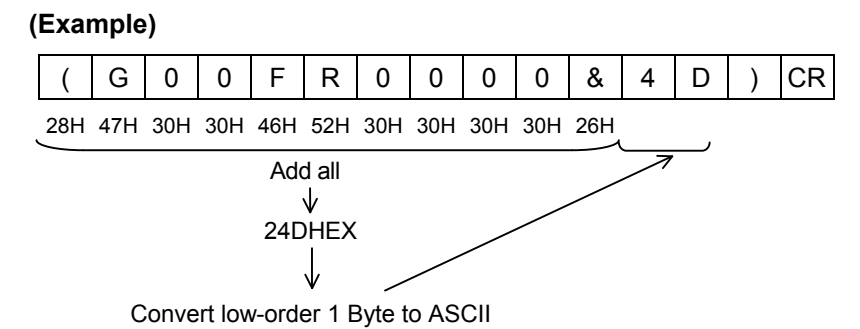

The ASCII codes of the characters between "(" and "&" are added with hexadecimal, and the low-order byte of the obtained value is converted into an ASCII code and used for the check sum.

## **6-12-4-f. Transmission commands**

# **Basic command format**

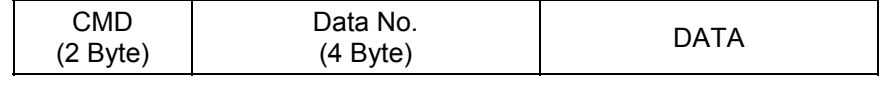

#### **Command list**

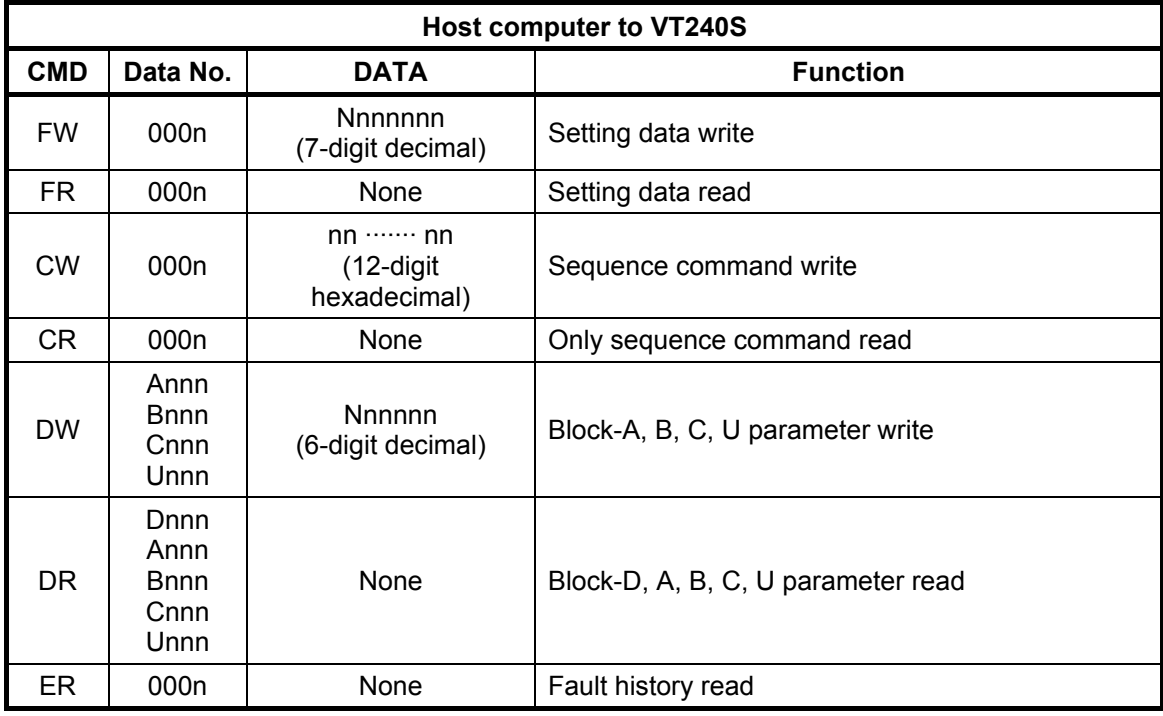

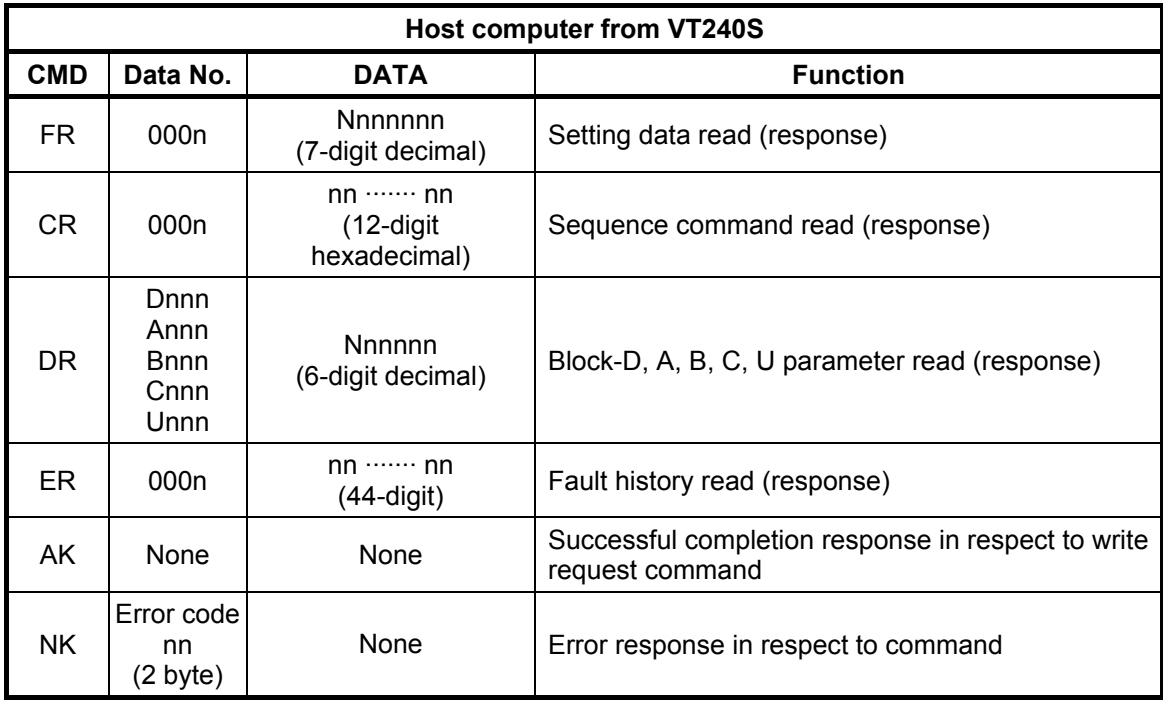

## **6-12-4-g. Setting data write (FW)**

**Function** : The setting data is written to the selected setting register when the sequence command CFS is ON and the various setting input point selection: C02 is set to serial fixed. The contents of the setting data are determined by the control mode selection (C30-0: f0) and data No. Refer to Setting data table for the data No.

## **Command**

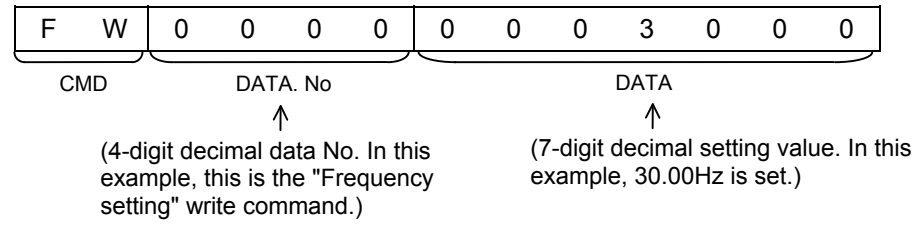

#### **Response**

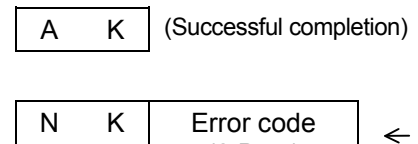

(2 Byte)

(Error response: Refer to Section 6. List of transmission error codes for details on the error codes.)

#### **Setting data table**

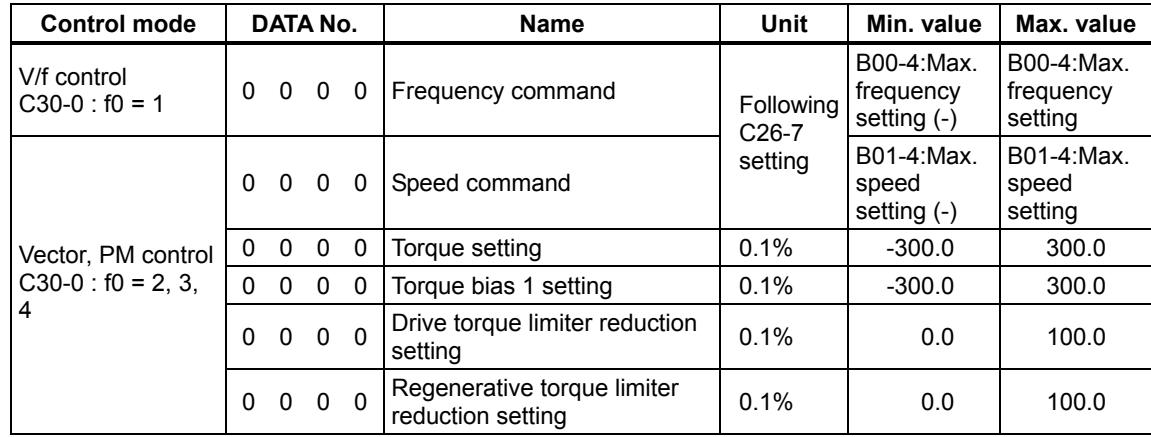

#### **Coded data**

#### **(Example)**

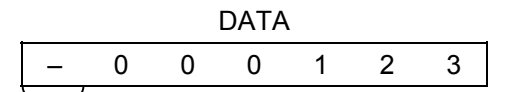

(The data will be negative data when "-" is added.)

The data can be set as negative data by adding "-" to the highest order digit of the DATA area. In the above example, the data is -123.

#### Frequency command/speed command unit

The unit for the frequency command/speed command can be changed with the C26-7: frequency (speed) unit setting. Refer to the 6-4: Parameter list or explanations.

The default setting is C26-7=0: 0.01Hz or 0.1min<sup>-1</sup> (signed)

## **6-12-4-h. Setting data read (FR)**

**Function** : The setting value set with the FW command is read and returned.

#### **Command**

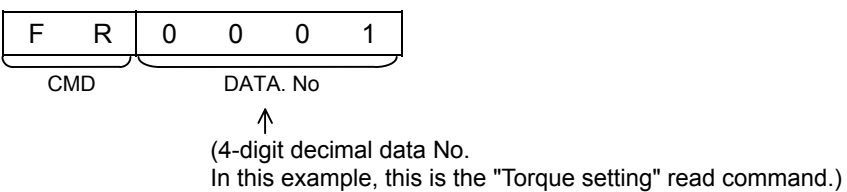

Refer to section 6-12-5-g. Setting data write (FW) Setting data table for details on DATA No.

**Response** 

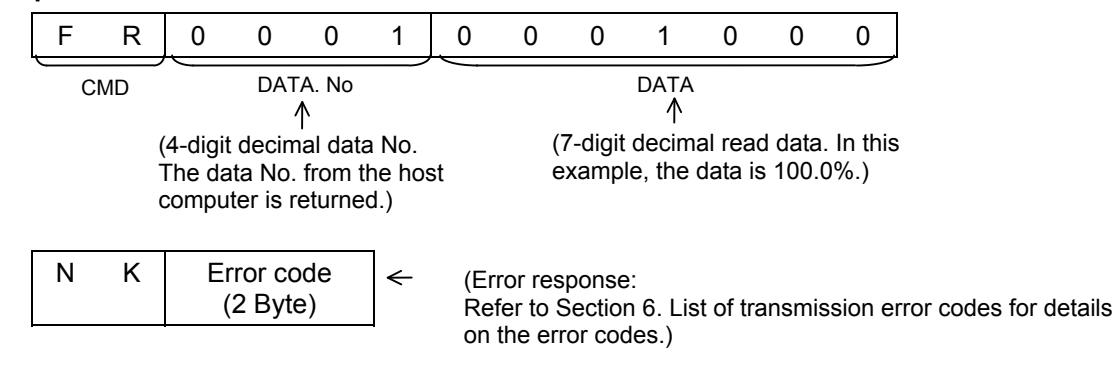

#### **When the data to be read is coded**

For negative read data, a "-" is added to the highest order digit of the data.

#### **(Example)**

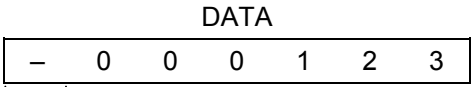

(If a "-" is attached to the highest order digit, the data is a negative value.)

In the above example, the data is -123.

## **6-12-4-i. Sequence command write (CW)**

**Function** : A sequence command is issued to the VT240S. The data sent at this time is held by the internal sequence command register until it is rewritten. To validate this sequence command, the sequence command: COP must be ON.

Refer to section 6-12-5-a Setting the standard serial transmission function for details on setting COP.

#### **Command**

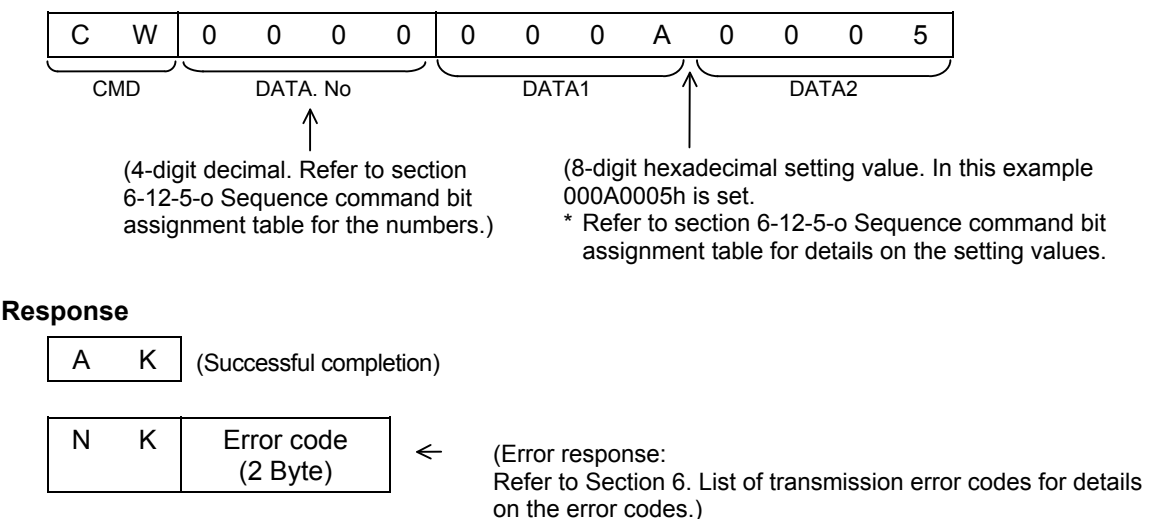

#### **6-12-4-j. Sequence command read (CR)**

**Function** : The sequence command set with the CW command is read and returned.

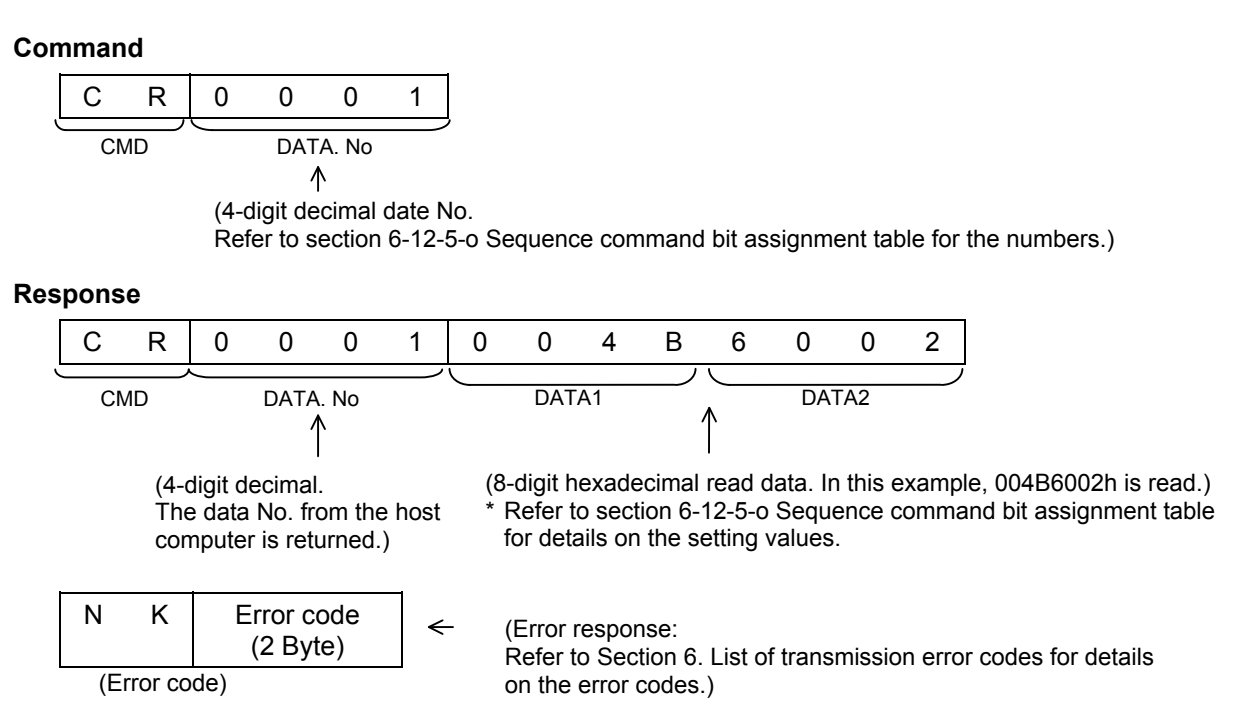

## **6-12-4-k. Block- A, B, C and U parameter write (DW)**

**Function** : The Block-A, B, C and U parameter data in the VT240S unit is changed. Note that the parameter change protection may be set with C26-1. Parameters which cannot be changed during operation, cannot be changed during operation. Other parameters which cannot be changed during serial transmission are listed in the cautions.

The data is configured from the list of constants without the decimal point.

**Example)** A010 (Acceleration ramp time -1)  $50.0 s \rightarrow 000500$ 

#### **Command**

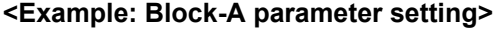

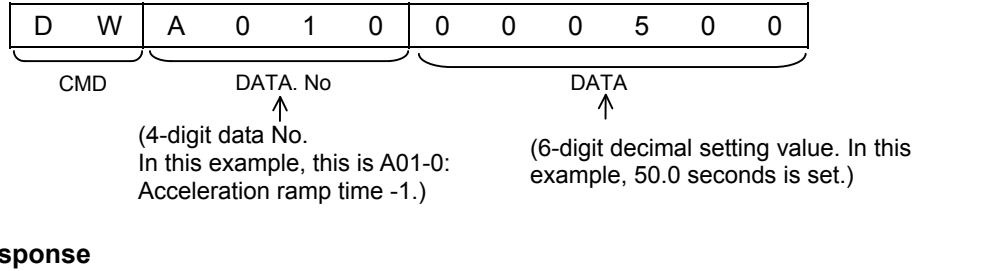

#### **Response**

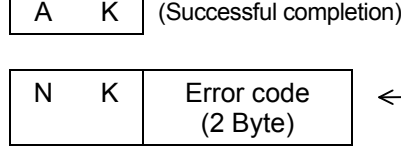

#### (Error response Refer to Section 6. List of transmission error codes for details on the error codes.)

#### **Setting data table**

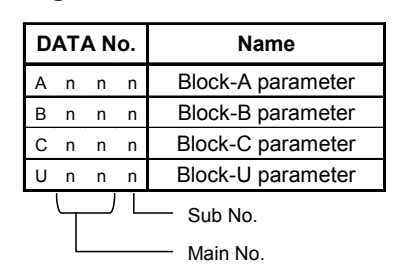

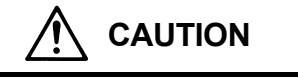

The parameters that cannot be changed with the write command are shown below. If the write command is executed for these parameters, an error will be returned (Parameter Read/Write Disable).

- 
- A04-0 to 7 (Custom constants) C10-0 to 7 (Custom parameter selection)
- A05-0 to 2 (Block-B, C parameter display skip) C26-0 to 7 (Serial transmission setting)
	-
- B19-0 (Automatic tuning function)
- Parameters not related to control mode selected with C30-0: f0.
	- (Parameters that are not displayed on the operation panel.)

#### **Coded data**

The data can be set as negative data by adding "-" to the highest order digit of the DATA area.

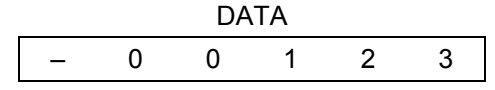

## **6-12-4-l. Block-A, B, C, U and D parameter read (DR)**

**Function** : The values of the block-A, B, C, U and D parameters in the VT240S are read.

#### **Command**

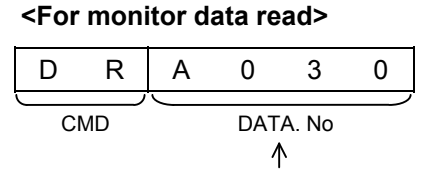

 $\mathcal{L} \subset \mathcal{L}$ 

(4-digit decimal data No. Refer to the previous setting data table for details on the

#### **Response**

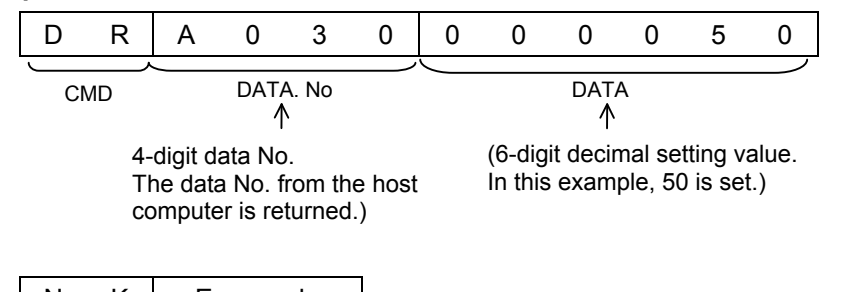

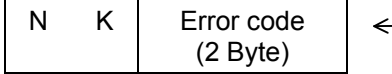

(Error response: Refer to Section 6. List of transmission error codes for details on the error codes.)

#### **Setting data table**

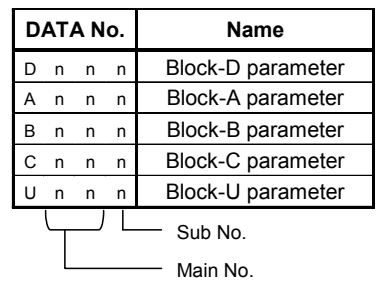

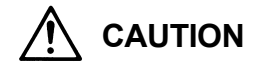

The parameters that cannot be read with the read command are shown below. If the read command is executed for these parameters, an error will be returned (Parameter Read/Write Disable). Refer to 6-12-4-n. List of transmission error codes for details on the error codes.

- D20-0 (Fault history display) D20-1 (Minor fault history display)
- D20-2 (Parameter A, B, C change list) D30-0 (Inverter type)
- 
- 
- C10-0 to 7 (Custom parameter selection)
- 
- 
- D30-1 (Option PCB) D22-0 (Automatic tuning progress state)
- A04-0 to 7 (Custom constants) A05-0 to 2 (Block-B, C parameter skip)
- Parameters not related to control mode selected with C30-0: f0.
- (Parameters that are not displayed on the operation panel.)

If the data is coded data targeted for read, "-" will be attached to the highest-order digit of DATA.

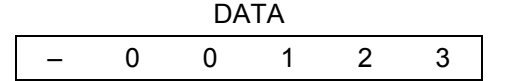

## **6-12-4-m. Fault history read (ER)**

**Function** : The fault history buffer of the VT240S is read.

#### **Command**

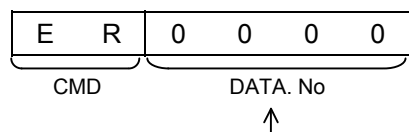

(4-digit decimal data No. refer to the table on the right for details on the number.)

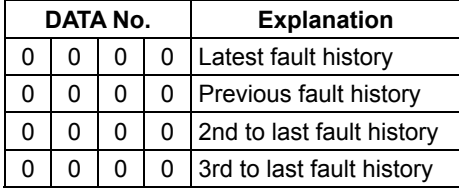

**Response** 

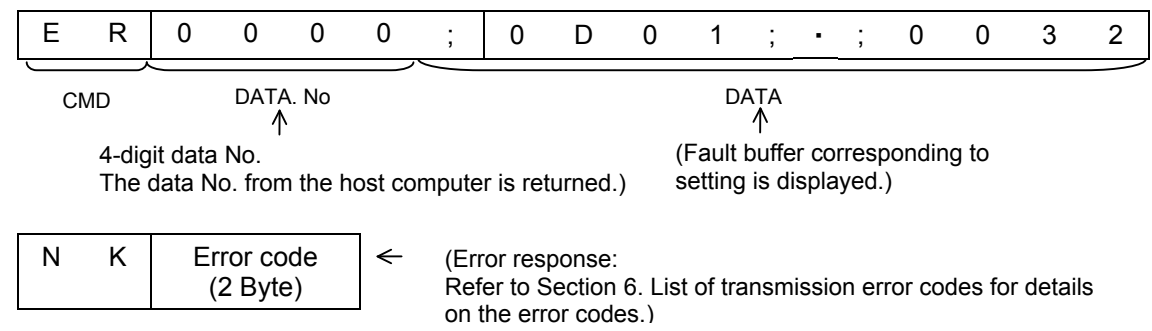

There are four fault history buffers from the latest to the 3rd to last fault histories. One group of these buffers is stored in the response.

In one buffer, two fault causes, and the output frequency, output current, DC voltage, hardware fault signal, cumulative power ON time, and cumulative run time at the time of fault occurrence are stored. Refer to Appendix Table 4 for the fault cause display and details.

#### **Details of group (DATA)**

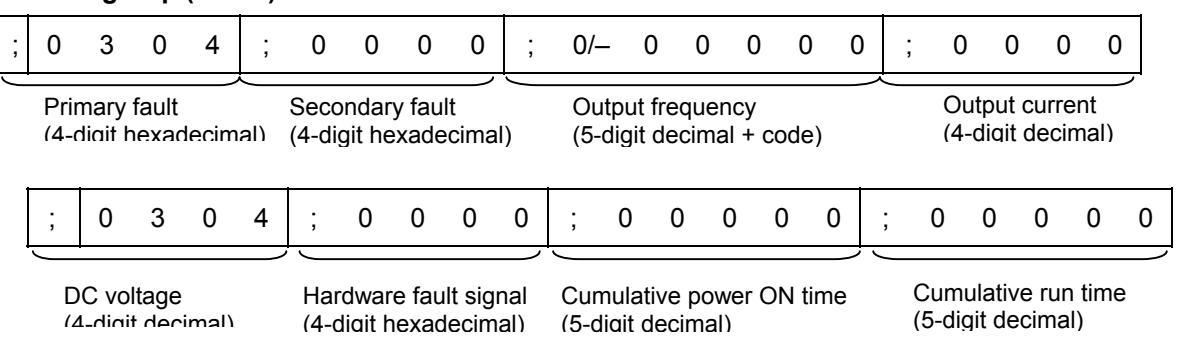

The above information is contained in the response data. A 43-byte data is sent. ";" is used to delimit each item in the group.

Refer to Appendix 3 List of fault codes for details on the primary fault and secondary fault. The hardware fault signal displays the status of the D05-1: Hardware detection fault status bit as a 0 to FF hexadecimal.

## **6-12-4-n. List of transmission error codes**

The error codes added to the NK response in respect to a command from the host computer are shown below.

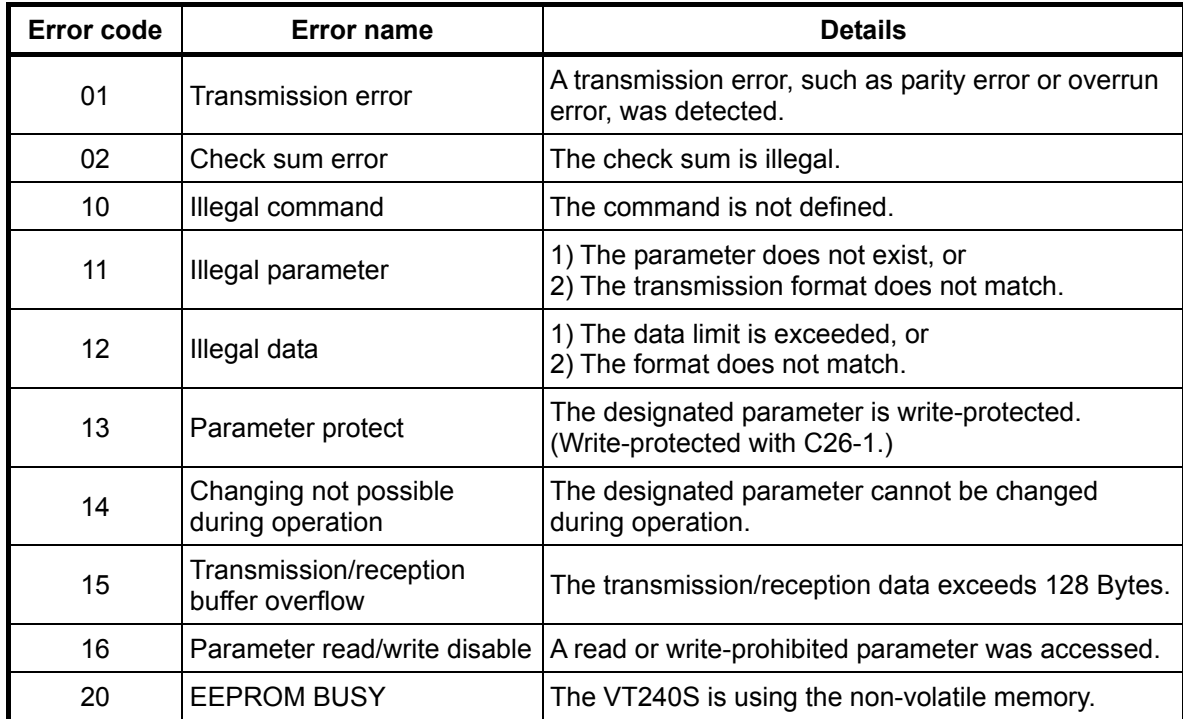

# **6-12-4-o. Serial transmission sequence command Bit assignment table**

## **DATA No : 0 0 0 0**

# **DATA1**

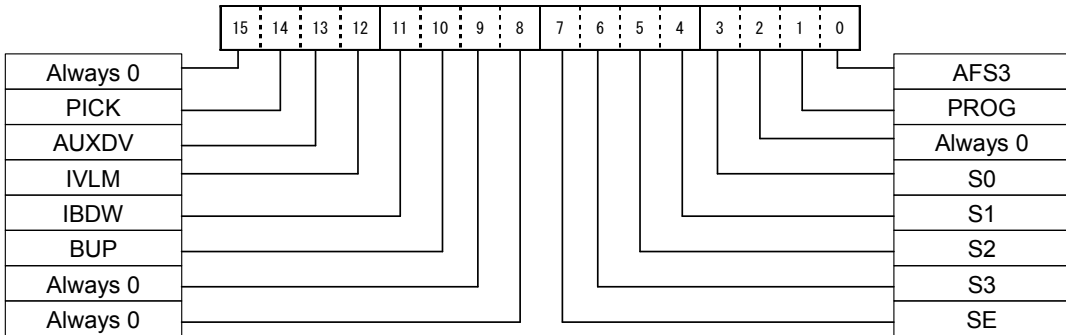

#### **DATA2**

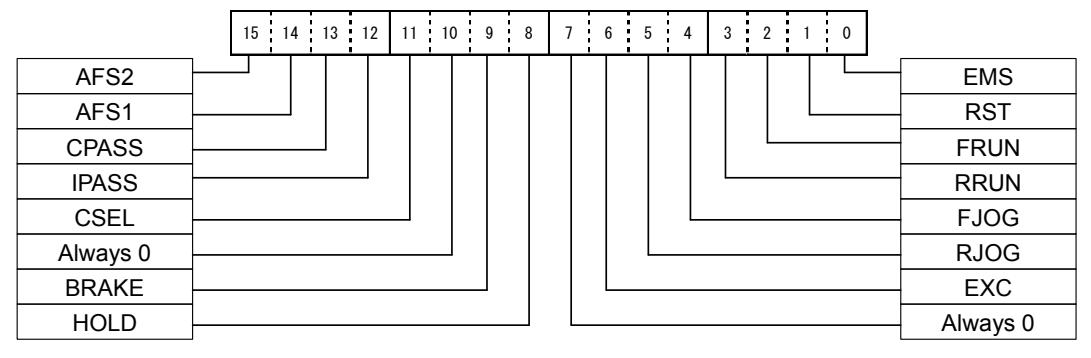

#### **DATA No : 0 0 0 1**

#### **DATA1**

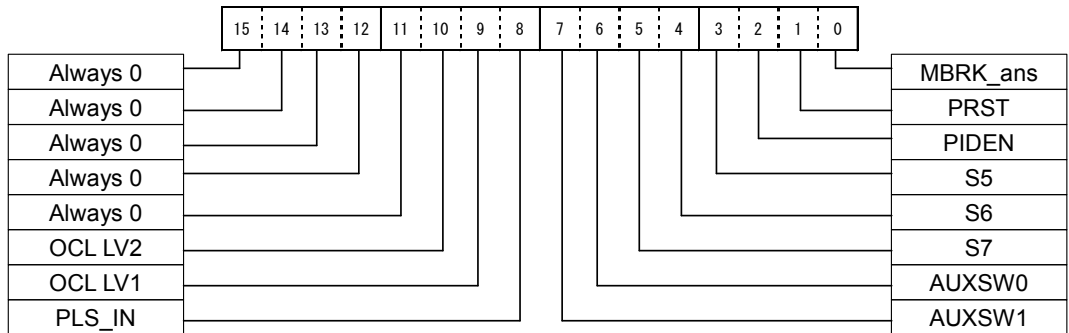

## **DATA2**

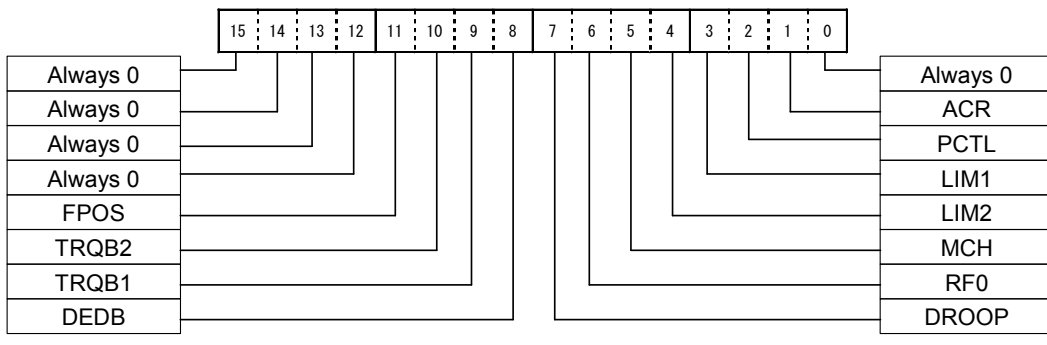

#### **6-12-5 Using Modbus communication**

The Modbus communication method is a single master/slave method. Only the master can start communication. The slave detects this communication, executes the designated function, and returns a response message. The master can communicate with the designated slave (station No.) and broadcast to all slaves. When using broadcast transmission, the slave only carries out the designated function and does not return a response message.

The following exchanges can be made with the host computer by using this communication function.

- (1) Reading and writing of Block-A, B, C, U parameters
- (2) Reading of Block-D monitor parameters
- (3) Reading and writing of sequence commands
- (4) Reading and writing of frequency commands and speed commands
- (5) Reading and writing of torque commands, torque bias 1 settings, drive torque limiter reduction settings, regenerative torque limiter reduction settings
- (6) Reading of fault history
- (7) Reading of sequence status

#### **6-12-5-a. Setting the Modbus communication function**

- (1) When executing setting data write from the host computer and operating, make sure that the sequence command CFS is ON, and that the various setting input point selection C02 is fixed to serial.
	- **Example)** 1) Operation mode: Remote (RMT) Speed setting input point selection: C02-0=4 (sequence) CFS command : C04-1=4 (controlled with terminal block input PSI4), or
		- 2) Speed setting input point selection: C02-0=2 (serial fixed)

The details of the setting data are determined by the control mode selection (C30-0: f0). Refer to 6-12-5-f List of Modbus registers and setting examples for details. Refer to Fig. 5-9-1 to Fig. 5-9-8 for the sequence for selecting the determined setting data.

(2) When executing sequence command write from the host computer and operating, make sure that the sequence command COP is ON.

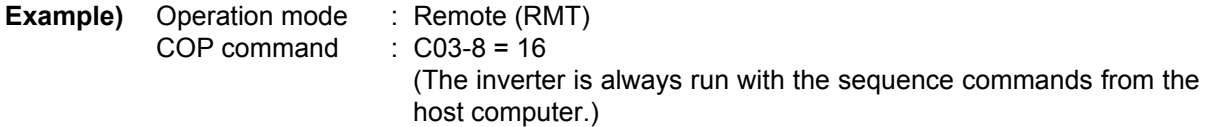

Refer to section 5-5 Sequence input logic Fig. 5-5 for details on the sequence input logic.

- **Note)** When sending the auxiliary operation sequence command in Fig. 5-5, make sure that control switchover method (J2 setting) C00-6 is set to serial transmission input. Control switchover method (J2 setting): C00-6 = 2 (serial transmission input)
- (3) Set parameter change protection with C26-1.
- (4) Set the local station number with C26-2.

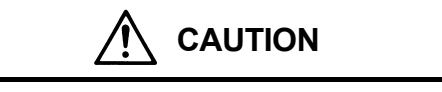

When setting the frequency/speed and controlling the sequence with serial transmission, the automatic start and restart after power failure functions may not operate correctly. This is caused by a difference in the power voltage operation and time for transmitting the command.
## **6-12-5-b. Modbus protocol**

The VT240S is compatible only with the Modbus compliant RTU mode. The communication protocol for the RTU mode is explained below.

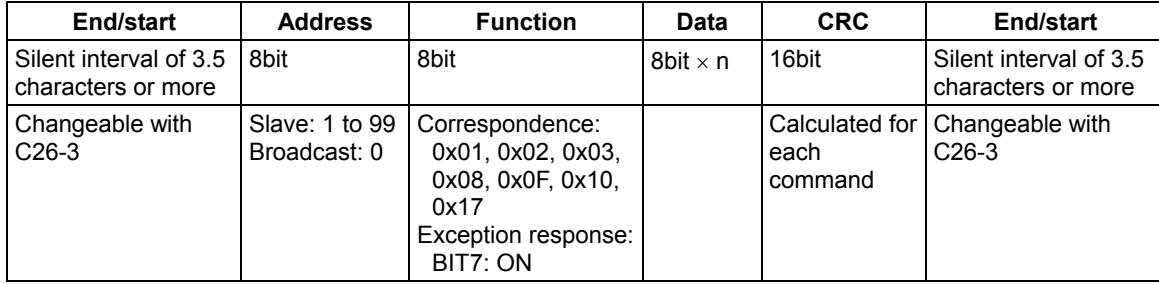

In the RTU mode, a silent interval of 3.5 characters or more (varies according to baud rate) is inserted at the start and end of transmission. The silent interval is a state in which data is not sent. Note that if C26-3 is not equal to 0.00, the setting value will be followed.

The slave side station No. is designated as Address. If a request is made from the slave side, the local station No. is set. The station No. is set with C26-2.

The function executed by the slave is designated in Function and Data. Refer to the following explanations for details on the functions.

CRC is an error check. Each is automatically calculated and set based on the details of Address to Data. The following calculation method is used.

- 1) CRC work =  $0 \times$  FFFF
- 2) CRC work low-order byte = CRC work low-order byte XOR send data (8-bit)
- 3) The following process is executed according to the state of the CRC work LSB.

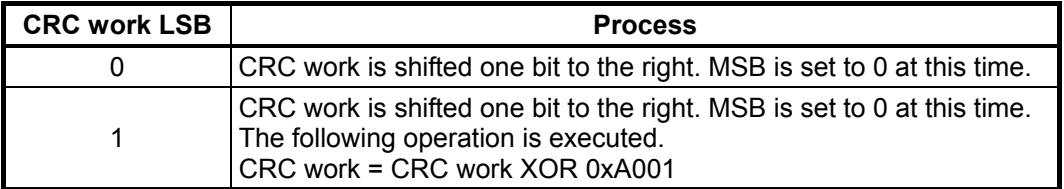

- 4) The step 3) process is repeated for 8 bits (8 times).
- 5) The steps 2) to 4) are repeated for all send data (data from Address to before CRC).
- 6) The CRC work calculated with steps 1) to 5) is CRC.

#### **Example of command:**

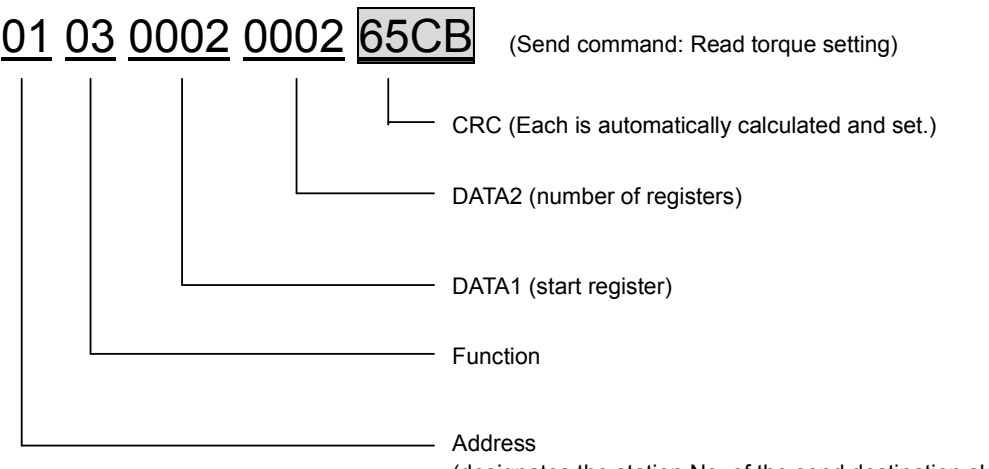

(designates the station No. of the send destination slave)

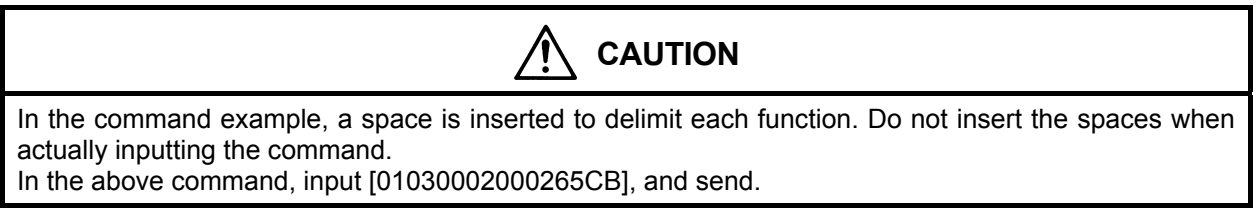

## **6-12-5-c. VT240S Modbus communication time chart**

The time chart for communication with the host computer is shown below.

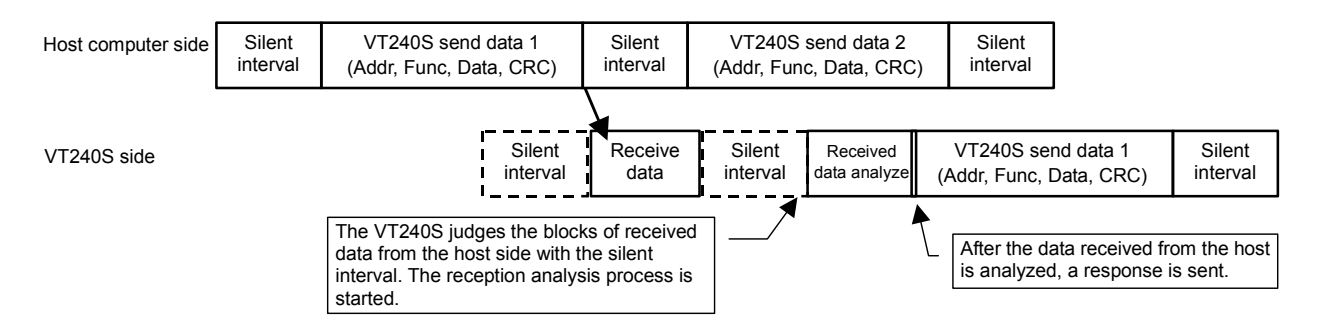

The host computer waits for the silent interval time, and then sends one packet of data.

When sending data continuously, the host computer waits for the silent interval again.

The VT240S recognizes the data sent after waiting the silent interval as the head of the packet, and starts the reception process. After the data is received, if a state in which no data is received for longer than the silent interval continues, the VT240S determines that the reception is completed, judges and processes the contents of the command, and creates a request package.

## **6-12-5-d. Exceptional response code**

The VT240S judges and processes the data based on the packet received from the host computer. If the data is illegal or if data exceeding the range is received, an exception response is returned to indicate that the process cannot be completed.

The exceptional response is sent by setting bit7 of the sent function code to 1.

The exception response code sent after the function code are shown below.

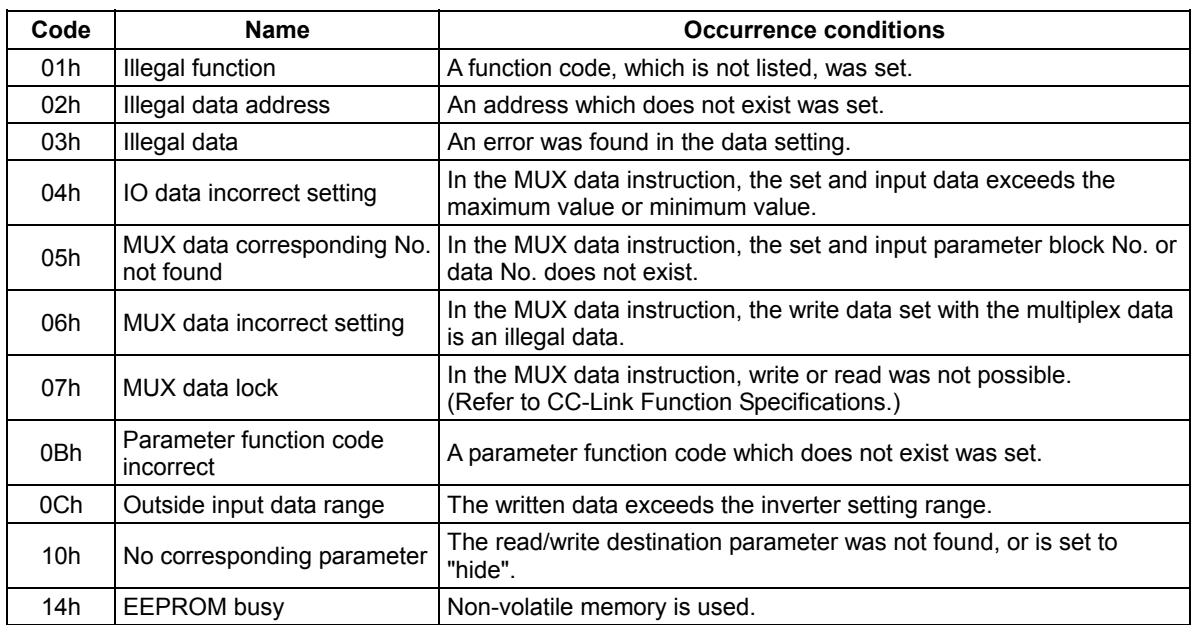

#### **List of exception response codes**

An example of the exception response sent from VT240S is shown below.

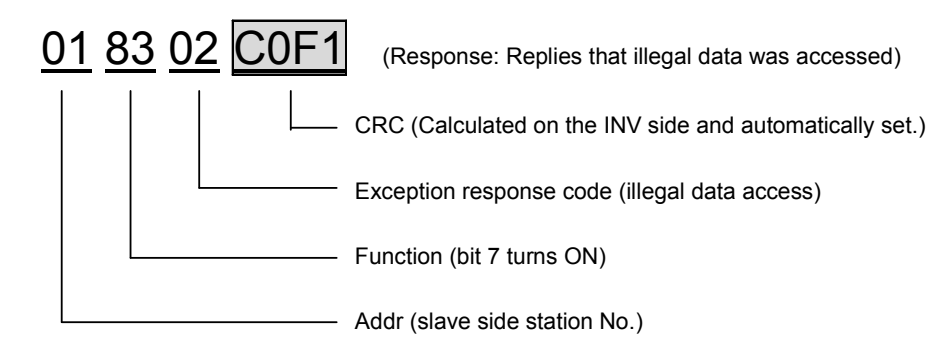

**CAUTION**

In the command example, a space is inserted to delimit each function. Do not insert the spaces when actually inputting the command.

In the above example, the response is displayed as [018302C0F1].

## **6-12-5-e. List of standard serial communication code correspondence**

The correspondence of the previous standard serial communication command and the Modbus functions is shown below.

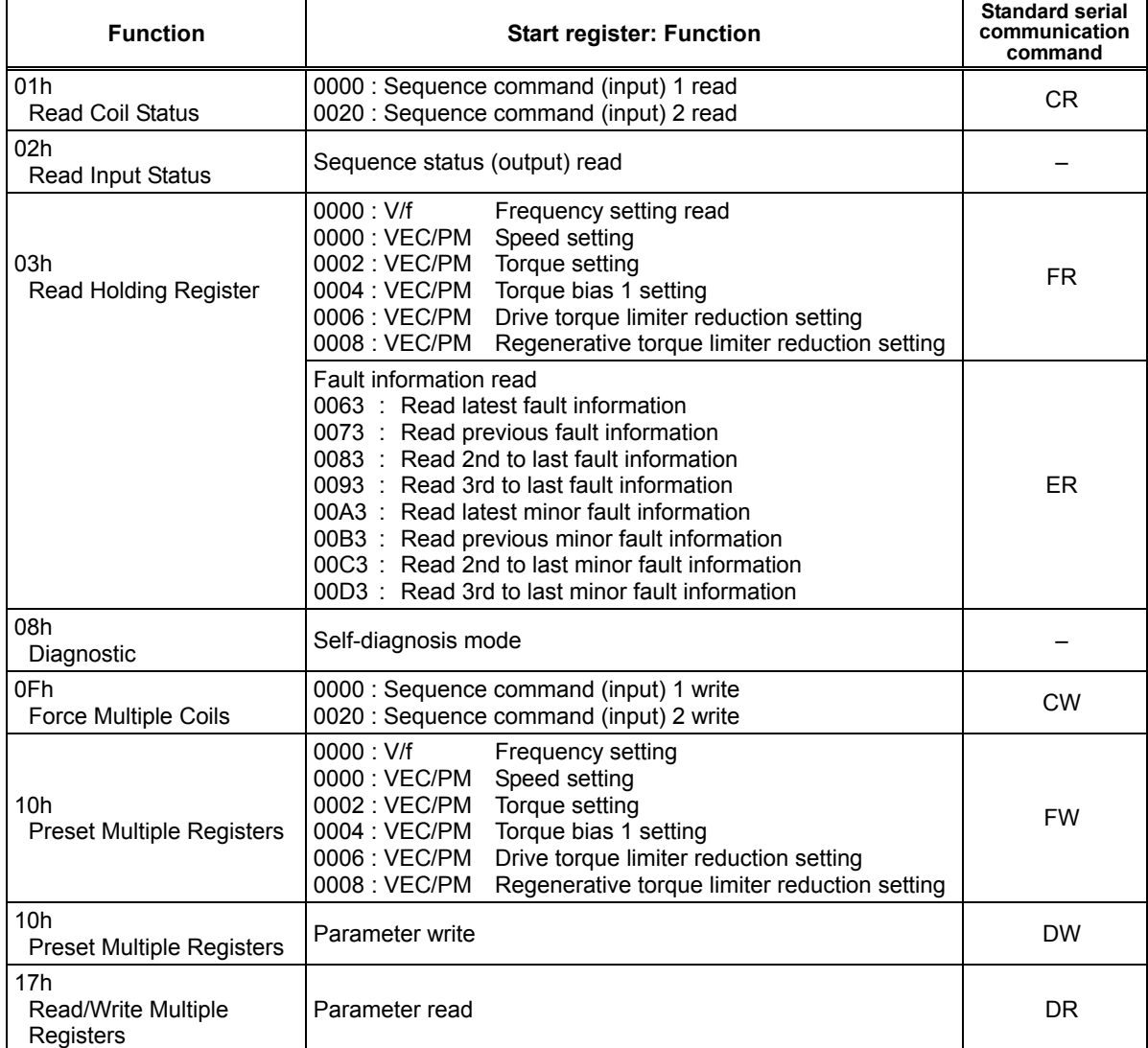

## **6-12-5-f. List of Modbus registers and setting examples**

The details of each function and examples of setting the commands are given in the following section.

#### ♦ **Function 01h (Read Coil Status)**

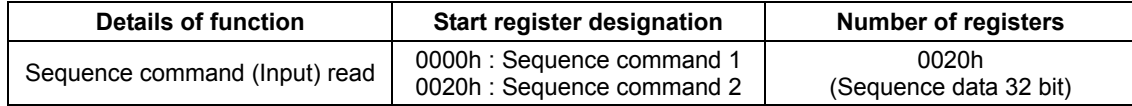

#### **Function** : The sequence command (input) is read.

This function carries out the same process as the CR command in the standard serial transmission function.

Refer to section 6-12-4-o. Serial transmission sequence command bit assignment table for the layout of bits in the read command.

## **Setting example:**

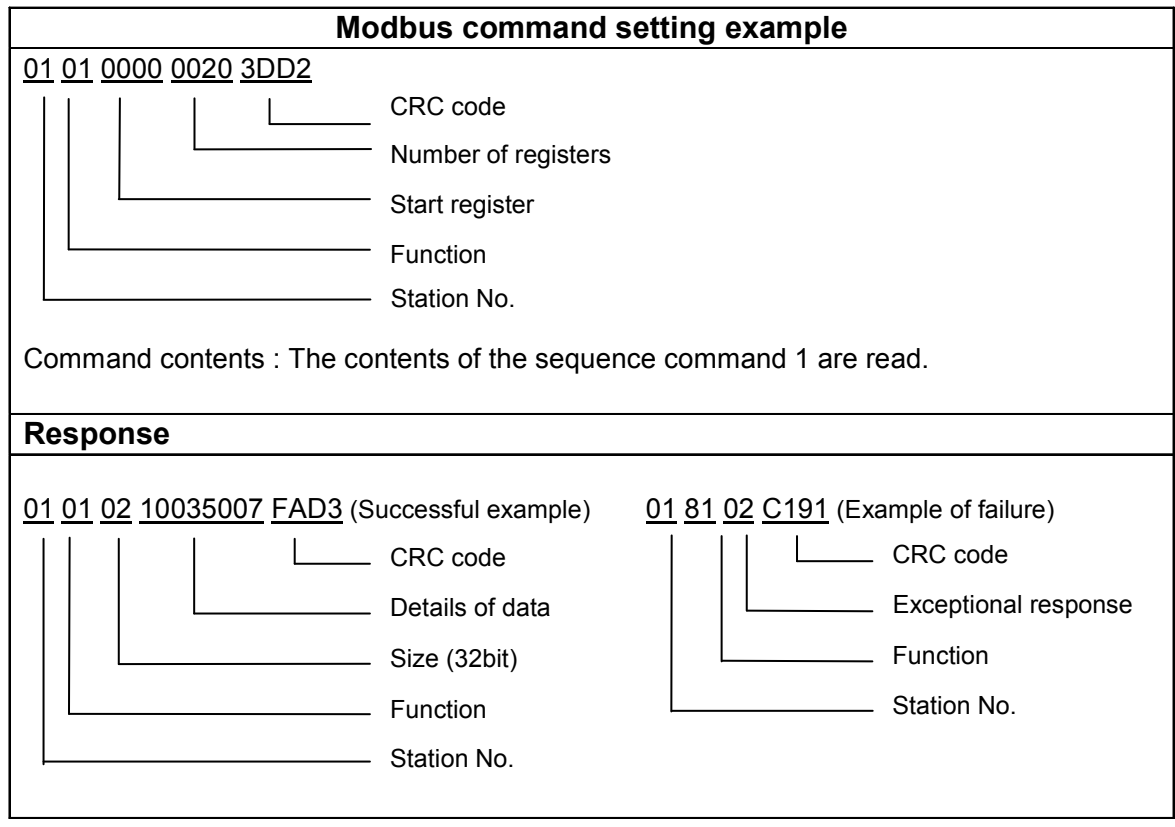

The correspondence of the read data contents and serial transmission sequence command's bit assignment table is shown below.

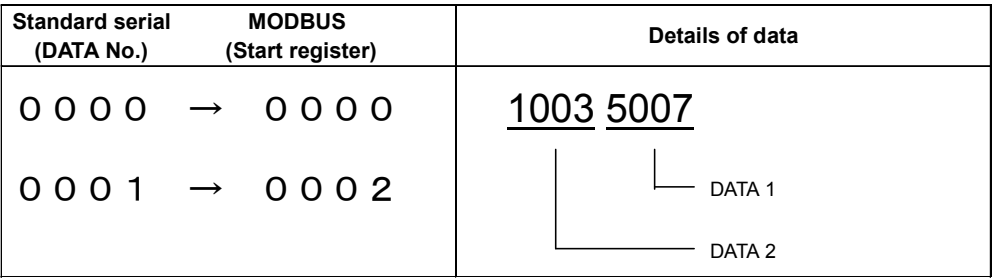

#### ♦ **Function 02h (Read input Status)**

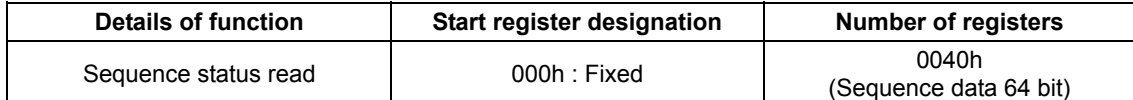

**Function** : The sequence status is read.

Refer to the bit assignment table on the next page for the layout of bits in the read command.

# **Setting example:**

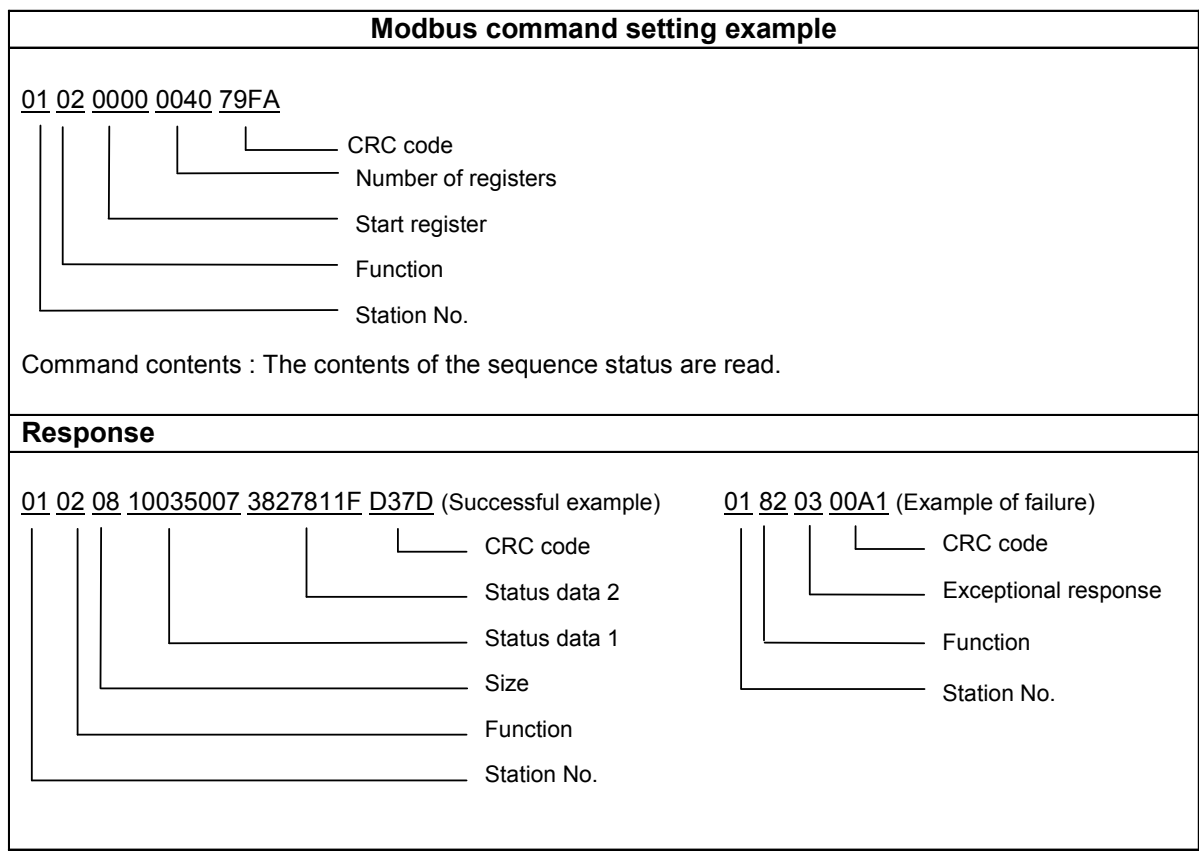

The contents of the read status data are as follow.

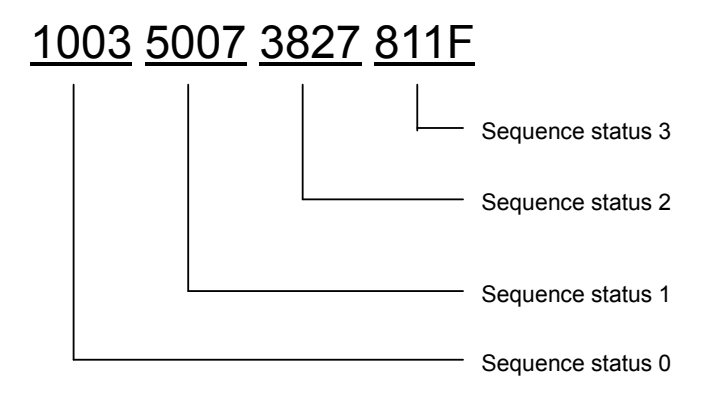

Refer to the following table for the bit assignment of each status.

# **Serial transmission sequence status bit assignment table**

#### **Sequence status 0**

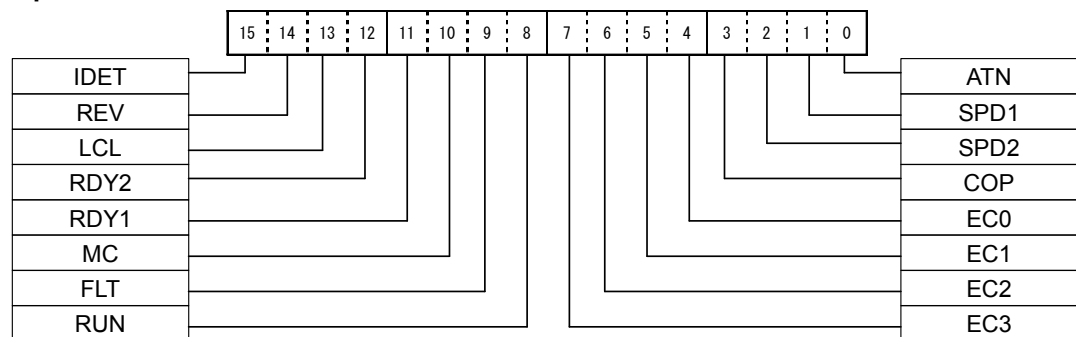

## **Sequence status 1**

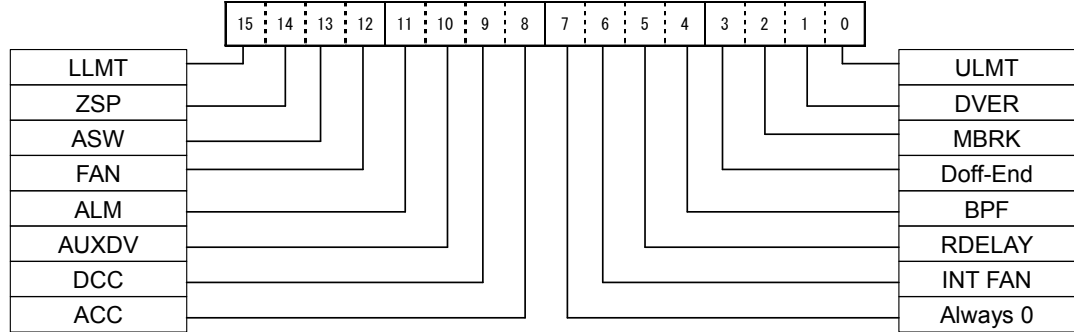

## **Sequence status 2**

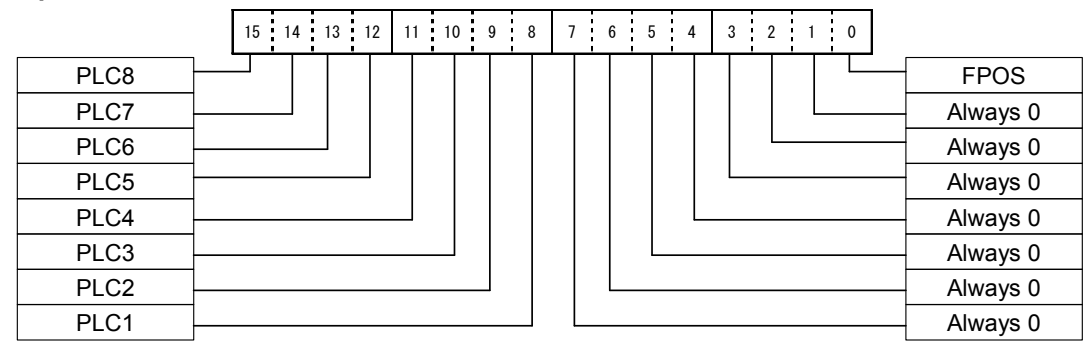

#### **Sequence status 3**

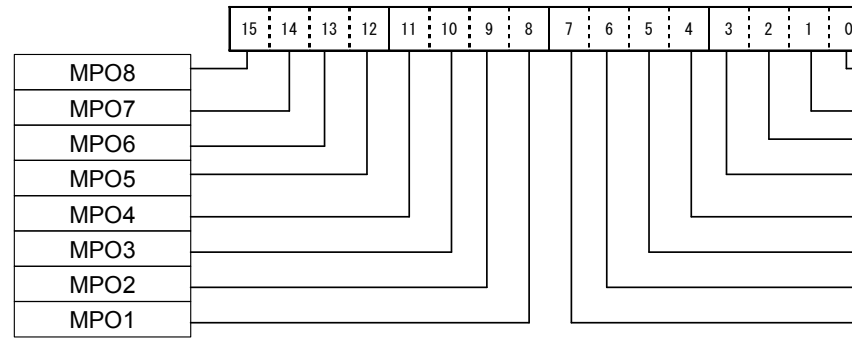

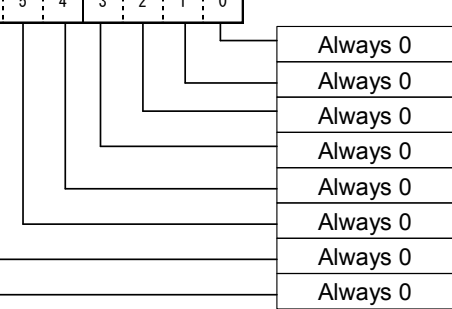

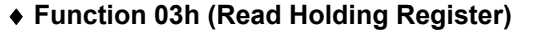

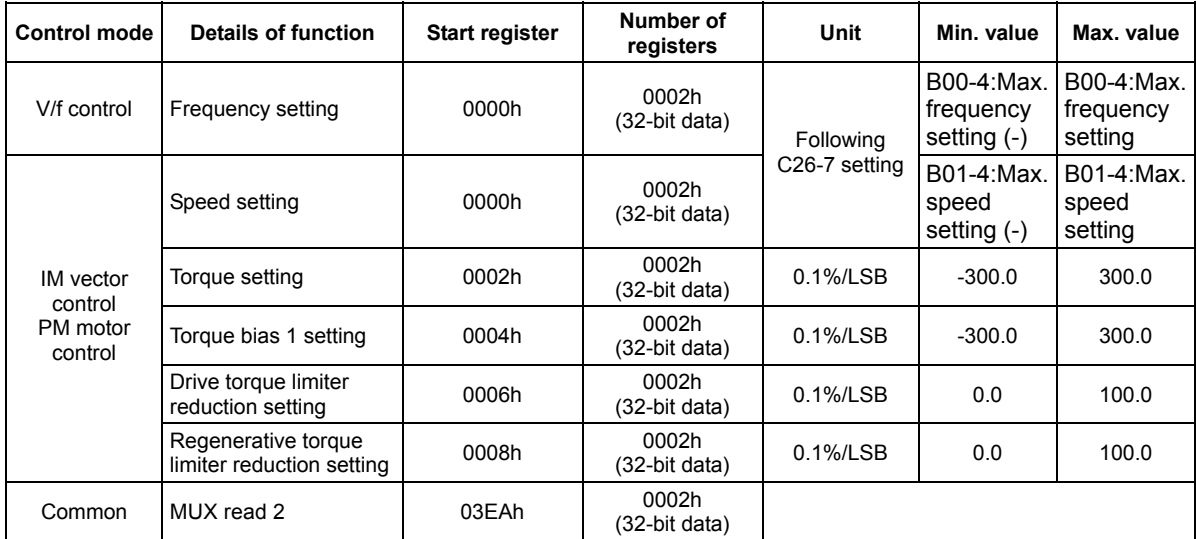

**Function** : Frequency setting to Regenerative torque limiter reduction setting

These functions carry out the same process as the FR command in the standard serial transmission function.

MUX read 2

This function reads the multiplexed data and is used when using a PLC without supporting Function17h.

#### **Setting example:**

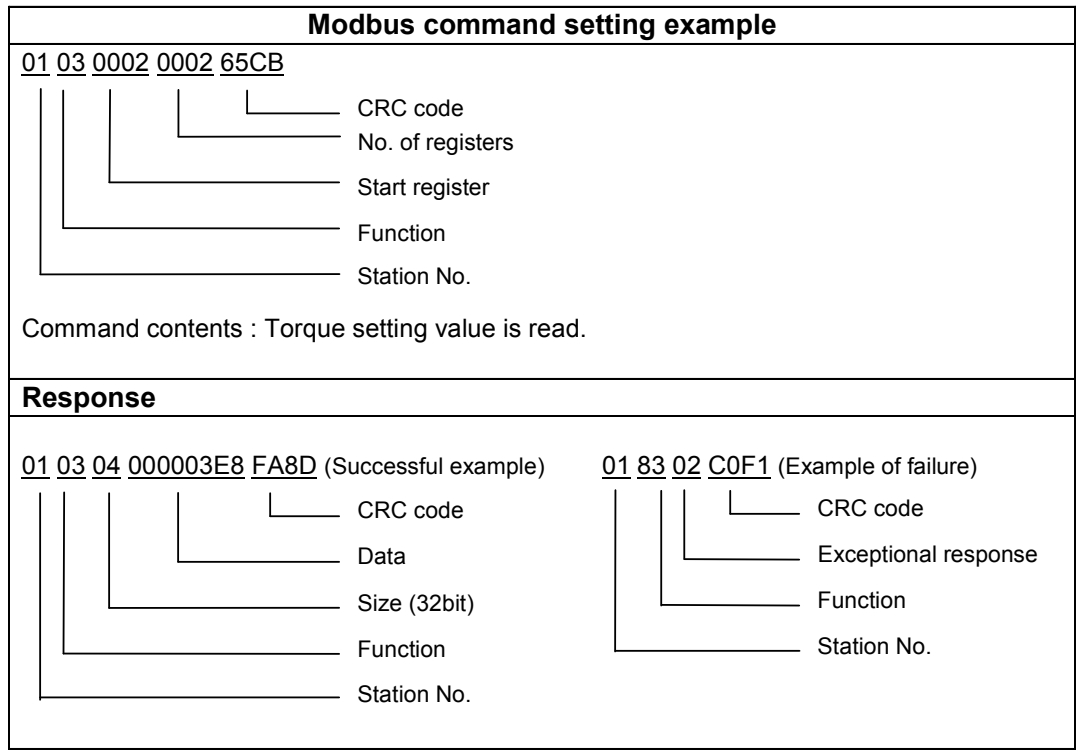

Frequency command/speed command unit

The unit for the frequency command/speed command can be changed with the C26-7: frequency (speed) unit setting. Refer to the 6-1: Parameter list or explanations. The default setting is C26-7=0: 0.01Hz or 0.1min<sup>-1</sup> (signed)

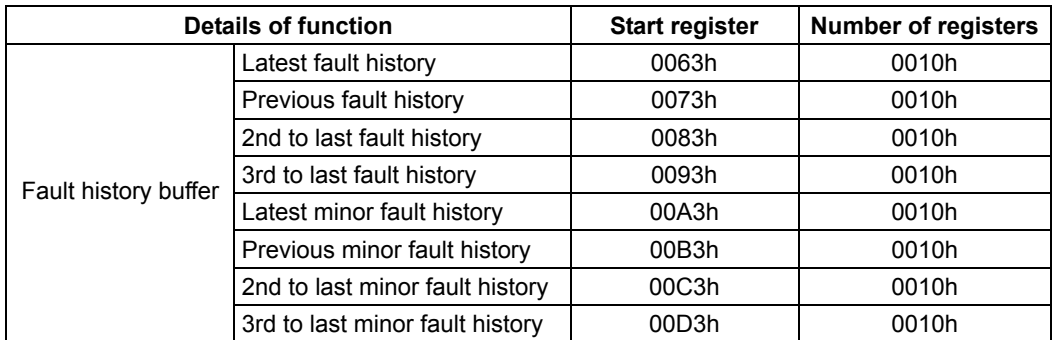

**Function** : One block of the fault history is read.

This function carries out the same process as the ER command in the standard serial transmission function. Refer to the following section for the contents read out.

## **Setting example:**

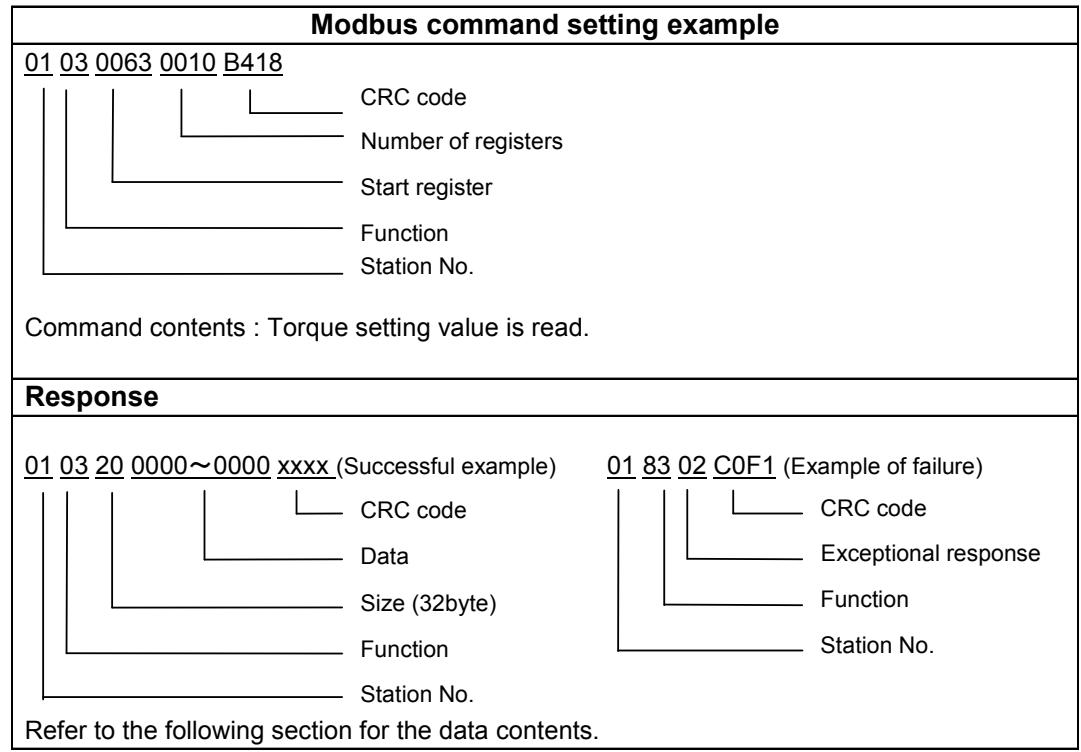

The data is configured of 32 bytes.

Each item is grouped in a 4-byte section. The details of the 4 bytes are shown below. (The values in the following table are a setting example.)

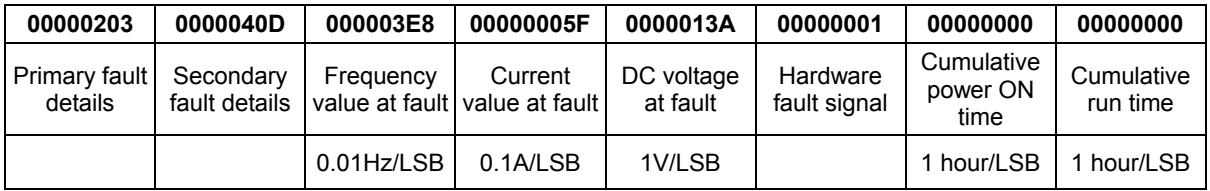

Refer to Appendix 3 Fault Codes for details on the primary fault and secondary fault.

The hardware fault signal displays the status of the D05-1: Hardware detection fault status bit as a 0 to FF hexadecimal.

#### ♦ **Function 0Fh (Force Multiple Coils)**

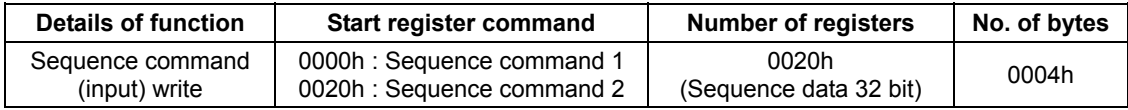

**Function** : The sequence command is written.

This function carries out the same process as the CW command in the standard serial transmission function.

A 4byte command can be written in one command.

Refer to section 6-12-4-o. Serial transmission sequence command bit assignment table for details on the bit assignment of the sequence command to be written in.

#### **Setting example:**

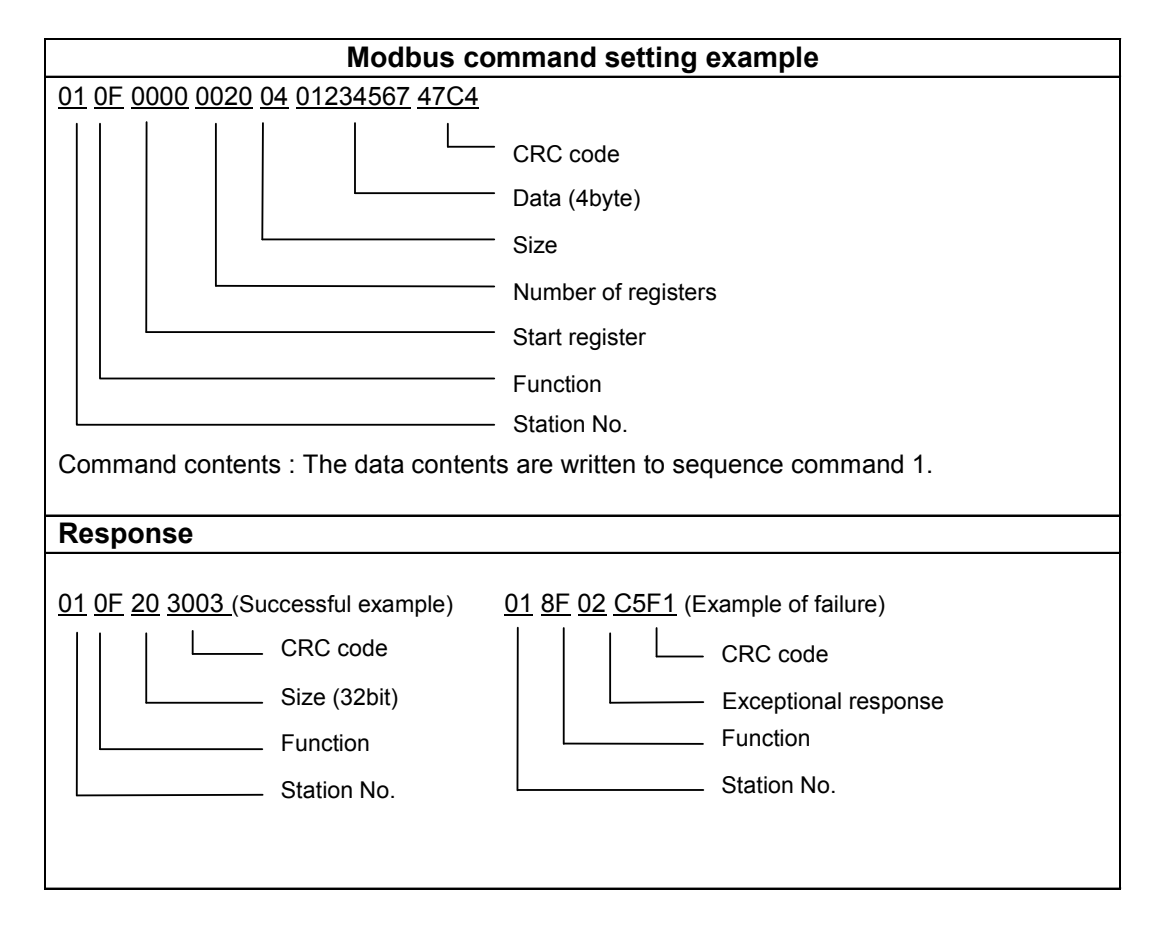

The correspondence of the written sequence command bit assignment is shown below.

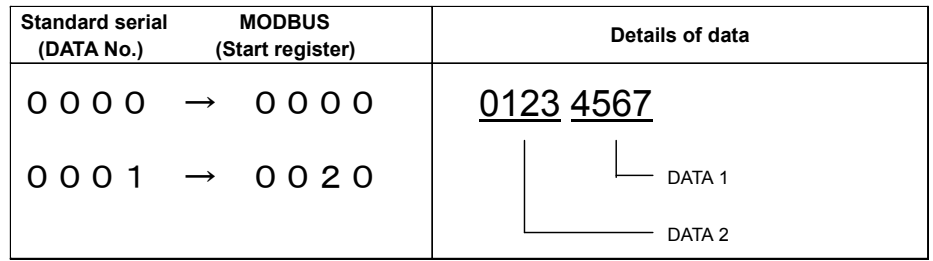

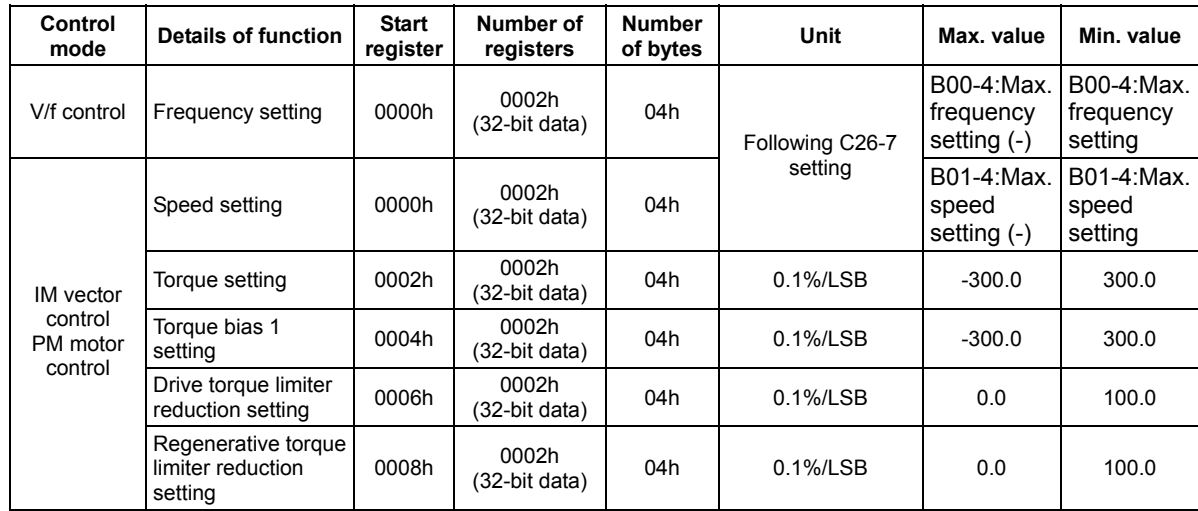

#### ♦ **Function 10h (Preset Multiple Registers)**

**Function** : A value is written into each setting.

This function carries out the same process as the FW command in the standard serial transmission function.

MUX read 1

This function is used when using a PLC without supporting Function17h. Set the parameter number in the data part.

#### **Setting example:**

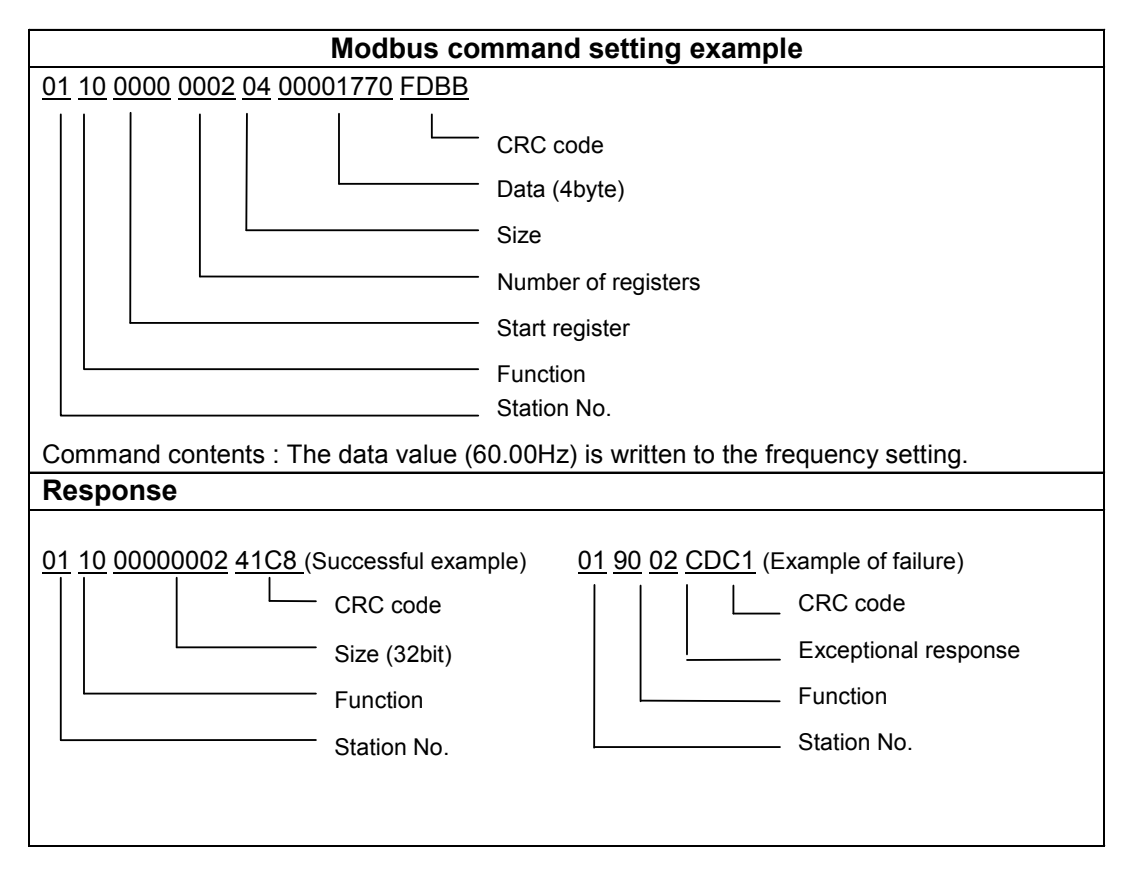

Frequency command/speed command unit

The unit for the frequency command/speed command can be changed with the C26-7: frequency (speed) unit setting. Refer to the 6-1: Parameter list or explanations.

The default setting is C26-7=0: 0.01Hz or 0.1min<sup>-1</sup> (signed)

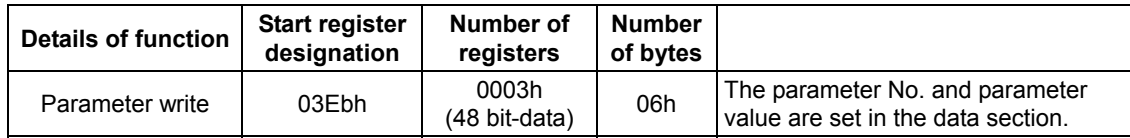

**Function** : A value is written to the parameter.

This function carries out the same process as the DW command in the standard serial transmission function.

#### **Setting example:**

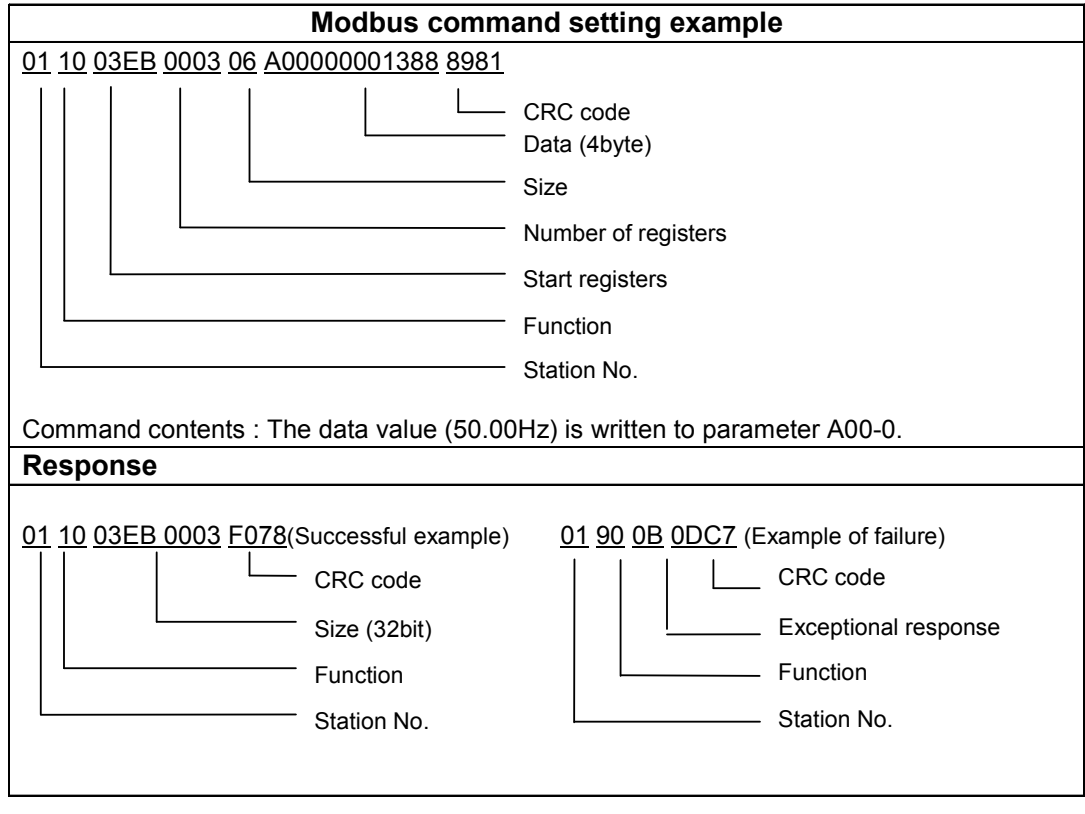

## **Data setting:**

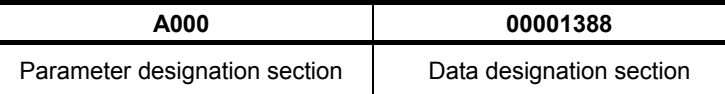

Divide the parameter designation section as shown below and set the parameter No.

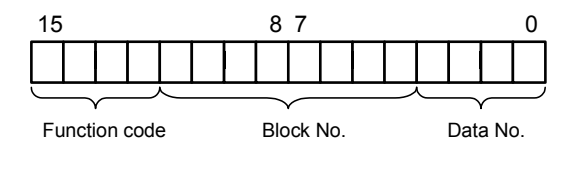

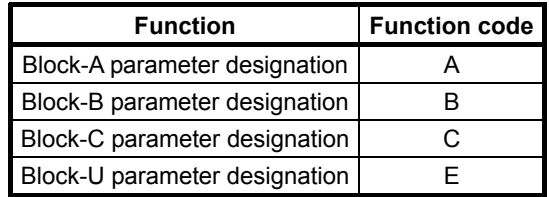

#### ♦ **Function 17h (Read/Write Multiple Registers)**

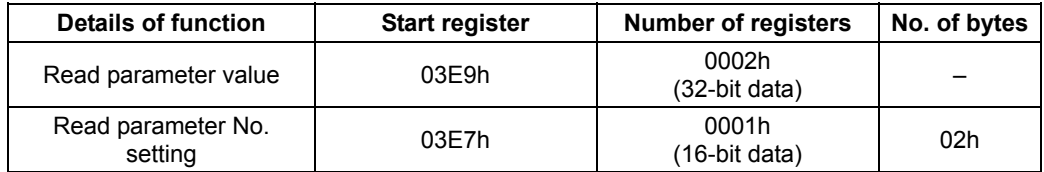

#### **Function** : The parameter contents are read.

This process carries out the same process as the DR command in the standard serial transmission function.

#### **Setting example:**

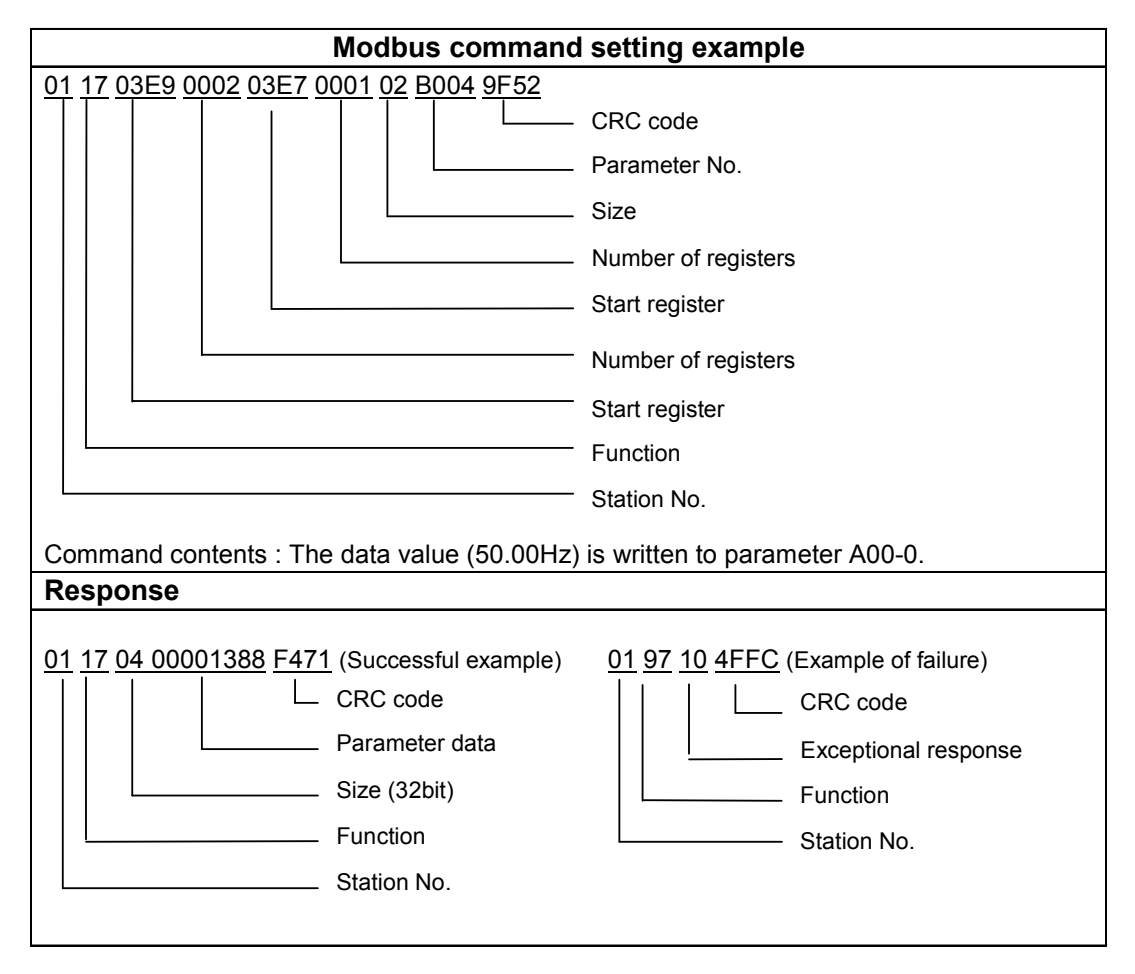

Divide the parameter designation section as shown below and set the parameter No.

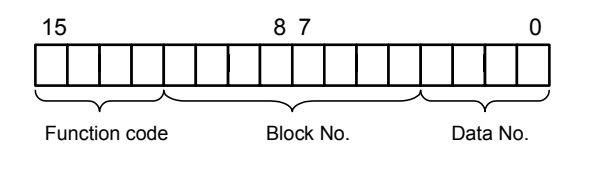

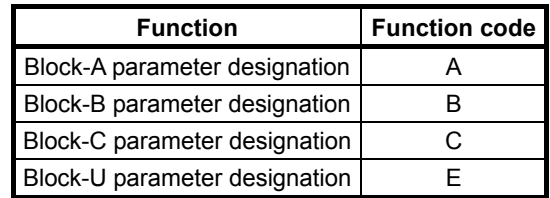

# **6-13 ROM revisions**

Functions changed / added by the revised ROMs

## **6-13-1 External failure function (available from the version 9457.0+9458.1)**

- (1) This function enables to cause a failure intentionally by a signal through the programmable sequence input terminal and to stop the inverter.
- (2) The inverter will stop with free-running.
- (3) The sequence inputs for the external failure function (C05-8~F) should be allocated to the input terminals.
- (4) The sequence inputs and failure codes are as listed below.

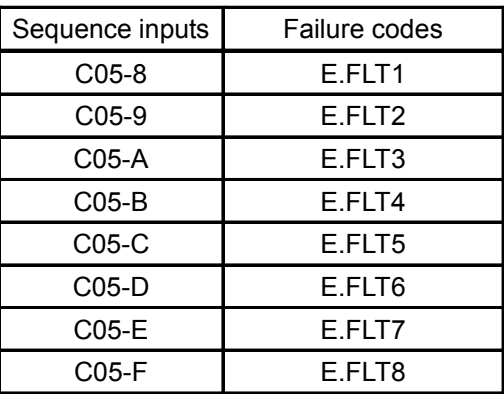

(5) Return from the failure status after checking all the allocated input terminals are OFF (without failure) and also there is any other failure caused.

## **Notes for External failure function**

・If a failure has already existed, the panel display will not be renewed even if the input terminals are turned ON.

・When plural input terminals are allocated for this function and are turned ON at the same time, the panel will display the failure code of the first terminal turned ON.

・This function is only available by the input through the terminal board. This function will not work by the signals input thorough Modbus, the standard serial interface, etc..

## **6-13-2 Field network option failure monitor (available from the version 9457.0+9458.3)**

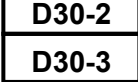

## **Field network option failure monitor 1 (status)**

## **Field network option failure monitor 2 (status)**

These parameters will be displayed when the field network optional PCB is installed. The segment corresponding to the error on the PCB will be turned on, and will be turned off when the error is eliminated.

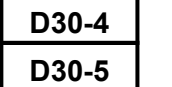

## **Field network option failure monitor 1 (latch)**

## **Filed network option failure monitor 2 (latch)**

These parameters will be displayed when the field network optional PCB is installed. If transmission error is detected as failure (C34-1=2), the segment corresponding to the error on the PCB will be turned on, and will not be turned off even when the error is eliminated. The segment will be turned off by the failure reset. If transmission error is not detected as failure or is detected as minor failure, each segment will not be turned on.

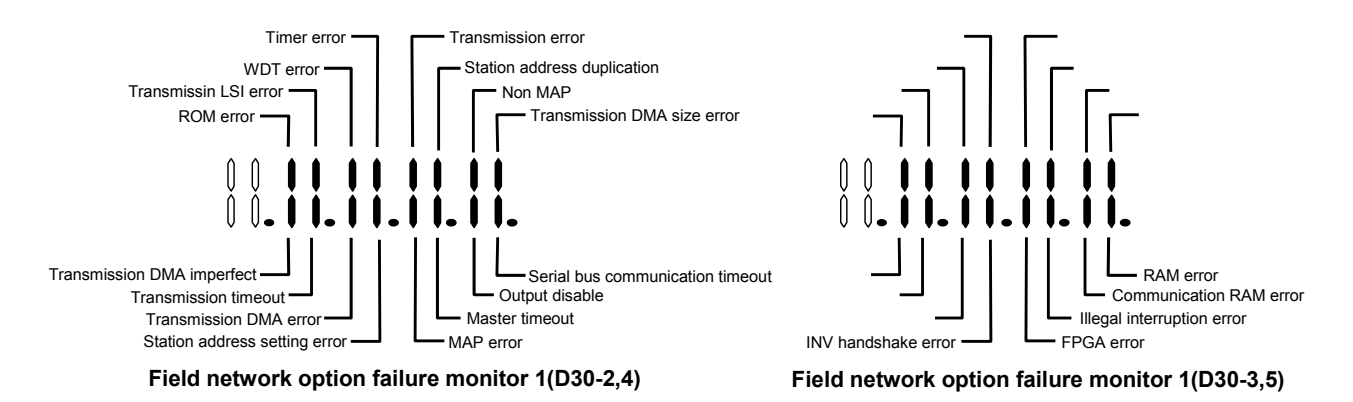

# **6-13-3 Analogue input display (available from the version 9457.0+9458.4)**

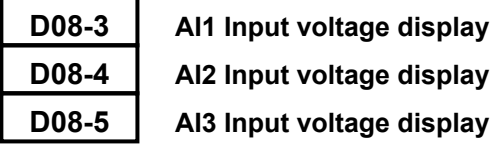

The voltage on Al1, 2 and 3 terminals will be displayed in a unit of 0.01V. When the Al terminals are for current setting, "0" will be displayed.

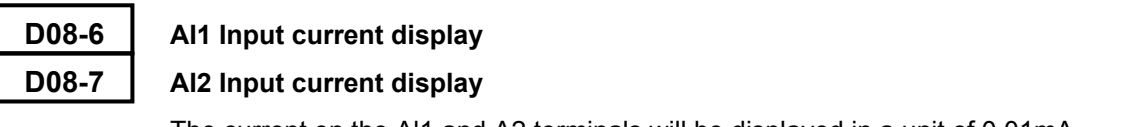

The current on the Al1 and A2 terminals will be displayed in a unit of 0.01mA. When the Al terminals are for voltage setting, "0" will be displayed.

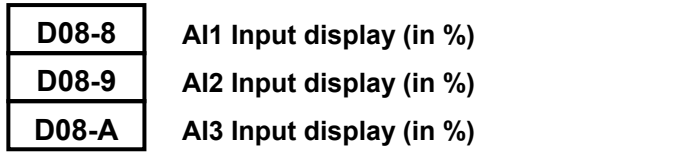

The current or voltage on the Al1, 2 and 3 terminals will be displayed in % against 10V and 20mA as 100%.

## **D08-B**

## **Sequence input terminal status display**

The input status of the sequence input terminals (PSl1~7) and the sequence input terminals on the relay PCB (PSI8~11) will be displayed.

**D08-C** 

## **Speed detection signal input status display**

Encoder signal input status will be displayed.

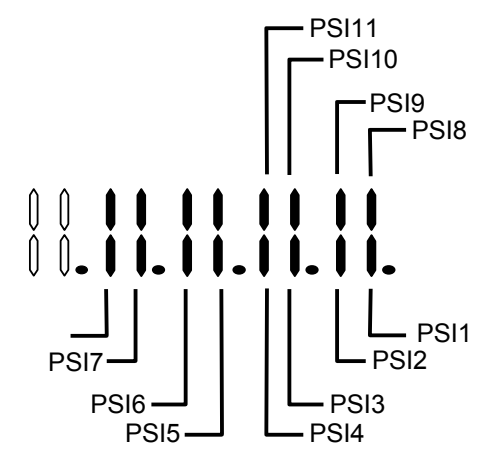

**Sequence input terminal status(D08-B)**

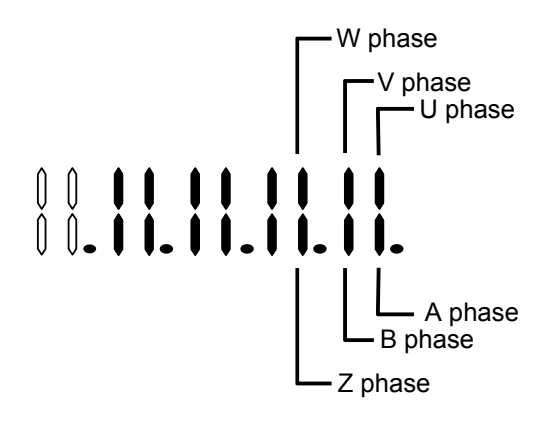

**Speed detection signal input status(D08-C)** 

# **Chapter 7 Options**

# **7-1 Outline of options**

The VT240S Series options include those shown below. This chapter will focus on the stand-alone options and main circuit wiring devices.

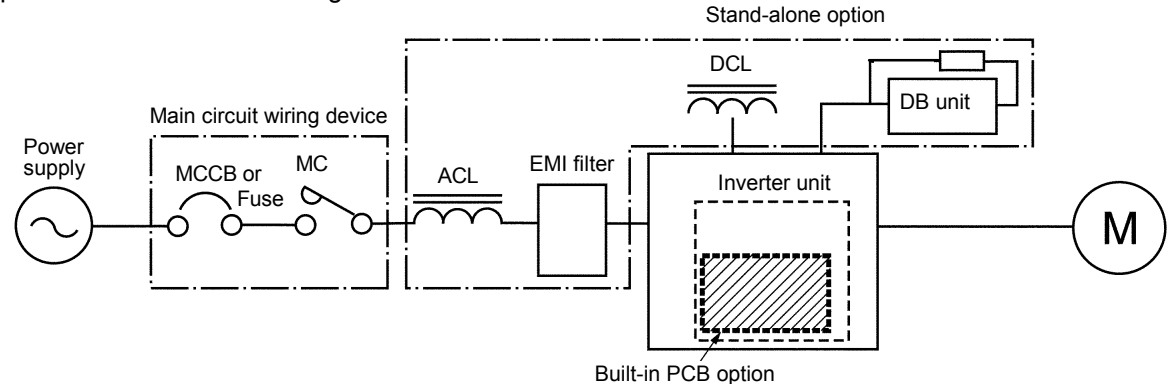

**Fig. 7-1 Option configurations Table 7-1-a** 

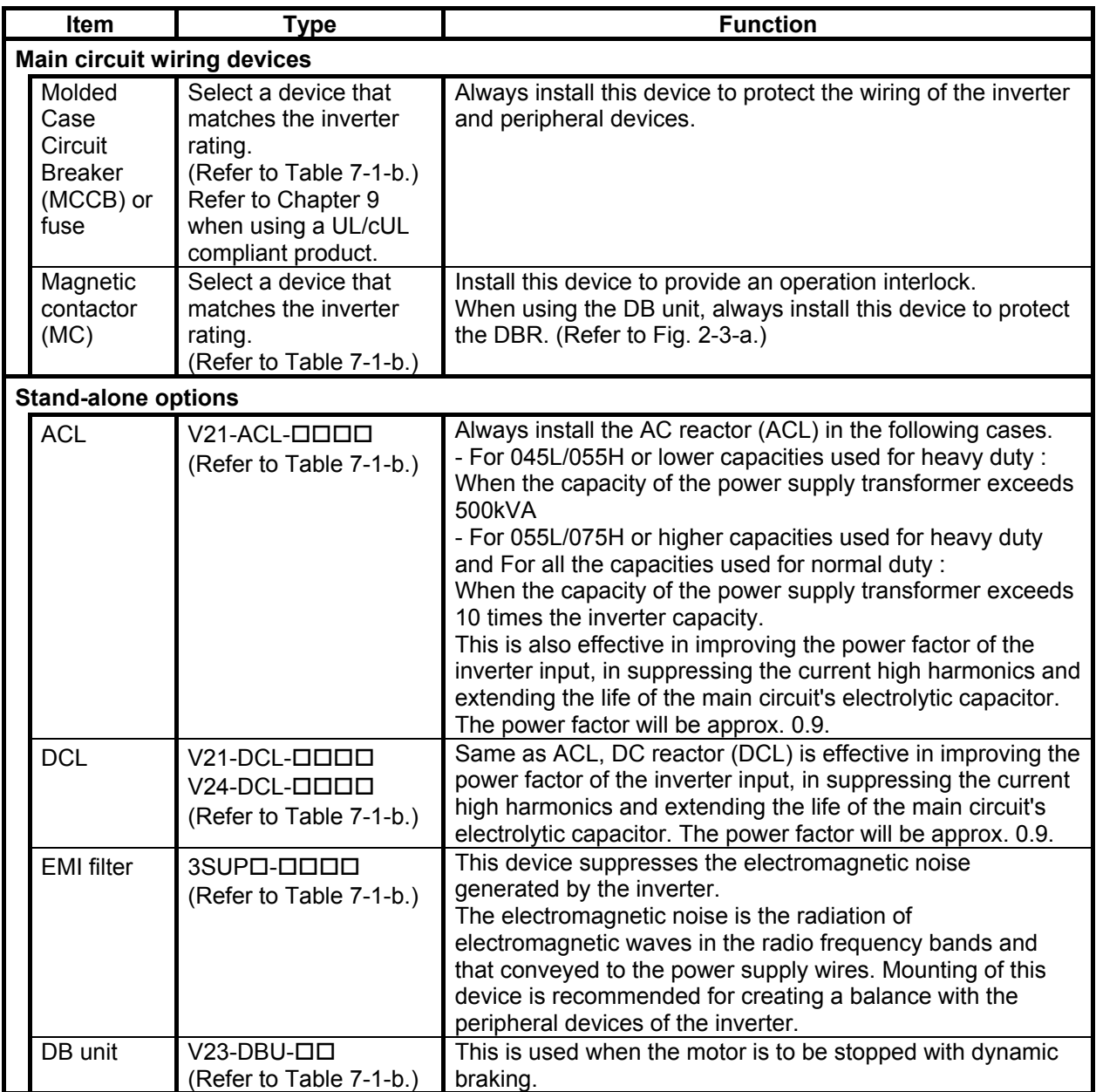

# **7. Options**

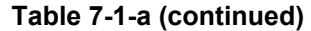

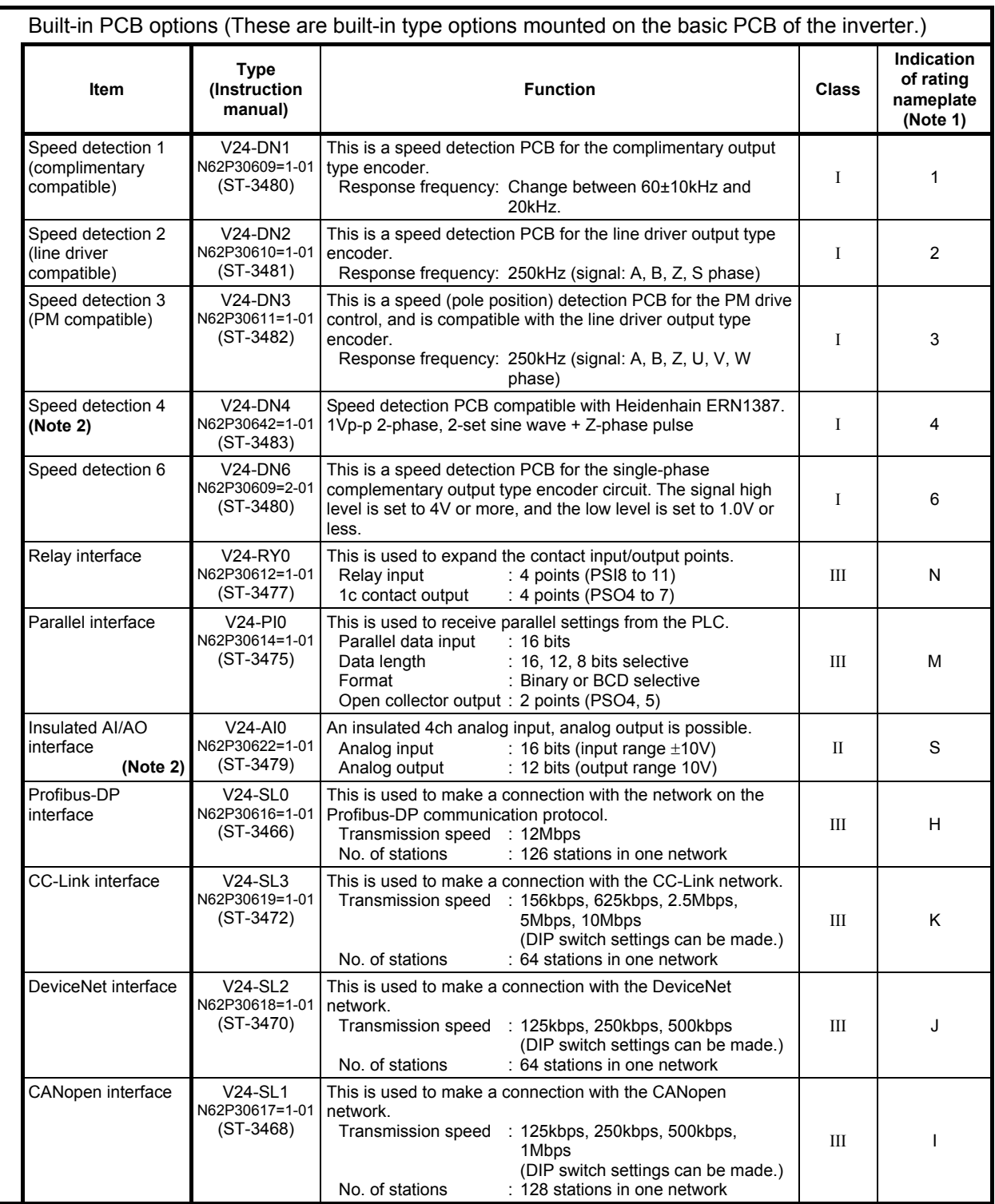

**(Note 1)** "0" indicates that the optional PCB is not installed.

**(Note 2)** The speed detection 4 (V24-DN4) and insulated AI/AO (V24-AI0) cannot be used simultaneously.

| <b>Inverter</b><br>type | <b>Fuse/MCCB/MC</b><br>Rated current (A)<br>(Note 2) | <b>ACL</b>     | <b>DCL</b>   | <b>EMI filter</b><br>(Okaya Electric) | DB unit<br>(Refer to 7-3)               |
|-------------------------|------------------------------------------------------|----------------|--------------|---------------------------------------|-----------------------------------------|
| 0P7L                    | 15                                                   | N71P48994-4    | N71P49278-1  | 3SUP-HQ10-ER-6                        |                                         |
| 1P5L                    | 15                                                   | N71P48994-8    | N71P49278-2  | 3SUP-HQ10-ER-6                        |                                         |
| 2P2L                    | 15                                                   | N71P48994-12   | N71P49278-3  | 3SUP-HQ20-ER-6                        |                                         |
| 4P <sub>0</sub> L       | 20                                                   | N71P48994-18   | N71P49278-4  | 3SUP-HQ20-ER-6                        | The DB transistor                       |
| 5P5L                    | 30                                                   | N71P47982-27   | N71P49278-5  | 3SUP-HQ30-ER-6                        | is incorporated as                      |
| 7P <sub>5</sub> L       | 40                                                   | N71P47982-35   | N71P49278-6  | 3SUP-HQ50-ER-6                        | a standard.                             |
| 011L                    | 60                                                   | N71P47982-55   | N71P49278-7  | 3SUPF-AH75-ER-6-OI                    |                                         |
| 015L                    | 80                                                   | N71P47982-70   | N71P49278-8  | 3SUPF-AH100-ER-6-OI                   |                                         |
| 018L                    | 100                                                  | N71P47982-90   | N71P49278-9  | 3SUPF-AH100-ER-6-OI                   |                                         |
| 022L                    | 125                                                  | N71P47982-110  | N71P49278-10 | 3SUPF-AH150-ER-6-OI                   | V23-DBU-L2                              |
| 030L                    | 150                                                  | N71P47982-140  | N71P49278-11 | 3SUPF-AH150-ER-6-OI                   | V23-DBU-L3                              |
| 037L                    | 200                                                  | N71P47982-180  | N71P49278-12 | 3SUPF-AH200-ER-6-OI                   |                                         |
| 045L                    | 225                                                  | N71P47982-200  | N71P49278-13 | 3SUPF-AH250-ER-6-OI                   |                                         |
| 055L                    | 300                                                  | N71P47982-260  | N71P46656-15 | 3SUP-B192300-F                        | V23-DBU-L4                              |
| 075L                    | 400                                                  | N71P47982-320  | N71P46656-16 | 3SUP-HP500-ER-6                       |                                         |
| 090L                    | 500                                                  | N71P47982-400  | N71P46656-18 | 3SUP-HP500-ER-6                       |                                         |
| 0P7H                    | 15                                                   | N71P48995-2.5  | N71P49278-17 | 3SUP-HQ10-ER-6                        |                                         |
| 1P <sub>5</sub> H       | 15                                                   | N71P48995-4    | N71P49278-18 | 3SUP-HQ10-ER-6                        |                                         |
| 2P2H                    | 15                                                   | N71P48995-6    | N71P49278-19 | 3SUP-HQ10-ER-6                        |                                         |
| 4P0H                    | 15                                                   | N71P48995-10   | N71P49278-20 | 3SUP-HQ20-ER-6                        |                                         |
| 5P5H                    | 20                                                   | N71P48995-14   | N71P49278-21 | 3SUP-HQ20-ER-6                        | The DB transistor<br>is incorporated as |
| 7P <sub>5</sub> H       | 25                                                   | N71P48995-18   | N71P49278-22 | 3SUP-HQ30-ER-6                        | a standard.                             |
| 011H                    | 30                                                   | N71P47983-27   | N71P49278-23 | 3SUP-HQ30-ER-6                        |                                         |
| 015H                    | 40                                                   | N71P47983-35   | N71P49278-24 | 3SUP-HQ50-ER-6                        |                                         |
| 018H                    | 50                                                   | N71P47983-35   | N71P49278-25 | 3SUP-HQ50-ER-6                        |                                         |
| 022H                    | 60                                                   | N71P47983-45   | N71P49278-26 | 3SUPF-AH75-ER-6-OI                    |                                         |
| 030H                    | 80                                                   | N71P47983-70   | N71P49278-27 | 3SUPF-AH100-ER-6-OI                   | V23-DBU-H3                              |
| 037H                    | 100                                                  | N71P47983-90   | N71P49278-28 | 3SUPF-AH100-ER-6-OI                   |                                         |
| 045H                    | 125                                                  | N71P47983-90   | N71P49278-29 | 3SUPF-AH150-ER-6-OI                   |                                         |
| 055H                    | 150                                                  | N71P47983-110  | N71P49278-30 | 3SUPF-AH150-ER-6-OI                   |                                         |
| 075H                    | 200                                                  | N71P47983-150  | N71P46656-4  | 3SUPF-AH200-ER-6-OI                   |                                         |
| 090H                    | 225                                                  | N71P47983-180  | N71P46656-5  | 3SUPF-AH200-ER-6-OI                   | V23-DBU-H4                              |
| 110H                    | 300                                                  | N71P47983-210  | N71P46656-6  | 3SUPF-AH250-ER-6-OI                   |                                         |
| 132H                    | 350                                                  | N71P47983-300  | N71P46656-7  | 3SUP-B192300-F                        |                                         |
| 160H                    | 400                                                  | N71P47983-360  | N71P46656-8  | 3SUP-HP500-ER-6                       |                                         |
| 200H                    | 500                                                  | N71P47983-460  | N71P46656-9  | 3SUP-HP500-ER-6                       |                                         |
| 250H                    | 600                                                  | N71P47983-520  | N71P46656-10 | 3SUP-HP700-ER-6                       |                                         |
| 315H                    | 800                                                  | N71P47983-700  | N71P46656-11 | 3SUP-HP500-ER-6<br>$\times$ 2 units   | V23-DBU-H4<br>$\times$ 2 units          |
| 400H                    | 1000                                                 | N71P47983-900  | N71P46656-19 | 3SUP-HP500-ER-6<br>$\times$ 2 units   |                                         |
| 475H                    | 1200                                                 | N71P47983-1300 | N71P46656-20 | 3SUP-HP700-ER-6<br>$\times$ 2 units   | V23-DBU-H4<br>$\times$ 3 units          |

**Table 7-1-b Main circuit wiring device ratings, and stand-alone option preparation drawing numbers and types (Normal-duty)** 

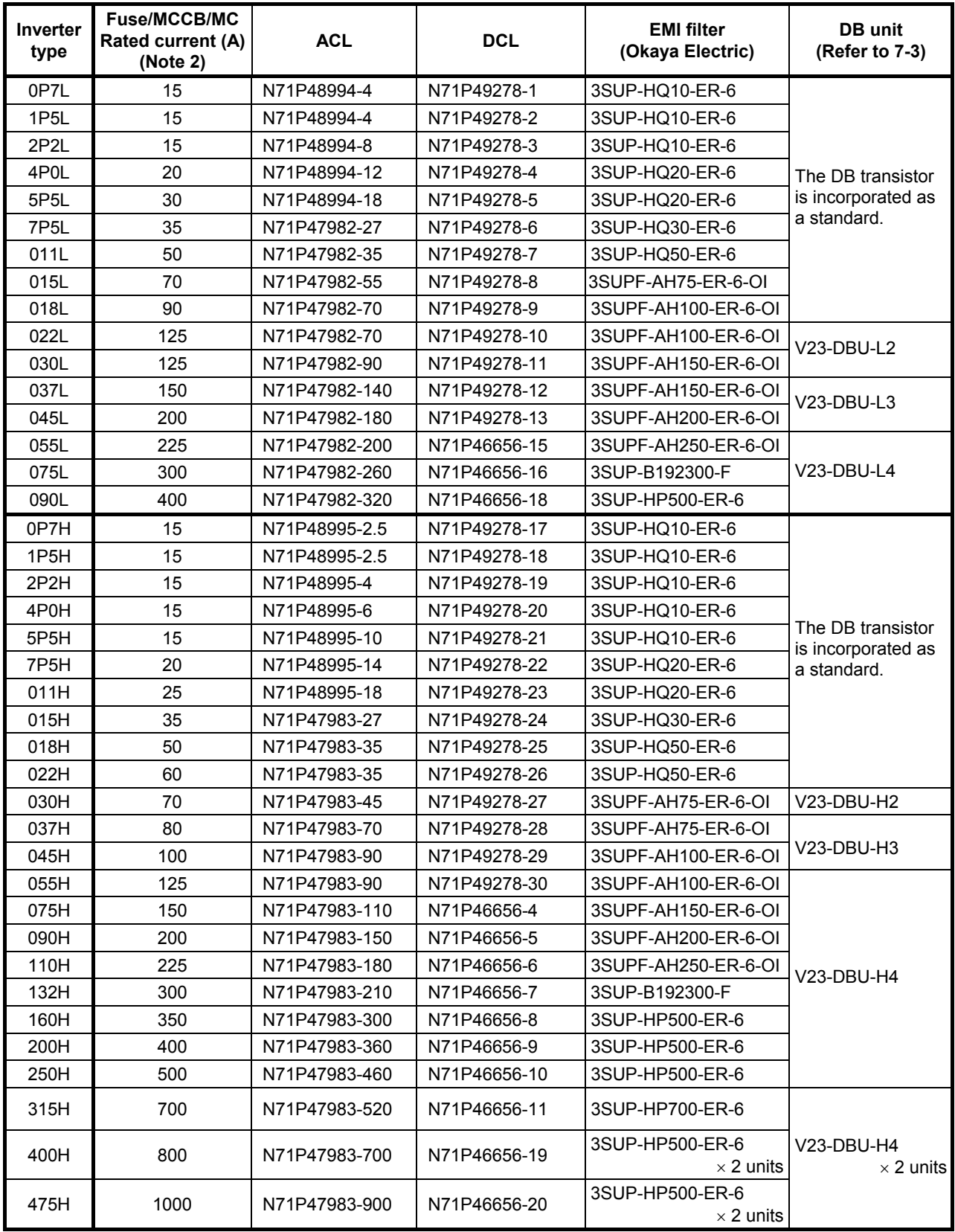

#### **Table 7-1-b Main circuit wiring device ratings, and stand-alone option preparation drawing numbers and types (Heavy-duty)**

**(Note 1)** Device selection conditions

• The input current is calculated as follows: I = (IMkW)/ηIM/ηINV/COSø/voltage/√3

• The  $\eta_{IM}$  (motor efficiency) is 0.85 for 11kW or less, 0.9 for 15kW or more.

• The  $\eta_{\text{INV}}$  (inverter efficiency) is 0.95.<br>• COSø is 0.5 to 0.6 at the input power factor. When using ACL or DCL, recalculate as 0.9.

• The power supply voltage is 200V/380V. (If the power supply voltage differs, recalculate and select.) **(Note 2)** When complying with UL/cUL, use a UL certified fuse as indicated in section 9-1.

# **7-2 Built-in PCB option**

This is a built-in type option mounted on the VT240S control PCB.

One type can be selected from option I, option II and option III. Up to three types of PCB options can be mounted at once.

These PCB options are connected to the connector on the VT240S control PCB, and can be easily mounted even after purchasing the VT240S.

Refer to each instruction manual for details on the PCB options.

\* A dedicated PCB mounting jig is required when mounting the PCB option II and III at the same time.

## **7-2-1 Option classes**

#### **(1) Option I**

This is the PCB option for speed detection 1 to 4. The mounting position I is fixed.

## **(2) Option II**

This is the PCB option for the Insulated AI/AO interface, etc. The mounting position is position II.

## **(3) Option III**

This is the PCB option for the relay interface, serial communication etc. The mounting position is position III.

 (Position III is PCB mounted on the PCB option at position II.) Refer to Table 7-1-a for the detailed option classes.

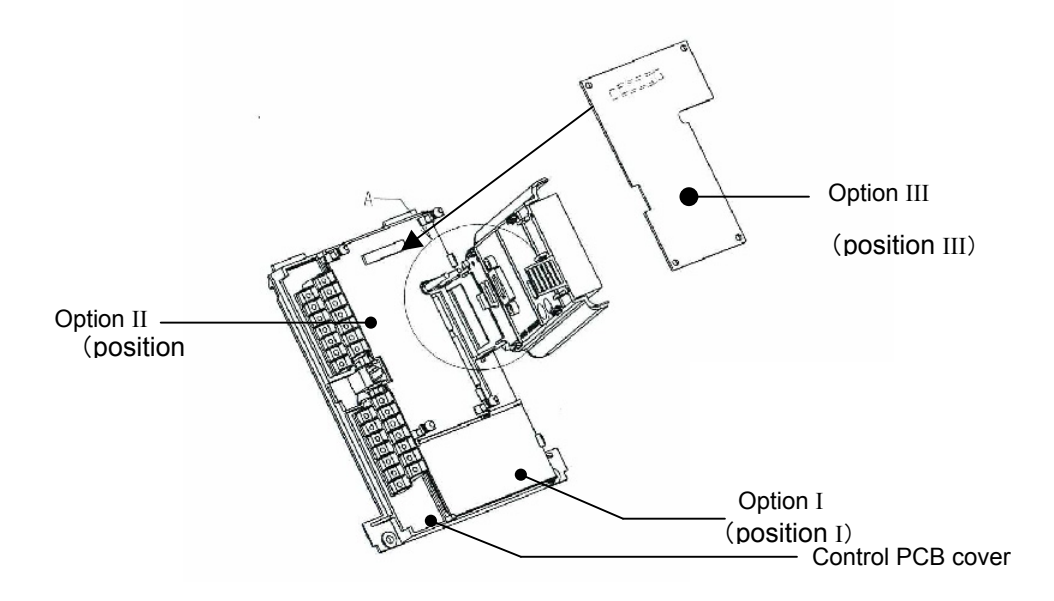

**Built-in PCB option mounting drawing** 

## **Notes for moving Operation panel folder**

Do not raise the operation panel folder with an angle of larger than 90°, so that the folder should not be fallen off.

If the operation panel folder should be taken off, push the hinges of the folder lightly and insert them into the original positions.

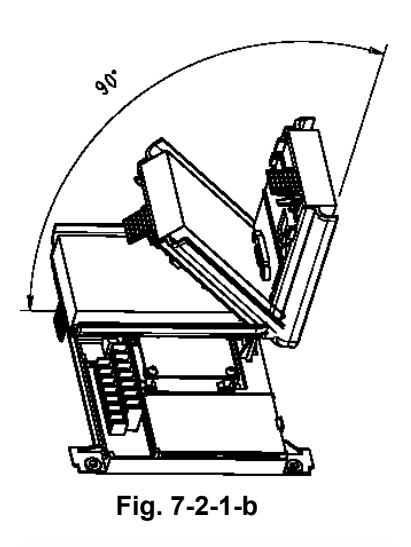

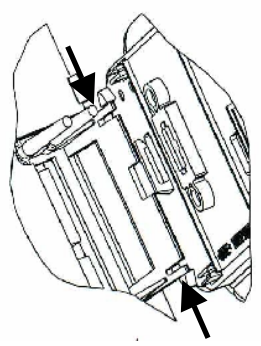

**Fig. 7-2-1-c** 

# **7-3 Dynamic braking (DB) option**

The VT240S has a dynamic braking option.

**Note)** When Unit built-in DBR is used, set the DBR overload protection parameter (C22-4) to less than the actual used %ED (Max. 10.0). When the external DB unit is used, set C22-4 to 0.0.

## **7-3-1 Built-in DB circuit 018L/022H and smaller**

The DB transistor is built in as a standard for the 018L/022H and smaller capacities.

For the 011L/015H and smaller capacities, the DB resistor (DBR) can be built in as an option.

When using the DB, use at 10%ED or less as shown in Fig. 7-3-1-a.

When using the dynamic braking option, set the Regenerative current limit (B18-1) and the DB option selection  $(C31-0$   $\overline{f0}$ ).

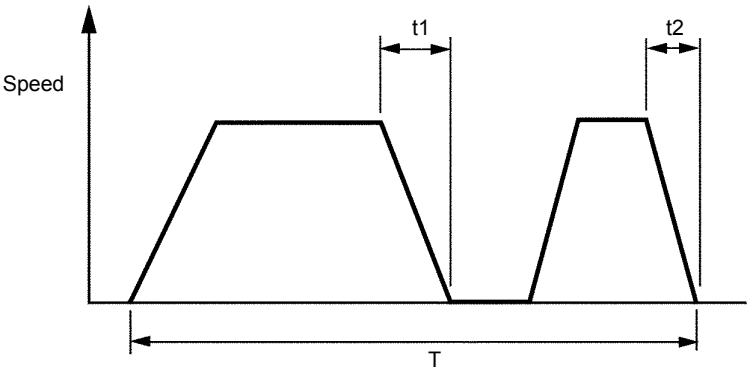

 **Fig. 7-3-1-a** 

#### **(1) Unit built-in DBR**

The specification of DBR built into the unit is shown in Table 7-3-1-a. If these resistors are applied, use within t(sec) shown in Table 7-3-1-a.

| Inverter                 | <b>Resistance</b> | <b>Built-in</b>          |                                  | <b>Heavy-duty</b>                  |                                  | Normal-duty                     | t                 |
|--------------------------|-------------------|--------------------------|----------------------------------|------------------------------------|----------------------------------|---------------------------------|-------------------|
| type<br>VT240S- <b>□</b> | capacity<br>(W)   | <b>DBR</b><br>$(\Omega)$ | <b>Motor</b><br>capacity<br>(kW) | <b>Braking</b><br>torque<br>$(\%)$ | <b>Motor</b><br>capacity<br>(kW) | <b>Braking</b><br>torque<br>(%) | (sec)<br>(Note 1) |
| 0P7L                     | 120               | 220                      | 0.4                              | 200                                | 0.75                             | 110                             | 30                |
| 1P <sub>5</sub> L        | 120               | 220                      | 0.75                             | 110                                | 1.5                              | 55                              | 30                |
| 2P2L                     | 120               | 220                      | 1.5                              | 55                                 | 2.2                              | 35                              | 30                |
| 4P <sub>0</sub> L        | 120               | 180                      | 2.2                              | 45                                 | 4.0                              | 25                              | 20                |
| 5P5L                     | 120               | 110                      | 4.0                              | 40                                 | 5.5                              | 30                              | 10                |
| 7P <sub>5</sub> L        | 120               | 91                       | 5.5                              | 35                                 | 7.5                              | 25                              | 10                |
| 011L                     | 120               | 91                       | 7.5                              | 25                                 | 11                               | 15                              | 10                |
| 0P7H                     | 120               | 430                      | 0.4                              | 340                                | 0.75                             | 220                             | 10                |
| 1P5H                     | 120               | 430                      | 0.75                             | 220                                | 1.5                              | 130                             | 10                |
| 2P2H                     | 120               | 430                      | 1.5                              | 130                                | 2.2                              | 75                              | 10                |
| 4P0H                     | 120               | 430                      | 2.2                              | 75                                 | 4.0                              | 40                              | 10                |
| 5P5H                     | 120               | 430                      | 4.0                              | 40                                 | 5.5                              | 30                              | 10                |
| 7P5H                     | 120               | 430                      | 5.5                              | 30                                 | 7.5                              | 20                              | 10                |
| 011H                     | 120               | 430                      | 7.5                              | 20                                 | 11                               | 15                              | 10                |
| 015H                     | 120               | 430                      | 11                               | 15                                 | 15                               | 10                              | 10                |

**Table 7-3-1-a Unit built-in DBR** 

**(Note 1)** Set C22-4 to [t / 600sec] × 100%.

#### **(2) External DB resistor**

If the braking torque is insufficient with the above built-in resistor, provide an external DB resistor with a circuit as shown in Fig. 7-3-1-b. When using an external DB resistor, remove the built-in DB resistor. The resistance value and usable minimum resistance value to obtain a 100% braking torque is shown in Table 7-3-1-b.

When using the external DB resistor, use of a burning prevention circuit, including the thermal relay (76D) shown in Fig. 7-3-1-b. is recommended.

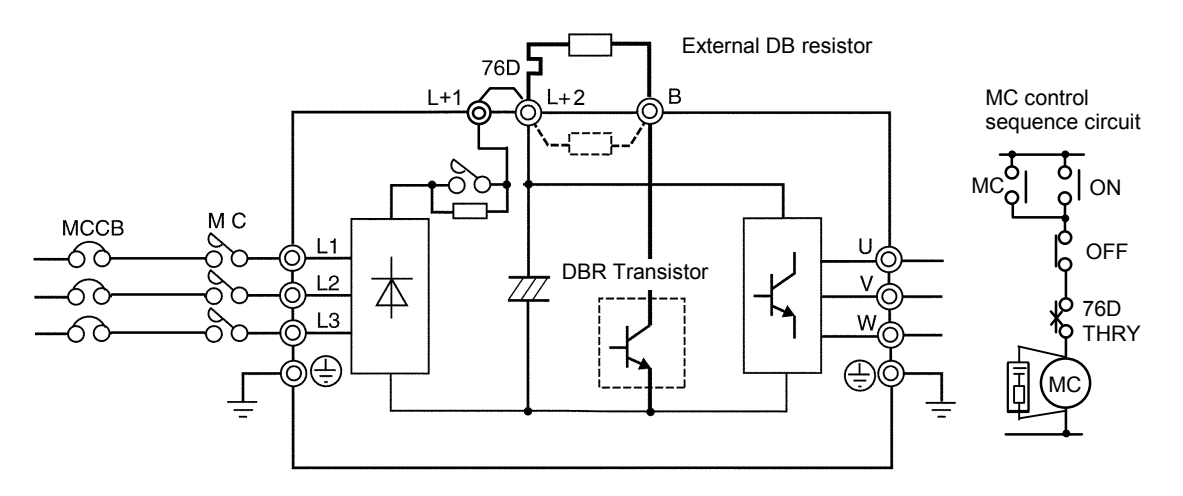

**Fig. 7-3-1-b DBR circuit** 

| Inverter                 | Min. resistance     |                                  | <b>Heavy-duty</b>                              |                                  | Normal-duty                                    |
|--------------------------|---------------------|----------------------------------|------------------------------------------------|----------------------------------|------------------------------------------------|
| type<br>VT240S- <b>□</b> | value<br>$(\Omega)$ | <b>Motor</b><br>capacity<br>(kW) | 100% braking<br>resistance value<br>$(\Omega)$ | <b>Motor</b><br>capacity<br>(kW) | 100% braking<br>resistance value<br>$(\Omega)$ |
| 0P7L                     | 40                  | 0.4                              | 460                                            | 0.75                             | 240                                            |
| 1P <sub>5</sub> L        | 40                  | 0.75                             | 240                                            | 1.5                              | 120                                            |
| 2P2L                     | 40                  | 1.5                              | 120                                            | 2.2                              | 84                                             |
| 4P <sub>0</sub> L        | 18                  | 2.2                              | 84                                             | 3.7                              | 46                                             |
| 5P5L                     | 18                  | 4.0                              | 46                                             | 5.5                              | 33                                             |
| 7P <sub>5</sub> L        | 13                  | 5.5                              | 33                                             | 7.5                              | 24                                             |
| 011L                     | 8                   | 7.5                              | 24                                             | 11                               | 16                                             |
| 015L                     | $\overline{7}$      | 11                               | 16                                             | 15                               | 12                                             |
| 018L                     | 6                   | 15                               | 12                                             | 18                               | 10                                             |
| 0P7H                     | 100                 | 0.4                              | 1850                                           | 0.75                             | 980                                            |
| 1P5H                     | 100                 | 0.75                             | 980                                            | 1.5                              | 490                                            |
| 2P2H                     | 100                 | 1.5                              | 490                                            | 2.2                              | 330                                            |
| 4P0H                     | 100                 | 2.2                              | 330                                            | 3.7                              | 180                                            |
| 5P5H                     | 70                  | 4.0                              | 180                                            | 5.5                              | 130                                            |
| 7P <sub>5</sub> H        | 50                  | 5.5                              | 130                                            | 7.5                              | 98                                             |
| 011H                     | 50                  | 7.5                              | 98                                             | 11                               | 67                                             |
| 015H                     | 30                  | 11                               | 67                                             | 15                               | 49                                             |
| 018H                     | 20                  | 15                               | 49                                             | 18                               | 41                                             |
| 022H                     | 20                  | 18                               | 41                                             | 22                               | 33                                             |

**Table 7-3-1-b External DBR** 

#### **7-3-2 External DB unit 022L/030H and higher**

Use an external DB unit when carrying out dynamic braking with the 022L/030H and larger unit. Applicable DB unit ,the resistance value and usable minimum resistance value to obtain a 100%

braking torque is shown in Table 7-3-2. Connect the DB unit as shown in Fig. 7-3-2. When carrying out dynamic braking with one DB unit, use at 10%ED or less as shown in Fig. 7-3-1-a. If the braking torque is insufficient with one unit, connect a DB unit in parallel.

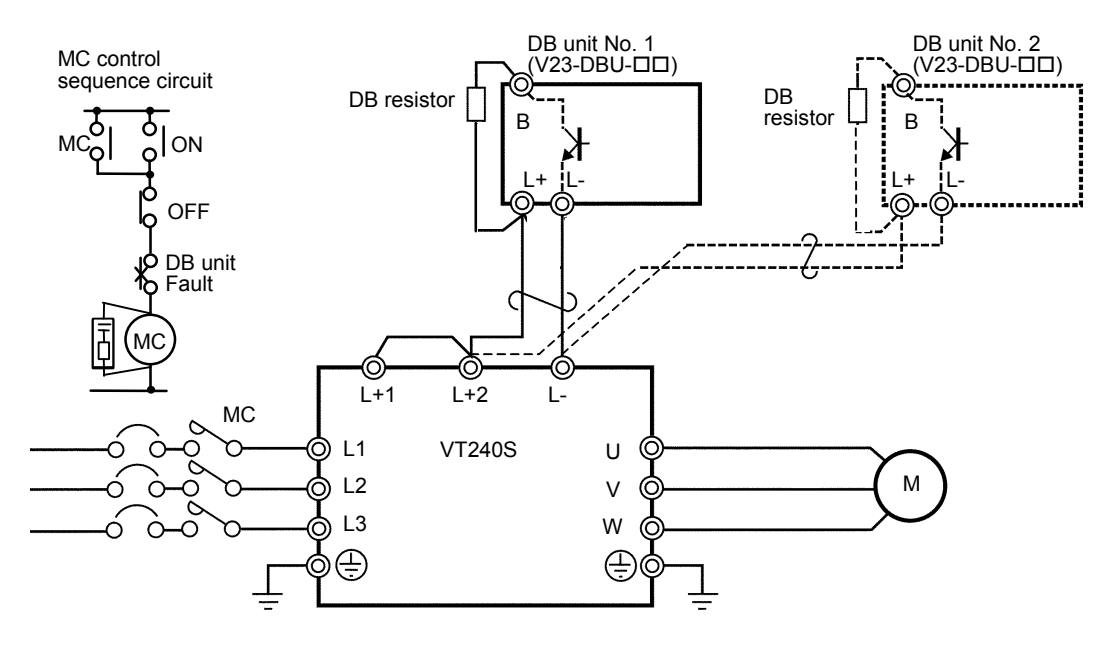

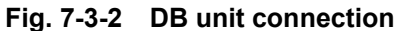

|                              |                                  |                                     | <b>Heavy-duty</b>                         |                                                      |                                  |                                | Normal-duty                               |                                                      |
|------------------------------|----------------------------------|-------------------------------------|-------------------------------------------|------------------------------------------------------|----------------------------------|--------------------------------|-------------------------------------------|------------------------------------------------------|
| Inverter<br>type<br>VT240S-□ | <b>Motor</b><br>capacity<br>(kW) | DB unit type                        | Min.<br>resistance<br>value<br>$(\Omega)$ | 100%<br>braking<br>resistance<br>value<br>$(\Omega)$ | <b>Motor</b><br>capacity<br>(kW) | DB unit type                   | Min.<br>resistance<br>value<br>$(\Omega)$ | 100%<br>braking<br>resistance<br>value<br>$(\Omega)$ |
| 022L                         | 18                               | V <sub>23</sub> -DBU-L <sub>2</sub> | 5.7                                       | 9.3                                                  | 22                               | V23-DBU-L2                     | 5.7                                       | 7.8                                                  |
| 030L                         | 22                               |                                     |                                           | 7.8                                                  | 30                               | V23-DBU-L3                     | 3.8                                       | 5.7                                                  |
| 037L                         | $30\,$                           | V23-DBU-L3                          | 3.8                                       | 5.7                                                  | 37                               |                                |                                           | 4.7                                                  |
| 045L                         | 37                               |                                     |                                           | 4.7                                                  | 45                               |                                |                                           | 3.8                                                  |
| 055L                         | 45                               |                                     |                                           | 3.8                                                  | 55                               | V23-DBU-L4                     | 1.5                                       | 3.1                                                  |
| 075L                         | 55                               | V23-DBU-L4                          | 1.5                                       | 3.1                                                  | 75                               |                                |                                           | 2.3                                                  |
| 090L                         | 75                               |                                     |                                           | 2.3                                                  | 90                               |                                |                                           | 1.9                                                  |
| 030H                         | 22                               | V23-DBU-H2                          | 23                                        | 31.4                                                 | 30                               | V23-DBU-H3                     | 15                                        | 23.0                                                 |
| 037H                         | 30                               | V23-DBU-H3                          | 15                                        | 23.0                                                 | 37                               |                                |                                           | 18.6                                                 |
| 045H                         | 37                               |                                     |                                           | 18.6                                                 | 45                               |                                |                                           | 15.3                                                 |
| 055H                         | 45                               |                                     |                                           | 15.3                                                 | 55                               |                                |                                           | 12.5                                                 |
| 075H                         | 55                               |                                     |                                           | 12.5                                                 | 75                               |                                |                                           | 9.2                                                  |
| 090H                         | 75                               |                                     |                                           | 9.2                                                  | 90                               | V23-DBU-H4                     |                                           | 7.7                                                  |
| 110H                         | 90                               | V23-DBU-H4                          |                                           | 7.7                                                  | 110                              |                                |                                           | 6.3                                                  |
| 132H                         | 110                              |                                     |                                           | 6.3                                                  | 132                              |                                |                                           | 5.2                                                  |
| 160H                         | 132                              |                                     | 3.3                                       | 5.2                                                  | 160                              |                                | 3.3                                       | 4.3                                                  |
| 200H                         | 160                              |                                     |                                           | 4.3                                                  | 200                              |                                |                                           | 3.4                                                  |
| 250H                         | 200                              |                                     |                                           | 3.4                                                  | 250                              | V23-DBU-H4                     |                                           | $5.6 \times 2$ sets                                  |
| 315H                         | 250                              |                                     |                                           | $5.6 \times 2$ sets                                  | 315                              | $\times$ 2 units               |                                           | $4.4 \times 2$ sets                                  |
| 400H                         | 315                              | V23-DBU-H4                          |                                           | $4.4 \times 2$ sets                                  | 400                              |                                |                                           | $3.4 \times 2$ sets                                  |
| 475H                         | 400                              | $\times$ 2 units                    |                                           | $3.4 \times 2$ sets                                  | 475                              | V23-DBU-H4<br>$\times$ 3 units |                                           | $4.5 \times 3$ sets                                  |

**Table 7-3-2 External DB unit** 

(1) Set the following parameters when using external DB unit.

C31-0  $f1 = 2 :$  With DB

 $B18-1 = 100\%$  : Regenerative current limit

B22-5 = 100% : Regenerative current limit (Auxiliary drive0)

B26-5 = 100% : Regenerative current limit (Auxiliary drive1)

B2A-5 = 100% : Regenerative current limit (Auxiliary drive2)

B2E-5 = 100% : Regenerative current limit (Auxiliary drive3)

(2) Obtain the power generation capacity and DBR resistance value with the following expressions.

Power generation capacity (kW) =  $\frac{\text{Regenerative torque}}{\text{Motor rated torque}} \times 0.85 \times \text{Motor capacity (kW)}$ DBR resistance value =  $\frac{1}{\sqrt{2}}$  Power generation capacity K

Note that for the 200V Series, K = 148.2 For the 400V Series,  $K = 593$ 

# **7-4 ACL and DCL**

Select the ACL and DCL according to the Table 7-1-b inverter type. Refer to Table 7-4-a, Table 7-4-b and Table 7-4-c for the outline dimension. The ACL is equivalent to a 3% impedance of the inverter capacity.

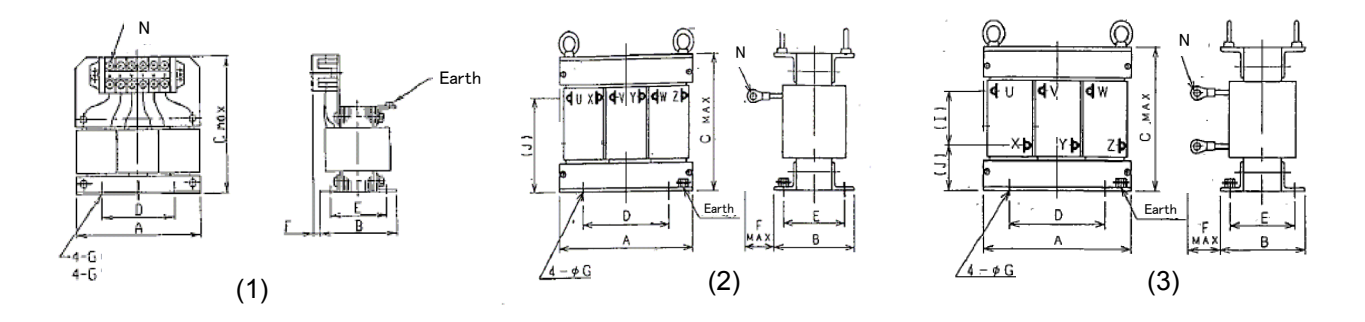

**Fig. 7-4-a Outline of ACL** 

| Preparation                            | Rating                       |     |     |             |     |     | Dimensions (mm) |    |                          |                          |                | Weight | Shape |
|----------------------------------------|------------------------------|-----|-----|-------------|-----|-----|-----------------|----|--------------------------|--------------------------|----------------|--------|-------|
| drawing No.<br><b>Preparation type</b> | current (A)<br>Capacity (mH) | A   | B   | $\mathbf c$ | D   | E   | F               | G  | п                        | J                        | N              | (kg)   | class |
| N71P48994-4<br>$(V21-ACL-LC4T)$        | 4A<br>2.5mH                  | 120 | 65  | 140         | 70  | 45  | $\overline{7}$  | 8  |                          | $\overline{\phantom{0}}$ | M <sub>4</sub> | 1.4    |       |
| N71P48994-8<br>(V21-ACL-LC8T)          | 8A<br>1.3mH                  | 120 | 65  | 140         | 70  | 45  | $\overline{7}$  | 8  |                          | $\overline{\phantom{0}}$ | M4             | 1.5    | (1)   |
| N71P48994-12<br>(V21-ACL-LC12T)        | 12A<br>0.84mH                | 120 | 75  | 140         | 70  | 55  | $\overline{7}$  | 8  |                          | —                        | M4             | 2.1    |       |
| N71P48994-18<br>(V21-ACL-LC18T)        | 18A<br>0.56mH                | 180 | 90  | 200         | 120 | 66  | $\overline{4}$  | 8  | —                        | —                        | M <sub>4</sub> | 3.6    |       |
| N71P47982-27<br>(V21-ACL-LC27)         | 27A<br>0.37mH                | 180 | 90  | 140         | 120 | 66  | 50              | 8  | $\overline{\phantom{0}}$ | 100                      | M <sub>5</sub> | 4      | (2)   |
| N71P47982-35<br>(V21-ACL-LC35)         | 35A<br>0.29mH                | 180 | 90  | 140         | 120 | 66  | 60              | 8  | $\overline{\phantom{0}}$ | 100                      | M <sub>5</sub> | 4      |       |
| N71P47982-55<br>(V21-ACL-LC55)         | 55A<br>0.18mH                | 180 | 100 | 140         | 120 | 76  | 60              | 8  | 66                       | 36                       | M <sub>6</sub> | 5.4    |       |
| N71P47982-70<br>(V21-ACL-LC70)         | 70A<br>0.14mH                | 180 | 100 | 140         | 120 | 76  | 85              | 8  | 65                       | 40                       | M <sub>6</sub> | 6.6    |       |
| N71P47982-90<br>(V21-ACL-LC90)         | 90A<br>0.11mH                | 180 | 115 | 140         | 120 | 91  | 85              | 8  | 60                       | 39                       | M <sub>8</sub> | 7.9    |       |
| N71P47982-110<br>(V21-ACL-LC110)       | 110A<br>0.092mH              | 180 | 120 | 140         | 120 | 96  | 85              | 8  | 64                       | 38                       | M <sub>8</sub> | 8.6    |       |
| N71P47982-140<br>(V21-ACL-LC140)       | 140A<br>0.072mH              | 180 | 135 | 150         | 120 | 111 | 100             | 8  | 60                       | 40                       | M <sub>8</sub> | 10.6   |       |
| N71P47982-180<br>(V21-ACL-LC180)       | 180A<br>0.056mH              | 230 | 140 | 180         | 120 | 110 | 100             | 10 | 67                       | 55                       | M10            | 18     | (3)   |
| N71P47982-200<br>(V21-ACL-LC200)       | 200A<br>0.051mH              | 230 | 140 | 175         | 120 | 110 | 100             | 10 | 75                       | 52                       | M10            | 19     |       |
| N71P47982-260<br>(V21-ACL-LC260)       | 260A<br>0.039mH              | 230 | 150 | 175         | 120 | 120 | 110             | 10 | 69                       | 56                       | M12            | 21     |       |
| N71P47982-320<br>(V21-ACL-LC320)       | 320A<br>0.032mH              | 290 | 168 | 220         | 200 | 125 | 120             | 12 | 90                       | 70                       | M12            | 31     |       |
| N71P47982-400<br>(V21-ACL-LC400)       | 400A<br>0.025mH              | 290 | 188 | 220         | 200 | 145 | 155             | 12 | 95                       | 72                       | M12            | 39     |       |

**Table 7-4-a Outline dimensions of ACL (Outline : Fig. 7-4-a)** 

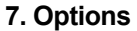

| <b>Preparation</b>                     | <b>Rating current</b> |     |     |     |     |     | Dimensions (mm) |    |                          |                          |                 | Weight | Shape |
|----------------------------------------|-----------------------|-----|-----|-----|-----|-----|-----------------|----|--------------------------|--------------------------|-----------------|--------|-------|
| drawing No.<br><b>Preparation type</b> | (A)<br>Capacity (mH)  | A   | B   | C   | D   | Е   | F               | G  | п                        | J                        | N               | (kg)   | class |
| N71P48995-2.5<br>(V21-ACL-HC3T)        | 2.5A<br>8.1mH         | 120 | 65  | 140 | 70  | 45  | $\overline{7}$  | 8  | $\overline{\phantom{0}}$ | —                        | M4              | 1.5    |       |
| N71P48995-4<br>(V21-ACL-HC4T)          | 4A<br>5.1mH           | 120 | 70  | 140 | 70  | 50  | $\overline{7}$  | 8  | $\overline{\phantom{0}}$ | —                        | M4              | 1.8    |       |
| N71P48995-6<br>(V21-ACL-HC6T)          | 6A<br>3.4mH           | 120 | 75  | 140 | 70  | 55  | $\overline{7}$  | 8  |                          | —                        | M4              | 2.1    | (1)   |
| N71P48995-10<br>(V21-ACL-HC10T)        | 10A<br>2.0mH          | 120 | 95  | 140 | 70  | 75  | $\overline{7}$  | 8  | $\overline{\phantom{0}}$ | —                        | M4              | 3.1    |       |
| N71P48995-14<br>(V21-ACL-HC14T)        | 14A<br>1.4mH          | 180 | 90  | 200 | 120 | 66  | $\overline{4}$  | 8  |                          | —                        | M4              | 3.8    |       |
| N71P48995-18<br>(V21-ACL-HC18T)        | 18A<br>1.1mH          | 180 | 90  | 200 | 120 | 66  | 4               | 8  | —                        | $\overline{\phantom{0}}$ | M4              | 4      |       |
| N71P47983-27<br>(V21-ACL-HC27)         | 27A<br>0.75mH         | 180 | 95  | 140 | 120 | 71  | 50              | 8  | 62                       | 38                       | M <sub>5</sub>  | 5      |       |
| N71P47983-35<br>(V21-ACL-HC35)         | 35A<br>0.58mH         | 180 | 105 | 140 | 120 | 81  | 60              | 8  | 60                       | 39                       | M <sub>5</sub>  | 6.5    | (3)   |
| N71P47983-45<br>(V21-ACL-HC45)         | 45A<br>0.45mH         | 180 | 115 | 140 | 120 | 91  | 60              | 8  | 60                       | 40                       | M <sub>6</sub>  | 7.9    |       |
| N71P47983-55<br>(V21-ACL-HC55)         | 55A<br>0.37mH         | 180 | 120 | 140 | 120 | 96  | 70              | 8  | 60                       | 34                       | M <sub>6</sub>  | 8.5    |       |
| N71P47983-70<br>(V21-ACL-HC70)         | 70A<br>0.29mH         | 180 | 130 | 140 | 120 | 106 | 70              | 8  | $\overline{\phantom{0}}$ | 95                       | M <sub>6</sub>  | 9.9    | (2)   |
| N71P47983-90<br>(V21-ACL-HC90)         | 90A<br>0.22mH         | 230 | 140 | 175 | 120 | 110 | 85              | 10 | 77                       | 50                       | M <sub>8</sub>  | 16     |       |
| N71P47983-110<br>(V21-ACL-HC110)       | 110A<br>0.18mH        | 230 | 140 | 175 | 120 | 110 | 85              | 10 | 70                       | 50                       | M <sub>8</sub>  | 19     |       |
| N71P47983-150<br>(V21-ACL-HC150)       | 150A<br>0.135mH       | 230 | 165 | 175 | 120 | 135 | 100             | 10 | 74                       | 52                       | M10             | 25     |       |
| N71P47983-180<br>(V21-ACL-HC180)       | 180A<br>0.11mH        | 290 | 168 | 225 | 200 | 124 | 110             | 12 | 93                       | 65                       | M <sub>10</sub> | 33     |       |
| N71P47983-210<br>(V21-ACL-HC210)       | 210A<br>0.096mH       | 290 | 168 | 225 | 200 | 124 | 110             | 12 | 94                       | 65                       | M10             | 33     |       |
| N71P47983-250<br>(V21-ACL-HC250)       | 250A<br>0.081mH       | 290 | 168 | 225 | 200 | 124 | 135             | 12 | 94                       | 65                       | M10             | 36     | (3)   |
| N71P47983-300<br>(V21-ACL-HC300)       | 300A<br>0.067mH       | 290 | 188 | 225 | 200 | 144 | 135             | 12 | 92                       | 67                       | M12             | 52     |       |
| N71P47983-360<br>(V21-ACL-HC360)       | 360A<br>0.056mH       | 290 | 218 | 225 | 200 | 174 | 150             | 12 | 89                       | 70                       | M12             | 54     |       |
| N71P47983-460<br>(V21-ACL-HC460)       | 460A<br>0.044mH       | 290 | 218 | 275 | 200 | 174 | 180             | 12 | 145                      | 70                       | M12             | 69     |       |
| N71P47983-520<br>(V21-ACL-HC520)       | 520A<br>0.039mH       | 370 | 210 | 295 | 280 | 160 | 190             | 15 | 137                      | 85                       | M16             | 79     |       |
| N71P47983-580<br>(V21-ACL-HC580)       | 580A<br>0.035mH       | 370 | 210 | 340 | 280 | 160 | 190             | 15 | 175                      | 80                       | M16             | 91     |       |

**Table 7-4-a (continued) Outline dimensions of ACL (Outline : Fig. 7-4-a)** 

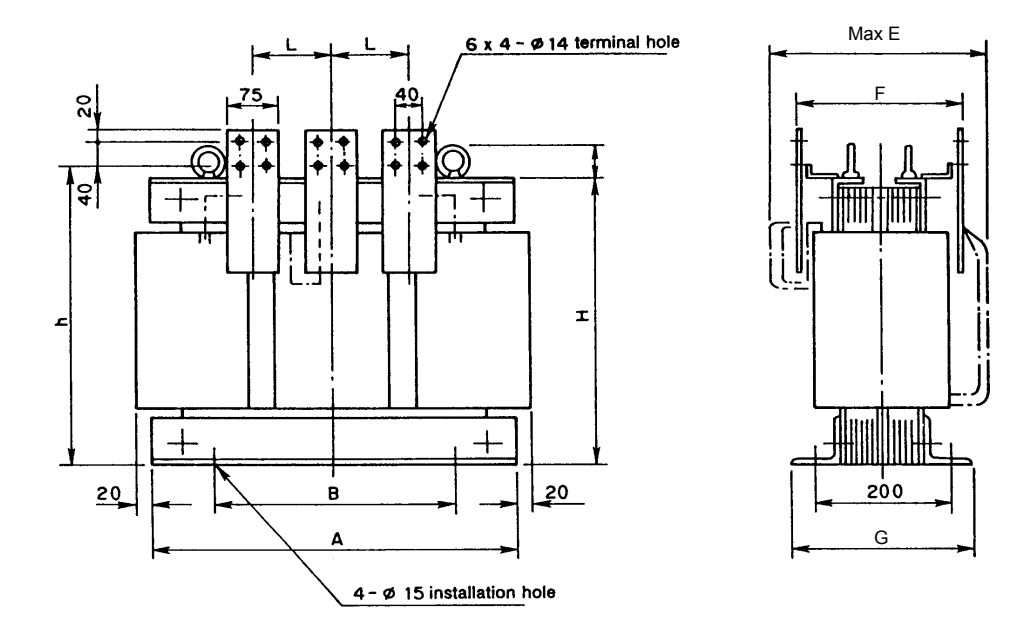

**Fig. 7-4-b Outline of ACL**

**Table 7-4-b Outline dimensions of ACL (Outline : Fig. 7-4-b)** 

| <b>Preparation drawing</b>         | Rating current       |     |     |     |     | Dimensions (mm) |    |     |     |     |     |    | Weight |
|------------------------------------|----------------------|-----|-----|-----|-----|-----------------|----|-----|-----|-----|-----|----|--------|
| No.<br><b>Preparation type</b>     | (A)<br>Capacity (mH) | A   | в   |     | н   | h               | C  | D   | Е   |     | G   |    | (kg)   |
| N71P47983-700<br>(V21-ACL-HC700)   | 700A<br>0.029mH      | 500 | 350 | 150 | 410 | 450             | 20 | 75  | 440 | 300 | 262 | 51 | 165    |
| N71P47983-900<br>(V21-ACL-HC900)   | 900A<br>0.023mH      | 500 | 350 | 150 | 430 | 460             | 20 | 75  | 440 | 300 | 262 | 51 | 170    |
| N71P47983-1300<br>(V21-ACL-HC1300) | 1300A<br>0.016mH     | 500 | 350 | 150 | 475 | 515             | 30 | 100 | 440 | 340 | 292 | 42 | 215    |

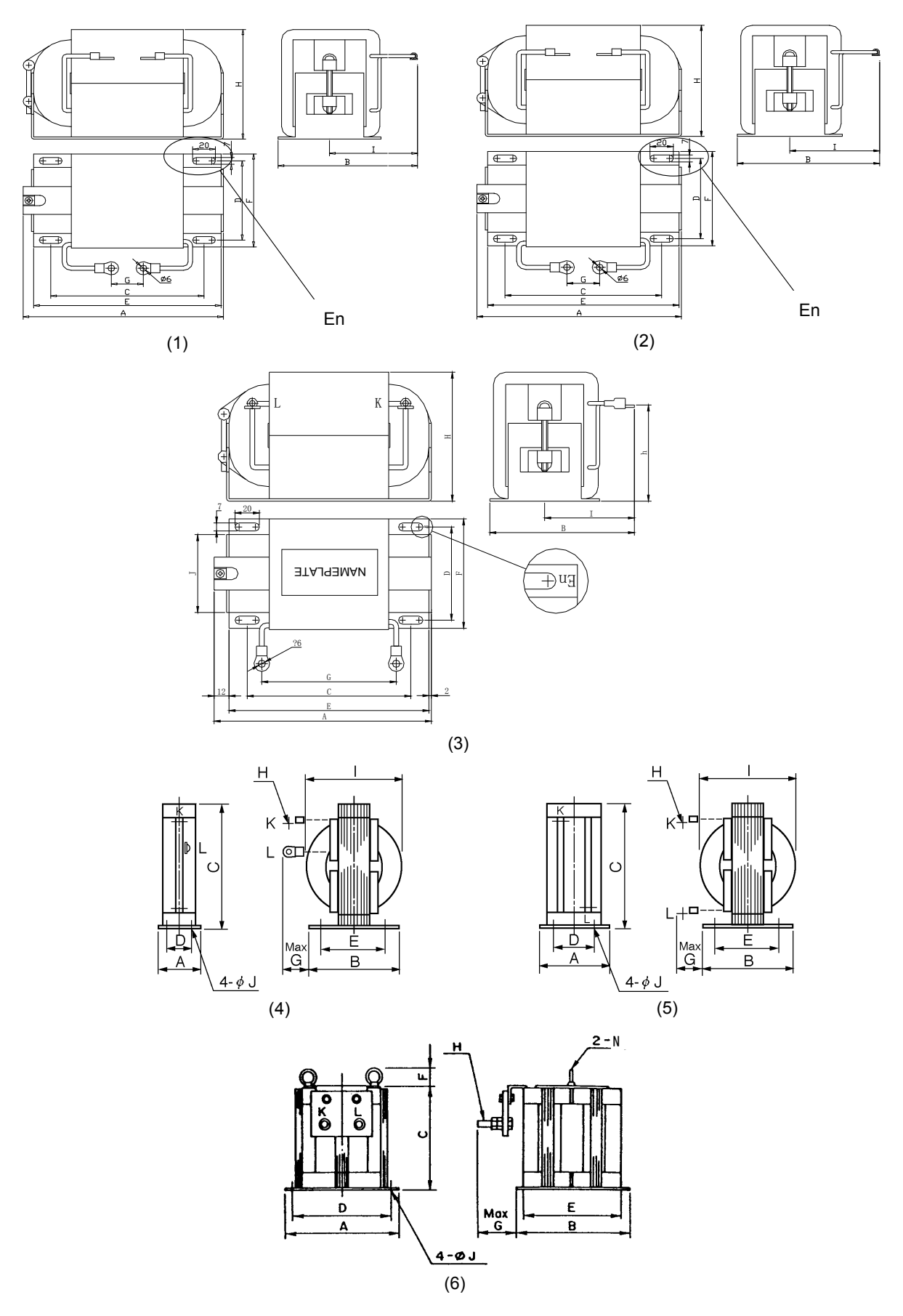

**Fig. 7-4-c Outline of DCL** 

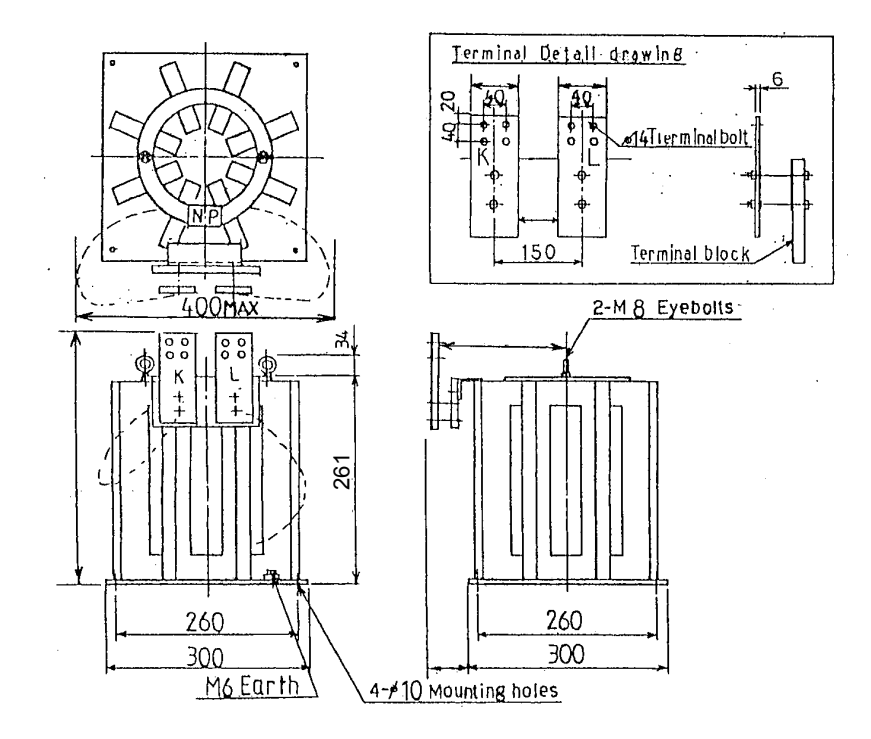

(7)

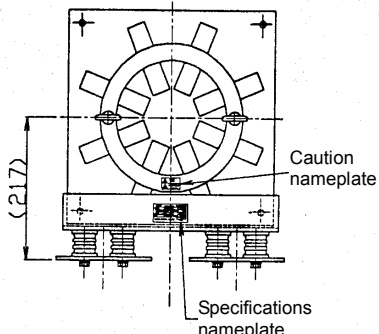

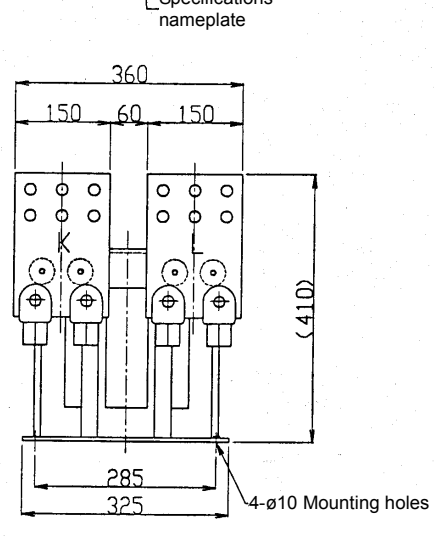

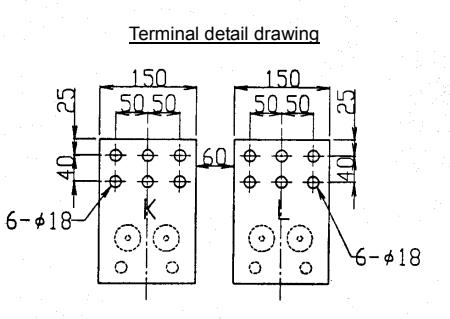

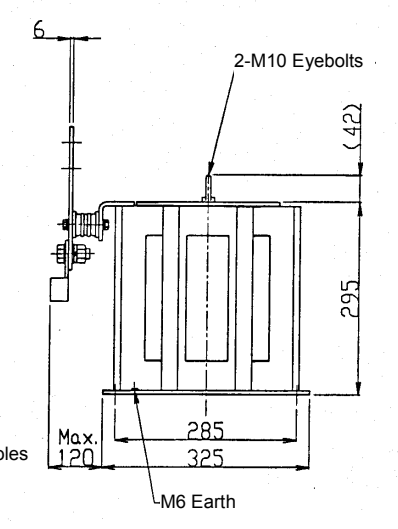

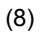

| Preparation                            | Rating                       |     |     |     |    | Dimensions (mm) |     |     |     |     |    |                          | Weight | <b>Shape</b> |
|----------------------------------------|------------------------------|-----|-----|-----|----|-----------------|-----|-----|-----|-----|----|--------------------------|--------|--------------|
| drawing No.<br><b>Preparation type</b> | current (A)<br>Capacity (mH) | A   | B   | C   | D  | Е               | F   | G   | н   |     | J  | h                        | (kg)   | class        |
| N71P49278-1<br>(V24-DCL-LA6)           | 6A<br>12mH                   | 104 | 85  | 70  | 38 | 90              | 50  | 35  | 70  | 60  |    |                          | 1.1    |              |
| N71P49278-2<br>(V24-DCL-LA10)          | 10A<br>5.4mH                 | 114 | 90  | 80  | 43 | 100             | 55  | 35  | 70  | 63  |    |                          | 1.2    |              |
| N71P49278-3<br>(V24-DCL-LA15)          | 15A<br>2.7mH                 | 104 | 90  | 70  | 40 | 90              | 55  | 35  | 80  | 63  |    | $\qquad \qquad$          | 1.2    |              |
| N71P49278-4<br>(V24-DCL-LA22)          | 22A<br>1.7mH                 | 119 | 90  | 80  | 40 | 105             | 55  | 35  | 90  | 63  |    |                          | 1.5    |              |
| N71P49278-5<br>(V24-DCL-LA32)          | 32A<br>1.2mH                 | 115 | 115 | 74  | 50 | 100             | 65  | 35  | 90  | 80  |    | $\overline{\phantom{0}}$ | 1.9    | (1)          |
| N71P49278-6<br>(V24-DCL-LA45)          | 45A<br>0.78mH                | 124 | 105 | 85  | 53 | 110             | 70  | 35  | 100 | 70  |    |                          | 2.1    |              |
| N71P49278-7<br>(V24-DCL-LA60)          | 60A<br>0.55mH                | 139 | 112 | 85  | 56 | 125             | 77  | 35  | 130 | 74  |    |                          | 2.6    |              |
| N71P49278-8<br>(V24-DCL-LA80)          | 80A<br>0.4 <sub>m</sub> H    | 135 | 117 | 90  | 66 | 121             | 82  | 35  | 104 | 76  |    |                          | 3.3    |              |
| N71P49278-9<br>(V24-DCL-LA100)         | 100A<br>0.3mH                | 149 | 110 | 95  | 63 | 135             | 75  | 35  | 120 | 73  | -  | $\overline{\phantom{0}}$ | 4.3    |              |
| N71P49278-10<br>(V24-DCL-LA120)        | 120A<br>0.24mH               | 159 | 144 | 100 | 73 | 145             | 85  | 120 | 129 | 95  | 66 | 105                      | 5.1    |              |
| N71P49278-11<br>(V24-DCL-LA150)        | 150A<br>0.2mH                | 151 | 133 | 95  | 68 | 135             | 85  | 120 | 132 | 112 | 50 | 112                      | 6.1    | (3)          |
| N71P49278-12<br>(V24-DCL-LA180)        | 180A<br>0.17mH               | 158 | 146 | 100 | 78 | 145             | 95  | 120 | 145 | 112 | 60 | 100                      | 7.2    |              |
| N71P49278-13<br>(V24-DCL-LA220)        | 220A<br>0.14mH               | 159 | 165 | 100 | 98 | 145             | 115 | 120 | 116 | 115 | 80 | 110                      | 8.1    |              |

**Table 7-4-c Outline dimensions of DCL: Small to medium size capacities (Outline: Fig. 7-4-c)** 

**Table 7-4-c Outline dimensions of DCL : Large capacity (Outline: Fig. 7-4-c)** 

| Preparation                            | Rating                       |     |     |     |     | Dimensions (mm) |   |     |                 |     |   |   | Weight Shape |       |
|----------------------------------------|------------------------------|-----|-----|-----|-----|-----------------|---|-----|-----------------|-----|---|---|--------------|-------|
| drawing No.<br><b>Preparation type</b> | current (A)<br>Capacity (mH) | А   | в   | С   | D   | E               | F | G   | н               |     | J | N | (kg)         | class |
| N71P46656-15<br>(V21-DCL-LA270)        | 270A<br>0.09mH               | 75  | 140 | 307 | 55  | 120             | — | 120 | M12             | 254 |   | - | 15           | (4)   |
| N71P46656-16<br>(V21-DCL-LA350)        | 350A<br>0.08mH               | 120 | 140 | 303 | 100 | 120             | — | 135 | M12             | 240 |   | - | 21           | (5)   |
| N71P46656-18<br>(V21-DCL-LA410)        | 410A<br>0.08mH               | 120 | 140 | 321 | 100 | 120             | — | 150 | M <sub>12</sub> | 256 |   | - | 25           |       |

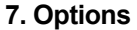

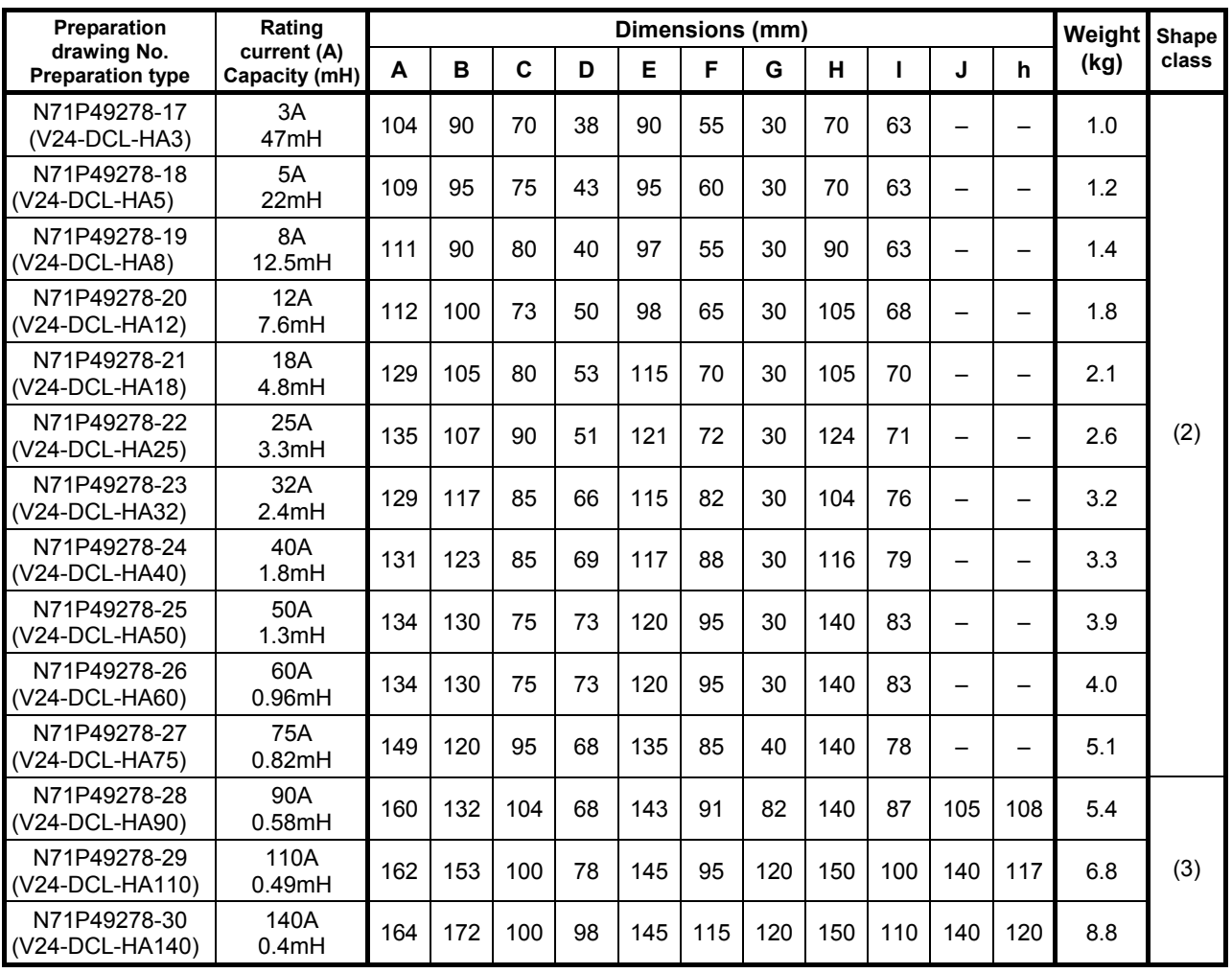

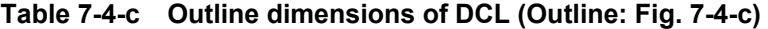

**Table 7-4-c Outline dimensions of DCL : Large capacity : Fig. 7-4-c)** 

| <b>Preparation</b>                     | Rating                       |     |     |     |     | Dimensions (mm) |    |     |                 |     |    |                | <b>Weight</b> | Shape |
|----------------------------------------|------------------------------|-----|-----|-----|-----|-----------------|----|-----|-----------------|-----|----|----------------|---------------|-------|
| drawing No.<br><b>Preparation type</b> | current (A)<br>Capacity (mH) | A   | в   | C   | D   | Е               | F  | G   | н               |     | J  | N              | (kg)          | class |
| N71P46656-4<br>(V21-DCL-HA180)         | 180A<br>0.25mH               | 120 | 140 | 281 | 100 | 120             | —  | 120 | M10             | 228 |    |                | 18            |       |
| N71P46656-5<br>(V21-DCL-HA210)         | 210A<br>0.25mH               | 120 | 140 | 299 | 100 | 120             | —  | 120 | M10             | 246 | 7  |                | 23            | (5)   |
| N71P46656-6<br>(V21-DCL-HA270)         | 270A<br>0.18mH               | 120 | 140 | 289 | 100 | 120             | —  | 120 | M12             | 236 | 7  |                | 23            |       |
| N71P46656-7<br>(V21-DCL-HA310)         | 310A<br>0.14mH               | 120 | 140 | 333 | 100 | 120             | —  | 135 | M <sub>12</sub> | 270 | 7  |                | 23            |       |
| N71P46656-8<br>(V21-DCL-HA400)         | 400A<br>0.13mH               | 225 | 225 | 216 | 195 | 195             | 34 | 120 | M12             |     | 10 | M <sub>8</sub> | 25            |       |
| N71P46656-9<br>(V21-DCL-HA540)         | 540A<br>0.08mH               | 250 | 250 | 215 | 210 | 210             | 34 | 120 | M16             |     | 10 | M <sub>8</sub> | 28            | (6)   |
| N71P46656-10<br>(V21-DCL-HA650)        | 650A<br>0.07mH               | 275 | 275 | 201 | 235 | 235             | 34 | 120 | M16             |     | 10 | M8             | 32            |       |
| N71P46656-11<br>(V21-DCL-HA740)        | 740A<br>0.06mH               | 275 | 275 | 236 | 235 | 235             | 34 | 120 | M16             |     | 10 | M8             | 35            |       |

| <b>Preparation drawing</b>       | Rating                       |     |     |     | Dimensions (mm) |     |    |                             |       |
|----------------------------------|------------------------------|-----|-----|-----|-----------------|-----|----|-----------------------------|-------|
| No.<br><b>Preparation type</b>   | current (A)<br>Capacity (mH) | А   | в   | C   | D               | Е   |    | <b>Weight Shape</b><br>(kg) | class |
| N71P46656-19<br>(V21-DCL-HA970)  | 970A<br>0.05mH               | 300 | 300 | 261 | 260             | 260 | 34 | 50                          | (7)   |
| N71P46656-20<br>(V21-DCL-HA1200) | 1200A<br>0.04mH              | 300 | 300 | 282 | 260             | 260 | 34 | 60                          | (8)   |

**Table 7-4-c Outline dimensions of DCL: Large capacity (Outline: Fig. 7-4-c)** 

## **7-5 EMI filter**

An EMI filter is prepared for the VT240S. Select the NF from Table 7-1-b according to inverter type.

## **7-5-1 030H and smaller, 5P5L and smaller**

The EMI filter can be built into the unit as an option. The leakage current is 60mA or less at 480V/50Hz, and 70mA or less at 240V/50Hz.

The inverter will comply with the European EMC Standards (EN61800-3 First Environment Category C2) when the EMI filter is built in.

- **Note)** 7P5H and higher and 4P0L and higher are compatible with the EMC Standards (EN61800-3 Second Environment Category C3).
- **Note)** The leakage current is based on the assumption that one wire is disconnected in a 3-phase circuit.
- **Note)** Make sure that the motor wire length is 10m or less. A standalone EMI filter should be connected if the distance exceeds 10m.

## **7-5-2 037H and higher, 7P5L and higher**

To provide measures against noise for the 037H and higher or 7P5L and higher unit, use a standalone EMI filter. Refer to Table 7-1-b for details. The inverter will comply with the EMC Standards (EN61800-3 Second Environment Category C3) when a standalone EMI filter is used.

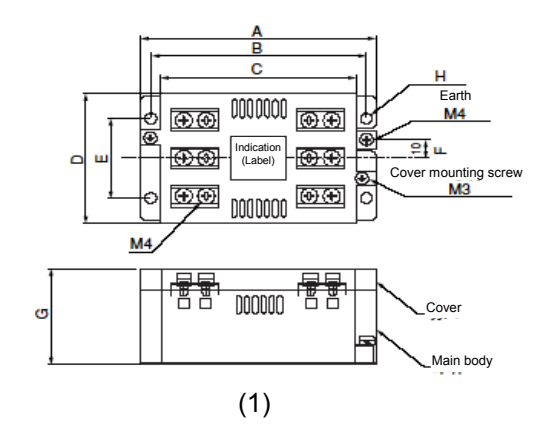

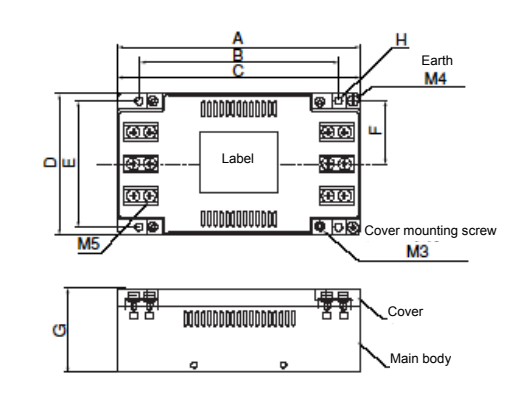

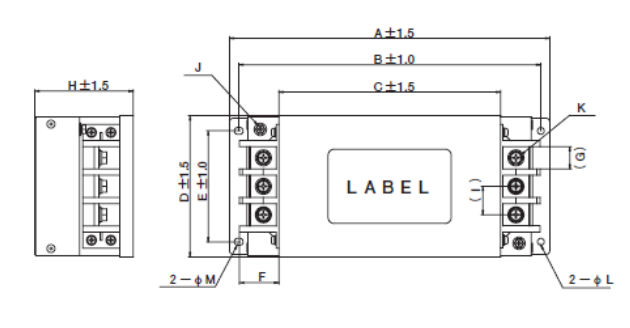

 $(3)$  (4)

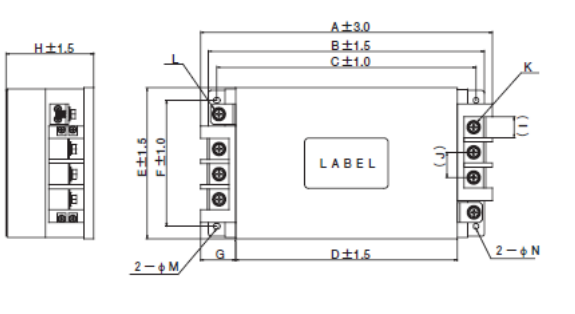

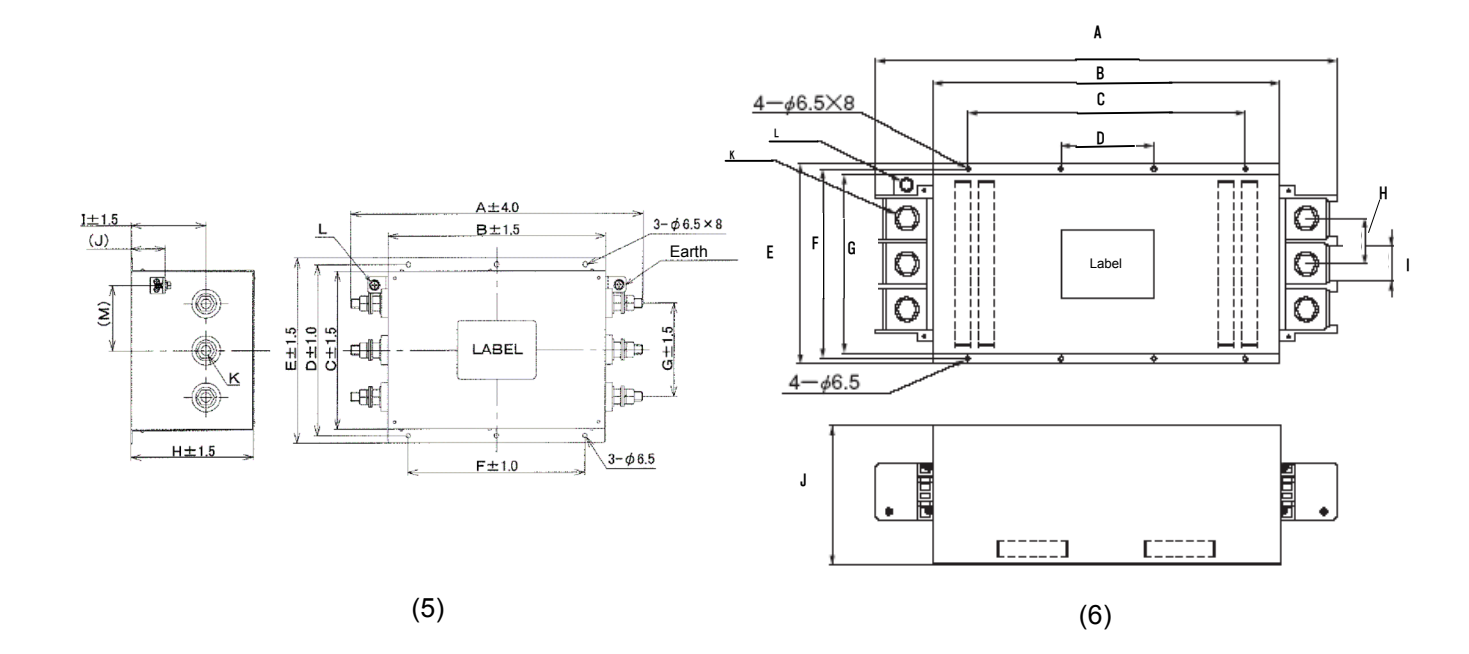

**Fig. 7-5 Outline of EMI filter** 

| <b>EMI filter type</b> |     |     |     | Dimensions (mm) |    |    |    |     | Weight | <b>Shape</b> |
|------------------------|-----|-----|-----|-----------------|----|----|----|-----|--------|--------------|
|                        |     | в   | C   | D               | Е  | c  | G  | н   | (kg)   | class        |
| 3SUP-HQ10-ER-6         | 115 | 105 | 95  | 70              | 43 | 10 | 52 | 5.5 | 0.5    |              |
| 3SUP-HQ20-ER-6         | 145 | 135 | 125 | 70              | 50 | 10 | 52 | 5.5 | 0.7    | (1)          |
| 3SUP-HQ30-ER-6         | 145 | 135 | 125 | 70              | 50 | 10 | 52 | 5.5 | 0.7    |              |
| 3SUP-HQ50-ER-6         | 165 | 136 | 165 | 90              | 80 | 40 | 54 | 5.5 | 1.1    | (2)          |

**Table 7-5-1 Outline dimensions of EMI filter (Outline: Fig. 7-5)** 

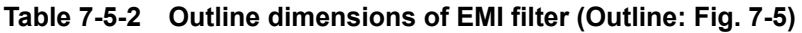

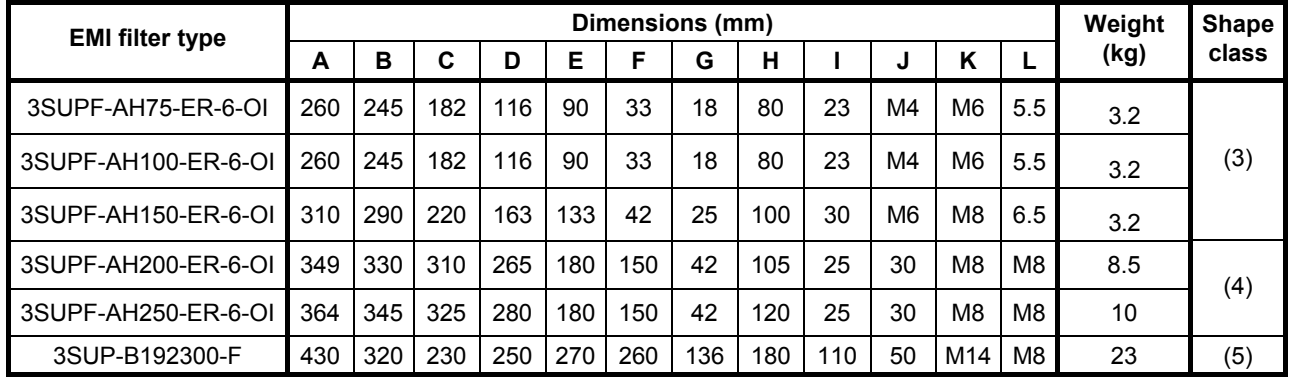

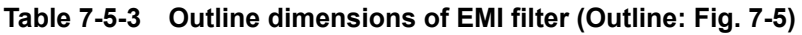

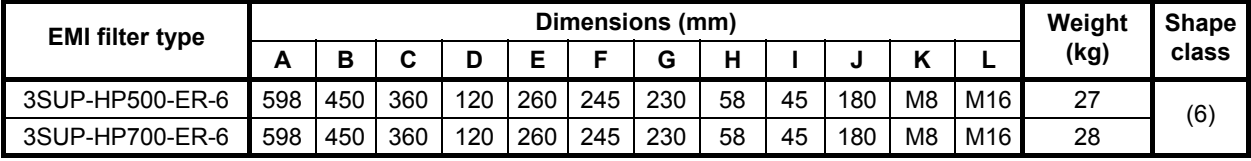
# **Chapter 8 Maintenance and Inspection**

# **DANGER**

- Always wait at least 10 minutes after turning the input power OFF before starting inspections. Wait at least 10 minutes after turning the input power OFF before starting work. Make sure that the displays on the operation panel have gone out before removing the front cover. Remove the front cover, and confirm that the "CHARGE" LED in the unit has gone out. Also check that the voltage between L+1 or L+2 and L- is 15V or less before starting the inspections. Failure to observe this could lead to electric shocks.
- Maintenance, inspections and part replacement must be done by a designated person. (Remove all metal accessories such as watches, bracelets, etc., before starting the work.) (Always use an insulation measure tool.)
- Failure to observe this could lead to electric shocks and injuries. • Always turn the power OFF before inspecting the motor or machine. A potential is applied on the motor terminal even when the motor is stopped. Failure to do so could lead to electric shocks and injuries.
- Do not use parts other than those designated for the replacement parts. Contact your inverter dealer for replacement parts. Failure to observe this could lead to fires.

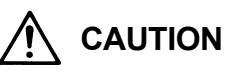

• Vacuum the inverter with a vacuum cleaner to clean it. Do not use water or organic solvents. Failure to observe this could lead to fires or damage.

### **8-1 Inspection items**

The inspection must be carried out periodically. Determine the cycle according to the installation environment and working frequency of the VT240S. If there are any abnormalities, the cause must be inspected immediately and countermeasures taken.

#### **(1) Daily inspections**

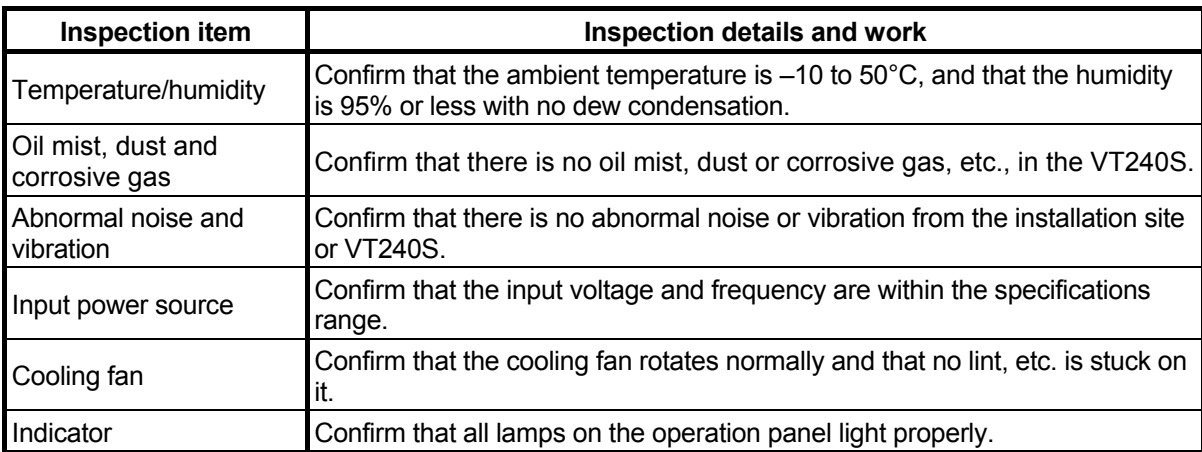

**Table 8-1-a** 

**Table 8-1-b** 

#### **(2) Periodic inspections**

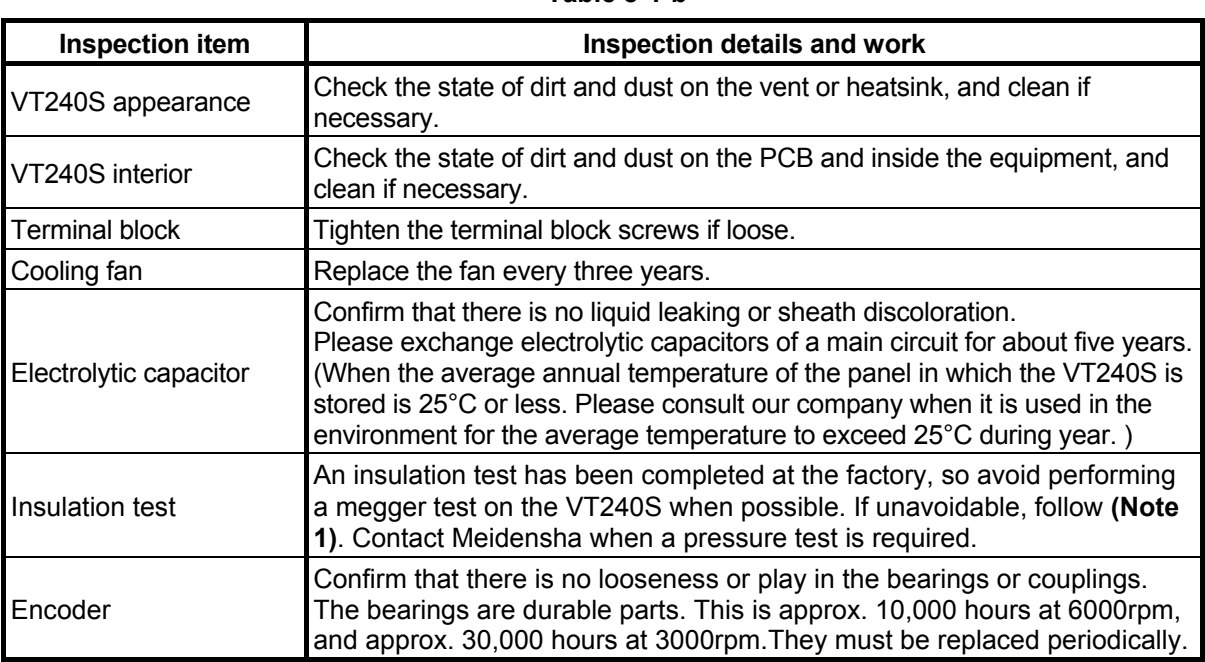

**(Note 1)** Use the following procedures when an insulation test must be carried out. Pay special care as an incorrect test could damage the product.

#### **• Megger test of main circuit**

- 1) Turn OFF the power to all circuits connected to the VT240S, and confirm that the operation panel display has turned OFF. Then, remove the front cover. Confirm that the "CHARGE" LED on the PCB has gone out, and that the voltage between L+1,
- L+2 and L- (if unit capacity does not have L-, negative pole of main circuit electrolytic capacitor) is completely discharged. 2) Short-circuit the main circuit terminals in a batch as shown in Fig. 8-1. If the unit capacity does
- not have an L- terminal, add the main circuit electrolytic capacitor negative pole to the batch short-circuit.

If the test voltage could be applied on the control circuit, disconnect the control terminal block wiring.

- 3) Carry out the megger test at 500VDC. Connect the + pole of the megger tester to where the main circuit is short-circuited in a batch, and connect the - pole to the ground (grounding terminal), so that the test voltage is not applied on the other circuits.
- 4) When the VT240S isolated, the state is normally if the megger measurement results are 1MΩ or more.

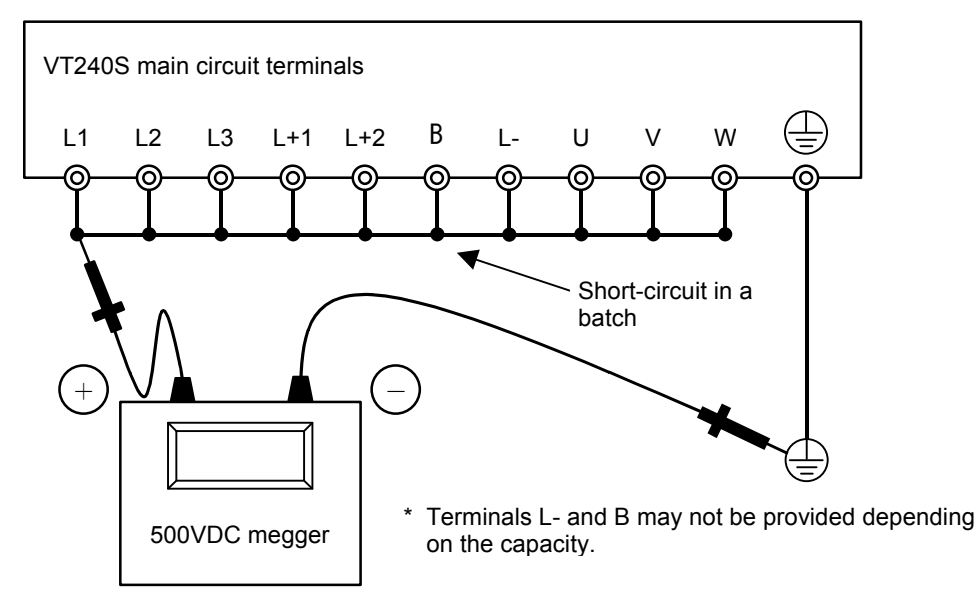

**Fig. 8-1 Main circuit megger test** 

**•** Testing the control circuit's insulation

Test the control circuit's insulation with the tester's high-resistance range. Never perform a megger test or pressure test.

- 1) Turn OFF the power to all circuits connected to the VT240S, and confirm that the operation panel display has turned OFF. Then, remove the front cover. Confirm that the "CHARGE" LED on the PCB has gone out, and that the voltage between L+1, L+2 and L- is completely discharged.
- 2) Disconnect all wires connected to the control circuit terminal.
- 3) Measure the resistance between the control circuit terminal and ground. The insulation is normal if the resistance is  $1MΩ$  or more.

#### **(3) Inspection of spare parts, etc.**

The inspections shown in Table 8-1-b must be performed even for parts which are not powered for a long time, such as spare parts. The characteristics of the large capacity electrolytic capacitor, used in the main circuit, will drop if the capacitor is not energized for a long time. Turn the power ON for approx. five hours once every six months. Also check the operation of the VT240S at this time. If the inverter has not been energized for a long time, do not connect it directly to a commercial power supply. Instead, energize it by using a Slidac, etc., to gradually increase the input voltage and confirm that there is no abnormality.

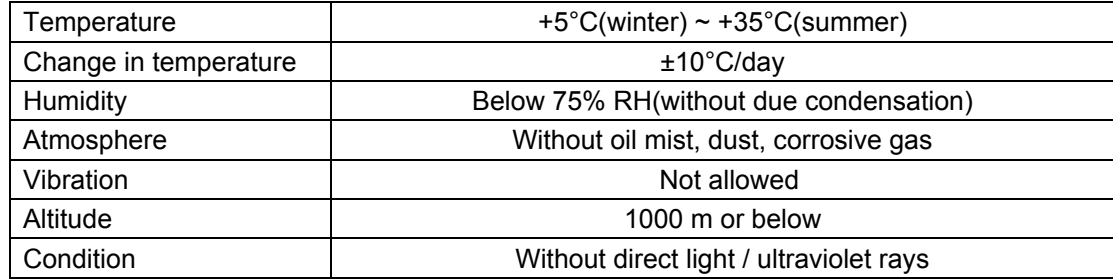

#### **(4) Storage conditions**

#### **8-2 Measuring devices**

As the voltage and current on the input and output sides include high harmonics, the measured value will differ according to the measuring device. When measuring with a device for commercial frequencies, measure with the following circuits and noted measuring devices.

Use of a digital power meter is recommended for performing a highly accurate measurement.

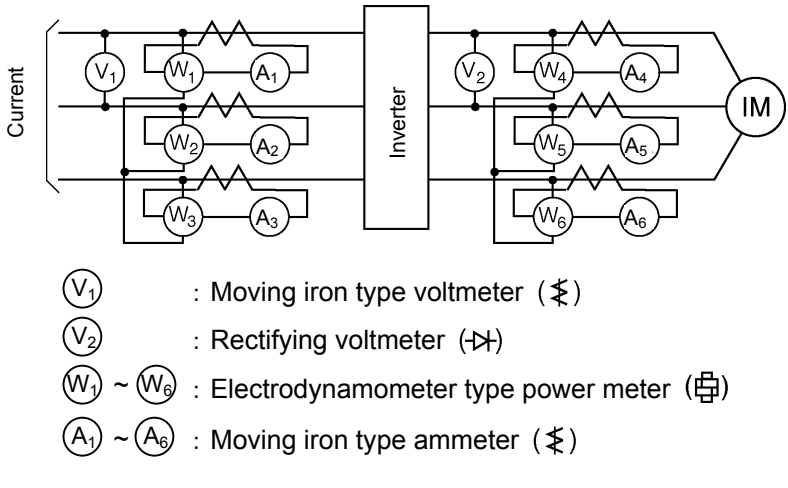

**Fig. 8-2 Measurement circuit example** 

# **8-3 Protective functions**

The VT240S has the protective functions shown in Table 8-3.

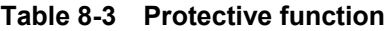

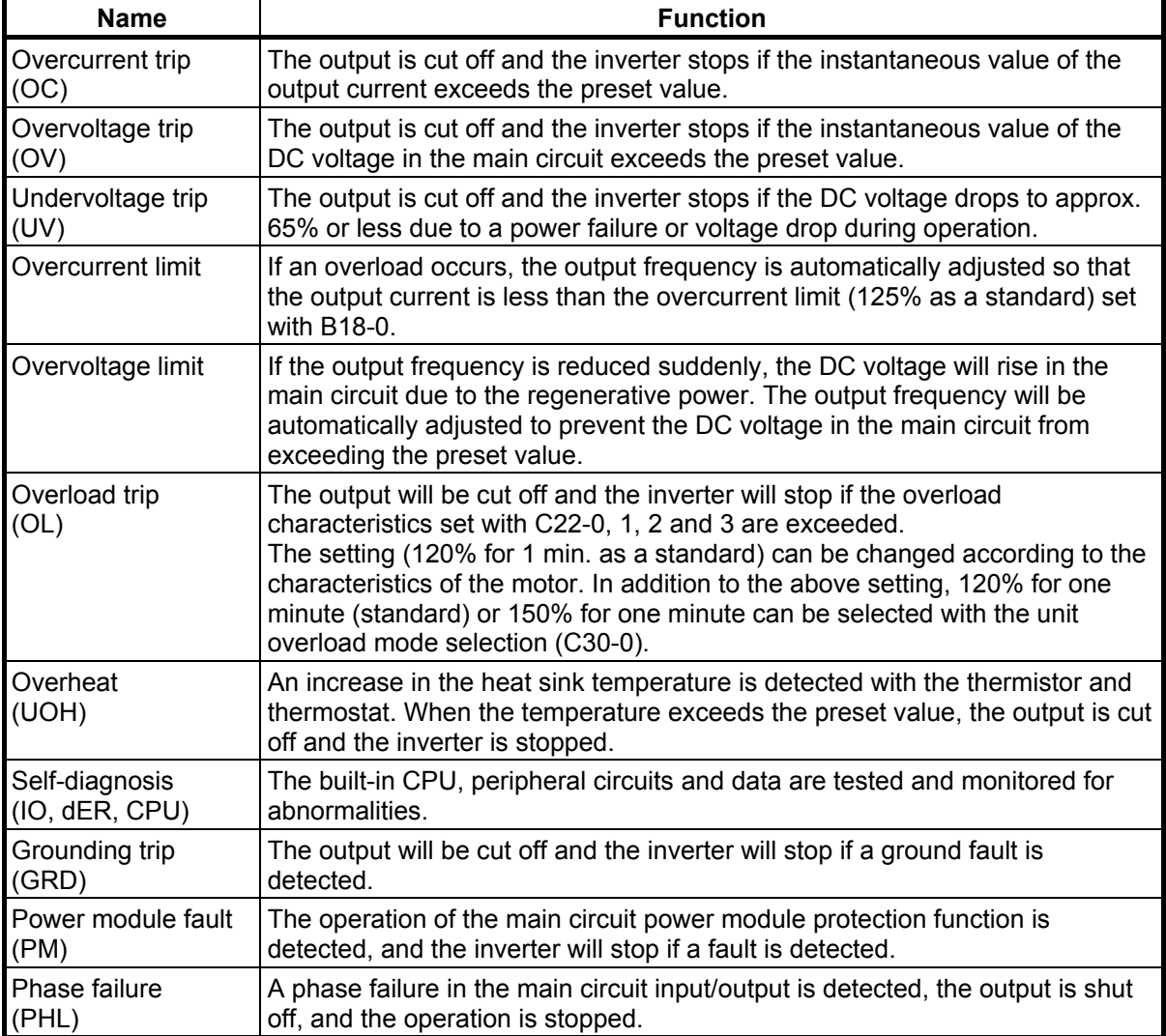

# **8-4 Troubleshooting with fault display**

The countermeasures for when the inverter stops with a fault displayed are shown in Table 8-4.

| Display symbol  | <b>Name</b>                                       | <b>Causes and countermeasures</b>                                                                                                    |  |  |  |
|-----------------|---------------------------------------------------|----------------------------------------------------------------------------------------------------|--|--|--|
| 88888<br>EMS.   | Emergency stop                                    | 1. The sequence input EMS has been activated.<br>Check the signal wiring.<br>2. This fault occurs when C00-4 is set to 2.                                                                                                    |  |  |  |
| 88888<br>PM-n   | Power module                                      | 1.<br>Indicates that the short circuit protection circuit activated.<br>The power module in the main circuit may be broken.<br>2.<br>Replace if there is any abnormality.<br>A short circuit in the load may have occurred.<br>3.<br>A ground fault may have occurred in the power cable or<br>4.<br>motor. Restore the grounded point.<br>5.<br>The power module may have malfunctioned due to noise.<br>Improve the installation environment in respect to noise,<br>such as the grounding method or wiring distance.<br>Refer to the following for sub-code n.<br>6.<br>Sub-code: n<br>1: Stopped<br>2: In constant speed operation<br>4: Decelerating<br>3: Accelerating<br>5: Braking<br>6: In ACR<br>7: In excitation<br>9: In automatic tuning.                                                                                                    |  |  |  |
| 88888<br>OC-1   | Overcurrent<br>during stop                        | The power module in the main circuit may be broken.<br>1.<br>Replace if there is any abnormality.<br>2.<br>A ground fault may have occurred in the power cable or<br>motor. Restore the grounded point.<br>3.<br>The power module may have malfunctioned due to noise.<br>Improve the installation environment in respect to noise,<br>such as the grounding method or wiring distance.                                                                                                    |  |  |  |
| 88888<br>$OC-2$ | Overcurrent<br>during constant<br>speed operation | A sudden change in the load or short circuit may have<br>1.<br>occurred.<br>Reduce the load fluctuation.<br>The power voltage may have dropped.<br>2.<br>The inverter may be running in an unstable range.<br>3.<br>Set the frequency jump (B05-0 to 5), or adjust the torque<br>stabilizing gain (B18-2). The state may also be improved<br>by changing the carrier frequency (B01-7). (Note 1)<br>The speed loss prevention control may not match the<br>4.<br>load.<br>Halve the speed loss prevention gain B18-5, and double<br>the time constant B18-6. If the state is improved, finely<br>adjust.<br>A ground fault may have occurred in the power cable or<br>5.<br>motor. Restore the grounded point.<br>The power module may have malfunctioned due to noise.<br>6.<br>Improve the installation environment in respect to noise,<br>such as the grounding method or wiring distance. |  |  |  |

 **Table 8-4 Troubleshooting**

**(Note 1)** Refer to the Appendix Table output Current Derating when changing the carrier frequency. Pay special attention to the state such as motor heating.

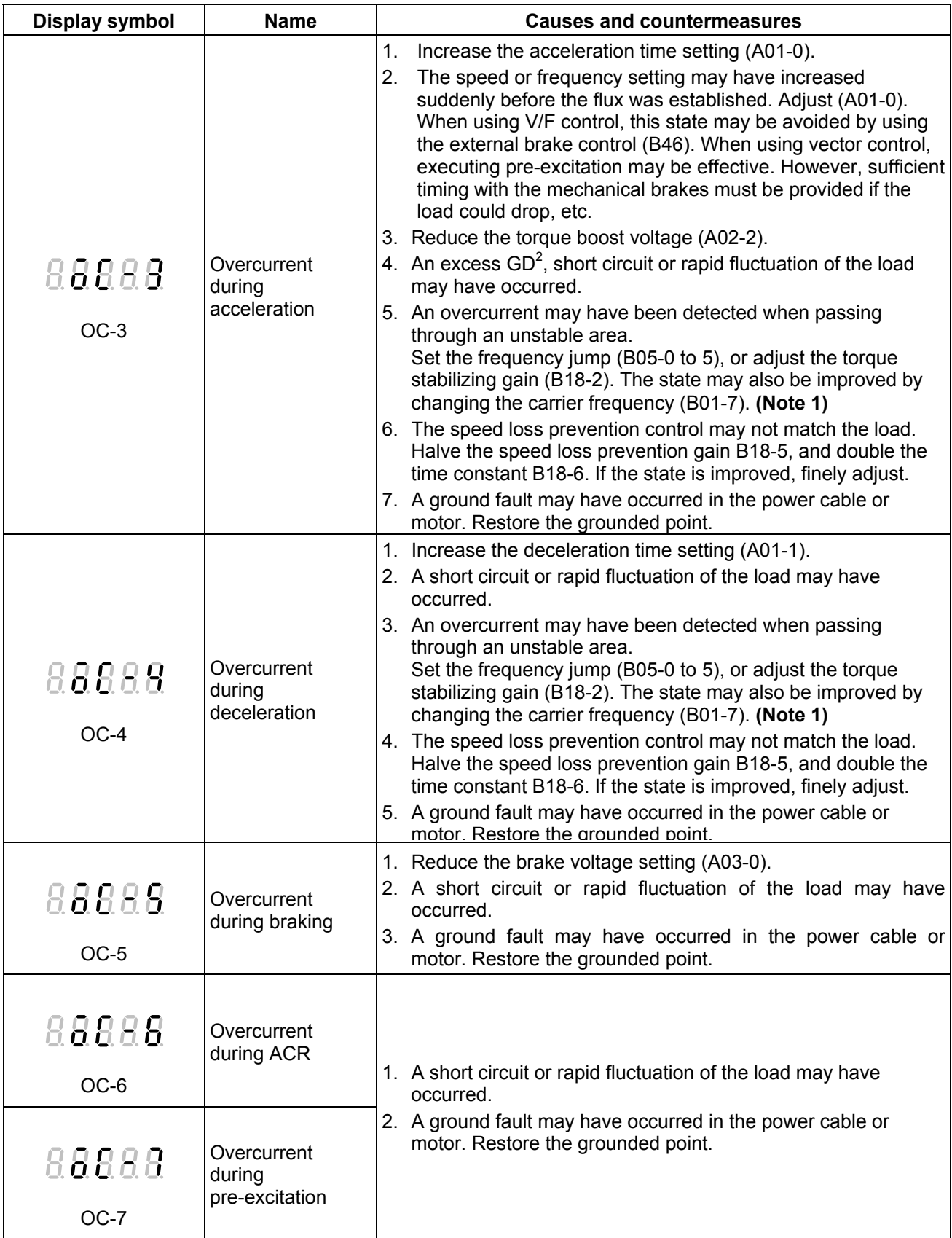

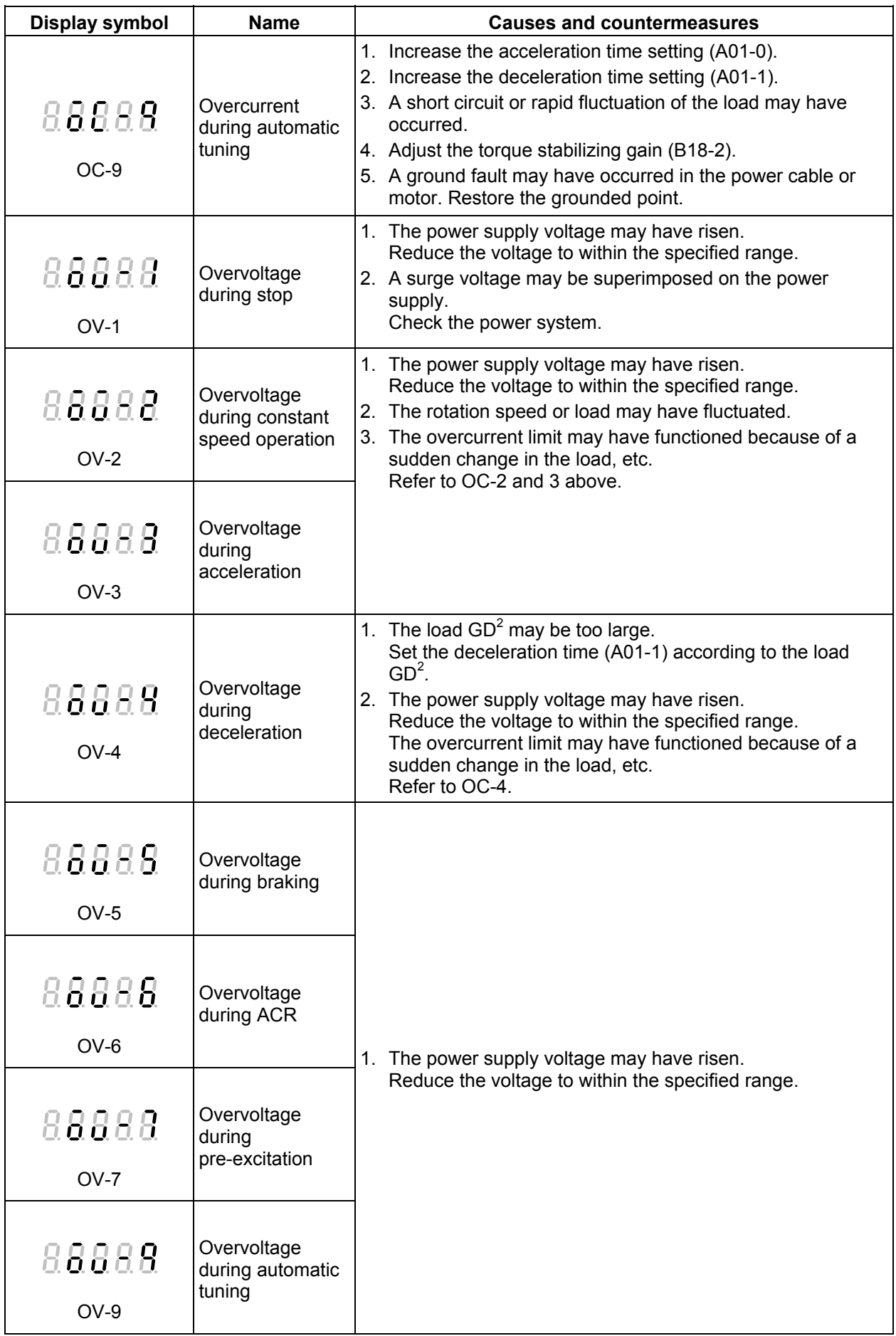

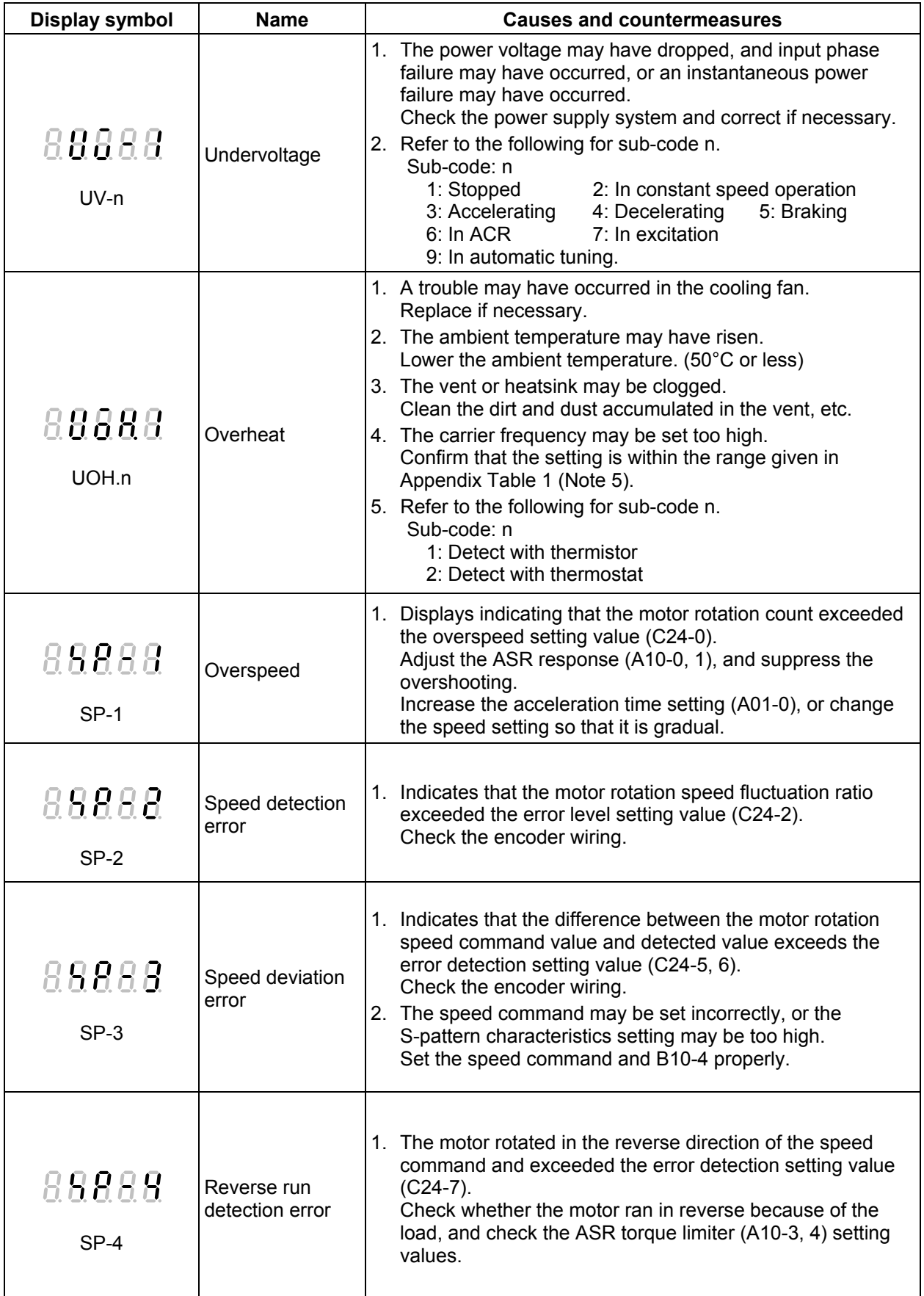

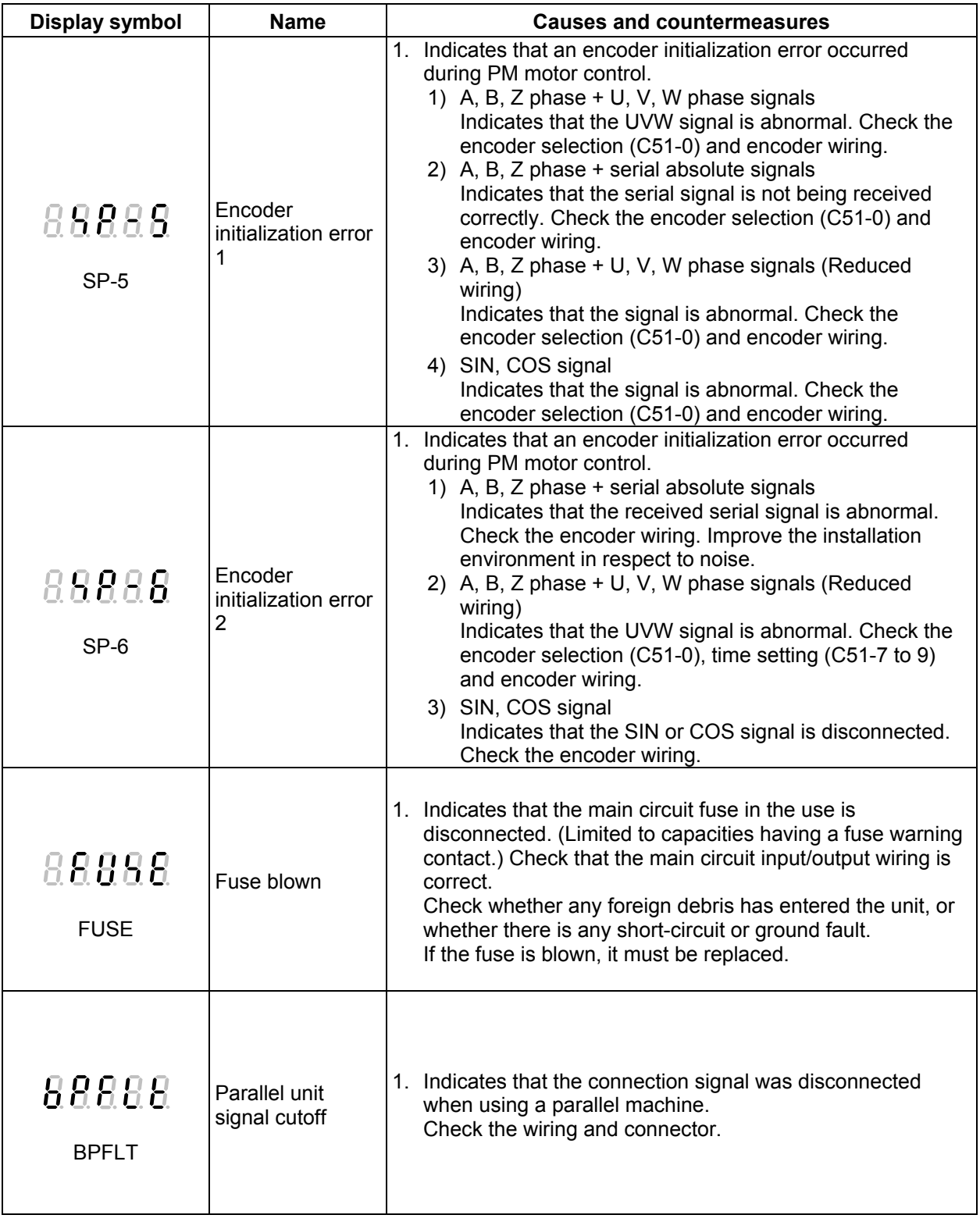

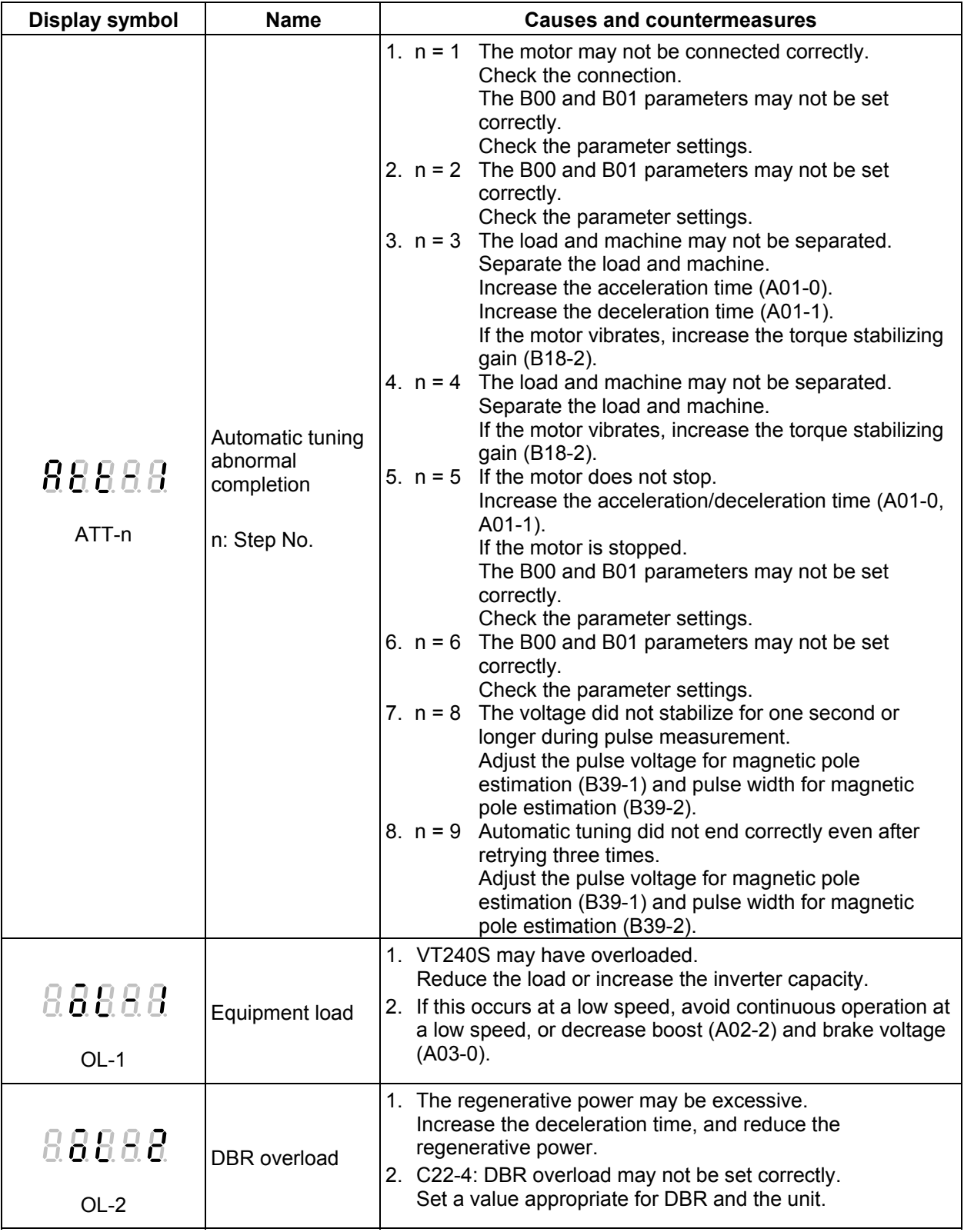

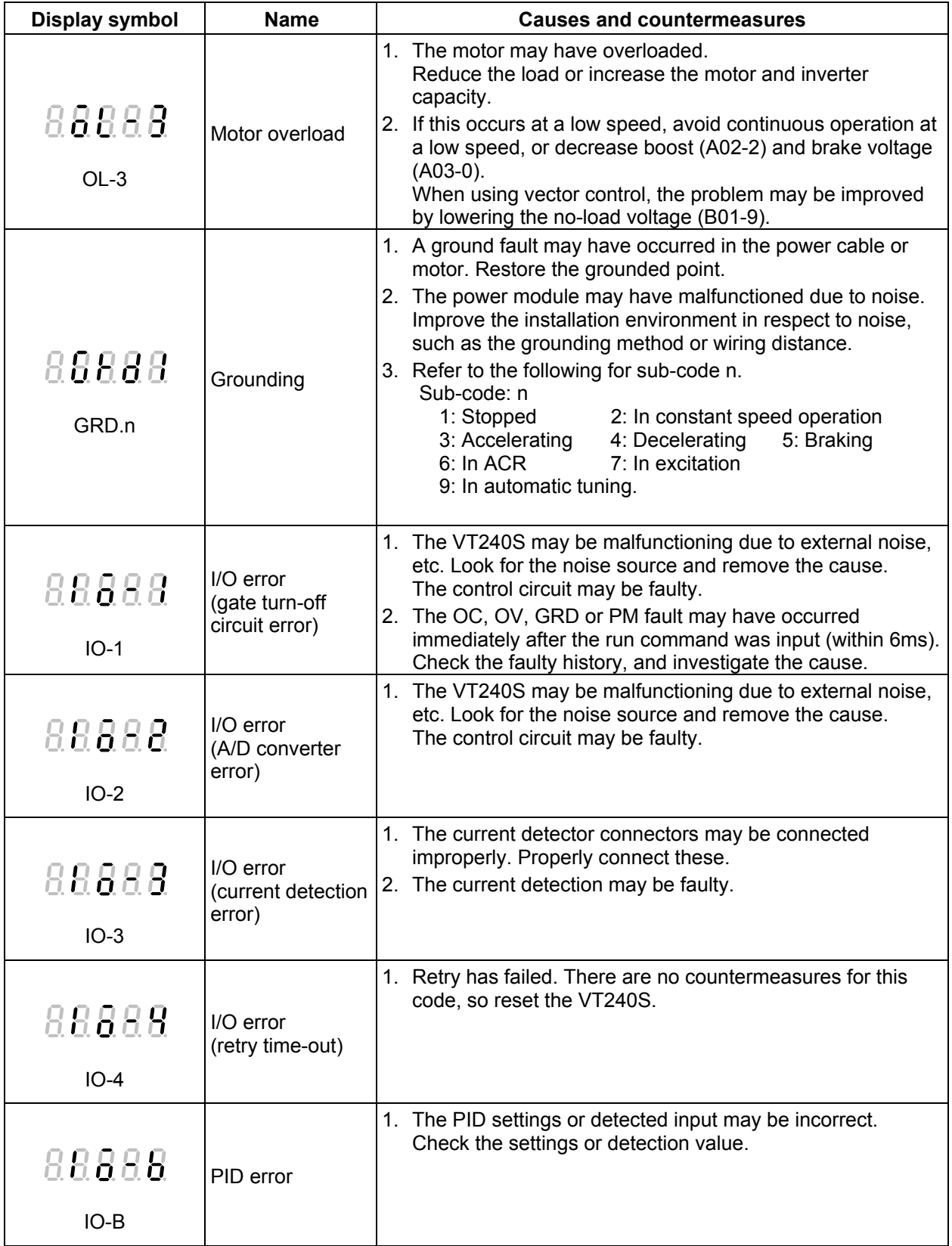

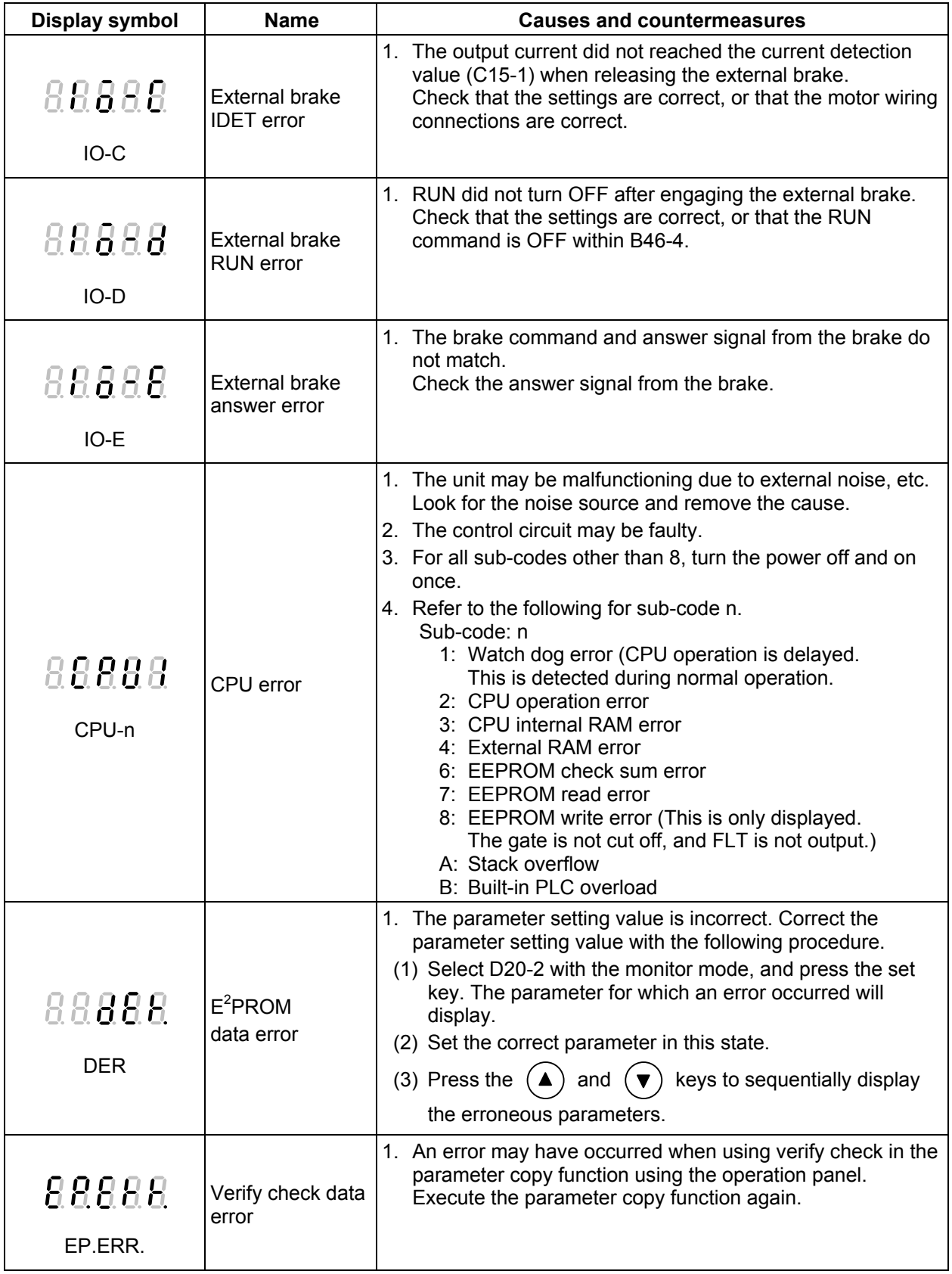

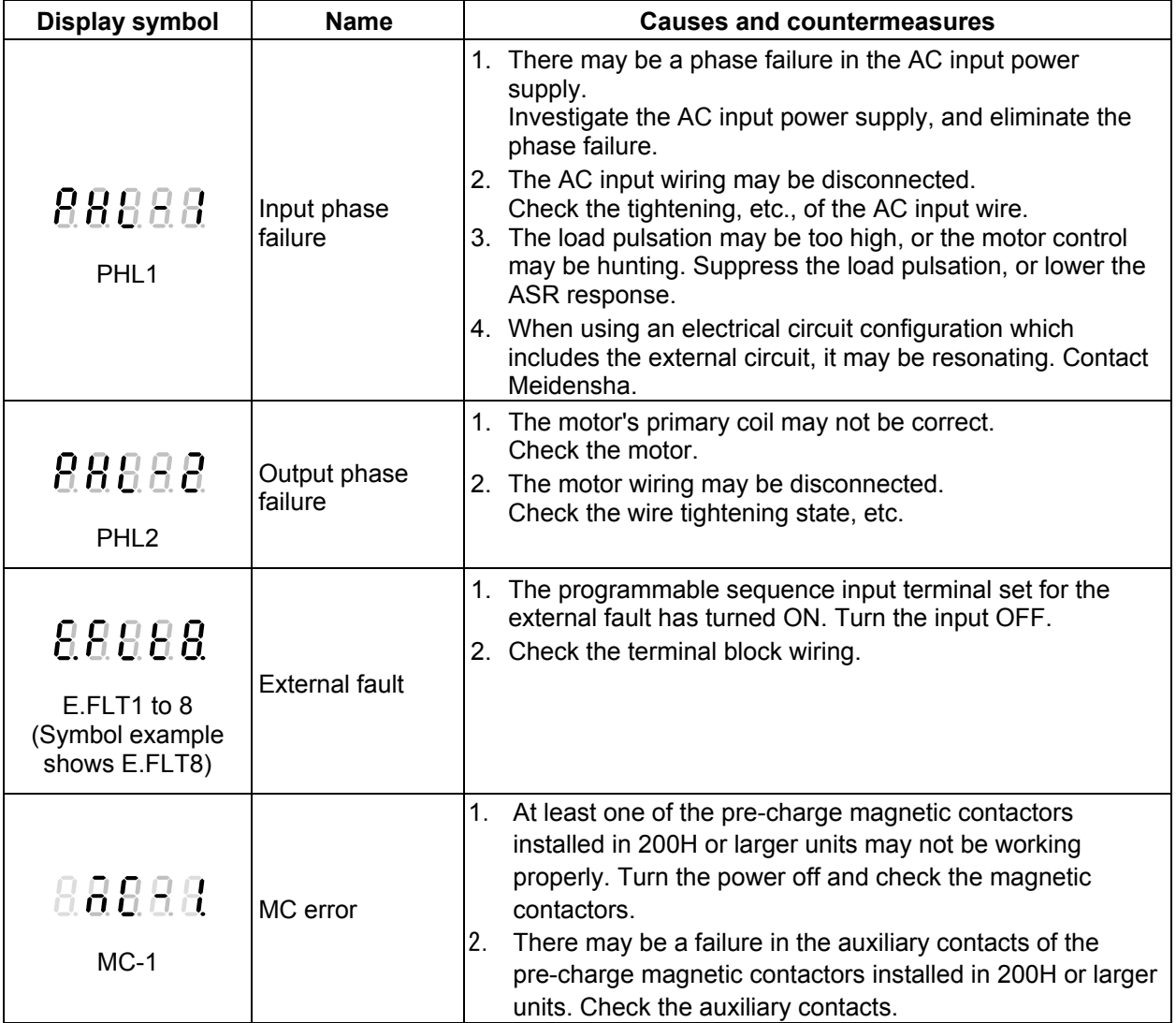

# **8-5 Troubleshooting with no fault display**

The causes and countermeasures for errors with no fault display are shown in Table 8-5.

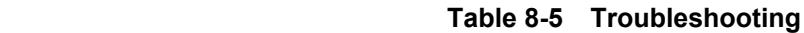

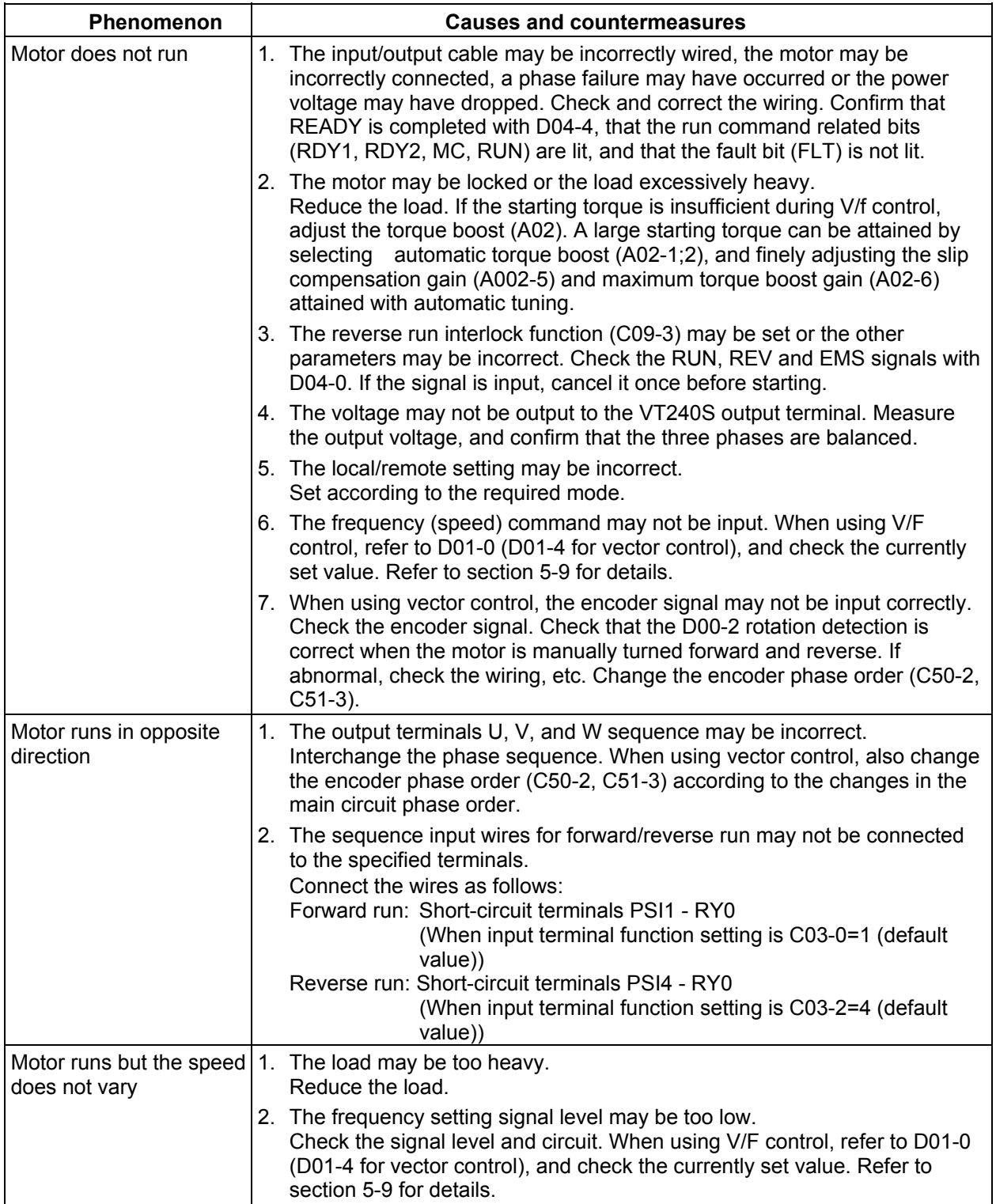

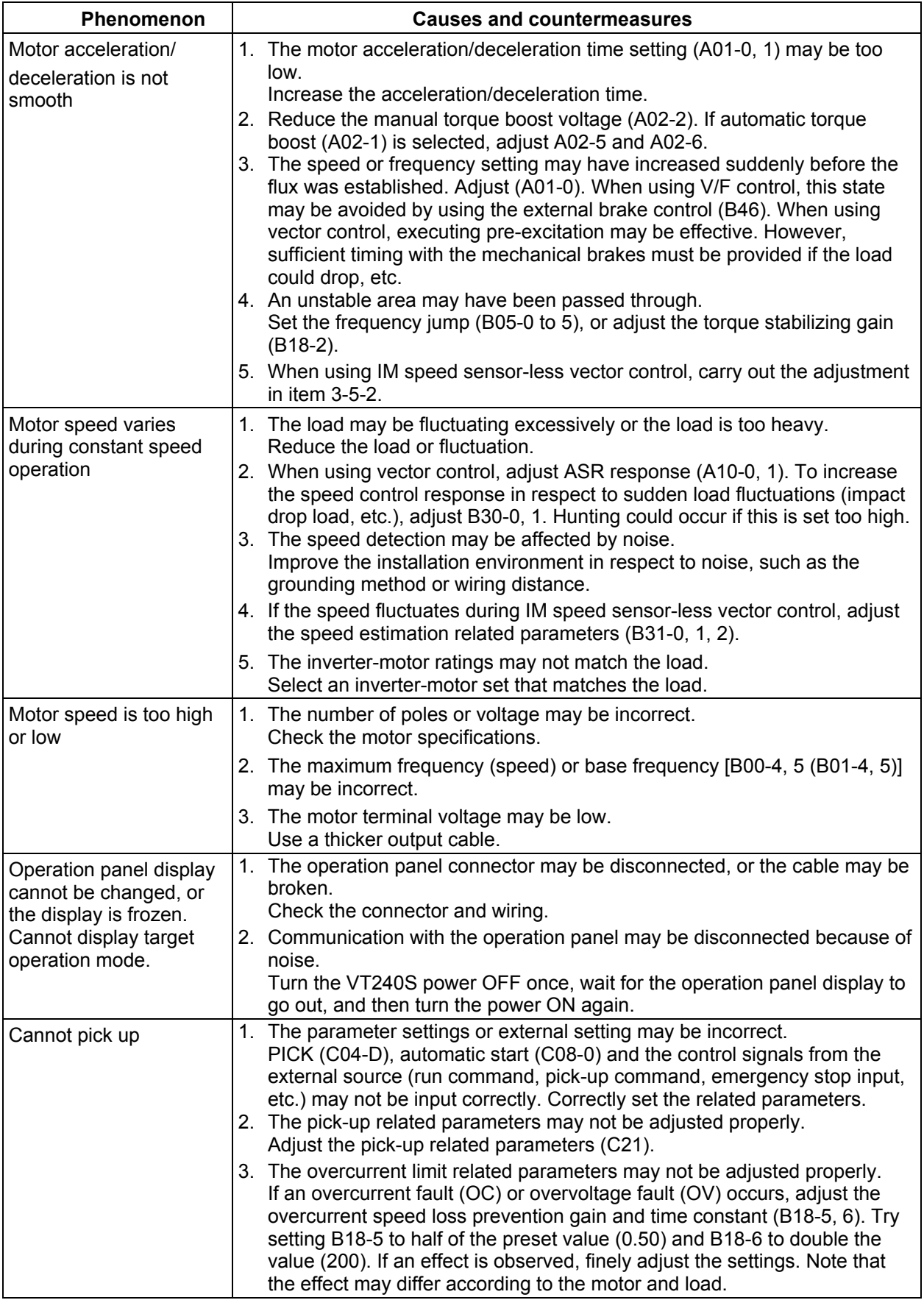

# **Chapter 9 Compatible Standards**

### **9-1 UL/cUL Standards**

The VT240S complies with UL508C and CSA C22.2 No.14. Observe the following matters when using the inverter as a UL/cUL Standard compatible product.

- 1) Use the inverter in an installation environment which does not exceed the set maximum ambient temperature.
- 2) For the main circuit connected to the inverter, use a "75°C CU" "voltage rating 600V or higher" copper wire.
- 3) Use the wire sizes given in Table 9-1-a and Table 9-1-b for the main circuit wiring. When used with crimp-type ring connector for field wiring connections, it shall used to Listed crimp-type ring connector (ZMVV), E42024, JAPAN SOLDERLESS TERMINAL MFG CO LTD. Crimp the crimp terminal with a crimping tool recommended by the maker.
- 4) When wiring the circuit, tighten with the torque given in Table 9-1-a and Table 9-1-b.
- 5) Integral solid state short circuit protection does not provide branch circuit protection, Branch circuit protection must be provided in accordance with the National Electric Code and any additional local codes.
- 6) Always provide a UL Certified fuse or UL Certified Molded Case Circuit Breaker (MCCB) protection circuit shown in Table 9-1-c on the input side of the inverter. Use a fuse for the 011L/015H and smaller capacities.
- 7) Use a power that complies with the following conditions for the inverter's input power.

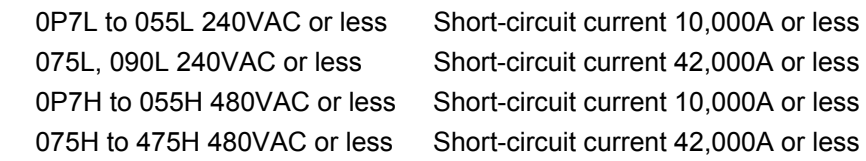

- 8) Install the inverter as "open type equipment".
- 9) The installation environment must satisfy "pollution degree 2".
- 10) The inverter has a motor overload protection function. Refer to Chapter 6, and set parameters C22-0 to 3 correctly.

#### **Motor overload (OL-3)**

 Use the C22-3 setting to set the trip breakdown reference current for one minute in the case of a motor rated current (B00-6, B01-6) of 100%. When C22-3 is set to 120% for example, if C22-0 is 100%, and 120% of the motor rated current is output, a breakdown stop will occur due to a motor overload after one minute.

 As shown in Fig.9-1-a, the counterclockwise limit characteristics change by setting C22-0. The diagram on the right is an example with C22-0 set to 100% and 50% when C22-3=150%.

 For the self-cooling motor, when operating at low speed, set C22-1 and C22-2 to meet the motor characteristics. These characteristics are as shown in Fig.9-1-b.

 The motor overload can be monitored at D02-6. Furthermore, select setting value 15 at C13-0, 1 to enable analog output.

11) Use the control terminals RA/RC, FA/FB/FC at 30VAC/DC or less.

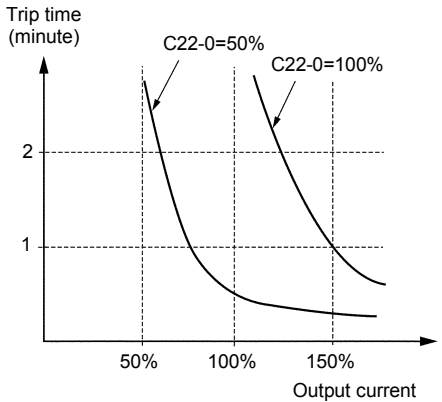

Fig.9-1-a Overload characterristics

Overload reference

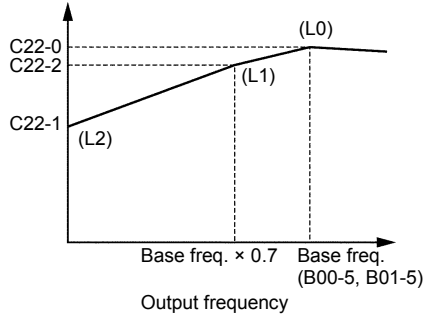

Fig.9-1-b Reduction of the Overload reference by frequency.

|                                   | <b>Tightening</b><br>L1, L2, L3, U, V, W<br><b>Terminal</b> |             |       | ⊖                     | Ground          |                 |                       |              |                 |
|-----------------------------------|-------------------------------------------------------------|-------------|-------|-----------------------|-----------------|-----------------|-----------------------|--------------|-----------------|
| Inverter type<br>VT240S- <b>□</b> | screw                                                       | torque      |       | <b>Terminal</b>       |                 |                 | <b>Terminal</b>       |              |                 |
|                                   | size                                                        | $N \cdot m$ | lb-in | connector<br>Part No. | <b>AWG</b>      | mm <sup>2</sup> | connector<br>Part No. | <b>AWG</b>   | mm <sup>2</sup> |
| 0P7L                              | M4                                                          | 1.8         | 15.9  | $R2-4$                | 14              | 2.1             | $R2-4$                | 14           | 2.1             |
| 1P <sub>5</sub> L                 | M4                                                          | 1.8         | 15.9  | $R2-4$                | 14              | 2.1             | $R2-4$                | 14           | 2.1             |
| 2P2L                              | M4                                                          | 1.8         | 15.9  | $R2-4$                | 14              | 2.1             | $R2-4$                | 14           | 2.1             |
| 4P <sub>0</sub> L                 | M4                                                          | 1.8         | 15.9  | R5.5-4                | 10              | 5.3             | R5.5-4                | 12           | 3.3             |
| 5P5L                              | M4                                                          | 1.8         | 15.9  | $8 - 4$               | 8               | 8.4             | R5.5-4                | 10           | 5.3             |
| 7P <sub>5</sub> L                 | M5                                                          | 3.0         | 26.5  | R8-5                  | 8               | 8.4             | R5.5-5                | 10           | 5.3             |
| 011L                              | M <sub>5</sub>                                              | 3.0         | 26.5  | R <sub>14-5</sub>     | 6               | 13.3            | R5.5-5                | 10           | 5.3             |
| 015L                              | M <sub>6</sub>                                              | 4.5         | 39.8  | $38-6$                | 3               | 26.7            | R8-6                  | 8            | 8.4             |
| 018L                              | M <sub>8</sub>                                              | 9.0         | 79.7  | R38-8                 | $\overline{2}$  | 33.6            | R8-8                  | 8            | 8.4             |
| 022L                              | M <sub>8</sub>                                              | 9.0         | 79.7  | R60-8                 | 1               | 42.4            | R <sub>14-8</sub>     | 6            | 13.3            |
| 030L                              | M <sub>8</sub>                                              | 9.0         | 79.7  | R60-8×2P              | $1/0 \times 2P$ | 53.5×2P         | R <sub>14-8</sub>     | 6            | 13.3            |
| 037L                              | M10                                                         | 10.0        | 88.5  | R60-10×2P             | $1/0 \times 2P$ | $53.5\times2P$  | R <sub>14</sub> -10   | 6            | 13.3            |
| 045L                              | M10                                                         | 10.0        | 88.5  | R60-10×2P             | $1/0 \times 2P$ | $53.5\times2P$  | R22-10                | 4            | 21.2            |
| 055L                              | M10                                                         | 28.9        | 255.7 | R60-10×2P             | $1/0 \times 2P$ | 53.5×2P         | R22-10                | 4            | 21.2            |
| L1, L2, L3<br>075L                | M10                                                         | 28.9        | 255.7 | R100-10×2P            | $4/0 \times 2P$ | 107.2×2P        | R <sub>14</sub> -10   | 6            | 13.3            |
| <b>U, V, W</b>                    |                                                             |             |       | R80-10×2P             | $3/0\times 2P$  | 85.0×2P         |                       |              |                 |
| L1, L2, L3<br>090L                | M10                                                         | 28.9        | 255.7 | R150-10×2P            | 250×2P          | $127\times2P$   | R22-10                | 4            | 21.2            |
| U, V, W                           |                                                             |             |       | R100-10×2P            | $4/0\times2P$   | 107.2×2P        |                       |              |                 |
| 0P7H                              | M4                                                          | 1.8         | 15.9  | $R2-4$                | 14              | 2.1             | $R2-4$                | 14           | 2.1             |
| 1P5H                              | M4                                                          | 1.8         | 15.9  | $R2-4$                | 14              | 2.1             | $R2-4$                | 14           | 2.1             |
| 2P2H                              | M4                                                          | 1.8         | 15.9  | $R2-4$                | 14              | 2.1             | $R2-4$                | 14           | 2.1             |
| 4P0H                              | M4                                                          | 1.8         | 15.9  | $R2-4$                | 14              | 2.1             | $R2-4$                | 14           | 2.1             |
| 5P5H                              | M4                                                          | 1.8         | 15.9  | R5.5-4                | 12              | 3.3             | R5.5-4                | 12           | 3.3             |
| 7P5H                              | M4                                                          | 1.8         | 15.9  | R5.5-4                | 10              | 5.3             | R5.5-4                | 10           | 5.3             |
| 011H                              | M4                                                          | 1.8         | 15.9  | $8 - 4$               | 8               | 8.4             | R5.5-4                | 10           | 5.3             |
| 015H                              | M <sub>5</sub>                                              | 3.0         | 26.5  | R8-5                  | 8               | 8.4             | R5.5-5                | 10           | 5.3             |
| 018H                              | M <sub>5</sub>                                              | 2.0         | 17.4  | R <sub>14-5</sub>     | 6               | 13.3            | R5.5-5                | 10           | 5.3             |
| 022H                              | M5                                                          | 2.0         | 17.4  | R <sub>14-5</sub>     | 6               | 13.3            | R5.5-5                | 10           | 5.3             |
| 030H                              | M <sub>6</sub>                                              | 4.5         | 39.8  | R22-6                 | 4               | 21.2            | R8-6                  | 8            | 8.4             |
| 037H                              | M8                                                          | 9.0         | 79.7  | R38-8                 | $\overline{2}$  | 33.6            | R8-8                  | 8            | 8.4             |
| 045H                              | M8                                                          | 9.0         | 79.7  | R60-8                 | 1               | 42.4            | R <sub>14</sub> -8    | 6            | 13.3            |
| 055H                              | M8                                                          | 9.0         | 79.7  | R60-8                 | 1/0             | 53.5            | R <sub>14</sub> -8    | 6            | 13.3            |
| 075H                              | M10                                                         | 28.9        | 255.7 | R60-10×2P             | $1/0 \times 2P$ | $53.5\times2P$  | R <sub>14</sub> -10   | 6            | 13.3            |
| 090H                              | M10                                                         | 28.9        | 255.7 | R60-10×2P             | $1/0 \times 2P$ | $53.5\times2P$  | R <sub>14</sub> -10   | 6            | 13.3            |
| 110H                              | M10                                                         | 28.9        | 255.7 | R60-10×2P             | $1/0 \times 2P$ | $53.5\times2P$  | R22-10                | 4            | 21.2            |
| L1, L2, L3<br>132H                | M10                                                         | 28.9        | 255.7 | R80-10×2P             | $3/0\times2P$   | 85.0×2P         | R22-10                | 4            | 21.2            |
|                                   | <b>U, V, W</b>                                              |             |       | R80-10×2P             | $2/0 \times 2P$ | $67.4\times2P$  |                       |              |                 |
| 160H                              | M10                                                         | 28.9        | 255.7 | R100-10×2P            | $4/0 \times 2P$ | $107.2\times2P$ | R38-10                | 3            | 26.7            |
| 200H                              | M10                                                         | 28.9        | 255.7 | R150-10×2P            | 300×2P          | $152\times2P$   | R38-10                | 2            | 33.6            |
| 250H                              | M16                                                         | 125         | 1106  | R200-16×2P            | 400×2P          | 203×2P          | R60-16                | $\mathbf{1}$ | 42.4            |
| L1, L2, L3<br>315H                | M16                                                         | 125         | 1106  | R150-16×4P            | $300\times4P$   | $152\times4P$   | R60-16                | 1/0          | 53.5            |
| <b>U</b> , <b>V</b> , <b>W</b>    |                                                             |             |       | R100-16×4P            | $4/0\times4P$   | 107.2×4P        |                       |              |                 |
| L1, L2, L3<br>400H                | M16                                                         | 125         | 1106  | R200-16×4P            | 400×4P          | $203\times4P$   | R80-16                | 2/0          | 67.4            |
| <b>U, V, W</b>                    |                                                             |             |       | R200-16×4P            | $350\times4P$   | $177\times4P$   |                       |              |                 |
| 475H                              | M16                                                         | 125         | 1106  | R200-16×4P            | 400×4P          | $203\times4P$   | R80-16                | 3/0          | 85.0            |

**Table 9-1-a Terminals, Applicable Wire Sizes and Tightening Torque (For Normal-duty)** 

|                           | <b>Terminal</b> |             | <b>Tightening</b> | L1, L2, L3, U, V, W   |                         |                 | ⊖                     | Ground     |                 |
|---------------------------|-----------------|-------------|-------------------|-----------------------|-------------------------|-----------------|-----------------------|------------|-----------------|
| Inverter type<br>VT240S-□ | screw           |             | torque            | <b>Terminal</b>       |                         |                 | <b>Terminal</b>       |            |                 |
|                           | size            | $N \cdot m$ | lb-in             | connector<br>Patt No. | <b>AWG</b>              | mm <sup>2</sup> | connector<br>Part No. | <b>AWG</b> | mm <sup>2</sup> |
| 0P7L                      | M4              | 1.8         | 15.9              | $R2-4$                | 14                      | 2.1             | $R2-4$                | 14         | 2.1             |
| 1P <sub>5</sub> L         | M4              | 1.8         | 15.9              | $R2-4$                | 14                      | 2.1             | $R2-4$                | 14         | 2.1             |
| 2P2L                      | M <sub>4</sub>  | 1.8         | 15.9              | $R2-4$                | 14                      | 2.1             | $R2-4$                | 14         | 2.1             |
| 4P <sub>0</sub> L         | M4              | 1.8         | 15.9              | $R2-4$                | 14                      | 2.1             | $R2-4$                | 14         | 2.1             |
| 5P5L                      | M <sub>4</sub>  | 1.8         | 15.9              | R5.5-4                | 10                      | 5.3             | $R2-4$                | 14         | 2.1             |
| 7P <sub>5</sub> L         | M <sub>5</sub>  | 3.0         | 26.5              | R8-5                  | 8                       | 8.4             | $R2-5$                | 14         | 2.1             |
| 011L                      | M <sub>5</sub>  | 3.0         | 26.5              | R <sub>14-5</sub>     | 8                       | 8.4             | $R2-5$                | 14         | 2.1             |
| 015L                      | M <sub>6</sub>  | 4.5         | 39.8              | R22-6                 | $\,6\,$                 | 13.3            | R <sub>2</sub> -6     | 14         | 2.1             |
| 018L                      | M <sub>8</sub>  | 9.0         | 79.7              | R38-8                 | 3                       | 26.7            | $R2-8$                | 14         | 2.1             |
| 022L                      | M <sub>8</sub>  | 9.0         | 79.7              | R60-8                 | $\mathbf 2$             | 33.6            | R5.5-8                | 12         | 3.3             |
| 030L                      | M <sub>8</sub>  | 9.0         | 79.7              | R60-8                 | 1                       | 42.4            | R5.5-8                | 10         | 5.3             |
| 037L                      | M10             | 10.0        | 88.5              | R60-10×2P             | $1/0 \times 2P$         | 53.5×2P         | R5.5-10               | 10         | 5.3             |
| 045L                      | M10             | 10.0        | 88.5              | R60-10×2P             | $1/0 \times 2P$         | 53.5×2P         | R14-10                | 6          | 13.3            |
| 055L                      | M10             | 28.9        | 255.7             | R60-10×2P             | $1/0 \times 2P$         | $53.5\times2P$  | R14-10                | 6          | 13.3            |
| 075L                      | M10             | 28.9        | 255.7             | R60-10×2P             | $1/0 \times 2P$         | $53.5\times2P$  | R14-10                | 6          | 13.3            |
| L1, L2, L3<br>090L        | M10             | 28.9        | 255.7             | R100-10×2P            | $4/0\times2P$           | 107.2×2P        | R14-10                | 6          | 13.3            |
| <b>U, V, W</b>            |                 |             |                   | R80-10×2P             | $3/0\times2P$           | 85.0×2P         |                       |            |                 |
| 0P7H                      | M <sub>4</sub>  | 1.8         | 15.9              | $R2-4$                | 14                      | 2.1             | $R2-4$                | 14         | 2.1             |
| 1P5H                      | M4              | 1.8         | 15.9              | $R2-4$                | 14                      | 2.1             | $R2-4$                | 14         | 2.1             |
| 2P2H                      | M4              | 1.8         | 15.9              | $R2-4$                | 14                      | 2.1             | $R2-4$                | 14         | 2.1             |
| 4P0H                      | M4              | 1.8         | 15.9              | $R2-4$                | 14                      | 2.1             | $R2-4$                | 14         | 2.1             |
| 5P5H                      | M4              | 1.8         | 15.9              | $R2-4$                | 14                      | 2.1             | $R2-4$                | 14         | 2.1             |
| 7P5H                      | M <sub>4</sub>  | 1.8         | 15.9              | R5.5-4                | 12                      | 3.3             | $R2-4$                | 14         | 2.1             |
| 011H                      | M4              | 1.8         | 15.9              | R5.5-4                | 10                      | 5.3             | $R2-4$                | 14         | 2.1             |
| 015H                      | M <sub>5</sub>  | 3.0         | 26.5              | R5.5-5                | 8                       | 8.4             | $R2-5$                | 14         | 2.1             |
| 018H                      | M <sub>5</sub>  | 2.0         | 17.4              | R8-5                  | 8                       | 8.4             | $R2-5$                | 14         | 2.1             |
| 022H                      | M <sub>5</sub>  | 2.0         | 17.4              | R <sub>14-5</sub>     | $\,6\,$                 | 13.3            | $R2-5$                | 14         | 2.1             |
| 030H                      | M <sub>6</sub>  | 4.5         | 39.8              | R22-6                 | $\,6\,$                 | 13.3            | $R2-6$                | 14         | 2.1             |
| 037H                      | M <sub>8</sub>  | 9.0         | 79.7              | R38-8                 | $\overline{\mathbf{4}}$ | 21.2            | R5.5-8                | 12         | 3.3             |
| 045H                      | M <sub>8</sub>  | 9.0         | 79.7              | R38-8                 | $\overline{c}$          | 33.6            | R5.5-8                | 10         | 5.3             |
| 055H                      | M <sub>8</sub>  | 9.0         | 79.7              | R60-8                 | 1                       | 42.4            | R <sub>14-8</sub>     | 6          | 13.3            |
| 075H                      | M10             | 28.9        | 255.7             | R60-10                | 1/0                     | 53.5            | R <sub>14</sub> -10   | 6          | 13.3            |
| 090H                      | M10             | 28.9        | 255.7             | R60-10×2P             | $1/0 \times 2P$         | $53.5\times2P$  | R <sub>14</sub> -10   | 6          | 13.3            |
| 110H                      | M10             | 28.9        | 255.7             | R60-10×2P             | $1/0 \times 2P$         | $53.5\times2P$  | R <sub>14</sub> -10   | 6          | 13.3            |
| 132H                      | M10             | 28.9        | 255.7             | R60-10×2P             | $1/0 \times 2P$         | $53.5\times2P$  | R14-10                | 6          | 13.3            |
| L1, L2, L3<br>160H        | M10             | 28.9        | 255.7             | R80-10×2P             | $3/0\times2P$           | $85.0\times2P$  | R <sub>14</sub> -10   | 6          | 13.3            |
| U, V, W                   |                 |             |                   | R80-10×2P             | $2/0 \times 2P$         | 67.4×2P         |                       |            |                 |
| 200H                      | M10             | 28.9        | 255.7             | R100-10×2P            | $4/0\times2P$           | 107.2×2P        | R <sub>14</sub> -10   | 6          | 13.3            |
| 250H                      | M16             | 125         | 1106              | R150-16×2P            | 300×2P                  | $152\times2P$   | $14 - 16$             | 6          | 13.3            |
| 315H                      | M16             | 125         | 1106              | R200-16×2P            | 400×2P                  | $203\times2P$   | $22 - 16$             | 4          | 21.2            |
| L1, L2, L3<br>400H        | M16             | 125         | 1106              | R150-16×4P            | 300×4P                  | $152\times4P$   |                       |            |                 |
| <b>U, V, W</b>            |                 |             |                   | R100-16×4P            | $4/0\times4P$           | 107.2×4P        | $22 - 16$             | 4          | 21.2            |
| L1, L2, L3                |                 |             |                   | R200-16×4P            | $400\times4P$           | $203\times4P$   |                       |            |                 |
| 475H<br><b>U, V, W</b>    | M16             | 125         | 1106              | R200-16×4P            | $350\times4P$           | $177\times4P$   | $22 - 16$             | 4          | 21.2            |

**Table 9-1-b Terminals, Applicable Wire Sizes and Tightening Torque (For Heavy-duty)** 

**(Note1) "x2p" refers to two parallel connections.** 

**(Note2) Terminal and crimping tools maker : JST Mfg. Co., Ltd.** 

**Crimping tools :** 

 **Ratchet Hand Tool, Model No. YHT-2210 (up to 10AWG)** 

 **Pneumatic Hand Tool, Model No. YA-5 (from 8AWG up to 1/0AWG)** 

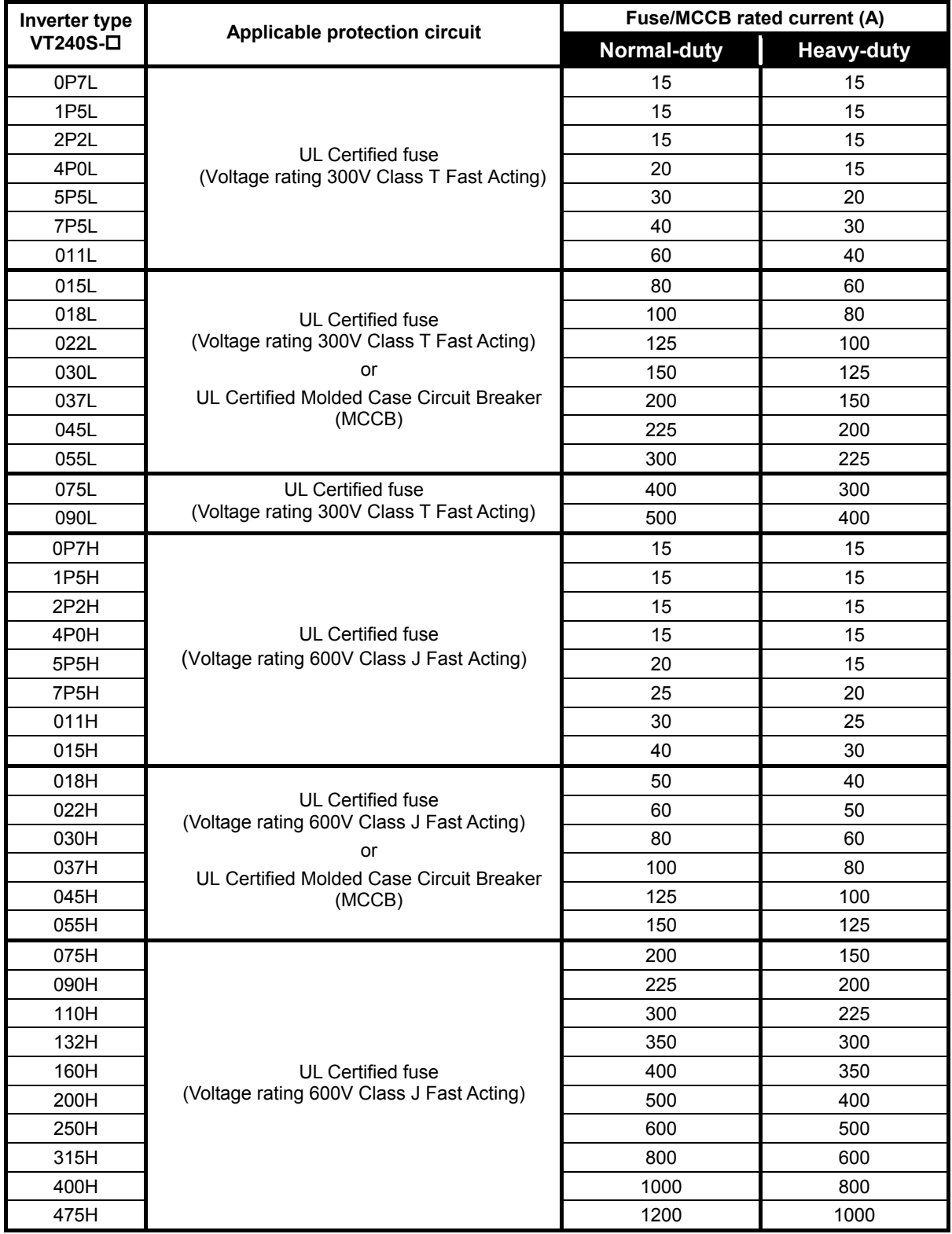

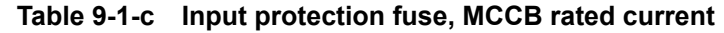

### **9-2 CE Marking**

The VT240S-0P7L to 090L and 0P7H to 475H capacities comply with the EMC Directives and Low Voltage Directives. Observe the following matters when using the inverter as an EMC Directive compliant product.

#### **9-2-1 EMC Instruction of preface**

This Instruction details how to meet the EMC directives (89/336/EEC) with VT240S. It is important to understand and before installation and operation of drive. The VT240S designed to meet the EMC directives and are suitable for use in the Industrial, Residential, Commercial and Light Industrial Environments. These drives have been tested with the power cables and control leads connected as shown in Fig. 9-2-a. If these drives are connected with fewer control leads than these examples, it may be possible to reduce installation costs by using ordinary cables rather than screened cables which are recommend in this manual. It is strongly advised however that a compliance test should be performed under the actual operating conditions to certify that the system complies with the relevant EMC requirements. If the drives are used with any of the optional cards, you must provide suitable extra measures and must certify through a test that the product, system or installation complies with the relevant EMC requirements.

This instruction also details how to use filters for installation: the installation where the drives are installed as stand-alone equipment without being fitted into any enclosure, and the installation where the drives are installed inside a metal enclosure.

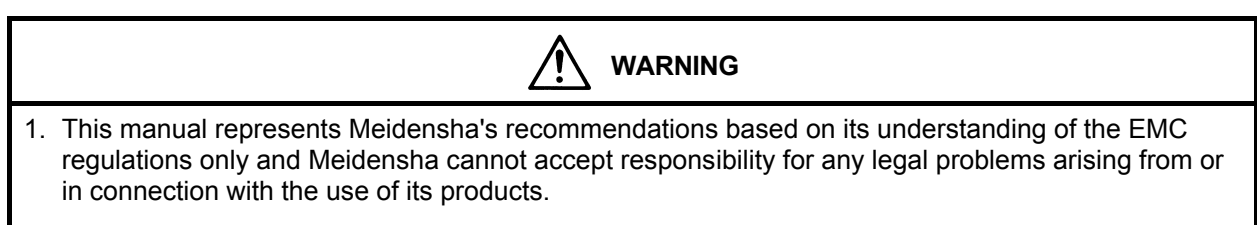

2. Meidensha have made every effort to ensure that their products comply with the directives laid out in the certificate of conformity which is supplied with each drive. In the case of EMC, the testing has been carried out using the filters which are recommended for each product. As VT240S in size up to 30kW are designed to be built into metal cabinets, they are considered to be components. Therefore, the final responsibility for compliance rests with the system builder.

#### **9-2-2 Installation environment**

Table 9-2-a shows the EMC standard conformity table of VT240S. Basically, the VT240S conforms with the EN61800-3 Category C3. With the 0P7L to 2P2L and 0P7H to 5P5H, conformity with the EN61800-3 Category C2 can be achieved by incorporating a EMI filter and attaching a ferrite core. Refer to the ferrite core models listed in Table 9-2-c to f for details. Installing VT240S in size 030H and smaller, 018L and smaller within a metal structure control cabinet and 037H to 055H, 022L to 045L with stand-alone is recommended to use in Residential, Commercial, and Light Industrial Environment, ensure that the drive is not installed adjacent to devices or equipment, for instance, measuring devices that are not CE marked.

For VT240S in size 075H and larger and 055L and larger that are not designed for use in the Residential, Commercial and Light Industrial Environments, ensure that no device or equipment is installed adjacent to the drive that is intended for the Residential, Commercial and Light Industrial Environments only, as interference with such equipment may occur.

|                    | First environment<br>Conformity standard (EN61800-3:Category C2) | Second environment<br>(EN61800-3:Category C3) |  |  |
|--------------------|------------------------------------------------------------------|-----------------------------------------------|--|--|
| The view of VT240S | from OP7L to 2P2L<br>from 0P7H to 5P5H                           | from 4P0L to 090L<br>from 7P5H to 475H        |  |  |

**Table 9-2-a EMC standard conformity table of VT240S**

#### **9-2-3 Input filters and their connections**

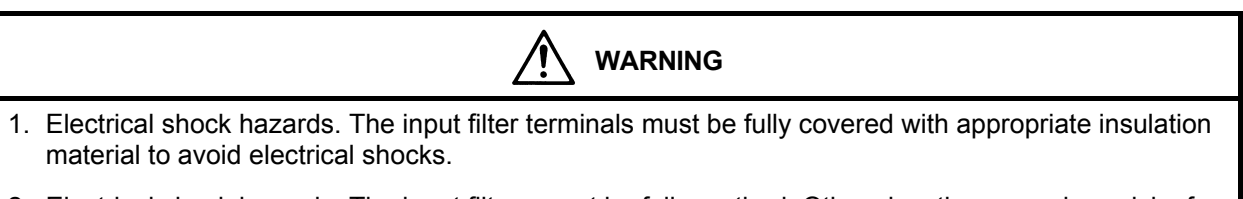

2. Electrical shock hazards. The input filters must be fully earthed. Otherwise, there may be a risk of electrical shocks and the effectiveness of filters will be impaired.

In most cases, the input filter should be installed as closely to the drive as possible to ensure its effectiveness. The following table shows the maximum distance between the filter and the drive. This may be changed, if, for instance, a complete system is filtered in its entirety. In this case, the whole system would require testing to ensure EMC compliance.

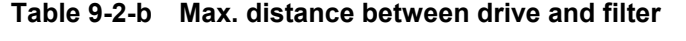

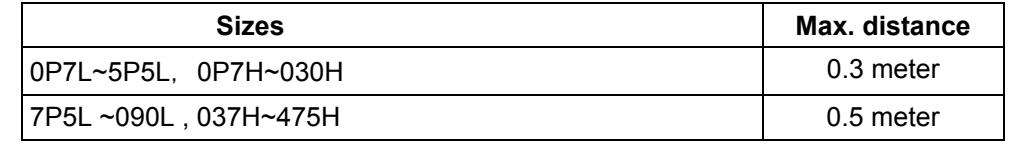

Ensure that the input filter is securely and effectively earthed. If the drive is installed on a metal plate, install the filter on the same plate and then earth the plate. This is effective to reduce EMI.

#### **9-2-4 Choosing and installing power cables**

#### **9-2-4-a Choosing power cables**

The input cables to the drive via the filter must be selected from those specified in the drive's manual. The output cables from the drive must be screened or armoured cables (see Fig. 9-2-a) and should be selected from Table 9-1-a or Table 9-1-b.

#### **9-2-4-b Installing power cables**

The power cables comprises three sections: one on the primary side of the filter, one between the filter and the drive and one on the output of the drive. Ensure that these are not installed in parallel to each other and that these are laid down apart from each other by at least 0.5m. Please also ensure that the screen of the output cable is earthed at both ends with one end connected to the drive's earth terminal and the other end to that of the motor. Please arrange the termination at the drive's end inside the drive enclosure, and if this is not possible and the cable is terminated outside the drive enclosure, terminate the cables as closely to the drive's conduit hole as possible, i.e., within 0.1 m from it.

If the screened output cables are over 5 meters, this may cause a problem arising from a floating capacitance, such as undesirable surge voltage increase at the motor terminals, electrical noises from the cables when they discharge capacitance, or increase in leakage currents. In this case, Meidensha recommend the use of output chokes. Please contact your supplier for more information.

**AC Supply** 

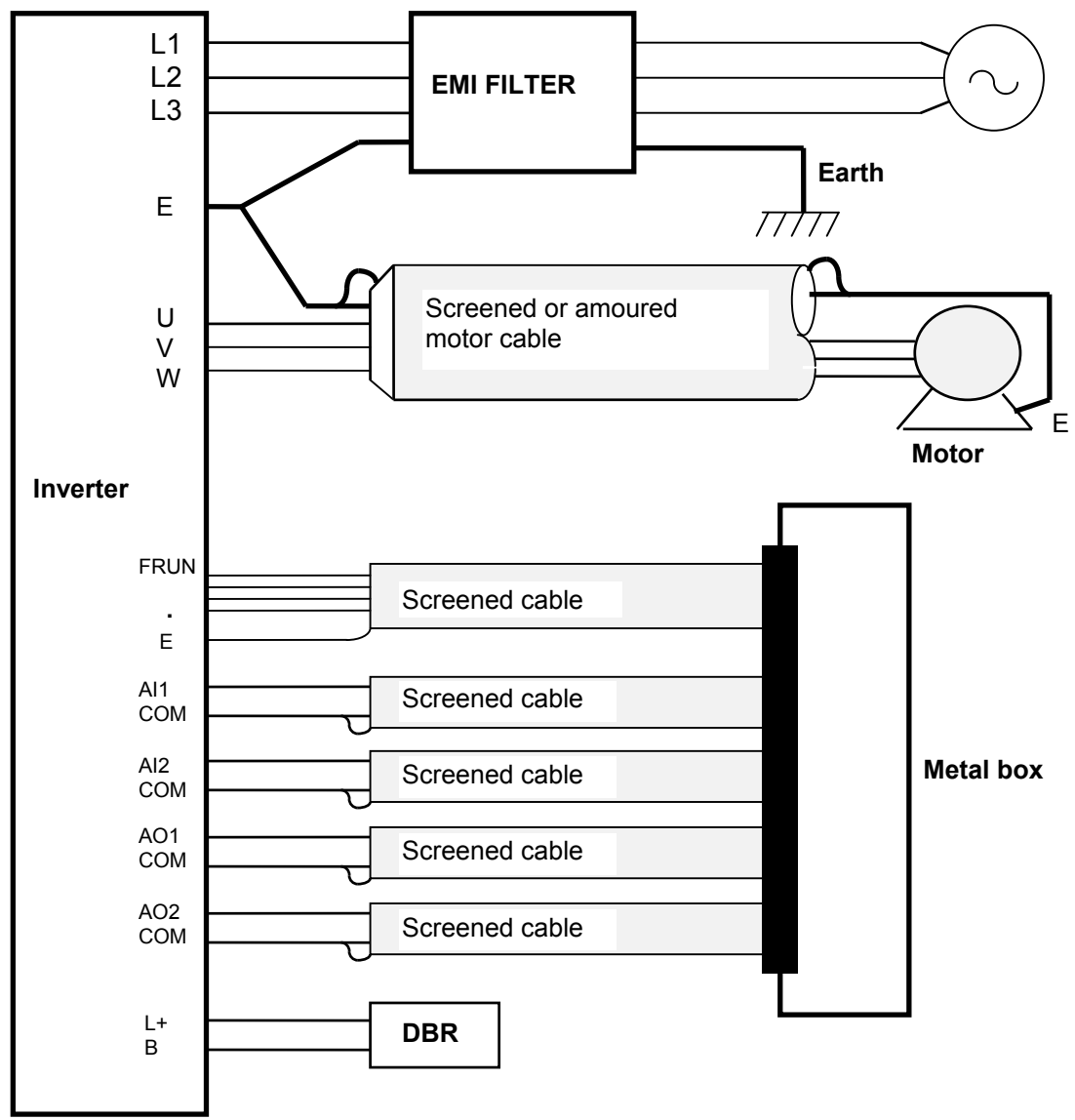

**Fig.9-2-a Installation (Stand-alone)** 

#### **9-2-5 Choosing and connecting control leads**

Control leads should be selected in accordance with the instructions in the drive's manual and should be screened if they are used for a speed setting circuitry, analogue signal circuitry for metering, or relay signal circuitry. The screen should be connected to the drive's earth or COM terminal only (refer to Fig.9-2-a) The control leads should be wired away from the power cables. If the control leads must run across the power cables, cross them at the right angle, and if they are laid down alongside each other, ensure to separate them by at least 0.5 m. When the section which runs along the power cables exceeds 10 m, separate them further more. The control leads should not share the same conduit hole of the drive with the power cables. Separate analogue control leads from relay control leads.

To reduce emission and to increase immunity, ensure that no control leads are connected that are not used. Also, ensure that control leads are wired in such manner that they are as short as possible.

The relay signal controller and analogue speed setting controller, analog signal meters should be put in a metal box together.

#### **9-2-6 Earthing method**

Earth the drive, motor and filter in such manner that the earthing cables are as short as possible. Select and install earthing cables in accordance with local requirements. It is recommendable to use low impedance earthing cables, i.e. those that can carry as much current as possible. If the motor does not share the same earth post with the drive and filter, do not connect the screen and earth lead of the drive's output cable to the motor.

#### **9-2-7 EMI and EMS**

The EMC directives set out immunity requirements for the electrical drive (ability to work properly without being affected by external electromagnetic disturbance), in addition to the previously enforced emission requirements (electromagnetic disturbance generated by the electrical drive).

In addition to the radiated noise directly generated from the drive and its connected cables, the emission requirement includes the conducted noise which is conducted outside the drive through the input cables.

Immunity is the ability of a drive to operate properly without being affected by an external disturbance.

The EMC compliance is only achieved when the drive's immunity level exceeds its emission level under its operating environment.

In addition to the immunity against a radiated and conducted disturbance, the EMC directives also requires of the drive the immunity against static electricity discharges and fast transients.

A human body can easily be charged with static electricity by merely walking on carpet and with a mere touch on the drive, this static electricity will be discharged through it. A discharging spark can be at such a magnitude that it can damage the drive.

A drive which is installed near cables connected to a switchable inductive load can often operate incorrectly due to a fast transient induced on its control leads at a switching of the inductive load.

These are just a few examples of disturbance to which the drive is exposed, and the drive is now required to operate correctly without being affected by such disturbance.

#### **9-2-8 Considerations to measuring devices**

All the cables and leads connected to the drive or filter should be regarded as active sources of electrical noise. For inspection or service, use measuring devices or equipment that are CE marked. If they require an external power supply, use one which is separate or well insulated from that of the drive system.

Even for a system that comprises CE marked equipment and devices only, an EMC compliance test may be required if the whole system is exported from one country to another. Ask the local government for details.

#### **9-2-9 Installation into a metal cabinet**

To clear the levels of the Residential, Commercial, Light Industrial Environments and the Industrial Environment for the drives up to 475kW, the following method of installation is required.

#### **9-2-9-a When using the built-in EMI filters (VT240S-0P7L to 2P2L, 0P7H to 5P5H)**

- (1) Install the drive unit in a metal cabinet, and put 3 pieces of the ferrite cores on the power source cable, 1 piece on the motor cable and 1 piece on the control cable as shown in Fig. 9-2-b.
- (2) The power source cable and motor cable outside the metal cabinet should be shielded and made to be as short as possible. Electrically connect the shield to the earth terminal of the motor.
- (3) In order to suppress the noise emission from the cables, earth the shield of the power source cable and motor cable to the metal cabinet with metal clamps.
- (4) Use the shielded cables for the drive control wiring. Put 1 piece of ferrite core on the control cable,and earth the shield to the metal cabinet with a metal clamp.

#### **9-2-9-b When using the built-in EMI filters (VT240S-4P0L to 5P5L, 7P5H to 030H)**

- (1) Install the drive unit in a metal cabinet as shown in Fig. 9-2-b.
- (2) The power source cable and motor cable outside the metal cabinet should be shielded and made to be as short as possible. Electrically connect the shield to the earth terminal of the motor.
- (3) In order to suppress the noise emission from the cables, earth the shield of the power source cable and motor cable to the metal cabinet with metal clamps.
- (4) Use the shielded cables for the drive control wiring and earth the shield to the metal cabinet with a metal clamp.

#### **9-2-9-c When using the external EMI filters (VT240S-7P5L to 090L, 037H to 475H)**

- (1) Install the drive unit in a metal cabinet and put the EMI filter on the power source cable as shown in Fig. 9-2-c.
- (2) The power source cable and motor cable outside the metal cabinet should be shielded and as shortest as possible. Electrically connect the shield to the earth terminal of the motor.
- (3) It is not necessary to use shielded cables for the control circuit wiring inside the metal cabinet. However, make the EMI filter power source cable and the motor cable as short as possible, and separate them as far from each other as possible.
- (4) In order to suppress the noise emission from the cables, earth the shield of the power source cable and motor cable to the metal cabinet with metal clamps.
- (5) Use the shielded cables for the drive control wiring and earth the shield to the metal cabinet with a metal clamp.

EN61800-3 Category C3 conformity is achieved by grounding the unit to the metal cabinet. To provide measures against radiated noise, attach three ferrite cores on the power supply cable, one on the motor cable and one on the control cable. This will provide conformity with the EN61800-3 Category C2. Refer to Tables 9-2-c to 9-2-f for details.

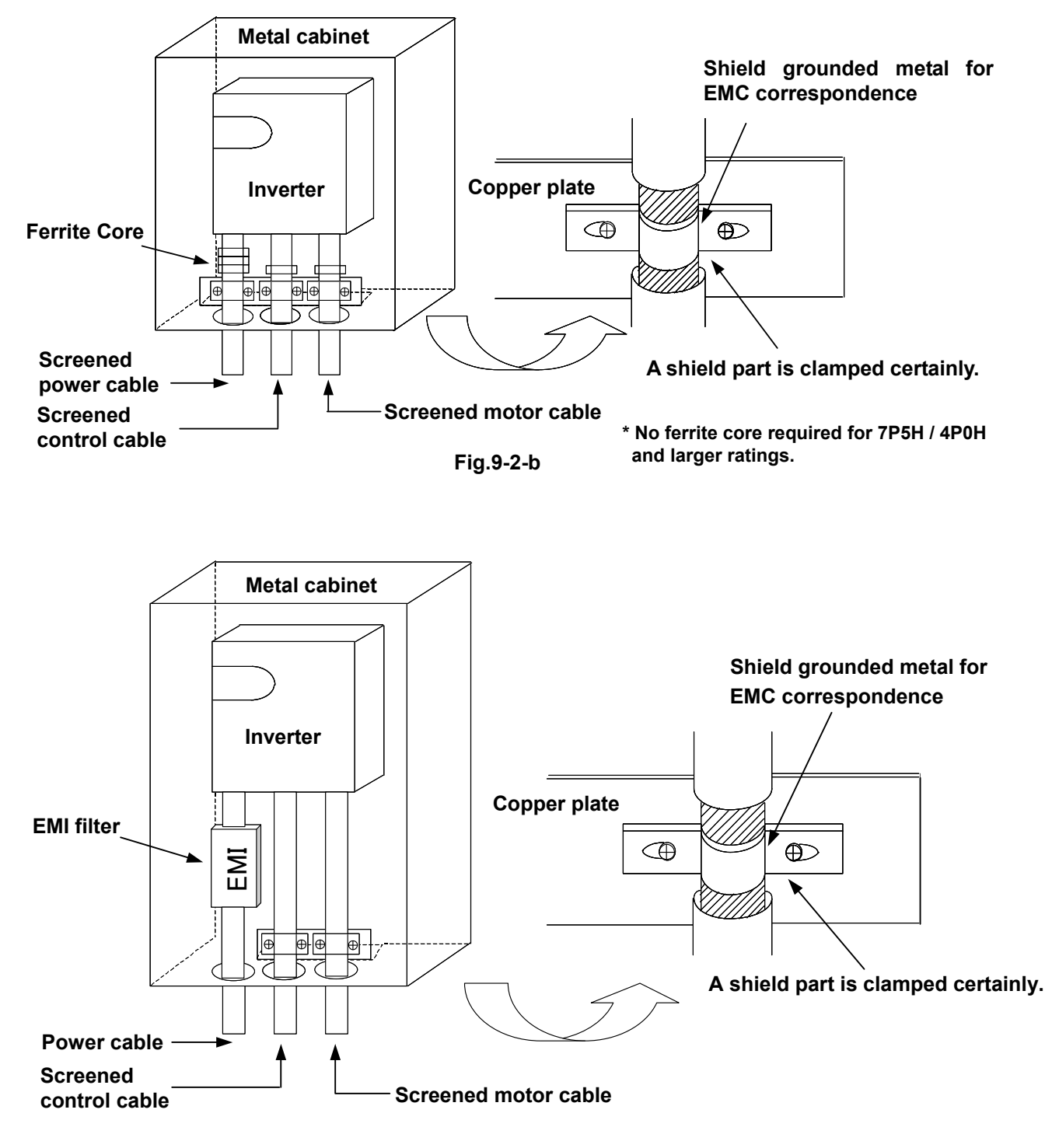

**Fig.9-2-c** 

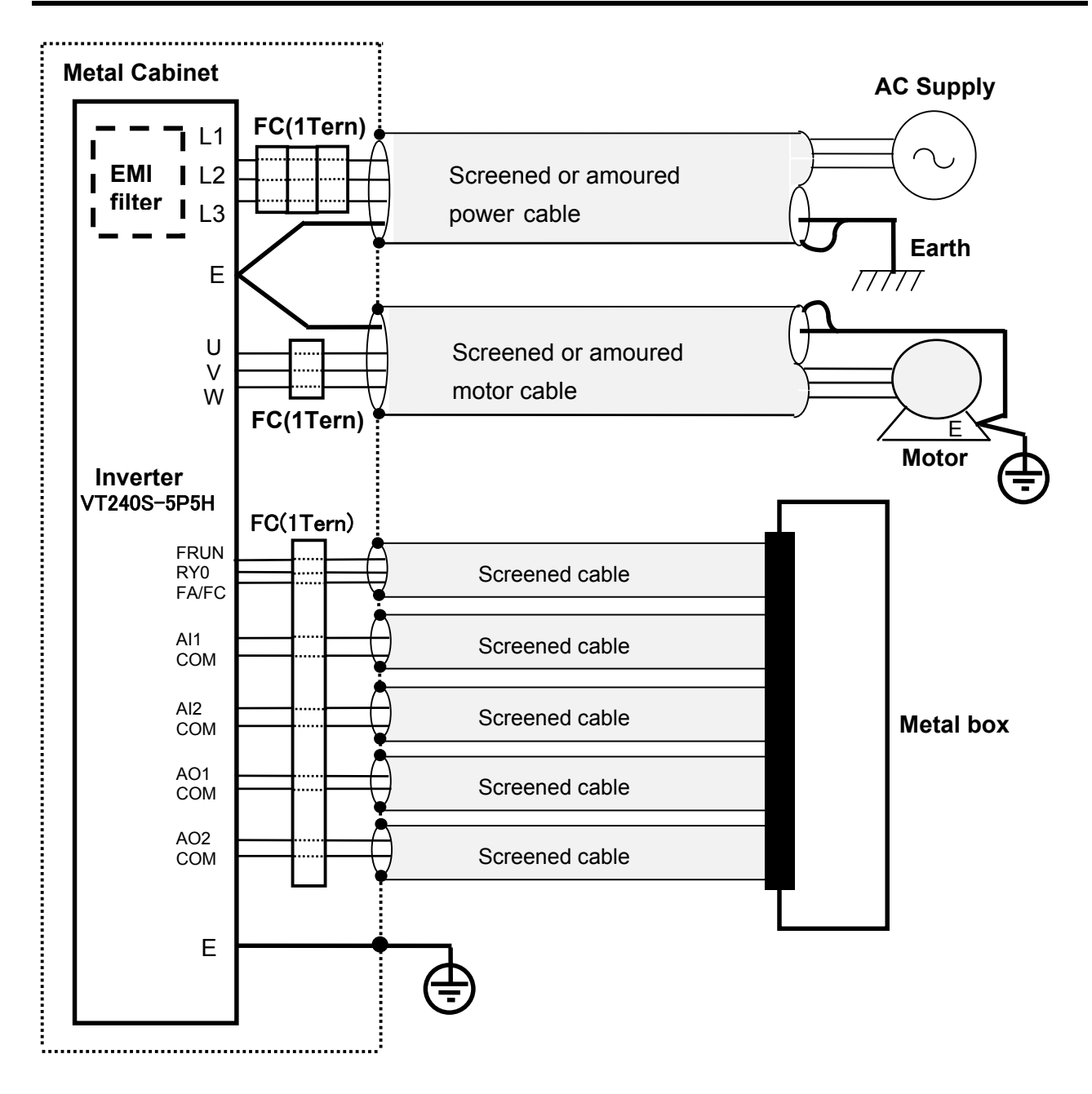

**Fig. 9-2-d** 

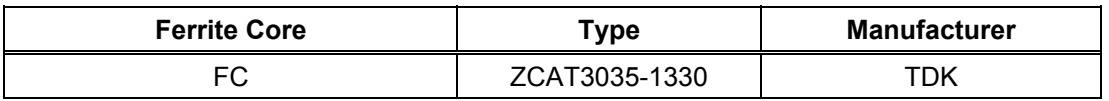

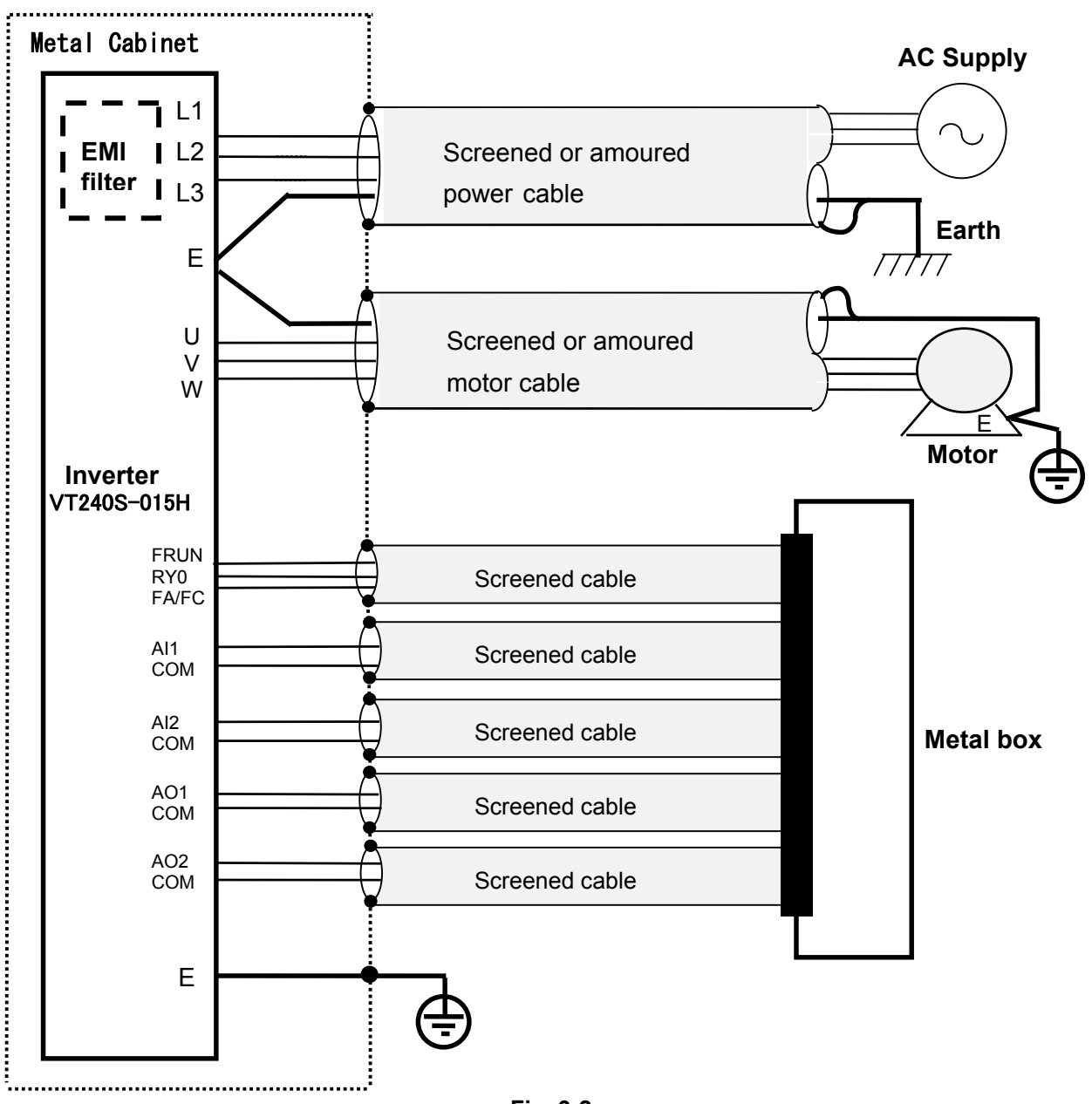

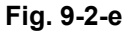

# **9-2-10 Selecting and fitting of filters and ferrite cores for the installation**

#### **9-2-10-a Selecting the filter**

The following method of installation is required for compliance with the EMC Directives.

- (1) The cables between the filter and the drive should be as short as possible.
- (2) For the correct filters, see Tables 9-2-c,d,e and f and for correctly fitting them.
- (3) Filters with current rating exceeding 100A are available for separate-mounting only.

#### **9-2-10-b Required input filters to achieve EMC compliance with VT240S**

The following filters have been certified for EMC compliance for use with VT240S.

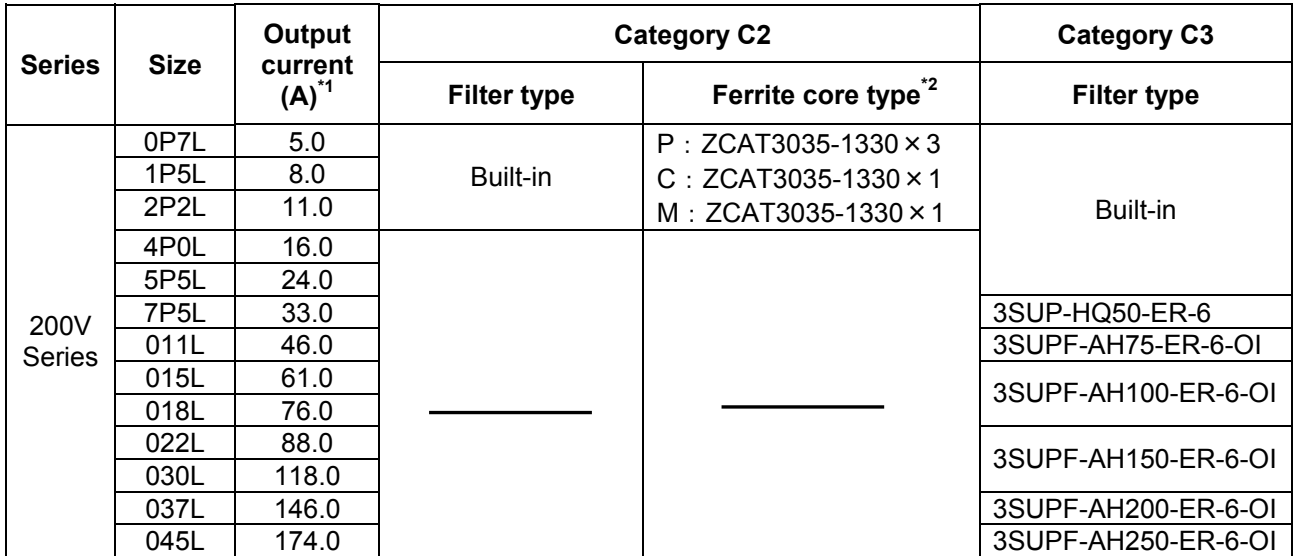

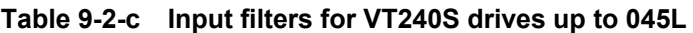

\*1 Data of Normal-Duty

\*2 P : Ferrite cores for power cable C : Ferrite cores for control cable

M : Ferrite cores for motor cable

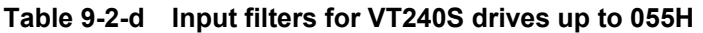

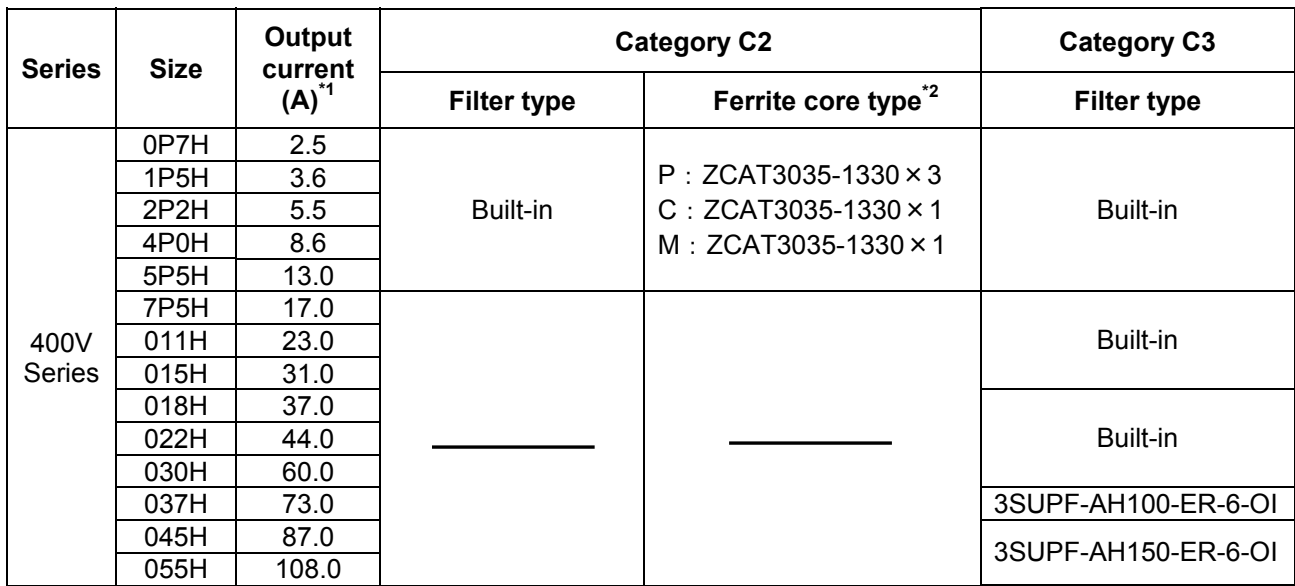

\*1 Data of Nomal-Duty

\*2 P : Ferrite cores for power cable C : Ferrite cores for control cable

M : Ferrite cores for motor cable

|                |             | Output         | <b>Category C3</b>  |                   |  |  |  |
|----------------|-------------|----------------|---------------------|-------------------|--|--|--|
| <b>Series</b>  | <b>Size</b> | current<br>(A) | <b>Filter type</b>  | Ferrite core type |  |  |  |
| 200V           | 055L        | 174.0          | 3SUPF-AH250-ER-6-OI |                   |  |  |  |
| Heavy<br>Duty  | 075L        | 211.0          | 3SUP-B192300-F      |                   |  |  |  |
|                | 090L        | 286.0          | 3SUP-HP500-ER-6     |                   |  |  |  |
| 200V           | 055L        | 211.0          | 3SUP-B192300-F      | F11080GB          |  |  |  |
| Normal<br>Duty | 075L        | 286.0          | 3SUP-HP500-ER-6     |                   |  |  |  |
|                | 090L        | 328.0          |                     |                   |  |  |  |

**Table 9-2-e Input filters for VT240S drives In size 055L or larger**

**Table 9-2-f Input filters for VT240S drives In size 075H or larger**

|               |               | Output         | <b>Category C3</b>        |                   |  |  |
|---------------|---------------|----------------|---------------------------|-------------------|--|--|
| <b>Series</b> | <b>Size</b>   | current<br>(A) | <b>Filter type</b>        | Ferrite core type |  |  |
| 400V          | 075H          | 108.0          | 3SUPF-AH150-ER-6-OI       |                   |  |  |
| Heavy         | 090H          | 147.0          | 3SUPF-AH200-ER-6-OI       |                   |  |  |
| Duty          | 110H          | 179.0          | 3SUPF-AH250-ER-6-OI       | F11080GB          |  |  |
|               | 132H          | 214.0          | 3SUP-B192300-F            |                   |  |  |
|               | 160H          | 249.0          |                           |                   |  |  |
|               | 200H          | 321.0          | 3SUP-HP500-ER-6           |                   |  |  |
|               | 250H          | 428.0          |                           |                   |  |  |
|               | 315H          | 519.0          | 3SUP-HP700-ER-6           | F140100           |  |  |
|               | 400H          | 590.0          | $3SUP-HP500-ER-6\times 2$ | F200160           |  |  |
|               | 475H          | 740.0          |                           |                   |  |  |
| 400V          | 075H<br>147.0 |                | 3SUPF-AH200-ER-6-OI       |                   |  |  |
| Normal        | 090H          | 179.0          |                           |                   |  |  |
| Duty          | 110H          | 214.0          | 3SUPF-AH250-ER-6-OI       | F11080GB          |  |  |
|               | 132H          | 249.0          | 3SUP-B192300-F            |                   |  |  |
|               | 160H          | 321.0          | 3SUP-HP500-ER-6           |                   |  |  |
|               | 200H          | 428.0          |                           | F140100           |  |  |
|               | 250H          | 519.0          | 3SUP-HP700-ER-6           |                   |  |  |
|               | 315H          | 590.0          | $3SUP-HP500-ER-6\times 2$ |                   |  |  |
|               | 400H          | 740.0          |                           | F200160           |  |  |
|               | 475H          | 870.0          | 3SUP-HP700-ER-6 × 2       |                   |  |  |

#### **9-2-10-c Insulation test**

**CAUTION** If an insulation test is performed on a system incorporating VT240S and filters, do one of the following. • Remove the input filters from the system during the test. (For precautions for the drive, see Chapter 2.)

• Perform the test at the maximum voltage of 1500VAC.

#### **9-2-10-d Fitting ferrite cores**

For VT240S in size 075H and larger, 055L and larger, Figs.9-2-e and 9-2-f (Under consideration ) are examples where ferrite cores are fitted on the power cables and control leads. When using the filters listed in Tables 9-2-e, 9-2-f use the ferrite cores as listed for each drive. VT240S drives are designed to meet the EMC requirements with these ferrite cores properly fitted. Select the best suitable ferrite cores from the Figs. or equivalent. The ferrite cores should be closely to the drives as possible.

If VT240S is operated with Operation Panel using extension cable (See Table.9-2-g), fitting 2 ferrite cores (TDK: ZCAT1518-0730) on the cable is required.

| Type      | Length (m) |
|-----------|------------|
| V23-W10-1 |            |
| V23-W10-2 |            |
| V23-W10-3 |            |

**Table.9-2-g Extension cable**

# **Appendix 1 Type Description System**

# **Standard specifications**

■ 200V Series VT240S-0P7L to 045L

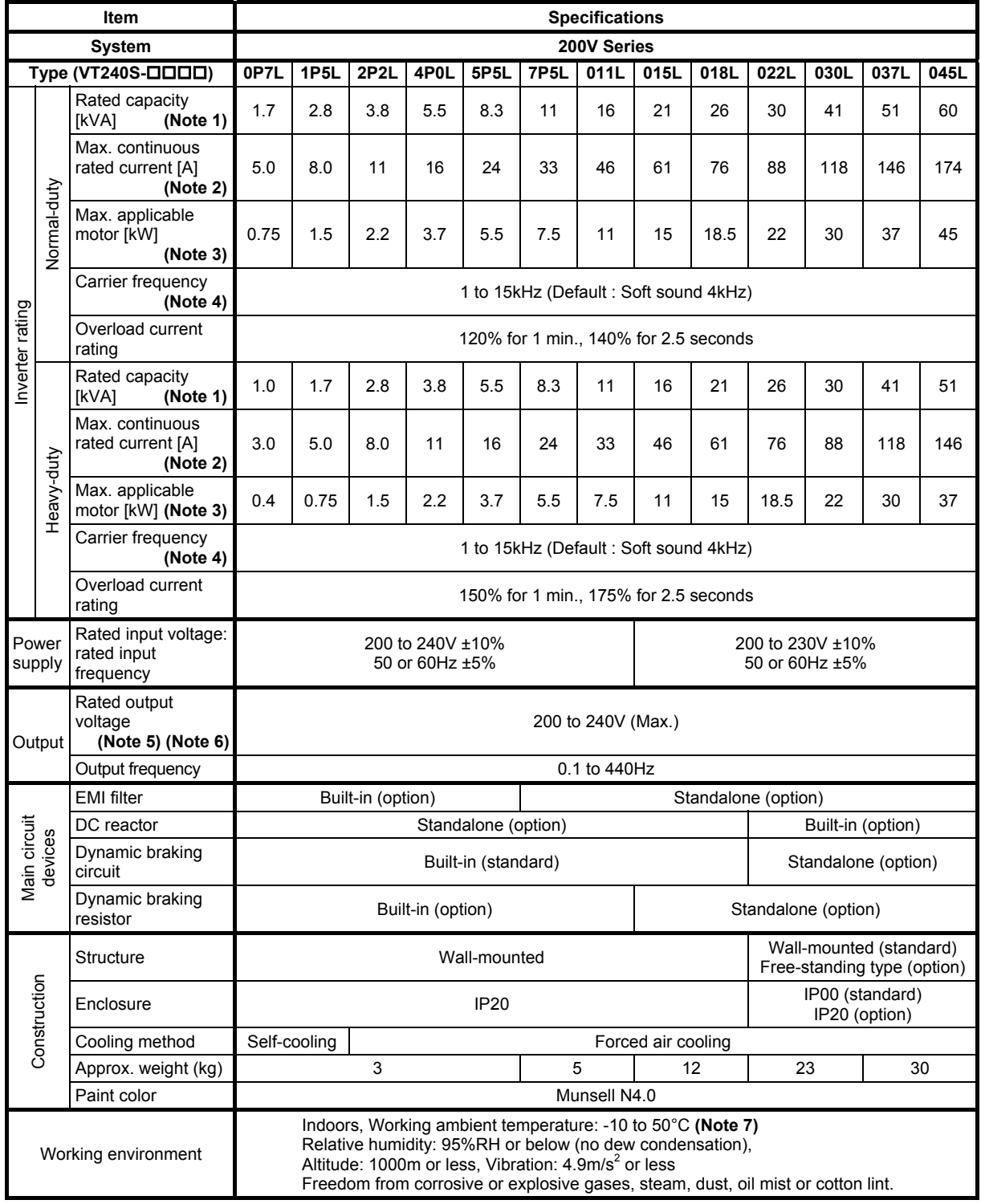

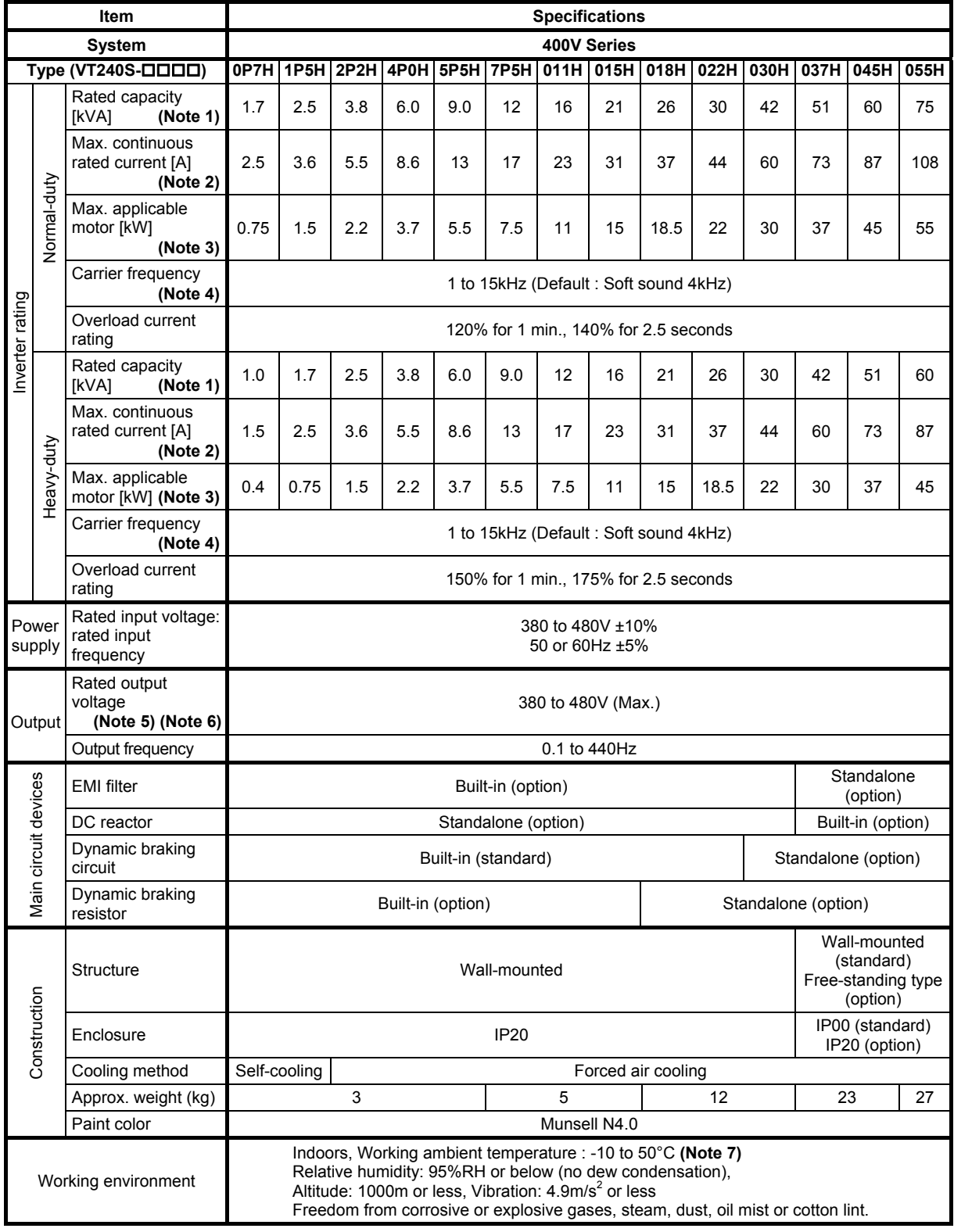

## **400V Series VT240S-0P7H to 055H**

![](_page_429_Picture_263.jpeg)

### **200V/400V Series VT240S-055L to 090L, -75H to 475H**

- **(Note 1)** The output voltage indicates the output capacity [kVA] at 200V for the 200V series, and 400V for the 400V series.
- **(Note 2)** Indicates the total effective value including the higher harmonics.
- **(Note 3)** Indicates the case for the MEIDENSHA standard 4-pole squirrel cage motor.
- **(Note 4)** If 4kHz is exceeded when using the normal-duty setting, and if 4, 6, 8 or 10kHz is exceeded when using the heavy-duty setting, the maximum continuous rated current must be lowered.

**• For 200V series, normal-duty setting** 

| Capacity          | 4kH   | 6kHz  | 8kHz  | 10kHz | 12kHz | 15kHz | <b>Derating</b>       |
|-------------------|-------|-------|-------|-------|-------|-------|-----------------------|
| 0P7L              | 5.0   | 4.7   | 4.4   | 4.1   | 3.9   | 3.6   |                       |
| 1P5L              | 8.0   | 7.5   | 7.0   | 6.6   | 6.2   | 5.8   |                       |
| 2P <sub>2</sub> L | 11.0  | 10.3  | 9.7   | 9.0   | 8.6   | 7.9   |                       |
| 4P <sub>0</sub> L | 16.0  | 15.0  | 14.1  | 13.1  | 12.5  | 11.5  | 4k to 10kHz: 3%/1kHz  |
| 5P5L              | 24.0  | 22.6  | 21.1  | 19.7  | 18.7  | 17.3  | 10k to 15kHz: 2%/1kHz |
| 7P <sub>5</sub> L | 33.0  | 31.0  | 29.0  | 27.1  | 25.7  | 23.8  |                       |
| 011L              | 46.0  | 43.2  | 40.5  | 37.7  | 35.9  | 33.1  |                       |
| 015L              | 61.0  | 57.3  | 53.7  | 50.0  | 47.6  | 43.9  |                       |
| 018L              | 76.0  | 71.4  | 66.9  | 62.3  | 59.3  | 54.7  |                       |
| 022L              | 88.0  | 82.7  | 77.4  | 72.2  | 66.9  | 59.0  |                       |
| 030L              | 118.0 | 110.9 | 103.8 | 96.8  | 89.7  | 79.1  | 3%/1kHz               |
| 037L              | 146.0 | 137.2 | 128.5 | 119.7 | 111.0 | 97.8  |                       |
| 045L              | 174.0 | 163.6 | 153.1 | 142.7 | 132.2 | 116.6 |                       |
| 055L              | 211.0 | 198.3 | 185.7 |       |       |       |                       |
| 075L              | 286.0 | 268.8 | 251.7 |       |       |       | 3%/1kHz               |
| 090L              | 328.0 | 308.0 | 288.6 |       |       |       |                       |

#### **• For 400V series, normal-duty setting**

![](_page_430_Picture_197.jpeg)

![](_page_431_Picture_313.jpeg)

#### **• For 200V series, heavy-duty setting**

#### **• For 400V series, heavy-duty setting**

![](_page_431_Picture_314.jpeg)

The carrier frequency automatic reduction function may automatically reduce the carrier frequency to 2.0kHz depending on the output current or inverter temperature. This function is valid only when C22-6 is set to 1. The reduction function is enabled as the factory setting. The setting value and actual carrier frequency may differ, so check the actual carrier frequency with D03-3. The reduction conditions for each capacity are shown below.

• For 0P7H to 5P5H, 0P7L to 5P5L

If the power module temperature exceeds 110°C, the carrier frequency is automatically reduced to 2.0kHz.
- For 7P5H to 022H, 7P5L, 011L If the power module temperature exceeds  $85^{\circ}$ C, the carrier frequency is automatically reduced to 2.0kHz.
- For 030H or more, 015L or more If the heat sink temperature 75°C is exceeded and the output current exceeds 110% or if the heat sink temperature 95°C is exceeded, the carrier frequency will automatically change to 2.0kHz.
- \* Check the power module and heat sink temperature with D02-4.
- **(Note 5)** An output voltage exceeding the input voltage cannot be attained. (The upper limit of the output voltage effective value is the DC voltage/1.37.)
- **(Note 6)** The rated output voltage for the sensor-less vector control mode, vector control with sensor mode, PM control with sensor mode and the sensor-less PM control mode is as follows. 200V series : 160C/180V/190V respectively in respect to input voltage 200V/220V/240V 400V series : 300V/320V/360V/380V respectively in respect to input voltage 380V/400V/440V/480V
- **(Note 7)** The following conditions apply to the upper limit of the working ambient temperature when using the normal-duty setting.

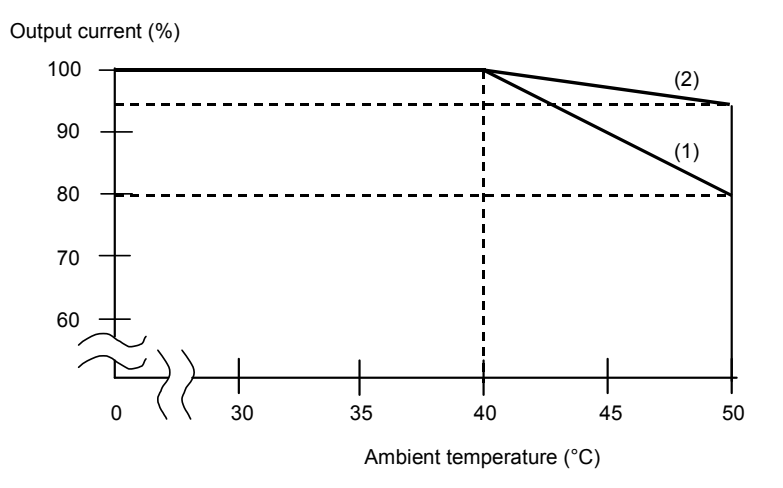

(1) 5P5L

- If the ambient temperature exceeds 40°C, reduce the output current by 2% per 1°C. (2) 011L/5P5H (NF)/015H
	- If the ambient temperature exceeds 40°C, reduce the output current by 0.5% per 1°C.

#### ■ Control specifications table

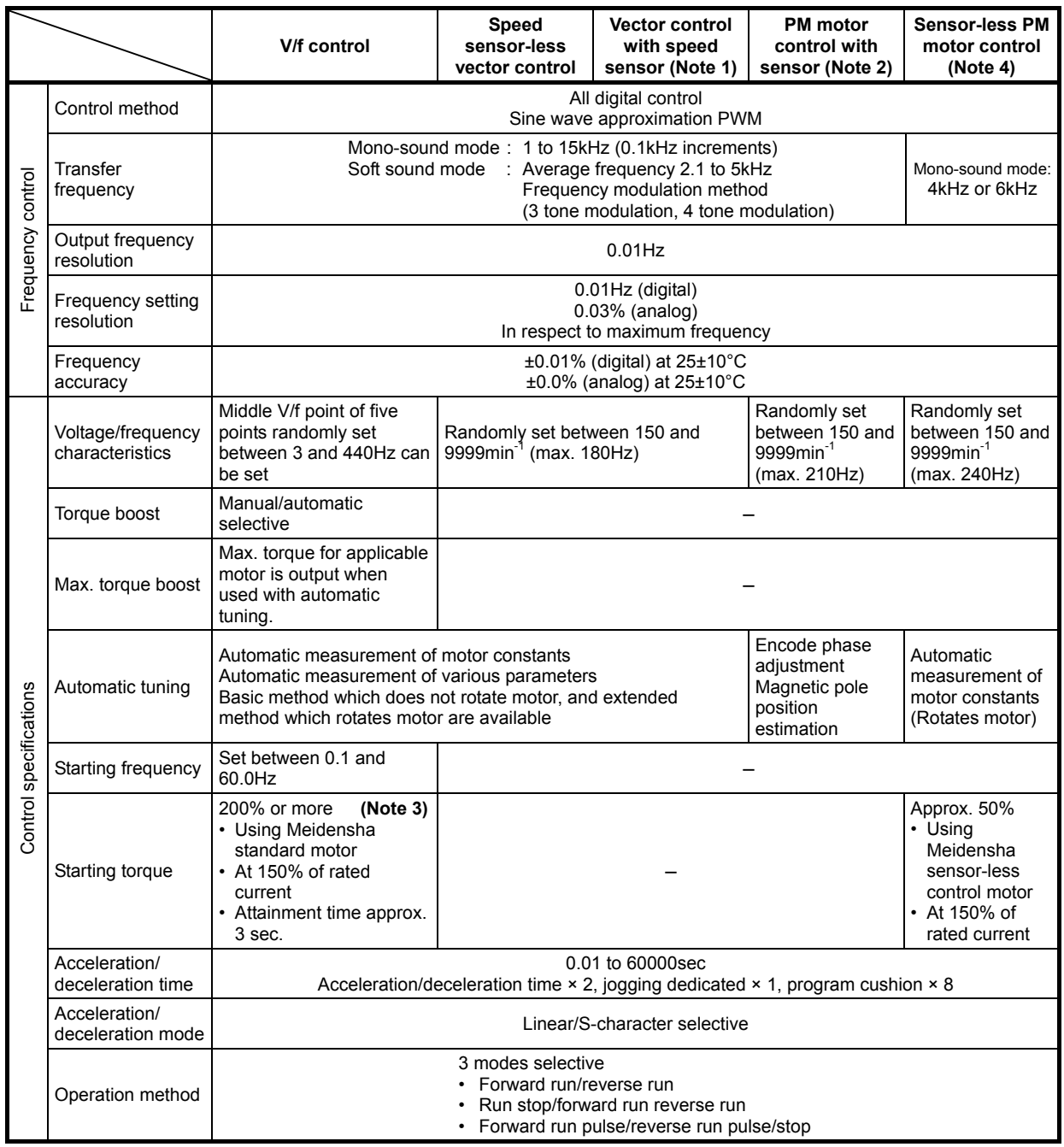

**(Note 1)** The IM speed detection option PCB is required.

**(Note 2)** This is for the Meidensha standard PM motor. The PM speed detection option PCB is required.

- **(Note 3)** Differs according to the motor capacity, rated voltage and rated frequency. If 45kW is exceeded, starting torque is approx. 150%.
- **(Note 4)** Sensor-less PM motor control is under development for energy-saving operation of fan/pump, and for the Meidensha sensor-less PM control motor. Please ask Meidensha for the details.

### ■ Control specifications table (continued)

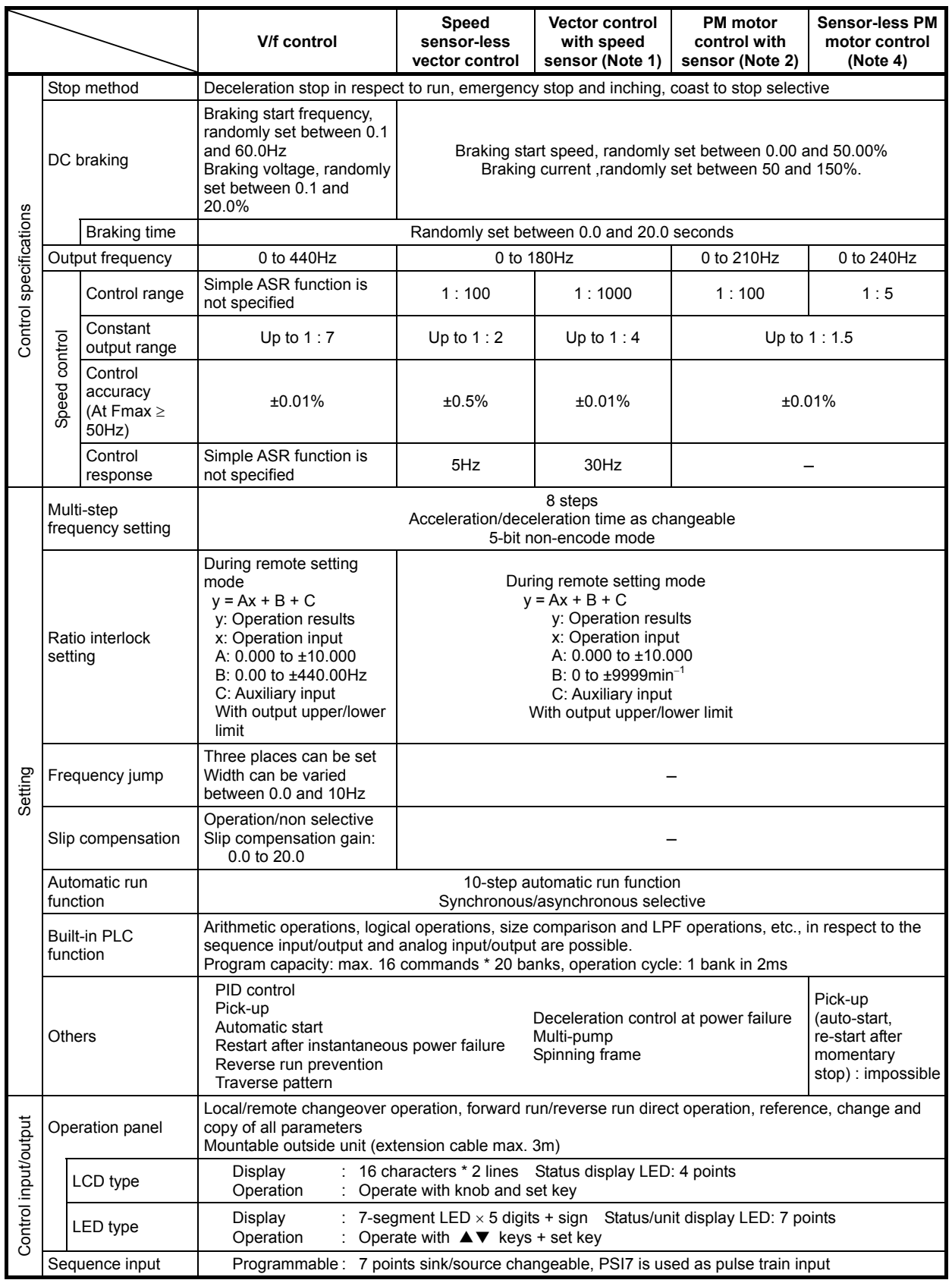

### ■ Control specifications table (continued)

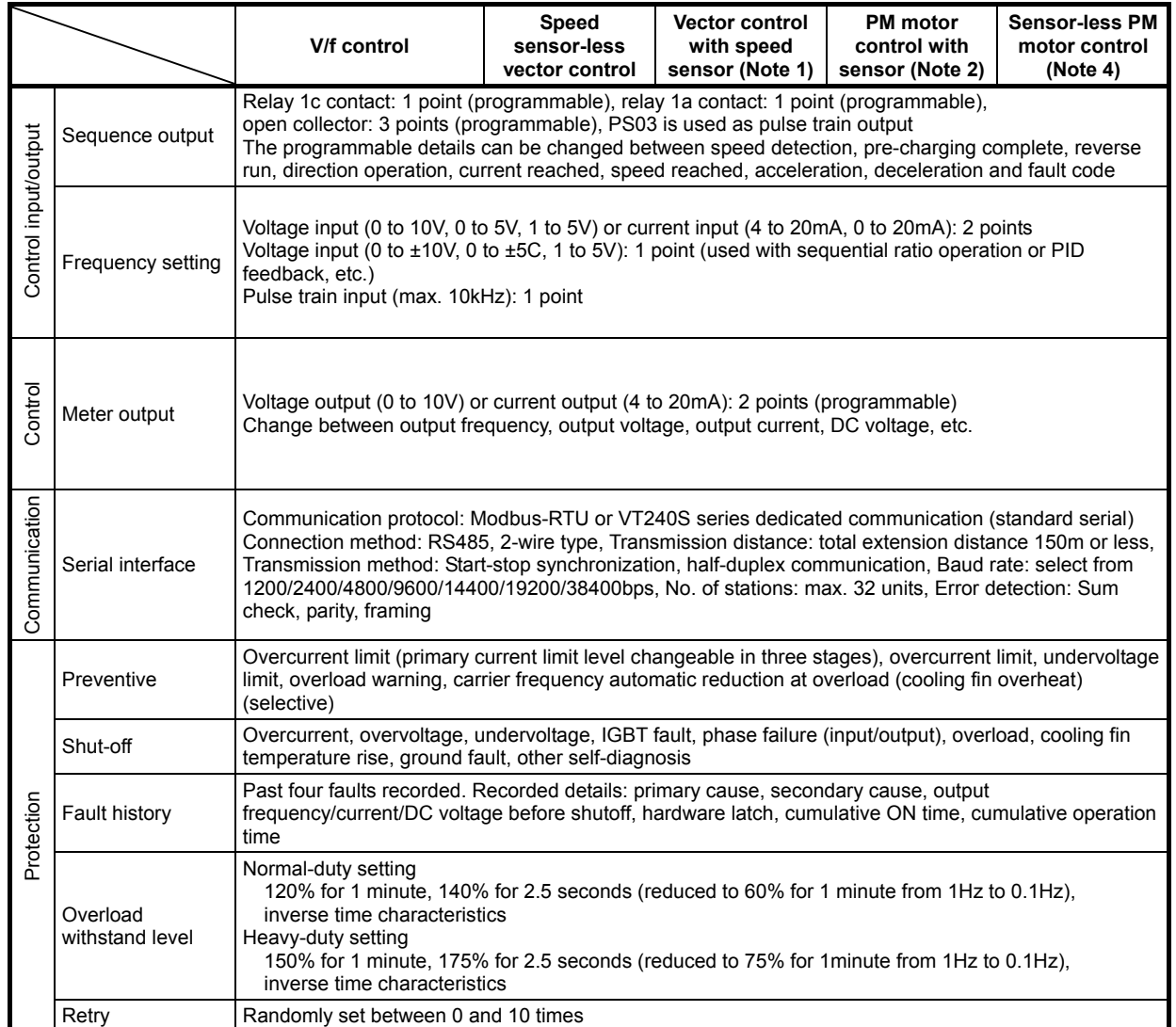

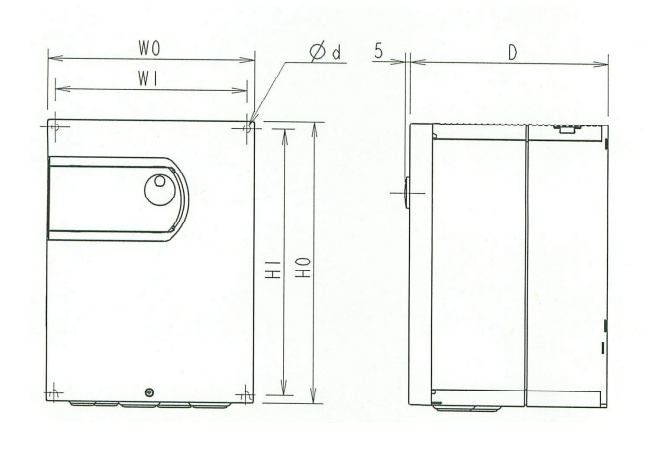

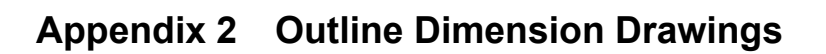

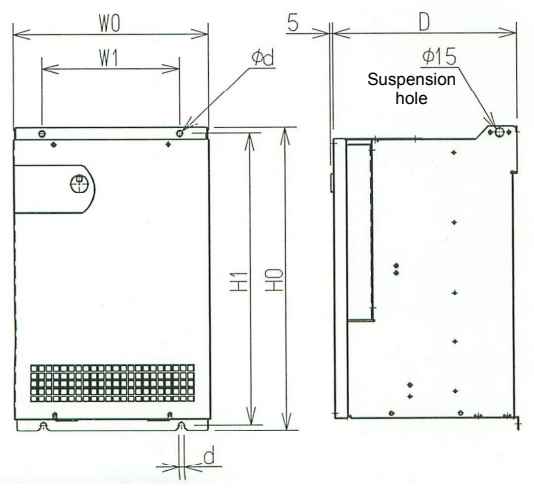

**Fig. 1 Fig. 2** 

|  |  |  |  | ■ 200V Series VT240S-0P7L to 045L, 400V Series VT240S-0P7H to 055H |
|--|--|--|--|--------------------------------------------------------------------|
|--|--|--|--|--------------------------------------------------------------------|

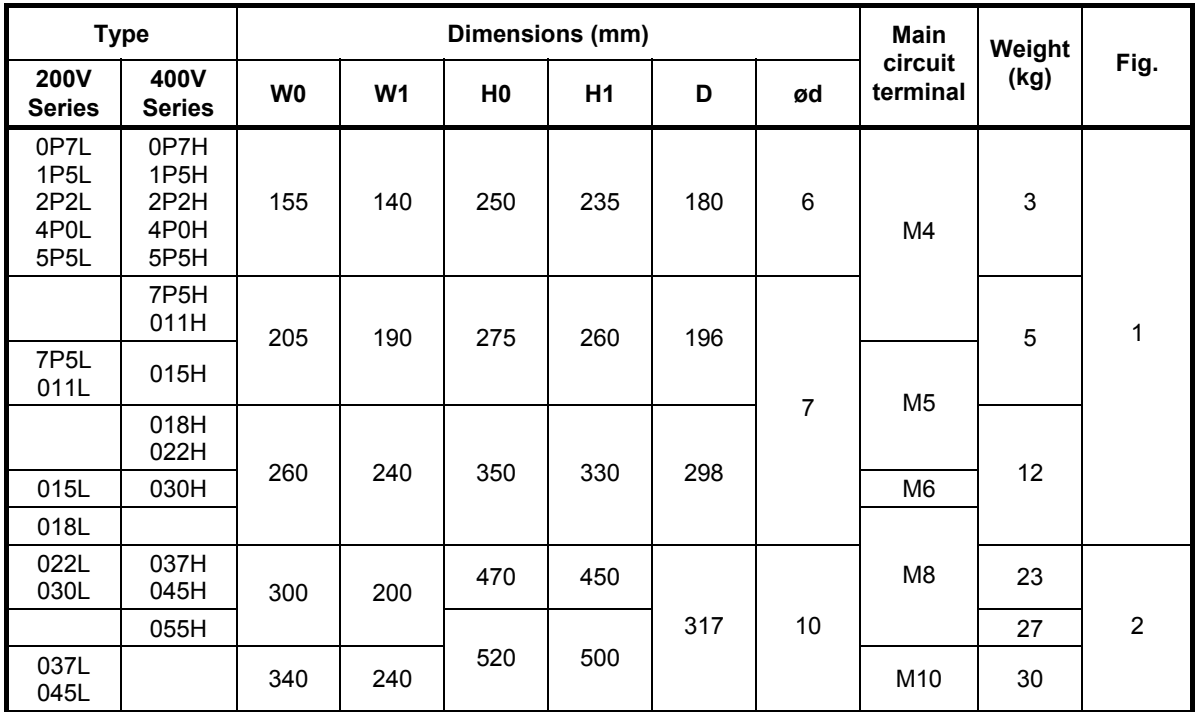

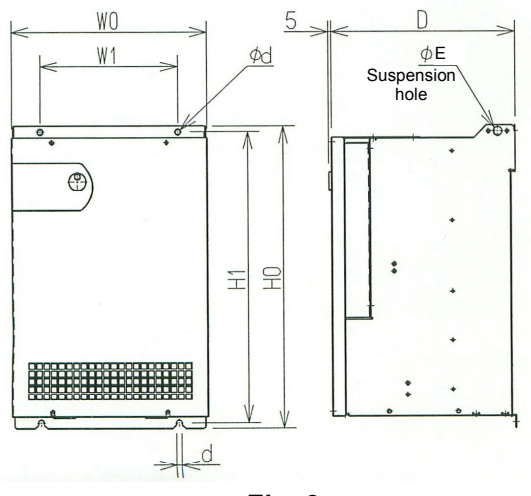

**Fig. 3**

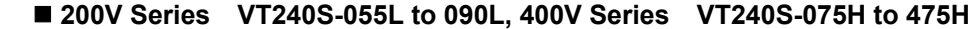

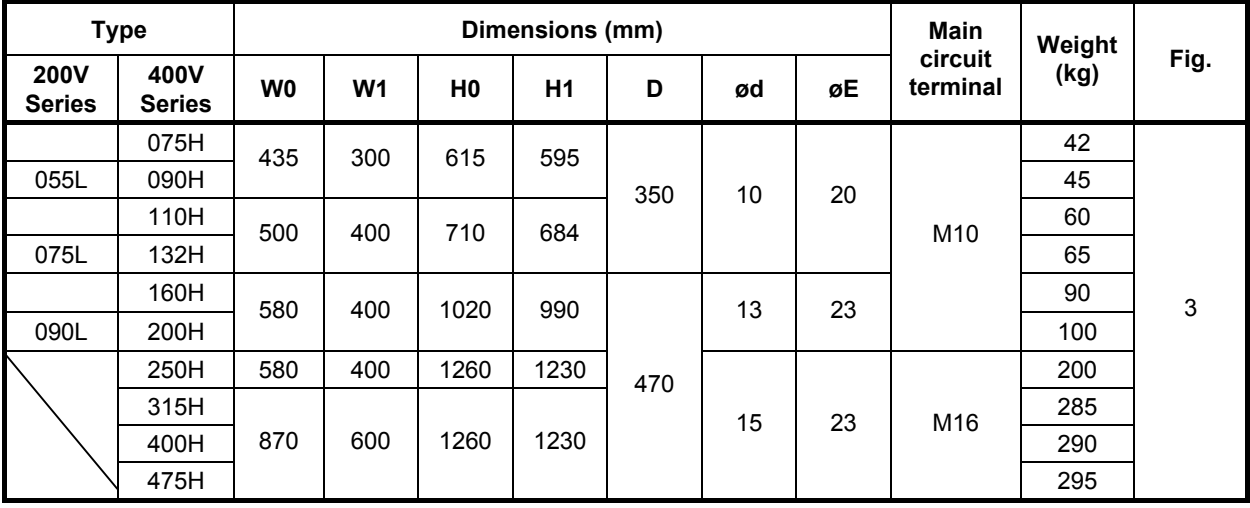

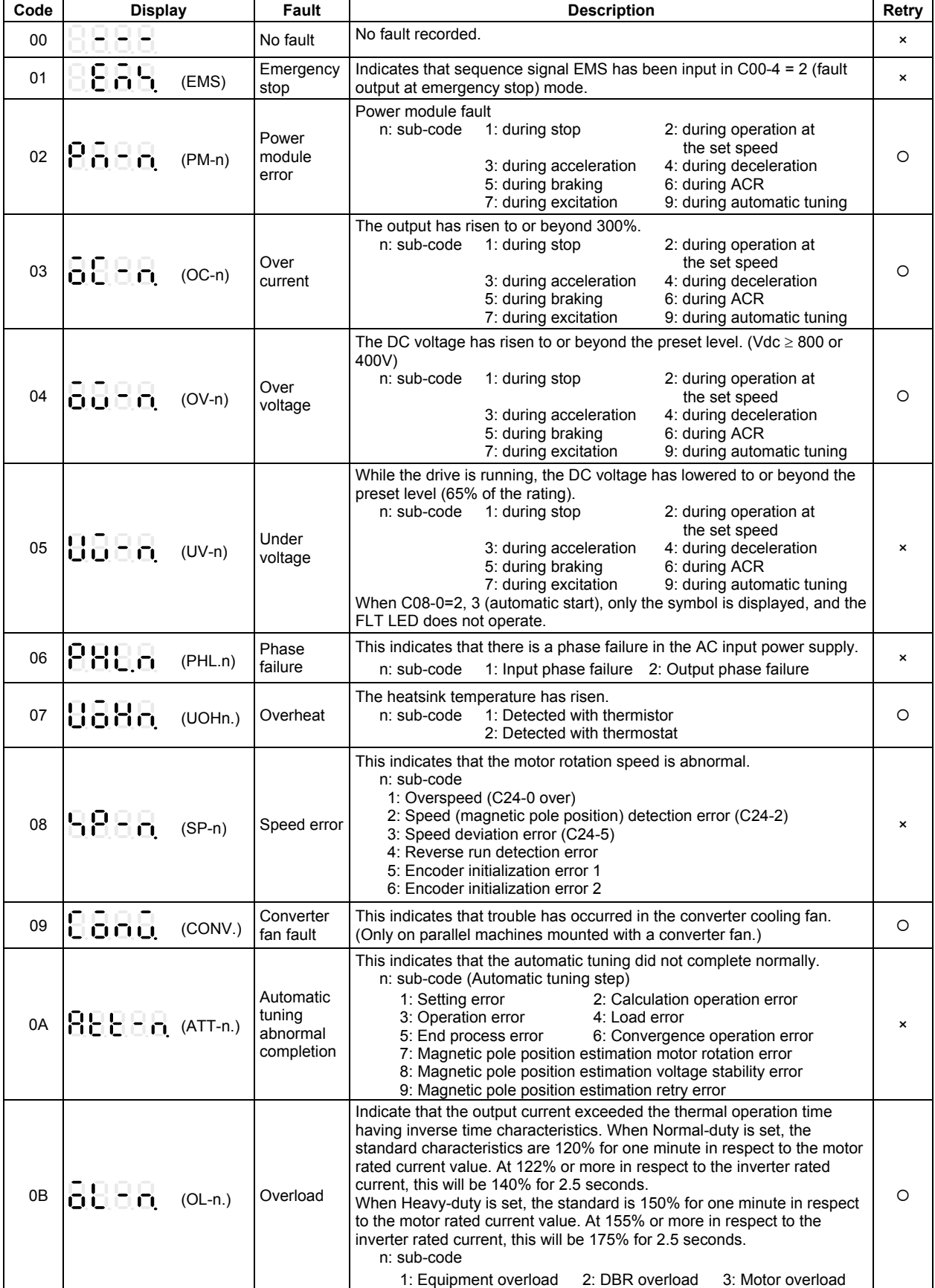

## **Appendix 3. Fault Codes**

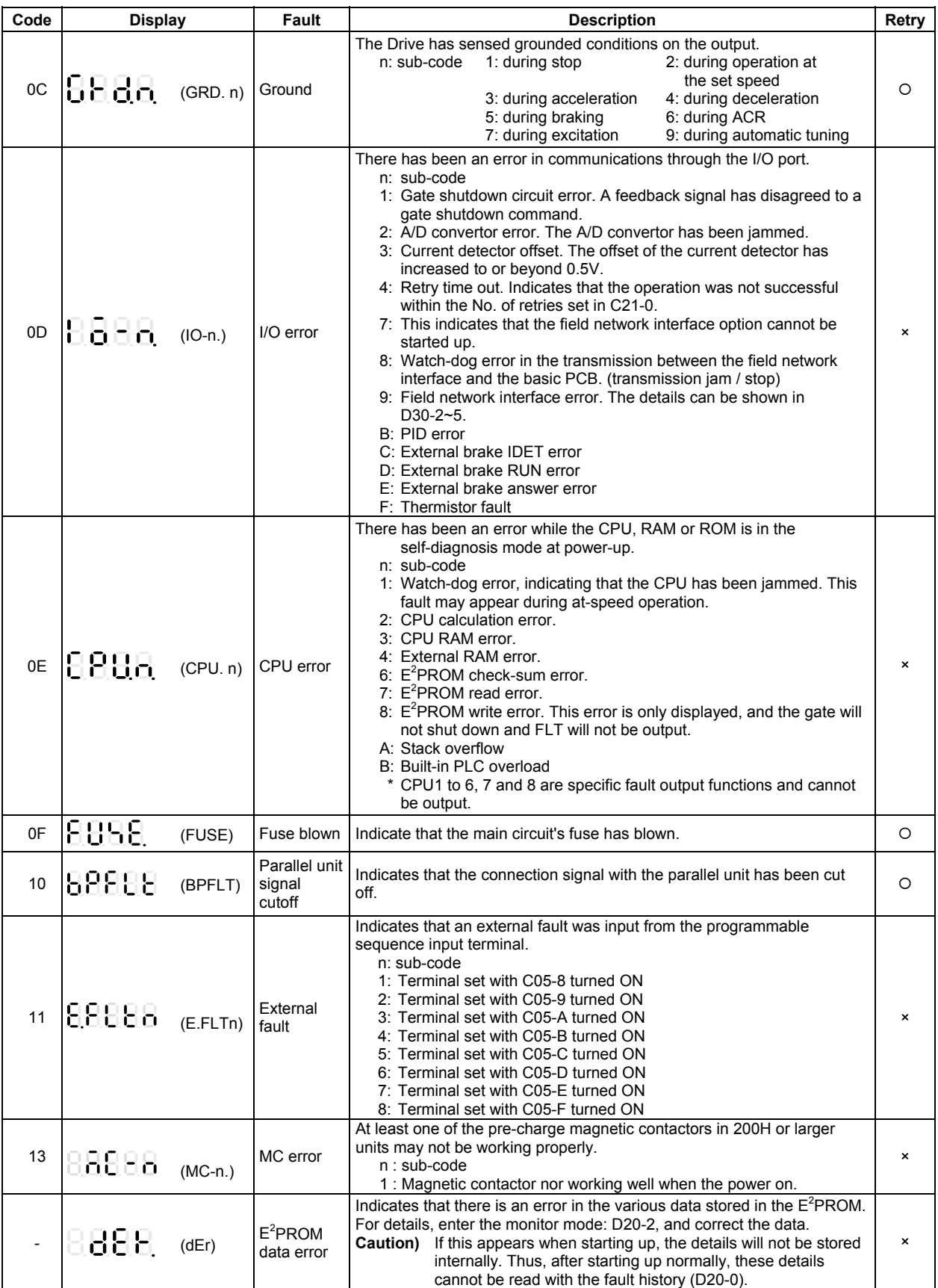

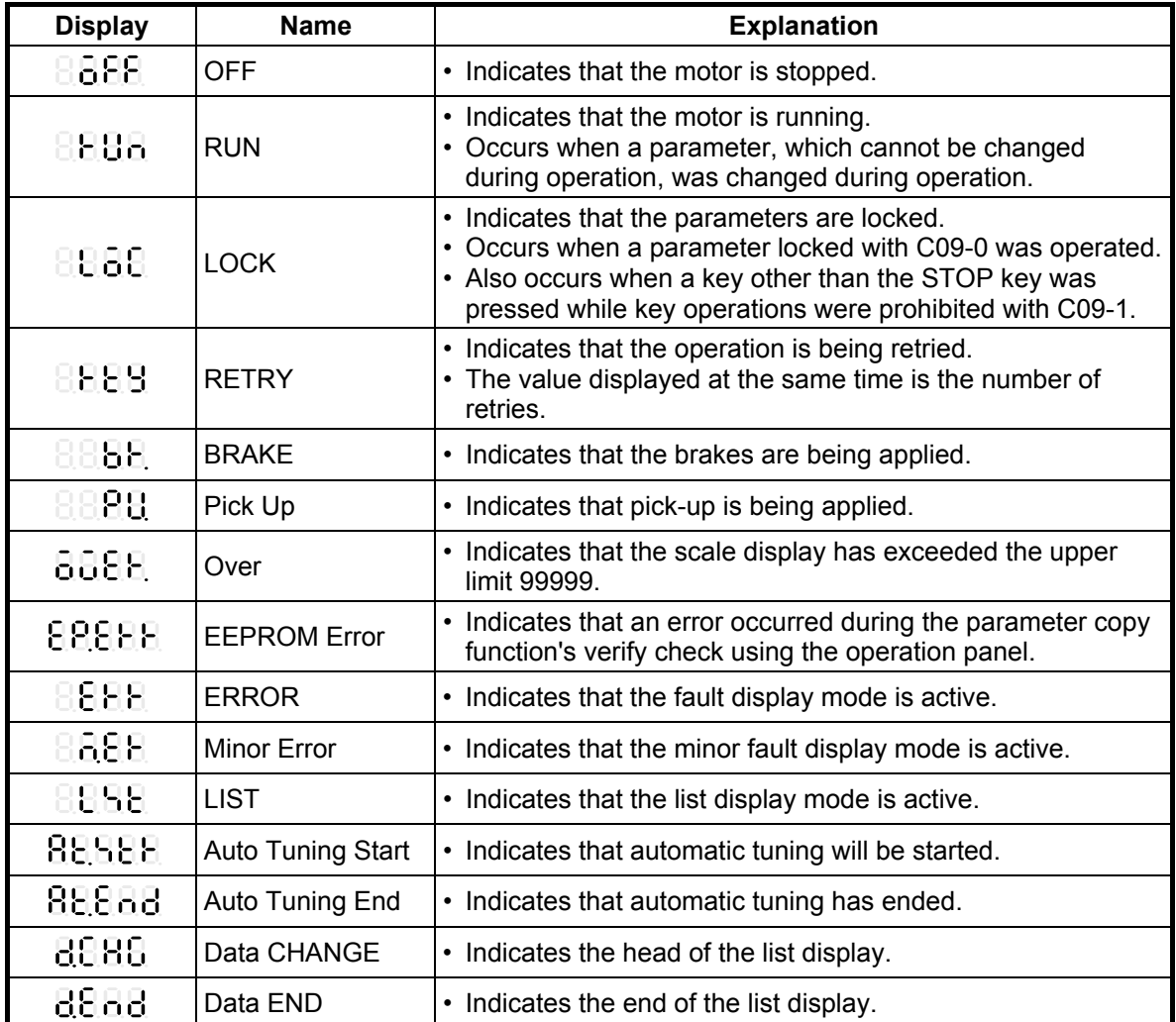

# **Appendix 4. Display Messages**

# **Appendix 5. Segment LED Display**

**(1) Numeric** 

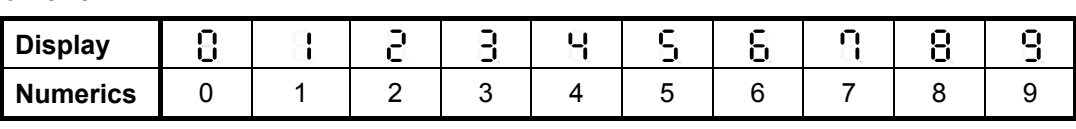

### **(2) Alphabet**

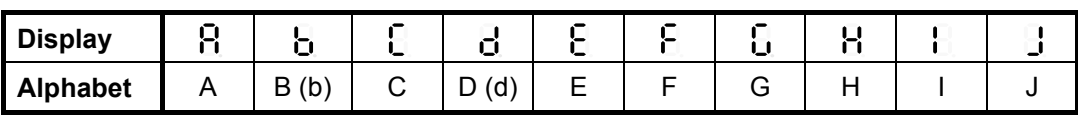

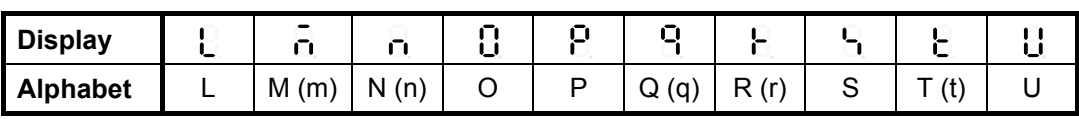

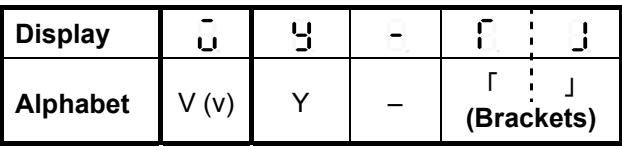

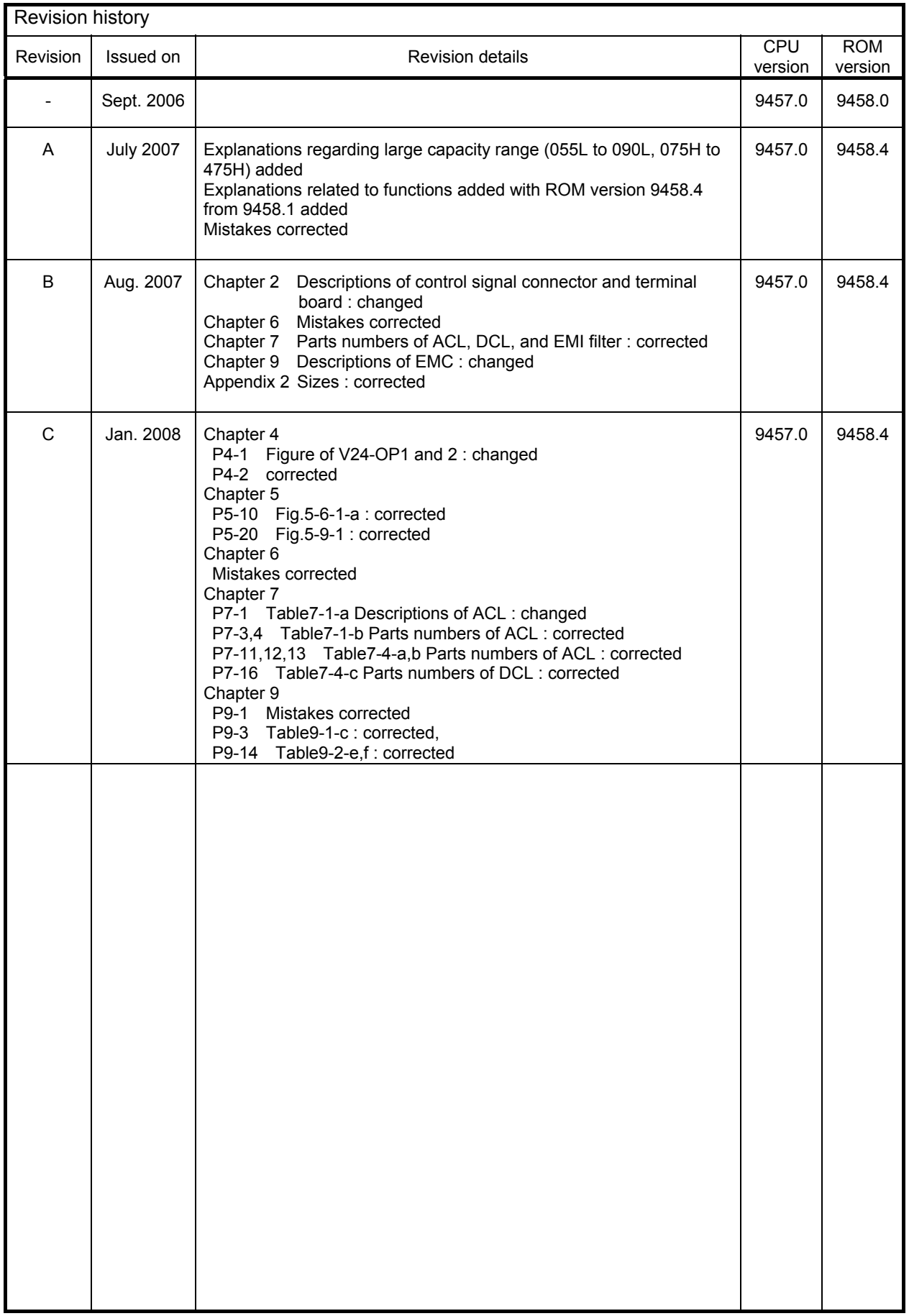